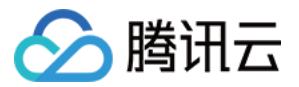

# 文字识别 服务端 **API** ⽂档

# 产品⽂档

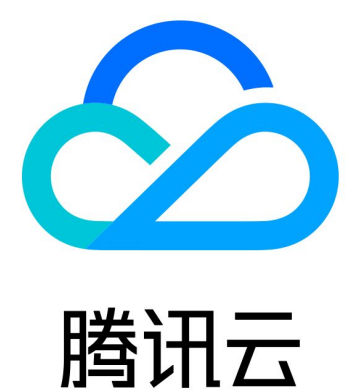

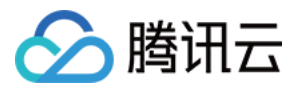

【版权声明】

©2013-2024 腾讯云版权所有

本文档著作权归腾讯云单独所有,未经腾讯云事先书面许可,任何主体不得以任何形式复制、修改、抄袭、传播全 部或部分本⽂档内容。

【商标声明】

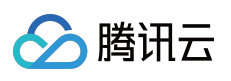

及其它腾讯云服务相关的商标均为腾讯云计算(北京)有限责任公司及其关联公司所有。本文档涉及的第三方主体 的商标,依法由权利人所有。

【服务声明】

本文档意在向客户介绍腾讯云全部或部分产品、服务的当时的整体概况,部分产品、服务的内容可能有所调整。您 所购买的腾讯云产品、服务的种类、服务标准等应由您与腾讯云之间的商业合同约定,除非双方另有约定,否则, 腾讯云对本文档内容不做任何明示或默示的承诺或保证。

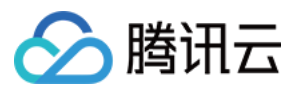

## 文档目录

[服务端](#page-4-0) API 文档

**[History](#page-4-1)** 

[Introduction](#page-13-0)

API [Category](#page-14-0)

Making API [Requests](#page-17-0)

Request [Structure](#page-17-1)

[Common](#page-19-0) Params

[Signature](#page-24-0) v3

**[Signature](#page-49-0)** 

[Responses](#page-64-0)

Card and [Document](#page-67-0) OCR APIs

[MainlandIDCardOCR](#page-67-1)

[RecognizeMainlandIDCardOCR](#page-76-0)

[MLIDPassportOCR](#page-87-0)

[HmtPermitOCR](#page-92-0)

[MainlandPermitOCR](#page-96-0)

[HmtResidentPermitOCR](#page-101-0)

[ThaiIDCardOCR](#page-106-0)

[BankCardOCR](#page-110-0)

**[HKIDCardOCR](#page-115-0)** 

**[MLIDCardOCR](#page-120-0)** 

[PhilippinesDrivingLicenseOCR](#page-124-0)

[PhilippinesSssIDOCR](#page-130-0)

[PhilippinesTinIDOCR](#page-135-0)

[PhilippinesVoteIDOCR](#page-140-0)

[PhilippinesUMIDOCR](#page-148-0)

[KoreanIDCardOCR](#page-156-0)

[KoreanDrivingLicenseOCR](#page-160-0)

[IndonesiaIDCardOCR](#page-164-0)

[General](#page-169-0) Text OCR APIs

[GeneralBasicOCR](#page-169-1)

[GeneralAccurateOCR](#page-178-0)

[RecognizeTableAccurateOCR](#page-185-0)

**[TableOCR](#page-222-0)** 

**[SealOCR](#page-228-0)** 

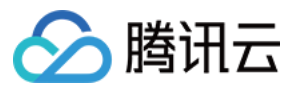

[Invoice](#page-232-0) and Ticket OCR APIs [RecognizeGeneralInvoice](#page-232-1) [Vehicle](#page-244-0) Scene OCR APIs [LicensePlateOCR](#page-244-1) [VinOCR](#page-248-0) Smart Structured [Information](#page-251-0) OCR APIs [SmartStructuralOCRV2](#page-251-1) Data [Types](#page-256-0) Error [Codes](#page-290-0)

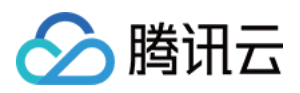

# <span id="page-4-1"></span><span id="page-4-0"></span>服务端 API 文档 **History**

最近更新时间:2024-05-16 17:00:38

### Release 18

Release time: 2024-05-16 17:00:17

Release updates:

Improvement to existing documentation.

New APIs:

• [RecognizeMainlandIDCardOCR](https://www.tencentcloud.com/document/api/1005/60420)

#### Release 17

Release time: 2024-04-08 16:35:36

Release updates:

Improvement to existing documentation.

Modified APIs:

- [MLIDPassportOCR](https://www.tencentcloud.com/document/api/1005/34682)
	- New input parameters:ImageUrl
	- **Modified input parameters:** ImageBase64
	- New output parameters:Type, PassportRecognizeInfos

New data structures:

[PassportRecognizeInfos](https://www.tencentcloud.com/document/api/1005/37316#PassportRecognizeInfos)

#### Release 16

Release time: 2023-06-25 15:59:03

Release updates:

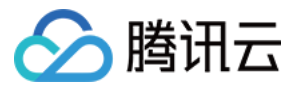

Improvement to existing documentation.

New APIs:

- [HmtResidentPermitOCR](https://www.tencentcloud.com/document/api/1005/55630)
- [IDCardOCR](https://www.tencentcloud.com/document/api/1005/55629)
- [LicensePlateOCR](https://www.tencentcloud.com/document/api/1005/55622)
- [MainlandPermitOCR](https://www.tencentcloud.com/document/api/1005/55628)
- [PermitOCR](https://www.tencentcloud.com/document/api/1005/55627)
- [RecognizeGeneralInvoice](https://www.tencentcloud.com/document/api/1005/55625)
- [RecognizeTableAccurateOCR](https://www.tencentcloud.com/document/api/1005/55663)
- [RecognizeThaiIDCardOCR](https://www.tencentcloud.com/document/api/1005/55626)
- [SealOCR](https://www.tencentcloud.com/document/api/1005/55621)
- [VinOCR](https://www.tencentcloud.com/document/api/1005/55620)

#### New data structures:

- [AirTransport](https://www.tencentcloud.com/document/api/1005/37316#AirTransport)
- [BusInvoice](https://www.tencentcloud.com/document/api/1005/37316#BusInvoice)
- **[FlightItem](https://www.tencentcloud.com/document/api/1005/37316#FlightItem)**  $\bullet$
- **[GeneralMachineItem](https://www.tencentcloud.com/document/api/1005/37316#GeneralMachineItem)**  $\bullet$
- [InvoiceItem](https://www.tencentcloud.com/document/api/1005/37316#InvoiceItem)
- **[LicensePlateInfo](https://www.tencentcloud.com/document/api/1005/37316#LicensePlateInfo)**
- **[MachinePrintedInvoice](https://www.tencentcloud.com/document/api/1005/37316#MachinePrintedInvoice)**  $\bullet$
- **[MedicalInvoice](https://www.tencentcloud.com/document/api/1005/37316#MedicalInvoice)**  $\bullet$
- [MotorVehicleSaleInvoice](https://www.tencentcloud.com/document/api/1005/37316#MotorVehicleSaleInvoice)  $\bullet$
- [NonTaxIncomeBill](https://www.tencentcloud.com/document/api/1005/37316#NonTaxIncomeBill)
- **[NonTaxItem](https://www.tencentcloud.com/document/api/1005/37316#NonTaxItem)**  $\bullet$
- [OtherInvoice](https://www.tencentcloud.com/document/api/1005/37316#OtherInvoice)
- [OtherInvoiceItem](https://www.tencentcloud.com/document/api/1005/37316#OtherInvoiceItem)
- **[OtherInvoiceList](https://www.tencentcloud.com/document/api/1005/37316#OtherInvoiceList)**  $\bullet$
- **[QuotaInvoice](https://www.tencentcloud.com/document/api/1005/37316#QuotaInvoice)**  $\bullet$
- [Rect](https://www.tencentcloud.com/document/api/1005/37316#Rect)
- [SealInfo](https://www.tencentcloud.com/document/api/1005/37316#SealInfo)
- [ShippingInvoice](https://www.tencentcloud.com/document/api/1005/37316#ShippingInvoice)
- **[SingleInvoiceItem](https://www.tencentcloud.com/document/api/1005/37316#SingleInvoiceItem)**  $\bullet$
- [TableCellInfo](https://www.tencentcloud.com/document/api/1005/37316#TableCellInfo)
- **[TableInfo](https://www.tencentcloud.com/document/api/1005/37316#TableInfo)**  $\bullet$
- **[TaxiTicket](https://www.tencentcloud.com/document/api/1005/37316#TaxiTicket)**
- [TollInvoice](https://www.tencentcloud.com/document/api/1005/37316#TollInvoice)

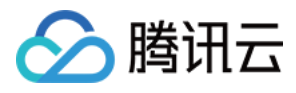

- [TrainTicket](https://www.tencentcloud.com/document/api/1005/37316#TrainTicket)
- [UsedCarPurchaseInvoice](https://www.tencentcloud.com/document/api/1005/37316#UsedCarPurchaseInvoice)
- [VatElectronicInfo](https://www.tencentcloud.com/document/api/1005/37316#VatElectronicInfo)
- [VatElectronicItemInfo](https://www.tencentcloud.com/document/api/1005/37316#VatElectronicItemInfo)
- [VatInvoiceInfo](https://www.tencentcloud.com/document/api/1005/37316#VatInvoiceInfo)
- [VatInvoiceItemInfo](https://www.tencentcloud.com/document/api/1005/37316#VatInvoiceItemInfo)
- [VatInvoiceRoll](https://www.tencentcloud.com/document/api/1005/37316#VatInvoiceRoll)
- [VatRollItem](https://www.tencentcloud.com/document/api/1005/37316#VatRollItem)

### Release 15

Release time: 2023-05-31 11:02:19

Release updates:

Improvement to existing documentation.

New APIs:

• [RecognizePhilippinesUMIDOCR](https://www.tencentcloud.com/document/api/1005/55254)

#### Release 14

Release time: 2023-05-29 10:10:53

Release updates:

Improvement to existing documentation.

New APIs:

- [RecognizeKoreanDrivingLicenseOCR](https://www.tencentcloud.com/document/api/1005/55137)
- [RecognizeKoreanIDCardOCR](https://www.tencentcloud.com/document/api/1005/55136)

Modified data structures:

- [Key](https://www.tencentcloud.com/document/api/1005/37316#Key)
	- New members:ConfigName

#### Release 13

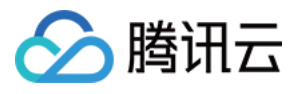

Release time: 2023-05-19 14:59:13

Release updates:

Improvement to existing documentation.

New APIs:

[SmartStructuralOCRV2](https://www.tencentcloud.com/document/api/1005/55083)

New data structures:

- [GroupInfo](https://www.tencentcloud.com/document/api/1005/37316#GroupInfo)
- [ItemInfo](https://www.tencentcloud.com/document/api/1005/37316#ItemInfo)
- [Key](https://www.tencentcloud.com/document/api/1005/37316#Key)
- [LineInfo](https://www.tencentcloud.com/document/api/1005/37316#LineInfo)
- [Polygon](https://www.tencentcloud.com/document/api/1005/37316#Polygon)
- [Value](https://www.tencentcloud.com/document/api/1005/37316#Value)
- [WordItem](https://www.tencentcloud.com/document/api/1005/37316#WordItem)

### Release 12

Release time: 2023-04-23 15:20:02

Release updates:

Improvement to existing documentation.

New APIs:

- [RecognizeIndonesiaIDCardOCR](https://www.tencentcloud.com/document/api/1005/54654)
- [RecognizePhilippinesDrivingLicenseOCR](https://www.tencentcloud.com/document/api/1005/54653)
- [RecognizePhilippinesSssIDOCR](https://www.tencentcloud.com/document/api/1005/54652)
- [RecognizePhilippinesTinIDOCR](https://www.tencentcloud.com/document/api/1005/54651)
- [RecognizePhilippinesVoteIDOCR](https://www.tencentcloud.com/document/api/1005/54650)

New data structures:

• [TextDetectionResult](https://www.tencentcloud.com/document/api/1005/37316#TextDetectionResult)

#### Release 11

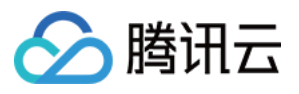

Release time: 2023-03-21 17:20:44

Release updates:

Improvement to existing documentation.

Modified APIs:

- [MLIDPassportOCR](https://www.tencentcloud.com/document/api/1005/34682)
	- New output parameters:Surname, GivenName

### Release 10

Release time: 2022-08-19 11:15:22

Release updates:

Improvement to existing documentation.

New APIs:

• [MLIDCardOCR](https://www.tencentcloud.com/document/api/1005/34683)

#### Release 9

Release time: 2022-08-02 10:32:11

Release updates:

Improvement to existing documentation.

#### **Deleted APIs:**

• MLIDCardOCR

### Release 8

Release time: 2022-04-01 10:12:28

Release updates:

Improvement to existing documentation.

Modified APIs:

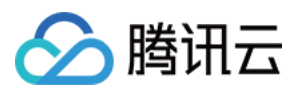

#### [MLIDPassportOCR](https://www.tencentcloud.com/document/api/1005/34682)

New output parameters:CodeSet, CodeCrc

#### Release 7

Release time: 2021-11-19 18:46:19

Release updates:

Improvement to existing documentation.

Modified APIs:

- [GeneralAccurateOCR](https://www.tencentcloud.com/document/api/1005/38268)
	- New input parameters:IsPdf, PdfPageNumber

#### Release 6

Release time: 2021-10-13 16:08:36

Release updates:

Improvement to existing documentation.

Modified APIs:

- [GeneralAccurateOCR](https://www.tencentcloud.com/document/api/1005/38268)
	- New input parameters:EnableDetectSplit

#### Release 5

Release time: 2021-07-07 11:25:32

Release updates:

Improvement to existing documentation.

Modified APIs:

- [BankCardOCR](https://www.tencentcloud.com/document/api/1005/36185)
	- New input parameters:EnableQualityValue
	- New output parameters:QualityValue
- [GeneralAccurateOCR](https://www.tencentcloud.com/document/api/1005/38268)

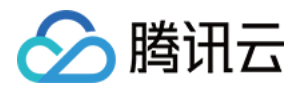

- New input parameters:IsWords
- [GeneralBasicOCR](https://www.tencentcloud.com/document/api/1005/37315)
	- New input parameters:IsWords

#### New data structures:

- [DetectedWordCoordPoint](https://www.tencentcloud.com/document/api/1005/37316#DetectedWordCoordPoint)
- [DetectedWords](https://www.tencentcloud.com/document/api/1005/37316#DetectedWords)

Modified data structures:

- [TextDetection](https://www.tencentcloud.com/document/api/1005/37316#TextDetection)
	- New members:Words, WordCoordPoint

#### Release 4

Release time: 2021-01-27 15:26:16

Release updates:

Improvement to existing documentation.

Modified APIs:

- [BankCardOCR](https://www.tencentcloud.com/document/api/1005/36185)
	- New output parameters:CardType, CardName, BorderCutImage, CardNoImage, WarningCode

#### Release 3

Release time: 2021-01-18 15:18:26

Release updates:

Improvement to existing documentation.

Modified APIs:

- [BankCardOCR](https://www.tencentcloud.com/document/api/1005/36185)
	- New input parameters:RetBorderCutImage, RetCardNoImage, EnableCopyCheck, EnableReshootCheck, EnableBorderCheck

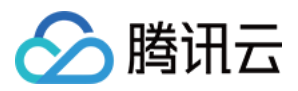

#### Release 2

Release time: 2020-09-10 17:01:40

Release updates:

Improvement to existing documentation.

New APIs:

- [GeneralAccurateOCR](https://www.tencentcloud.com/document/api/1005/38268)
- [TableOCR](https://www.tencentcloud.com/document/api/1005/38267)

Modified APIs:

- [GeneralBasicOCR](https://www.tencentcloud.com/document/api/1005/37315)
	- New input parameters:IsPdf, PdfPageNumber
	- New output parameters:PdfPageSize
- [MLIDCardOCR](https://www.tencentcloud.com/document/api/1005/34683)
	- New output parameters:Birthday

New data structures:

[TextTable](https://www.tencentcloud.com/document/api/1005/37316#TextTable)

#### Existing Release

Release time: 2020-08-06 19:48:59

Existing APIs/data structures are as follows:

Improvement to existing documentation.

Existing APIs:

- [BankCardOCR](https://www.tencentcloud.com/document/api/1005/36185)
- [GeneralBasicOCR](https://www.tencentcloud.com/document/api/1005/37315)
- [HKIDCardOCR](https://www.tencentcloud.com/document/api/1005/37837)
- [MLIDCardOCR](https://www.tencentcloud.com/document/api/1005/34683)
- [MLIDPassportOCR](https://www.tencentcloud.com/document/api/1005/34682)

Existing data structures:

[Coord](https://www.tencentcloud.com/document/api/1005/37316#Coord)

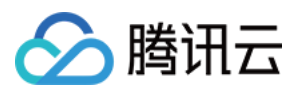

- [ItemCoord](https://www.tencentcloud.com/document/api/1005/37316#ItemCoord)
- [TextDetection](https://www.tencentcloud.com/document/api/1005/37316#TextDetection)

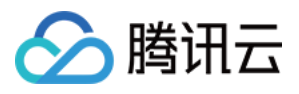

# <span id="page-13-0"></span>Introduction

最近更新时间:2024-04-08 16:35:42

Based on Tencent Cloud's self-developed deep learning technology and massive data, Optical Character Recognition (OCR) offers text recognition service for various cases, where printed and handwritten text on cards and documents can be recognized and custom templates are available, greatly improving the information input efficiency and reducing users' costs.

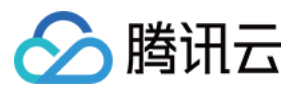

# <span id="page-14-0"></span>API Category

最近更新时间:2024-05-16 17:00:37

### Industry-Specific Document OCR APIs

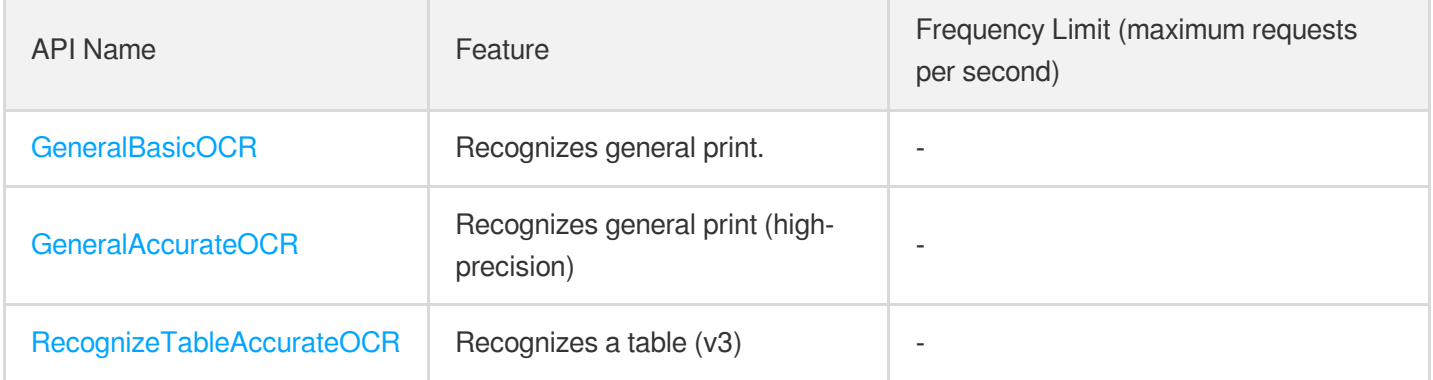

### Card and Document OCR APIs

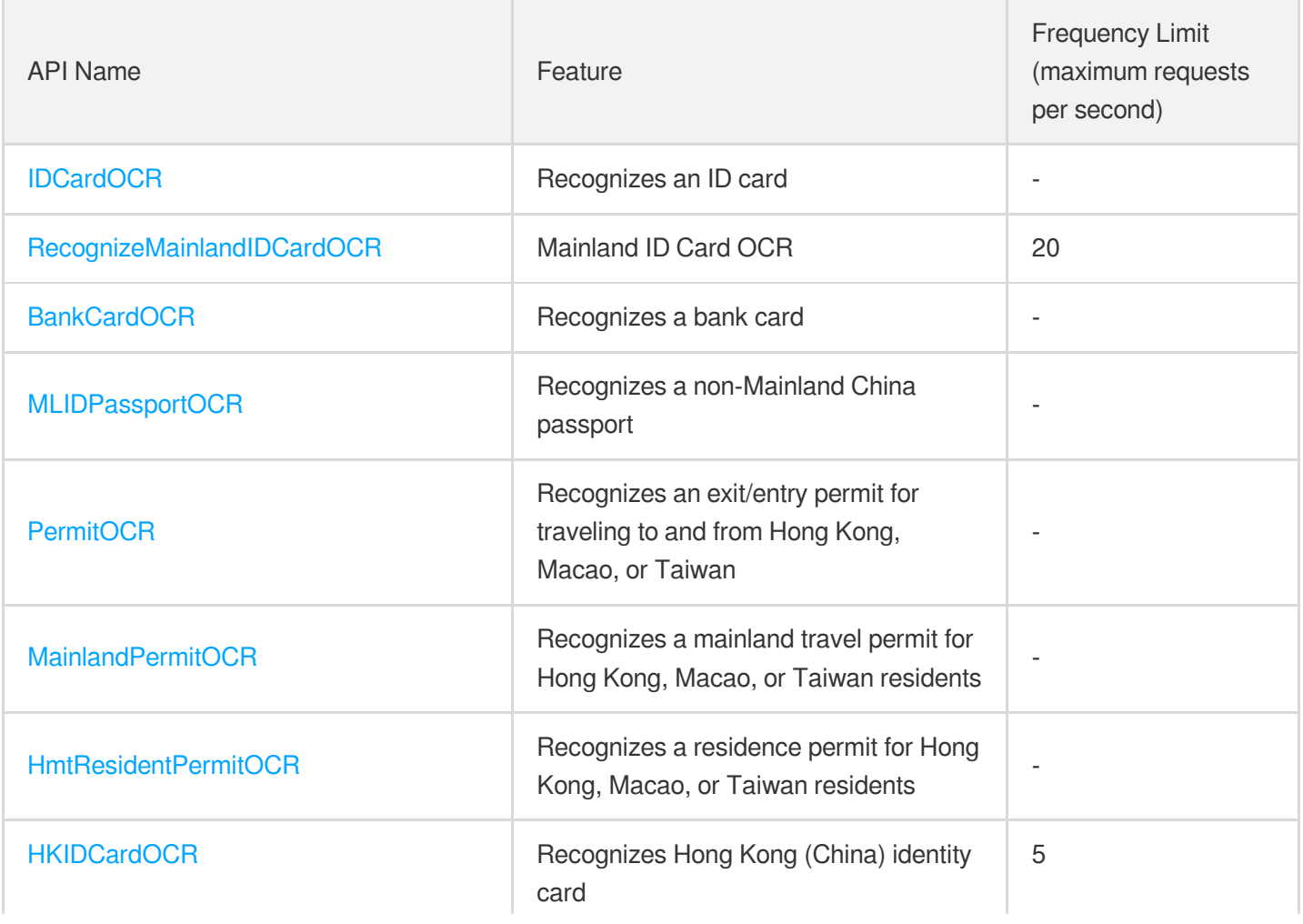

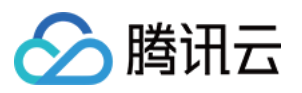

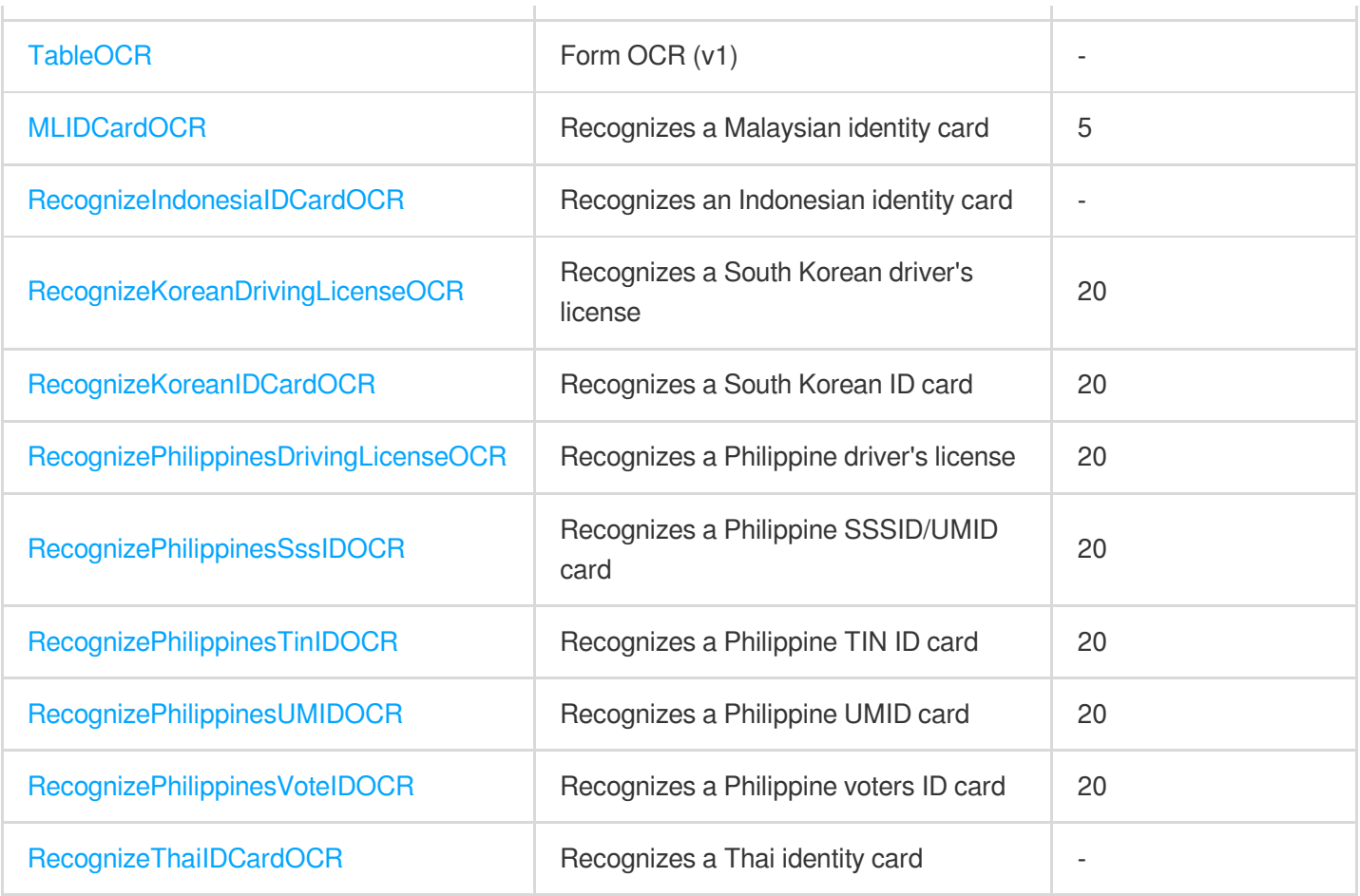

### Invoice and Ticket OCR APIs

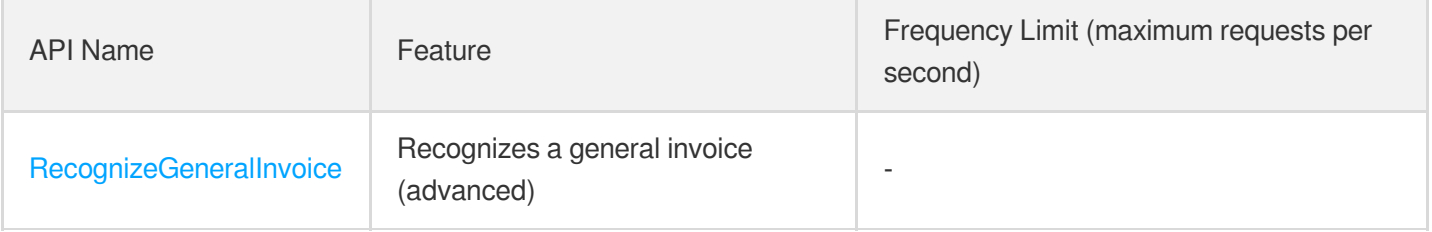

### Vehicle Scene OCR APIs

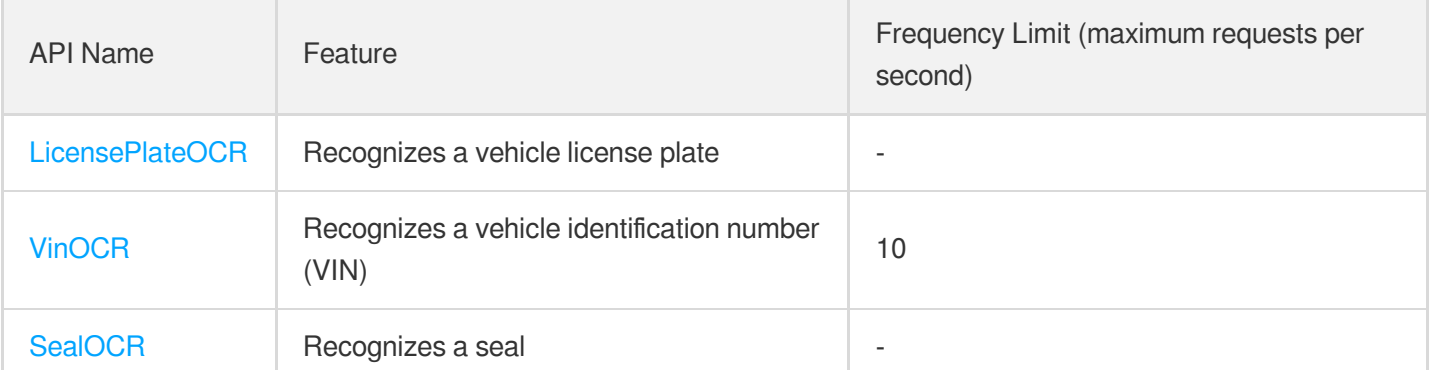

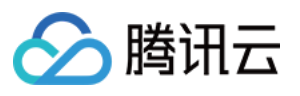

### Smart Structured Information OCR APIs

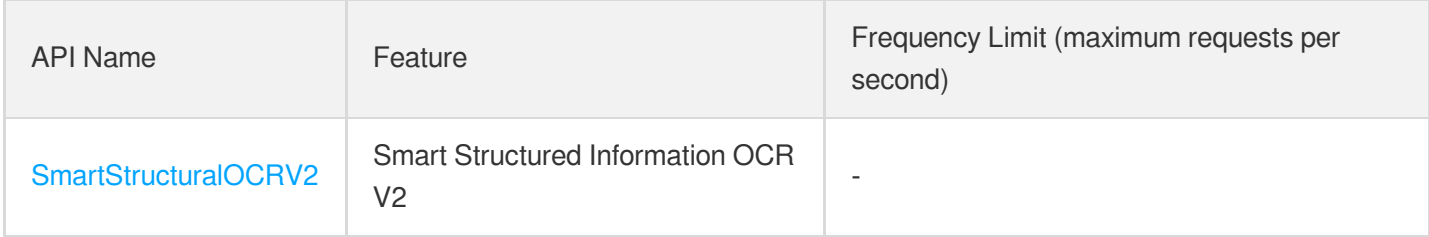

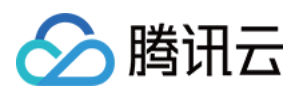

# <span id="page-17-1"></span><span id="page-17-0"></span>Making API Requests Request Structure

最近更新时间:2024-04-08 16:35:42

#### 1. Service Address

The API supports access from either a nearby region (at ocr.tencentcloudapi.com) or a specified region (at ocr.apguangzhou.tencentcloudapi.com for Guangzhou, for example).

We recommend using the domain name to access the nearest server. When you call an API, the request is automatically resolved to a server in the region **nearest** to the location where the API is initiated. For example, when you initiate an API request in Guangzhou, this domain name is automatically resolved to a Guangzhou server, the result is the same as that of specifying the region in the domain like "ocr.ap-guangzhou.tencentcloudapi.com".

#### **Note: For latency-sensitive businesses, we recommend that you specify the region in the domain name.**

Tencent Cloud currently supports the following regions:

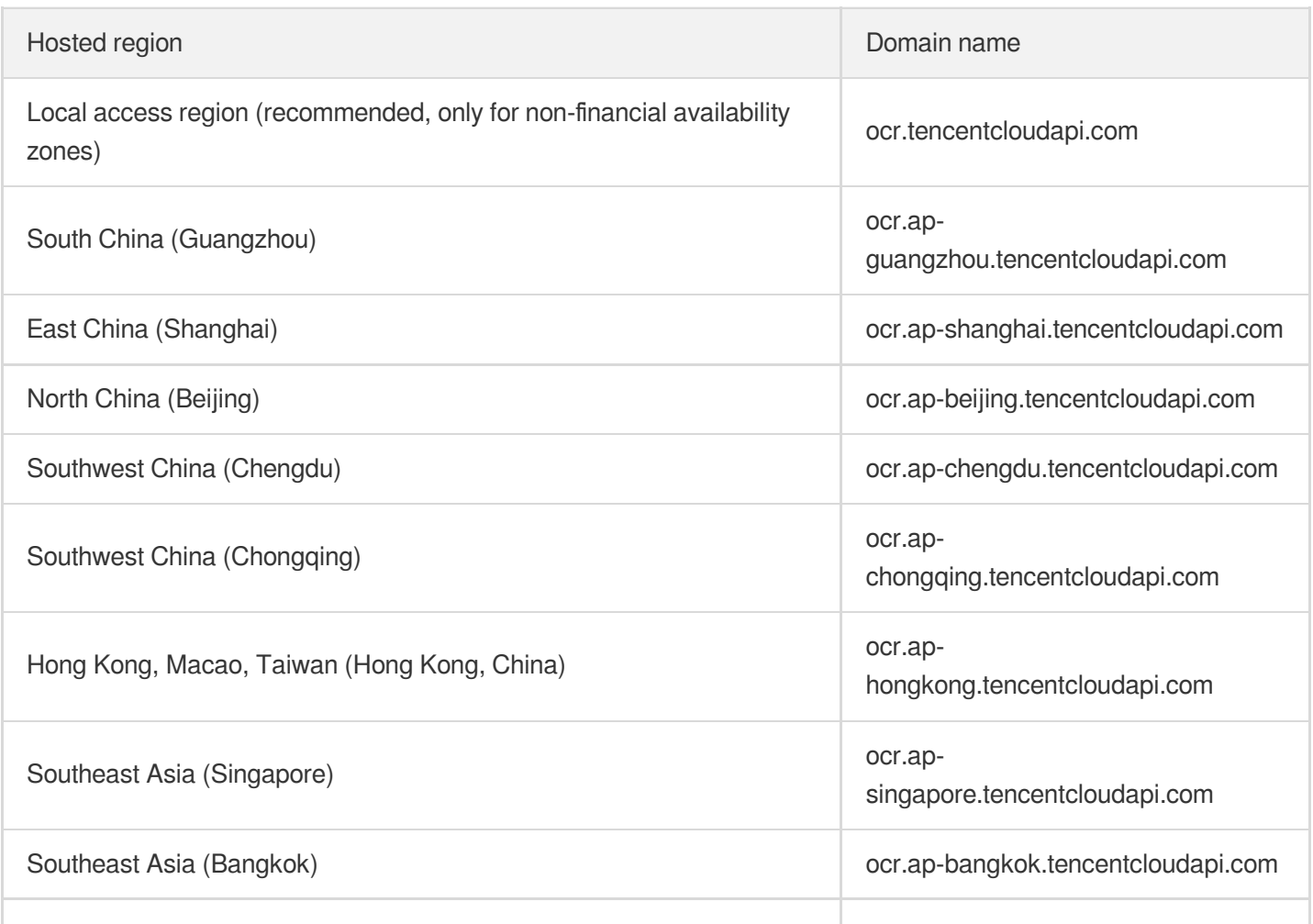

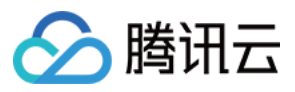

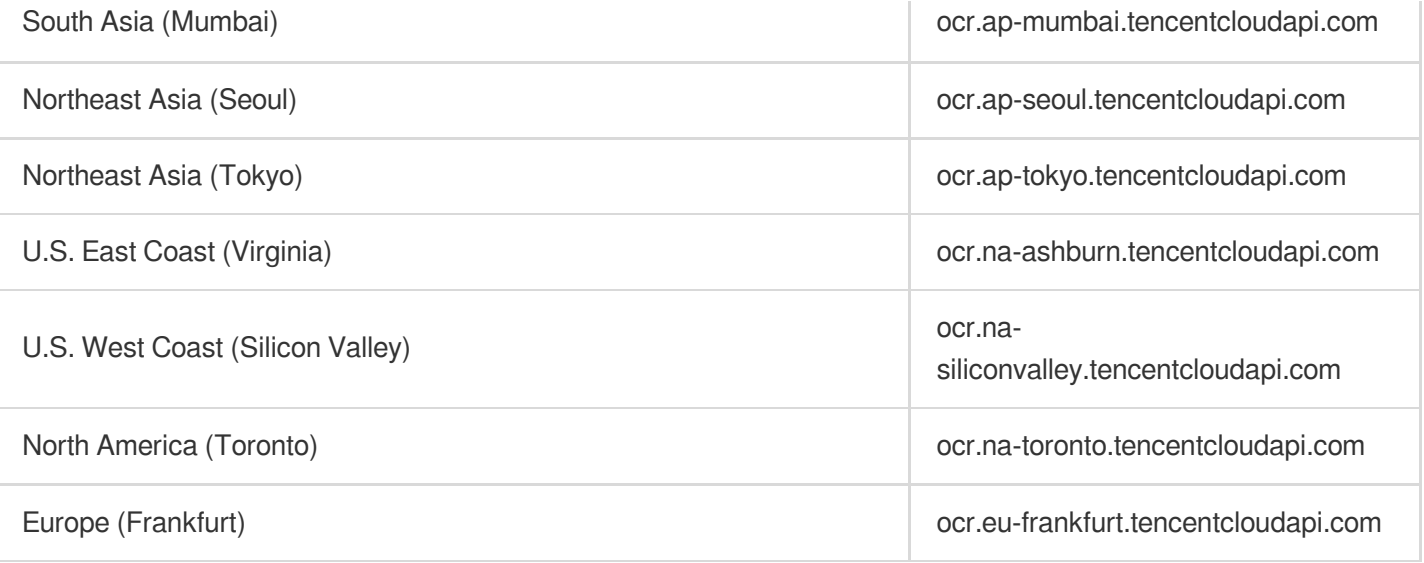

### 2. Communications Protocol

All the Tencent Cloud APIs communicate via HTTPS, providing highly secure communication tunnels.

### 3. Request Methods

Supported HTTP request methods:

- POST (recommended)
- GET

The Content-Type types supported by POST requests:

- application/json (recommended). The TC3-HMAC-SHA256 signature algorithm must be used.
- application/x-www-form-urlencoded. The HmacSHA1 or HmacSHA256 signature algorithm must be used.  $\bullet$
- multipart/form-data (only supported by certain APIs). You must use TC3-HMAC-SHA256 to calculate the signature.  $\bullet$

The size of a GET request packet is up to 32 KB. The size of a POST request is up to 1 MB when the HmacSHA1 or HmacSHA256 signature algorithm is used, and up to 10 MB when TC3-HMAC-SHA256 is used.

#### 4. Character Encoding

Only UTF-8 encoding is used.

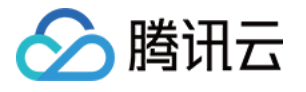

# <span id="page-19-0"></span>Common Params

最近更新时间:2024-04-08 16:35:43

Common parameters are used for all APIs authenticating requestors. Common parameters must be included in all API requests, and they will not be described in individual API documents.

The exact contents of the common parameters will vary depending on the version of the signature method you use.

### Common parameters for Signature Algorithm v3

When the TC3-HMAC-SHA256 algorithm is used, the common parameters should be uniformly placed in the HTTP request header, as shown below:

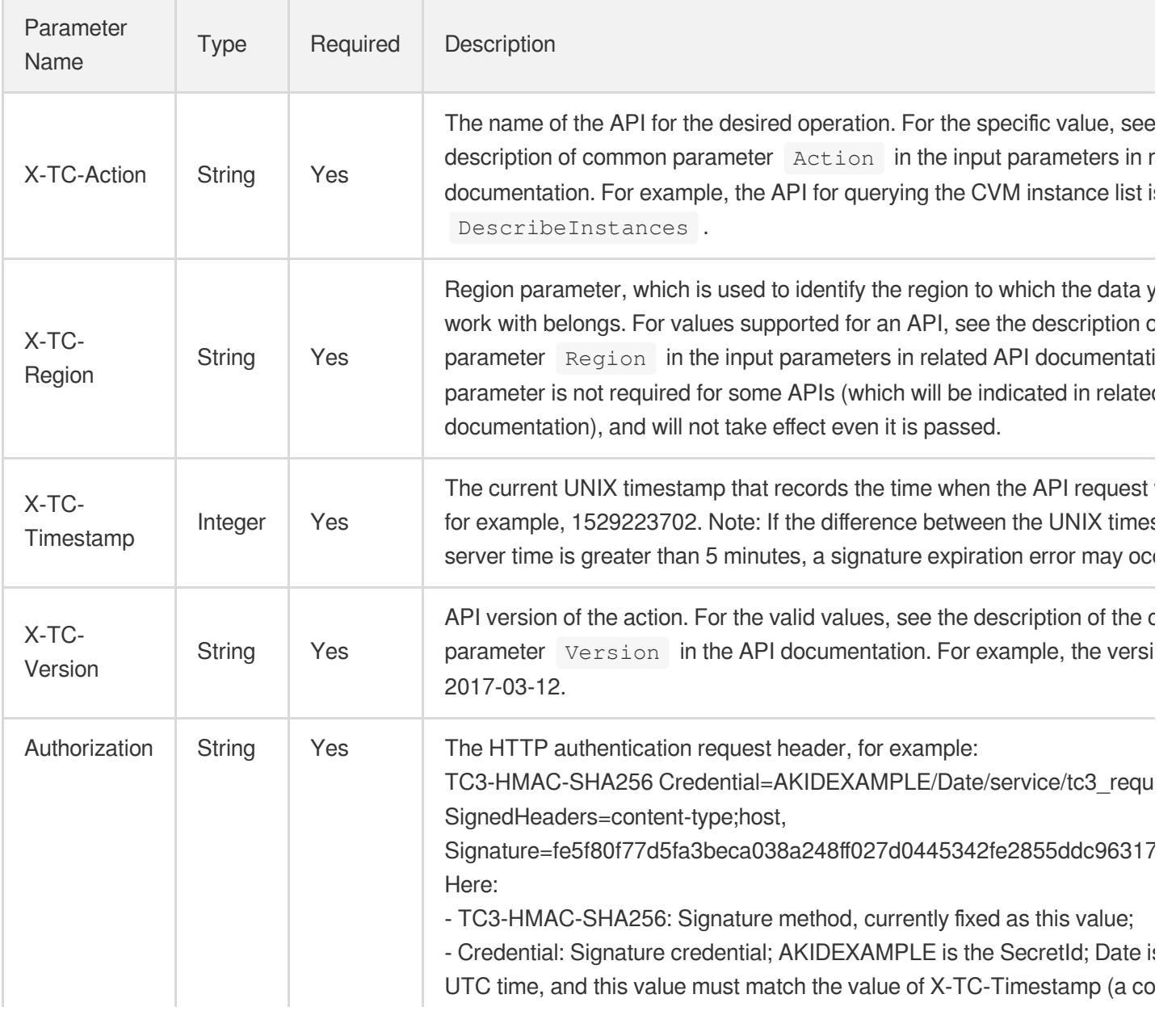

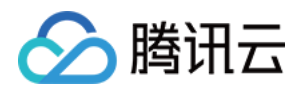

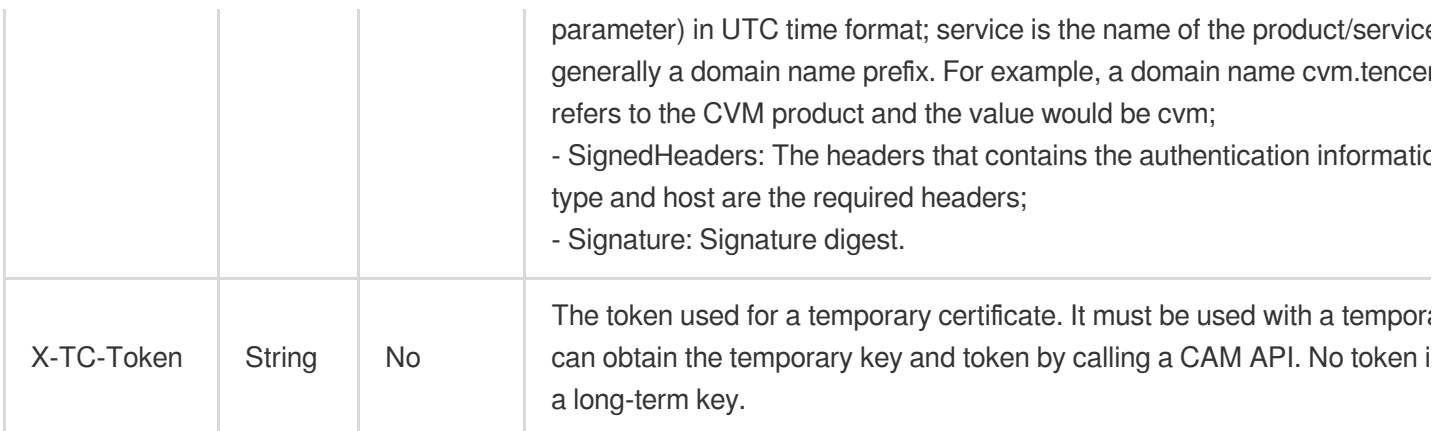

Assuming you want to query the list of Cloud Virtual Machine instances in the Guangzhou region, the request structure in the form of request URL, request header and request body may be as follows:

Example of an HTTP GET request structure:

```
https://cvm.tencentcloudapi.com/?Limit=10&Offset=0
Authorization: TC3-HMAC-SHA256 Credential=AKIDz8krbsJ5yKBZQpn74WFkmLPx3EXAMPLE/20
18-10-09/cvm/tc3_request, SignedHeaders=content-type;host, Signature=5da7a33f6993
f0614b047e5df4582db9e9bf4672ba50567dba16c6ccf174c474
Content-Type: application/x-www-form-urlencoded
Host: cvm.tencentcloudapi.com
X-TC-Action: DescribeInstances
X-TC-Version: 2017-03-12
X-TC-Timestamp: 1539084154
X-TC-Region: ap-guangzhou
```
The following example shows you how to structure an HTTP POST (application/json) request:

```
https://cvm.tencentcloudapi.com/
```

```
Authorization: TC3-HMAC-SHA256 Credential=AKIDEXAMPLE/2018-05-30/cvm/tc3_request,
SignedHeaders=content-type;host, Signature=582c400e06b5924a6f2b5d7d672d79c15b1316
2d9279b0855cfba6789a8edb4c
Content-Type: application/json
Host: cvm.tencentcloudapi.com
X-TC-Action: DescribeInstances
X-TC-Version: 2017-03-12
X-TC-Timestamp: 1527672334
X-TC-Region: ap-guangzhou
```

```
{"Offset":0,"Limit":10}
```
Example of an HTTP POST (multipart/form-data) request structure (only supported by specific APIs):

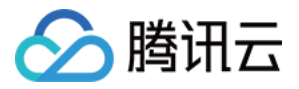

```
https://cvm.tencentcloudapi.com/
Authorization: TC3-HMAC-SHA256 Credential=AKIDEXAMPLE/2018-05-30/cvm/tc3_request,
SignedHeaders=content-type;host, Signature=582c400e06b5924a6f2b5d7d672d79c15b1316
2d9279b0855cfba6789a8edb4c
Content-Type: multipart/form-data; boundary=58731222010402
Host: cvm.tencentcloudapi.com
X-TC-Action: DescribeInstances
X-TC-Version: 2017-03-12
X-TC-Timestamp: 1527672334
X-TC-Region: ap-guangzhou
--58731222010402
Content-Disposition: form-data; name="Offset"
\cap--58731222010402
Content-Disposition: form-data; name="Limit"
10
--58731222010402--
```
### Common parameters for Signature Algorithm v1

To adopt the HmacSHA1 and HmacSHA256 signature methods, common parameters must be put into the request string, as shown below:

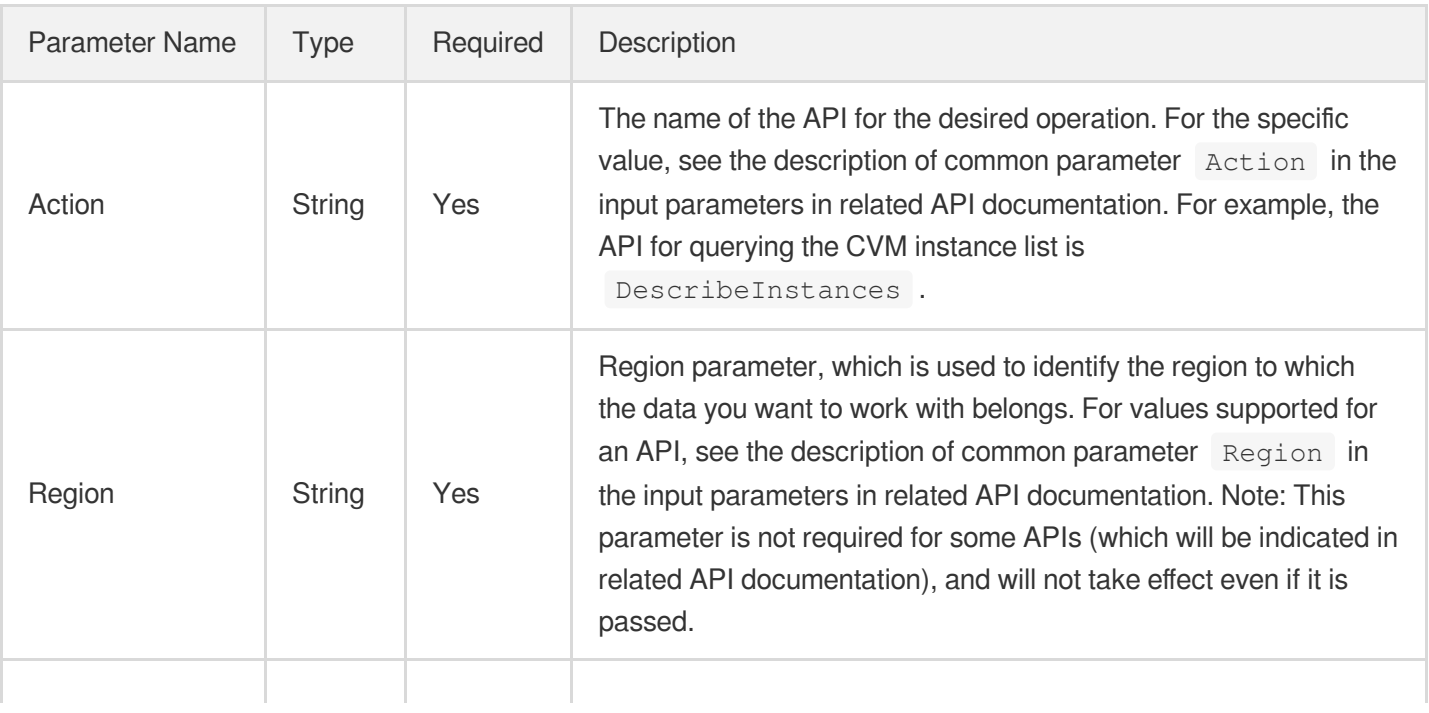

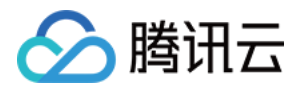

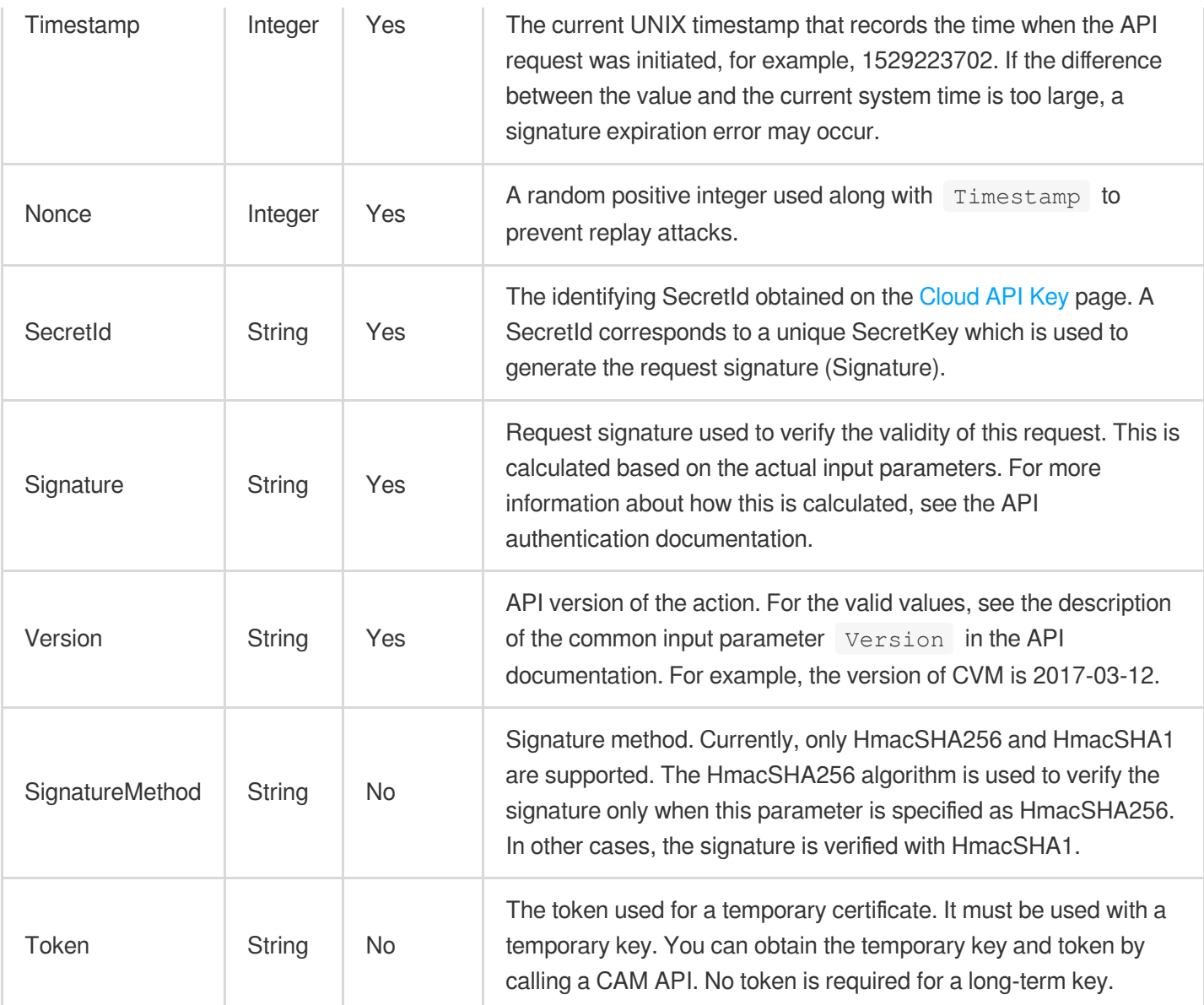

Assuming you want to query the list of Cloud Virtual Machine instances in the Guangzhou region, the request structure in the form of request URL, request header and request body may be as follows:

Example of an HTTP GET request structure:

```
https://cvm.tencentcloudapi.com/?Action=DescribeInstances&Version=2017-03-12&Sign
atureMethod=HmacSHA256&Timestamp=1527672334&Signature=37ac2f4fde00b0ac9bd9eadeb45
9b1bbee224158d66e7ae5fcadb70b2d181d02&Region=ap-guangzhou&Nonce=23823223&SecretId
=AKIDEXAMPLE
```
Host: cvm.tencentcloudapi.com Content-Type: application/**x**-www-form-urlencoded

Example of an HTTP POST request structure:

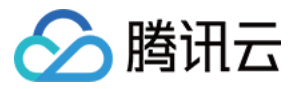

#### https:*//cvm.tencentcloudapi.com/*

Host: cvm.tencentcloudapi.com Content-Type: application/x-www-form-urlencoded

Action=DescribeInstances&Version=2017-03-12&SignatureMethod=HmacSHA256&Timestamp= 1527672334&Signature=37ac2f4fde00b0ac9bd9eadeb459b1bbee224158d66e7ae5fcadb70b2d18 1d02&Region=ap-guangzhou&Nonce=23823223&SecretId=AKIDEXAMPLE

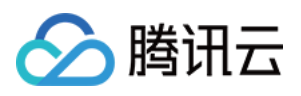

# <span id="page-24-0"></span>Signature v3

最近更新时间:2024-04-08 16:35:45

TencentCloud API authenticates every single request, i.e., the request must be signed using the security credentials in the designated steps. Each request has to contain the signature information (Signature) in the common request parameters and be sent in the specified way and format.

### Applying for Security Credentials

The security credential used in this document is a key, which includes a SecretId and a SecretKey. Each user can have up to two pairs of keys.

- SecretId: Used to identify the API caller, which is just like a username.
- SecretKey: Used to authenticate the API caller, which is just like a password.
- **You must keep your security credentials private and avoid disclosure; otherwise, your assets may be compromised. If they are disclosed, please disable them as soon as possible.**

You can apply for the security credentials through the following steps:

- 1. Log in to the [Tencent](https://console.tencentcloud.com/) Cloud Console.
- 2. Go to the [TencentCloud](https://console.tencentcloud.com/capi) API Key console page.
- 3. On the [TencentCloud](https://console.tencentcloud.com/capi) API Key page, click **Create** to create a SecretId/SecretKey pair.

### Using the Resources for Developers

TencentCloud API comes with SDKs for seven commonly used programming languages, including [Python](https://github.com/TencentCloud/tencentcloud-sdk-python-intl-en), [Java](https://github.com/TencentCloud/tencentcloud-sdk-java-intl-en), [PHP](https://github.com/TencentCloud/tencentcloud-sdk-php-intl-en), [Go,](https://github.com/TencentCloud/tencentcloud-sdk-go-intl-en) [NodeJS](https://github.com/TencentCloud/tencentcloud-sdk-nodejs-intl-en) and [.NET](https://github.com/TencentCloud/tencentcloud-sdk-dotnet-intl-en). In addition, it provides API [Explorer](https://console.tencentcloud.com/api/explorer?SignVersion=api3v3) which enables online call, signature verification, and SDK code generation. If you have any troubles calculating a signature, consult these resources.

### TC3-HMAC-SHA256 Signature Algorithm

Compatible with the previous HmacSHA1 and HmacSHA256 signature algorithms, the TC3-HMAC-SHA256 signature algorithm is more secure and supports larger requests and JSON format with better performance. We recommend using TC3-HMAC-SHA256 to calculate the signature.

TencentCloud API supports both GET and POST requests. For the GET method, only the Content-Type: application/x-www-form-urlencoded protocol format is supported. For the POST method, two protocol formats,

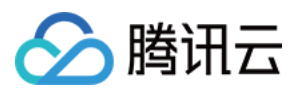

Content-Type: application/json and Content-Type: multipart/form-data, are supported. The JSON format is supported by default for all business APIs, and the multipart format is supported only for specific business APIs. In this case, the API cannot be called in JSON format. See the specific business API documentation for more information. The POST method is recommended, as there is no difference in the results of both the methods, but the GET method only supports request packets up to 32 KB.

The following uses querying the list of CVM instances in the Guangzhou region as an example to describe the steps of signature splicing. We chose this API because:

- 1. CVM is activated by default, and this API is often used;
- 2. It is read-only and does not change the status of existing resources;
- 3. It covers many types of parameters, which allows it to be used to demonstrate how to use arrays containing data structures.

In the example, we try to choose common parameters and API parameters that are prone to mistakes. When you actually call an API, please use parameters based on the actual conditions. The parameters vary by API. Do not copy the parameters and values in this example.

Assuming that your SecretId and SecretKey are AKIDz8krbsJ5yKBZQpn74WFkmLPx3\*\*\*\*\*\*\* and

Gu5t9xGARNpq86cd98joQYCN3\*\*\*\*\*\*\* , respectively, if you want to view the status of the instance in the Guangzhou region whose CVM instance name is "unnamed" and have only one data entry returned, then the request may be:

```
curl -X POST https://cvm.tencentcloudapi.com \
-H "Authorization: TC3-HMAC-SHA256 Credential=AKIDz8krbsJ5yKBZQpn74WFkmLPx3******
*/2019-02-25/cvm/tc3_request, SignedHeaders=content-type;host, Signature=c492e8e4
1437e97a620b728c301bb8d17e7dc0c17eeabce80c20cd70fc3a78ff" \
-H "Content-Type: application/json; charset=utf-8" \
-H "Host: cvm.tencentcloudapi.com" \
-H "X-TC-Action: DescribeInstances" \
-H "X-TC-Timestamp: 1551113065" \
-H "X-TC-Version: 2017-03-12" \
-H "X-TC-Region: ap-guangzhou" \
-d '{"Limit": 1, "Filters": [{"Values": ["unnamed"], "Name": "instance-name"}]}'
```
The signature calculation process is explained in detail below.

#### **1. Concatenating the CanonicalRequest String**

Concatenate the canonical request string (CanonicalRequest) in the following pseudocode format:

```
CanonicalRequest =
HTTPRequestMethod + '\n' +
CanonicalURI + '\n' +
```
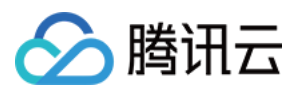

CanonicalQueryString + '\n' + CanonicalHeaders + '\n' + SignedHeaders + '\n' + HashedRequestPayload

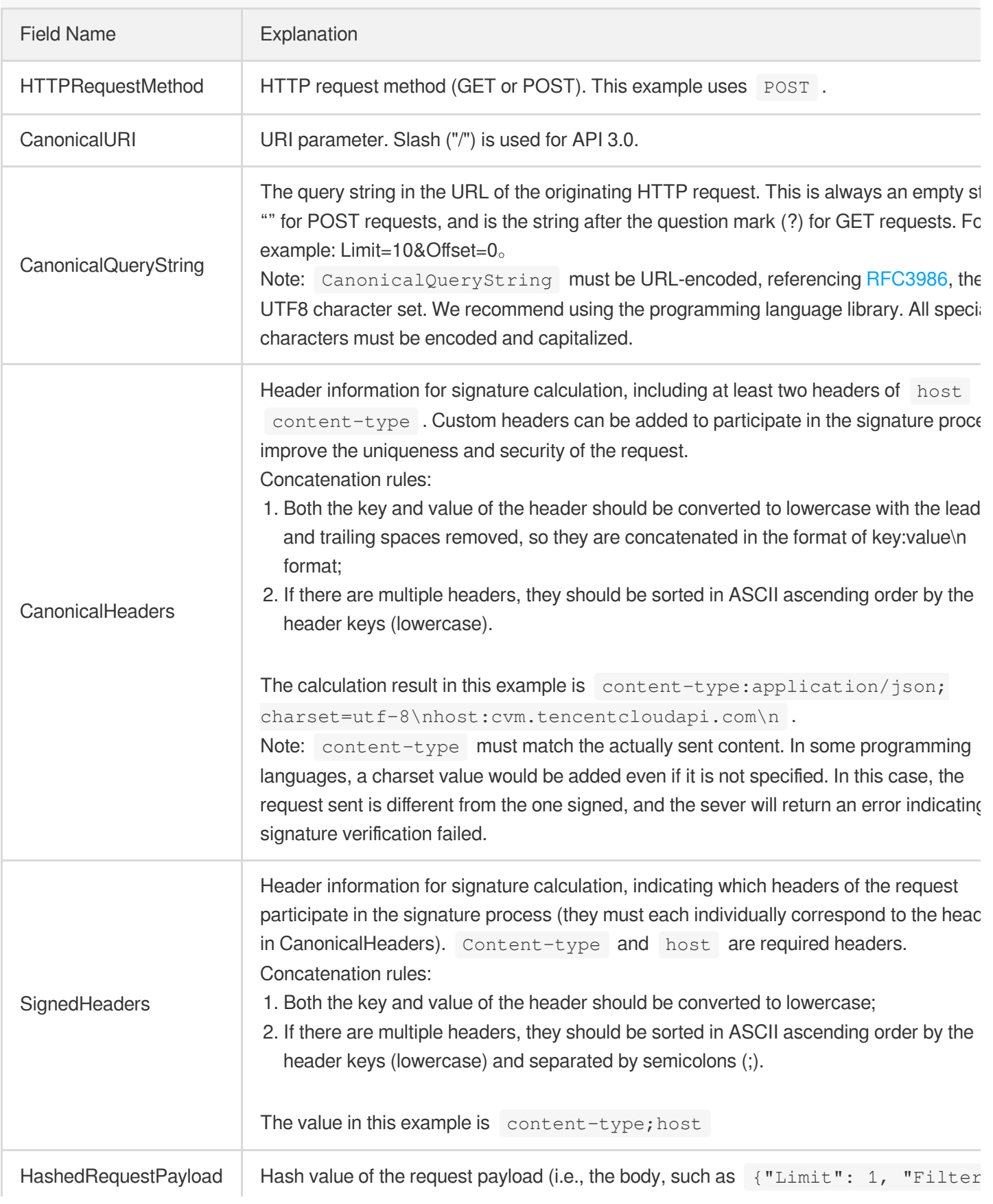

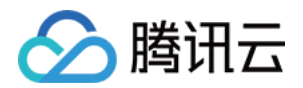

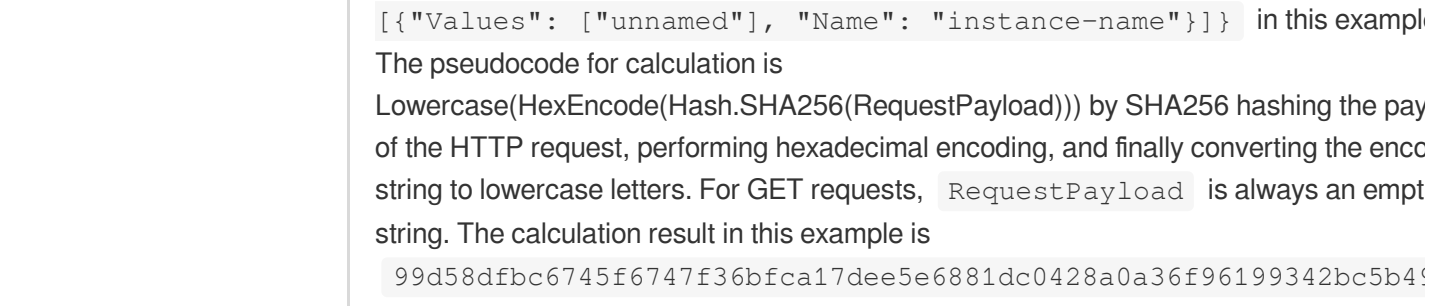

According to the rules above, the CanonicalRequest string obtained in the example is as follows:

```
POST
/
content-type:application/json; charset=utf-8
host:cvm.tencentcloudapi.com
content-type;host
99d58dfbc6745f6747f36bfca17dee5e6881dc0428a0a36f96199342bc5b4907
```
#### **2. Concatenating the String to Be Signed**

The string to sign is concatenated as follows:

```
StringToSign =
Algorithm + \n\ln +
RequestTimestamp + \n +
CredentialScope + \n +
HashedCanonicalRequest
```
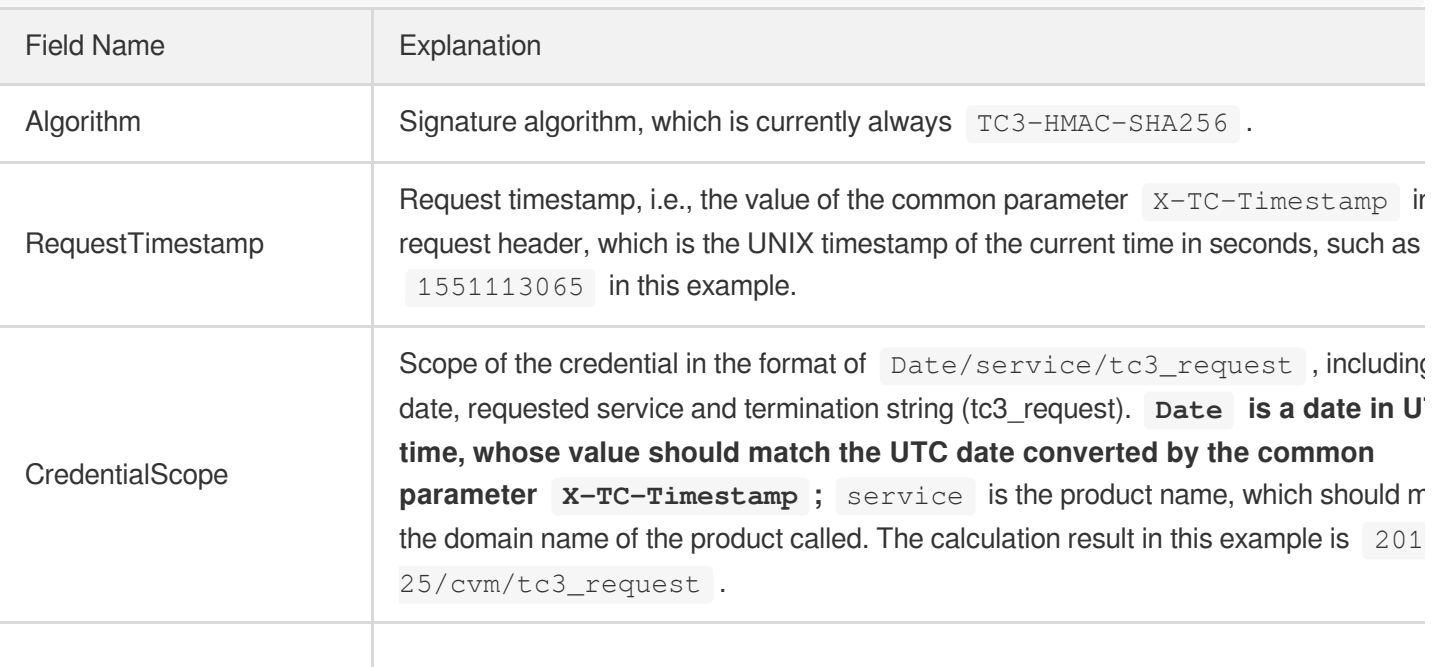

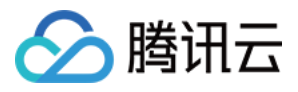

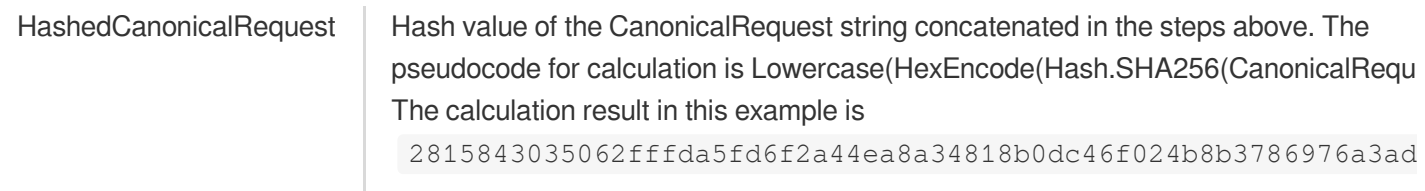

Note:

- 1. Date has to be calculated from the timestamp "X-TC-Timestamp" and the time zone is UTC+0. If you add the system's local time zone information (such as UTC+8), calls can succeed both day and night but will definitely fail at 00:00. For example, if the timestamp is 1551113065 and the time in UTC+8 is 2019-02-26 00:44:25, the UTC+0 date in the calculated Date value should be 2019-02-25 instead of 2019-02-26.
- 2. Timestamp must be the same as your current system time, and your system time and standard time must be synced; if the difference between Timestamp and your current system time is larger than five minutes, the request will fail. If your system time is out of sync with the standard time for a while, the request will fail and return a signature expiration error.

According to the preceding rules, the string to be signed obtained in the example is as follows:

```
TC3-HMAC-SHA256
1551113065
2019-02-25/cvm/tc3_request
2815843035062fffda5fd6f2a44ea8a34818b0dc46f024b8b3786976a3adda7a
```
#### **3. Calculating the Signature**

1. Calculate the derived signature key with the following pseudocode:

```
SecretKey = "Gu5t9xGARNpq86cd98joQYCN3*******"
SecretDate = HMAC_SHA256("TC3" + SecretKey, Date)
SecretService = HMAC_SHA256(SecretDate, Service)
SecretSigning = HMAC_SHA256(SecretService, "tc3_request")
```
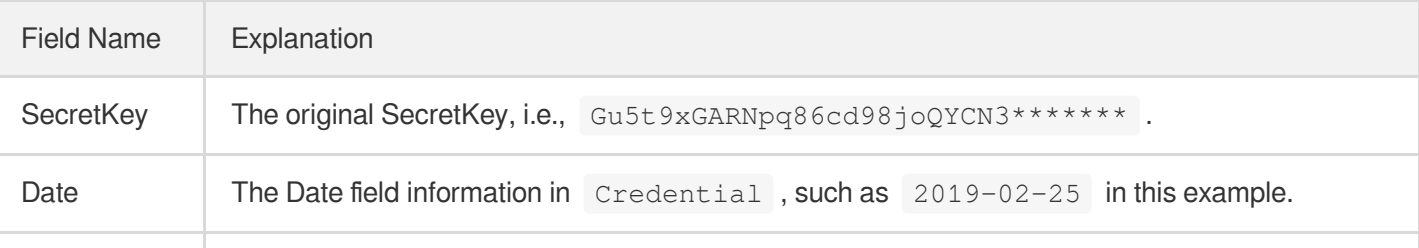

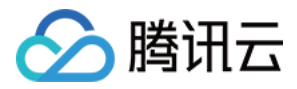

Service Value in the Service field in Credential, such as cvm in this example.

2. Calculate the signature with the following pseudocode:

Signature = HexEncode(HMAC\_SHA256(SecretSigning, StringToSign))

#### **4. Concatenating the Authorization**

The Authorization is concatenated as follows:

```
Authorization =
Algorithm + ' ' +
'Credential=' + SecretId + '/' + CredentialScope + ', ' +
'SignedHeaders=' + SignedHeaders + ', ' +
'Signature=' + Signature
```
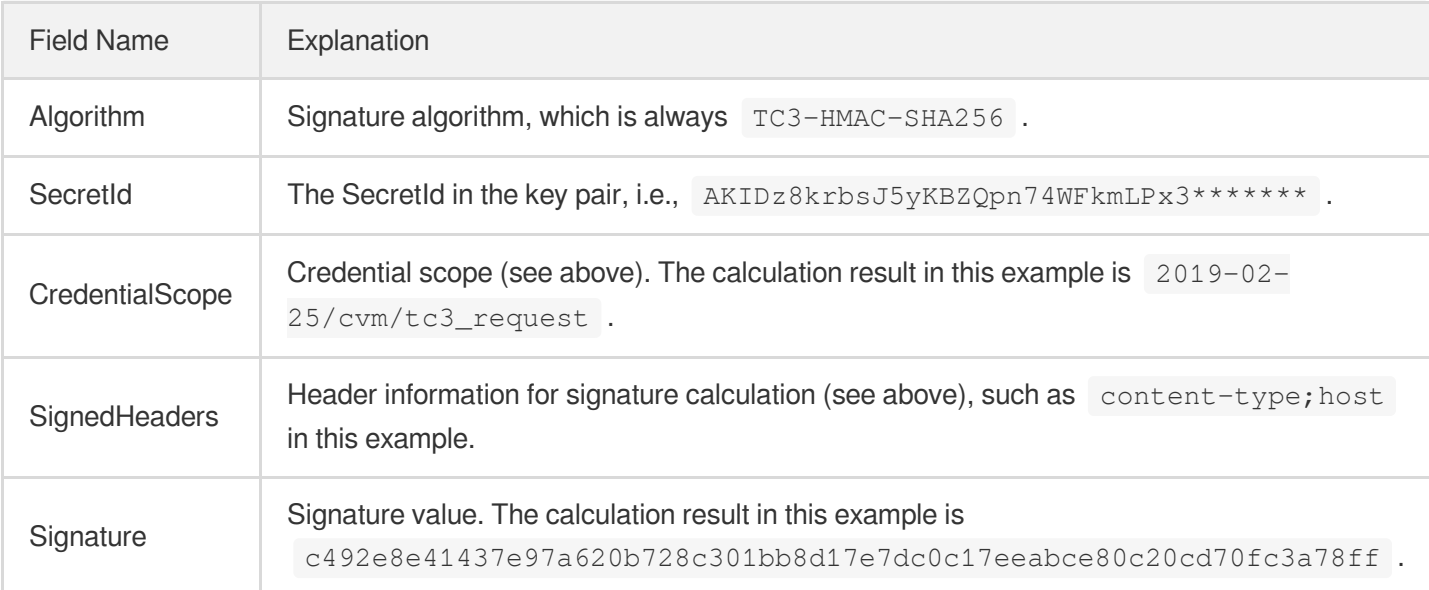

According to the rules above, the value obtained in the example is:

```
TC3-HMAC-SHA256 Credential=AKIDz8krbsJ5yKBZQpn74WFkmLPx3*******/2019-02-25/cvm/tc
3_request, SignedHeaders=content-type;host, Signature=c492e8e41437e97a620b728c301
bb8d17e7dc0c17eeabce80c20cd70fc3a78ff
```
The following example shows a finished authorization header:

```
POST https://cvm.tencentcloudapi.com/
Authorization: TC3-HMAC-SHA256 Credential=AKIDz8krbsJ5yKBZQpn74WFkmLPx3*******/20
19-02-25/cvm/tc3_request, SignedHeaders=content-type;host, Signature=c492e8e41437
e97a620b728c301bb8d17e7dc0c17eeabce80c20cd70fc3a78ff
```
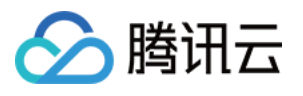

```
Content-Type: application/json; charset=utf-8
Host: cvm.tencentcloudapi.com
X-TC-Action: DescribeInstances
X-TC-Version: 2017-03-12
X-TC-Timestamp: 1551113065
X-TC-Region: ap-guangzhou
{"Limit": 1, "Filters": [{"Values": ["unnamed"], "Name": "instance-name"}]}
```
#### **5. Signature Demo**

When calling API 3.0, you are recommended to use the corresponding Tencent Cloud SDK 3.0 which encapsulates the signature process, enabling you to focus on only the specific APIs provided by the product when developing. See SDK [Center](https://www.tencentcloud.com/document/product/494) for more information. Currently, the following programming languages are supported:

- [Python](https://github.com/TencentCloud/tencentcloud-sdk-python-intl-en)
- [Java](https://github.com/TencentCloud/tencentcloud-sdk-java-intl-en)
- $\cdot$  [PHP](https://github.com/TencentCloud/tencentcloud-sdk-php-intl-en)
- [Go](https://github.com/TencentCloud/tencentcloud-sdk-go-intl-en)
- $\bullet$  Node, IS
- [.NET](https://github.com/TencentCloud/tencentcloud-sdk-dotnet-intl-en)

To further explain the signing process, we will use a programming language to implement the process described above. The request domain name, API and parameter values in the sample are used here. This goal of this example is only to provide additional clarification for the signature process, please see the SDK for actual usage.

The final output URL might be: https://cvm.tencentcloudapi.com/?Action=DescribeInstances&InstanceIds.0=ins-09dx96dg&Limit=20&Nonce=11886&Offset=0&Region=ap-

guangzhou&SecretId=AKIDz8krbsJ5yKBZQpn74WFkmLPx3\*\*\*\*\*\*\*&Signature=EliP9YW3pW28FpsEdkXt%2F%2B WcGeI%3D&Timestamp=1465185768&Version=2017-03-12.

Note: The key in the example is fictitious, and the timestamp is not the current time of the system, so if this URL is opened in the browser or called using commands such as curl, an authentication error will be returned: Signature expired. In order to get a URL that can work properly, you need to replace the SecretId and SecretKey in the example with your real credentials and use the current time of the system as the Timestamp.

Note: In the example below, even if you use the same programming language, the order of the parameters in the URL may be different for each execution. However, the order does not matter, as long as all the parameters are included in the URL and the signature is calculated correctly.

Note: The following code is only applicable to API 3.0. It cannot be directly used in other signature processes. Even with an older API, signature calculation errors may occur due to the differences in details. Please refer to the corresponding documentation.

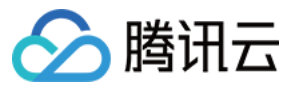

#### **Java**

```
import java.nio.charset.Charset;
import java.nio.charset.StandardCharsets;
import java.security.MessageDigest;
import java.text.SimpleDateFormat;
import java.util.Date;
import java.util.TimeZone;
import java.util.TreeMap;
import javax.crypto.Mac;
import javax.crypto.spec.SecretKeySpec;
import javax.xml.bind.DatatypeConverter;
public class TencentCloudAPITC3Demo {
private final static Charset UTF8 = StandardCharsets.UTF_8;
private final static String SECRET_ID = "AKIDz8krbsJ5yKBZQpn74WFkmLPx3*******";
private final static String SECRET_KEY = "Gu5t9xGARNpq86cd98joQYCN3*******";
private final static String CT_JSON = "application/json; charset=utf-8";
public static byte[] hmac256(byte[] key, String msg) throws Exception {
Mac mac = Mac.getInstance("HmacSHA256");
SecretKeySpec secretKeySpec = new SecretKeySpec(key, mac.getAlgorithm());
mac.init(secretKeySpec);
return mac.doFinal(msg.getBytes(UTF8));
}
public static String sha256Hex(String s) throws Exception {
MessageDigest md = MessageDigest.getInstance("SHA-256");
byte[] d = md.digest(s.getBytes(UTF8));
return DatatypeConverter.printHexBinary(d).toLowerCase();
}
public static void main(String[] args) throws Exception {
String service = "cvm";
String host = "cvm.tencentcloudapi.com";
String region = "ap-guangzhou";
String action = "DescribeInstances";
String version = "2017-03-12";
String algorithm = "TC3-HMAC-SHA256";
String timestamp = "1551113065";
//String timestamp = String.valueOf(System.currentTimeMillis() / 1000);
SimpleDateFormat sdf = new SimpleDateFormat("yyyy-MM-dd");
// Pay attention to the time zone; otherwise, errors may occur
sdf.setTimeZone(TimeZone.getTimeZone("UTC"));
String date = sdf.format(new Date(Long.valueOf(timestamp + "000")));
   // ************* Step 1: Concatenate the CanonicalRequest string *************
```
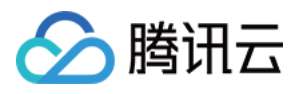

```
String httpRequestMethod = "POST";
String canonicalUri = "/";
String canonicalQueryString = "";
String canonicalHeaders = "content-type:application/json; charset=utf-8\n" + "hos
t:" + host + "\ln";
String signedHeaders = "content-type;host";
String payload = "{\"Limit\": 1, \"Filters\": [{\"Values\": [\"unnamed\"], \"Name
\": \"instance-name\"}]}";
String hashedRequestPayload = sha256Hex(payload);
String canonicalRequest = httpRequestMethod + "\n" + canonicalUri + "\n" + canoni
calQueryString + "\n"
+ canonicalHeaders + "\n" + signedHeaders + "\n" + hashedRequestPayload;
System.out.println(canonicalRequest);
// ************* Step 2: Concatenate the string to sign *************
String credentialScope = date + \sqrt{''} + service + \sqrt{''} + "tc3 request";
String hashedCanonicalRequest = sha256Hex(canonicalRequest);
String stringToSign = algorithm + "\n\n" + timestamp + "\n\n" + credentialScope +
"\n" + hashedCanonicalRequest;
System.out.println(stringToSign);
// ************* Step 3: Calculate the signature *************
byte[] secretDate = hmac256(("TC3" + SECRET KEY).getBytes(UTF8), date);
byte[] secretService = hmac256(secretDate, service);
byte[] secretSigning = hmac256(secretService, "tc3_request");
String signature = DatatypeConverter.printHexBinary(hmac256(secretSigning, string
ToSign)).toLowerCase();
System.out.println(signature);
// ************* Step 4: Concatenate the Authorization *************
String authorization = algorithm + " " + "Credential=" + SECRET_ID + "/" + creden
tialScope + ", "
+ "SignedHeaders=" + signedHeaders + ", " + "Signature=" + signature;
System.out.println(authorization);
TreeMap<String, String> headers = new TreeMap<String, String>();
headers.put("Authorization", authorization);
headers.put("Content-Type", CT_JSON);
headers.put("Host", host);
headers.put("X-TC-Action", action);
headers.put("X-TC-Timestamp", timestamp);
headers.put("X-TC-Version", version);
headers.put("X-TC-Region", region);
StringBuilder sb = new StringBuilder();
sb.append("curl -X POST https://").append(host)
```
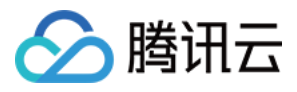

```
.append(" -H \"Authorization: ").append(authorization).append("\"")
.append(" -H \"Content-Type: application/json; charset=utf-8\"")
.append(" -H \setminus "Host: ").append(host).append("\setminus "")
.append(" -H \"X-TC-Action: ").append(action).append("\"")
.append(" -H \"X-TC-Timestamp: ").append(timestamp).append("\"")
.append(" -H \"X-TC-Version: ").append(version).append("\"")
.append(" -H \"X-TC-Region: ").append(region).append("\"")
.append(" -d '").append(payload).append("'");
System.out.println(sb.toString());
}
}
```
#### **Python**

```
# -*- coding: utf-8 -*-
import hashlib, hmac, json, os, sys, time
from datetime import datetime
# Key Parameters
secret_id = "AKIDz8krbsJ5yKBZQpn74WFkmLPx3*******"
secret_key = "Gu5t9xGARNpq86cd98joQYCN3*******"
service = "cvm"
host = "cvm.tencentcloudapi.com"
endpoint = "https://" + host
region = "ap-guangzhou"
action = "DescribeInstances"
version = "2017-03-12"
algorithm = "TC3-HMAC-SHA256"
#timestamp = int(time.time())
timestamp = 1551113065
date = datetime.utcfromtimestamp(timestamp).strftime("%Y-%m-%d")
params = {"Limit": 1, "Filters": [{"Name": "instance-name", "Values": ["unnamed"
]}]}
# ************* Step 1: Concatenate the CanonicalRequest string *************
http_request_method = "POST"
canonical_uri = "/"
canonical_querystring = ""
ct = "application/json; charset=utf-8"
payload = json.dumps(params)
canonical_headers = "content-type:%s\nhost:%s\n" % (ct, host)
signed_headers = "content-type;host"
hashed_request_payload = hashlib.sha256(payload.encode("utf-8")).hexdigest()
canonical_request = (http_request_method + "\n" +
canonical uri + "\n\mid n" +
```
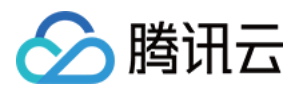

```
canonical_querystring + "\n" +
canonical_headers + "\n" +
signed headers + " \n\mid n" +hashed_request_payload)
print(canonical_request)
# ************* Step 2: Concatenate the string to sign *************
credential scope = date + "/" + service + "/" + "tc3 request"hashed_canonical_request = hashlib.sha256(canonical_request.encode("utf-8")).hexd
igest()
string_to_sign = (algorithm + "\n" +
str(timestamp) + " \n\rangle n" +credential scope + " \n\mid n" +hashed canonical request)
print(string_to_sign)
# ************* Step 3: Calculate the Signature *************
# Function for computing signature digest
def sign(key, msg):
return hmac.new(key, msg.encode("utf-8"), hashlib.sha256).digest()
secret_date = sign(("TC3" + secret_key).encode("utf-8"), date)
secret_service = sign(secret_date, service)
secret_signing = sign(secret_service, "tc3_request")
signature = hmac.new(secret_signing, string_to_sign.encode("utf-8"), hashlib.sha2
56).hexdigest()
print(signature)
# ************* Step 4: Concatenate the Authorization *************
authorization = (alqorithm + " " +"Credential=" + secret_id + "/" + credential_scope + ", " +
"SignedHeaders=" + signed_headers + ", " +
"Signature=" + signature)
print(authorization)
print('curl -X POST ' + endpoint
+ ' -H "Authorization: ' + authorization + '"'
+ ' -H "Content-Type: application/json; charset=utf-8"'
+ ' -H "Host: ' + host + '"'
+ ' -H "X-TC-Action: ' + action + '"'
+ ' -H "X-TC-Timestamp: ' + str(timestamp) + '"'
+ ' -H "X-TC-Version: ' + version + '"'
+ ' -H "X-TC-Region: ' + region + '"'
+ " -d '" + payload + "'")
```
#### **Golang**

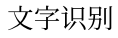

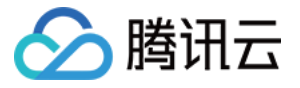

```
package main
import (
"crypto/hmac"
"crypto/sha256"
"encoding/hex"
"fmt"
"time"
\left( \right)func sha256hex(s string) string {
b := sha256.Sum256([]byte(s))
return hex.EncodeToString(b[:])
}
func hmacsha256(s, key string) string {
hashed := hmac.New(sha256.New, []byte(key))
hashed.Write([]byte(s))
return string(hashed.Sum(nil))
}
func main() {
secretId := "AKIDz8krbsJ5yKBZQpn74WFkmLPx3*******"
secretKey := "Gu5t9xGARNpq86cd98joQYCN3*******"
host := "cvm.tencentcloudapi.com"
algorithm := "TC3-HMAC-SHA256"
service := "cvm"
version := "2017-03-12"
action := "DescribeInstances"
region := "ap-guangzhou"
//var timestamp int64 = time.Now().Unix()
var timestamp int64 = 1551113065
// step 1: build canonical request string
httpRequestMethod := "POST"
canonicalURI := "/"
canonicalQueryString := ""
canonicalHeaders := "content-type:application/json; charset=utf-8\n" + "host:" +
host + ''\nsignedHeaders := "content-type; host"
payload := `{"Limit": 1, "Filters": [{"Values": ["unnamed"], "Name": "instance-na
me"}]}`
hashedRequestPayload := sha256hex(payload)
canonicalRequest := fmt.Sprintf("%s\n%s\n%s\n%s\n%s\n%s",
httpRequestMethod,
canonicalURI,
```
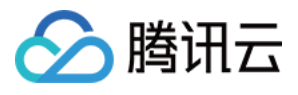

```
canonicalQueryString,
canonicalHeaders,
signedHeaders,
hashedRequestPayload)
fmt.Println(canonicalRequest)
// step 2: build string to sign
date := time.Unix(timestamp, 0).UTC().Format("2006-01-02")
credentialScope := fmt.Sprintf("%s/%s/tc3_request", date, service)
hashedCanonicalRequest := sha256hex(canonicalRequest)
string2sign := fmt.Sprintf("%s\n%d\n%s\n%s",
algorithm,
timestamp,
credentialScope,
hashedCanonicalRequest)
fmt.Println(string2sign)
// step 3: sign string
secretDate := hmacsha256(date, "TC3"+secretKey)
secretService := hmacsha256(service, secretDate)
secretSigning := hmacsha256("tc3 request", secretService)
signature := hex.EncodeToString([]byte(hmacsha256(string2sign, secretSigning)))
fmt.Println(signature)
// step 4: build authorization
authorization := fmt.Sprintf("%s Credential=%s/%s, SignedHeaders=%s, Signature=%
S^{\mathsf{H}},
algorithm,
secretId,
credentialScope,
signedHeaders,
signature)
fmt.Println(authorization)
curl := fmt. Sprintf('curl -X POST https://%s\
-H "Authorization: %s"\
-H "Content-Type: application/json; charset=utf-8"\
-H "Host: %s" -H "X-TC-Action: %s"\
-H "X-TC-Timestamp: %d"\
-H "X-TC-Version: %s"\
-H "X-TC-Region: %s"\
-d '%s'`, host, authorization, host, action, timestamp, version, region, payload)
fmt.Println(curl)
}
```
**PHP**

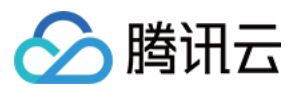

```
<?php
$secretId = "AKIDz8krbsJ5yKBZQpn74WFkmLPx3*******";
$secretKey = "Gu5t9xGARNpq86cd98joQYCN3*******";
$host = "cvm.tencentcloudapi.com";
$service = "cvm";
$version = "2017-03-12";$action = "DescribeInstances";
$region = "ap-guangzhou";
// $timestamp = time();
$timestamp = 1551113065;$algorithm = "TC3-HMAC-SHA256";
// step 1: build canonical request string
$httpRequestMethod = "POST";
Scanonicallyri = "/*$canonicalQueryString = "";
$canonicalHeaders = "content-type:application/json; charset=utf-8\n"."host:".$hos
t."\n";
$signedHeaders = "content-type;host";
$payload = '{"Limit": 1, "Filters": [{"Values": ["unnamed"], "Name": "instance-na
me"}]}';
$hashedRequestPayload = hash("SHA256", $payload);
$canonicalRequest = $httpRequestMethod." \n.$canonicalUri."\n"
.$canonicalQueryString."\n"
.$canonicalHeaders."\n"
.$signedHeaders."\n"
.$hashedRequestPayload;
echo $canonicalRequest.PHP_EOL;
// step 2: build string to sign
$date = gmdate("Y-m-d", $timestamp);
$credentialScope = $date."/".$service."/tc3_request";
$hashedCanonicalRequest = hash("SHA256", $canonicalRequest);
$stringToSiqn = $alqorithm. "n".$timestamp."\n"
.$credentialScope."\n"
.$hashedCanonicalRequest;
echo $stringToSign.PHP_EOL;
// step 3: sign string
$secretDate = hash_hmac("SHA256", $date, "TC3".$secretKey, true);
$secretService = hash_hmac("SHA256", $service, $secretDate, true);
$secretSigning = hash_hmac("SHA256", "tc3_request", $secretService, true);
$signature = hash_hmac("SHA256", $stringToSign, $secretSigning);
echo $signature.PHP_EOL;
```
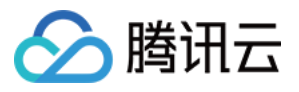

```
// step 4: build authorization
$authorization = $algorithm
." Credential=".$secretId."/".$credentialScope
.", SignedHeaders=content-type;host, Signature=".$signature;
echo $authorization.PHP_EOL;
$curl = "curl -X POST https://".$host
.' -H "Authorization: '.$authorization.'"'
.' -H "Content-Type: application/json; charset=utf-8"'
.' -H "Host: '.$host.'"'
.' -H "X-TC-Action: '.$action.'"'
.' -H "X-TC-Timestamp: '.$timestamp.'"'
.' -H "X-TC-Version: '.$version.'"'
.' -H "X-TC-Region: '.$region.'"'
." -d '".$payload."'";
echo $curl.PHP_EOL;
```
#### **Ruby**

```
# -* coding: UTF-8 -*# require ruby>=2.3.0
require 'digest'
require 'json'
require 'time'
require 'openssl'
# Key Parameters
secret_id = 'AKIDz8krbsJ5yKBZQpn74WFkmLPx3*******'
secret_key = 'Gu5t9xGARNpq86cd98joQYCN3*******'
service = 'cvm'
host = 'cvm.tencentcloudapi.com'
endpoint = 'https://' + host
region = 'ap-guangzhou'
action = 'DescribeInstances'
version = '2017-03-12'
algorithm = 'TC3-HMAC-SHA256'
# timestamp = Time.now.to_i
timestamp = 1551113065
date = Time.at(timestamp).utc.strftime('%Y-%m-%d')
# ************* Step 1: Concatenate the CanonicalRequest string *************
http_request_method = 'POST'
canonical_uri = '/'
canonical_querystring = ''
```
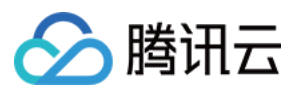

```
canonical_headers = "content-type:application/json; charset=utf-8\nhost:#{host}
\n"
signed_headers = 'content-type;host'
# params = { 'Limit' => 1, 'Filters' => [{ 'Name' => 'instance-name', 'Values' =>
['unnamed'] }] }
# payload = JSON.generate(params, { 'ascii_only' => true, 'space' => ' ' })
# json will generate in random order, to get specified result in example, we hard
-code it here.
payload = '{"Limit": 1, "Filters": [{"Values": ["unnamed"], "Name": "instance-nam
e"}]}'
hashed_request_payload = Digest::SHA256.hexdigest(payload)
canonical_request = [
http_request_method,
canonical_uri,
canonical querystring,
canonical_headers,
signed headers,
hashed request payload,
j.join("\n")
puts canonical_request
# ************* Step 2: Concatenate the string to sign *************
credential scope = date + '/' + service + '/' + 'tc3 request'
hashed_request_payload = Digest::SHA256.hexdigest(canonical_request)
string_to_sign = [
algorithm,
timestamp.to_s,
credential_scope,
hashed_request_payload,
] .join("\n")
puts string_to_sign
# ************* Step 3: Calculate the Signature *************
digest = OpenSSL::Digest.new('sha256')
secret_date = OpenSSL::HMAC.digest(digest, 'TC3' + secret_key, date)
secret_service = OpenSSL::HMAC.digest(digest, secret_date, service)
secret_signing = OpenSSL::HMAC.digest(digest, secret_service, 'tc3_request')
signature = OpenSSL::HMAC.hexdigest(digest, secret_signing, string_to_sign)
puts signature
# ************* Step 4: Concatenate the Authorization *************
authorization = "#{algorithm} Credential=#{secret_id}/#{credential_scope}, Signed
Headers=#{signed_headers}, Signature=#{signature}"
puts authorization
```
puts *'curl -X POST ' + endpoint \*

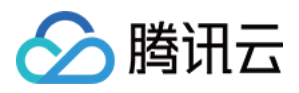

```
+ ' -H "Authorization: ' + authorization + '"' \
+ ' -H "Content-Type: application/json; charset=utf-8"' \
+ ' -H "Host: ' + host + '"' \
+ ' -H "X-TC-Action: ' + action + '"' \
+ ' -H "X-TC-Timestamp: ' + timestamp.to_s + '"' \
+ ' -H "X-TC-Version: ' + version + '"' \
+ ' -H "X-TC-Region: ' + region + '"' \
+ " -d '" + payload + "'"
```
#### **DotNet**

```
using System;
using System.Collections.Generic;
using System.Security.Cryptography;
using System.Text;
public class Application
{
public static string SHA256Hex(string s)
{
using (SHA256 algo = SHA256.Create())
{
byte[] hashbytes = algo.ComputeHash(Encoding.UTF8.GetBytes(s));
StringBuilder builder = new StringBuilder();
for (int i = 0; i < hashbytes. Length; +i)
{
builder.Append(hashbytes[i].ToString("x2"));
}
return builder.ToString();
}
}
public static byte[] HmacSHA256(byte[] key, byte[] msg)
{
using (HMACSHA256 mac = new HMACSHA256(key))
{
return mac.ComputeHash(msg);
}
}
public static Dictionary<String, String> BuildHeaders(string secretid,
string secretkey, string service, string endpoint, string region,
string action, string version, DateTime date, string requestPayload)
{
string datestr = date. ToString ("yyyy-MM-dd");
DateTime startTime = new DateTime(1970, 1, 1, 0, 0, 0, 0, DateTimeKind.Utc);
long requestTimestamp = (long)Math.Round((date - startTime).TotalMilliseconds, Mi
```
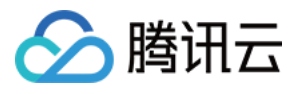

```
dpointRounding.AwayFromZero) / 1000;
// ************* Step 1: Concatenate the CanonicalRequest string *************
string algorithm = "TC3-HMAC-SHA256";
string httpRequestMethod = "POST";
string canonicalUri = "/";
string canonicalQueryString = "";
string contentType = "application/json";
string canonicalHeaders = "content-type:" + contentType + "; charset=utf-8\n" +
"host:" + endpoint + "\n\cdot";
string signedHeaders = "content-type;host";
string hashedRequestPayload = SHA256Hex(requestPayload);
string canonicalRequest = httpRequestMethod + "\n"
+ canonicalUri + "\n"
+ canonicalQueryString + "\n"
+ canonicalHeaders + "\n"
+ signedHeaders + "\n"
+ hashedRequestPayload;
Console.WriteLine(canonicalRequest);
Console.WriteLine("----------------------------------");
// ************ Step 2: Concatenate the string to sign *************
string credentialScope = datestr + \sqrt{''} + service + \sqrt{''} + \sqrt{''} + \sqrt{''}string hashedCanonicalRequest = SHA256Hex(canonicalRequest);
string stringToSign = algorithm + "\n\n" + \nrequest{\text{Imestamp}}. \nToString() + "\n" + \ntreedentialScope + "\n\n\cdot + hashedCanonicalRequest;
Console.WriteLine(stringToSign);
Console.WriteLine("----------------------------------");
// ************* Step 3: Calculate the signature *************
byte[] tc3SecretKey = Encoding.UTF8.GetBytes("TC3" + secretkey);
byte[] secretDate = HmacSHA256(tc3SecretKey, Encoding.UTF8.GetBytes(datestr));
byte[] secretService = HmacSHA256(secretDate, Encoding.UTF8.GetBytes(service));
byte[] secretSigning = HmacSHA256(secretService, Encoding.UTF8.GetBytes("tc3_requ
est"));
byte[] signatureBytes = HmacSHA256(secretSigning, Encoding.UTF8.GetBytes(stringTo
Sign));
string signature = BitConverter.ToString(signatureBytes).Replace("-", "").ToLower
();
Console.WriteLine(signature);
Console.WriteLine("----------------------------------");
// ************* Step 4: Concatenate the Authorization *************
string authorization = algorithm + " "
+ "Credential=" + secretid + "/" + credentialScope + ", "
+ "SignedHeaders=" + signedHeaders + ", "
+ "Signature=" + signature;
Console.WriteLine(authorization);
```
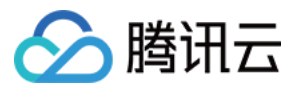

```
Console.WriteLine("----------------------------------");
Dictionary<string, string> headers = new Dictionary<string, string>();
headers.Add("Authorization", authorization);
headers.Add("Host", endpoint);
headers.Add("Content-Type", contentType + "; charset=utf-8");
headers.Add("X-TC-Timestamp", requestTimestamp.ToString());
headers.Add("X-TC-Version", version);
headers.Add("X-TC-Action", action);
headers.Add("X-TC-Region", region);
return headers;
}
public static void Main(string[] args)
{
// SecretID and SecretKey
string SECRET_ID = "AKIDz8krbsJ5yKBZQpn74WFkmLPx3*******";
string SECRET KEY = "Gu5t9xGARNpq86cd98joQYCN3*******";
string service = "cvm";
string endpoint = "cvm.tencentcloudapi.com";
string region = "ap-guangzhou";
string action = "DescribeInstances";
string version = "2017-03-12";
// The timestamp `2019-02-26 00:44:25` used here is only for reference. In a proj
ect, use the following parameter:
// DateTime date = DateTime.UtcNow;
// Enter the correct time zone. We recommend using UTC timestamp to avoid errors.
DateTime date = new DateTime(1970, 1, 1, 0, 0, 0, 0, DateTimeKind.Utc).AddSeconds
(1551113065);
string requestPayload = "{\"Limit\": 1, \"Filters\": [{\"Values\": [\"\\u672a\\u5
47d\ldots40d\', \forall"Name\forall: \forall"instance-name\forall"}]}";
Dictionary<string, string> headers = BuildHeaders(SECRET_ID, SECRET_KEY, service
, endpoint, region, action, version, date, requestPayload);
Console.WriteLine("POST https://cvm.tencentcloudapi.com");
foreach (KeyValuePair<string, string> kv in headers)
{
Console.WriteLine(kv.Key + ": " + kv.Value);
}
Console.WriteLine();
Console.WriteLine(requestPayload);
}
}
```
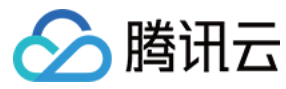

#### **NodeJS**

```
const crypto = require('crypto');
function sha256(message, secret = '', encoding) {
const hmac = crypto.createHmac('sha256', secret)
return hmac.update(message).digest(encoding)
}
function getHash(message, encoding = 'hex') {
const hash = crypto.createHash('sha256')
return hash.update(message).digest(encoding)
}
function getDate(timestamp) {
const date = new Date(timestamp * 1000)
const year = date.getUTCFullYear()
const month = ('0' + (date.getUTCMonth() + 1)).slice(-2)const day = (10! + \text{date}.\text{getUTCDate}()).slice(-2)return \S{year}-\S{month}-\S{day}}
function main(){
const SECRET_ID = "AKIDz8krbsJ5yKBZQpn74WFkmLPx3*******"
const SECRET_KEY = "Gu5t9xGARNpq86cd98joQYCN3*******"
const endpoint = "cvm.tencentcloudapi.com"
const service = "cvm"
const region = "ap-guangzhou"
const action = "DescribeInstances"
const version = "2017-03-12"
//const timestamp = getTime()
const timestamp = 1551113065
const date = getDate(timestamp)
// ************* Step 1: Concatenate the CanonicalRequest string *************
const signedHeaders = "content-type;host"
const payload = "{\"Limit\": 1, \"Filters\": [{\"Values\": [\"unnamed\"], \"Name
\": \"instance-name\"}]}"
const hashedRequestPayload = getHash(payload);
const httpRequestMethod = "POST"
const canonicalUri = "/"
const canonicalQueryString = ""
const canonicalHeaders = "content-type:application/json; charset=utf-8\n" + "hos
t:" + endpoint + "\n"
const canonicalRequest = httpRequestMethod + "\n"
```
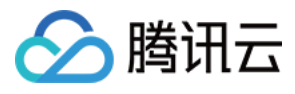

```
+ canonicalUri + "\n"
+ canonicalQueryString + "\n"
+ canonicalHeaders + "\n"
+ signedHeaders + "\n"
+ hashedRequestPayload
console.log(canonicalRequest)
console.log("----------------------------")
// ************* Step 2: Concatenate the string to sign *************
const algorithm = "TC3-HMAC-SHA256"
const hashedCanonicalRequest = getHash(canonicalRequest);
const credentialScope = date + "/" + service + "/" + "tc3_request"
const stringToSign = algorithm + "\n\n\frac{\cdot}{\cdot} +
timestamp + "\n\n\frac{m}{n} +
credentialScope + "\n" +
hashedCanonicalRequest
console.log(stringToSign)
console.log("----------------------------")
// ************* Step 3: Calculate the signature *************
const kDate = sha256(data, 'TC3' + SECRET KEY)const kService = sha256(service, kDate)
const kSigning = sha256('tc3_request', kService)
const signature = sha256(stringToSign, kSigning, 'hex')
console.log(signature)
console.log("----------------------------")
// ************* Step 4: Concatenate the Authorization *************
const authorization = algorithm + " " +
"Credential=" + SECRET ID + "/" + credentialScope + ", " +
"SignedHeaders=" + signedHeaders + ", " +
"Signature=" + signature
console.log(authorization)
console.log("----------------------------")
const Call_Information = 'curl -X POST ' + "https://" + endpoint
+ ' -H "Authorization: ' + authorization + '"'
+ ' -H "Content-Type: application/json; charset=utf-8"'
+ ' -H "Host: ' + endpoint + '"'
+ ' -H "X-TC-Action: ' + action + '"'
+ ' -H "X-TC-Timestamp: ' + timestamp.toString() + '"'
+ ' -H "X-TC-Version: ' + version + '"'
+ ' -H "X-TC-Region: ' + region + '"'
+ " -d '" + payload + "'"
console.log(Call_Information)
}
main()
```
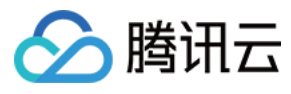

#### **C++**

```
#include <iostream>
#include <iomanip>
#include <sstream>
#include <string>
#include <stdio.h>
#include <time.h>
#include <openssl/sha.h>
#include <openssl/hmac.h>
```

```
using namespace std;
```

```
string get_data(int64_t &timestamp)
{
string utcDate;
char buff[20] = \{0\};
// time_t timenow;
struct tm sttime;
sttime = *qmtime(&timestamp);
strftime(buff, sizeof(buff), "%Y-%m-%d", &sttime);
utcDate = string(buff);
return utcDate;
}
string int2str(int64_t n)
{
std::stringstream ss;
ss << n;
return ss.str();
}
string sha256Hex(const string &str)
{
char buf[3];
unsigned char hash[SHA256_DIGEST_LENGTH];
SHA256_CTX sha256;
SHA256 Init(&sha256);
SHA256_Update(&sha256, str.c_str(), str.size());
SHA256_Final(hash, &sha256);
std::string NewString = "";
for(int i = 0; i < SHA256_DIGEST_LENGTH; i++){
snprintf(buf, sizeof(buf), "%02x", hash[i]);
NewString = NewString + buf;
}
return NewString;
```
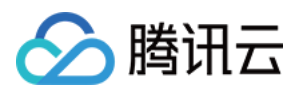

```
}
string HmacSha256(const string &key, const string &input)
{
unsigned char hash[32];
HMAC CTX *h;
#if OPENSSL_VERSION_NUMBER < 0x10100000L
HMAC_CTX hmac;
HMAC_CTX_init(&hmac);
h = \&hmac;
#else
h = HMAC_CTX_new();
#endif
HMAC Init ex(h, &key[0], key.length(), EVP sha256(), NULL);
HMAC_Update(h, ( unsigned char* )&input[0], input.length());
unsigned int len = 32;
HMAC Final(h, hash, &len);
#if OPENSSL_VERSION_NUMBER < 0x10100000L
HMAC_CTX_cleanup(h);
#else
HMAC_CTX_free(h);
#endif
std::stringstream ss;
ss << std::setfill('0');
for (int i = 0; i < len; i++)
{
ss << hash[i];
}
return (ss.str());
}
string HexEncode(const string &input)
{
static const char* const lut = "0123456789abcdef";
size_t len = input.length();
string output;
output.reserve(2 * len);
for (size_t i = 0; i < len; ++i)
{
const unsigned char c = input[i];
output.push_back(lut[c >> 4]);
output.push_back(lut[c & 15]);
}
```
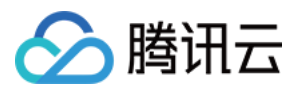

```
return output;
}
int main()
{
string SECRET_ID = "AKIDz8krbsJ5yKBZQpn74WFkmLPx3*******";
string SECRET_KEY = "Gu5t9xGARNpq86cd98joQYCN3*******";
string service = "cvm";
string host = "cvm.tencentcloudapi.com";
string region = "ap-guangzhou";
string action = "DescribeInstances";
string version = "2017-03-12";
int64_t timestamp = 1551113065;
string date = qet data(timestamp);
// ************* Step 1: Concatenate the CanonicalRequest string *************
string httpRequestMethod = "POST";
string canonicalUri = ''/;
string canonicalOuervString = "";
string canonicalHeaders = "content-type:application/json; charset=utf-8\nhost:" +
host + "\n\overline{''};
string signedHeaders = "content-type; host";
string payload = "{\"Limit\": 1, \"Filters\": \{ \Psi : \Psi : \Psi : \Psi \ [\"unnamed\"], \"Name
\": \"instance-name\"}]}";
string hashedRequestPayload = sha256Hex(payload);
string canonicalRequest = httpRequestMethod + "\n" + canonicalUri + "\n" + canoni
calQueryString + "\n"
+ canonicalHeaders + "\n" + signedHeaders + "\n" + hashedRequestPayload;
cout << canonicalRequest << endl;
cout << "-----------------------" << endl;
// ************* Step 2: Concatenate the string to sign *************
string algorithm = "TC3-HMAC-SHA256";
string RequestTimestamp = int2str(timestamp);
string credentialScope = date + \sqrt{''} + service + \sqrt{''} + "tc3_request";
string hashedCanonicalRequest = sha256Hex(canonicalRequest);
string stringToSign = algorithm + "\n<sup>"</sup> + RequestTimestamp + "\n<sup>"</sup> + credentialScop
e + " \n\cdot" + hashed CanonicalRequest;cout << stringToSign << endl;
cout << "-----------------------" << endl;
// ************* Step 3: Calculate the signature ***************
string kKey = "TC3" + SECRET_KEY;
string kDate = HmacSha256(kKey, date);
string kService = HmacSha256(kDate, service);
string kSigning = HmacSha256(kService, "tc3_request");
```
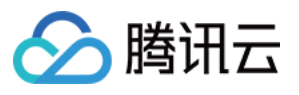

```
string signature = HexEncode(HmacSha256(kSigning, stringToSign));
cout << signature << endl;
cout << "-----------------------" << endl;
// ************* Step 4: Concatenate the Authorization *************
string authorization = algorithm + " " + "Credential=" + SECRETID + "/* " <i>reden</i>tialScope + ", "
+ "SignedHeaders=" + signedHeaders + ", " + "Signature=" + signature;
cout << authorization << endl;
cout << "------------------------" << endl;
string headers = "curl -X POST https://" + host + "\n"
+ " -H \"Authorization: " + authorization + "\n"
+ " -H \"Content-Type: application/json; charset=utf-8\"" + "\n"
+ " -H \"Host: " + host + "\n"
+ " -H \"X-TC-Action: " + action + "\n"
+ " -H \"X-TC-Timestamp: " + RequestTimestamp + "\n"
+ " -H \"X-TC-Version: " + version + "\n"
+ " -H \"X-TC-Region: " + region + "\n"
+ " -d '" + payload:
cout << headers << endl;
return 0;
};
```
### Signature Failure

The following situational error codes for signature failure may occur. Please resolve the errors accordingly.

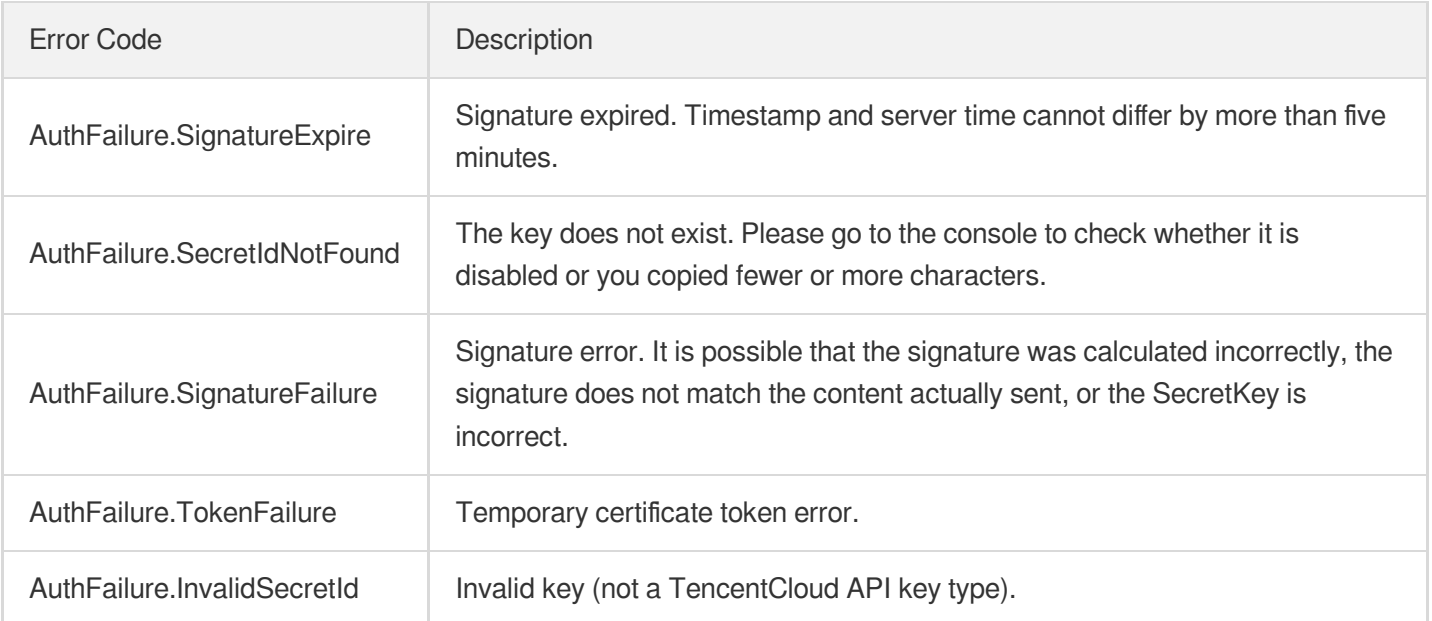

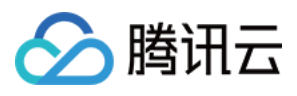

# **Signature**

最近更新时间:2024-04-08 16:35:46

Tencent Cloud API authenticates each access request, i.e. each request needs to include authentication information (Signature) in the common parameters to verify the identity of the requester.

The Signature is generated by the security credentials which include SecretId and SecretKey. If you don't have the security credentials yet, go to the [TencentCloud](https://console.tencentcloud.com/capi) API Key page to apply for them; otherwise, you cannot invoke the TencentCloud API.

# 1. Applying for Security Credentials

Before using the TencentCloud API for the first time, go to the [TencentCloud](https://console.tencentcloud.com/capi) API Key page to apply for security credentials.

Security credentials consist of SecretId and SecretKey:

- SecretId is used to identify the API requester.
- SecretKey is used to encrypt the signature string and verify it on the server.
- **You must keep your security credentials private and avoid disclosure.**

You can apply for the security credentials through the following steps:

- 1. Log in to the [Tencent](https://console.tencentcloud.com/) Cloud Console.
- 2. Go to the [TencentCloud](https://console.tencentcloud.com/capi) API Key page.
- 3. On the API Key [Management](https://console.tencentcloud.com/capi) page, click **Create Key** to create a SecretId/SecretKey pair.

Note: Each account can have up to two pairs of SecretId/SecretKey.

# 2. Generating a Signature

With the SecretId and SecretKey, a signature can be generated. The following describes how to generate a signature:

Assume that the SecretId and SecretKey are:

- SecretId: AKIDz8krbsJ5yKBZQpn74WFkmLPx3\*\*\*\*\*\*\*
- SecretKey: Gu5t9xGARNpq86cd98joQYCN3\*\*\*\*\*\*\*

**Note: This is just an example. For actual operations, please use your own SecretId and SecretKey.**

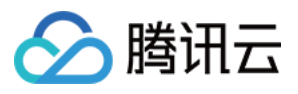

⽂字识别

Take the Cloud Virtual Machine's request to view the instance list (DescribeInstances) as an example. When you invoke this API, the request parameters may be as follows:

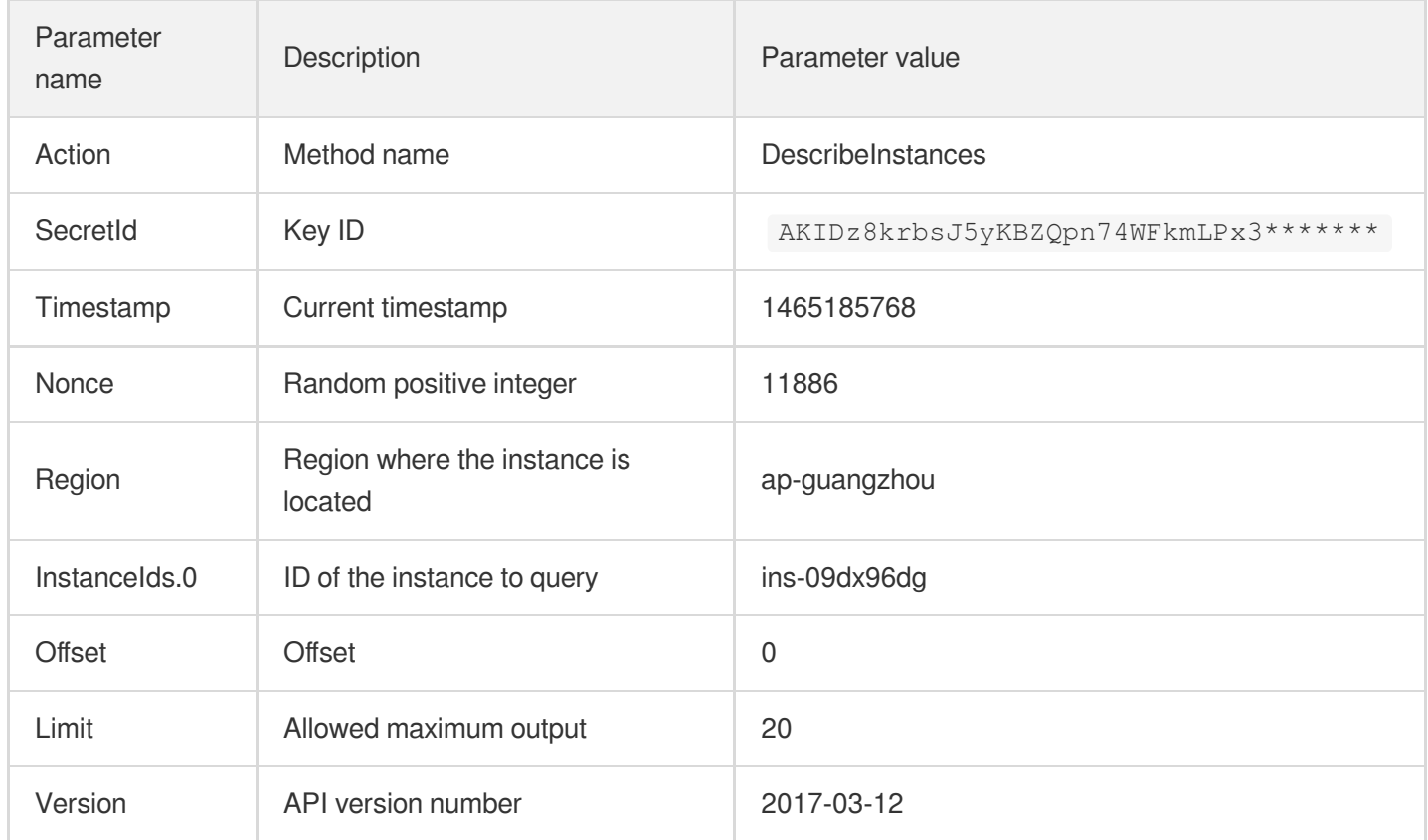

### **2.1. Sorting Parameters**

First, sort all the request parameters in an ascending lexicographical order (ASCII code) by their names. Notes: (1) Parameters are sorted by their names instead of their values; (2) The parameters are sorted based on ASCII code, not in an alphabetical order or by values. For example, InstanceIds.2 should be arranged after InstanceIds.12. You can complete the sorting process using a sorting function in a programming language, such as the ksort function in PHP. The parameters in the example are sorted as follows:

```
{
'Action' : 'DescribeInstances',
'InstanceIds.0' : 'ins-09dx96dg',
'Limit' : 20,
'Nonce' : 11886,
'Offset' : 0,
'Region' : 'ap-guangzhou',
'SecretId' : 'AKIDz8krbsJ5yKBZQpn74WFkmLPx3*******',
'Timestamp' : 1465185768,
'Version': '2017-03-12',
}
```
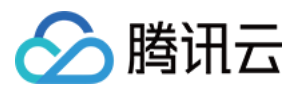

When developing in another programming language, you can sort these sample parameters and it will work as long as you obtain the same results.

### **2.2. Concatenating a Request String**

This step generates a request string.

Format the request parameters sorted in the previous step into the form of "parameter name"="parameter value". For example, for the Action parameter, its parameter name is "Action" and its parameter value is "DescribeInstances", so it will become Action=DescribeInstances after formatted.

#### **Note: The "parameter value" is the original value but not the value after URL encoding.**

Then, concatenate the formatted parameters with "&". The resulting request string is as follows:

Action=DescribeInstances&InstanceIds.0=ins-09dx96dg&Limit=20&Nonce=11886&Offset=0 &Region=ap-guangzhou&SecretId=AKIDz8krbsJ5yKBZQpn74WFkmLPx3\*\*\*\*\*\*\*&Timestamp=1465 185768&Version=2017-03-12

### **2.3. Concatenating the Signature Original String**

This step generates a signature original string.

The signature original string consists of the following parameters:

- 1. HTTP method: POST and GET modes are supported, and GET is used here for the request. Please note that the method name should be in all capital letters.
- 2. Request server: the domain name of the request to view the list of instances (DescribeInstances) is cvm.tencentcloudapi.com. The actual request domain name varies by the module to which the API belongs. For more information, see the instructions of the specific API.
- 3. Request path: The request path in the current version of TencentCloud API is fixed to /.
- 4. Request string: the request string generated in the previous step.

The concatenation rule of the signature original string is: Request method  $+$  request host  $+$  request path  $+$  ?  $+$  request string

The concatenation result of the example is:

```
GETcvm.tencentcloudapi.com/?Action=DescribeInstances&InstanceIds.0=ins-09dx96dg&L
imit=20&Nonce=11886&Offset=0&Region=ap-guangzhou&SecretId=AKIDz8krbsJ5yKBZQpn74WF
kmLPx3*******&Timestamp=1465185768&Version=2017-03-12
```
### **2.4. Generating a Signature String**

This step generates a signature string.

First, use the HMAC-SHA1 algorithm to sign the **signature original string** obtained in the previous step, and then

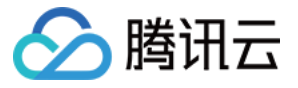

encode the generated signature using Base64 to obtain the final signature.

The specific code is as follows with the PHP language being used as an example:

```
$secretKey = 'Gu5t9xGARNpq86cd98joQYCN3*******';
$srcStr = 'GETcvm.tencentcloudapi.com/?Action=DescribeInstances&InstanceIds.0=ins
-09dx96dg&Limit=20&Nonce=11886&Offset=0&Region=ap-guangzhou&SecretId=AKIDz8krbsJ5
yKBZQpn74WFkmLPx3*******&Timestamp=1465185768&Version=2017-03-12';
$signStr = base64 encode(hash hmac('sha1', $srcStr, $secretKey, true));
echo $signStr;
```
The final signature is:

zmmjn35mikh6pM3V7sUEuX4wyYM=

When developing in another programming language, you can sign and verify the original in the example above and it works as long as you get the same results.

## 3. Encoding a Signature String

The generated signature string cannot be directly used as a request parameter and must be URL encoded.

For example, if the signature string generated in the previous step is zmmjn35mikh6pM3V7sUEuX4wyYM=, the final signature string request parameter (Signature) is zmmjn35mikh6pM3V7sUEuX4wyYM%3D, which will be used to generate the final request URL.

**Note: If your request method is GET, or the request method is POST and the Content-Type is application/x-www-form-urlencoded, then all the request parameter values need to be URL encoded (except the parameter key and the symbol of =) when sending the request. Non-ASCII characters need to be encoded with UTF-8 before URL encoding.**

**Note: The network libraries of some programming languages automatically URL encode all parameters, in which case there is no need to URL encode the signature string; otherwise, two rounds of URL encoding will cause the signature to fail.**

Note: Other parameter values also need to be encoded using RFC [3986](http://tools.ietf.org/html/rfc3986). Use %XY in percent-encoding for **special characters such as Chinese characters, where "X" and "Y" are hexadecimal characters (0-9 and uppercase A-F), and using lowercase will cause an error.**

### 4. Signature Failure

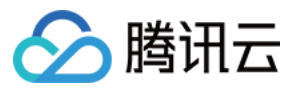

The following situational error codes for signature failure may occur. Please resolve the errors accordingly.

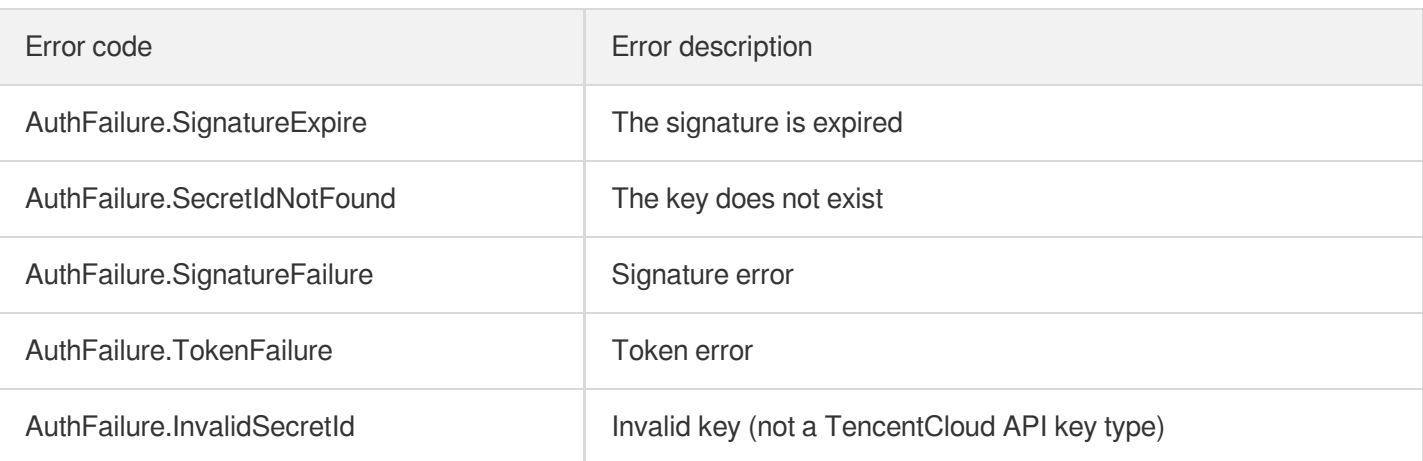

# 5. Signature Demo

When calling API 3.0, you are recommended to use the corresponding Tencent Cloud SDK 3.0 which encapsulates the signature process, enabling you to focus on only the specific APIs provided by the product when developing. See SDK [Center](https://www.tencentcloud.com/document/product/494) for more information. Currently, the following programming languages are supported:

- [Python](https://github.com/TencentCloud/tencentcloud-sdk-python-intl-en)
- [Java](https://github.com/TencentCloud/tencentcloud-sdk-java-intl-en)
- $\cdot$  [PHP](https://github.com/TencentCloud/tencentcloud-sdk-php-intl-en)
- $-$  [Go](https://github.com/TencentCloud/tencentcloud-sdk-go-intl-en)
- [NodeJS](https://github.com/TencentCloud/tencentcloud-sdk-nodejs-intl-en)
- [.NET](https://github.com/TencentCloud/tencentcloud-sdk-dotnet-intl-en)

To further explain the signing process, we will use a programming language to implement the process described above. The request domain name, API and parameter values in the sample are used here. This goal of this example is only to provide additional clarification for the signature process, please see the SDK for actual usage.

The final output URL might be: https://cvm.tencentcloudapi.com/?

```
Action=DescribeInstances&InstanceIds.0=ins-
09dx96dg&Limit=20&Nonce=11886&Offset=0&Region=ap-
guangzhou&SecretId=AKIDz8krbsJ5yKBZQpn74WFkmLPx3*******&Signature=zmmjn35mikh6pM3V7s
UEuX4wyYM%3D&Timestamp=1465185768&Version=2017-03-12 .
```
Note: The key in the example is fictitious, and the timestamp is not the current time of the system, so if this URL is opened in the browser or called using commands such as curl, an authentication error will be returned: Signature expired. In order to get a URL that can work properly, you need to replace the SecretId and SecretKey in the example with your real credentials and use the current time of the system as the Timestamp.

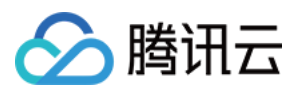

Note: In the example below, even if you use the same programming language, the order of the parameters in the URL may be different for each execution. However, the order does not matter, as long as all the parameters are included in the URL and the signature is calculated correctly.

Note: The following code is only applicable to API 3.0. It cannot be directly used in other signature processes. Even with an older API, signature calculation errors may occur due to the differences in details. Please refer to the corresponding documentation.

#### **Java**

```
import java.io.UnsupportedEncodingException;
import java.net.URLEncoder;
import java.util.Random;
import java.util.TreeMap;
import javax.crypto.Mac;
import javax.crypto.spec.SecretKeySpec;
import javax.xml.bind.DatatypeConverter;
public class TencentCloudAPIDemo {
private final static String CHARSET = "UTF-8";
public static String sign(String s, String key, String method) throws Exception {
Mac mac = Mac.getInstance(method);
SecretKeySpec secretKeySpec = new SecretKeySpec(key.getBytes(CHARSET), mac.getAlg
orithm());
mac.init(secretKeySpec);
byte[] hash = mac.doFinal(s.getBytes(CHARSET));
return DatatypeConverter.printBase64Binary(hash);
}
public static String getStringToSign(TreeMap<String, Object> params) {
StringBuilder s2s = new StringBuilder("GETcvm.tencentcloudapi.com/?");
// When signing, the parameters need to be sorted in lexicographical order. TreeM
ap is used here to guarantee the correct order.
for (String k : params.keySet()) {
s2s.append(k).append("=").append(params.get(k).toString()).append("&");
}
return s2s.toString().substring(0, s2s.length() - 1);
}
public static String getUrl(TreeMap<String, Object> params) throws UnsupportedEnc
odingException {
StringBuilder url = new StringBuilder("https://cvm.tencentcloudapi.com/?");
// There is no requirement for the order of the parameters in the actual request
URL.
for (String k : params.keySet()) {
```
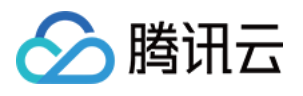

```
// The request string needs to be URL encoded. As the Key is all in English lette
rs, only the value is URL encoded here.
url.append(k).append("=").append(URLEncoder.encode(params.get(k).toString(), CHAR
SET)).append("&");
}
return url.toString().substring(0, url.length() - 1);
}
public static void main(String[] args) throws Exception {
TreeMap<String, Object> params = new TreeMap<String, Object>(); // TreeMap enable
s automatic sorting
// A random number should be used when actually calling, for example: params.put
("Nonce", new Random().nextInt(java.lang.Integer.MAX_VALUE));
params.put("Nonce", 11886); // Common parameter
// The current time of the system should be used when actually calling, for examp
le: params.put("Timestamp", System.currentTimeMillis() / 1000);
params.put("Timestamp", 1465185768); // Common parameter
params.put("SecretId", "AKIDz8krbsJ5yKBZQpn74WFkmLPx3*******"); // Common paramet
er
params.put("Action", "DescribeInstances"); // Common parameter
params.put("Version", "2017-03-12"); // Common parameter
params.put("Region", "ap-guangzhou"); // Common parameter
params.put("Limit", 20); // Business parameter
params.put("Offset", 0); // Business parameter
params.put("InstanceIds.0", "ins-09dx96dg"); // Business parameter
params.put("Signature", sign(getStringToSign(params), "Gu5t9xGARNpq86cd98joQYCN3*
******", "HmacSHA1")); // Common parameter
System.out.println(getUrl(params));
}
}
```
### **Python**

Note: If running in a Python 2 environment, the following requests dependency package must be installed first: pip install requests .

```
# -*- coding: utf8 -*-
import base64
import hashlib
import hmac
import time
import requests
secret_id = "AKIDz8krbsJ5yKBZQpn74WFkmLPx3*******"
secret_key = "Gu5t9xGARNpq86cd98joQYCN3*******"
```
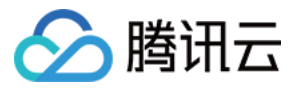

```
def get string to sign (method, endpoint, params):
s = method + endpoint + ''/?query_str = "&".join("%s=%s" % (k, params[k]) for k in sorted(params))
return s + query_str
def sign_str(key, s, method):
hmac_str = hmac.new(key.encode("utf8"), s.encode("utf8"), method).digest()
return base64.b64encode(hmac_str)
if __name__ == '__main__':
endpoint = "cvm.tencentcloudapi.com"
data = f'Action' : 'DescribeInstances',
'InstanceIds.0' : 'ins-09dx96dg',
'Limit' : 20,
'Nonce' : 11886,
'Offset' : 0,
'Region' : 'ap-guangzhou',
'SecretId' : secret_id,
'Timestamp' : 1465185768, # int(time.time())
'Version': '2017-03-12'
}
s = qet string to sign("GET", endpoint, data)data["Signature"] = sign str(secret key, s, hashlib.sha1)
print(data["Signature"])
# An actual invocation would occur here, which may incur fees after success
# resp = requests.get("https://" + endpoint, params=data)
# print(resp.url)
```
### **Golang**

```
package main
import (
"bytes"
"crypto/hmac"
"crypto/sha1"
"encoding/base64"
"fmt"
"sort"
)
func main() {
secretId := "AKIDz8krbsJ5yKBZQpn74WFkmLPx3*******"
secretKey := "Gu5t9xGARNpq86cd98joQYCN3*******"
```
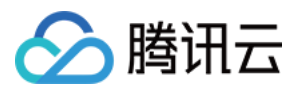

```
params := map[string]string{
"Nonce": "11886",
"Timestamp": "1465185768",
"Region": "ap-guangzhou",
"SecretId": secretId,
"Version": "2017-03-12",
"Action": "DescribeInstances",
"InstanceIds.0": "ins-09dx96dg",
"Limit": "20",
"Offset": "0",
}
var buf bytes.Buffer
buf.WriteString("GET")
buf.WriteString("cvm.tencentcloudapi.com")
buf.WriteString("/")
buf.WriteString("?")
// sort keys by ascii asc order
keys := make([]string, 0, len(params))
for k, = range params {
keys = append(keys, k)}
sort.Strings(keys)
for i := range keys {
k := \text{keys}[i]buf.WriteString(k)
buf.WriteString("=")
buf.WriteString(params[k])
buf.WriteString("&")
}
buf.Truncate(buf.Len() - 1)
hashed := hmac.New(sha1.New, []byte(secretKey))
hashed.Write(buf.Bytes())
fmt.Println(base64.StdEncoding.EncodeToString(hashed.Sum(nil)))
}
```
#### **PHP**

```
<?php
$secretId = "AKIDz8krbsJ5yKBZQpn74WFkmLPx3*******";
$secretKey = "Gu5t9xGARNpq86cd98joQYCN3*******";
$param['None"] = 11886; //rand();
```
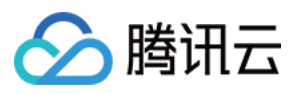

```
$param["Timestamp"] = 1465185768;//time();
$param["Region"] = "ap-guangzhou";
$param["SecretId"] = $secretId;
$param["Version"] = "2017-03-12";
$param["Action"] = "DescribeInstances";
$param["InstanceIds.0"] = "ins-09dx96dg";
$param["Limit"] = 20;
$param["Offset"] = 0;
ksort($param);
$signStr = "GETcvm.tencentcloudapi.com/?";
foreach ( $param as $key => $value ) {
$signStr = $signStr . $key . "=" . $value . "&";
}
$signStr = substr($signStr, 0, -1);$signature = base64 encode(hash hmac("sha1", $signStr, $secretKey, true));
echo $signature.PHP_EOL;
// need to install and enable curl extension in php.ini
// $param["Signature"] = $signature;
// $url = "https://cvm.tencentcloudapi.com/?".http_build_query($param);
// echo $url.PHP_EOL;
// \zetach = curl init();
// curl setopt($ch, CURLOPT URL, $url);
// $output = curl_exec($ch);
// curl_close($ch);
// echo json_decode($output);
```
### **Ruby**

```
# -*- coding: UTF-8 -*-
# require ruby>=2.3.0
require 'time'
require 'openssl'
require 'base64'
secret_id = "AKIDz8krbsJ5yKBZQpn74WFkmLPx3*******"
secret_key = "Gu5t9xGARNpq86cd98joQYCN3*******"
method = 'GET'
endpoint = 'cvm.tencentcloudapi.com'
data = \{'Action' => 'DescribeInstances',
'InstanceIds.0' => 'ins-09dx96dg',
'Limit' \Rightarrow 20,
```
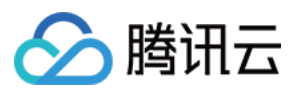

```
'Nonce' => 11886,
'Offset' \Rightarrow 0,
'Region' => 'ap-guangzhou',
'SecretId' => secret_id,
'Timestamp' => 1465185768, # Time.now.to_i
'Version' => '2017-03-12',
}
sign = method + endpoint + '/?'
params = []
data.sort.each do |item|
params << "#{item[0]}=#{item[1]}"
end
sign += params.join('\&')digest = OpenSSL::Digest.new('sha1')
data['Signature'] = Base64.encode64(OpenSSL::HMAC.digest(digest, secret key, sig
n))
puts data['Signature']
# require 'net/http'
# uri = URI('https://' + endpoint)
# uri.query = URI.encode_www_form(data)
```

```
# p uri
# res = Net::HTTP.get_response(uri)
# puts res.body
```
### **DotNet**

```
using System;
using System.Collections.Generic;
using System.Net;
using System.Security.Cryptography;
using System.Text;
public class Application {
public static string Sign(string signKey, string secret)
{
string signRet = string.Empty;
using (HMACSHA1 mac = new HMACSHA1(Encoding.UTF8.GetBytes(signKey)))
{
byte[] hash = mac.ComputeHash(Encoding.UTF8.GetBytes(secret));
signRet = Convert.ToBase64String(hash);
}
return signRet;
}
public static string MakeSignPlainText(SortedDictionary<string, string> requestPa
rams, string requestMethod, string requestHost, string requestPath)
```
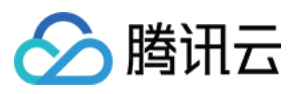

```
{
string \text{retStr} = \text{'''};
retStr += requestMethod;
retStr += requestHost;
retStr += requestPath;
retStr += "?"string \, v = "";foreach (string key in requestParams.Keys)
{
v += string. Format (\sqrt[n]{0} - \{1\} \& \sqrt[n]{v}, key, requestParams [key]);
}
retStr += v. TrimEnd('&');
return retStr;
}
public static void Main(string[] args)
{
string SECRET_ID = "AKIDz8krbsJ5yKBZQpn74WFkmLPx3*******";
string SECRET_KEY = "Gu5t9xGARNpq86cd98joQYCN3*******";
string endpoint = "cvm.tencentcloudapi.com";
string region = "ap-guangzhou";
string action = "DescribeInstances";
string version = "2017-03-12";
double RequestTimestamp = 1465185768;
// long timestamp = ToTimestamp() / 1000;
// string requestTimestamp = timestamp.ToString();
Dictionary<string, string> param = new Dictionary<string, string>();
param.Add("Limit", "20");
param.Add("Offset", "0");
param.Add("InstanceIds.0", "ins-09dx96dg");
param.Add("Action", action);
param.Add("Nonce", "11886");
// param.Add("Nonce", Math.Abs(new Random().Next()).ToString());
param.Add("Timestamp", RequestTimestamp.ToString());
param.Add("Version", version);
param.Add("SecretId", SECRET_ID);
param.Add("Region", region);
SortedDictionary<string, string> headers = new SortedDictionary<string, string>(p
aram, StringComparer.Ordinal);
string sigInParam = MakeSignPlainText(headers, "GET", endpoint, "/");
Console.WriteLine(sigInParam);
string sigOutParam = Sign(SECRET_KEY, sigInParam);
```
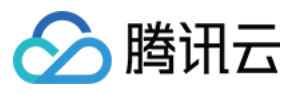

```
Console.WriteLine("GET https://cvm.tencentcloudapi.com");
foreach (KeyValuePair<string, string> kv in headers)
{
Console.WriteLine(kv.Key + ": " + kv.Value);
}
Console.WriteLine("Signature" + ": " + WebUtility.UrlEncode(sigOutParam));
Console.WriteLine();
string result = "https://cvm.tencentcloudapi.com/?";
foreach (KeyValuePair<string, string> kv in headers)
{
result += WebUtility.UrlEncode(kv.Key) + "=" + WebUtility.UrlEncode(kv.Value) +
^{\mathrm{H}} & ^{\mathrm{H}} :
}
result += WebUtility.UrlEncode("Signature") + "=" + WebUtility.UrlEncode(sigOutPa
ram);
Console.WriteLine("GET " + result);
}
}
```
#### **NodeJS**

```
const crypto = require('crypto');
function get req url(params, endpoint) {
params['Signature'] = escape(params['Signature']);
const url_strParam = sort_params(params)
return "https://" + endpoint + "/?" + url_strParam.slice(1);
}
function formatSignString(reqMethod, endpoint, path, strParam) {
let strSign = reqMethod + endpoint + path + "?" + strParam.slice(1);
return strSign;
}
function sha1(secretKey, strsign){
let signMethodMap = {'HmacSHA1': "sha1"};
let hmac = crypto.createHmac(signMethodMap['HmacSHA1'], secretKey || "");
return hmac.update(Buffer.from(strsign, 'utf8')).digest('base64')
}
function sort_params(params){
let strParam = "";
let keys = Object.keys(params);
keys.sort();
for (let k in keys) {
//k = k.replace(/_/g, '.');
```
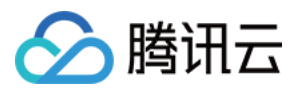

```
strParam += ("&" + keys[k] + "-" + params[keys[k]]);
}
return strParam
}
function main(){
const SECRET_ID = "AKIDz8krbsJ5yKBZQpn74WFkmLPx3*******"
const SECRET_KEY = "Gu5t9xGARNpq86cd98joQYCN3*******"
const endpoint = "cvm.tencentcloudapi.com"
const Region = "ap-guangzhou"
const Version = "2017-03-12"
const Action = "DescribeInstances"
const Timestamp = 1465185768
// const Timestamp = Math.round(Date.now() / 1000)
const Nonce = 11886
//const nonce = Math.round(Math.random() * 65535)
let params = \{\};
params['Action'] = Action;
params['InstanceIds.0'] = 'ins-09dx96dg';
params['Limit'] = 20;
params['Offset'] = 0;
params['Nonce'] = Nonce;
params['Region'] = Region;
params['SecretId'] = SECRET_ID;
params['Timestamp'] = Timestamp;
params['Version'] = Version;
strParam = sort_params(params)
const reqMethod = "GET";
const path = ''/;
strSign = formatSignString(reqMethod, endpoint, path, strParam)
console.log(strSign)
console.log("-----------------------")
params['Signature'] = sha1(SECRET_KEY, strSign)
console.log(params['Signature'])
console.log("-----------------------")
const req_url = get_req_url(params, endpoint)
console.log(params['Signature'])
console.log("-----------------------")
console.log(req_url)
}
main()
```
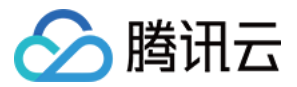

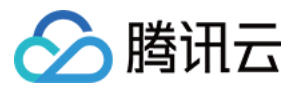

# Responses

最近更新时间:2024-04-08 16:35:47

### Response for Successful Requests

For example, when calling CAM API (version: 2017-03-12) to view the status of instances (DescribeInstancesStatus), if the request has succeeded, you may see the response as shown below:

```
{
"Response": {
"TotalCount": 0,
"InstanceStatusSet": [],
"RequestId": "b5b41468-520d-4192-b42f-595cc34b6c1c"
}
}
```
- The API will return Response, which contains RequestId, as long as it processes the request. It does not matter if the request is successful or not.
- RequestId is the unique ID of an API request. Contact us with this ID when an exception occurs.
- Except for the fixed fields, all fields are action-specified. For the definitions of action-specified fields, see the corresponding API documentation. In this example, TotalCount and InstanceStatusSet are the fields specified by the API DescribeInstancesStatus . 0 TotalCount means that the requester owns 0 CVM instance so the InstanceStatusSet is empty.

### Response for Failed Requests

If the request has failed, you may see the response as shown below:

```
{
"Response": {
"Error": {
"Code": "AuthFailure.SignatureFailure",
"Message": "The provided credentials could not be validated. Please ensure your s
ignature is correct."
},
"RequestId": "ed93f3cb-f35e-473f-b9f3-0d451b8b79c6"
}
}
```
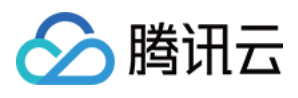

- The presence of the  $Error$  field indicates that the request has failed. A response for a failed request will include Error , Code and Message fields.
- Code is the code of the error that helps you identify the cause and solution. There are two types of error codes  $\bullet$ so you may find the code in either common error codes or API-specified error codes.
- Message explains the cause of the error. Note that the returned messages are subject to service updates. The information the messages provide may not be up-to-date and should not be the only source of reference.
- RequestId is the unique ID of an API request. Contact us with this ID when an exception occurs.

# Common Error Codes

If there is an Error field in the response, it means that the API call failed. The Code field in Error indicates the error code. The following table lists the common error codes that all actions can return.

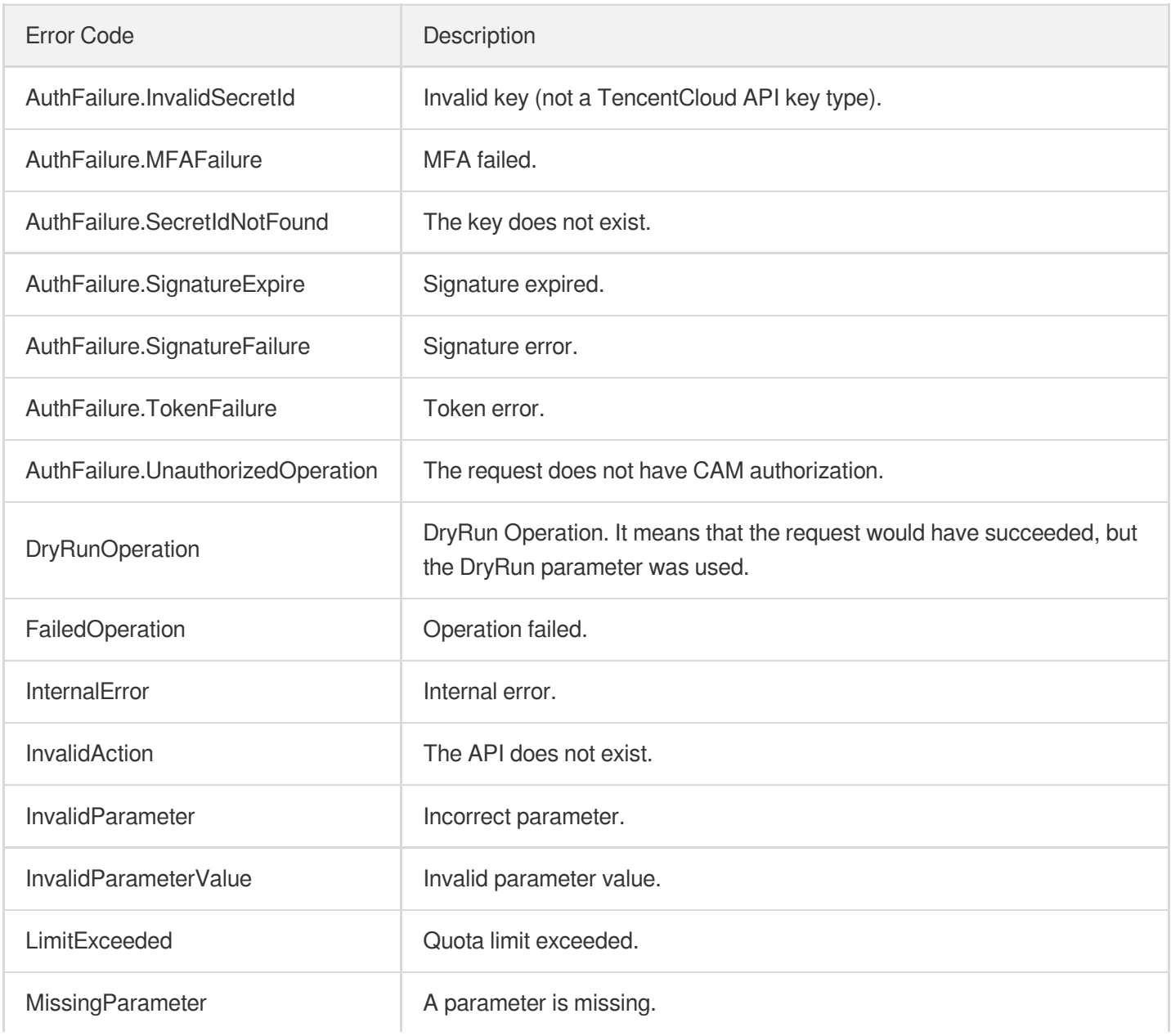

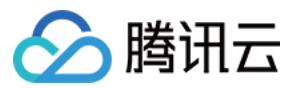

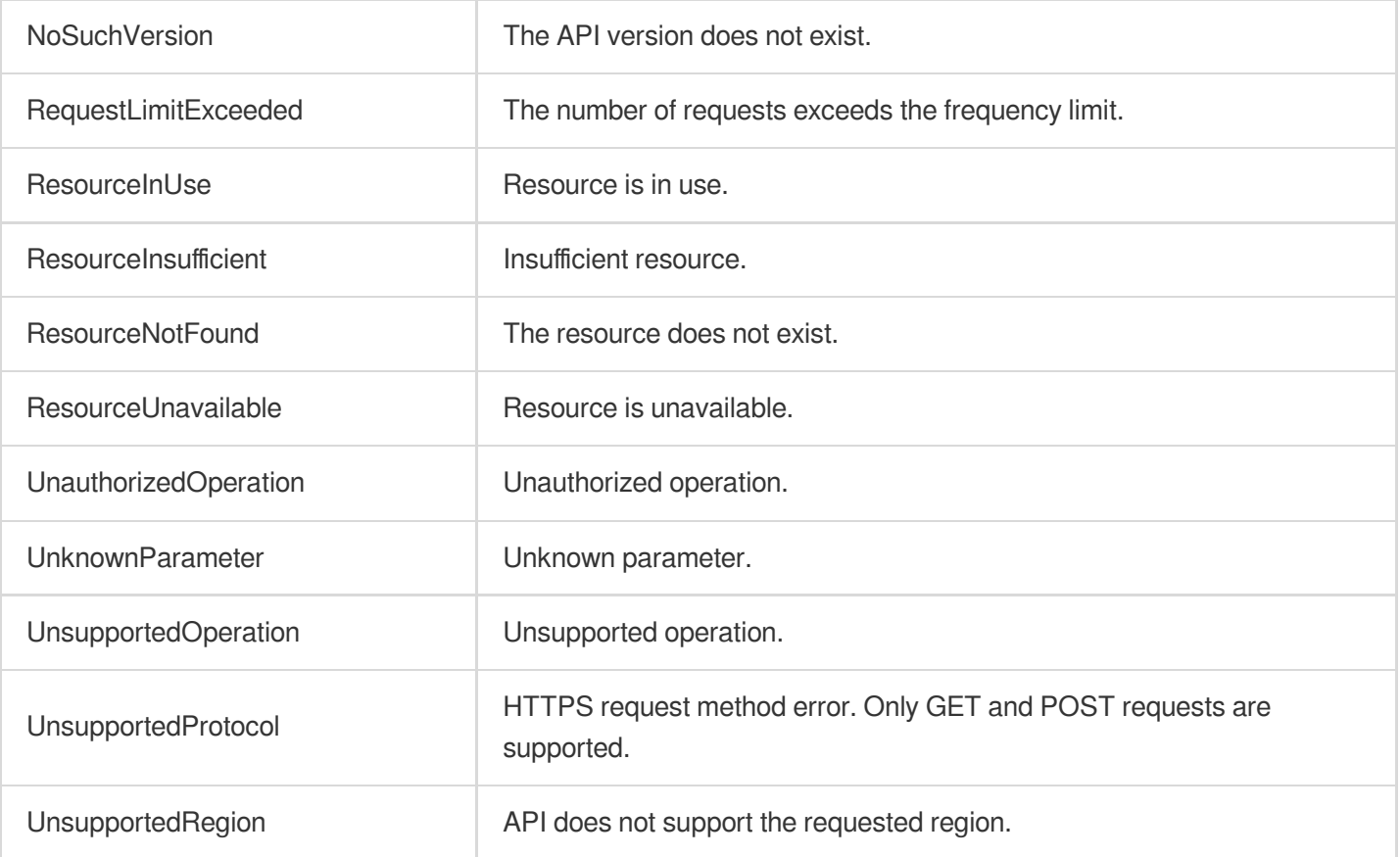

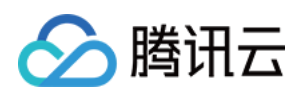

# Card and Document OCR APIs MainlandIDCardOCR

最近更新时间:2023-09-05 15:27:37

# 1. API Description

Domain name for API request: ocr.tencentcloudapi.com.

This API is used to recognize all fields on the front and back sides of a second-generation resident identity card for the Chinese mainland: name, gender, ethnicity, date of birth, domicile, identification number, issuing authority, and validity period, with a recognition accuracy of over 99%.

In addition, this API supports multiple value-added capabilities to meet the needs of different scenarios. It can crop ID card photos and profile photos, and provide warnings for nine cases, as detailed below.

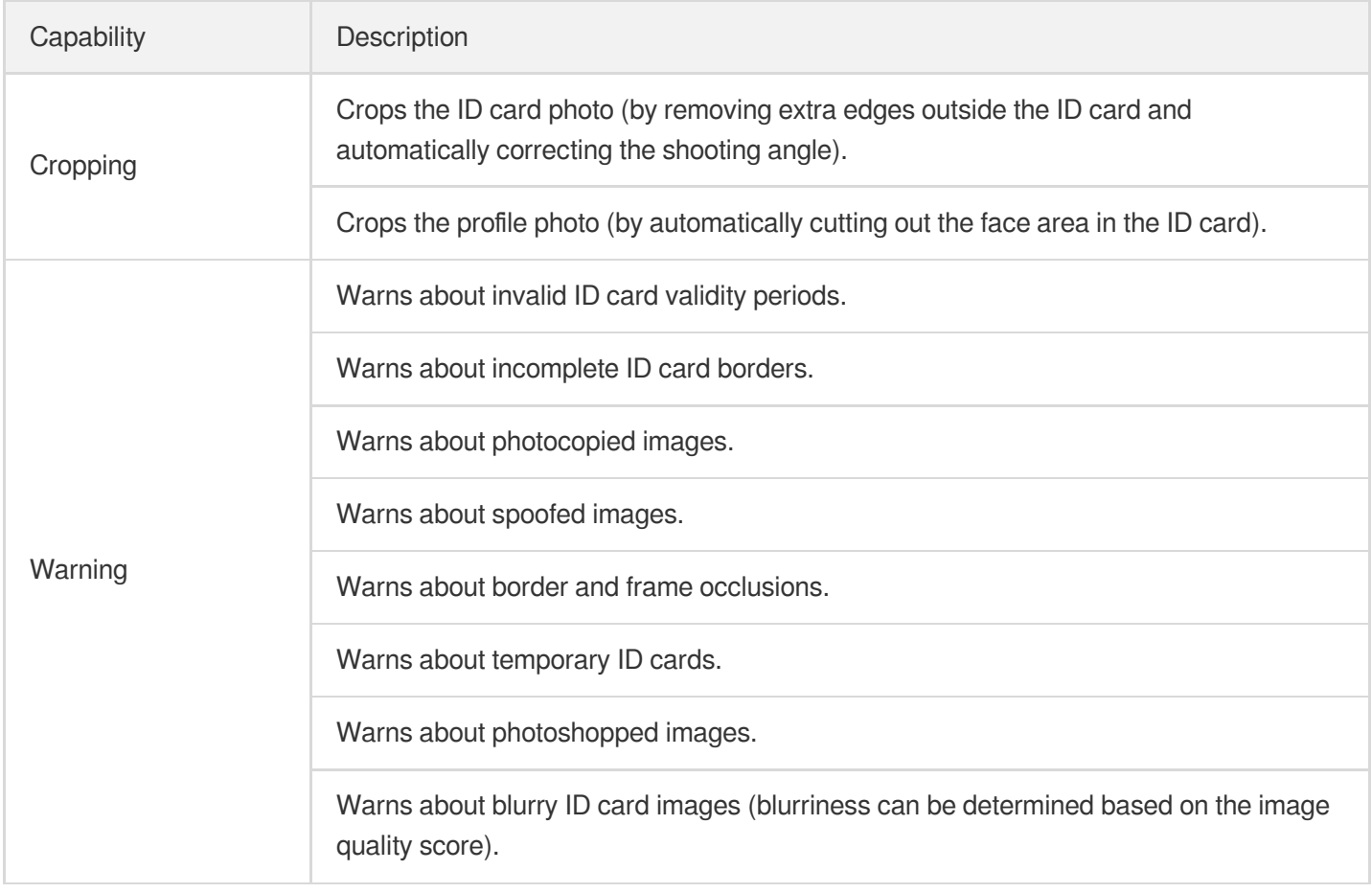

A maximum of 20 requests can be initiated per second for this API.

We recommend you to use API Explorer

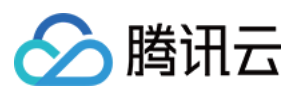

### [Try](https://console.tencentcloud.com/api/explorer?Product=ocr&Version=2018-11-19&Action=IDCardOCR) it

API Explorer provides a range of capabilities, including online call, signature authentication, SDK code generation, and API quick search. It enables you to view the request, response, and auto-generated examples.

# 2. Input Parameters

The following request parameter list only provides API request parameters and some common parameters. For the complete common parameter list, see Common Request [Parameters](https://www.tencentcloud.com/document/api/1005/34677).

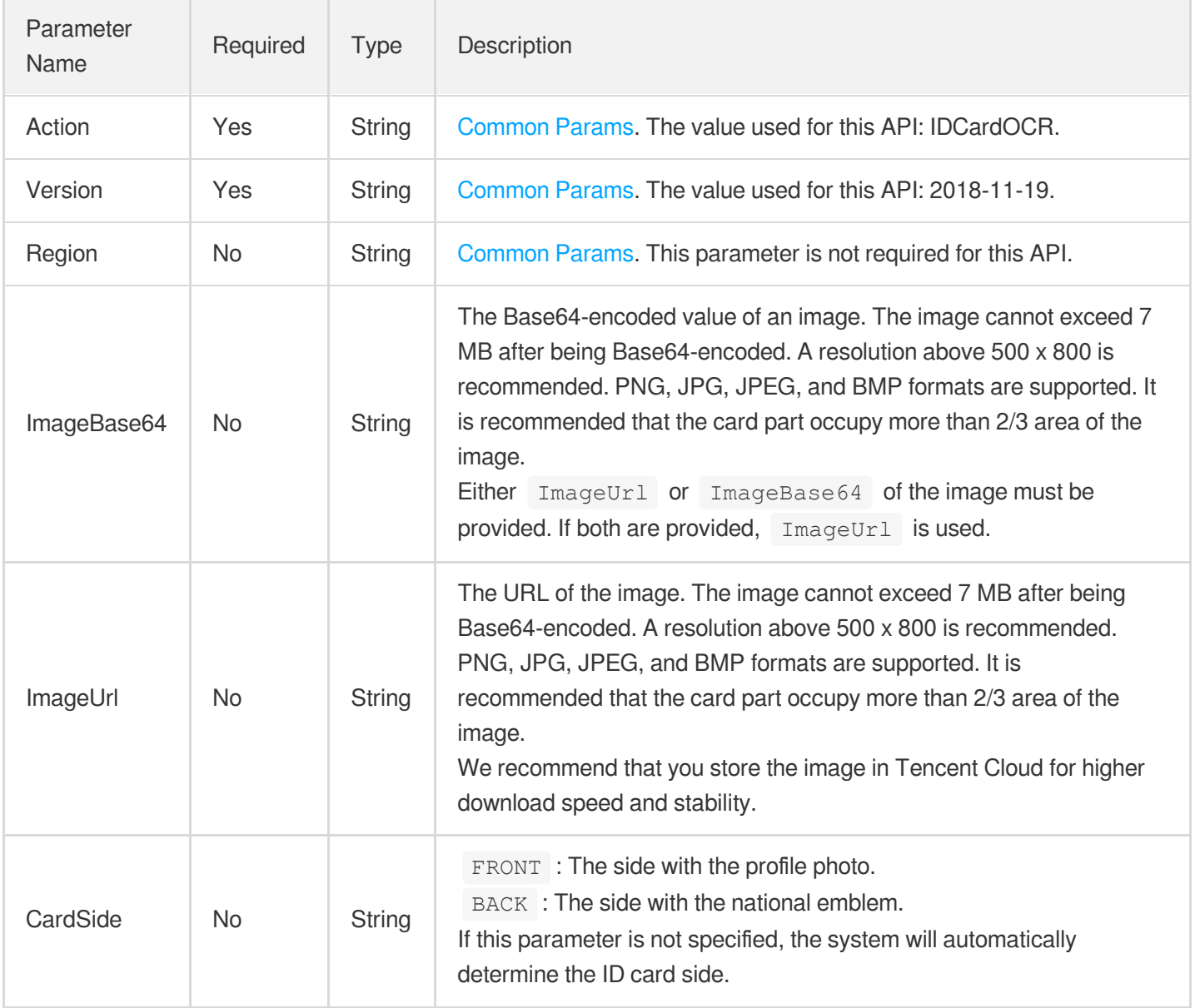

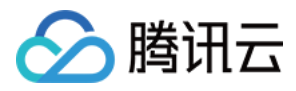

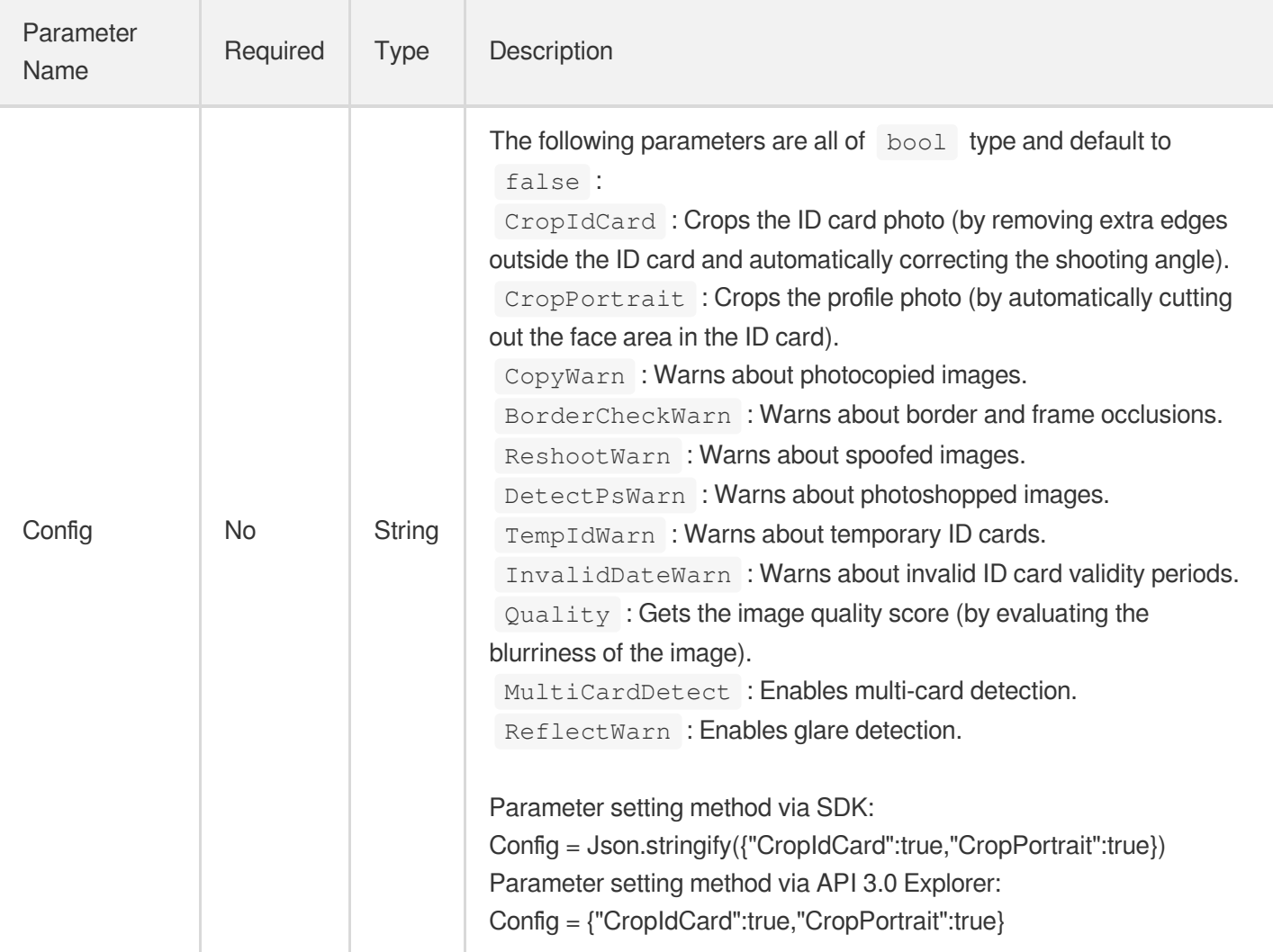

# 3. Output Parameters

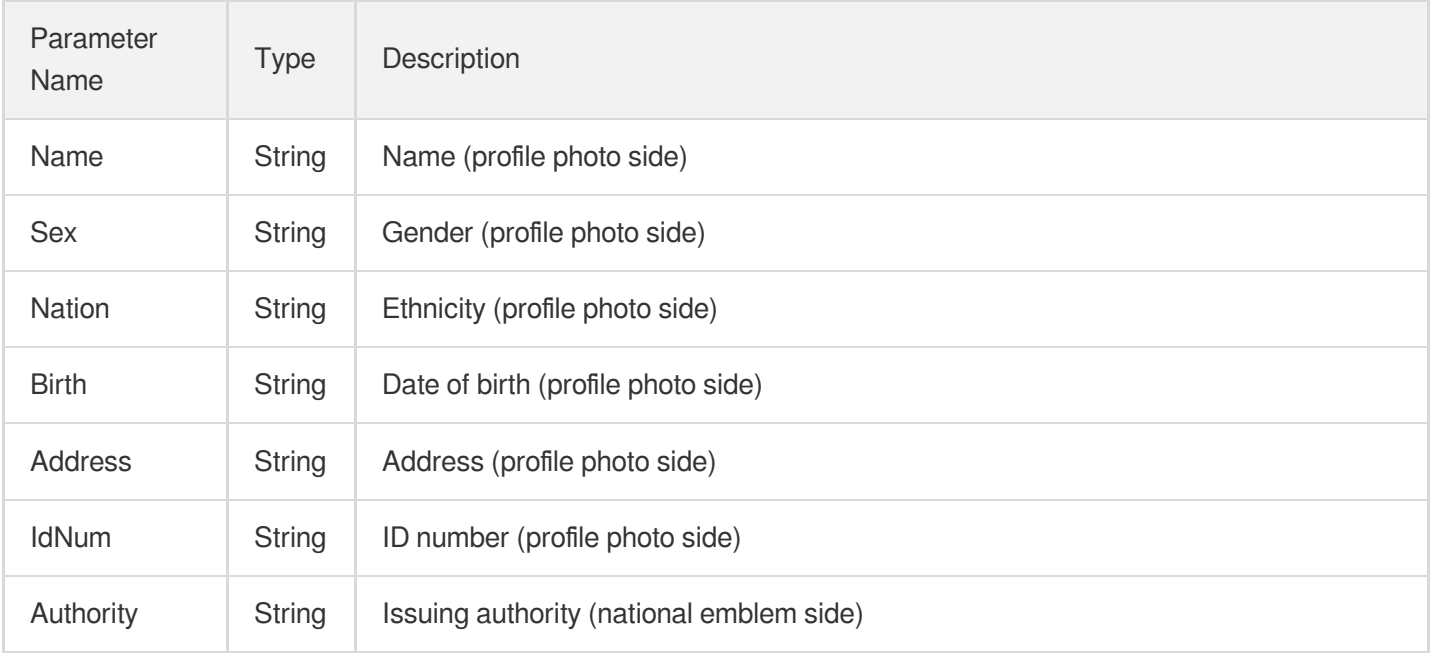

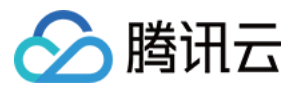

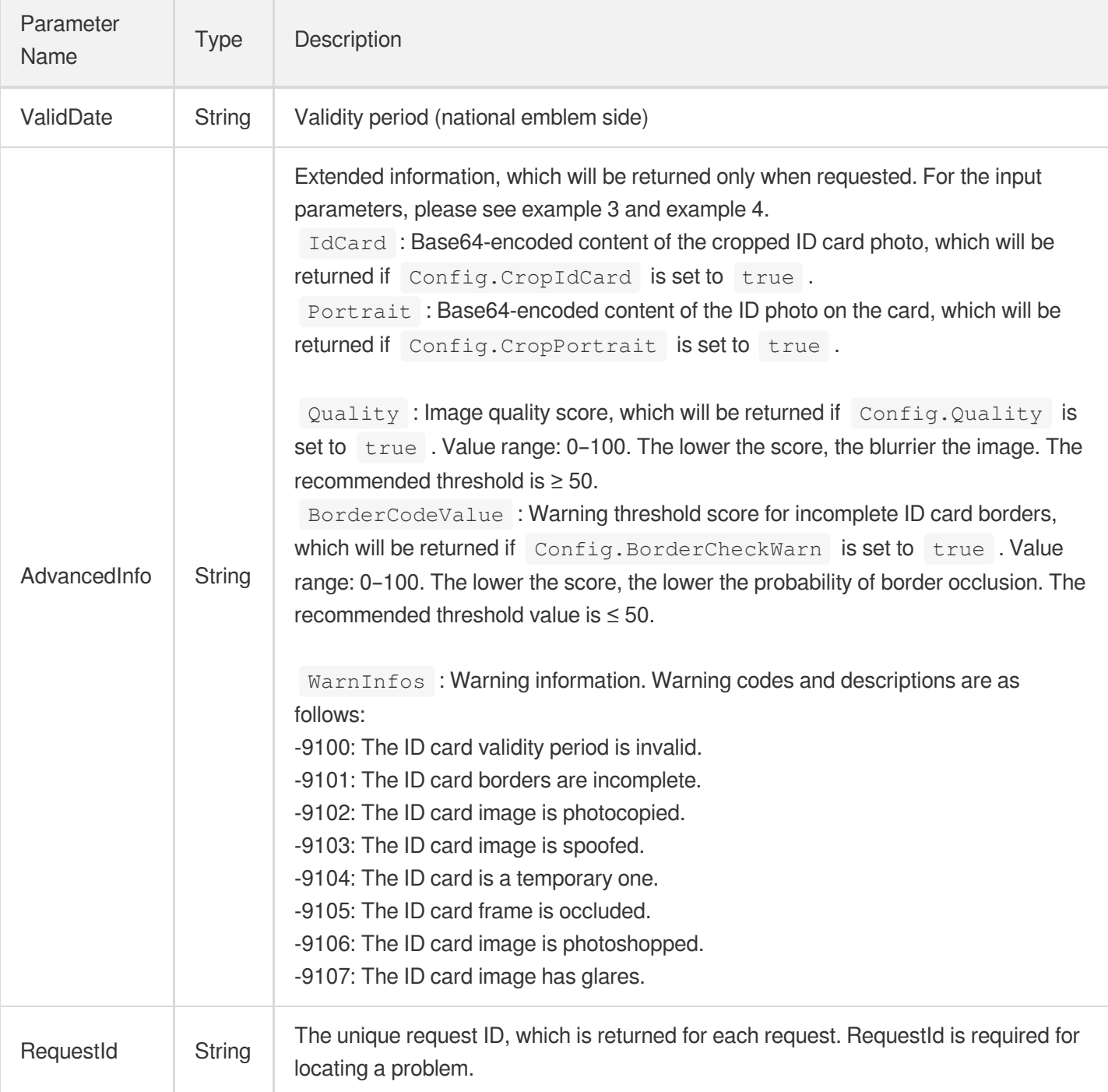

## 4. Example

### **Example1 Recognizing the front side of a Chinese mainland identity card [Debugging](https://console.tencentcloud.com/api/explorer?Product=ocr&Version=2018-11-19&Action=IDCardOCR) tool**

This example shows you how to recognize the front side of a Chinese mainland identity card.

### **Input Example**

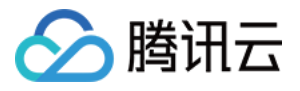

```
POST / HTTP/1.1
Host: ocr.tencentcloudapi.com
Content-Type: application/json
X-TC-Action: IDCardOCR
<Common request parameters>
{
"ImageUrl": "https://xx/a.jpg",
"CardSide": "FRONT"
}
```
#### **Output Example**

```
{
"Response": {
"Name": "",
"Sex": "",
"Nation": "",
"Birth": "1987/1/1",
"Address": "",
"IdNum": "440524198701010014",
"Authority": "",
"ValidDate": "",
"AdvancedInfo": "{}",
"RequestId": "ab2c132e-9e1c-43d3-b0ef-9b4d80f00330"
}
}
```
### **Example2 Recognizing the back side of a Chinese mainland identity card [Debugging](https://console.tencentcloud.com/api/explorer?Product=ocr&Version=2018-11-19&Action=IDCardOCR) tool**

This example shows you how to recognize the back side of a Chinese mainland identity card.

#### **Input Example**

```
POST / HTTP/1.1
Host: ocr.tencentcloudapi.com
Content-Type: application/json
X-TC-Action: IDCardOCR
<Common request parameters>
{
"ImageUrl": "https://xx/a.jpg",
"CardSide": "BACK"
}
```
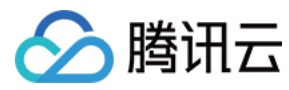

#### **Output Example**

```
{
"Response": {
"Name" : ""^{\prime\prime} Sex": ^{\prime\prime\prime} ; ^{\prime\prime\prime\prime} ,
"Nation": "",
"Birth": "",
"Address": "",
"IdNum": "",
"Authority": "",
"ValidDate": "2010.07.21-2020.07.21",
"AdvancedInfo": "{}",
"RequestId": "0d394478-6d4d-48fc-8b19-552415bf46de"
}
}
```
### **Example3 Cropping the ID card photo and profile photo [Debugging](https://console.tencentcloud.com/api/explorer?Product=ocr&Version=2018-11-19&Action=IDCardOCR) tool**

This example shows you how to crop the ID card photo and profile photo.

#### **Input Example**

```
POST / HTTP/1.1
Host: ocr.tencentcloudapi.com
Content-Type: application/json
X-TC-Action: IDCardOCR
<Common request parameters>
{
"ImageUrl": "https://xx/a.jpg",
"Config": "{\"CropIdCard\":true,\"CropPortrait\":true}",
"CardSide": "FRONT"
}
```
#### **Output Example**

```
{
"Response": {
"Name": "",
^{\prime\prime} Sex": ^{\prime\prime\prime} : ^{\prime\prime\prime\prime},
"Nation": "",
"Birth": "1987/1/1",
"Address": "",
"IdNum": "440524198701010014",
```
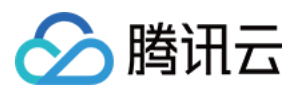

```
"Authority": "",
"ValidDate": "",
"AdvancedInfo": "{\"IdCard\":\"/9j/4AAA........\",\"Portrait\":\"/9j/4AAQSkZJRBA
=. . . . . . . . . . . \setminus<sup>"</sup> }<sup>"</sup>,
"RequestId": "97c323da-5fd3-4fe6-b0b3-1cf10b04422c"
}
}
```
### **Example4 Recognizing a temporary Chinese mainland identity card [Debugging](https://console.tencentcloud.com/api/explorer?Product=ocr&Version=2018-11-19&Action=IDCardOCR) tool**

This example shows you how to recognize a temporary ID card.

#### **Input Example**

```
POST / HTTP/1.1
Host: ocr.tencentcloudapi.com
Content-Type: application/json
X-TC-Action: IDCardOCR
<Common request parameters>
{
"ImageUrl": "https://xx/a.jpg",
"Config": "{\"TempIdWarn\":true}",
"CardSide": "FRONT"
}
```
### **Output Example**

```
{
"Response": {
"Name": "",
^{\prime\prime} Sex": ^{\prime\prime\prime} ,
"Nation": "",
"Birth": "",
"Address": "",
"IdNum": "",
"Authority": "",
"ValidDate": "",
"AdvancedInfo": "{\"WarnInfos\":[-9104]}",
"RequestId": "sd33222eqd1dqq948487"
}
}
```
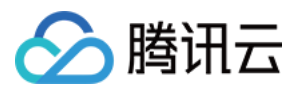

### 5. Developer Resources

### **SDK**

TencentCloud API 3.0 integrates SDKs that support various programming languages to make it easier for you to call APIs.

- [Tencent](https://github.com/TencentCloud/tencentcloud-sdk-python-intl-en/blob/master/tencentcloud/ocr/v20181119/ocr_client.py) Cloud SDK 3.0 for Python
- [Tencent](https://github.com/TencentCloud/tencentcloud-sdk-java-intl-en/blob/master/src/main/java/com/tencentcloudapi/ocr/v20181119/OcrClient.java) Cloud SDK 3.0 for Java
- [Tencent](https://github.com/TencentCloud/tencentcloud-sdk-php-intl-en/blob/master/src/TencentCloud/Ocr/V20181119/OcrClient.php) Cloud SDK 3.0 for PHP
- [Tencent](https://github.com/TencentCloud/tencentcloud-sdk-go-intl-en/blob/master/tencentcloud/ocr/v20181119/client.go) Cloud SDK 3.0 for Go
- Tencent Cloud SDK 3.0 for [NodeJS](https://github.com/TencentCloud/tencentcloud-sdk-nodejs-intl-en/blob/master/tencentcloud/ocr/v20181119/ocr_client.js)
- [Tencent](https://github.com/TencentCloud/tencentcloud-sdk-dotnet-intl-en/blob/master/TencentCloud/Ocr/V20181119/OcrClient.cs) Cloud SDK 3.0 for .NET
- [Tencent](https://github.com/TencentCloud/tencentcloud-sdk-cpp-intl-en/blob/master/ocr/src/v20181119/OcrClient.cpp) Cloud SDK 3.0 for C++

### **Command Line Interface**

[Tencent](https://www.tencentcloud.com/document/product/1013) Cloud CLI 3.0

### 6. Error Code

The following only lists the error codes [related to the API business](https://www.tencentcloud.com/document/api/1005/34684#common-error-codes) logic. For other error codes, see Common Error Codes.

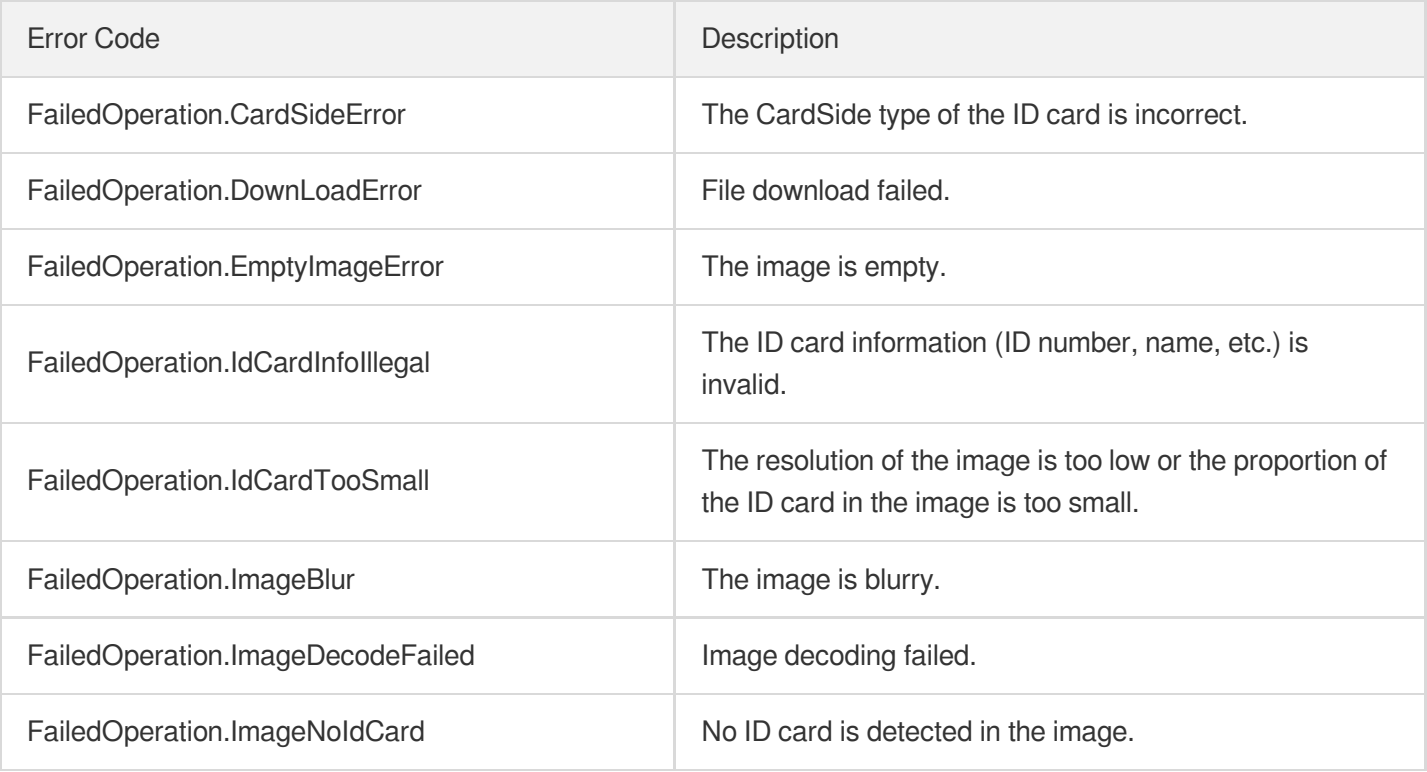

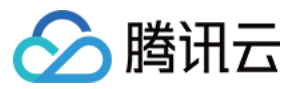

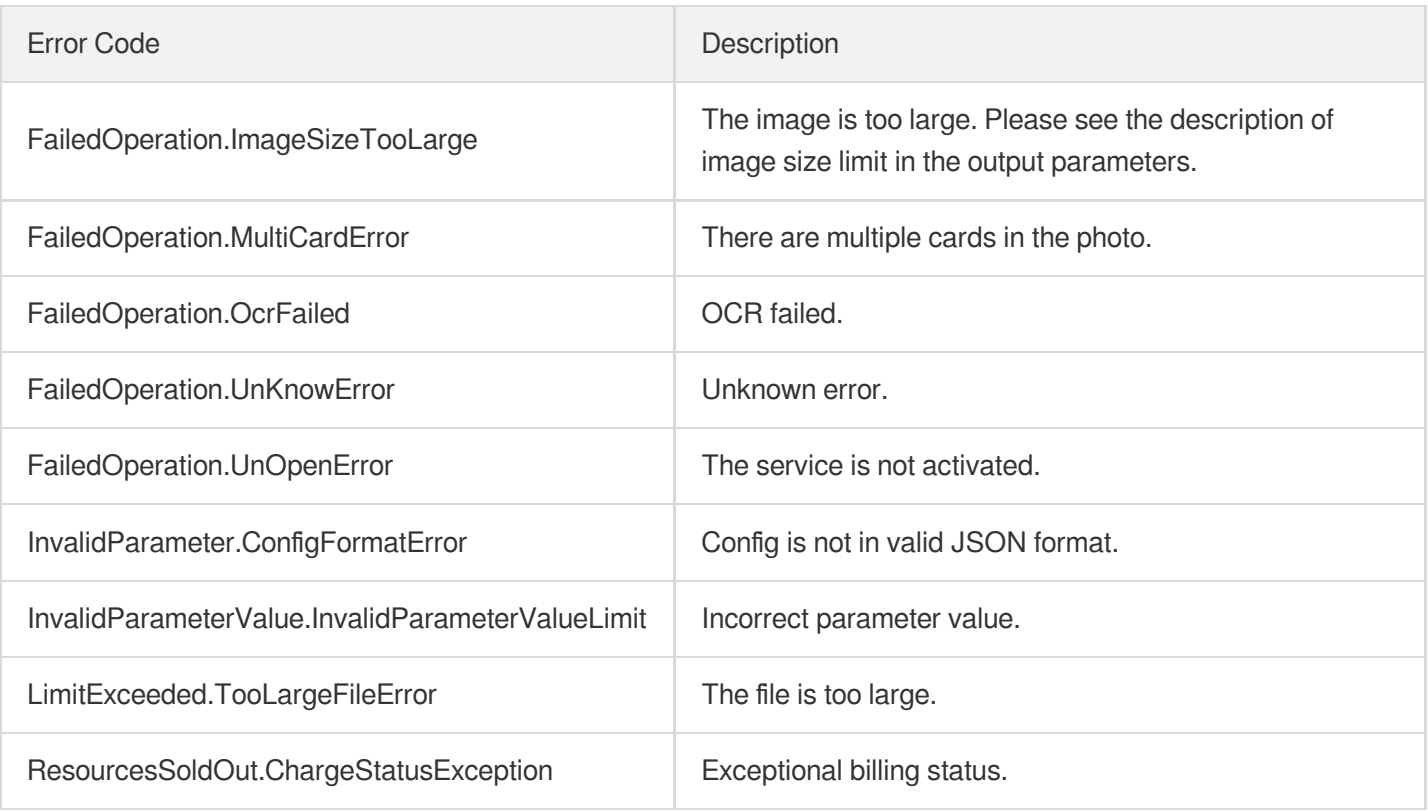

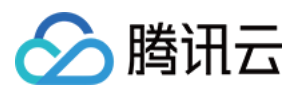

# RecognizeMainlandIDCardOCR

最近更新时间:2024-05-16 17:00:39

## 1. API Description

Domain name for API request: ocr.tencentcloudapi.com.

This interface supports the identification of all fields on the front and back of the second-generation ID card for mainland Chinese residents.Including name, gender, ethnicity, date of birth, address, citizen ID number, issuing authority, and validity period, the identification accuracy reaches more than 99%.In addition, this interface also supports a variety of value-added capabilities to meet the needs of different scenarios. Such as the cropping function of ID card photos and portrait photos, and also has 5 alarm functions.

As shown in the table below.

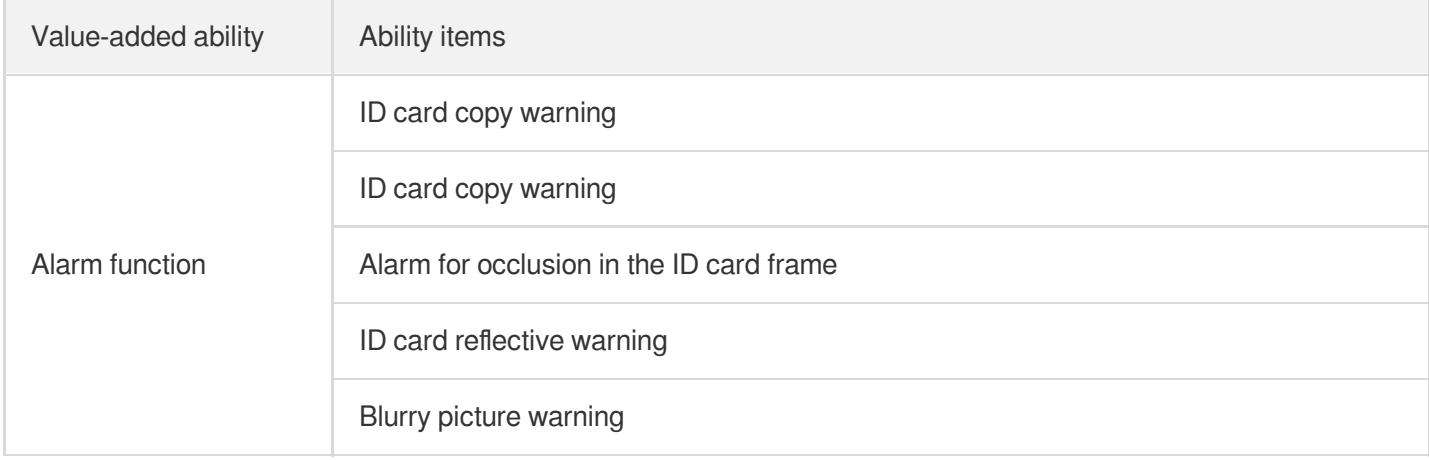

Default interface request frequency limit: 20 times/second

A maximum of 20 requests can be initiated per second for this API.

We recommend you to use API Explorer

#### [Try](https://console.tencentcloud.com/api/explorer?Product=ocr&Version=2018-11-19&Action=RecognizeMainlandIDCardOCR) it

API Explorer provides a range of capabilities, including online call, signature authentication, SDK code generation, and API quick search. It enables you to view the request, response, and auto-generated examples.

### 2. Input Parameters

The following request parameter list only provides API request parameters and some common parameters. For the complete common parameter list, see Common Request [Parameters](https://www.tencentcloud.com/document/api/1005/34677).

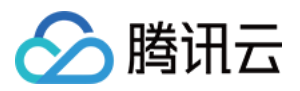

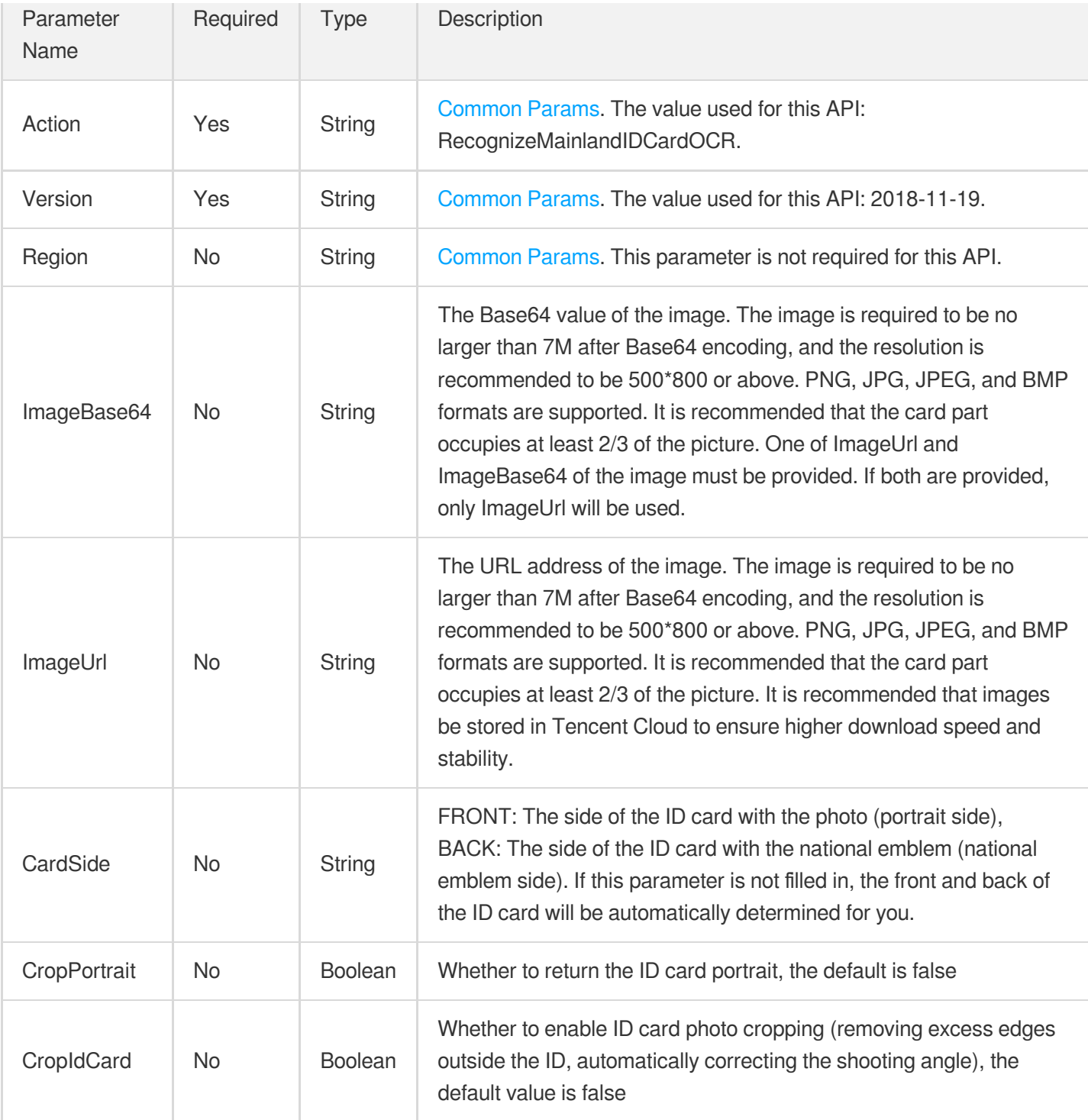

## 3. Output Parameters

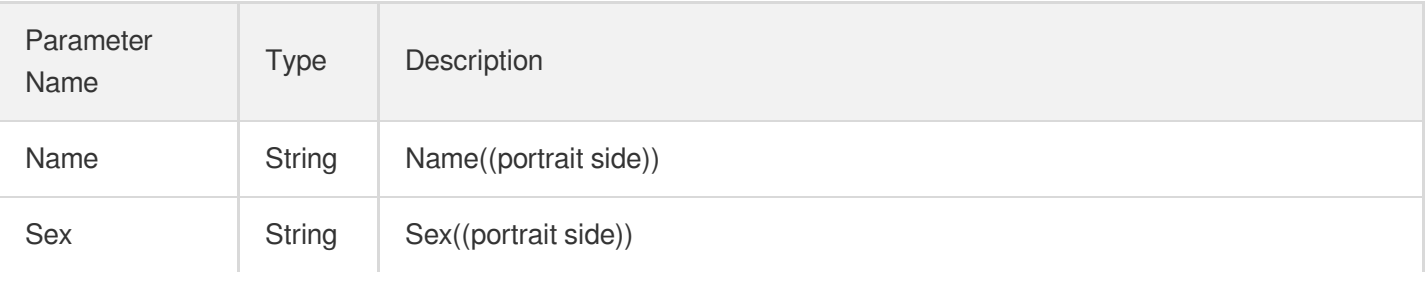

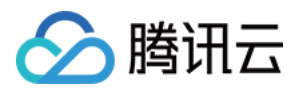

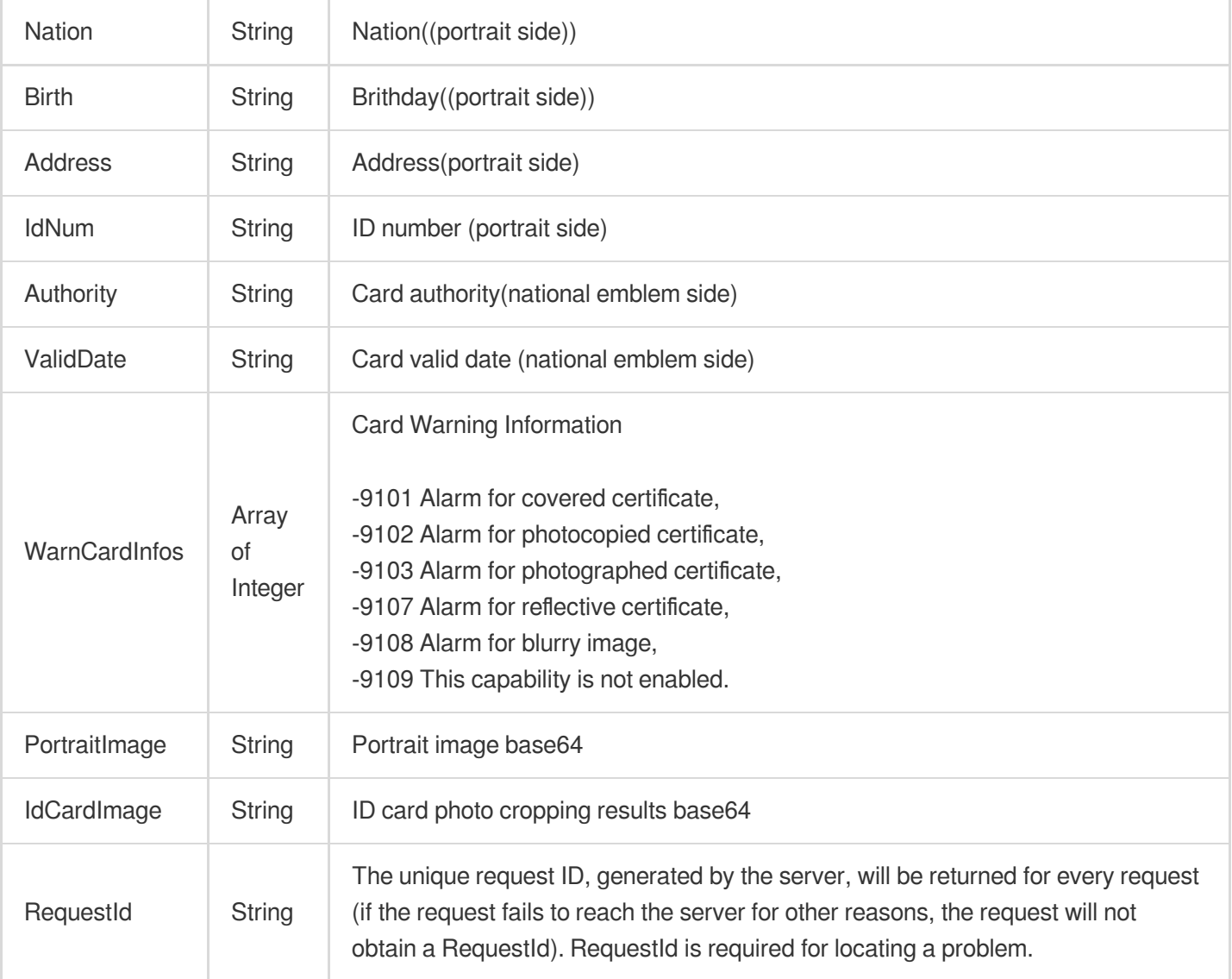

## 4. Example

### **Example1 大陆身份证示例**

大陆身份证示例

### **Input Example**

```
POST / HTTP/1.1
Host: ocr.tencentcloudapi.com
Content-Type: application/json
X-TC-Action: RecognizeMainlandIDCardOCR
<common request parameters>
{
"ImageBase64": "/9j/4AAQSkZJRgABAQEAAQABAAD/2wBDAAgGBgcGBQgHBwcJCQgKDBQNDAsLDBkSE
```
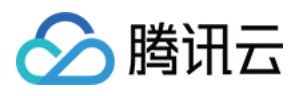

w8UHRofHh0aHBwgJC4nICIsIxwcKDcpLDAxNDQ0Hyc5PTqyPC4zNDL/2wBDAQkJCQwLDBqNDRqyIRwhMj AAhEBAxEB/8QAGwAAAqMBAQEAAAAAAAAAAAAAAAQIAAwQFBqf/xAAYAQEBAQEBAAAAAAAAAAAAAAAAQID BP/aAAwDAQACEAMQAAAB7JcaiFgAlyoWKBbwVywCRhNLGEpDq1CJAjFUjgUsbFDwWEgJFIHRADEELXNZc JWXczmwlE0Azi+FF4MM4OpIQQEqFKhYAMQQSoaYrJbAC0DJKzK6BLEIwA0VqKy1IFCCqSLLHisySpsjKo 8WQWAGQlFJAxBqU28rU6FnO6BVbx+pVnM6vHxoJXVE6Xne7LRXjtX07CxpY8WQEUFJZCQMsR0IoBgLDEQ rVZec+dnozjLXbnE2JvKNFiNAhXpQa5GsR7FDraHDFMdRqmaK1uMuW28LhTfJolQtsrKmLJXgiGBhYwEh BIFpknIuaeDnTWdNVYRyhGuzk9X2fn/so6kR4kIEV4kdTqHHr5+pouw6ii31760c/fwOeuh1OB25TaoWq qurc30aOPnXVqGaXTs4XdzpmgpoAkhVRIoAWMXjvT+S1ijSnejm4/Uce65UIvNoVG6XLaPotvP6MpVhYo KyRhNR0YUqsqRWWVarWlo0VmLJU6sq2rItk0c2iLTehCFErlHGitSwqKtGcnhffeF1LfScvs56AF5rzPN 95zNc/LHuPZ51utzmfa9HPqqQqkR0RjBoMW/m6j206DBswdETNqyc9VTFtibuP1lCmrc35b+Fjfo81+Sy 6tsK36+J0pX08vq6lgLY2sZUDRrK/Iex5VVaDfnpztN5DRdRLjO0Vl5XaruezbW7lBK7LFEkjSbih0IXU VLU1UOIR1dQSVVLV1UMFEJBGCqMIhkVmrZCIKYhkmXWi5rFM2yyoNAra0vQZEevXZpsEvESFFV1GIm8nF s5upqsy6SnRyusDB0eFz1qqz85fR04cMd6rLmXtLy1XsU14zrjDTL15z1OoeUTdb5remvX5LvHZdDa4Ci 15mm71Whq6qmtrWKizp34N152xSwVMsCWVyMQdyB1QrJREErUP56Xt18tZexVhxx22xcdr055WQ9KuWwt qSpdc4HoZar7GrFZqhmueIldXm7e5kyZZ3o9D5v0cxoOZy1FqHzrWmHveU6F16y3xm68fSnPcwywSFks3 kqxEhqBADi9wTXLXrSXjZPRNLyOf6eHGp9AVxW6GXEm6HnO7aIkkVyrUIAZeD3POTvbmS5vL2sN98/STJ pha786tjKWYHcTenB00b7u/Fs142UqybKrNSEMQsqpW4qXVuoFiSqQZSpVWUxowFRCIkAQCVFzLYRXSsP k/Zc2dObOo07UW6bb5+fl7MueKvdByreipxKuxXO/H1X6626Ue+QKQyHVqjqRhJSiCGgI0AmgyhVaLKVZ WpYkqkQiMABiR1iuslqR5AIZGihHAWy0oAlClkWDKxArrrKo6wWWUc9/N1N2cYdTpVJhOzRnqXrYzzzr1 UZJe21VvLoMtnn5e42YEu51qbs2XMdy3Bctx51qbc2c1vmHOb+h5fSdzNioTtHm0p2hxeoPZhynfTkhO6 6tQhFiRqojKykQ2RXBWLStUcoKrQoSyZ0skmpVoURLovP03MqybCY7bmMxvipToJme1rOTp1Qw5usGc7X SyqXsldOkmSaiNAbCFMrUsoG6FcYm1wyDYtZTqWKRcTMNYXLNcXI94lznQChdaS55oVa5cCuXQpNwqo2A rW2JTLIUGwWJGjMZZYWijhhCMDQEAt46sf/EACsQAAEEAAYDAAIBBQEBAAAAAAEAAqMRBBASEzFBFCAhI jAjJDIzNEJARf/aAAqBAQABBQKq0dAfOzkMtOVZ0qVKlS75VLpcZAZUqVelLtdqlSpUqC0haAtDUWMW3G ttiZ+CtDhHmhn/ANX8CKrM5BdhdKvuVLr36P3OvWs69Ah8PZR4zv7atWiqRKGfXVfe8u8q++nS6z+59Zd +tZHi0EF2cirVo/c7QV58kcZc585Wr9OvXvr9BQQ+Hg19OD9S6MrbuwsRI9qZidSErxhhiZAyMuRxEigx bi5voF3mPTv9fxdLj1JXXyrsSj+SFtP6o64z+KxdOUbDR/02sWHYAquTCNIeOBn316jK/vqXtC3AnYmNi 86NedGvNYo52SrrM598HhFUg1FaGlAClpCdEHjaboZAwIRgLx4y1mEia5Wr9by4Ve7licXpTpi5bpVq82 vLHYfF7iafcfVa4y4XCPpyqy1K/wBFKsuUMu1znip9LXOs+4JBws27H6HLhcrp0zWujla9E0N8W11hTYo RPhxO4+/g5UkgaGyguW60IPDk+drHMxDHutX6FFFc5zSiOOV5eVHGXJ0NAhFD0wku3K371WRyGVKVg3IO XH8WsUX9nWLYS/Ds25gqWq1O21G3bf8AKe38oQdDq3cKdT8rXWXSrPGsLmHlrbMcdN0/J4tPqU1YR+uHM 5AIjKqy5XWW23W2NrD3aFFFUUFQQAToGOW02/nufnpN/Y7nDN1SAKk6PUJ8KWHT6BYRumD1r7f0FOVr6u j7WuTfwKv0BdK/SQamyDS/Bx/jXw6gmkotDlJhWFeJ9OFCdhU1v5xCmenOZUsulMk1E8Ce3Zb4EhxOkux GhHE0h9EkmgMk1kI4kBykk0ujfrEk7WE4lgQdqG9+I+oexHzGR1Nh21CTSfK5qaUEVI97VblXyBg8pvv2 VKxxMbDqI+aHax/bSkYd6SNaCZZmkOjj0xyR6lFG4Glp0IcFpfJCKZM8bjwGOgaWwaP428e8kQe6IUzSt C05d0i3JkYtudq/Tusqyo5UVQy05EKlSr0pUFSA/S8IZnJ3IPxFM569B+q/VStUryvI/wDicL9CmucnFx cMu42/pKMwD2Saxqobw0jq8GYqtxGpxxgamzh6OKaEMS1zPKCZPrj8hq32aW4yM107Wtjna8Ola0xyh7Z JRG0SAreAc2QOYcbGDHM2T1d6WiRnGPy9eEfuXxFPb/JCKDxbdBCbwQnR6zAzS+VhJw7fxe07kbv6cMcx fThtktLgRhtOl+J+P/7licZMKxwbio3OdhrILQ5+EAqT6/A3t52ppwxB3y04ErbTmIfBaicFf/g+NQawI NagxrRtMQa1qIaUWtrQ0oNAAjaC6NrjtMvlNaGtdAx76TsNG5CFgcYWmSsi8BOxLU6ckPfuOYfxy0LRk5 1CKY6mYqJrwVftefGZykxB3sNI7U3Eu3WSyE78mkSufD5Mut8r24V07y58rm4d0rhDuu8fevDjEPTTY9p nFsdveQ1Su1E8s/t4QkC3QjKEX2n/AOPhNNt1PjMePTH625j9MmH/ACjqqRmHDTHGdrx5LZC4xeG4yvwt YUwFGL+DbdstZUDYf4HQBpaA0ZUusp/8Y+qSSqBQYNT4X/FpBW0FoAVKZ6A/KP8AFxCezScJ/r9r4u/a1 fylSIVKkFX5HLhWihl16XlMf4nvpN/Mu4hYnNTZSEJAVac5OktBiLalkFFv5MItYdtQ5d+1Zd9UquzwOO 6V11WXfaPxXS1K88Sagp0iAoVaYPw0osW0tt6EJQjpaVKxEWITScPsP+LI8+xy5y6XZzvKs+RyMrt1ZX1 KzXH4q8UrxjQhIG0torYWwthbK2Sn4ZxXivXiSNeIHUxulpyv7nedqkMjl3lz6chd8LjKvvocqytalatD

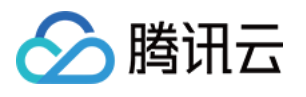

3r7xkVVoexRQQ/QPQ5DK1efXedX6B3zLrn34QyKM1OZJqBnUcmtOxADw+2b3xz6Z5CdLoG/S5GTZWukln ZC0SqxsxbXOlxAiUU7Ht8xhdJiWxqOVsrRiIzLLiGQqPEMlacbEFJO2NRTtkHmRay74yVr2jGxF8kzY2x ztlG+wOfOyMR4hkh3mB2qkx7XntHLnK83UHx09xZrUZoOaS6NhOH00hH/DtFikB0kO0s/tUlhkMj4pMSw GKEhuEjBnfiWuDoGP8cn+inlLVh4dqPbazHYmNwdgw4qt/FYhhvC6nD/52JLnDDveHf7TsTG/VhNT5HxB mKlcGRYWLS2aIMxWMc7RhSWvqwqryN58rSqpVSpFtjT80NyLGl1IsaVWe20uLNQ226WYWFjnRMkVfBhIW ukw0cjo4hE3baZJImyt00mxNaZIWyM0gA4OLVLA2VseHbEBhGML4g9gaGtdEHPkjErOBJE2R0kIlbBh2x G6V/bRKJ+Xf6r/AE19pVlfpz6VZzvMK6yOQ4XZR+gH5q9bVrrK8iPTpd51nz7d3l16XlaBRqgr+1336gr X/TG6nOwq8V68Z68Z68Z68aRePIvGkXjyrx5V48i8aRePItiRePItiStiRbEi2XrYkWzItiRbL1tSLaeh E9bbr2nrQ9bb1tvW25bbkWOWhy0FaHLQ5U5U5UVSor6jl9X2wxzjFFtj/8QAIhEAAgICAgICAwAAAAAAA AAAAAECERAqIUASMTBOAyJB/9oACAEDAOE/AftU/p7+Ky8ovkbE+N2RVjj12Rw4nixrV4WnN4YnhaJWLR q+onq9XhPe82XlYrEumotnioj0X7eyUafx0UVr+P0LkfsvMfVko+SH0Y1/TziNl4shKNCmkSfPdssssti 0vs1170v5P//EACARAQACAQQCAwAAAAAAAAAAAAEAEQIQIDFAIVASMGD/2gAIAQIBAT8B9mESONerduJE 8xI6qVMS487zS+uR0GXuI8zKtnitMY86IfSd7GPMyK/CnWv0BKIBPiQCGJ1bl9m+t//EADEQAAEDAqMHA qYCAwEAAAAAAAEAAhEhMRASQOMqIjAyUWFxkRNAQlCBobHhM1JqI//aAAqBAQAGPwKm7b7JYKysPZdI91 0i2XOPZdLfZdDVS2/bmThHzs4z/wBNTCJE45WAzohwkSYWe5RnKSPgRnaBydLW0MaoB2uv2cimBmg1BKB tgGj/ACaLZ0j4ZqmWPZZYu7t5W0OUdRTw0fi6aS0+3ylSrrqG5TlyFMYmgUKF5RDqhZAKIQ0cNkfKjIIC kA+/yUrK0q6vuyFlNDz5U43+QjevyvOvKqqMLFArwssad1liNdzVZYOBrbCHGFlBrzJRnleDyLKy/CNde yOArqaVNBVQW3Hfcaq/wijCqnCTBFfC4tBA51NN2dN9p5FsbjDRXRfFe61rRXkyRcyqYqLcwo7vjebvxH 5+fKIU413oQ5Eoo4Cn6U4DZ61Hh4QYJXQ6EeEwL+FRQKkq2EVMa4RT3UqIM+FqfRTopylTyCm4dO5wtVR hW08ogC6PDC7oHK/3VcNn2gn7NuYSemE0RwtEp7QSM2kXQB7IKaD8YPg74mbhGBNRg5khnco5HxRNBvC6 Xe/JdKHJ9Tzbb9Mbfaabtfmqq30hWUoHE/8AmT5Cy5XD1Q4XX7Kk/kKlpiUSJpoul09lmiEPSUCTEo8UQ sxIQrU6IAm6kaqVROHYLMv6VD+vmDR1tEOr8o0lAZPbF7WNoHBEUo0IkN+o6J4tZESTlRL6oZ2mrpVbA0 8qMxnJKZHhO4jOcBbLpF7pn+Pq+lZsrXCKSUw/Cb6oZRb6s1keGGfyj0Ce2ie8NraApi7kREVV9ypxuuo g5x88y28YESrD2XCAET1FfCqCAvTCSo0WaK3QJAMIHKKYQLKXCcOlZstU13bcpVeF4CG/5VeVbC60WmG0 bUQP91Ds2byVtKW0zLacJ/JRb3f/ALJzulTOnZZyZP8ACFXhusQswaSYWcNkxoq/LJiYCDzQkIcZn0HIJ XEV4WQING+VOEtK4wpGuOnKflZM2TiRoACtpLaLacJE2lZcjatiRovhOGWNRqiJsLwstSQtrlYbR6o7Nv aAsusQqzXLCa14qAsjA+fSiqb5w8KdU5RrvZQiERiz05eny7lGik2GEqi4tymIcvRQm+n2JxXjEY0V1fE HD0U6IY3+ajdIXUupX5Oi0U0hQYhD/po3cuBEfvCFKt5Wbwuk+6kqx3C2stuszjCz6RKDS1zZtIQBkk6A IkaXlCjoOsIAgmewWZq+GDxITrYBEjRa+ylyJaonxbCW1Cy5v0pc6FLXIMzcR0XEYXCZQYTU6YUdO7O7l zVu4ouFDqnReZsjBB/EIm891UrqPTVASVxCPZNqTVTW2oQwcW3Ca0sdxVdIT3agFMJ0am7R9Gjpaht2kc Igytq93U+q2Q1kJrNmJe5RMk1JTQB9JTdsI4e6ftXCM9kR9Gz/AJTdq2OHRbXbGma2Gz2YMZ71O2LoOXs srBGzab90x7ROTRbTaxANFsiLkpzjWFnd1vWydq56axlC8wvgkNoJpzfVRFFCthJAwqBuB0VCLSsscPZA htVxNkDDMGVWZ4qobZDaRxWWVyhOcPqNVlcgFMG/dQ5GNVRz/dZSSAeyDW0Ca83b2Tmmx7IBNcZ4TKg/h E1JOp+y1+Sj7nC4StFotF/a/taKw91Ye6t+1ZWVlZWVlZWVirLpViuldJXSVYrpPsrFdJ9lY+y6Suk+ys fZWVlZWwtyqBVuv//EACYQAAMAAgICAwEAAwEBAQAAAAABESExQVFhcRCBkaHB0eHwsfH/2gAIAQEAAT8 hWIQqeCEcBJUJrkg/9o1WlBMllUaTYlg0ksCSexpr4ZcGkSGth0hEzFCbMIaUOhIQ3s9Hu/0We2YTLGsO NOlXNJLyPR5pr2IrlvJLhgaWI8js0y1kXgh/6hXh+D1y+g02fgPK/Q/4kN2P5B3x+ELbN+Foka7LFjZku GNCs5HrDFrISen9HyJnp8Iaw8DeBfBYNhq5CS7FRjwxlgbeeDmnYWaWh4Qq9IaYsoSjhrTHmwqXIaiLj9 Gv4aOkxieyNLx5E0vs9fweD4Eq1kirZHfBFH5Ep0ZqeCkIYVLwNkiEfDyWqR5FOUKd/A8MEdNCRusZS0X Jsgf+IedDcXZlNyR6siBP/ES55I55P6G8zgRs8mh6MjX0cL/BuNlXIaxsn/kaPLKE2tr7F1TnBXljajMD DSyNKYGuMYEsSm3Bo8GJgawZLQzak0YVCw3kj9HMZmR3OyULDOBkxfr0Jtvag1mSd0psbylz0WtJb6I8m DBqR1Ja8jceTGRiGtstdQxPBz+Gbk0WjQkRnTyV6Ym2pNDkyzwQ7nwNLngixwKP7JuD7rMidXsaysaEWu RESMZMQ36GLlyxexOGaqozqiynfwxZv+isy5qh6XvRvHn/AOCy+h1tzkVGAYPGWKJmD0ksIw3QlJsRPae ju8IRzuidvQt1/onhiRIm2x6xyTODkaorpKdF0SMs0Tz5KZ1ozOjjGy5yxNNaM3L4FNb+/hFwIiCwv9M8 Z6E2noRJyPO2RNsNjwOSyprjL69iFHPhmU3Y4MVwFZRPBrqbdq5G3Pedrz6IbIxX64FTxsuytyWahZJ8+ WR8vRVLSNJWnGri3e/RIKrzw+6JcGYL0LCqNqGsNFSDZS5g1VgvBSedDwVqsGvCMtC/pBtjDAKOkHWaDx 5L9k3wPGmV6E1oJu8G+CYOGficrnQxorwVaGT/AEHej/Yi1JX0JjDY8lR7FFRJeC4GRuIIKbOCUiFEjC0

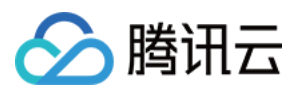

0kcCNUpTbGtfhOxGVNZWZ1B4eTJSZH1/S5bEtcGMvkq2ZedjjI8qoeqxZ1s57Ymso08IaZcCayuxnkRUu Dt2m2xvAmLz40JmI4KXBZ6PY0oXHkT55JQSWR0V/wHV6J2GtiN7E+ESG1haxb1BZbayPlwE0jCnkJrZi7 0XJfJdFwy1i/snJGtbMIdHs5CxDHV4Q8OiPQ3/5FlL8DrvkmSGRQtXxRaacYhLemAhcM834qdka1DKYGn ldDd2Gp1io8dcmUjgsKSapNFgbee38HZme2iESt5GhwKxrIIVTN9IWsjO0VMb/AKTFFTvoZqEtnBKBur0 StITcIV6E8msobnoaxrqXmVn9DT/6VocH3whpDkYlZkBPhqx8TK5iY0I3q04FrSEkwj6VEqymWOCrYEWb 5qy5pkt7t1MY3x0MTely6tZMFOE9YHEydOhq7n9Ggj256fod6NPJpMA+29XjoRnpV47IokNjS5S/gqyya w15MxzFHoUW1fu12KMWPw0HBOycE0YmpBw6izZwJ/ZWbkQV2SsZRODWB6wr8FsnkmfgzUGNOoSkvo4mBi pdDud+yCs/ospYD1YO3U/A8Fq9CjfXkuJ9BvhoJcDiHFQ9mKfZYHjJlCcEZhMo5GlhnJNYZTLRsDXNyM7 KvpyuhcR7H4E+UX1Ub1g51syUXnY4/JOIY2XBveSJ4EpCVPwJYv0c2kHBCOkrNxC/ii+WsQ1tmFRD1eT8 Dco03n0ez9JFTCxR7Ov8IaxcFrk/hXZj8E5K0kN1MUfP9Gv4OR4o1DWpaRoYLjDG7/wsXaHnTJeRODcC8 tDfXwZcGXXCe7UPGbMx+TKEQSX41RGqOtQSLBVEfkyYwfsQne18/Xw0JjhGPH4YPYwzaqVVYpJNRTTGWT n2yYcJp8mJ2Rhoec39GlM9QrIvoFMudcnKkfoRtdlITZsHoAIZszKzBp9f0blSmjRVIWhsCyVzAxuiT7o wvEq5sXkcY0VtbERUabaaEzbG9obDSmjENZRODwcH3BLi5yI9AhJuWdDmsqGhsxqsiZo6uB0KM4BMfHGi roY8sx0WRcGSFGWkw2zMIxTkValdD6ohKmS9jl6Hm55H1qc3TeIfm9H+TYPqaavL04fAhkykQ1Ywk7lUQ ozOi8pv8MivV2jTzgZ7rJUSEovIxluW9oaU1rrL9f7EIhWtTVuOBf2CVciZNtj0ExXr4SvavceSz7+HZk 7C6Ir6MnoaChCo8FHlg1gSvmgkQzjZd1gh50VrKYt9j+j9eh82cxmrej0HsujE0YvBISbXQ1m9DSmAyZf 4NfJ6DBvSG/P4hbWyY0yW60Pq0YaIGUxFGeRCH9mWiKL5eIVZiLBuG5qE3U18/D8oihpZWCHnqsnnsa5R rL/p5FFvY86Pe/qQkVpDwFw2JYD4w2snKFfoxOy5QvZ9fKxs4LnPwsDOfhTHwpBa+KOZLVJcQSJqYIbMu DlYlgiMj0f0wmXORJXDGzlDutcVczCNy2NGNwPyiOex7XZ5heRLUHStUl00K4ZUWXQocLPEQvLNrWTzxg edLLSw7EZZM78CYts/mNSfOqitaU5e/Qqwmqs7GtC7GTIi0Fls6FMrekuWOMs6a3B6wzN/+9CTqmrOkKy rdc2wKdyXkhfdFrRkZoJjZVCCwuPihQiGiVUyleRBWuBZYwxGZOSaZ5Mak4x6DOVaQ3mthJOMbJlLX4Yi VVR14b5Qx26ojsy8FLmBvLkdHZj04UtVorxjoti9aeNroQIgkVvEePaJCzU1KNOPsaDDfR2ihpZx5Nfpi 70Lsfg6PO+OmTBkwBAEKavI5cqdAVkuAub5dE5yVNoGFTg8ArqZMHZxkTZ4fwomPHgXwEOlkzQp4lIEru F5vi63kIJ0bwbNHA8ZEnKmZSyqOTpk4TRKsjFuUYm0LD4Gk0TAlPoauts20tsSxsd9hniPOFsTW1ra5qm FVLqiNpNtVjkYS551yNhoVan0LsYaHhEp7HDjF4HtG1TqpqLS4h9ehvH4JUokhGk0idwSOJ1WMDUt3VXA 1Swh/optSFsE2PQZdsvXwTJRpzSEPHJUnRlrsTJfVi/Dpkcovs1wXtouEbPOuy+oMfYv0LzQmcIca/oq5 gNaf9LCcFeXHGCSfFowVPA8R60NyG4VaZ0KqrVj3YY1fAVMYtqIaxG1wXsSlVUbX9FnY0bwNyNeQ8FMCq rqlmfaqaF5yZpZXaOhEJnrye8ei48C77SpmmQc/CbG61cihaUV+ogPsO2MxQs74Zw75MIvaMxUuUPUX2I Uh1SCsHXtCDY2b6MQbz6L5yfjM9DkWCJ6LcJ1bnOTgD5DrMFNV4lc3GRtOzSekG3UK0F/0MPALCWtPANi MpPVnkWUBR7LkVNSrIOAX+kPfapH0Y+NDil/iPr/AELGBawc+PhcqK+Rz4MfZ4Ohbd0tsU1LCa8mfbFL0 ilXEGkzpDZp/GQouQycajxkyzhmp0xFkCaUYGWuDKS0nsW4qhr8ElOnyRT/AODXn+jy2I+wktFkUwhxwJ EhNnRwjWQWD0wTwJRqRNT4cZ2JtcUzJCs2yi/nQpw3CWHhsv1wbkTTjZy7COaHJD8kJXIzAvvnsY7yQHj ZxtieoZrB+CdWzW38J2jziG2+O8jT6X6LXEHGh5Ungw4EpJaWGVmjzPwYYIW/fgeAtDKmNHoseR4rgs9j XJyIzGIjdDhSFwWdHHTQ2y4OM4KYhqMb3L4DDroToYmo7+PdxzgycNsoW4eBKYipp8CMPo8z6FNxejN/+ 140NdFKCaEqR/j4eYJ54NehNNdjxkx3jyVUXQsfkffI0LCpovZDOQlFEcBzJ5JFK0/Ci0/DUn8JKrBXaL cldlTaE1w0UtZMvBD4EF/sYjk3kVlZiOTsRDWzDXkXQJpPJF9v+CUXIsCKYNdwaOnR7YsordXJTxNm0JQ NVdli4Qmg0uCPexPHXwJ8JCxk6bQy14Gk1eTm5EmQxV2ceBMeC/BYXMEgsn5Fm+jJwRtCaVqK3RPGY+ji OfgtQU0yFlox0hY6lhmOYNsjtyZvBc5KX/hxRKJnZUGzlD7MzYlG8CbkIj1knLyz2LXBLDrG7oyyONGWz WtGhsW/Z5PIb9B5fR45Mro8hM60Ofg+GcCDm8mMMebRMMizgimyLNKpHsWpDN4EucEQU5Ei/pBybar8CH d2ToTUauaIgbSkc2YCbm3NC4dS01O61h4EtZ4VDjODuBGUj6VGjd+XVr4NMbEvr6BiCdcsl23AOeG+VHy WnqbMKeiYNChUuifBjFh5SxfmNdDpbNaQqq62BWxj74NNRr6GiTcWbiZMecJLNG4ac6nsWf55aX2RZ3HJ cfAQTnFeRj2XHkeKEnn/AKY2cHYUmnhkc0lkuCGKdEIw0NMsph8ix4MwmNHetjyk1sdVaG+RcmLHB9Psf NEz9Doq6GE4fTNqTR4y57FpTFZoIaTNctfcIFka/DY5b/4IbDmXOfocFW8IceKWckFowvJBm2vlVkz7GT FQ4uy4872DY5i1z6NCSX/CXTF/zMW44TGoaVSqL6FNbqqDLhF0l2xjXoewYLlb+lqTV1NMCvKCjwjPswx 2J9Z3WcwQhwp3DHvf7Tqvnq6MKBUaTDGmnJ1zmOhhGdq2cpxWyeYIWrbb+haKRKewh+Okb0ZDb8C3OI6H q4pHzF+EUayMo1yJE5fRY35ySdHWnoT/ABEDrPLEuaRg15Jy5nbAnCeBKSElNCg1P4aXUEBw1ydmYhheR KiOi/8AMeg1E/YpJqajH48noIbpNZYoSoKTjj8ElZI6s6F6hFLYSvNt0bgwrLwLFWrWk5RJKLC4Fq5oMi

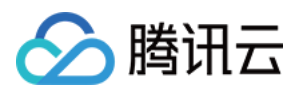

J4cJ6kktJI4cZSoIiNZTWIKpc7V1sVJUnYi3bqNhaSRjAmR0qCc3yMJJRmEDDk6E/SsssNMonfOrFRo/E aJpmRNcFNCk/2WCWlR7xyc4uCvGuzsuVsxkcT5F17OSKjSRMbIzTRE2YnwZIhIwLpki5LXOCjjCFZWNYS WzB4IkYkm6Y/4PqRrI2vXkWZuxw1kSnhjVpT8KMuyFa419mUq2KMmciBh2Yqm8HHn2XDcNNCw2bFb5DE5 h/BK4IFeOBpwyO8kNrGzWwsrJzGZ3wPBkpUkX6D4mBvGNiwsbHIkjbSZ4HIWrdn9Dwsmyz0Rb4MpORX/g 4/0dyhTKDYwyKuzUTyPBrAzS0Qm0XfiDZBvB9i7f2Pv/Rr/wAh+BjFMBzwv00OAKcZEh6wN8n9IfB/SO3 +kKf+6P8Aiwf/ALqMpg27HvCnP8NmX4f/AIxn2/By/DAlb/Aoz+ZcDJf5CzN/oMf+YYP8DH/1Q7/5gnz/ ABmLbPhnl/jGzl+HJH+HmfgnXDfGUS4+i29NZOxCSM2yjLWxbxL9OWGVLYqrV9s//9oADAMBAAIAAwAAA BBS45rrHa+S/b40F2BHSXOqoDwfVODCQ/z9i7tpBrqTYxsqTYIcOIHESQVGDPSy7y9RiaKeKnlcA/ORmQ ZaV7El6Ov+dSkzmCjEW6GX/dwGL50eF7RnSEwjOxiAcRBd3BNqCv6HUyHZvwT1FQBu7XDe9xCLyGeoMh+ gxBLbh3Lc070pTvhUFyqChLAmRt7cB3qA1ieS2rzxBmG6hFmzUq9ue+/af3tPToBfDMyIjO/ATPX5BFvk Aty1NCwR+bP92QQo+Okl7vqS6E/cd5vp7mFIZBDr65zCYkRY1XYpEqPrVesLZR9niWnzONnVIqL4e2jO4 qGslMPpB0S9pKte5f1ygG1rZ/befLV1hOlobcCu9HgZkjNE2rRmZge7yYdCSxVfzAYCjVCg+2FujSX/xA AfEQADAQEAAqMBAQAAAAAAAAAAAREQISAxQVFhcTD/2qAIAQMBAT8QvT48EIQtpfJ+HrEesnqhCx57xa x/4N/QnSj6LEJiLnT++DGNZMfqtRRCFvPFjFL4PW2hUuir2IQ04xuoHr0UoTG/rE8bxUSHr2HvoxYhfoo hCxZD+6SIfSvrJqGPPWEnBWxIhCB6KnDqUdt91rwSExNE31ierFnBKYvjJPEsq0Ox60F9jm+nvfO0uE3S 9hQq1Wl0RP2Mq49eUXdpc4JpkIiDGISnesbv7lY2IknsMkxiz2TEQSJj8H2EoU9nTlhF18DdMQo3ROfoL 18iTh+nyLELEIX6fzGsWPEbhJSiaQVCQSlsRW+ijNC/dmrU/HpS4/FvPeNwbQqcGw2GjFhelZXsvSso2U pS18FsIsqkLIiLEIQhEQf+UJiZSoSF/SoqIKUYx4/WfO//xAAeEQADAAMBAQEBAQAAAAAAAAAAREQICE xQTBRcf/aAAqBAqEBPxBLgliE/pCDJpCE1mrR7+b2qswmIIU/RSfCTq/xWqIxprSip/mK8QebmEyunnhR FEJj4JCG+i1wKS5qujVOp9FehZC38D4KtPp8xRfzVnTv4eR6zwT9IEx9eU6S30jwQ82EV6c8CQouaJwfp wXpRpi6taP8niYSFhnwRP0RKBCcGfPxWWQmkGIWXwpS4o2LRJes/wAGPRK+btbXVnh8IRiX9H7Bo8QXn4 vRZmE8oQX8Hm5eX1+7KHD/AHKw+YVPqrOjTdF0G7RhDW00hCEzBnwTwopWVjeLil0uLtRMpcKUqw81kzX rS15in//EACYQAQACAqICAqIDAQEBAAAAAAEAESExQVFhcYGRobHB0fDh8RD/2qAIAQEAAT8Q1AbWsvuK mSzqjBdX1DqAfiNaKs1UvzT0xbtL1U1hVvcuheUC4sNjuPBvsZbKMoqY9QmAou4BGwruIo5Xz1LqI+YXc PUapZiDikqFkX9wM3b9zGda9kqqLFi7Bd817ii7va5eavXuKrKJ0skopZ8xFqD4YIHyFwONXtB1ZXVyrJ k7mdyvdjSQA+WAC1ObjlI22w8XONGiBA/AQwQbOkFZVTUeBCqYzgLAUsrlH9RdVEzclat+P9VNxOi/9Eo Lfv8AqjvwpX2RMPKcEotuHEoFjZCkpzrFwWGqqtIMAEtkgcrTzBdVS9hOwlXWEqSKiZi531slKBbv7IsU PSskQ7Y28S5Q2HZ3KFBWIEXSY1AodO/DESvzP0RLElW8G4iYFuU6mIYBKLRRgeWVaVpwH7gkKVWoKg+XM QWKDJOqXz4iqzTqCwaAjMU1A51O0lCdO4huVccygPmWbK/Zl4K26dH9xylXrcaa1cuYX29imZYKUZYIVS YeMoe37ZjURriN53rMLTIDtFfcMxw1qYI10hX6iayZxfUYfpxGwzbmdcjl9wGFE2HqJIJSsy8HJzMTVKd Sw1BxxCvZ8iSjTOyK7aOSE2vJsiNtR5JRLL68wDbb7cw4lscGyIw+jzLeTLqIg29kVEKrnmMq6ajCu7Nx F0luIqA1pEDusviYtmPDxCjXf1ChTruJEheoiVHEVp4c3BrgDpRTFf1C5QVvMLu8Oj3F7MXvRSUgTP8Au IoMwNnBCqSuP6xBaF+MrBaKDTWLZQhjTiBKttQazx6qEu/bKRQcdxH5Go9XT3HYrLQzClAc0wKF6q1srw Sz084Ys2YZitSifzMF7f3EEaawupVYsIs7qAG08QCyvd3cEjVcpKBY4cxakP3heDx/TOC1vf8AcoQK8um I1W24XpK1UUdgV8zMDbuIJlNkZRH9RXV9wcBmUO0HVxAXlkkFDN8ogBt5CDRoormChS+I8vuiAeDCYO5b Yv4/iWtGx+fqPMP85g+UL5OZQSXsV9RZbnrmZpWe4LLUuJZbXTiO0nLdRLZ1XcKuQrAVAt3KrHcsbXOUS D5fCBcBikDHLxOYq1iAZC8/8gJV+jmFEULjwbYld5z6T/yNkovb+pUQW6lQBNELKzcwDJHLscKvVP8AHc LVXIGwLT7QIkkolWzg4JW8uZVRVgGabgc+scq8GeoRRVcKLdExnnowrQr4+IGzlw19S0kUYGskAvIFAIB blXDUpV3WrlhvA4hbaO1xZoDqI3c40ERL0auUhC/MCH+44MPmbLXMTMNURtNtpnwTZpHCv5ijN4fuaCw1 cbcF2s4Usc8RFefpgAr7Y04nSPdhWmKWOF7g2A3olzzhAjRy87hQWXm2iVRLb/AhQ0ti3ESZ9GeYbJluA sFTO4TaChc5Yo7g1nhTmg76DiGJiAvXR8Rrdi0CrfEQFqDcud1viV4NALCZ+vTUEE7nd8u00Q3y222V5 u/mANjUZJXDVRUVob8q4DUvwQJLwYvrxMIeTWCmx4Y8ysCDUmS+n6hWjVa4hoM3y5+ZkULVp3LB5PDxKc n5Rqtul7iqlYD616W7HVEyGnqdMPEzyzXUXBLEVuuMzQzDcXkmhlCMBCqPyWULLvy4jmw+Z6UMssjE6Sa xHBlhHL9RBt+4YVS+ZjAvLiK2HWZU1YuoLZcDcS5ONrBnQ3yS0LaR1XEaZPqqXJGt+5jIlxDMZXITXFNL xDSLEz4QtPGkFssv2vcvnKCF3KOdhHEUq1eQqWEwQUq0+pg7QrHziUeZrMBqEpELxO5S+GBpVMs0zzhh8 7+Ypw8KB+ZRfJtazMxv25/7H14YnDktf9QtopiuIjz5e5VMFub3DlQrdSq2qrqADCuTxLm+ZeqA8yr1t3 Liq05dRxdeTxFdHUyhZfPUp2X5ZImx4YssDy3BRCjuLZtE0vCbCY71DmGN0KjjA6eGWK33xANRvrzPBY1

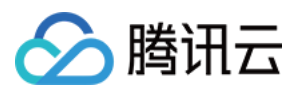

7q3e3dkvC7XnxGiWzp1ApVy6LZUJanAqYQhXaPHRb8QxNqdpxKD/LUVa1hnzAzhmcRvYRxCXdx+IzASxi JWalpdkaNN4xG5FZ8ypkG+4vSleI2SYdmNDV8pmN64PTuXv+WmF+EiwLdaNMSjFPDcGtlzBt5jYwu3lf3 K5sp3AbVw9zabvuWG080Vt0Z8soBFeDfzKxsXxqSqwdLhFCbRrq5jhuAOcRCxjjGJrbcJqDmmLpqHqN3/ GoSkqu4WlMnReIKrp6o5jCqkmWBKsvuDYp9yipNrGEl1r1M4Jp9cVAndKBykC6xvcVQECw5ahiIlG20zU Ci6qV1qxwM4y51Lo6thz40+4qUUv4jfpbvqOafuL6BQXMSx1WrUX4wU5mNKoA89RsQG2GABvEdGsTBmAU 2PkzxNiCHkqiabCfuFa/ljSoM8RFKnYmw/KoAhgUFOf0gXvw38RFkfW1+Y6pw8sfNc3XUKeyy1cG5TA0D nuVKSoQFFsGIlMYZrvMHGcxwrQ/inevUQIyvcPIWHQs8yoAO6mmr4KtHdwwOTFQ6KpgBAPZgorHxAKegO TzcA11ZLWQAUHMQCiZr8TXpuHlCuqhpWJBiAfxM77jqtXHGBivKXbOGtbxGnKmbUhumeeLhId1U/GquLa GaZwy0Hi9SxcukrNgDzhjIXhKqU7YbqoXM+Lvi84jDo9mFevkr6l5wCH51EHNBCC4ivXEWDcs7665ha8/ cwwsYtjm9GF7ifqOvcHprz3KEBrqIpE0B1C3OIp71Su6mfJL3ce4uvLZGi7bm0Ev8uph2zGVRuJ5ZmRVz PdQsHEc1YG2DX7hAqsY8RyMmM0y+0DAtRbEb7iWQV5qXWQm+EIxoCqJxbmhF/5GI3Sd3FJyFLa6m0oftz AMkDAIRa3kOZYPZLzLpWF6ZdS2QYRwIYggBd+MMBYfO9R9ojVkFF9njUW5cxn/AI8QU7aipnFXbHlQXog HFwBNQUEUVeoli1UHA26Kq0Y7UwWGVBlhFazHiiCsjvTtMvDrKGXnmMRytMrCVwlqZOEiKtPmCxCxZFIO ILJOVL+aJWqqdltS9Btl1CtwLUh5qqonOYVIQKqs9pYtCuyXQiRkIMbzYhNwK2kq29vPaLcKWYqXsXeYS wIkt0GioYkCuRm6IPMCqBxsJZk9mtMXbIaZYQqXb1KZqeMQK5KvmFQAPmMrRK5q1PYcTBkbavxFjfMTbT jEu2roi558JefhcLeXm5Vztg70edzJQpzc8p0Wq7CUBZ/SFaoHmCsI7h6pbMRrqKku8T75EHevhLtqiJp ningVPxKKu8wtOGIqbVBC8Iww203LKwEKUjR6hORQ/MKlC4O96iRtxeTqHVQM3qPMRBcVwHipSSuFslU9 W1qFQlcForzFJpSq8jnhjsVqvsOtrzj8zql9Ius9c1HmxafEElEUv5bh6wzH/pEGQwxiqdS+6Za+1+ZVr Y2bnameLmuoZqYEMlbbiog/nd7f3K6qDUqaXqGHpegk0QOzQfMWheDcVD5zROv8zIVFNBpc3EVKVnPqao ZiGB4RcynhBQPKBa5mZuYwOz6unc6Y7wMeb9VwOu0KqFZH7xOe+JUHRLrqDkPpUrxqswCu5QCq7YUaAsa SAtVMgyXwwWCQorvcTlzpOc3M/emblemDGqJnjOpQBhqlb+IbVcrnqZdB4nAxsKDyiljjyhdR35jT9Msy iqpktL4Di/UaGsXyEurQUyn7luP0DuK5PkhTygBoclaRvNyiMH4jNxNVfZz8SnAwmprhYaErlwaHqNWx9 woLHLWIprLGj0wYWYZKzfEcRvqyrU4ubT+o1XB4qo7DtoqssLyiYxVwajjqUdGm/ExHqP2iNCUMlnSQGT fmEDmP5oGOCGDR4ZTSNqXdM9KdzSKZY1xKS503ANx6XNAb0wVSkPLxAeXrARUQrbSP5qLRnisxDiAaib K/hKM7v5loPqI7tncwMvhEK7fMwIy5eIEqk7MRS/zVR9KDTFkW3i4HYj5qHOTMB0TfkqsHycT0moV7u+S UizhjxHJTBwE2GjgQ/EupQQg28zI9a8xG++INbKwVndvMoubIMOkUIdlQ1XEw1iVmWnMuQ59QgGAHMzw5 gONzcwb7FEWqzuAboK5ilrZbR8CA6GTgjUnDsxSdnLp+ItaKfpEbDnw6iFMYeHDi4NXWtsxJDD1MC4b3x HJXfbFwWndsyaqt8Tsl/EB5nxqdm6+oihX4ipv4Tddo+Y31BMjKtjTTywXxADxceamRMvU/TWI1vZ8VBb 2ZdRdrzWYgzWobdkFbo+5YCGzE6DAla1BrPEUtxuB7qDfmbMdAefZPIZbq4gcpWpVRiDpEC6yxFzcBXuW jrpfUXsMSUPjOSCC/7IvJrdceZYyWoQuCviKkwFhGvuWUVlTHWhbydCqBRKNEbJcGDxLFayQGt2Vm8THu F0oL0+GZucCgvfd+oPsg2j7YbYL1kZKHkKqCdqxZB015hqXlBFdNviXArYMVNoyUbSVT/wBagvkSef8As wFpvAO1Agrg0B471c+iIvowSI6Fa0QGiFjch6hq0NDKvAR/iG1ZdNR5LQ4iN6+0d152y0XxzAEw/nPHiJ rqNv4FxFq2UVCljuWsrjxGAVmDcK/+Gy9RyOphxVwe4MRkZuLjqADV1AJ5gozEOtRxc3MxK3+IGgINbLf EHoWHNkdI36Jk03znEpBdQXY8kvSQiH6EDG4UHMLkAltizGwa4ifpCRrEtD2D1/8AhfmJjEGpoflFDXwW tqZvZxAAqEs5F4blI8xrWDgVKMoc90YV8TLhRbFYx4CGZqBg9A7NfmZprAN4V8G5eK7zi1S43AmRByy4z hlAuLhNvXfgD+JZnUdcrVbi1ORo+1VLi/ilzR/MNUBuvyPLqU4J1mO+cums+4WY6QyUBrPLrxBqIKNbzf MPDcPKP61ObRxvUpRtmCq+5VoIGsWhRDSZFkcSVwR8QBlvqLFJDAWfcbQCr4XD2ShELbSCfLiIFTP8S7t 85mSi11Km2mKYu1v2zhvD1G+fObjiWU5gFDHw6ha/xalLAay3ZPmY6rLg2eWKFppHkYvgmHytd/cD1WxT aW0eW0vmHZ0MNF9wsnIv+OYAnFoNvaIh3aGbcRTlMBwTLJFtTrHWuJkhBGRbDiGCFBAp+IMm6cJBO4IXm WDMqnP8UrzBxWoI02oq3ym/mUN7H+BCOkX073s+ZUyLNw1lbblkFO2IWK7NS9ZN6xS7eZkNIfqA6Zwdzn k+45Rfy3DVi78EwDbrl5ItBL9LBCZ7GHDVRci46mXYjw0e434E1Kz44gFqQGt5cMzC3L0yynPmIXFdsku bHsiPIc9TXAVioxdIKrpa1eLYxFvruGLZp+F9y1zsaBmrxzn3KOlaaBQ/6nCDpGlL8NUe5u0AoeSvqLV5 v0ZqP7Dedafu0wwCRwD0z351nMnFUbV/qOzYsqcr9Rp4ardt6qFFWJdhxe4TMA78HJ7hXomTJ+Zwr91/M yqz10aKNTCmKaBuNXZy5mxYyOGE7Sw3Cinre59yHUIeVHBANC7fFwYWSqxFnccpUv5kQ7TFteY2RtqMam Iu04/4T9RoTML+KZHgDGBVtYho/ZBSC0m8ny3G7LZrUMGK+YGRjtMO655mUwgfliWybeOochhBFqnrUHD GWwPJX1cVhzlncCCTWALB/Ywpdzeqi/qIqlB7Rm3vwiFKKYnlu/iBgal2IdGc8wtzNaNawdRYZ1NXhXqs TD1NtApglxJDc8419yvH0g4Ssrc2AIVHA2UrC3N01n8SmSmhSvxDCOWS4gl2/E3J44iIX2mWt1xGU8Inh

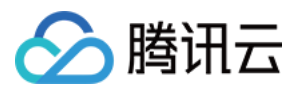

D2i9y+YZuj1OoBD15ip2r4iZVaioICBi+YBmOxaPZCKdWwTjUBa17qfDFkXYXT1KuQLmWtxeIjYfKABsd yuTHu4EQfrcBAfSFspThQlm1ZuyWGFqcxFPJRj3PlMGCnezKKfUyi30Ivh9TH2/wBTECyHlYeCEB35IeT yzLDeD5huwUpeYDhXvLLvur1Bcfloq2aM5jhKLN9RYwxZiUoNpqLh8AdzLODVcwe6eZaFfMduDuOK4fuh Bu1ZgRzO2P169sSaEuJDyYhsO8rDfBIUULh7IbcfEwW9LLRc7w9JfaLuuEIpzKzyQ3JHmU6yhFoxX1Gyg +IVzL4jIH8moF1UDi9wLVGF24RGaOiMuh27iMGuisvUMa2cgS1g371LZSmECExCw8mYCoC3xHRVjzw3LA YIhtXKLKYOr3HWh72w/rc/MGtB54gqqg8XawhrCxU+Py8yrOt8dQW29xIK0OvMNA4dRHWcVFNEuFdj4jl FGKRunZjzKsABqCLKEoYGRLiNfM42HEddB6iGCxRcBKGNTMYfEwFJ6JW7RB1VhwkfdlQ7JTjErPPnxKdq HMb2ZRFqRFRSX51XSx6Q5XBftMDiu1xsjFc8wctCz6qI4queJSvGqCHAtOGHKzTVwUWxuMt2xLb11KDfw 13TA9FygsU7c+or08u2A4yvj+2CqMjZxHYCnncsL2fU4+YZwb5JpVDouAkNO5fXDWCL4zgmGmJZaqNqam SODti4PSKGIGFagfMEMaMt1Z51XS/EALrB5BgmbI18beYhhOe4gxAcgs5KrAzfOuScogI69ThYDncdg17 I1qGncERTHiYLQ5qhuuCCLR48QqlWvZFl+Q7ZaqbWp9xGz7jUqOSK6JVc8TC0P4RbI9ooiSyyd53AQu3F wTF+AhGqO2GzQ8v8SqvRbtiGzxTli7cFalF0B31DaJ/CLYKp5j3S3NbMDCc8q6ifUGjmVuXSULoQM7mXW 2U4M6z/ADGhV0S/I+0Ea8rVSrAIsVEopyxiLopWmXQtxxCCEKBr6lLyOEt+s2ucwz4qsowBM+DcrEqWq4 gF/skSKt9RoKkGb4XFRALtm9/iCKCl2kOC774JhQcxZYaCjzByd6vzAB0MwB4z75i0wc+phhShC6EHgDk Hm2AVqr7mG9PmWriQ5Wq1OT8BL5vT9RxGXdspyCREUH3qAA9+MR8O4rUtcMq95dpQrWWZ6UHLLCmy3GpS 8Kqh1DAaY/MZHyTuADlsvP3LGrV7YhRw8kAAwXY6hQ2WuyUXzyrcRoxeeWEYMunMs0+0rEvjDD1Q8cwRN 8EyUa4wSy2xoZbShnfUVeTkBEttqjx6OReYLJXqym1omhZcKhbQ9w9iOxcIcXJ0/wCxIALmm8P13Lu2y+ x8sRXF8Q2/DEzK2pojic/eZ+4PBkPp214zU81QS1sf+C4BHWuRMjqEoywXBbltN041qOF8ahi3dGZQ+AV KC8X3G9pwHKHRB1xRDZqphRzSPWBYhccN+oiTY5Im7Jz4r9QqNIWk/iHnOSxYTY+oIUlkgrzDnAlqPBMw Gti/MCq8qM+4PsVGUvBE6rYssuhEJPFdILB7k17ZhxXLjHTzMJy2kB9oAsdEZV1RuYM0AKT04iohqRz/A EqphsLaX1Mu/QuI3hUWFhUCKs1uUyJY6OWYLHaAxqOK5qCHwEeZdICBQyPM1LVnFQHCDxcCbo9VLpzRti b1KjTTQf8AcwONFV9pLbsPTYOz9RCBiqLd1qEm3NCfJSH+G5qAaPGJrOQEoxAwci6bHB4lxwQybV2Su6Q YL3ubL4K3Iu4TNJAFGS8dfMTwDwl0XRF2rBDuWDKayeCXZ7L7HEdnNeaCHuVFc+z+IiKWzCee4uUppoEE fG6Jtdw2NhTqW4ICbpVa6hwdw2rsysUGvL6e4YmyHVFXGw1dO936hW6YGUZR8VCQQKPAOfMVrurF1FC19 i9D+0EUsHFGq41CkXqyFwP3EVAwAT9kWo6DNtnzGuL7leB6mJJGl+K/UtkNCYA5D0QL243LWqeJbhQ66c wXrTcNZ83Dzlr+UrUHnEGlKbm1XhBEQBYLqCkqlzTEhXhmWF1cAI45uWG+TdS0qdpVs1DG7GrhSBE0299 x8loizD8QpyaHh1UFZB45ROE9mfmY9LCNfMbVk4P+TahWgsv+WUZnOE/uJb8YizaGP8qNgqOeG0DG4DpI E1bacYVUcOtrAfmal0nV9pz8xxFgNdJnUQUi8F1EU0QOh8RBkLRSv2y6gseTxAopkHyeIUCEUMUSpJuV2 6geu0szPfiArlXATIr3bPq5ktu2svCRbvO+4zY1FA71OJqAL7hoapbFQ+VSrCpWYnPWYGm5WKKlJmconG razL/RBvyAwdYNiw49QsnQ2QG21oQ+uNMsCW12TUI9S+oqsML6IZqUEDLbSrquAwXlivBDba7dQxkoEvY hbo3ADDIGvD5mHGqf9llgxh618QHCvDb+5Zs/U/UdxQX3iXpLf2+4IWF9dQogxm7jZI1ReXLKANZ6gpjT eXiG2brFy9wQkEu3keKmnyNy1mWv1LFMhyTDTYWWxbLLM95TWQyECmVC8PETimuO42oFCAA29bCBBW0Ye SOBtzyJSzDp1ETM/BlAs7OoC1qzCeEa4cMQNnYQPFOxEbS7xiV3CI3BQMjq1GN+cShbPBiZHUclyjC7qA Y79zOJRnMQS5vARZ2K2k2KvRUGkaTCeISUpvjmIGsC8GWBbhejcerbRrOJsadG/iISUJy6gUWlfH+xKMs HBogxYX+YiC0scTJ0zgILQMVgIgT6rmYuvB1MBytZg1o5xL2AreITApRY9K7mm8sZgQDbzHJkDMCw8IgE yxyFpmMFpbjLsmsJK5VQZTcakWuVRxV0q/7iOJ6Q6aOzYwcNP0lLlcSEL4hAMZoZVVSnUDCIyXGkYtm4R LYxiF2ueKimm9dVzA1t71WK/wDI5VZwGvySiCR4f9R903++IWjHzv8AqLq7KT/Kgt1qhypHgxq4GBjHGe BmFb7YCMUccsqDat3n+6Xfw4PzMJqfZ+YsF8eX9o1i696PzGrmnLj+4FT23WP718Fx4P7nKEvqf3BqIjj y/MABPUwuF/hQ+LsL5sO85auNrOXi08ZQBA/C4qgf46gSQV40fiXA/wB3qY5g8N/EoLq7/wCEtKXH+sSs b16oPZSXaP4sQLC26F/ULcL5TBRQ7zlY8AmCNPU4ULhdh4iBQ+EncBMjqVQ1vDCpVX3PCHcCygtaGAjXd  $V+YZ4L3H08T/9k=$ 

#### **Output Example**

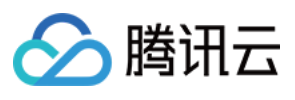

```
{
"Response": {
"Name": "abc",
"Sex": "abc",
"Nation": "abc",
"Birth": "abc",
"Address": "abc",
"IdNum": "abc",
"Authority": "abc",
"ValidDate": "abc",
"WarnCardInfos": [
\Omega],
"PortraitImage": "abc",
"IdCardImage": "abc",
"RequestId": "abc"
}
}
```
### 5. Developer Resources

### **SDK**

TencentCloud API 3.0 integrates SDKs that support various programming languages to make it easier for you to call APIs.

- [Tencent](https://github.com/TencentCloud/tencentcloud-sdk-python-intl-en/blob/master/tencentcloud/ocr/v20181119/ocr_client.py) Cloud SDK 3.0 for Python
- [Tencent](https://github.com/TencentCloud/tencentcloud-sdk-java-intl-en/blob/master/src/main/java/com/tencentcloudapi/ocr/v20181119/OcrClient.java) Cloud SDK 3.0 for Java
- [Tencent](https://github.com/TencentCloud/tencentcloud-sdk-php-intl-en/blob/master/src/TencentCloud/Ocr/V20181119/OcrClient.php) Cloud SDK 3.0 for PHP
- [Tencent](https://github.com/TencentCloud/tencentcloud-sdk-go-intl-en/blob/master/tencentcloud/ocr/v20181119/client.go) Cloud SDK 3.0 for Go
- [Tencent](https://github.com/TencentCloud/tencentcloud-sdk-nodejs-intl-en/blob/master/tencentcloud/ocr/v20181119/ocr_client.js) Cloud SDK 3.0 for Node.js
- [Tencent](https://github.com/TencentCloud/tencentcloud-sdk-dotnet-intl-en/blob/master/TencentCloud/Ocr/V20181119/OcrClient.cs) Cloud SDK 3.0 for .NET
- [Tencent](https://github.com/TencentCloud/tencentcloud-sdk-cpp-intl-en/blob/master/ocr/src/v20181119/OcrClient.cpp) Cloud SDK 3.0 for C++

### **Command Line Interface**

[Tencent](https://www.tencentcloud.com/document/product/1013) Cloud CLI 3.0

### 6. Error Code

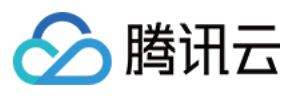

The following only lists the error codes [related to the API business](https://www.tencentcloud.com/document/api/1005/34684#common-error-codes) logic. For other error codes, see Common Error Codes.

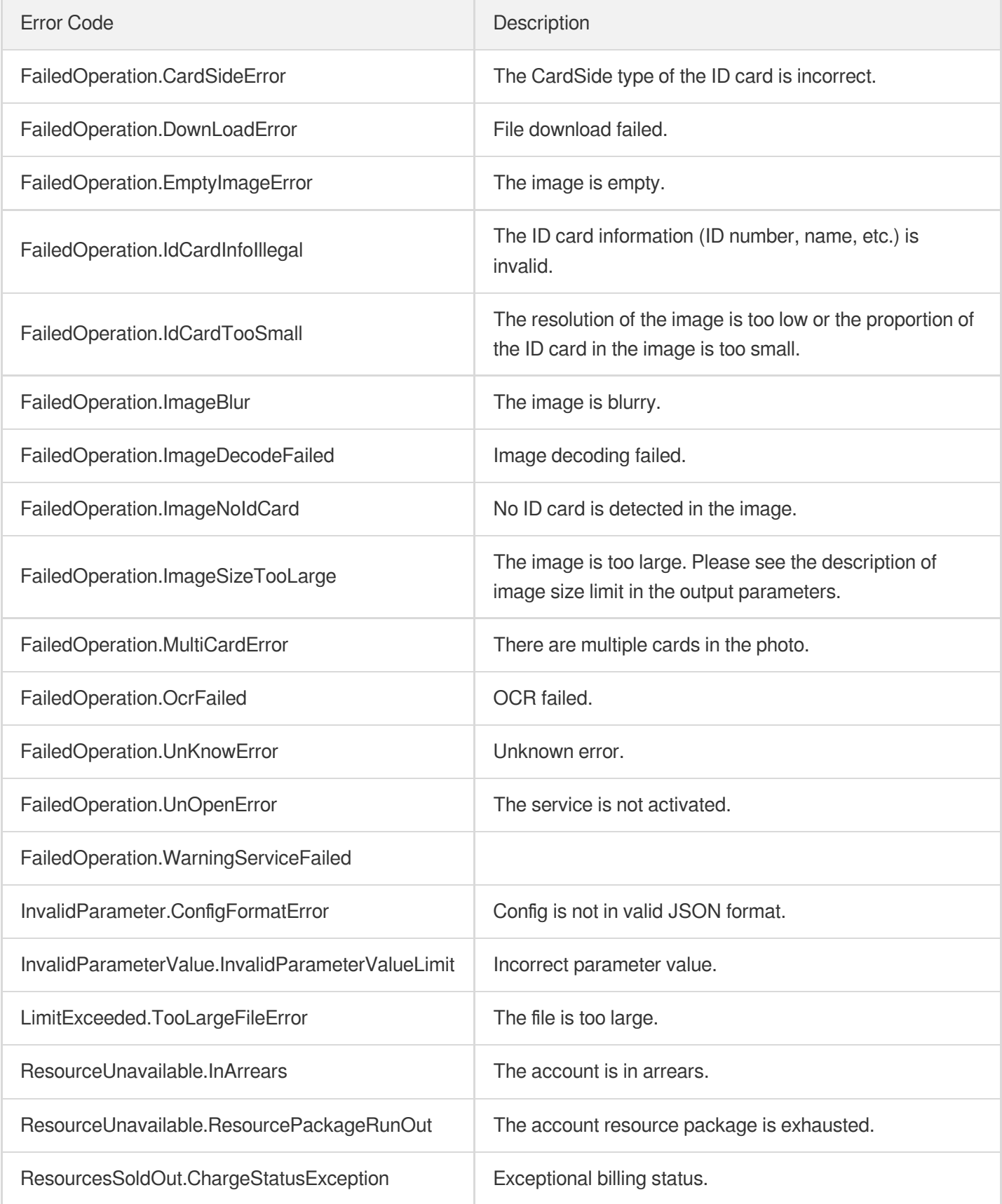

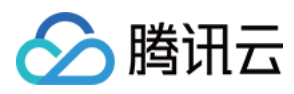

# MLIDPassportOCR

最近更新时间:2024-04-08 16:35:47

## 1. API Description

Domain name for API request: ocr.tencentcloudapi.com.

This API is used to recognize a passport issued in Hong Kong/Macao/Taiwan (China) or other countries/regions. Recognizable fields include passport ID, name, date of birth, gender, expiration date, issuing country/region, and nationality. It has the features of cropping identity photos and alarming for photographed or photocopied documents.

We recommend you to use API Explorer

### [Try](https://console.tencentcloud.com/api/explorer?Product=ocr&Version=2018-11-19&Action=MLIDPassportOCR) it

API Explorer provides a range of capabilities, including online call, signature authentication, SDK code generation, and API quick search. It enables you to view the request, response, and auto-generated examples.

### 2. Input Parameters

The following request parameter list only provides API request parameters and some common parameters. For the complete common parameter list, see Common Request [Parameters](https://www.tencentcloud.com/document/api/1005/34677).

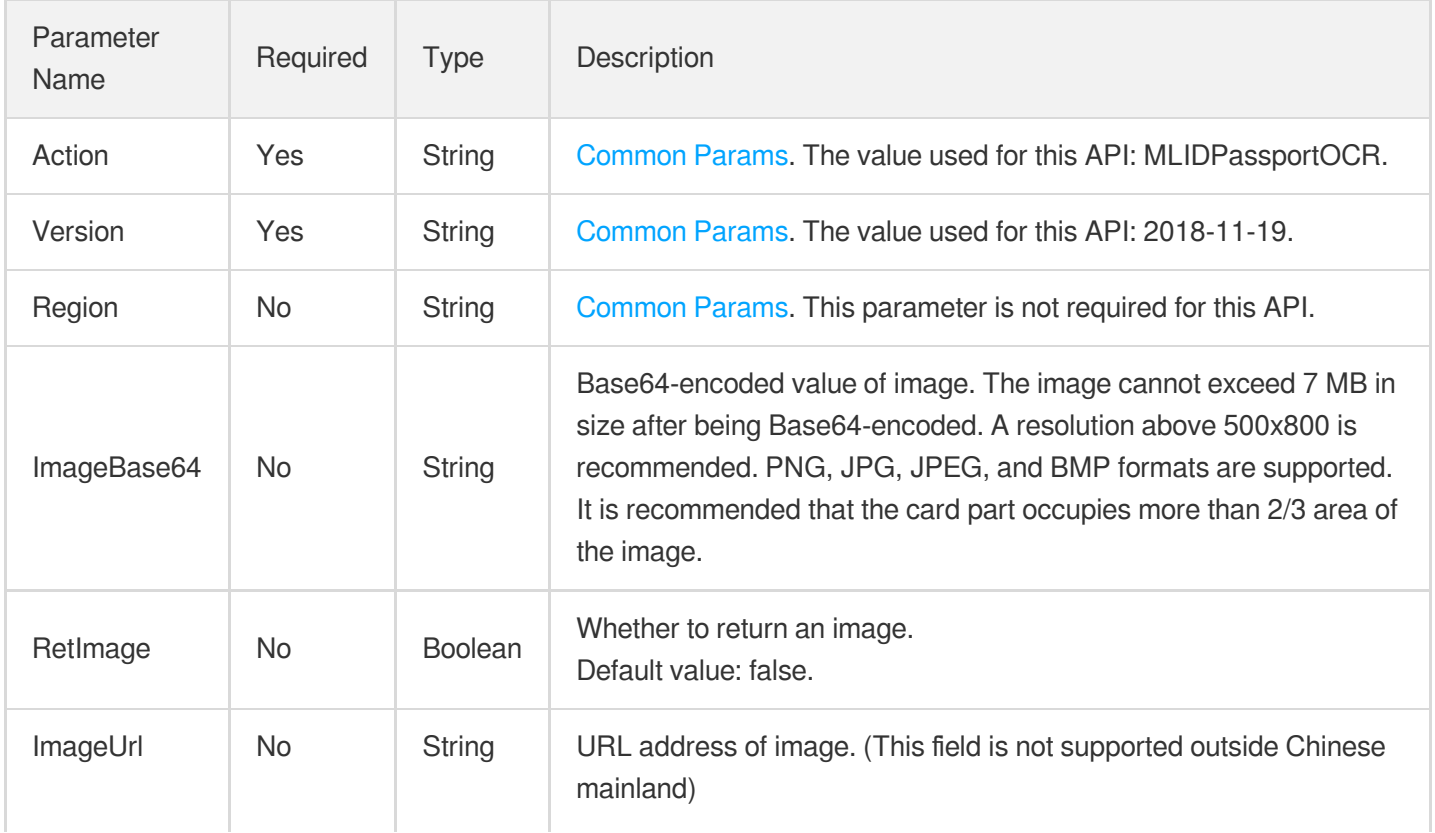

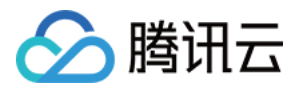

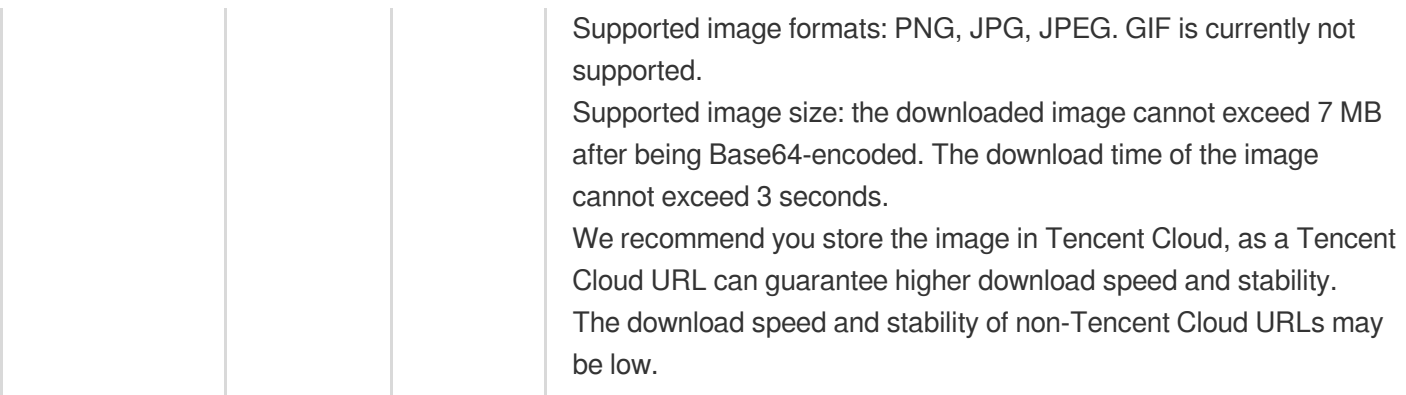

## 3. Output Parameters

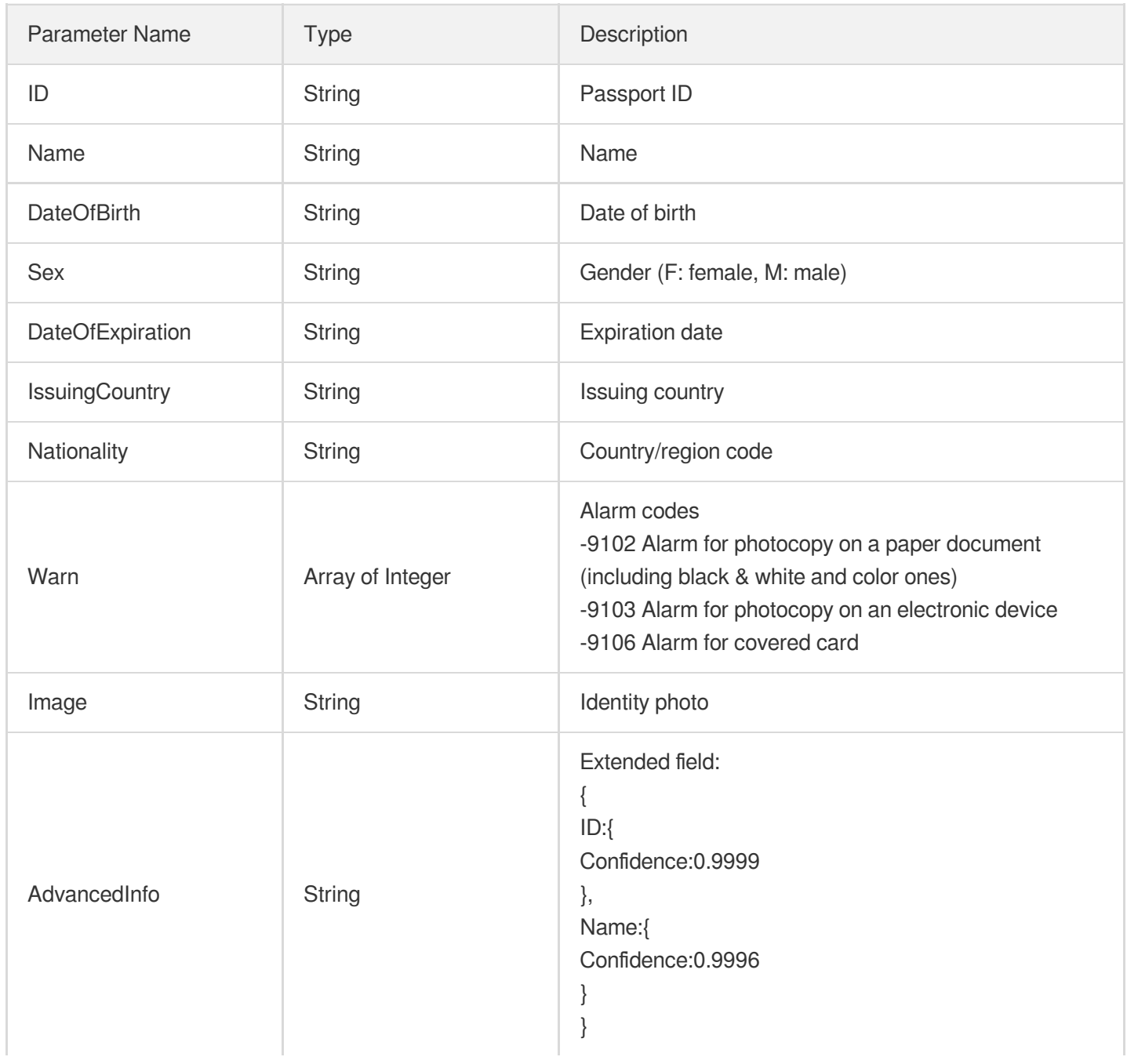

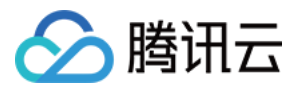

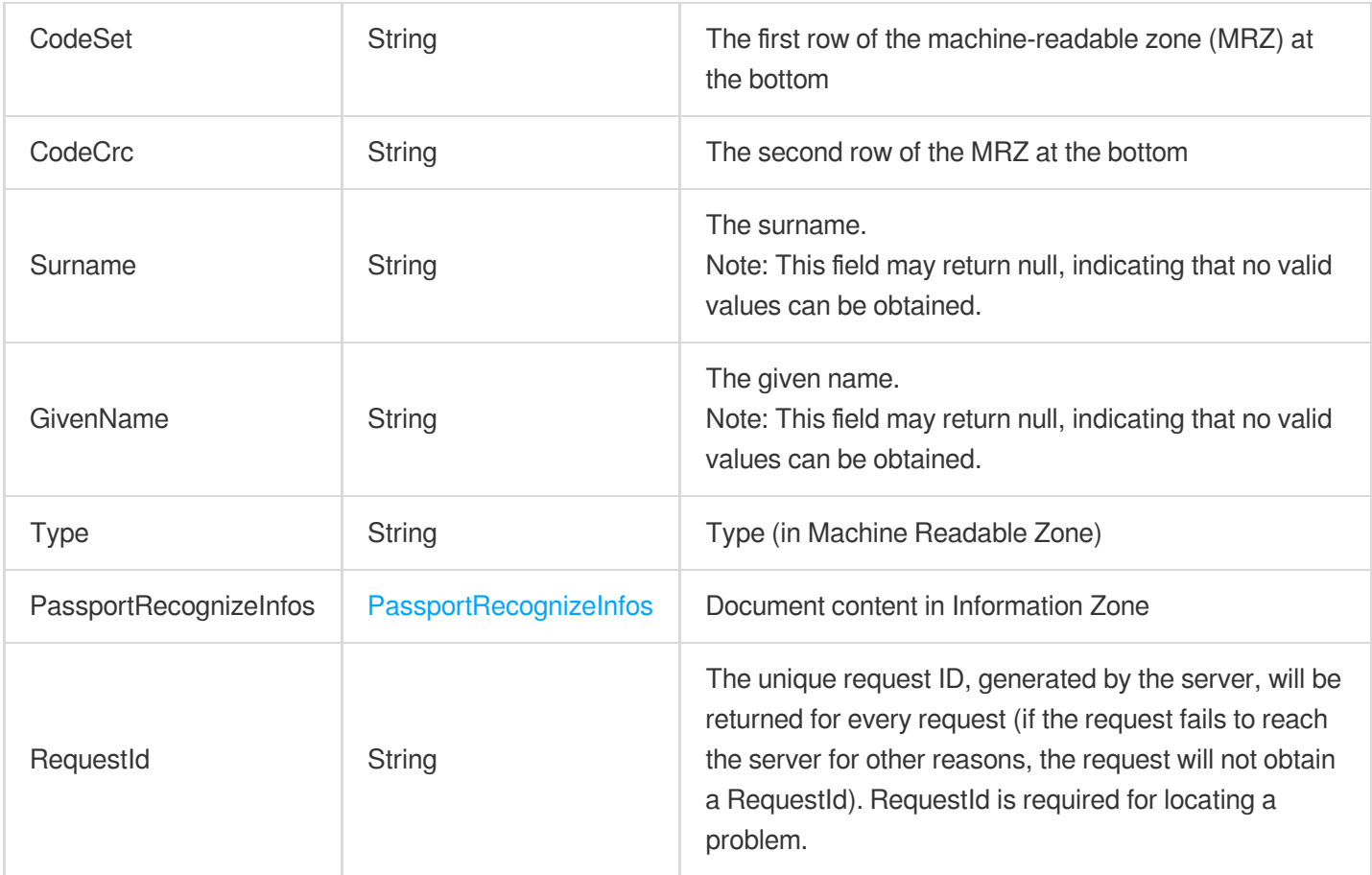

## 4. Example

debugging-tool)">

### **Example1 Recognizing a non-Chinese mainland passport ([debugging](https://console.tencentcloud.com/api/explorer?Product=ocr&Action=MLIDPassportOCR) tool)**

This example shows you how to recognize a non-Chinese mainland passport.

#### **Input Example**

```
POST / HTTP/1.1
Host: ocr.tencentcloudapi.com
Content-Type: application/json
X-TC-Action: MLIDPassportOCR
<Common request parameters>
{
"ImageBase64": "base64 encoding"
}
```
#### **Output Example**

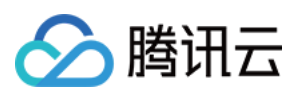

```
{
"Response": {
"AdvancedInfo": "{\"IssuingCountry\":{\"Confidence\":\"0.9500\"},\"Name\":{\"Conf
idence\":\"0.9500\"},\"ID\":{\"Confidence\":\"0.9500\"},\"Nationality\":{\"Confid
ence\":\"0.9500\"},\"DateOfBirth\":{\"Confidence\":\"0.9500\"},\"Sex\":{\"Confide
nce\":\"0.9500\"},\"DateOfExpiration\":{\"Confidence\":\"0.9500\"},\"Surname\":
{\"Confidence\":\"0.9500\"},\"GivenName\":{\"Confidence\":\"0.9500\"},\"CodeSet
\":{\"Confidence\":\"0.9995\"},\"CodeCrc\":{\"Confidence\":\"0.9997\"}}",
"CodeCrc": "4567123452USA9004117F2107268713843748<708026",
"CodeSet": "P<USACARTER<<ESTHER<<<<<<<<<<<<<<<<<<<<<<<<<",
"DateOfBirth": "19900411",
"DateOfExpiration": "20210726",
"GivenName": "ESTHER",
"ID": "456712345",
"Image": "",
"IssuingCountry": "USA",
"Name": "CARTER ESTHER",
"Nationality": "USA",
"RequestId": "9c42cdcf-53df-445d-b45b-ea3eaaf2bb70",
"Sex": "F",
"Surname": "CARTER",
"Warn": [
-9102]
}
}
```
### 5. Developer Resources

### **SDK**

TencentCloud API 3.0 integrates SDKs that support various programming languages to make it easier for you to call APIs.

- [Tencent](https://github.com/TencentCloud/tencentcloud-sdk-python-intl-en/blob/master/tencentcloud/ocr/v20181119/ocr_client.py) Cloud SDK 3.0 for Python
- [Tencent](https://github.com/TencentCloud/tencentcloud-sdk-java-intl-en/blob/master/src/main/java/com/tencentcloudapi/ocr/v20181119/OcrClient.java) Cloud SDK 3.0 for Java
- [Tencent](https://github.com/TencentCloud/tencentcloud-sdk-php-intl-en/blob/master/src/TencentCloud/Ocr/V20181119/OcrClient.php) Cloud SDK 3.0 for PHP
- [Tencent](https://github.com/TencentCloud/tencentcloud-sdk-go-intl-en/blob/master/tencentcloud/ocr/v20181119/client.go) Cloud SDK 3.0 for Go
- [Tencent](https://github.com/TencentCloud/tencentcloud-sdk-nodejs-intl-en/blob/master/tencentcloud/ocr/v20181119/ocr_client.js) Cloud SDK 3.0 for Node.js
- [Tencent](https://github.com/TencentCloud/tencentcloud-sdk-dotnet-intl-en/blob/master/TencentCloud/Ocr/V20181119/OcrClient.cs) Cloud SDK 3.0 for .NET
- [Tencent](https://github.com/TencentCloud/tencentcloud-sdk-cpp-intl-en/blob/master/ocr/src/v20181119/OcrClient.cpp) Cloud SDK 3.0 for C++

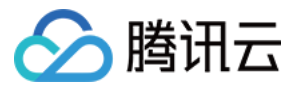

### **Command Line Interface**

[Tencent](https://www.tencentcloud.com/document/product/1013) Cloud CLI 3.0

### 6. Error Code

The following only lists the error codes [related to the API business](https://www.tencentcloud.com/document/api/1005/34684#common-error-codes) logic. For other error codes, see Common Error Codes.

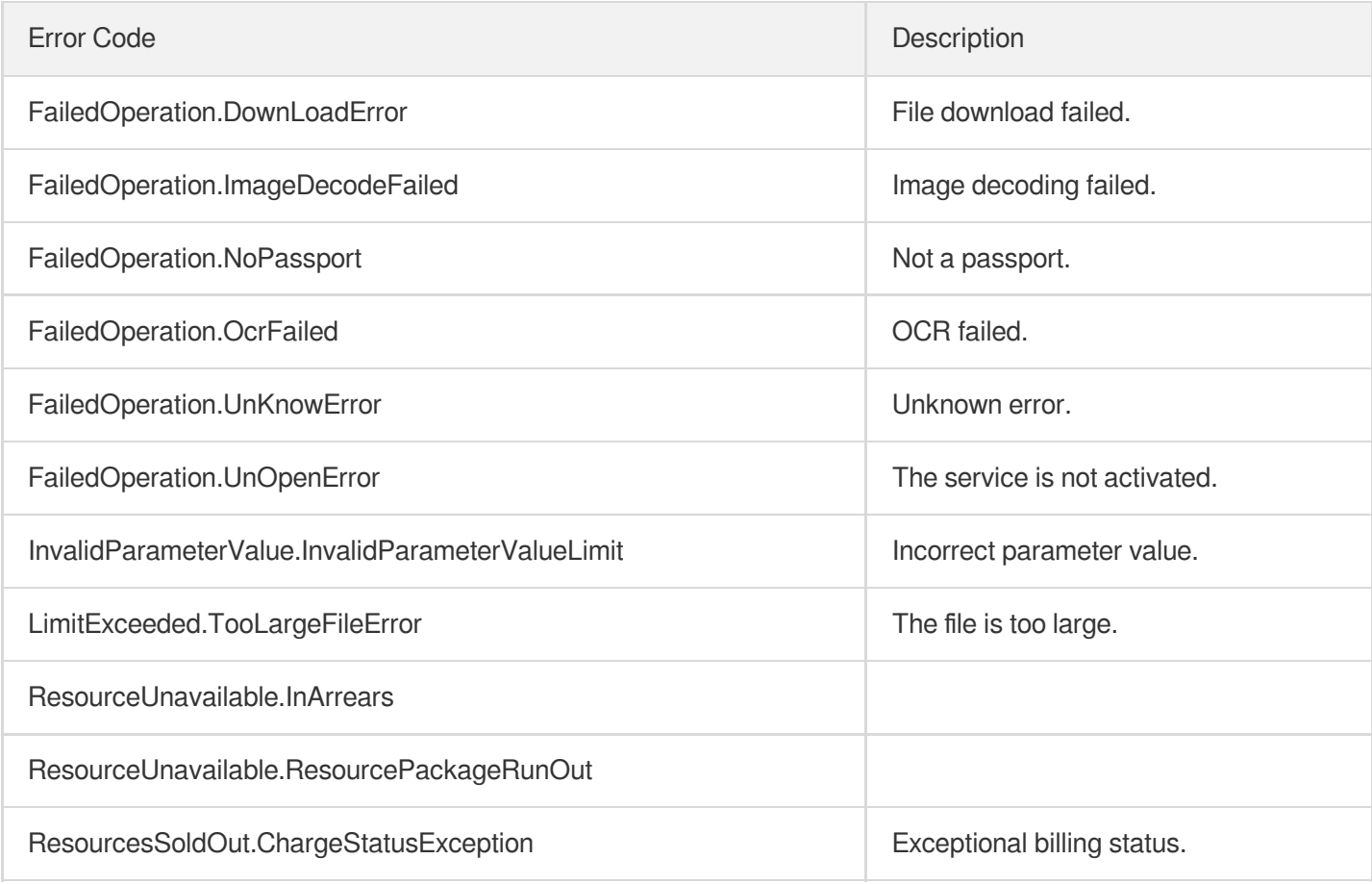

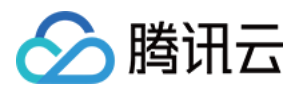

# **HmtPermitOCR**

最近更新时间:2023-09-05 15:28:10

## 1. API Description

Domain name for API request: ocr.tencentcloudapi.com.

This API is used to recognize the fields on an exit/entry permit (card) for traveling to and from Hong Kong, Macao, or Taiwan, including place of issuance, issuing authority, validity period, gender, date of birth, name in English, name in Chinese, and document number.

A maximum of 10 requests can be initiated per second for this API.

We recommend you to use API Explorer

### [Try](https://console.tencentcloud.com/api/explorer?Product=ocr&Version=2018-11-19&Action=PermitOCR) it

API Explorer provides a range of capabilities, including online call, signature authentication, SDK code generation, and API quick search. It enables you to view the request, response, and auto-generated examples.

### 2. Input Parameters

The following request parameter list only provides API request parameters and some common parameters. For the complete common parameter list, see Common Request [Parameters](https://www.tencentcloud.com/document/api/1005/34677).

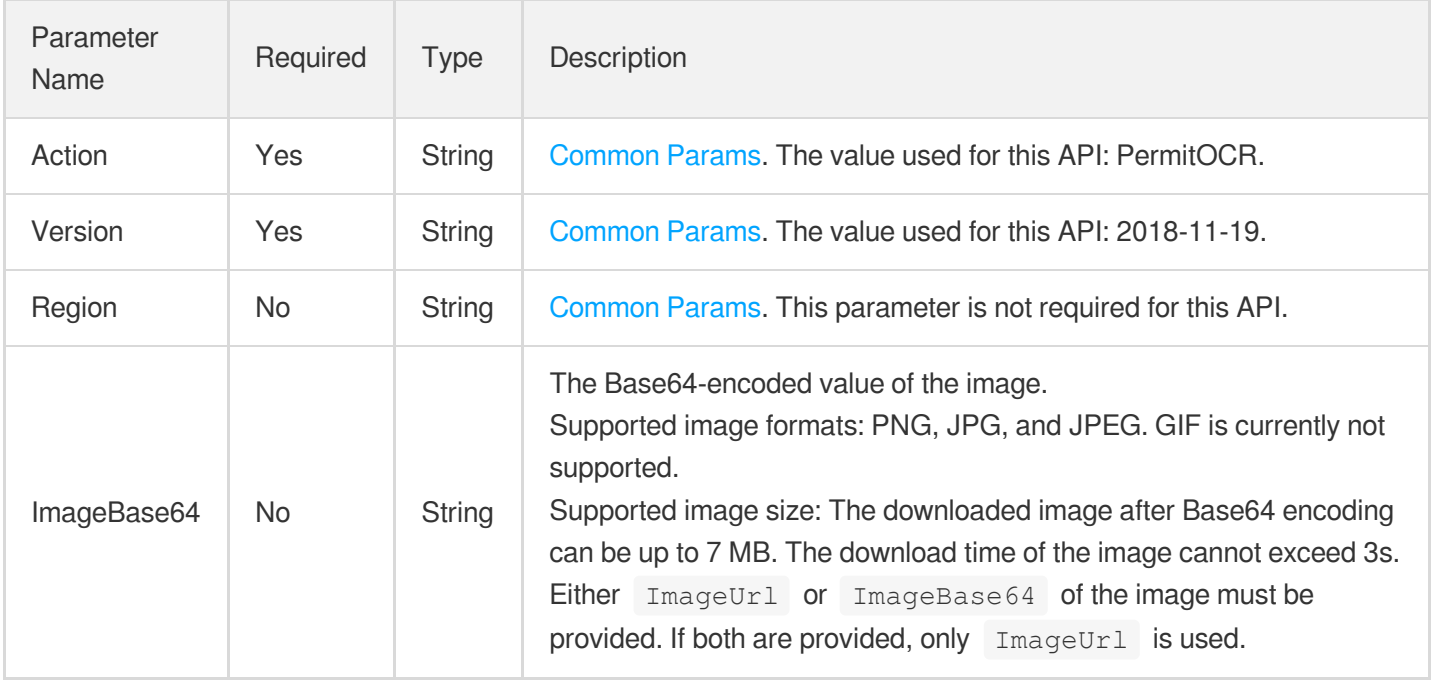

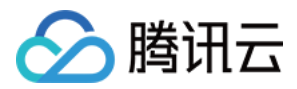

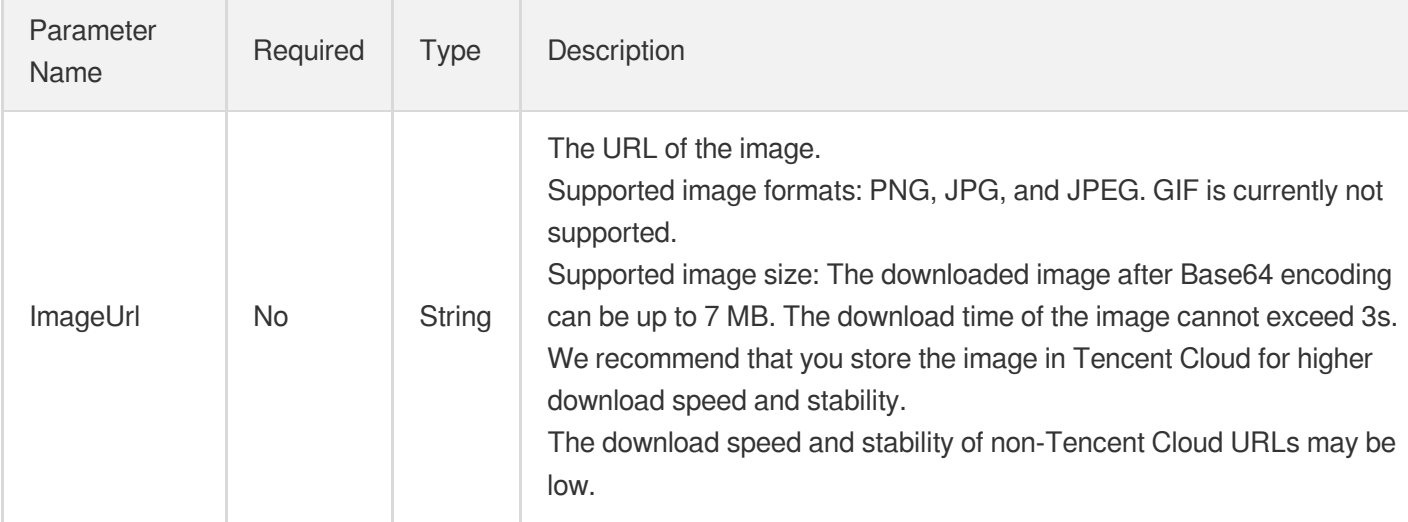

## 3. Output Parameters

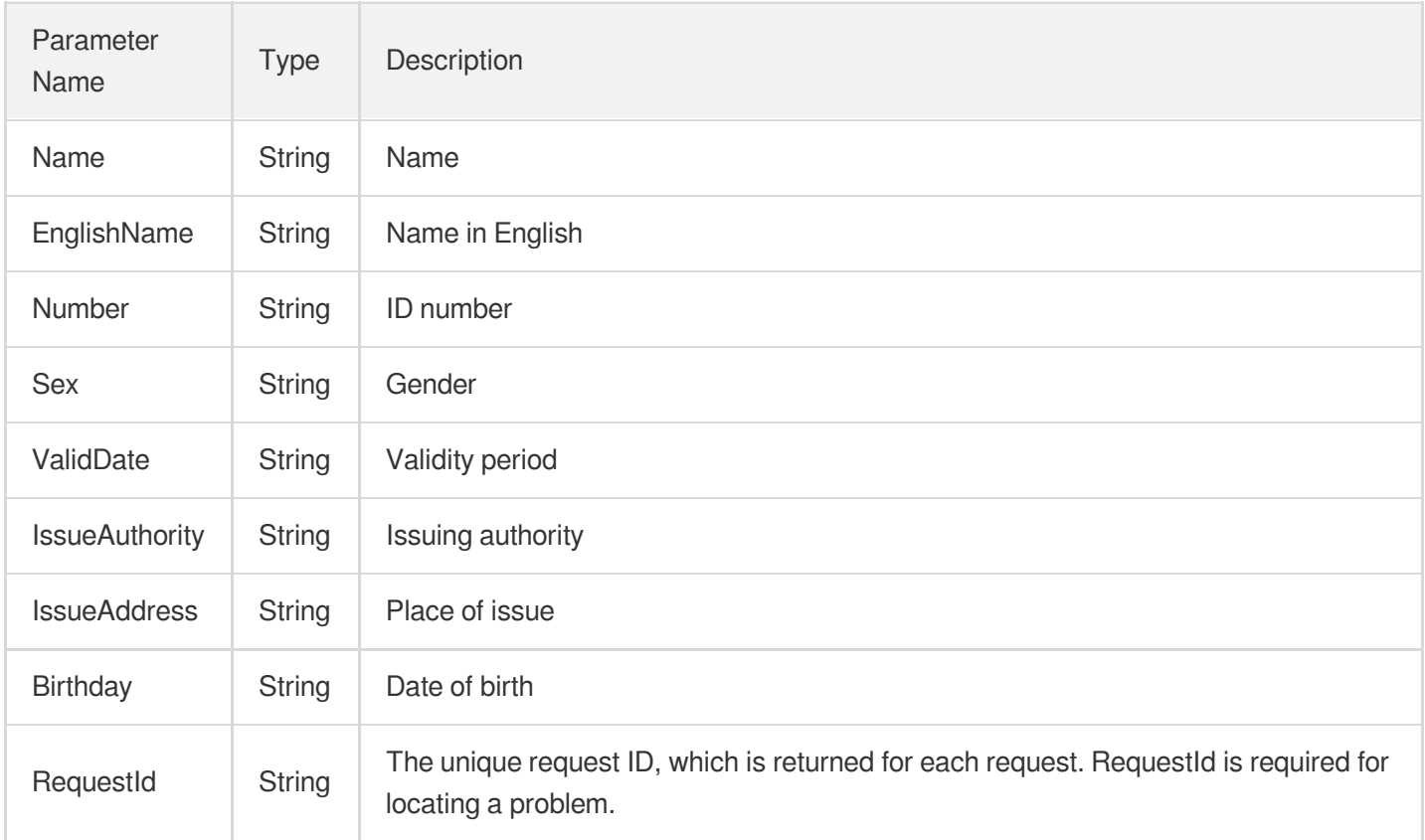

## 4. Example

### **Example1 Recognizing an exit/entry permit for traveling to and from Hong Kong, Macao, or Taiwan**

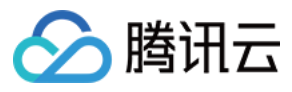

This example shows you how to recognize an exit/entry permit for traveling to and from Hong Kong, Macao, or Taiwan.

#### **Input Example**

```
POST / HTTP/1.1
Host: ocr.tencentcloudapi.com
Content-Type: application/json
X-TC-Action: PermitOCR
<Common request parameters>
{
"ImageUrl": "https://xx/a.jpg "
}
```
#### **Output Example**

```
{
"Response": {
"Name": "",
"EnglishName": "LIMING",
"Number": "C00000000",
^{\mathsf{H}} Sex^{\mathsf{H}}: ^{\mathsf{H}} ^{\mathsf{H}}.
"ValidDate": "2018.10.09-2028.10.08",
"IssueAuthority": "",
"IssueAddress": "",
"Birthday": "1981.08.03",
"RequestId": "3090debe-3662-4ef1-8784-6ef2fb59f75e"
}
}
```
### 5. Developer Resources

#### **SDK**

TencentCloud API 3.0 integrates SDKs that support various programming languages to make it easier for you to call APIs.

- [Tencent](https://github.com/TencentCloud/tencentcloud-sdk-python-intl-en/blob/master/tencentcloud/ocr/v20181119/ocr_client.py) Cloud SDK 3.0 for Python
- [Tencent](https://github.com/TencentCloud/tencentcloud-sdk-java-intl-en/blob/master/src/main/java/com/tencentcloudapi/ocr/v20181119/OcrClient.java) Cloud SDK 3.0 for Java
- [Tencent](https://github.com/TencentCloud/tencentcloud-sdk-php-intl-en/blob/master/src/TencentCloud/Ocr/V20181119/OcrClient.php) Cloud SDK 3.0 for PHP
- [Tencent](https://github.com/TencentCloud/tencentcloud-sdk-go-intl-en/blob/master/tencentcloud/ocr/v20181119/client.go) Cloud SDK 3.0 for Go

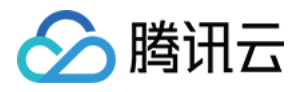

- Tencent Cloud SDK 3.0 for [NodeJS](https://github.com/TencentCloud/tencentcloud-sdk-nodejs-intl-en/blob/master/tencentcloud/ocr/v20181119/ocr_client.js)
- [Tencent](https://github.com/TencentCloud/tencentcloud-sdk-dotnet-intl-en/blob/master/TencentCloud/Ocr/V20181119/OcrClient.cs) Cloud SDK 3.0 for .NET
- [Tencent](https://github.com/TencentCloud/tencentcloud-sdk-cpp-intl-en/blob/master/ocr/src/v20181119/OcrClient.cpp) Cloud SDK 3.0 for C++

### **Command Line Interface**

[Tencent](https://www.tencentcloud.com/document/product/1013) Cloud CLI 3.0

## 6. Error Code

The following only lists the error codes [related to the API business](https://www.tencentcloud.com/document/api/1005/34684#common-error-codes) logic. For other error codes, see Common Error Codes.

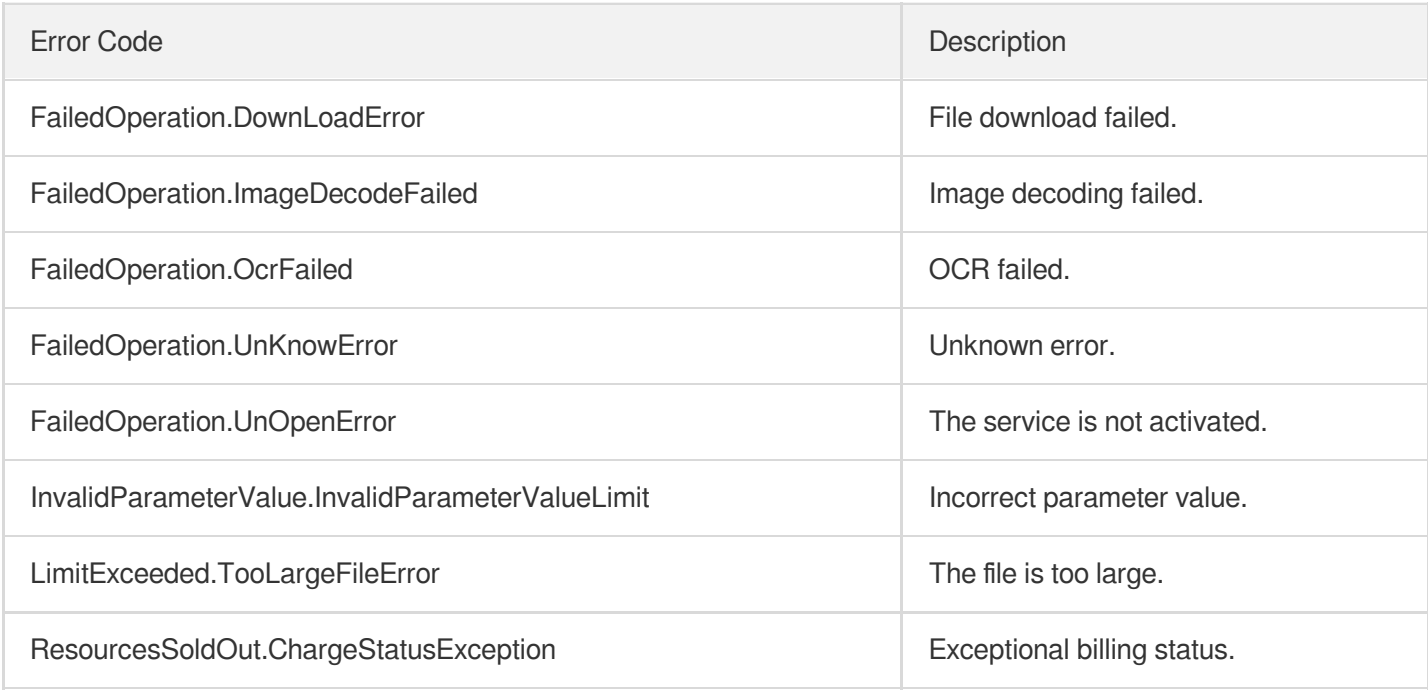

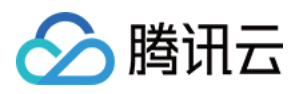

# MainlandPermitOCR

最近更新时间:2023-06-25 16:08:55

## 1. API Description

Domain name for API request: ocr.tencentcloudapi.com.

This API is used to recognize all fields on the front of a mainland travel permit for Hong Kong, Macao, or Taiwan residents: name in Chinese, name in English, gender, date of birth, issuing authority, validity period, document number, place of issuance, number of issues, and document type.

A maximum of 20 requests can be initiated per second for this API.

We recommend you to use API Explorer

#### [Try](https://console.tencentcloud.com/api/explorer?Product=ocr&Version=2018-11-19&Action=MainlandPermitOCR) it

API Explorer provides a range of capabilities, including online call, signature authentication, SDK code generation, and API quick search. It enables you to view the request, response, and auto-generated examples.

### 2. Input Parameters

The following request parameter list only provides API request parameters and some common parameters. For the complete common parameter list, see Common Request [Parameters](https://www.tencentcloud.com/document/api/1005/34677).

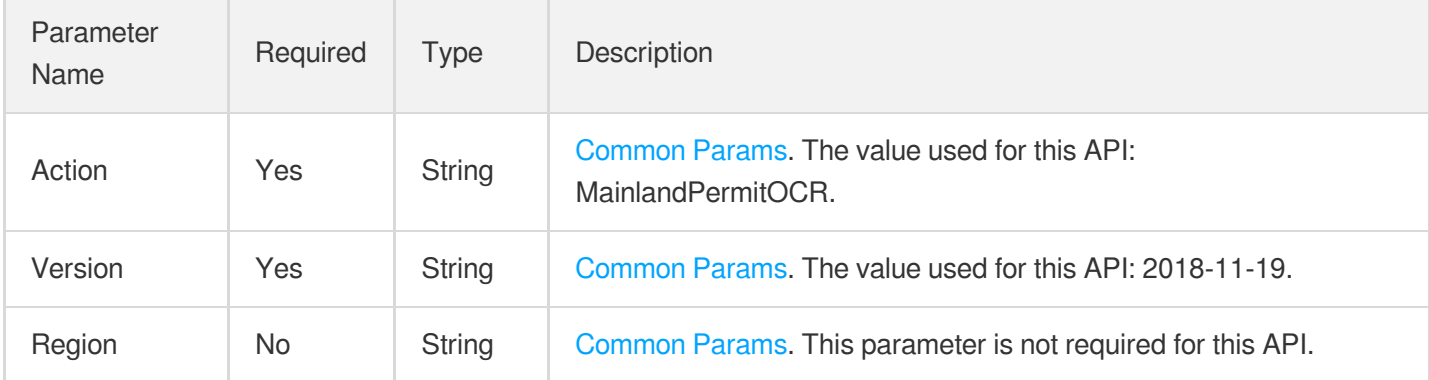

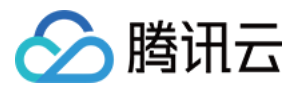

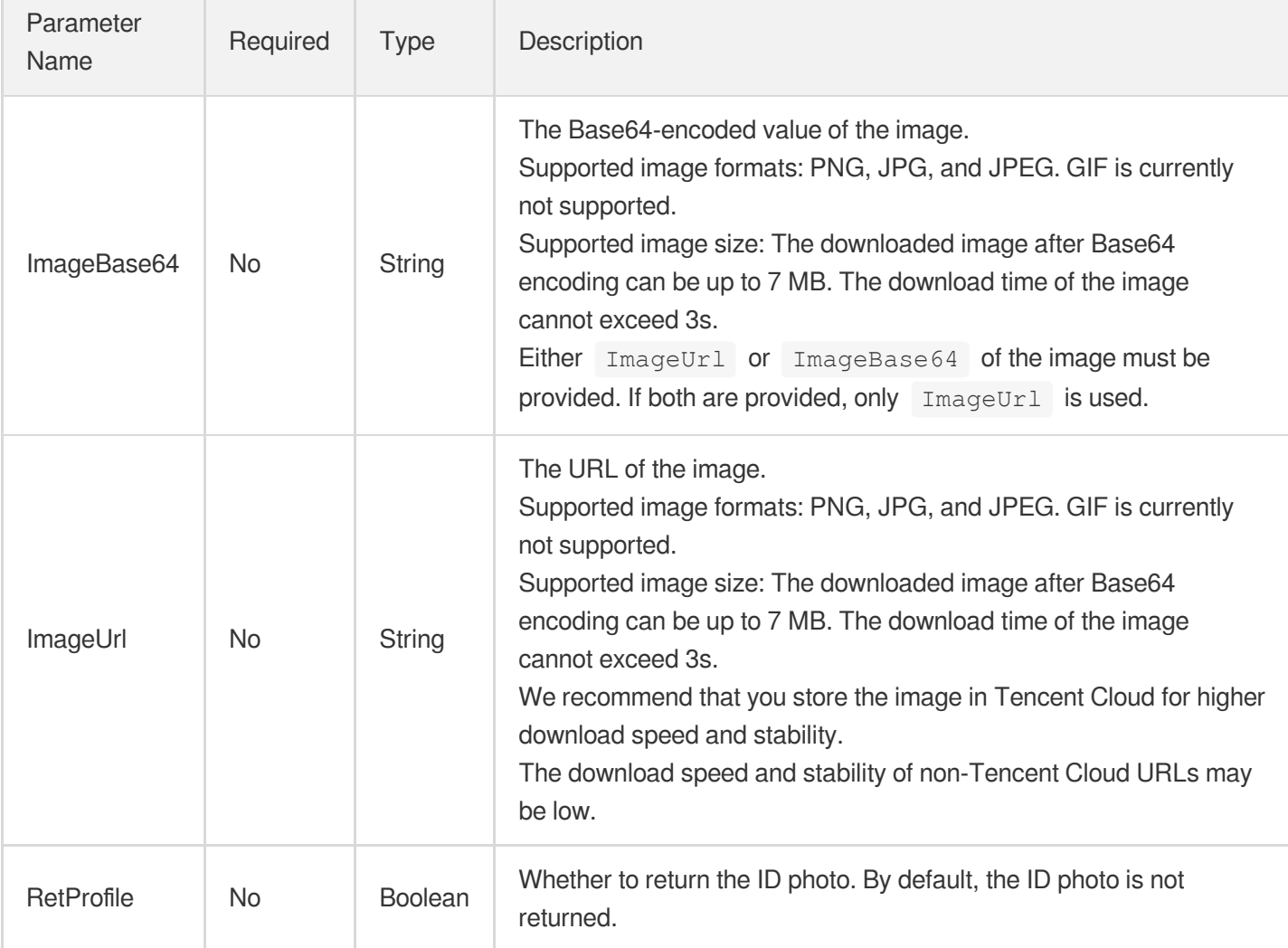

## 3. Output Parameters

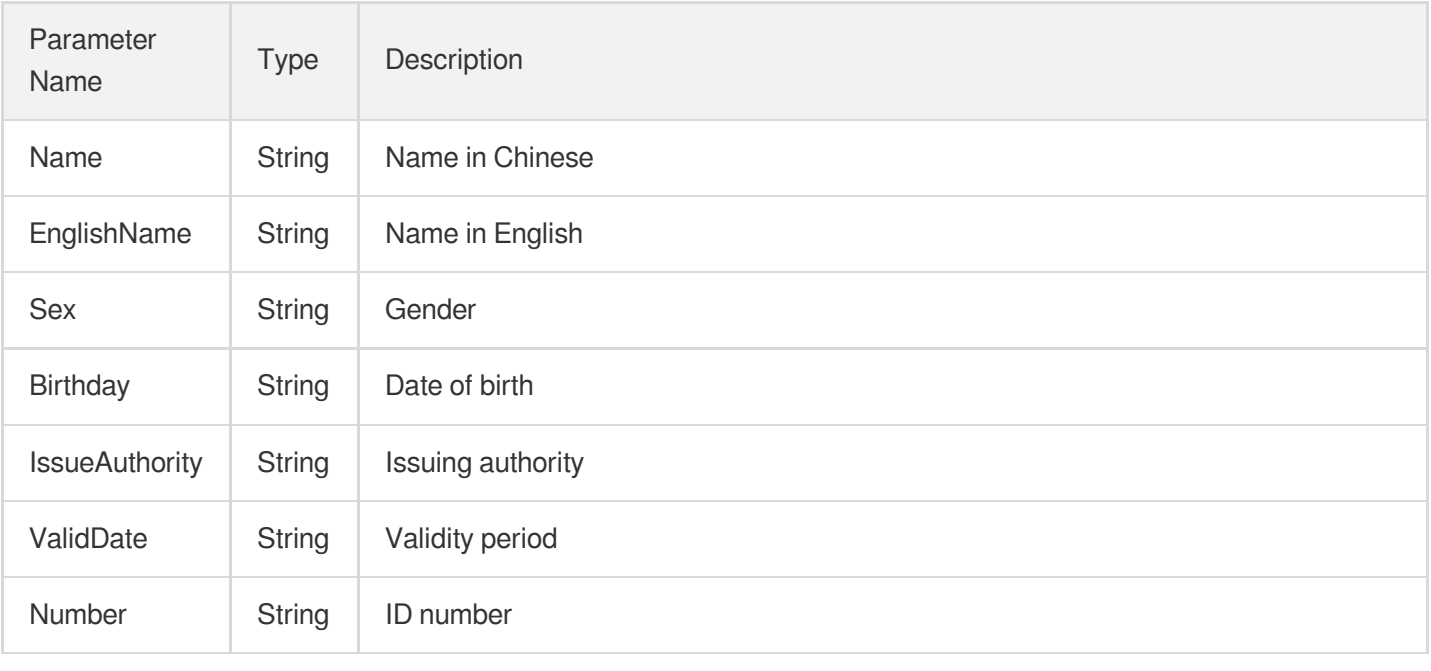

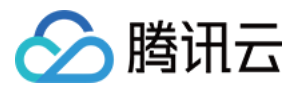

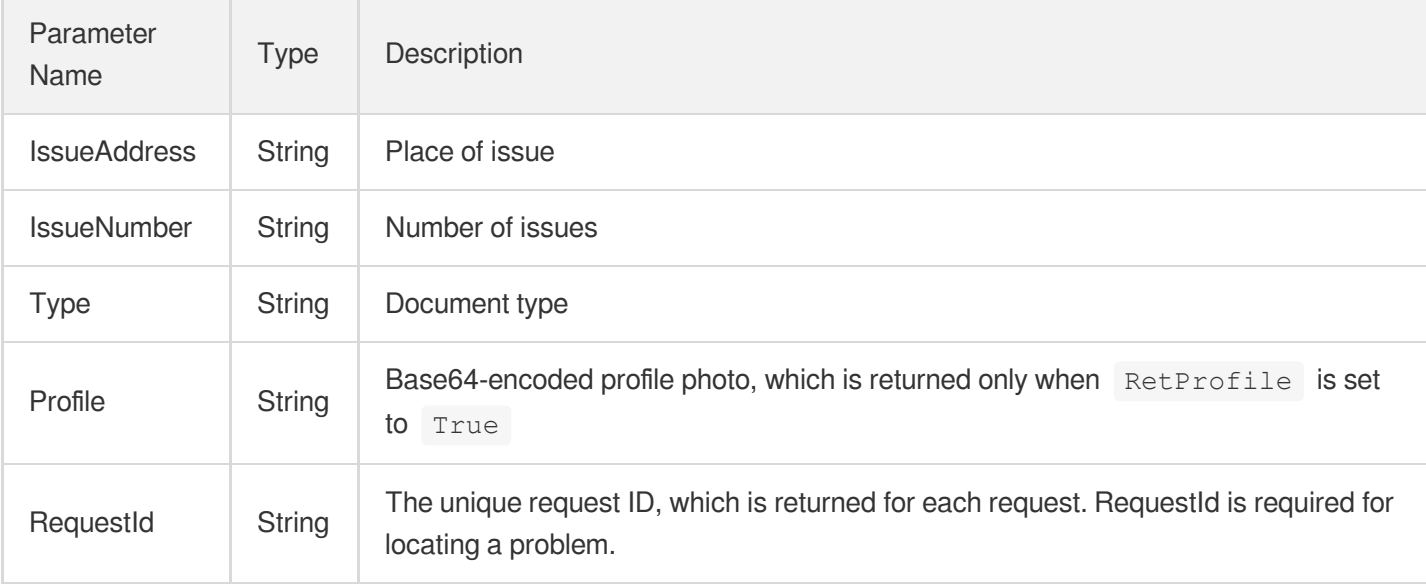

### 4. Example

### **Example1 Recognizing a mainland travel permit for Hong Kong, Macao, or Taiwan residents**

This example shows you how to recognize a mainland travel permit for Hong Kong, Macao, or Taiwan residents.

### **Input Example**

```
POST / HTTP/1.1
Host: ocr.tencentcloudapi.com
Content-Type: application/json
X-TC-Action: MainlandPermitOCR
<Common request parameters>
{
"ImageUrl": "https://xx/a.jpg",
"RetProfile": "False"
}
```
### **Output Example**

```
{
"Response": {
"Name" : """EnglishName": "LIMING",
"Number": "C00000000",
^{\mathsf{m}} Sex^{\mathsf{m}}: ^{\mathsf{m}} ^{\mathsf{m}},
"ValidDate": "2018.10.09-2028.10.08",
"IssueAuthority": "",
```
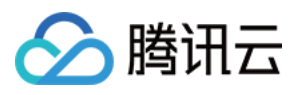

```
"IssueAddress": "",
"Birthday": "1981.08.03",
"IssueNumber": "02",
"Type": "",
"Profile": "",
"RequestId": "3090debe-3662-4ef1-8784-6ef2fb59f75e"
}
}
```
### 5. Developer Resources

### **SDK**

TencentCloud API 3.0 integrates SDKs that support various programming languages to make it easier for you to call APIs.

- [Tencent](https://github.com/TencentCloud/tencentcloud-sdk-python-intl-en/blob/master/tencentcloud/ocr/v20181119/ocr_client.py) Cloud SDK 3.0 for Python
- [Tencent](https://github.com/TencentCloud/tencentcloud-sdk-java-intl-en/blob/master/src/main/java/com/tencentcloudapi/ocr/v20181119/OcrClient.java) Cloud SDK 3.0 for Java
- [Tencent](https://github.com/TencentCloud/tencentcloud-sdk-php-intl-en/blob/master/src/TencentCloud/Ocr/V20181119/OcrClient.php) Cloud SDK 3.0 for PHP
- [Tencent](https://github.com/TencentCloud/tencentcloud-sdk-go-intl-en/blob/master/tencentcloud/ocr/v20181119/client.go) Cloud SDK 3.0 for Go
- Tencent Cloud SDK 3.0 for [NodeJS](https://github.com/TencentCloud/tencentcloud-sdk-nodejs-intl-en/blob/master/tencentcloud/ocr/v20181119/ocr_client.js)
- [Tencent](https://github.com/TencentCloud/tencentcloud-sdk-dotnet-intl-en/blob/master/TencentCloud/Ocr/V20181119/OcrClient.cs) Cloud SDK 3.0 for .NET
- [Tencent](https://github.com/TencentCloud/tencentcloud-sdk-cpp-intl-en/blob/master/ocr/src/v20181119/OcrClient.cpp) Cloud SDK 3.0 for C++

### **Command Line Interface**

• [Tencent](https://www.tencentcloud.com/document/product/1013) Cloud CLI 3.0

### 6. Error Code

The following only lists the error codes [related to the API business](https://www.tencentcloud.com/document/api/1005/34684#common-error-codes) logic. For other error codes, see Common Error Codes.

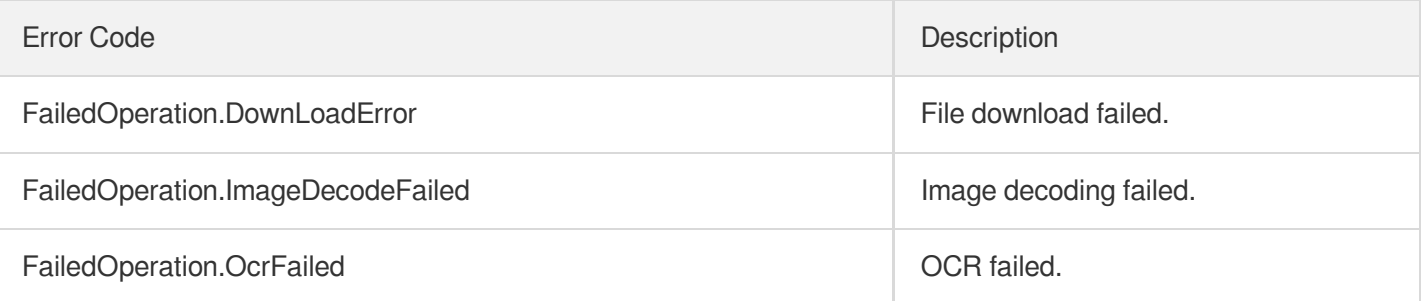

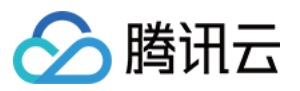

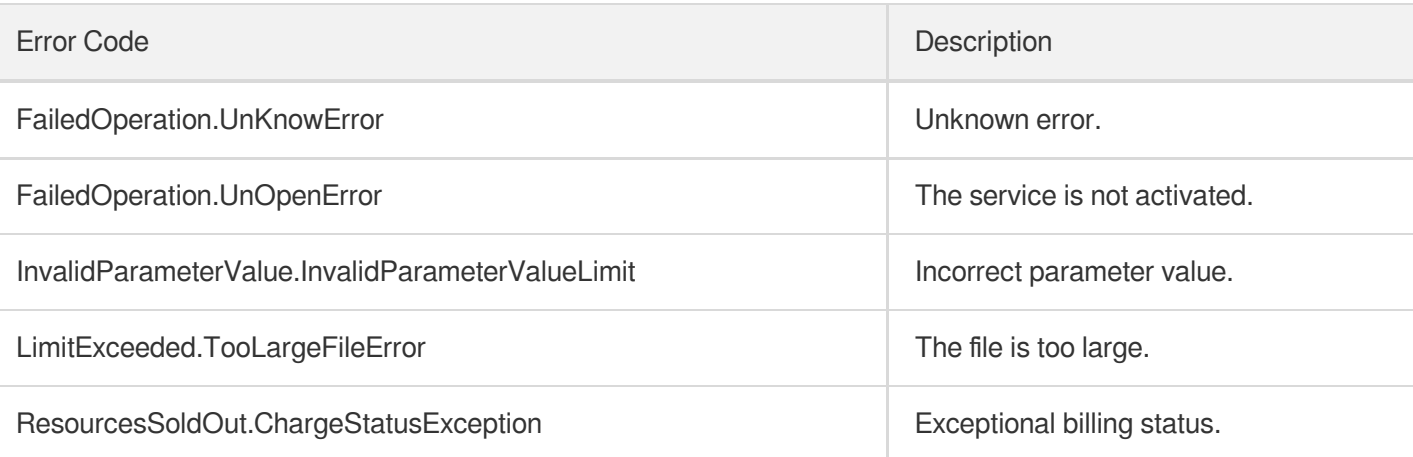

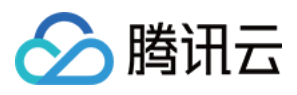

# HmtResidentPermitOCR

最近更新时间:2023-06-25 16:07:26

## 1. API Description

Domain name for API request: ocr.tencentcloudapi.com.

This API is used to recognize key fields on the front and back sides of a residence permit for Hong Kong, Macao, or Taiwan residents, including name, gender, date of birth, address, ID number, issuing authority, validity period, number of issues, and permit number. It can be used for residence permit OCR in scenarios such as bank account opening and user registration.

A maximum of 20 requests can be initiated per second for this API.

We recommend you to use API Explorer

#### [Try](https://console.tencentcloud.com/api/explorer?Product=ocr&Version=2018-11-19&Action=HmtResidentPermitOCR) it

API Explorer provides a range of capabilities, including online call, signature authentication, SDK code generation, and API quick search. It enables you to view the request, response, and auto-generated examples.

### 2. Input Parameters

The following request parameter list only provides API request parameters and some common parameters. For the complete common parameter list, see Common Request [Parameters](https://www.tencentcloud.com/document/api/1005/34677).

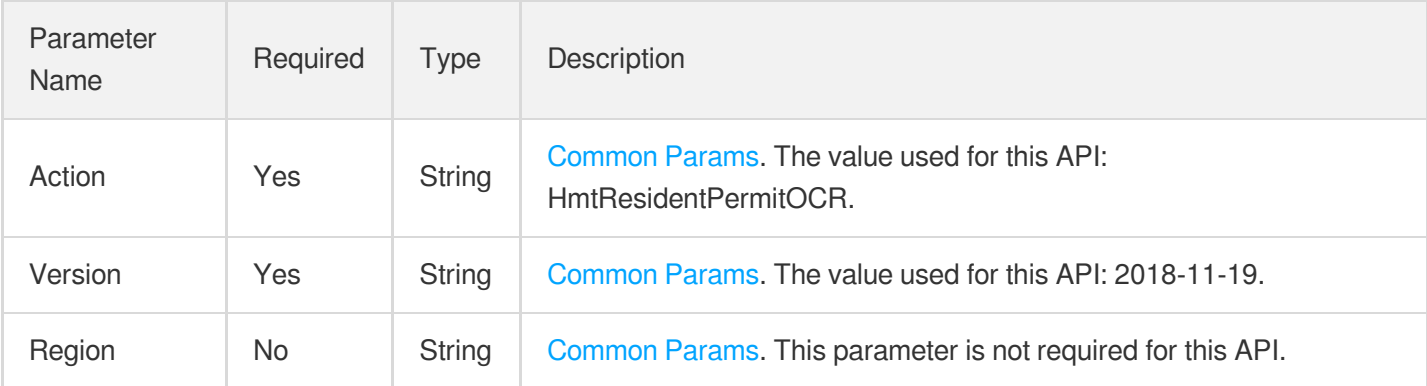

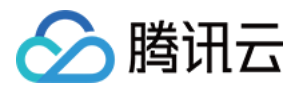

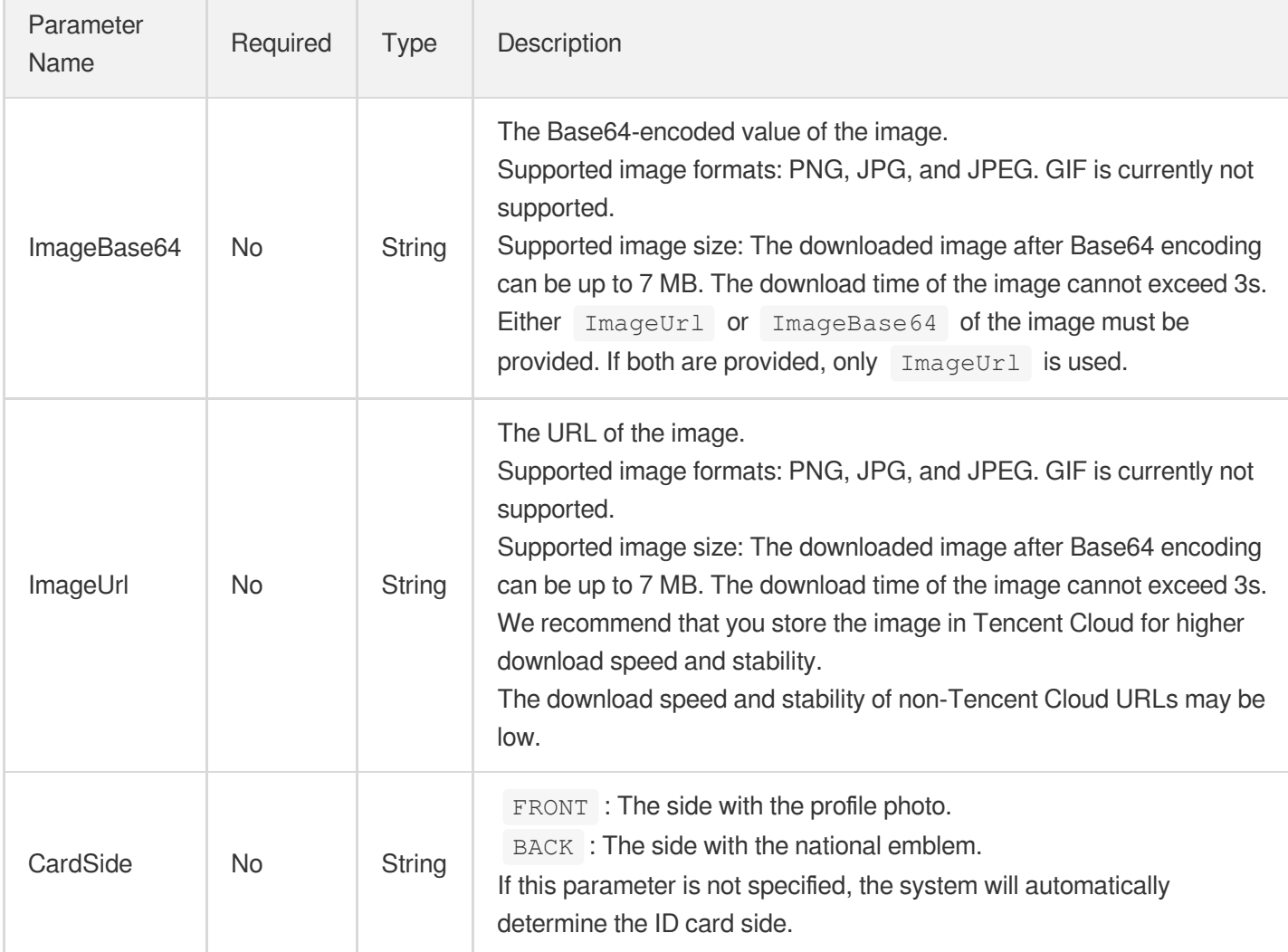

## 3. Output Parameters

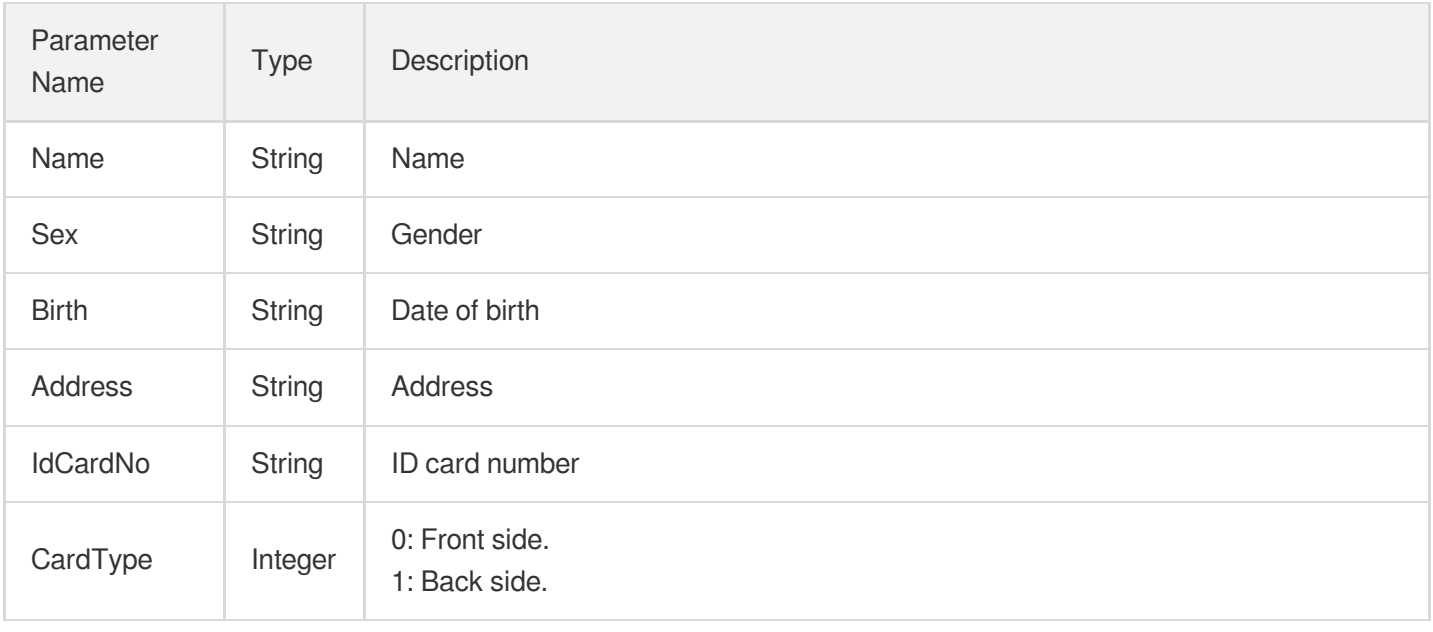

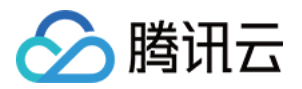

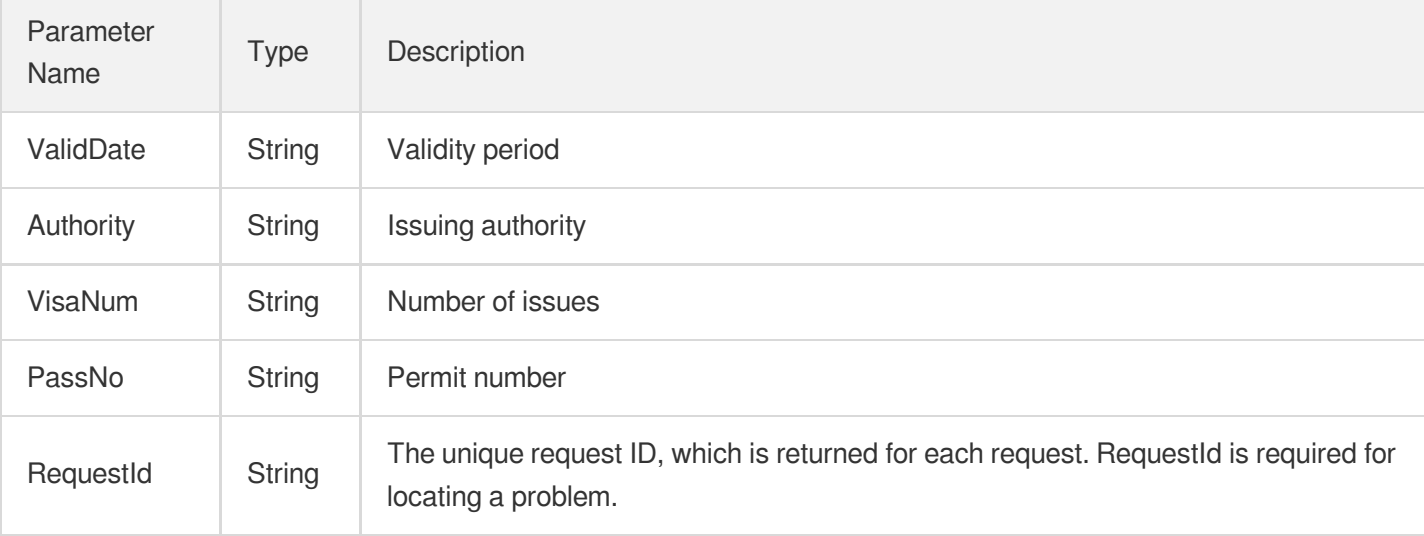

### 4. Example

### **Example1 Recognizing a residence permit for Hong Kong, Macao, or Taiwan residents**

This example shows you how to recognize a residence permit for Hong Kong, Macao, or Taiwan residents.

#### **Input Example**

```
POST / HTTP/1.1
Host: ocr.tencentcloudapi.com
Content-Type: application/json
X-TC-Action: HmtResidentPermitOCR
<Common request parameters>
{
"ImageUrl": "https://xx/a.jpg",
"CardSide": "FRONT"
}
```
### **Output Example**

```
{
"Response": {
"Name": "",
^{\mathsf{H}} Sex^{\mathsf{H}}: ^{\mathsf{H}} ^{\mathsf{H}},
"Birth": "1997/6/2",
"Address": "",
"IdCardNo": "830000199706020042",
"CardType": 0,
"ValidDate": "",
```
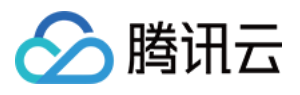

```
"Authority": "",
"VisaNum": "0",
"PassNo": "000",
"RequestId": "f72e7048-f1e0-42f3-b0bf-f8730d48bb5c"
}
}
```
### **Example2 Recognizing a residence permit for Hong Kong, Macao, or Taiwan residents**

This example shows you how to recognize a residence permit for Hong Kong, Macao, or Taiwan residents.

#### **Input Example**

```
POST / HTTP/1.1
Host: ocr.tencentcloudapi.com
Content-Type: application/json
X-TC-Action: HmtResidentPermitOCR
<Common request parameters>
{
"ImageUrl": "https://xx/a.jpg"
}
```
#### **Output Example**

```
{
"Response": {
"Name": "",
^{\mathsf{M}} Sex^{\mathsf{M}}: ^{\mathsf{M}} ^{\mathsf{M}},
"Birth": "",
"Address": "",
"IdCardNo": "",
"CardType": 1,
"ValidDate": "2018.09.06-2023.09.06",
"Authority": "",
"VisaNum": "0",
"PassNo": "000",
"RequestId": "182abb0c-b0bd-403a-ab11-3dba21ae89d0"
}
}
```
### 5. Developer Resources

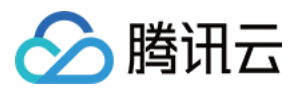

### **SDK**

TencentCloud API 3.0 integrates SDKs that support various programming languages to make it easier for you to call APIs.

- [Tencent](https://github.com/TencentCloud/tencentcloud-sdk-python-intl-en/blob/master/tencentcloud/ocr/v20181119/ocr_client.py) Cloud SDK 3.0 for Python
- [Tencent](https://github.com/TencentCloud/tencentcloud-sdk-java-intl-en/blob/master/src/main/java/com/tencentcloudapi/ocr/v20181119/OcrClient.java) Cloud SDK 3.0 for Java
- [Tencent](https://github.com/TencentCloud/tencentcloud-sdk-php-intl-en/blob/master/src/TencentCloud/Ocr/V20181119/OcrClient.php) Cloud SDK 3.0 for PHP
- [Tencent](https://github.com/TencentCloud/tencentcloud-sdk-go-intl-en/blob/master/tencentcloud/ocr/v20181119/client.go) Cloud SDK 3.0 for Go
- Tencent Cloud SDK 3.0 for [NodeJS](https://github.com/TencentCloud/tencentcloud-sdk-nodejs-intl-en/blob/master/tencentcloud/ocr/v20181119/ocr_client.js)
- [Tencent](https://github.com/TencentCloud/tencentcloud-sdk-dotnet-intl-en/blob/master/TencentCloud/Ocr/V20181119/OcrClient.cs) Cloud SDK 3.0 for .NET
- [Tencent](https://github.com/TencentCloud/tencentcloud-sdk-cpp-intl-en/blob/master/ocr/src/v20181119/OcrClient.cpp) Cloud SDK 3.0 for C++

### **Command Line Interface**

[Tencent](https://www.tencentcloud.com/document/product/1013) Cloud CLI 3.0

## 6. Error Code

The following only lists the error codes [related to the API business](https://www.tencentcloud.com/document/api/1005/34684#common-error-codes) logic. For other error codes, see Common Error Codes.

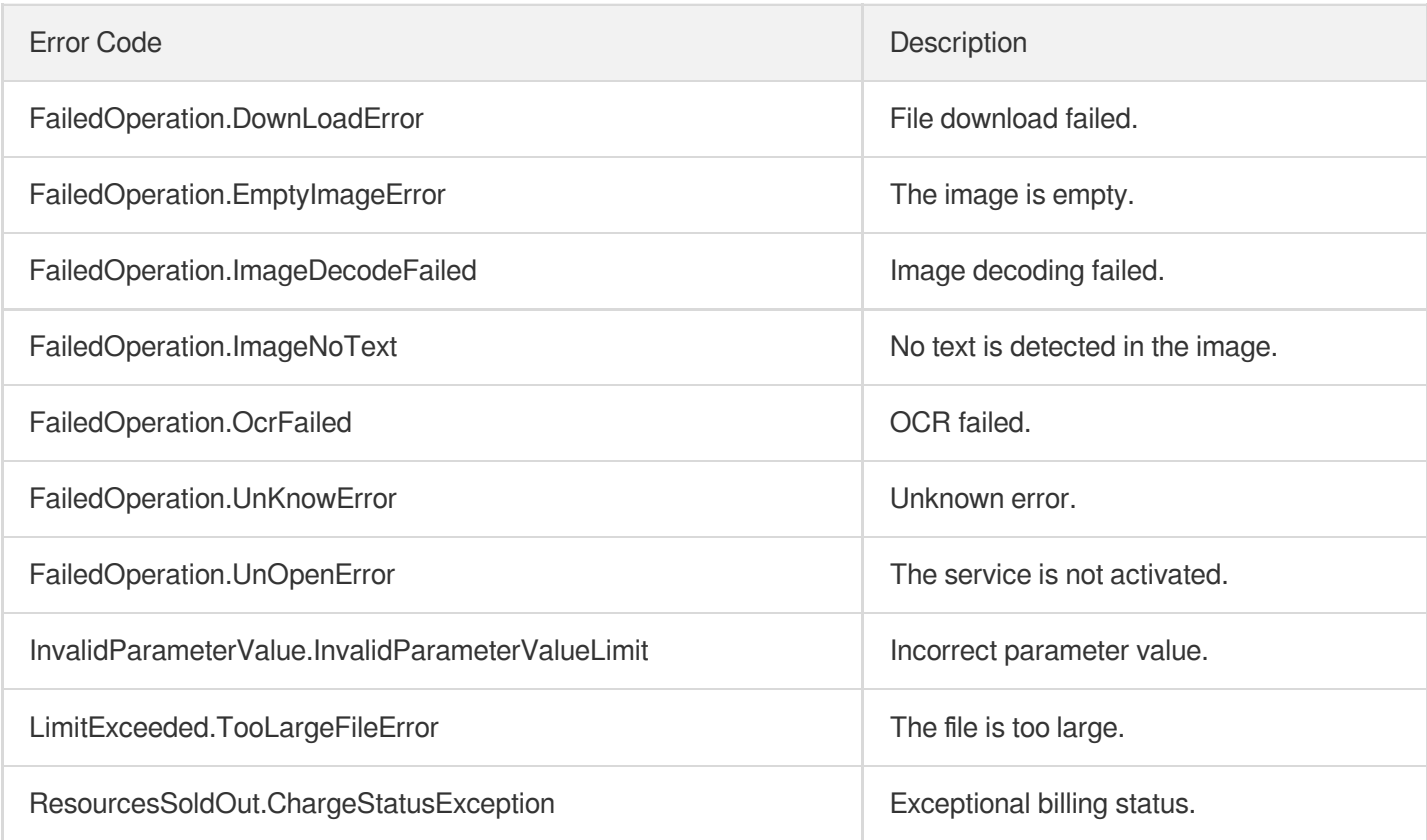

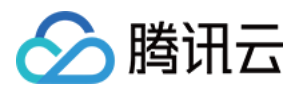

# **ThaiIDCardOCR**

最近更新时间:2023-09-05 15:28:30

## 1. API Description

Domain name for API request: ocr.tencentcloudapi.com.

This API is used to recognize the fields on a Thai identity card, including name in Thai, name in English, address, date of birth, identification number, date of issue, and date of expiry.

Currently, this API is not generally available. For more information, please [contact](https://www.tencentcloud.com/contact-sales) your sales rep.

A maximum of 10 requests can be initiated per second for this API.

We recommend you to use API Explorer

#### [Try](https://console.tencentcloud.com/api/explorer?Product=ocr&Version=2018-11-19&Action=RecognizeThaiIDCardOCR) it

API Explorer provides a range of capabilities, including online call, signature authentication, SDK code generation, and API quick search. It enables you to view the request, response, and auto-generated examples.

### 2. Input Parameters

The following request parameter list only provides API request parameters and some common parameters. For the complete common parameter list, see Common Request [Parameters](https://www.tencentcloud.com/document/api/1005/34677).

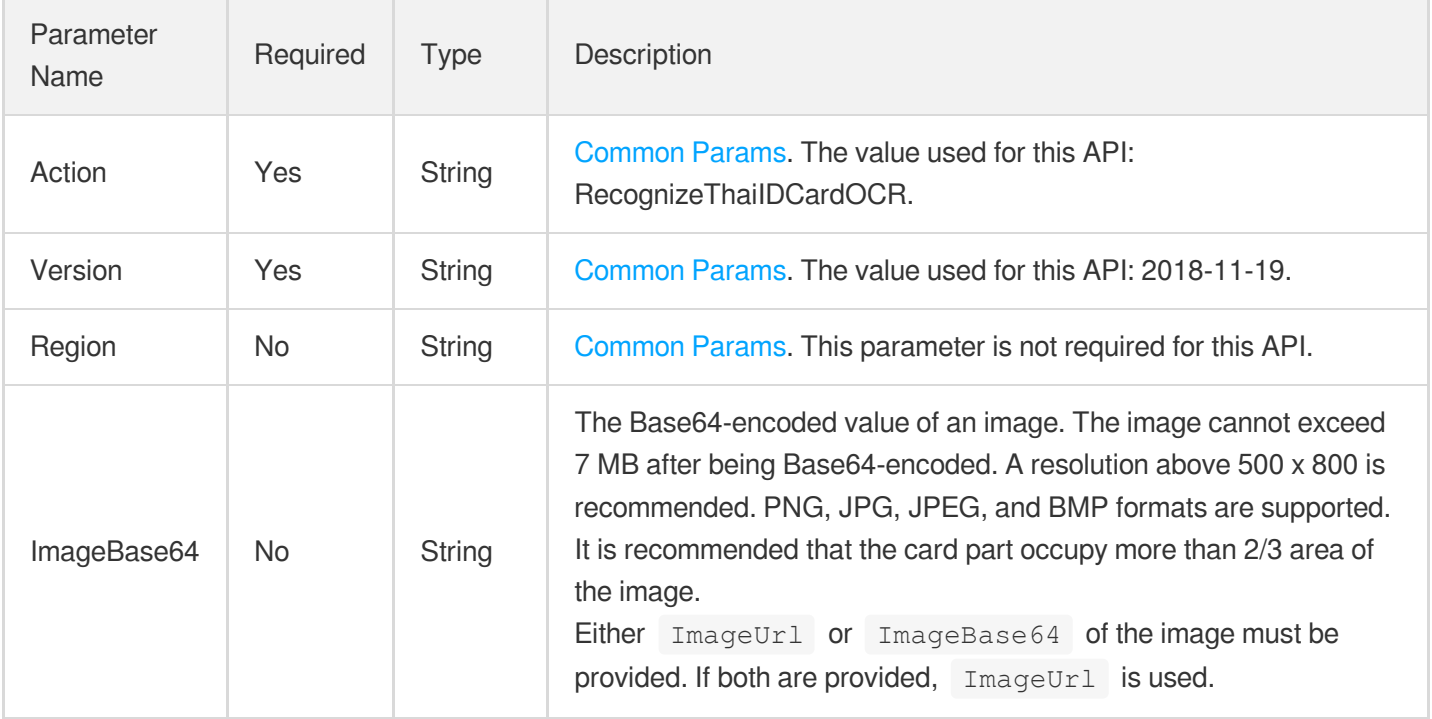

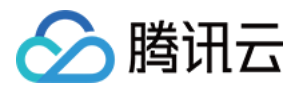

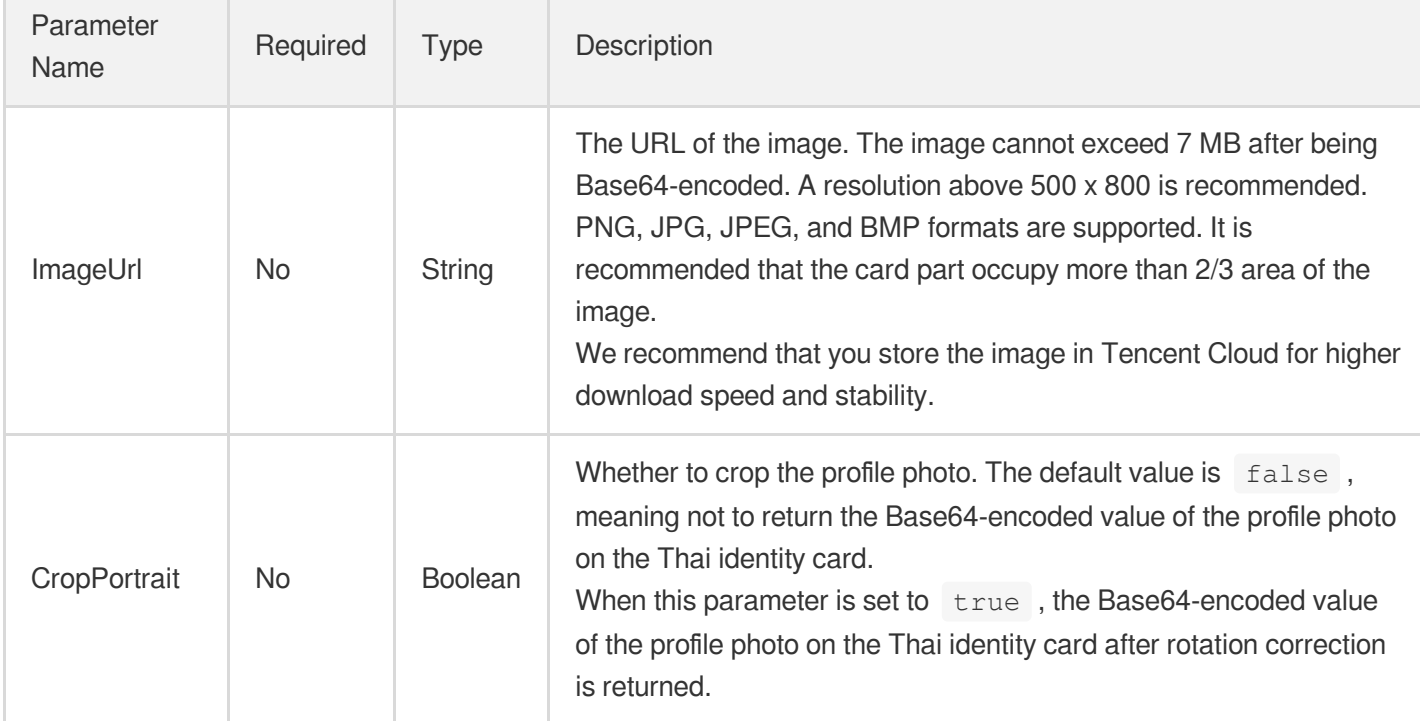

## 3. Output Parameters

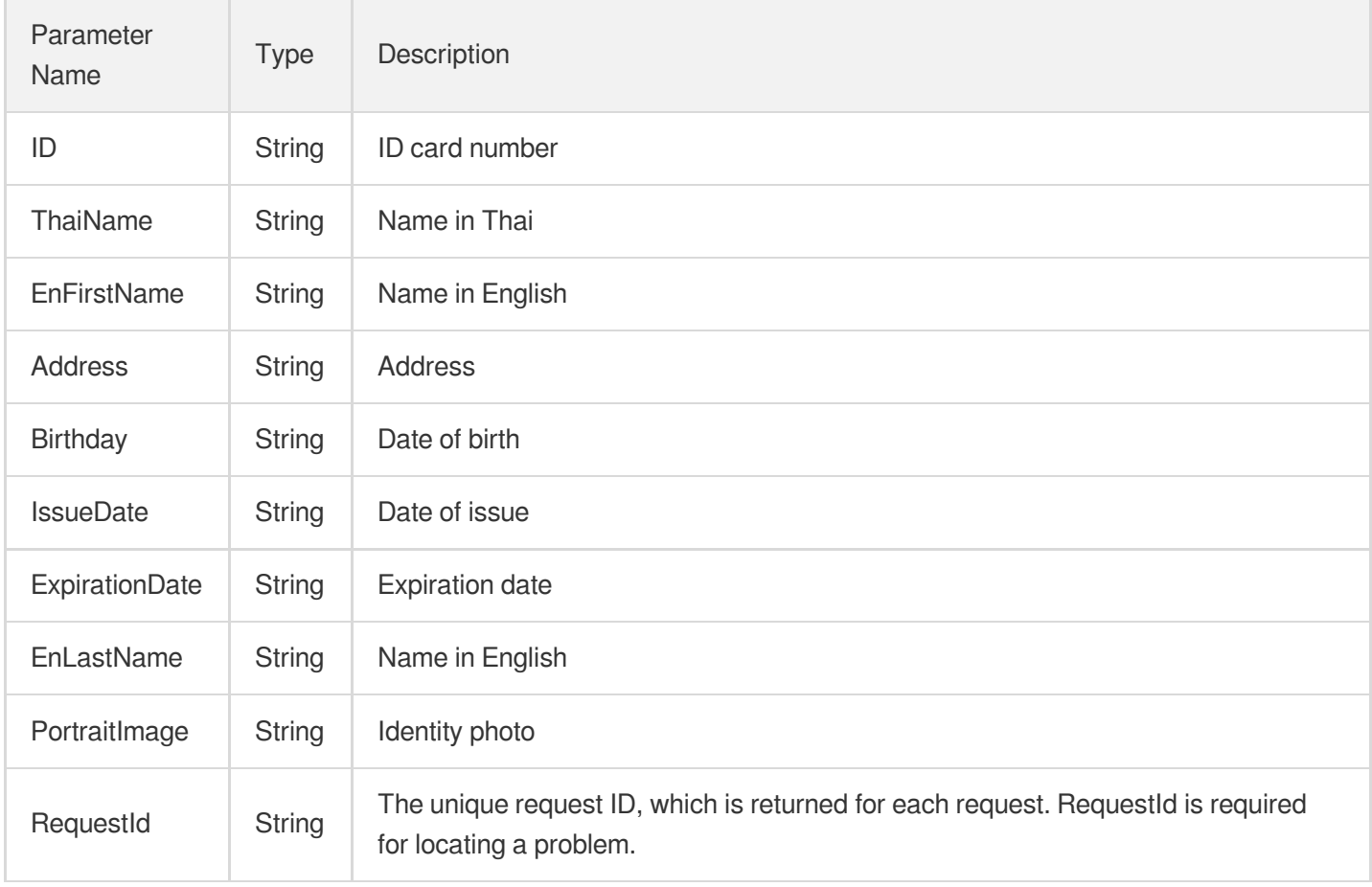
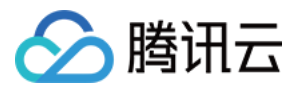

### 4. Example

### **Example1 Recognizing a Thai identity card**

This example shows you how to recognize a Thai identity card.

### **Input Example**

```
POST / HTTP/1.1
Host: ocr.tencentcloudapi.com
Content-Type: application/json
X-TC-Action: RecognizeThaiIDCardOCR
<Common request parameters>
{
"ImageUrl": "https://xx/a.jpg"
}
```
#### **Output Example**

```
{
"Response": {
"ID": "3102001968756",
"ThaiName": "นาย ธนกฤต บุญโญปกรุณ์",
"EnFirstName": "Mr. Thanakit",
"Address": "Boonyopakron",
"Birthday": "ที่อยู่21/19หมู่ที่3ต.บางคูครัดอ.บางบัวทอง",
"IssueDate": "14ธ.ค.2509",
"ExpirationDate": "9ธ.ค.2559",
"EnLastName": "Boonyopakron",
"PortraitImage": "oiuu",
"RequestId": "98f8fcbf-933a-4e95-ac48-6f1a9308fs51"
}
}
```
### 5. Developer Resources

### **SDK**

TencentCloud API 3.0 integrates SDKs that support various programming languages to make it easier for you to call APIs.

[Tencent](https://github.com/TencentCloud/tencentcloud-sdk-python-intl-en/blob/master/tencentcloud/ocr/v20181119/ocr_client.py) Cloud SDK 3.0 for Python

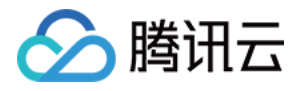

- [Tencent](https://github.com/TencentCloud/tencentcloud-sdk-java-intl-en/blob/master/src/main/java/com/tencentcloudapi/ocr/v20181119/OcrClient.java) Cloud SDK 3.0 for Java
- [Tencent](https://github.com/TencentCloud/tencentcloud-sdk-php-intl-en/blob/master/src/TencentCloud/Ocr/V20181119/OcrClient.php) Cloud SDK 3.0 for PHP
- [Tencent](https://github.com/TencentCloud/tencentcloud-sdk-go-intl-en/blob/master/tencentcloud/ocr/v20181119/client.go) Cloud SDK 3.0 for Go
- Tencent Cloud SDK 3.0 for [NodeJS](https://github.com/TencentCloud/tencentcloud-sdk-nodejs-intl-en/blob/master/tencentcloud/ocr/v20181119/ocr_client.js)
- [Tencent](https://github.com/TencentCloud/tencentcloud-sdk-dotnet-intl-en/blob/master/TencentCloud/Ocr/V20181119/OcrClient.cs) Cloud SDK 3.0 for .NET
- [Tencent](https://github.com/TencentCloud/tencentcloud-sdk-cpp-intl-en/blob/master/ocr/src/v20181119/OcrClient.cpp) Cloud SDK 3.0 for C++

### **Command Line Interface**

[Tencent](https://www.tencentcloud.com/document/product/1013) Cloud CLI 3.0

## 6. Error Code

The following only lists the error codes [related to the API business](https://www.tencentcloud.com/document/api/1005/34684#common-error-codes) logic. For other error codes, see Common Error Codes.

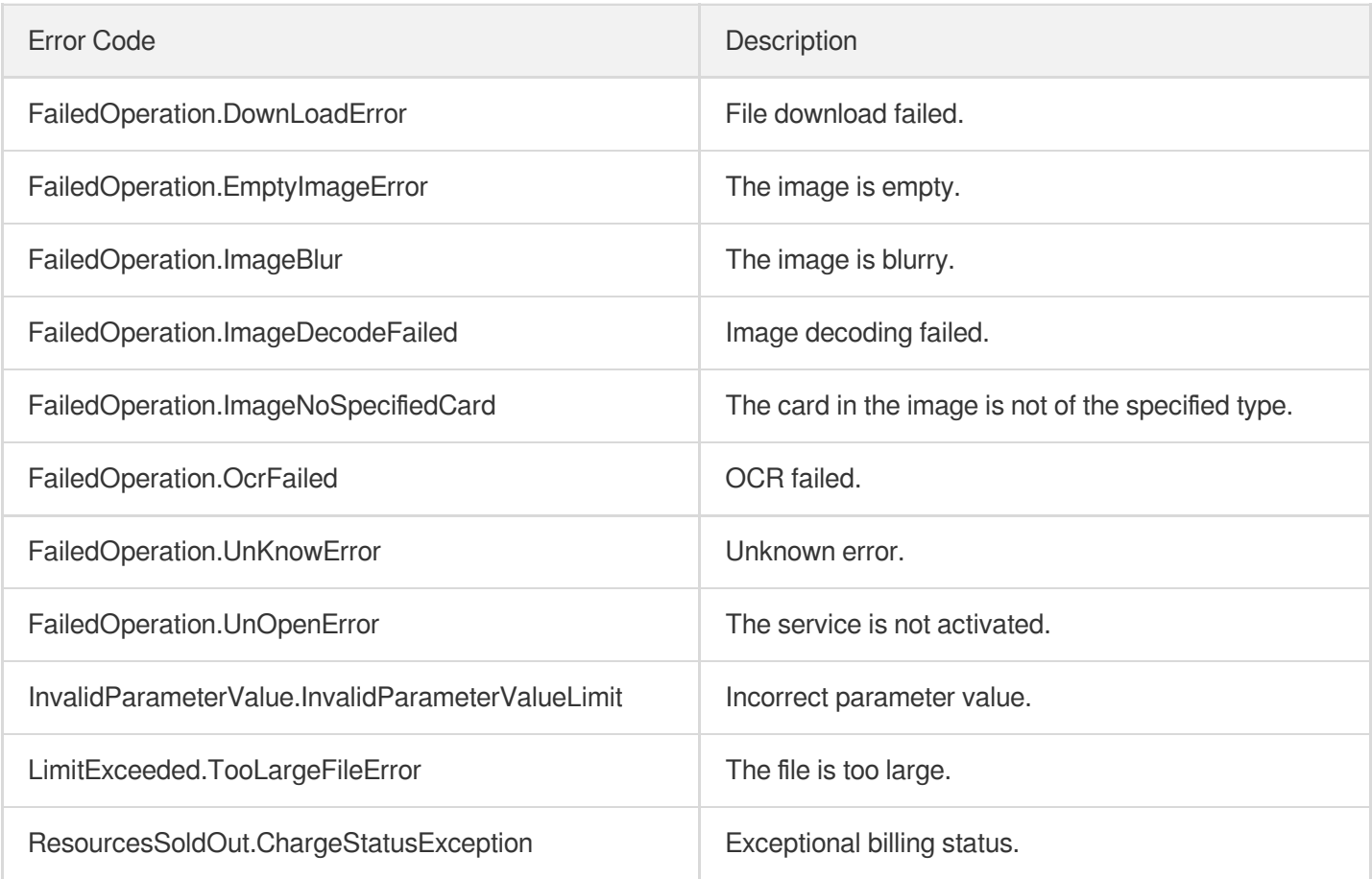

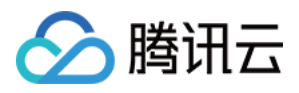

# **BankCardOCR**

最近更新时间:2023-05-29 10:27:30

## 1. API Description

Domain name for API request: ocr.tencentcloudapi.com.

This API is used to detect and recognize key fields such as the card number, bank information, and expiration date on mainstream bank cards in Mainland China.

This API is not fully available for the time being. For more information, please contact your [Tencent](https://www.tencentcloud.com/contact-sales) Cloud sales rep.

We recommend you to use API Explorer

### [Try](https://console.tencentcloud.com/api/explorer?Product=ocr&Version=2018-11-19&Action=BankCardOCR) it

API Explorer provides a range of capabilities, including online call, signature authentication, SDK code generation, and API quick search. It enables you to view the request, response, and auto-generated examples.

## 2. Input Parameters

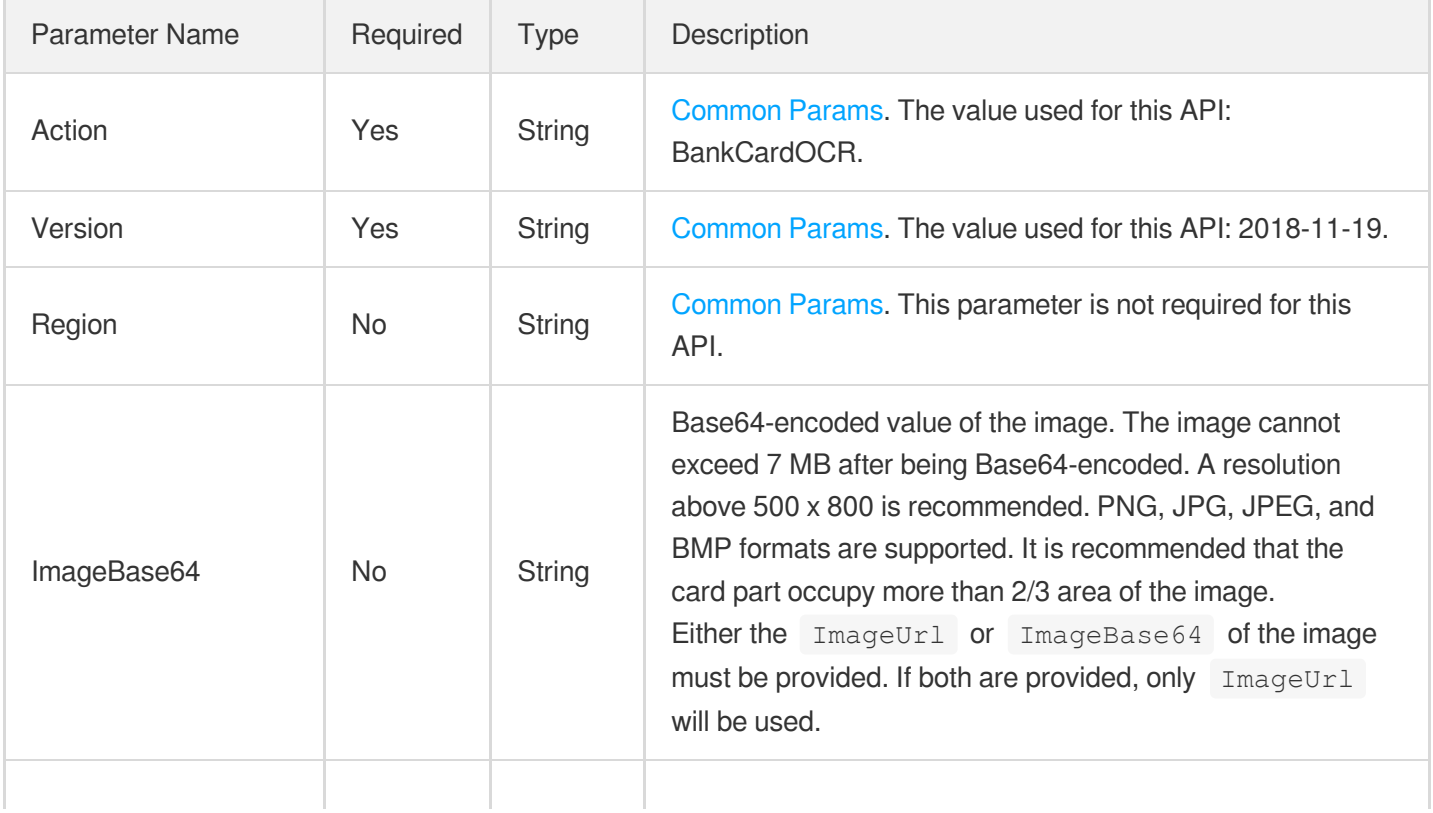

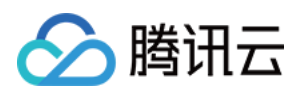

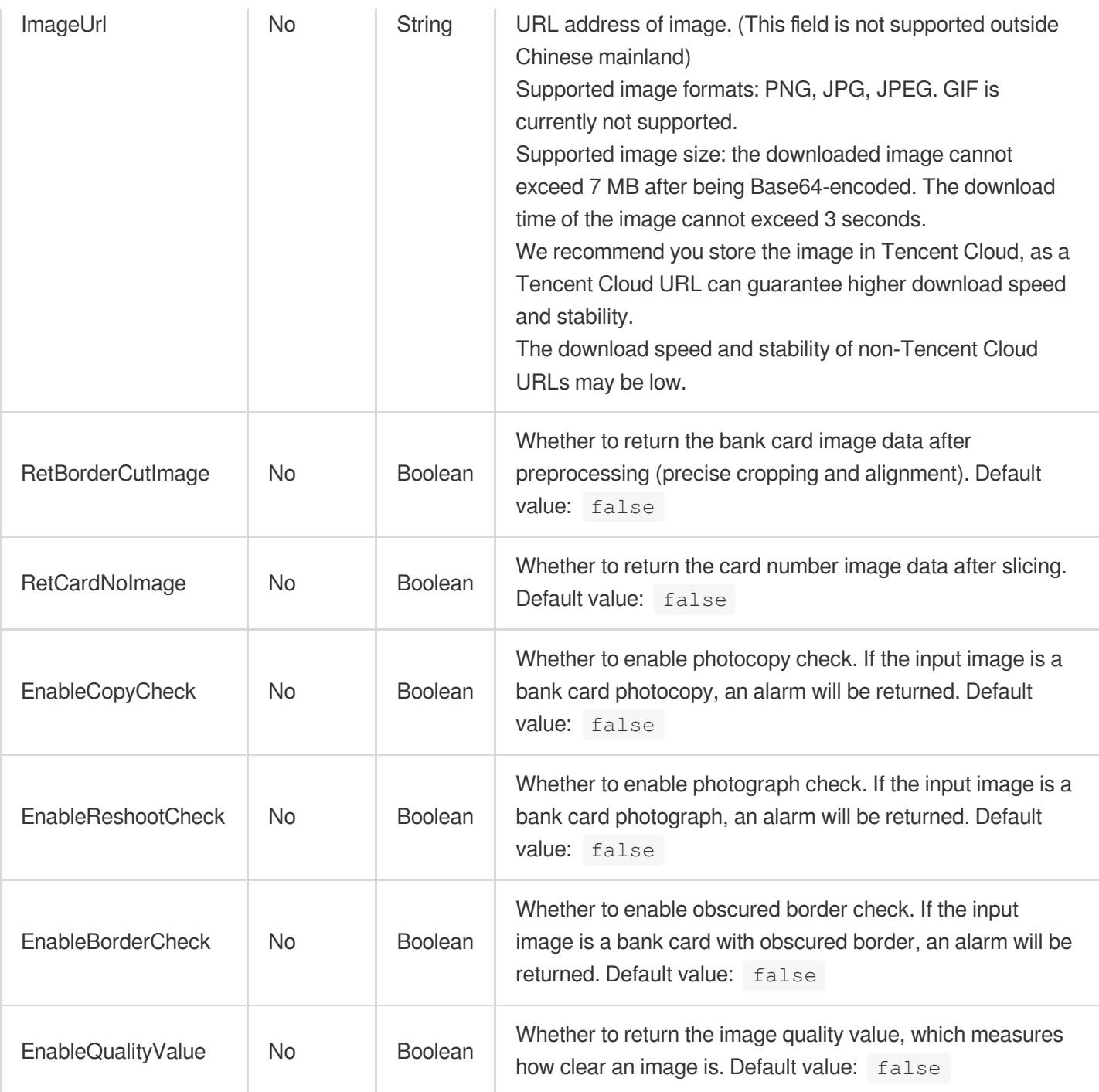

## 3. Output Parameters

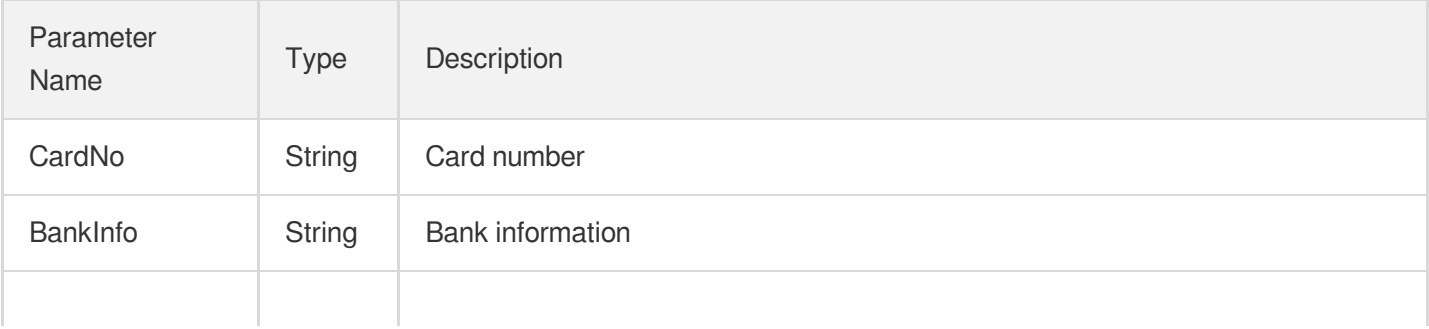

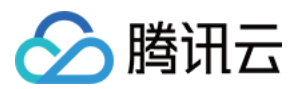

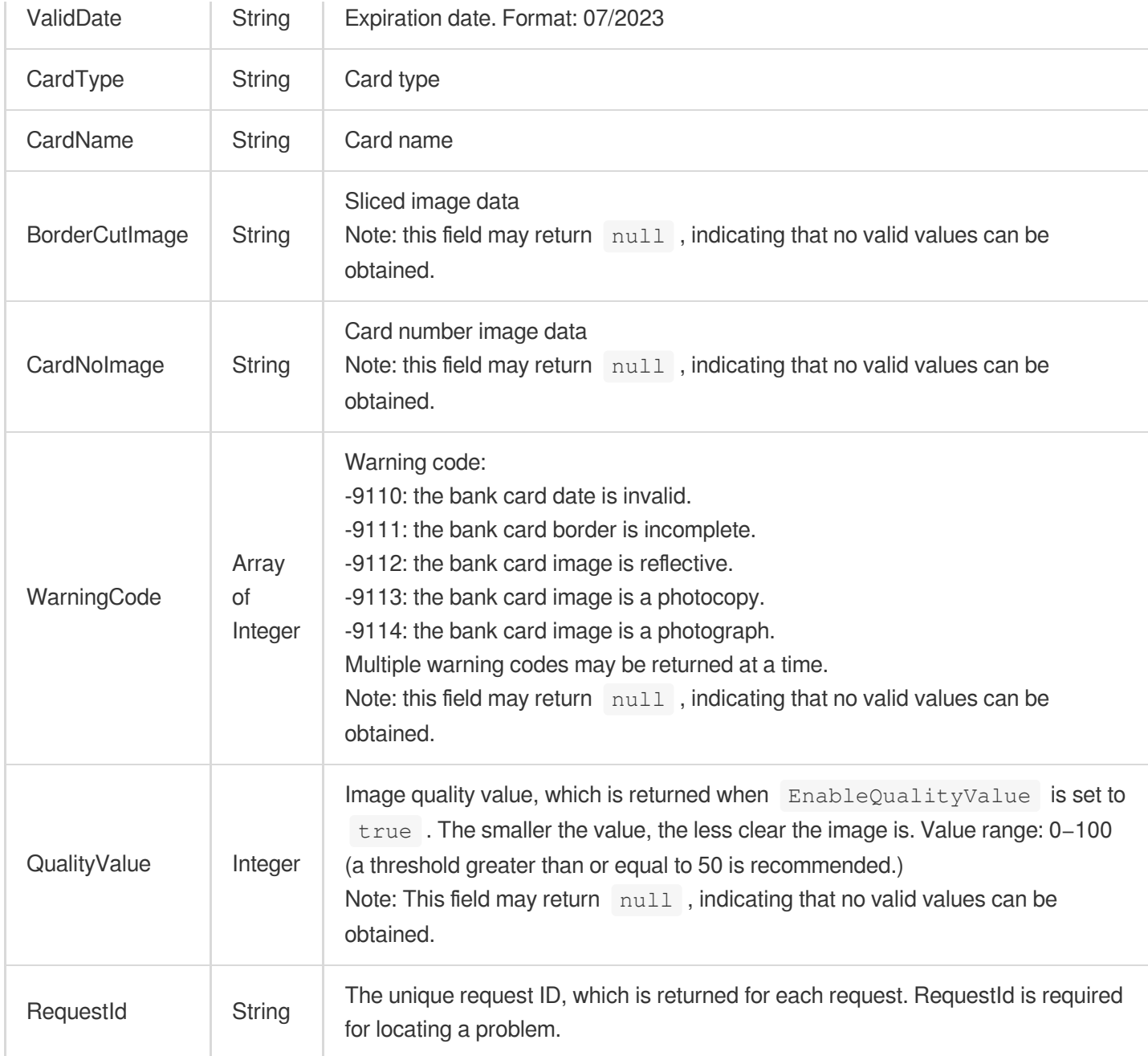

## 4. Example

### **Example1 Recognizing a bank card**

#### **Input Example**

```
https://ocr.tencentcloudapi.com/?Action=BankCardOCR
&ImageUrl=https://xx/a.jpg
&<Common request parameters>
```
#### **Output Example**

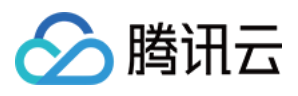

```
{
"Response": {
"CardNo": "6225760088888888",
"BankInfo": "China Merchants Bank (03080000)",
"ValidDate": "08/2022",
"RequestId": "46ab2e62-11e3-4d04-9fab-0abe18e7c927"
}
}
```
### 5. Developer Resources

### **SDK**

TencentCloud API 3.0 integrates SDKs that support various programming languages to make it easier for you to call APIs.

- [Tencent](https://github.com/TencentCloud/tencentcloud-sdk-python-intl-en/blob/master/tencentcloud/ocr/v20181119/ocr_client.py) Cloud SDK 3.0 for Python
- [Tencent](https://github.com/TencentCloud/tencentcloud-sdk-java-intl-en/blob/master/src/main/java/com/tencentcloudapi/ocr/v20181119/OcrClient.java) Cloud SDK 3.0 for Java
- [Tencent](https://github.com/TencentCloud/tencentcloud-sdk-php-intl-en/blob/master/src/TencentCloud/Ocr/V20181119/OcrClient.php) Cloud SDK 3.0 for PHP
- [Tencent](https://github.com/TencentCloud/tencentcloud-sdk-go-intl-en/blob/master/tencentcloud/ocr/v20181119/client.go) Cloud SDK 3.0 for Go
- Tencent Cloud SDK 3.0 for [NodeJS](https://github.com/TencentCloud/tencentcloud-sdk-nodejs-intl-en/blob/master/tencentcloud/ocr/v20181119/ocr_client.js)
- [Tencent](https://github.com/TencentCloud/tencentcloud-sdk-dotnet-intl-en/blob/master/TencentCloud/Ocr/V20181119/OcrClient.cs) Cloud SDK 3.0 for .NET
- [Tencent](https://github.com/TencentCloud/tencentcloud-sdk-cpp-intl-en/blob/master/ocr/src/v20181119/OcrClient.cpp) Cloud SDK 3.0 for C++

### **Command Line Interface**

[Tencent](https://www.tencentcloud.com/document/product/1013) Cloud CLI 3.0

### 6. Error Code

The following only lists the error codes [related to the API business](https://www.tencentcloud.com/document/api/1005/34684#common-error-codes) logic. For other error codes, see Common Error Codes.

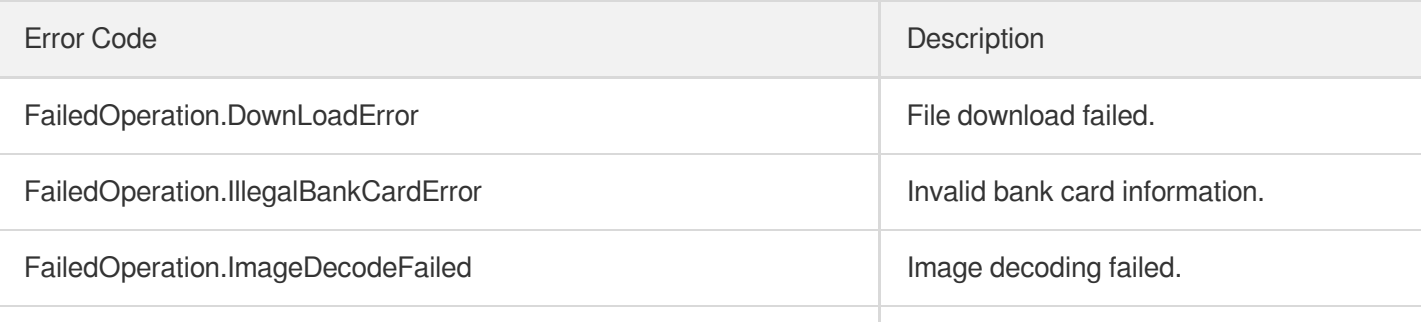

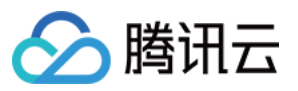

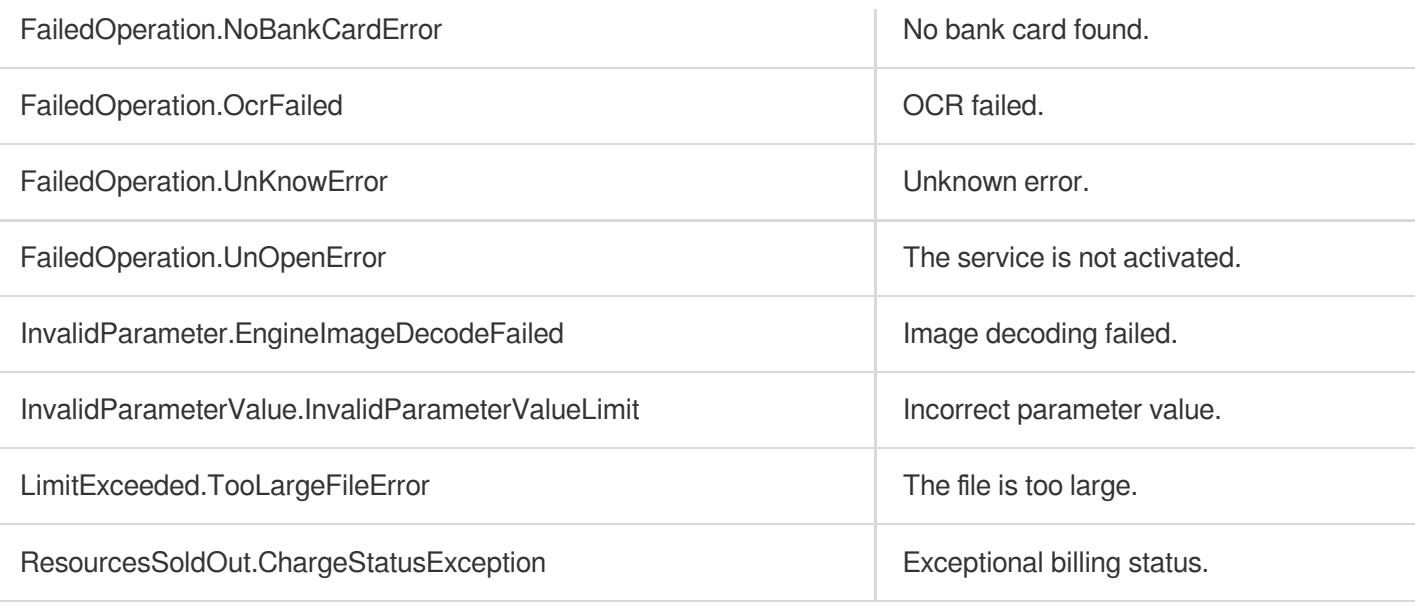

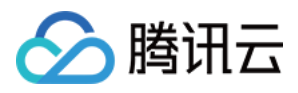

# **HKIDCardOCR**

最近更新时间:2023-10-12 16:33:21

## 1. API Description

Domain name for API request: ocr.tencentcloudapi.com.

This API is used to recognize key fields on the photo side of a Hong Kong (China) identity card, including name in Chinese, name in English, telecode for name, date of birth, gender, document symbol, date of the first issue, date of the last receipt, identity card number, and permanent residency attribute.

This API is not fully available for the time being. For more information, please contact your [Tencent](https://www.tencentcloud.com/contact-sales) Cloud sales rep.

A maximum of 5 requests can be initiated per second for this API.

We recommend you to use API Explorer

#### [Try](https://console.tencentcloud.com/api/explorer?Product=ocr&Version=2018-11-19&Action=HKIDCardOCR) it

API Explorer provides a range of capabilities, including online call, signature authentication, SDK code generation, and API quick search. It enables you to view the request, response, and auto-generated examples.

### 2. Input Parameters

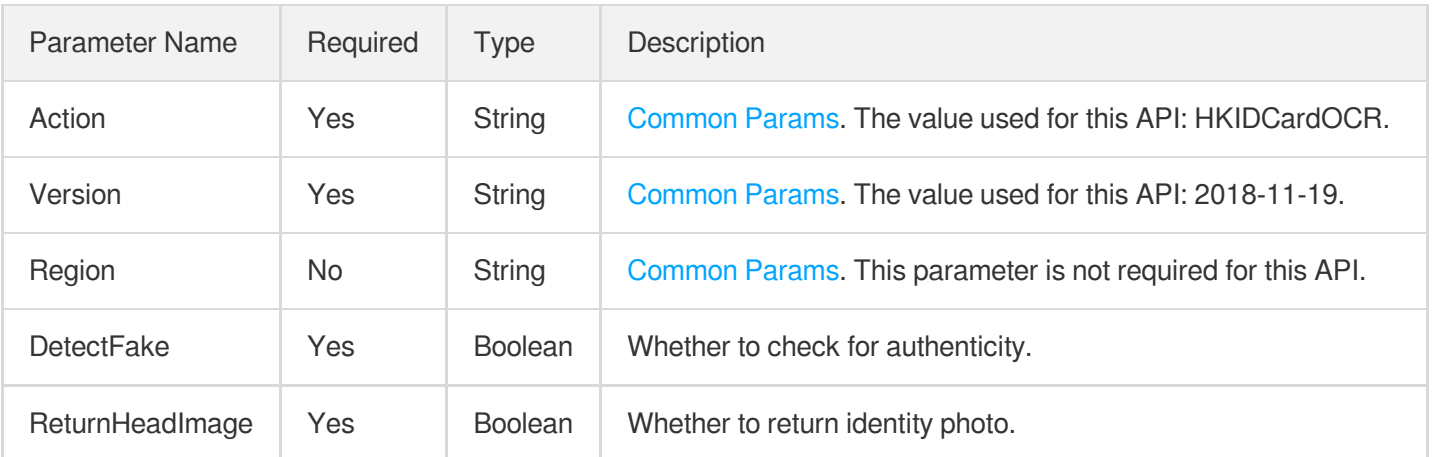

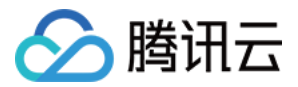

Parameter Name Required Type Bescription

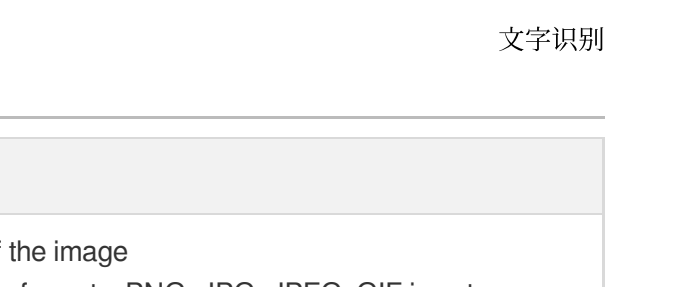

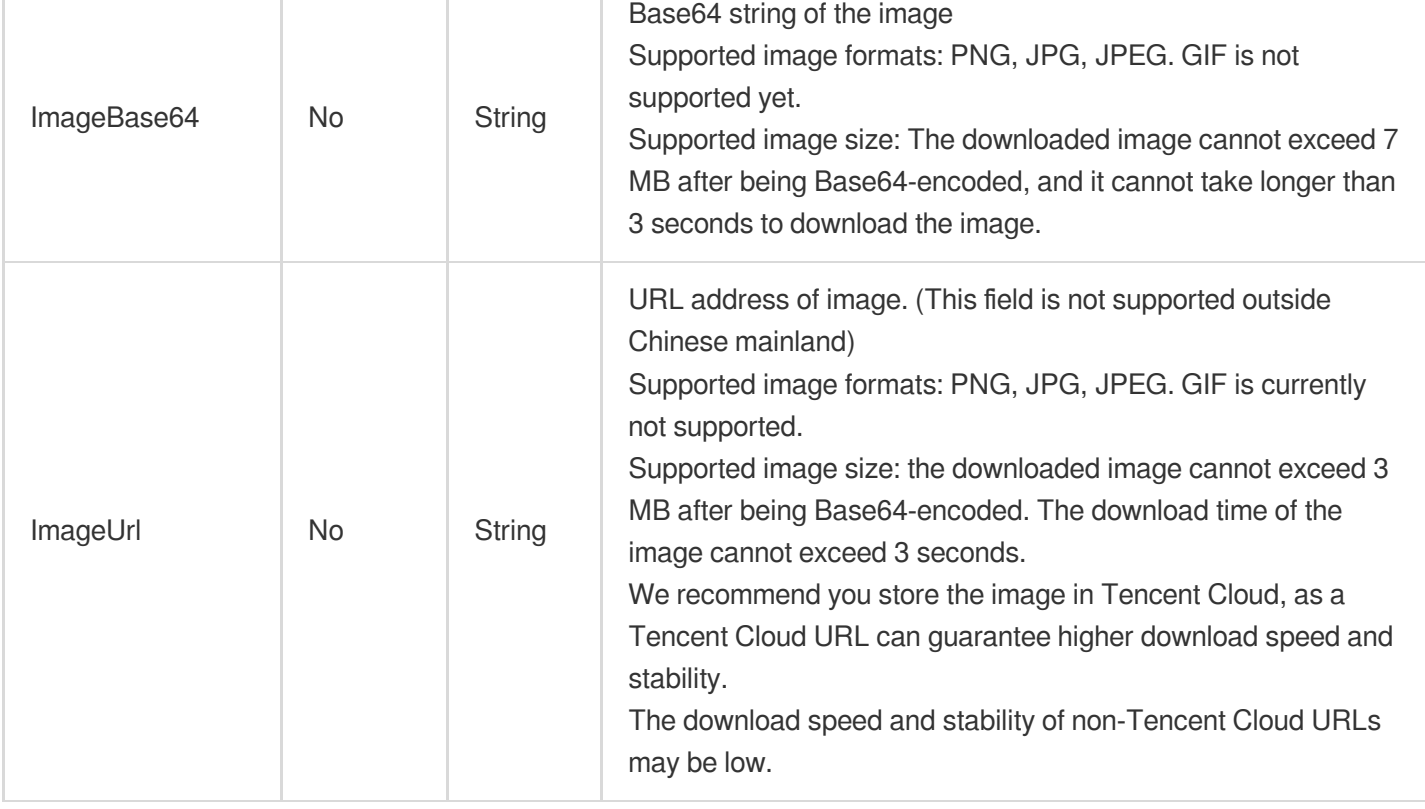

## 3. Output Parameters

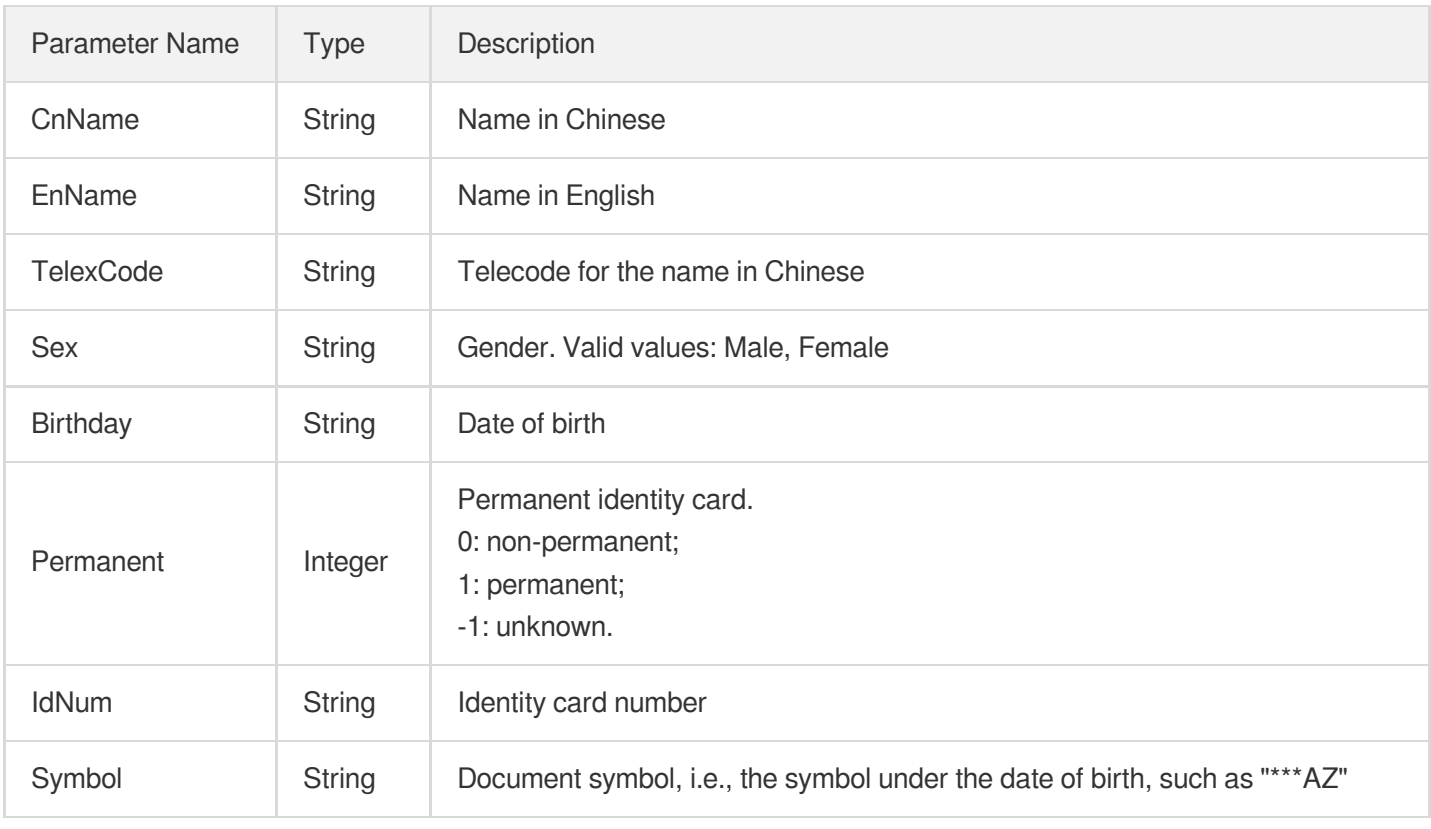

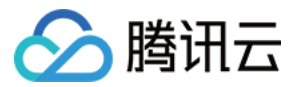

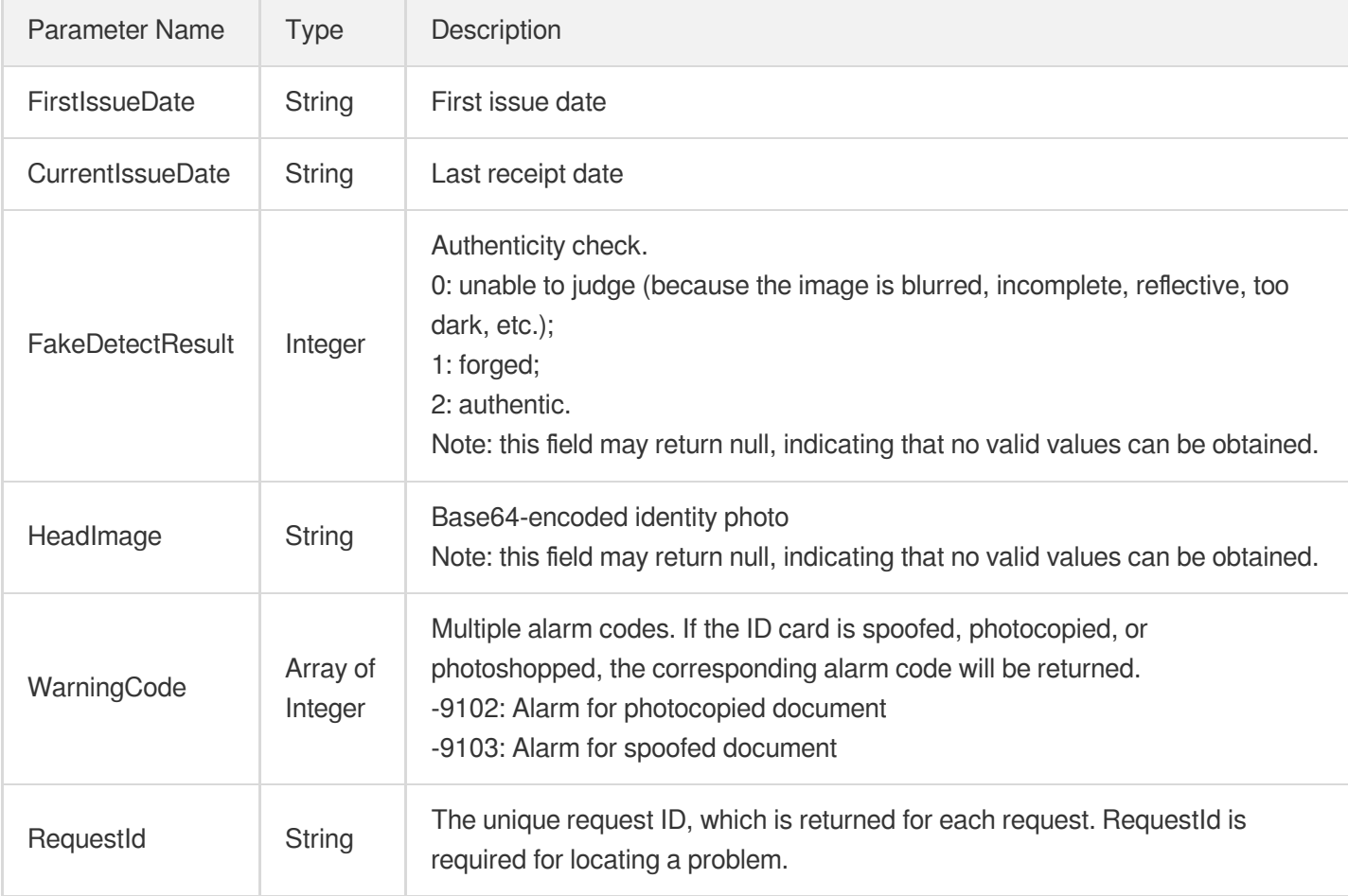

### 4. Example

### **Example1 Recognizing Hong Kong (China) identity card**

### **Input Example**

```
https://ocr.tencentcloudapi.com/?Action=HKIDCardOCR
&ImageUrl=https://xx/a.jpg &DetectFake=true&ReturnHeadImage=false
&<Common request parameters>
```
#### **Output Example**

```
{
"Response": {
"CnName": "",
"EnName": "SAN, Nan",
"TelexCode": "300000000000",
"Sex": "Female",
"Birthday": "01-01-2001",
"Permanent": 1,
```
文字识别

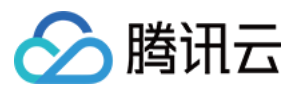

```
"IdNum": "C000000(E)",
"Symbol": "***AZ",
"FirstIssueDate": "(09-99)",
"CurrentIssueDate": "23-09-10",
"FakeDetectResult": 1,
"WarningCode": [
-9102,-9103
],
"RequestId": "fba1c9ad-aeb3-4418-9ecf-80ab1b5fc875"
}
}
```
### 5. Developer Resources

### **SDK**

TencentCloud API 3.0 integrates SDKs that support various programming languages to make it easier for you to call APIs.

- [Tencent](https://github.com/TencentCloud/tencentcloud-sdk-python-intl-en/blob/master/tencentcloud/ocr/v20181119/ocr_client.py) Cloud SDK 3.0 for Python
- [Tencent](https://github.com/TencentCloud/tencentcloud-sdk-java-intl-en/blob/master/src/main/java/com/tencentcloudapi/ocr/v20181119/OcrClient.java) Cloud SDK 3.0 for Java
- [Tencent](https://github.com/TencentCloud/tencentcloud-sdk-php-intl-en/blob/master/src/TencentCloud/Ocr/V20181119/OcrClient.php) Cloud SDK 3.0 for PHP
- [Tencent](https://github.com/TencentCloud/tencentcloud-sdk-go-intl-en/blob/master/tencentcloud/ocr/v20181119/client.go) Cloud SDK 3.0 for Go
- [Tencent](https://github.com/TencentCloud/tencentcloud-sdk-nodejs-intl-en/blob/master/tencentcloud/ocr/v20181119/ocr_client.js) Cloud SDK 3.0 for Node.js
- [Tencent](https://github.com/TencentCloud/tencentcloud-sdk-dotnet-intl-en/blob/master/TencentCloud/Ocr/V20181119/OcrClient.cs) Cloud SDK 3.0 for .NET
- [Tencent](https://github.com/TencentCloud/tencentcloud-sdk-cpp-intl-en/blob/master/ocr/src/v20181119/OcrClient.cpp) Cloud SDK 3.0 for C++

### **Command Line Interface**

[Tencent](https://www.tencentcloud.com/document/product/1013) Cloud CLI 3.0

### 6. Error Code

The following only lists the error codes [related to the API business](https://www.tencentcloud.com/document/api/1005/34684#common-error-codes) logic. For other error codes, see Common Error Codes.

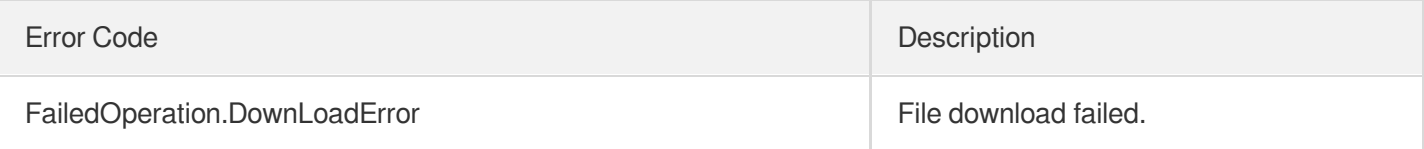

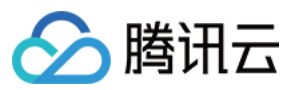

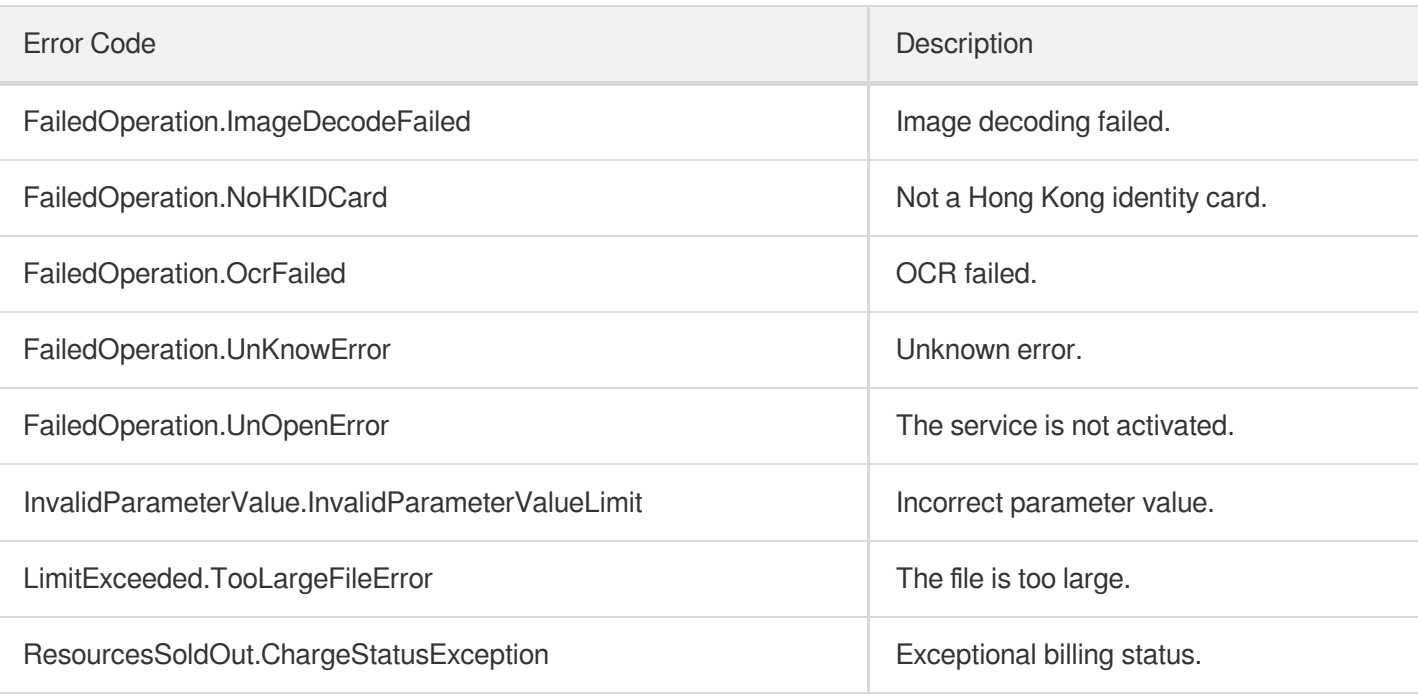

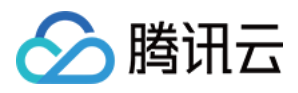

# **MLIDCardOCR**

最近更新时间:2023-05-29 10:27:30

## 1. API Description

Domain name for API request: ocr.tencentcloudapi.com.

This API is used to recognize a Malaysian identity card, including identity card number, name, gender, and address. It is also used to crop identity photos and give alarms for photographed or photocopied certificates.

This API is not fully available for the time being. For more information, contact your [Tencent](https://www.tencentcloud.com/contact-sales) Cloud sales rep.

A maximum of 5 requests can be initiated per second for this API.

We recommend you to use API Explorer

#### [Try](https://console.tencentcloud.com/api/explorer?Product=ocr&Version=2018-11-19&Action=MLIDCardOCR) it

API Explorer provides a range of capabilities, including online call, signature authentication, SDK code generation, and API quick search. It enables you to view the request, response, and auto-generated examples.

### 2. Input Parameters

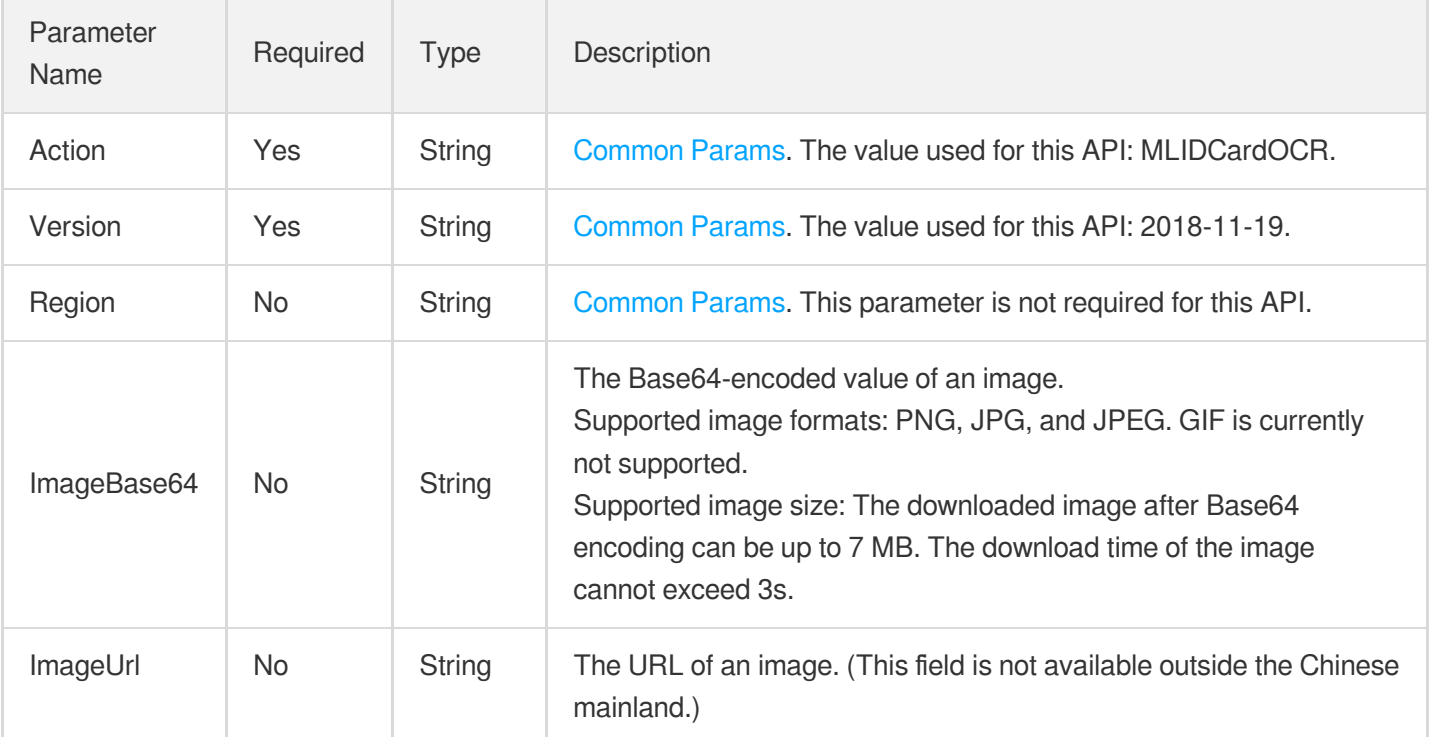

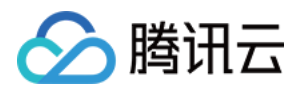

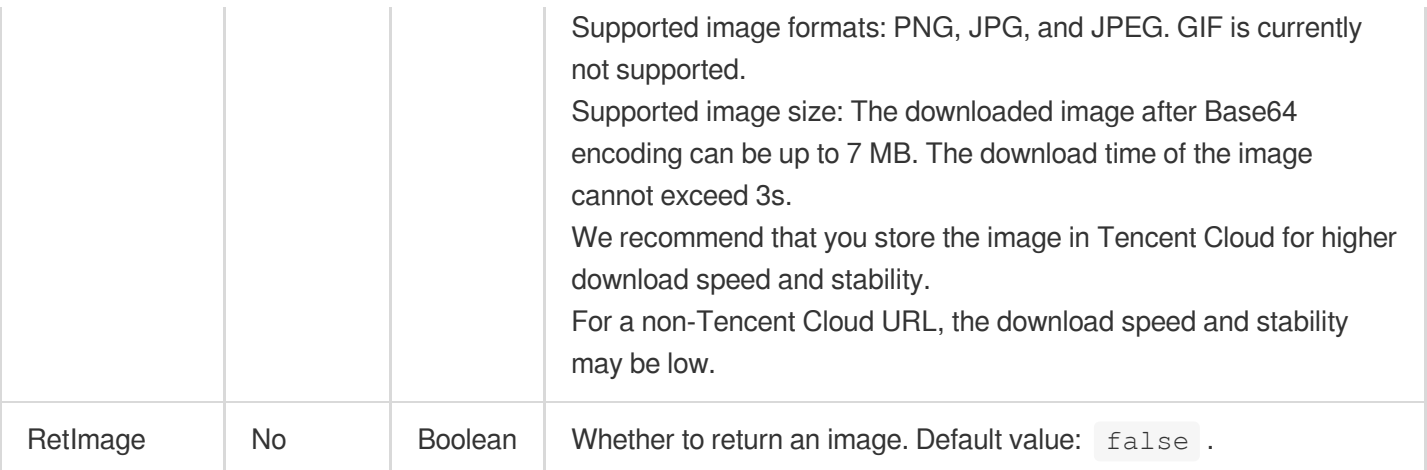

## 3. Output Parameters

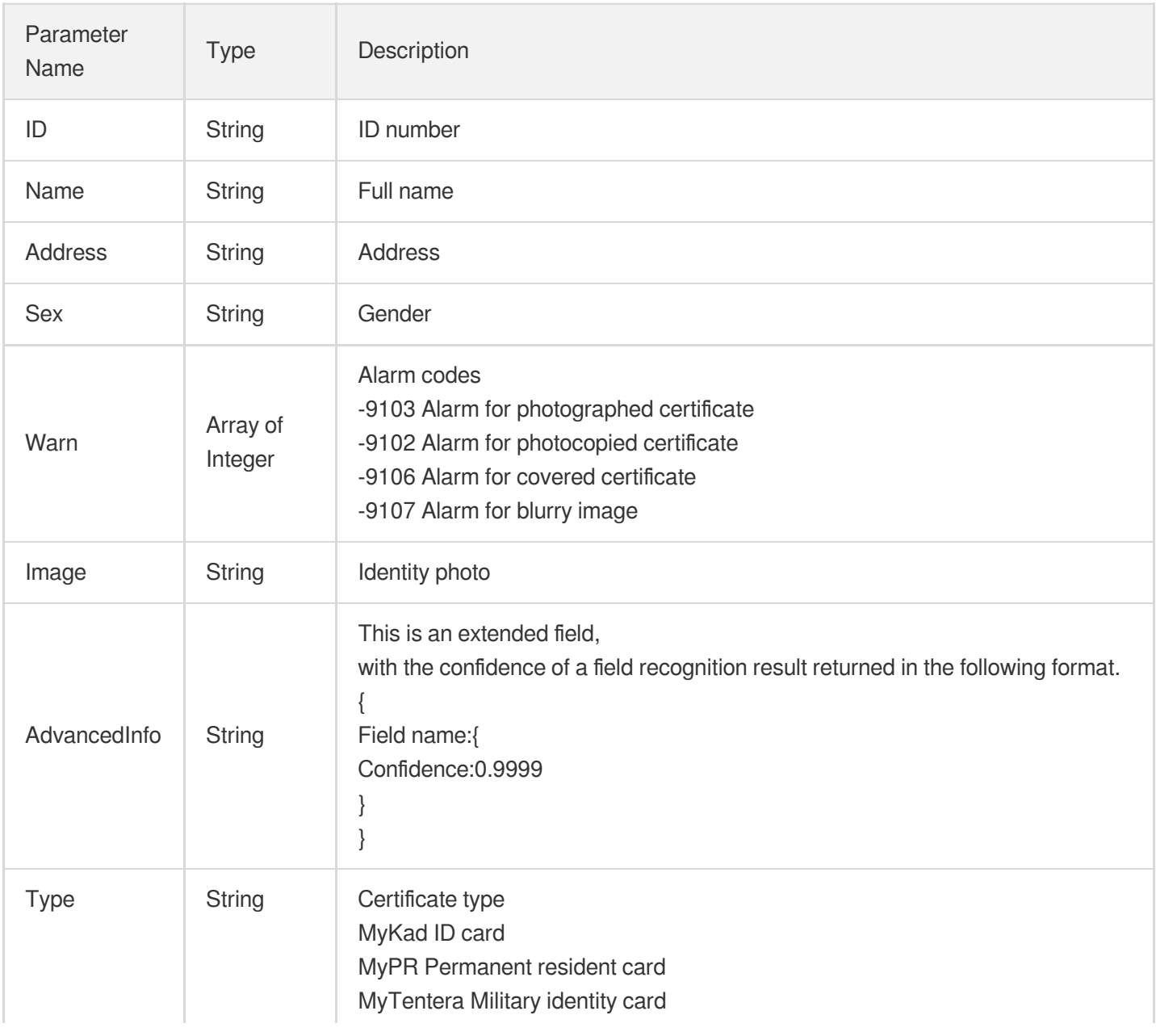

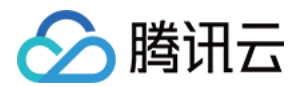

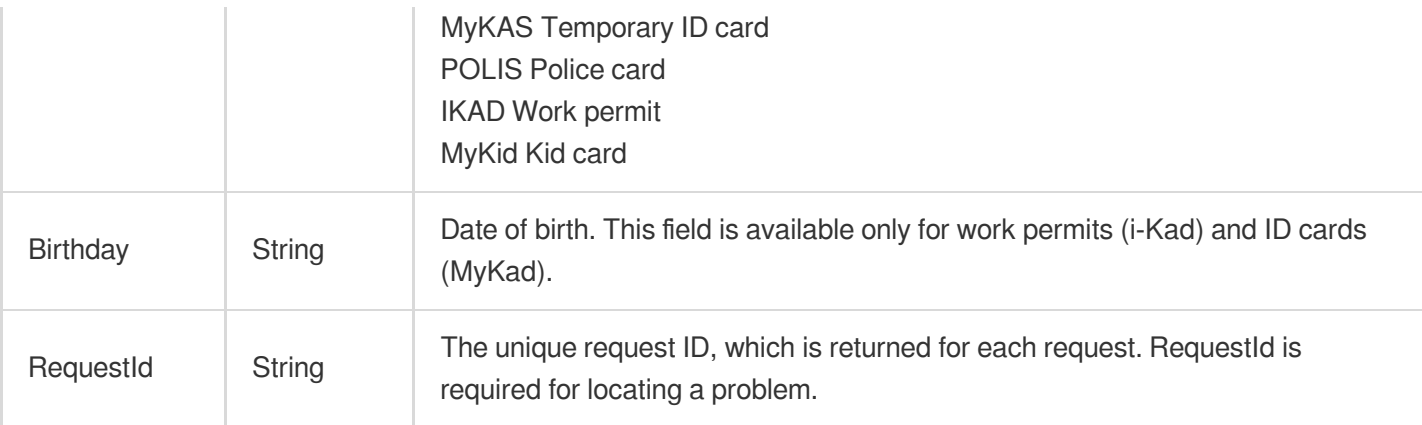

### 4. Example

### **Example1 Recognizing a Malaysian identity card**

#### **Input Example**

```
https://ocr.tencentcloudapi.com/?Action=MLIDCardOCR
&ImageUrl=https://xx/a.jpg
&<Common request parameters>
```
#### **Output Example**

```
{
"Response": {
"Name": "KAVIN ONG KHI MN",
"ID": "710716-08-6085",
"Address": "NO 11 PERSIARN PERAJRIT 4 TAMA PERAK 31400 IPOH ERAK",
"Sex": "LEAKI",
"Birthday": "",
"Warn": [],
"Image": "",
"AdvancedInfo": "{\"ID\":{\"Confidence\":\"1.0000\"},\"Name\":{\"Confidence
\":\"0.9996\"},\"Address\":{\"Confidence\":\"0.9997\"},\"Sex\":{\"Confidence
\":\"0.9999\"}}",
"Type": "MyKad",
"RequestId": "c969da05-54e3-4d0a-a55d-b3ef90d4ebf5"
}
}
```
### 5. Developer Resources

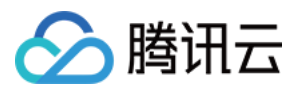

### **SDK**

TencentCloud API 3.0 integrates SDKs that support various programming languages to make it easier for you to call APIs.

- [Tencent](https://github.com/TencentCloud/tencentcloud-sdk-python-intl-en/blob/master/tencentcloud/ocr/v20181119/ocr_client.py) Cloud SDK 3.0 for Python
- [Tencent](https://github.com/TencentCloud/tencentcloud-sdk-java-intl-en/blob/master/src/main/java/com/tencentcloudapi/ocr/v20181119/OcrClient.java) Cloud SDK 3.0 for Java
- [Tencent](https://github.com/TencentCloud/tencentcloud-sdk-php-intl-en/blob/master/src/TencentCloud/Ocr/V20181119/OcrClient.php) Cloud SDK 3.0 for PHP
- [Tencent](https://github.com/TencentCloud/tencentcloud-sdk-go-intl-en/blob/master/tencentcloud/ocr/v20181119/client.go) Cloud SDK 3.0 for Go
- Tencent Cloud SDK 3.0 for [NodeJS](https://github.com/TencentCloud/tencentcloud-sdk-nodejs-intl-en/blob/master/tencentcloud/ocr/v20181119/ocr_client.js)
- [Tencent](https://github.com/TencentCloud/tencentcloud-sdk-dotnet-intl-en/blob/master/TencentCloud/Ocr/V20181119/OcrClient.cs) Cloud SDK 3.0 for .NET
- [Tencent](https://github.com/TencentCloud/tencentcloud-sdk-cpp-intl-en/blob/master/ocr/src/v20181119/OcrClient.cpp) Cloud SDK 3.0 for C++

### **Command Line Interface**

[Tencent](https://www.tencentcloud.com/document/product/1013) Cloud CLI 3.0

## 6. Error Code

The following only lists the error codes [related to the API business](https://www.tencentcloud.com/document/api/1005/34684#common-error-codes) logic. For other error codes, see Common Error Codes.

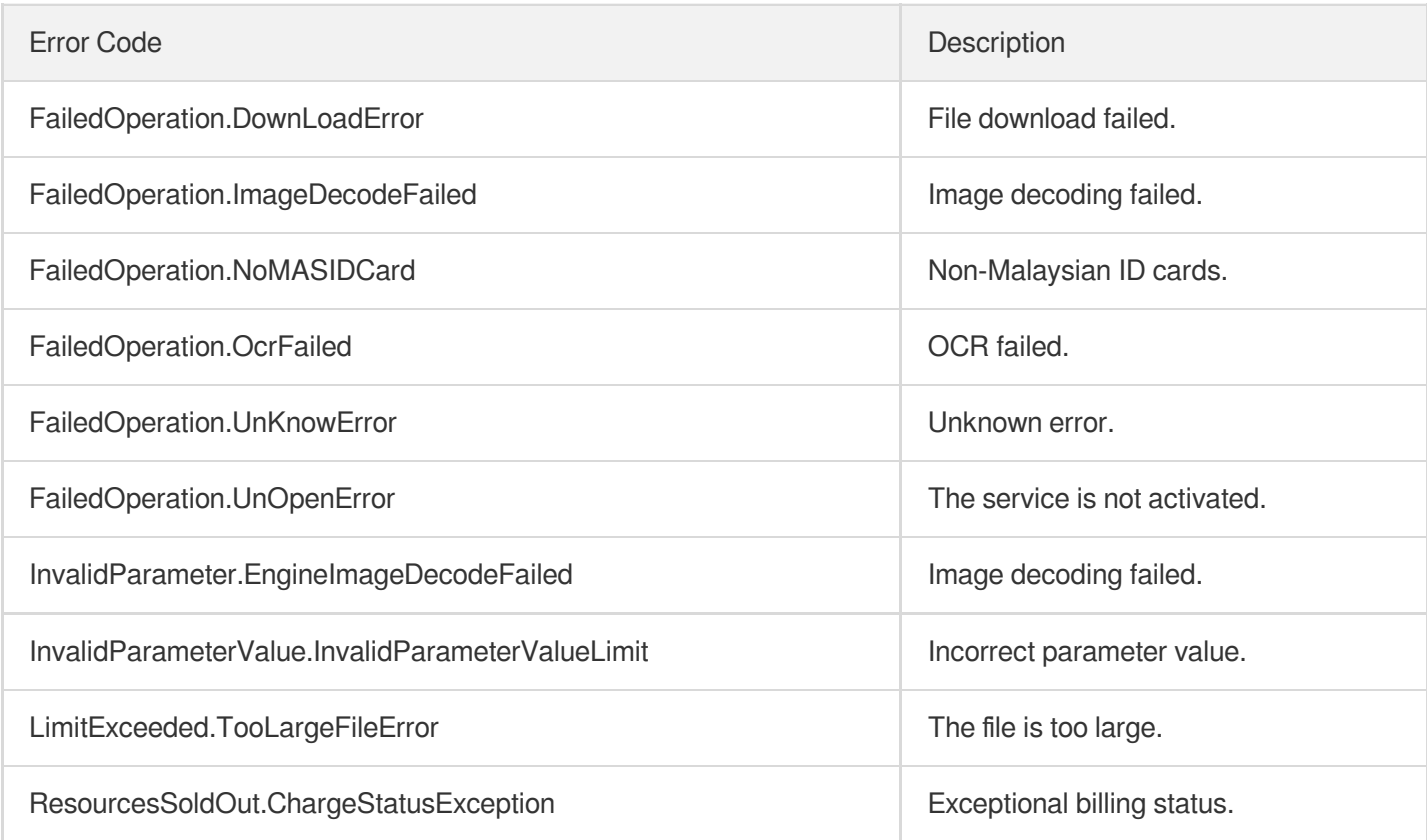

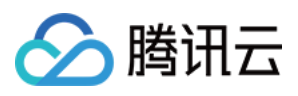

# PhilippinesDrivingLicenseOCR

最近更新时间:2023-09-05 15:21:12

## 1. API Description

Domain name for API request: ocr.tencentcloudapi.com.

This API is used to recognize a Philippine driver's license.

A maximum of 20 requests can be initiated per second for this API.

We recommend you to use API Explorer

### [Try](https://console.tencentcloud.com/api/explorer?Product=ocr&Version=2018-11-19&Action=RecognizePhilippinesDrivingLicenseOCR) it

API Explorer provides a range of capabilities, including online call, signature authentication, SDK code generation, and API quick search. It enables you to view the request, response, and auto-generated examples.

## 2. Input Parameters

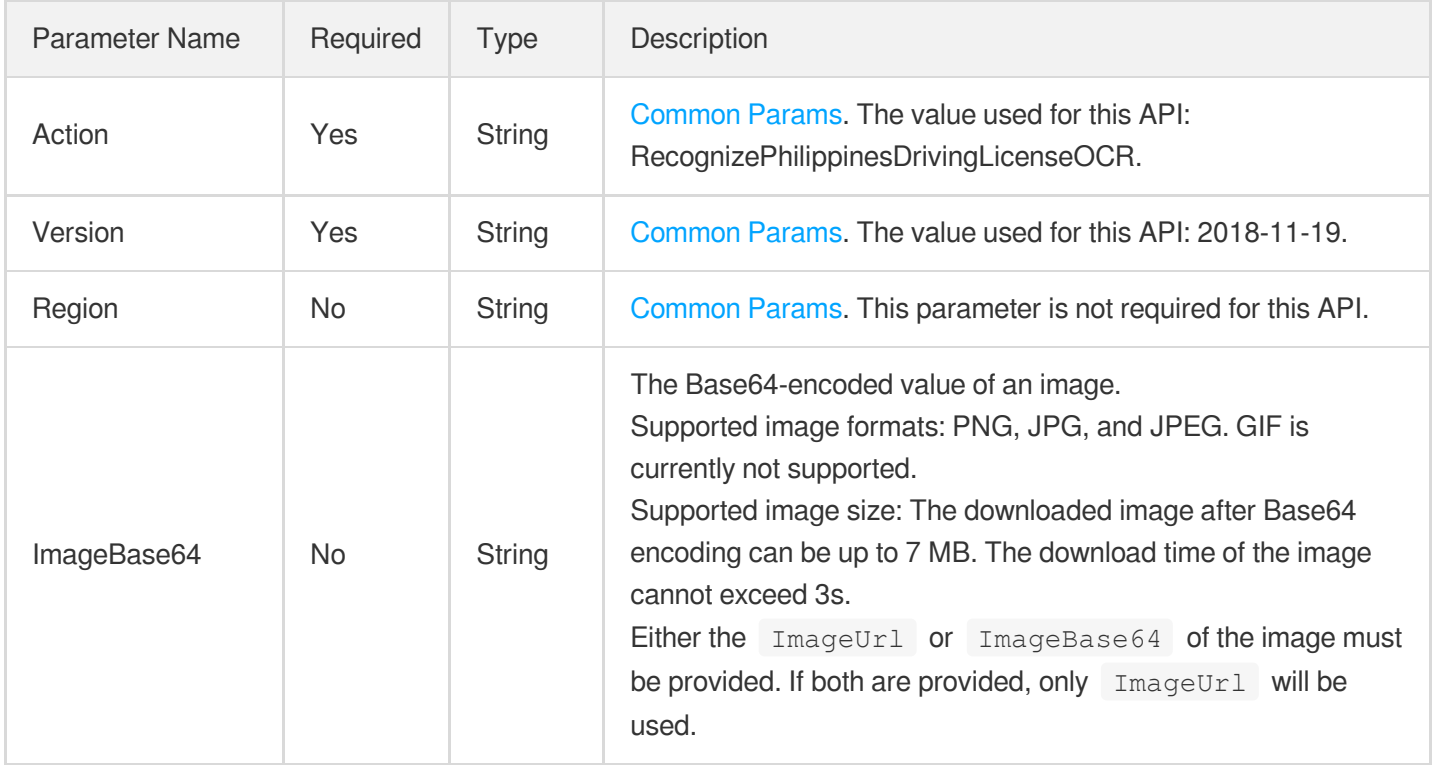

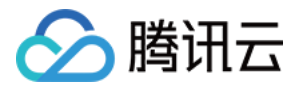

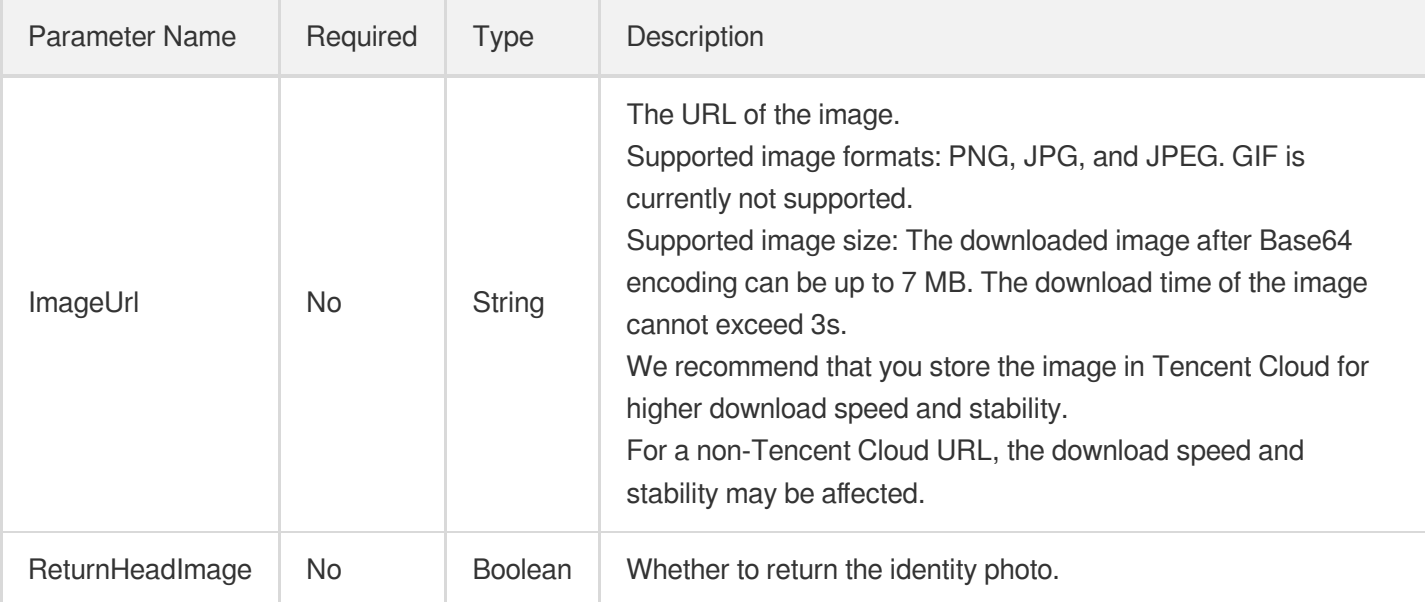

## 3. Output Parameters

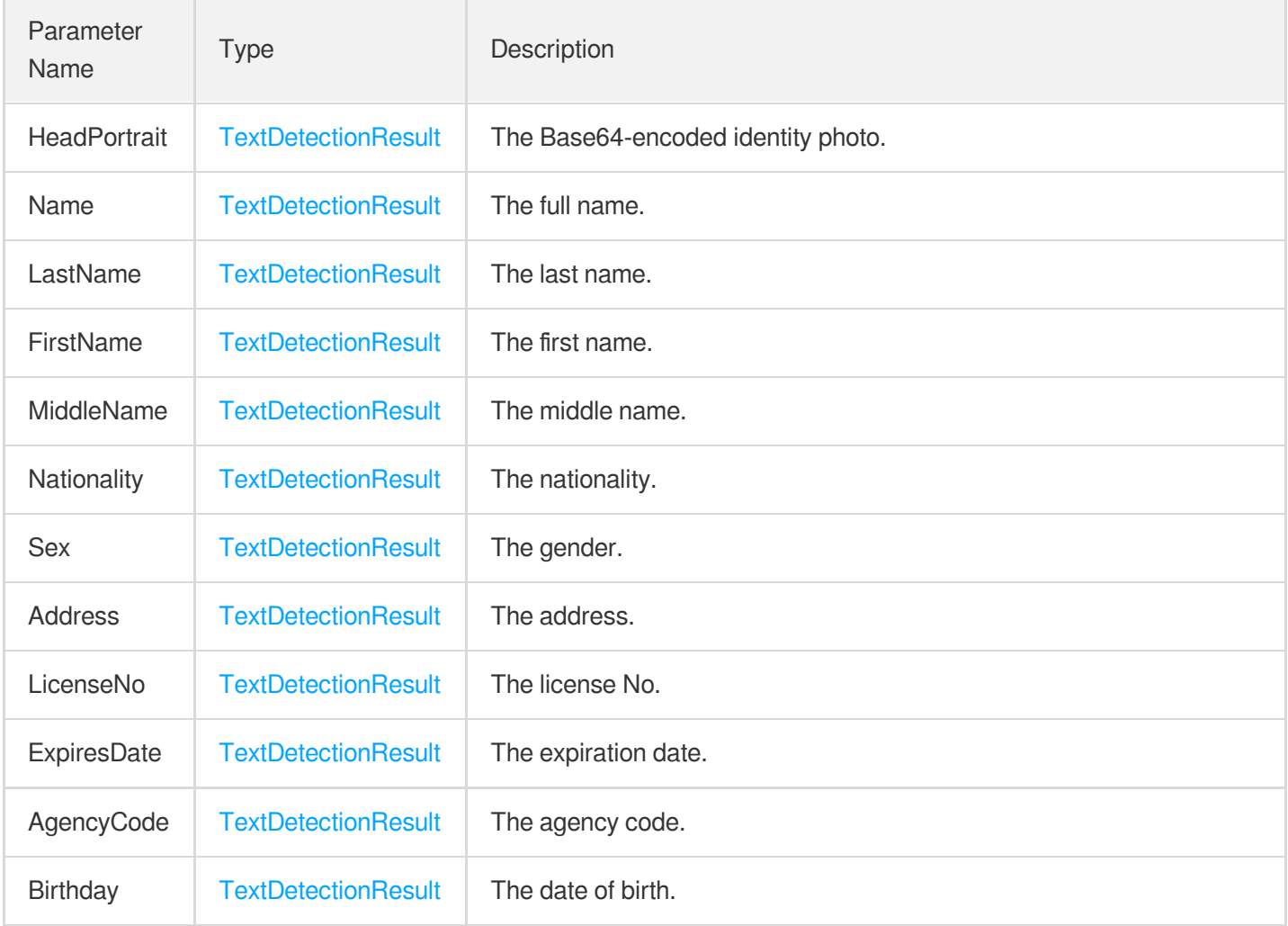

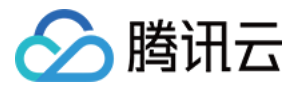

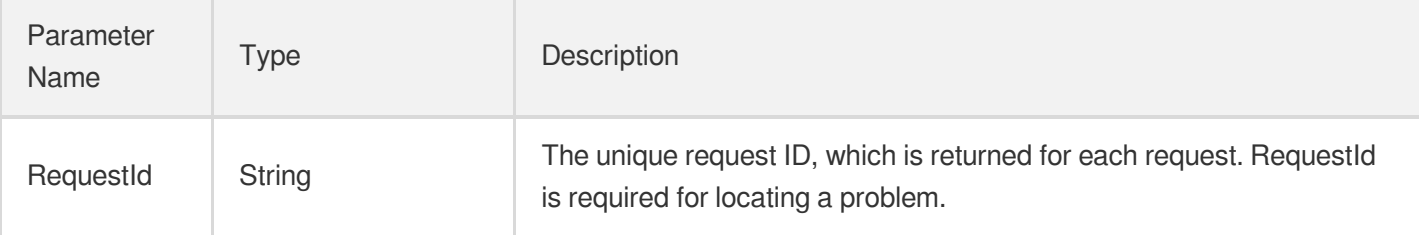

### 4. Example

### **Example1 Recognizing a Philippine driver's license**

#### **Input Example**

```
POST / HTTP/1.1
Host: ocr.tencentcloudapi.com
Content-Type: application/json
X-TC-Action: RecognizePhilippinesDrivingLicenseOCR
<Common request parameters>
{
"ReturnHeadImage": "true",
"ImageUrl": "https://xx/a.jpg"
}
```
### **Output Example**

```
{
"Response": {
"Address": {
"Polygon": [
{
"X": "442",
"Y": "489"
},
{
"X": "529",
"Y": "489"
},
{
"X": "529",
"Y": "506"
},
{
"X": "442",
```
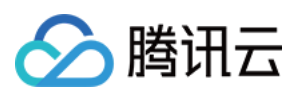

```
"Y": "506"
}
],
"Value": "28 PAYAPA ST BAGONG DIWA"
},
"AgencyCode": {
"Polygon": [],
"Value": ""
},
"Birthday": {
"Polygon": [],
"Value": ""
},
"ExpiresDate": {
"Polygon": [],
"Value": ""
},
"FirstName": {
"Polygon": [],
"Value": ""
},
"HeadPortrait": {
"Polygon": [],
"Value": ""
},
"LastName": {
"Polygon": [],
"Value": ""
},
"LicenseNo": {
"Polygon": [],
"Value": ""
},
"MiddleName": {
"Polygon": [],
"Value": ""
},
"Name": {
"Polygon": [],
"Value": ", "
},
"Nationality": {
"Polygon": [],
"Value": ""
},
"RequestId": "1234-1234-1234-1234",
"Sex": {
```
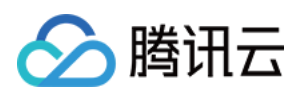

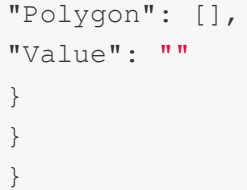

## 5. Developer Resources

### **SDK**

TencentCloud API 3.0 integrates SDKs that support various programming languages to make it easier for you to call APIs.

- [Tencent](https://github.com/TencentCloud/tencentcloud-sdk-python-intl-en/blob/master/tencentcloud/ocr/v20181119/ocr_client.py) Cloud SDK 3.0 for Python
- [Tencent](https://github.com/TencentCloud/tencentcloud-sdk-java-intl-en/blob/master/src/main/java/com/tencentcloudapi/ocr/v20181119/OcrClient.java) Cloud SDK 3.0 for Java
- [Tencent](https://github.com/TencentCloud/tencentcloud-sdk-php-intl-en/blob/master/src/TencentCloud/Ocr/V20181119/OcrClient.php) Cloud SDK 3.0 for PHP
- [Tencent](https://github.com/TencentCloud/tencentcloud-sdk-go-intl-en/blob/master/tencentcloud/ocr/v20181119/client.go) Cloud SDK 3.0 for Go
- Tencent Cloud SDK 3.0 for [NodeJS](https://github.com/TencentCloud/tencentcloud-sdk-nodejs-intl-en/blob/master/tencentcloud/ocr/v20181119/ocr_client.js)
- [Tencent](https://github.com/TencentCloud/tencentcloud-sdk-dotnet-intl-en/blob/master/TencentCloud/Ocr/V20181119/OcrClient.cs) Cloud SDK 3.0 for .NET
- [Tencent](https://github.com/TencentCloud/tencentcloud-sdk-cpp-intl-en/blob/master/ocr/src/v20181119/OcrClient.cpp) Cloud SDK 3.0 for C++

### **Command Line Interface**

• [Tencent](https://www.tencentcloud.com/document/product/1013) Cloud CLI 3.0

## 6. Error Code

The following only lists the error codes [related to the API business](https://www.tencentcloud.com/document/api/1005/34684#common-error-codes) logic. For other error codes, see Common Error Codes.

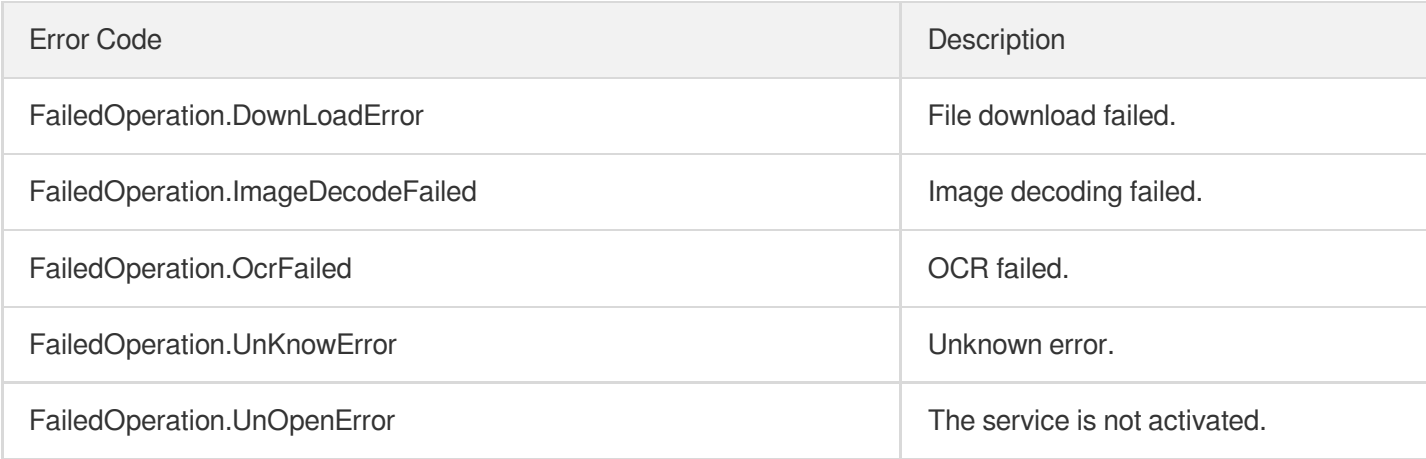

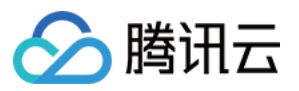

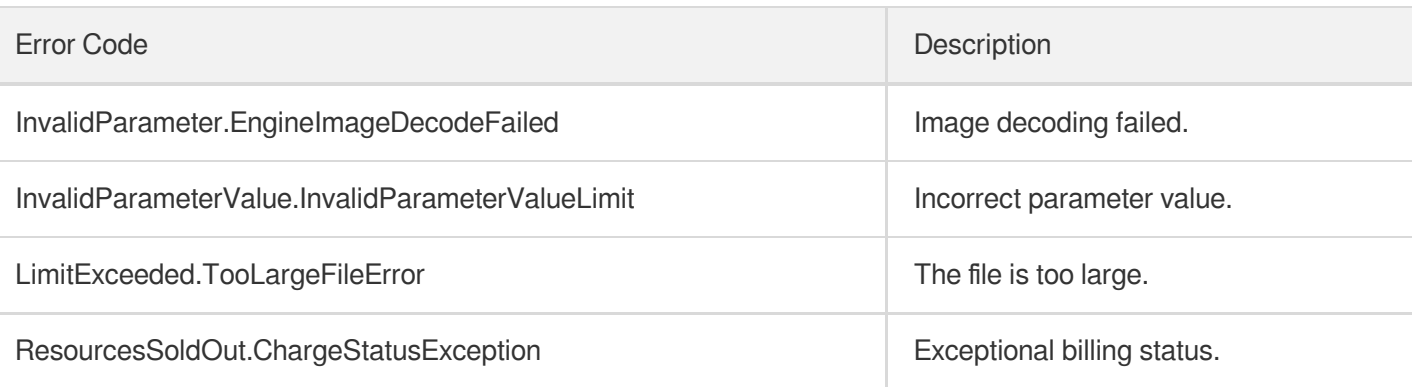

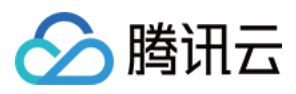

# PhilippinesSssIDOCR

最近更新时间:2023-09-05 15:21:42

## 1. API Description

Domain name for API request: ocr.tencentcloudapi.com.

This API is used to recognize a Philippine SSSID/UMID card.

A maximum of 20 requests can be initiated per second for this API.

We recommend you to use API Explorer

### [Try](https://console.tencentcloud.com/api/explorer?Product=ocr&Version=2018-11-19&Action=RecognizePhilippinesSssIDOCR) it

API Explorer provides a range of capabilities, including online call, signature authentication, SDK code generation, and API quick search. It enables you to view the request, response, and auto-generated examples.

### 2. Input Parameters

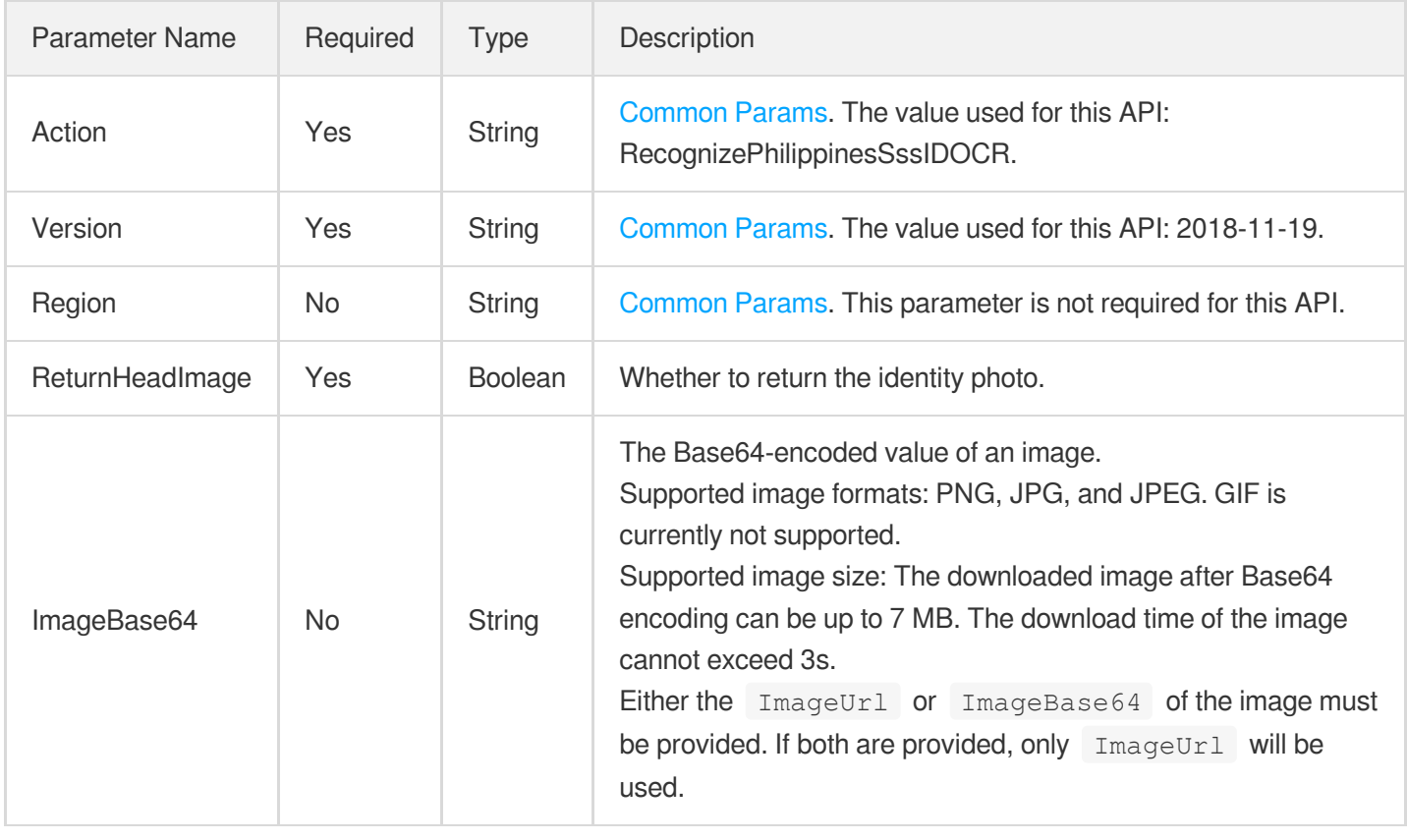

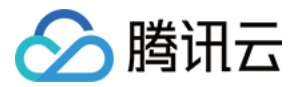

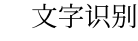

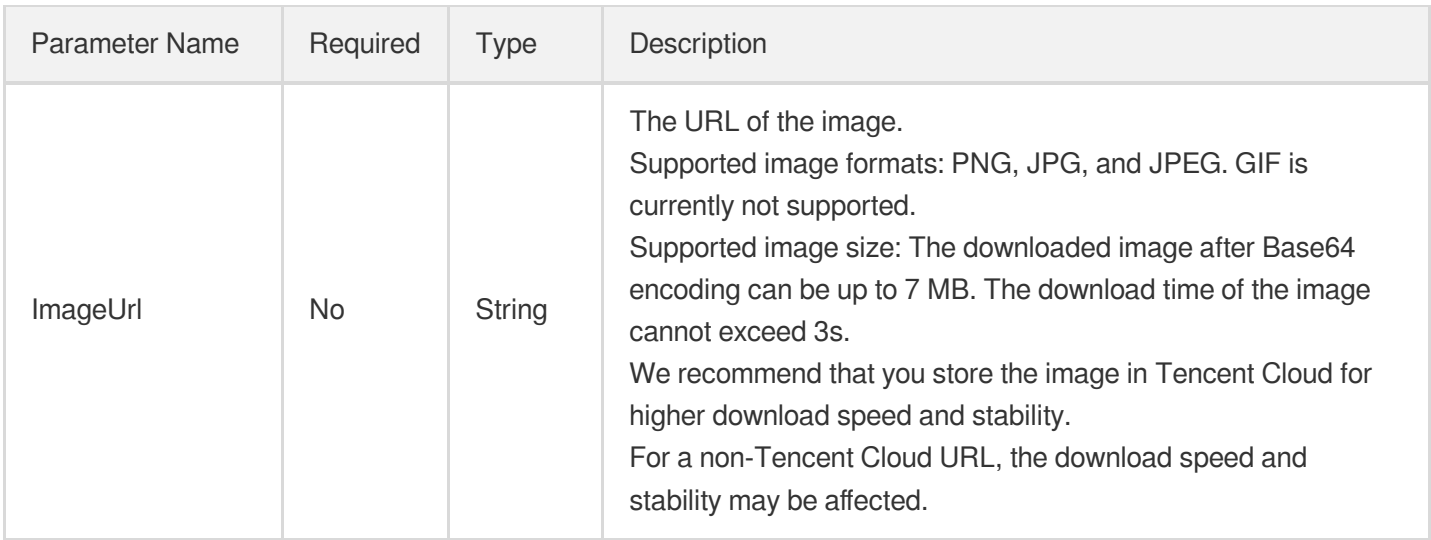

## 3. Output Parameters

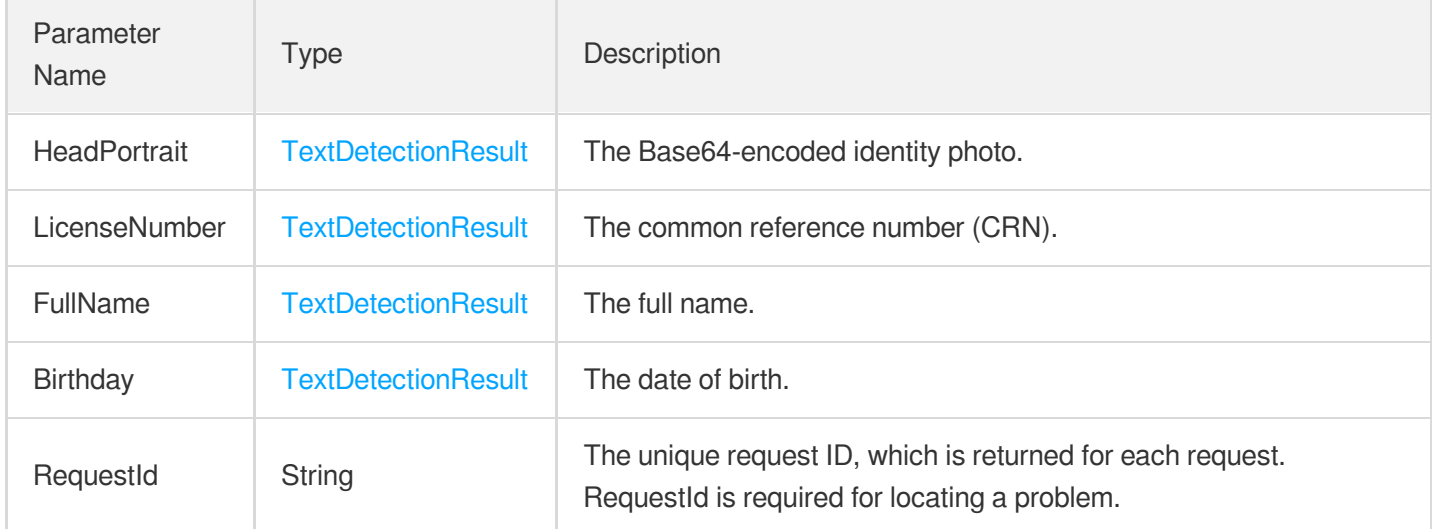

## 4. Example

### **Example1 Recognizing a Philippine SSSID/UMID card**

This example shows you how to recognize a Philippine SSSID/UMID card.

### **Input Example**

```
https://ocr.tencentcloudapi.com/?Action=RecognizePhilippinesSssIDOCR
&ImageUrl=https://xx/a.jpg
&ReturnHeadImage=false
&<Common request parameters>
```
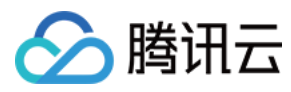

**Output Example** 

```
{<br>"Response": {
"Birthday": {
"Polygon": [
{<br>"X": 543,
"Y": 805
}
,
{<br>"X": 754,
"Y": 805
}
,
{<br>"X": 754,
"Y": 842
}
,
{<br>"X": 543,
"Y": 842
}]
,
"Value": "JULY 7,1980"
}
,
"FullName": {
"Polygon": [
{<br>"X": 540,
"Y": 609
}
,
{<br>"X": 1094,
"Y": 609
}
,
{<br>"X": 1094,
"Y": 664
}
,
{^{\{}}<br>"X": 540,
"Y": 664
}]
,
"Value": "JEFFREY"
}
,
"HeadPortrait": {
```
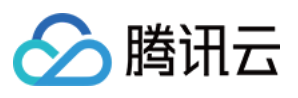

```
"Polygon": [],
"Value": ""
},
"LicenseNumber": {
"Polygon": [
{
"X": 533,
"Y": 736
},
{
"X": 1014,
"Y": 739
},
{
"X": 1014,
"Y": 816
},
{
"X": 533,
"Y": 813
}
],
"Value": "33-111111-1"
},
"RequestId": "11111-11111-11111-11111"
}
}
```
## 5. Developer Resources

### **SDK**

TencentCloud API 3.0 integrates SDKs that support various programming languages to make it easier for you to call APIs.

- [Tencent](https://github.com/TencentCloud/tencentcloud-sdk-python-intl-en/blob/master/tencentcloud/ocr/v20181119/ocr_client.py) Cloud SDK 3.0 for Python
- [Tencent](https://github.com/TencentCloud/tencentcloud-sdk-java-intl-en/blob/master/src/main/java/com/tencentcloudapi/ocr/v20181119/OcrClient.java) Cloud SDK 3.0 for Java
- [Tencent](https://github.com/TencentCloud/tencentcloud-sdk-php-intl-en/blob/master/src/TencentCloud/Ocr/V20181119/OcrClient.php) Cloud SDK 3.0 for PHP
- [Tencent](https://github.com/TencentCloud/tencentcloud-sdk-go-intl-en/blob/master/tencentcloud/ocr/v20181119/client.go) Cloud SDK 3.0 for Go
- Tencent Cloud SDK 3.0 for [NodeJS](https://github.com/TencentCloud/tencentcloud-sdk-nodejs-intl-en/blob/master/tencentcloud/ocr/v20181119/ocr_client.js)
- [Tencent](https://github.com/TencentCloud/tencentcloud-sdk-dotnet-intl-en/blob/master/TencentCloud/Ocr/V20181119/OcrClient.cs) Cloud SDK 3.0 for .NET
- [Tencent](https://github.com/TencentCloud/tencentcloud-sdk-cpp-intl-en/blob/master/ocr/src/v20181119/OcrClient.cpp) Cloud SDK 3.0 for C++

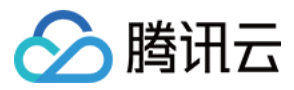

### **Command Line Interface**

[Tencent](https://www.tencentcloud.com/document/product/1013) Cloud CLI 3.0

## 6. Error Code

The following only lists the error codes [related to the API business](https://www.tencentcloud.com/document/api/1005/34684#common-error-codes) logic. For other error codes, see Common Error Codes.

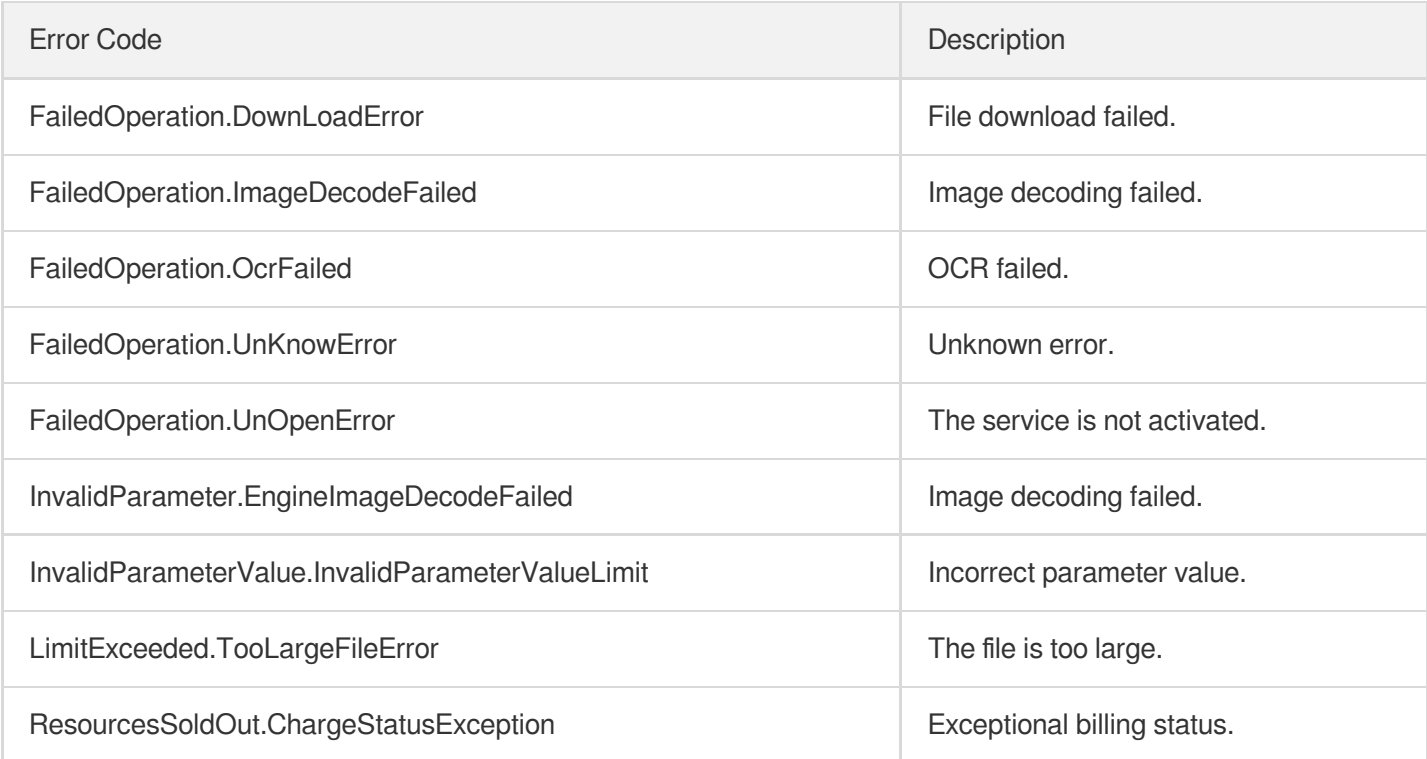

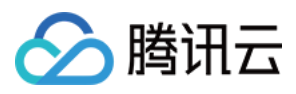

# PhilippinesTinIDOCR

最近更新时间:2023-09-05 15:22:04

## 1. API Description

Domain name for API request: ocr.tencentcloudapi.com.

This API is used to recognize a Philippine TIN ID card.

A maximum of 20 requests can be initiated per second for this API.

We recommend you to use API Explorer

### [Try](https://console.tencentcloud.com/api/explorer?Product=ocr&Version=2018-11-19&Action=RecognizePhilippinesTinIDOCR) it

API Explorer provides a range of capabilities, including online call, signature authentication, SDK code generation, and API quick search. It enables you to view the request, response, and auto-generated examples.

## 2. Input Parameters

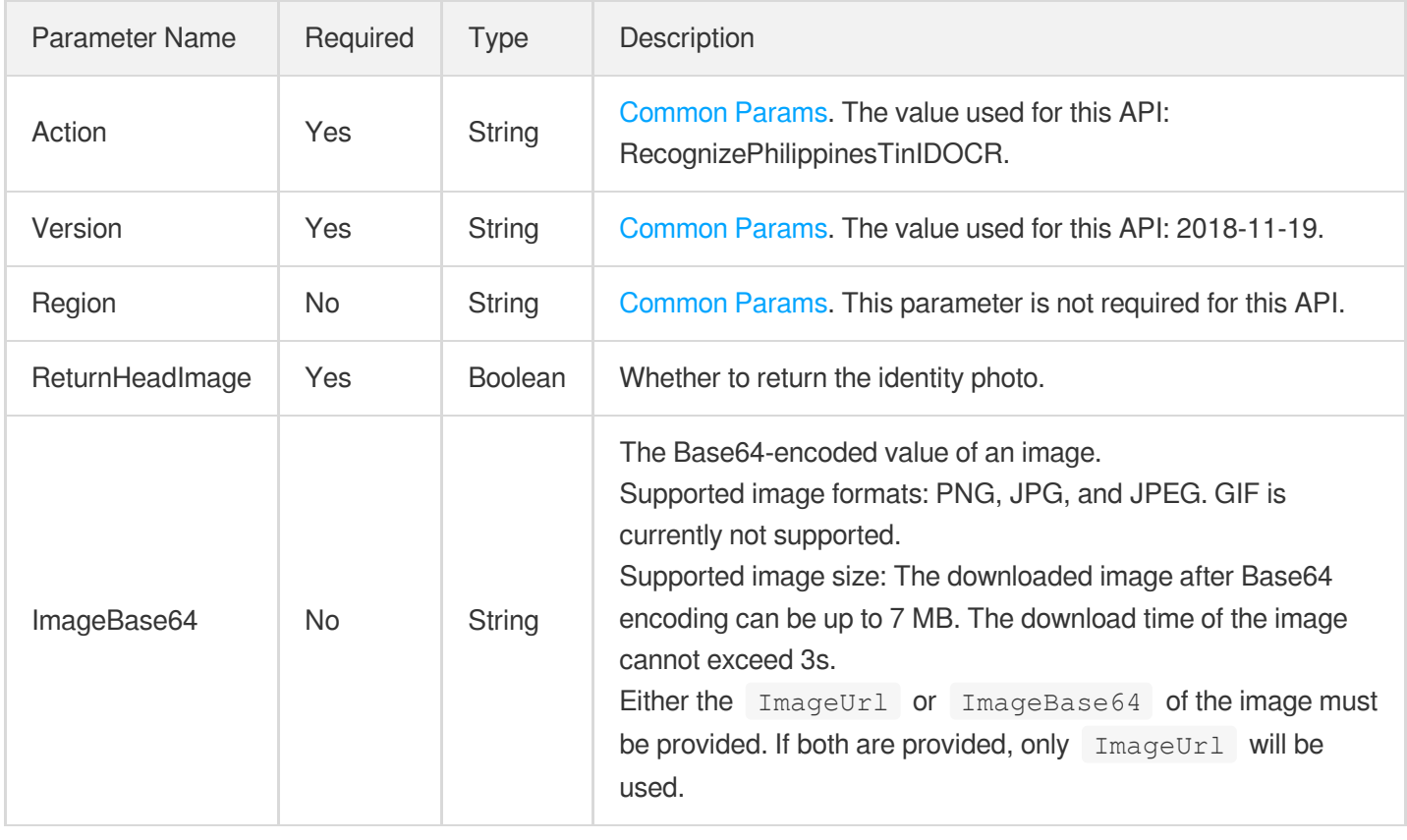

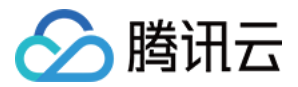

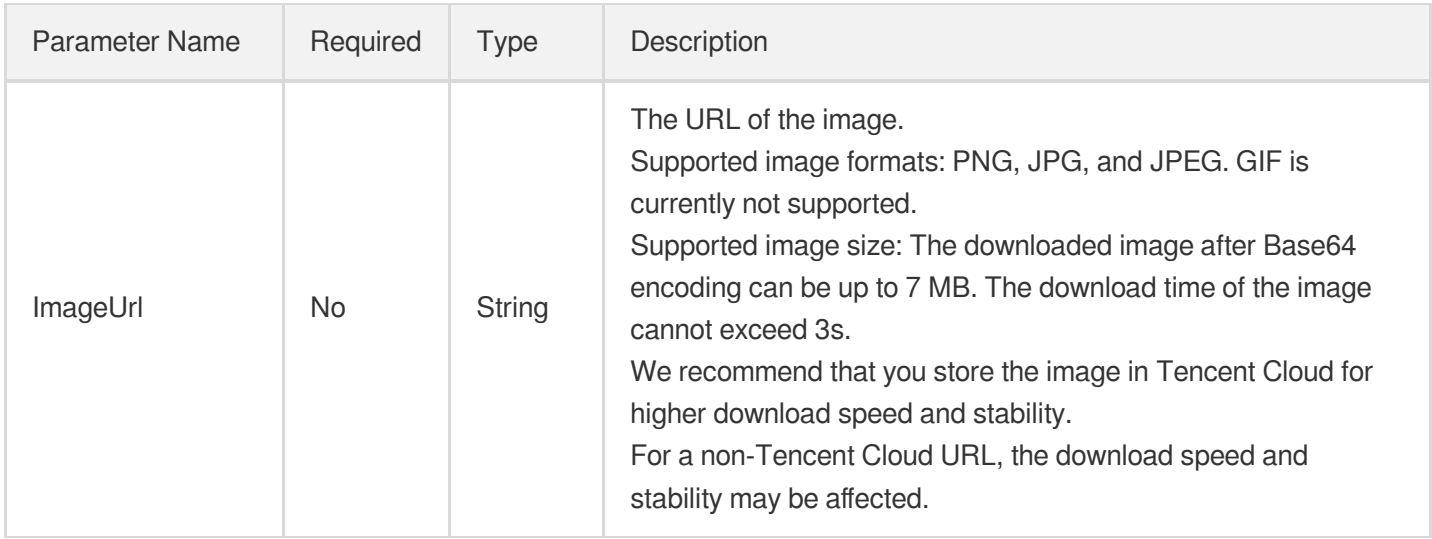

## 3. Output Parameters

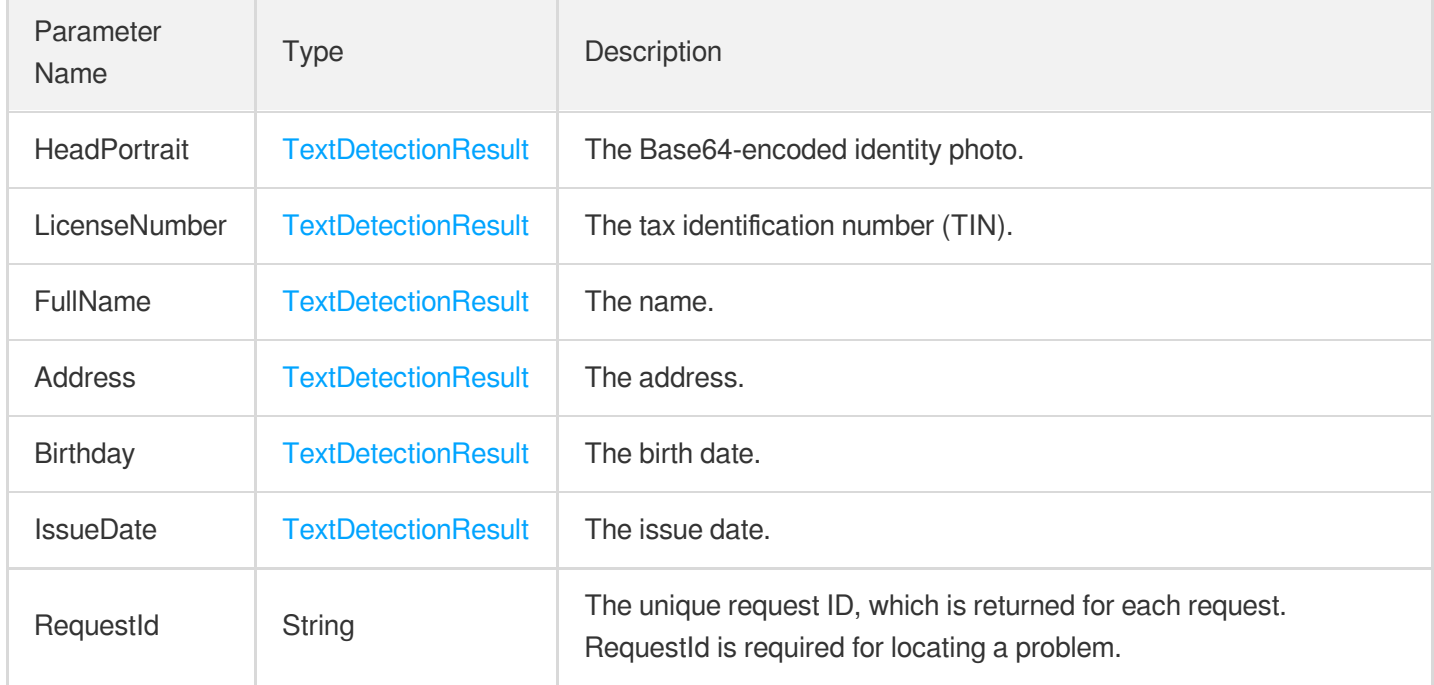

## 4. Example

### **Example1 Recognizing a Philippine TIN ID card**

### **Input Example**

```
https://ocr.tencentcloudapi.com/?Action=RecognizePhilippinesTinIDOCR
&ImageUrl=https://xx/a.jpg
```
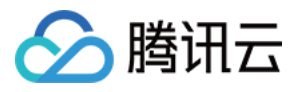

&ReturnHeadImage=false &<Common request parameters>

#### **Output Example**

```
{
"Response": {
"Address": {
"Polygon": [],
"Value": "18 A KATIPUNAN ST."
},
"Birthday": {
"Polygon": [
{
"X": 665,
"Y": 737
},
{
"X": 997,
"Y": 737
},
{
"X": 997,
"Y": 787
},
{
"X": 665,
"Y": 787
}
\left| \right|,
"Value": "August 17,1902"
},
"FullName": {
"Polygon": [],
"Value": "VERGARA,AMALIA ALBIOR"
},
"HeadPortrait": {
"Polygon": [],
"Value": ""
},
"IssueDate": {
"Polygon": [
{
"X": 665,
"Y": 737
},
```
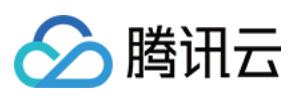

{

```
"X": 997,
"Y": 737
},
{
"X": 997,
"Y": 787
},
{
"X": 665,
"Y": 787
}
],
"Value": "August 17,1902"
},
"LicenseNumber": {
"Polygon": [
{
"X": 505,
"Y": 522
},
{
"X": 897,
"Y": 522
},
{
"X": 897,
"Y": 572
},
{
"X": 505,
"Y": 572
}
],
"Value": "497-881-123-123"
},
"RequestId": "11111-11111-11111-11111"
}
}
```
### 5. Developer Resources

**SDK**

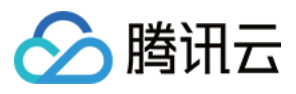

TencentCloud API 3.0 integrates SDKs that support various programming languages to make it easier for you to call APIs.

- [Tencent](https://github.com/TencentCloud/tencentcloud-sdk-python-intl-en/blob/master/tencentcloud/ocr/v20181119/ocr_client.py) Cloud SDK 3.0 for Python
- [Tencent](https://github.com/TencentCloud/tencentcloud-sdk-java-intl-en/blob/master/src/main/java/com/tencentcloudapi/ocr/v20181119/OcrClient.java) Cloud SDK 3.0 for Java
- [Tencent](https://github.com/TencentCloud/tencentcloud-sdk-php-intl-en/blob/master/src/TencentCloud/Ocr/V20181119/OcrClient.php) Cloud SDK 3.0 for PHP
- [Tencent](https://github.com/TencentCloud/tencentcloud-sdk-go-intl-en/blob/master/tencentcloud/ocr/v20181119/client.go) Cloud SDK 3.0 for Go
- Tencent Cloud SDK 3.0 for [NodeJS](https://github.com/TencentCloud/tencentcloud-sdk-nodejs-intl-en/blob/master/tencentcloud/ocr/v20181119/ocr_client.js)
- [Tencent](https://github.com/TencentCloud/tencentcloud-sdk-dotnet-intl-en/blob/master/TencentCloud/Ocr/V20181119/OcrClient.cs) Cloud SDK 3.0 for .NET
- [Tencent](https://github.com/TencentCloud/tencentcloud-sdk-cpp-intl-en/blob/master/ocr/src/v20181119/OcrClient.cpp) Cloud SDK 3.0 for C++

### **Command Line Interface**

[Tencent](https://www.tencentcloud.com/document/product/1013) Cloud CLI 3.0

### 6. Error Code

The following only lists the error codes [related to the API business](https://www.tencentcloud.com/document/api/1005/34684#common-error-codes) logic. For other error codes, see Common Error Codes.

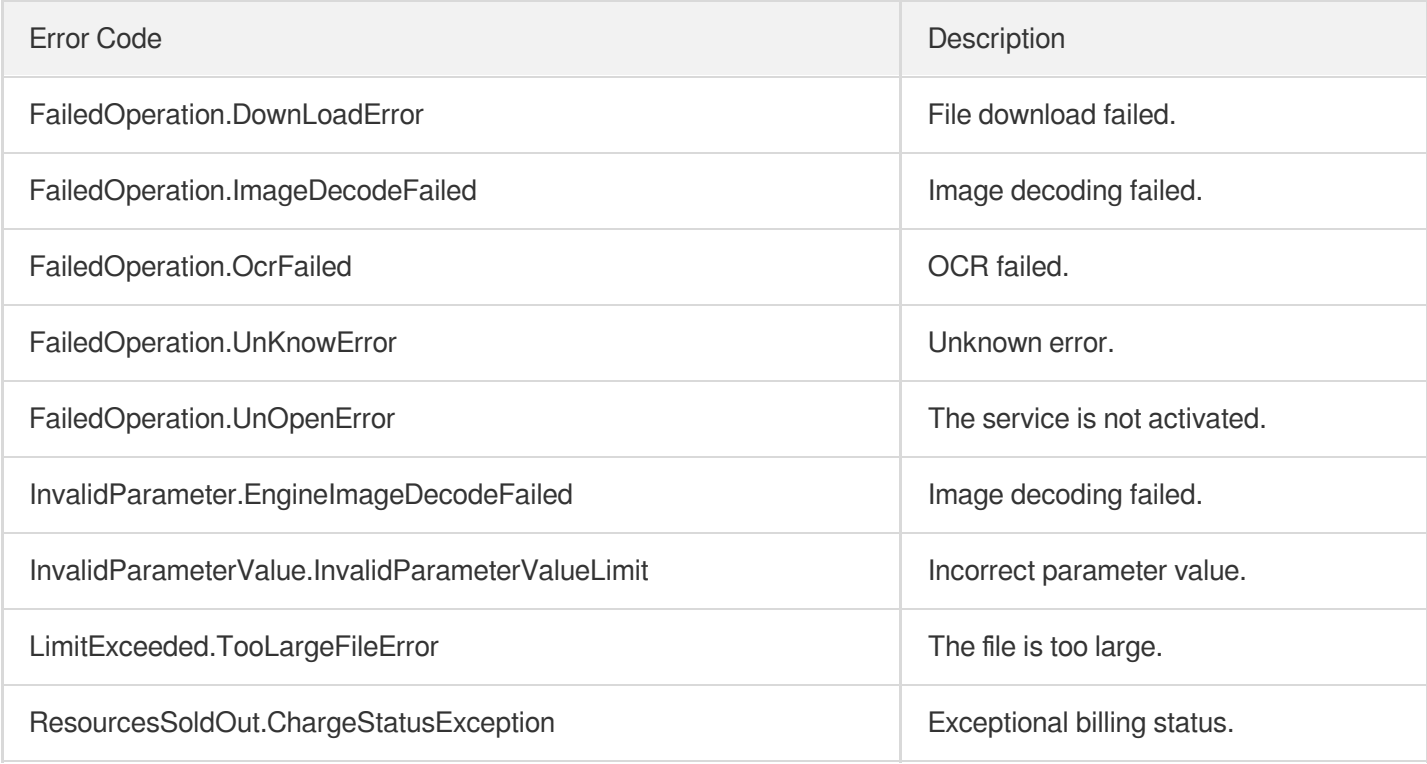

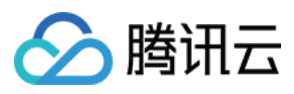

# PhilippinesVoteIDOCR

最近更新时间:2023-09-05 15:20:43

## 1. API Description

Domain name for API request: ocr.tencentcloudapi.com.

This API is used to recognize a Philippine voters ID card. It can recognize fields such as first name, family name, date of birth, civil status, citizenship, address, precinct, and voter's identification number (VIN).

The API request rate is limited to 20 requests/sec by default.

A maximum of 20 requests can be initiated per second for this API.

We recommend you to use API Explorer

#### [Try](https://console.tencentcloud.com/api/explorer?Product=ocr&Version=2018-11-19&Action=RecognizePhilippinesVoteIDOCR) it

API Explorer provides a range of capabilities, including online call, signature authentication, SDK code generation, and API quick search. It enables you to view the request, response, and auto-generated examples.

### 2. Input Parameters

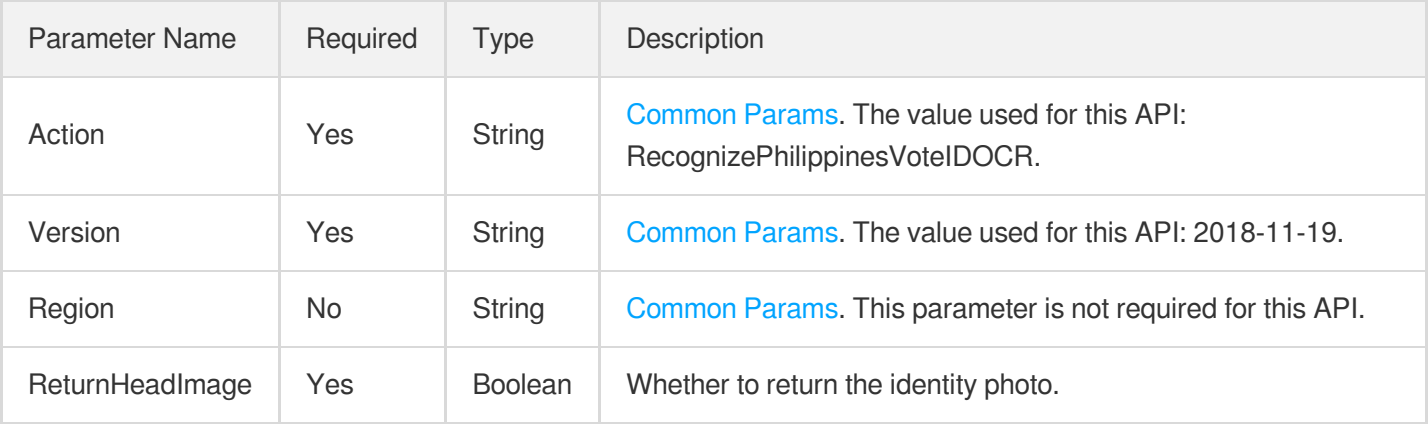

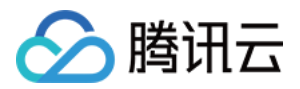

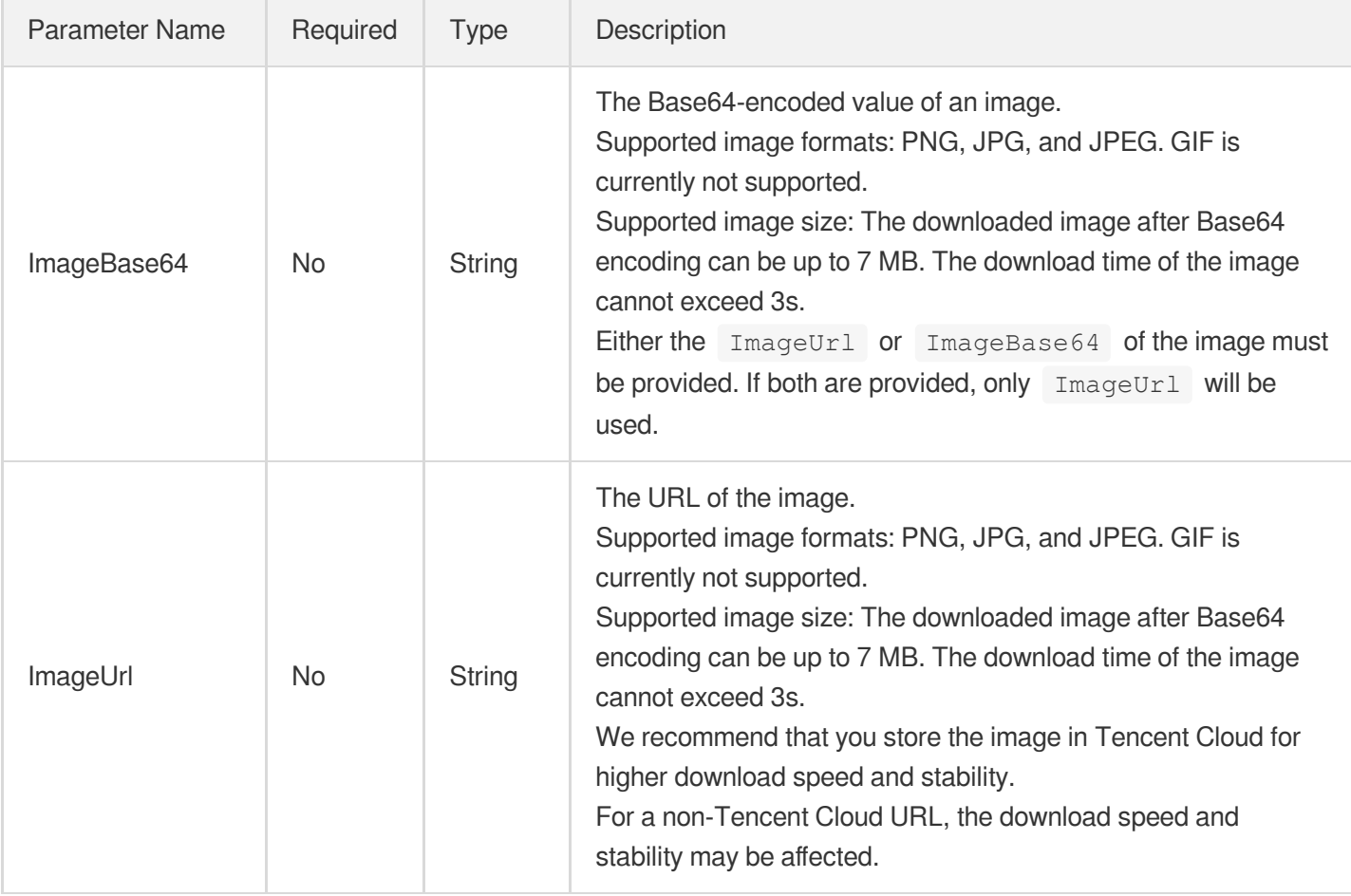

## 3. Output Parameters

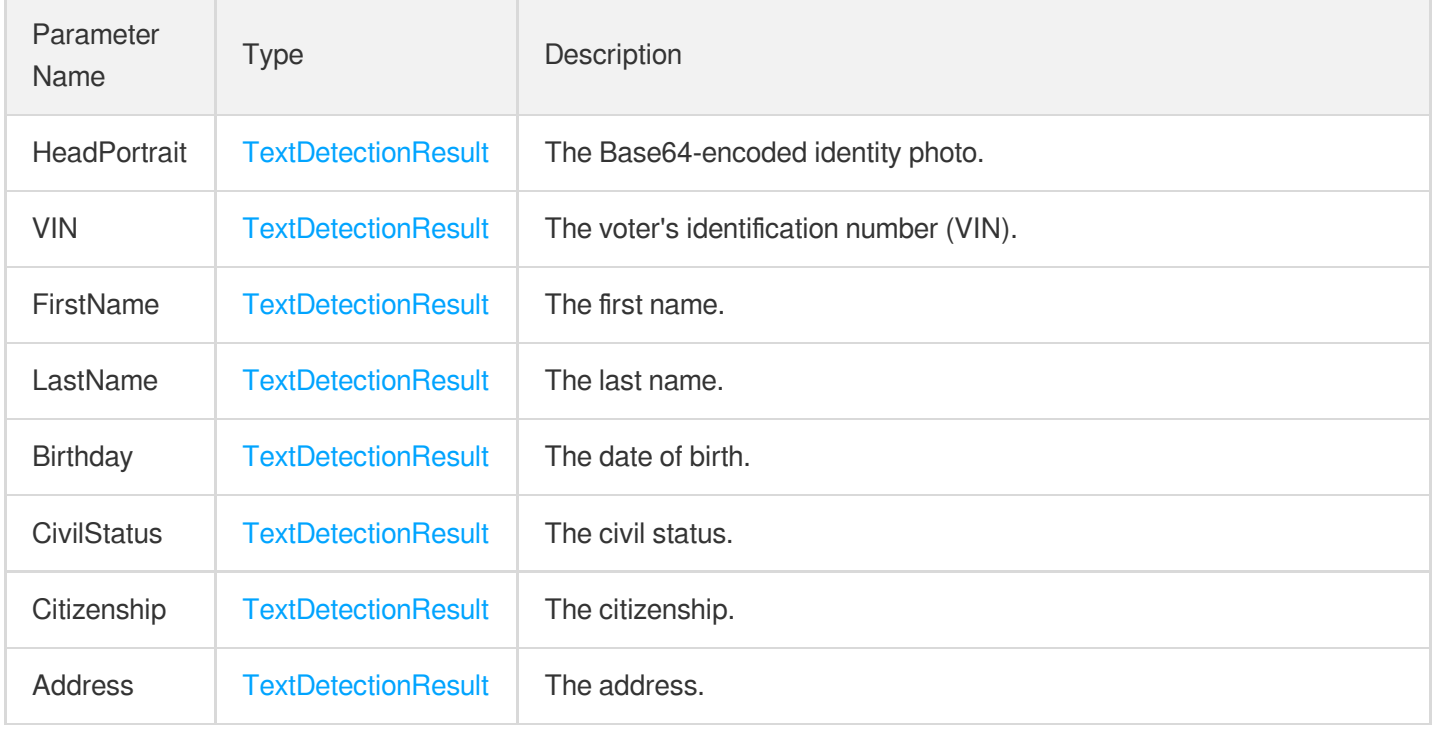

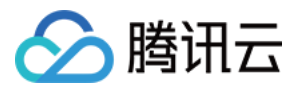

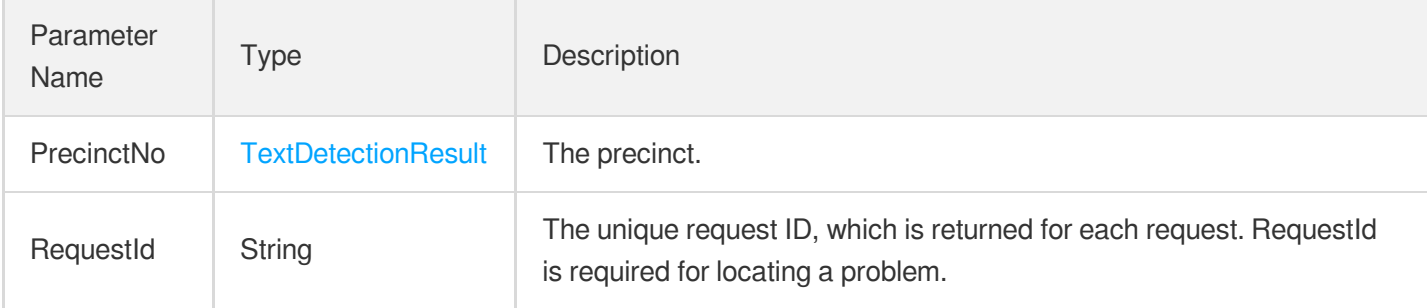

### 4. Example

### **Example1 Recognizing a Philippine voters ID card**

This example shows you how to recognize a Philippine voters ID card.

#### **Input Example**

```
POST / HTTP/1.1
Host: ocr.tencentcloudapi.com
Content-Type: application/json
X-TC-Action: RecognizePhilippinesVoteIDOCR
<Common request parameters>
{
"ReturnHeadImage": "false",
"ImageUrl": "https://xx/a.jpg"
}
```
#### **Output Example**

```
{
"Response": {
"Address": {
"Polygon": [
{
"X": "276",
"Y": "337"
},
{
"X": "351",
"Y": "337"
},
{
"X": "351",
"Y": "357"
```
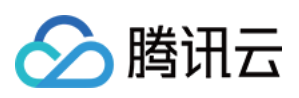

```
},
{
"X": "276",
"Y": "357"
}
],
"Value": " IPIL,ZAMBOANGA CITY"
},
"Birthday": {
"Polygon": [
{
"X": "406",
"Y": "257"
},
{
"X": "552",
"Y": "257"
},
{
"X": "552",
"Y": "279"
},
{
"X": "406",
"Y": "279"
}
],
"Value": "March 13,1985"
},
"Citizenship": {
"Polygon": [
{
"X": "405",
"Y": "311"
},
{
"X": "492",
"Y": "311"
},
{
"X": "492",
"Y": "331"
},
{
"X": "404",
"Y": "331"
 }
```
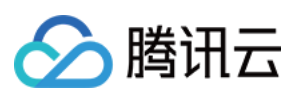

```
\left| \right|,
"Value": "Filipino"
}
,
"CivilStatus": {
"Polygon": [
{<br>"X": "407",
"Y": "285"
}
,
{<br>"X": "485",
"Y": "285"
}
,
{<br>"X": "485",
"Y": "304"
}
,
{<br>"X": "407",
"Y": "304"
}]
,
"Value": "Single"
}
,
"FirstName": {
"Polygon": [
{<br>"X": "276",
"Y": "173"
}
,
{<br>"X": "344",
"Y": "173"
}
,
{<br>"X": "344",
"Y": "195"
}
,
{<br>"X": "276",
"Y": "195"
}]
\frac{1}{2}"Value": "ROYO"
}
,
"HeadPortrait": {
"Polygon": [],
```
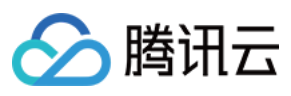

```
"Value": ""
},
"LastName": {
"Polygon": [
{
"X": "276",
"Y": "214"
},
{
"X": "376",
"Y": "213"
},
{
"X": "376",
"Y": "238"
},
{
"X": "276",
"Y": "239"
}
\frac{1}{2},
"Value": "TUDTUD"
},
"PrecinctNo": {
"Polygon": [
{
"X": "459",
"Y": "415"
},
{
"X": "520",
"Y": "415"
},
{
"X": "520",
"Y": "434"
},
{
"X": "459",
"Y": "434"
}
],
"Value": "0398B"
},
"RequestId": "1234-1234-1234-1234",
"VIN": {
"Polygon": [
```
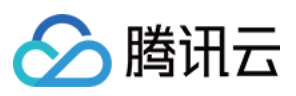

```
{
"X": "253",
"Y": "128"
},
{
"X": "652",
"Y": "128"
},
{
"X": "652",
"Y": "153"
},
{
"X": "253",
"Y": "153"
}
],
"Value": "7502-0398B-G0987ANT10000"
}
}
}
```
### 5. Developer Resources

### **SDK**

TencentCloud API 3.0 integrates SDKs that support various programming languages to make it easier for you to call APIs.

- [Tencent](https://github.com/TencentCloud/tencentcloud-sdk-python-intl-en/blob/master/tencentcloud/ocr/v20181119/ocr_client.py) Cloud SDK 3.0 for Python
- [Tencent](https://github.com/TencentCloud/tencentcloud-sdk-java-intl-en/blob/master/src/main/java/com/tencentcloudapi/ocr/v20181119/OcrClient.java) Cloud SDK 3.0 for Java
- [Tencent](https://github.com/TencentCloud/tencentcloud-sdk-php-intl-en/blob/master/src/TencentCloud/Ocr/V20181119/OcrClient.php) Cloud SDK 3.0 for PHP
- [Tencent](https://github.com/TencentCloud/tencentcloud-sdk-go-intl-en/blob/master/tencentcloud/ocr/v20181119/client.go) Cloud SDK 3.0 for Go
- Tencent Cloud SDK 3.0 for [NodeJS](https://github.com/TencentCloud/tencentcloud-sdk-nodejs-intl-en/blob/master/tencentcloud/ocr/v20181119/ocr_client.js)
- [Tencent](https://github.com/TencentCloud/tencentcloud-sdk-dotnet-intl-en/blob/master/TencentCloud/Ocr/V20181119/OcrClient.cs) Cloud SDK 3.0 for .NET
- [Tencent](https://github.com/TencentCloud/tencentcloud-sdk-cpp-intl-en/blob/master/ocr/src/v20181119/OcrClient.cpp) Cloud SDK 3.0 for C++

### **Command Line Interface**

• [Tencent](https://www.tencentcloud.com/document/product/1013) Cloud CLI 3.0

### 6. Error Code

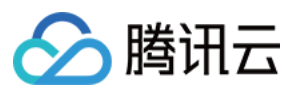

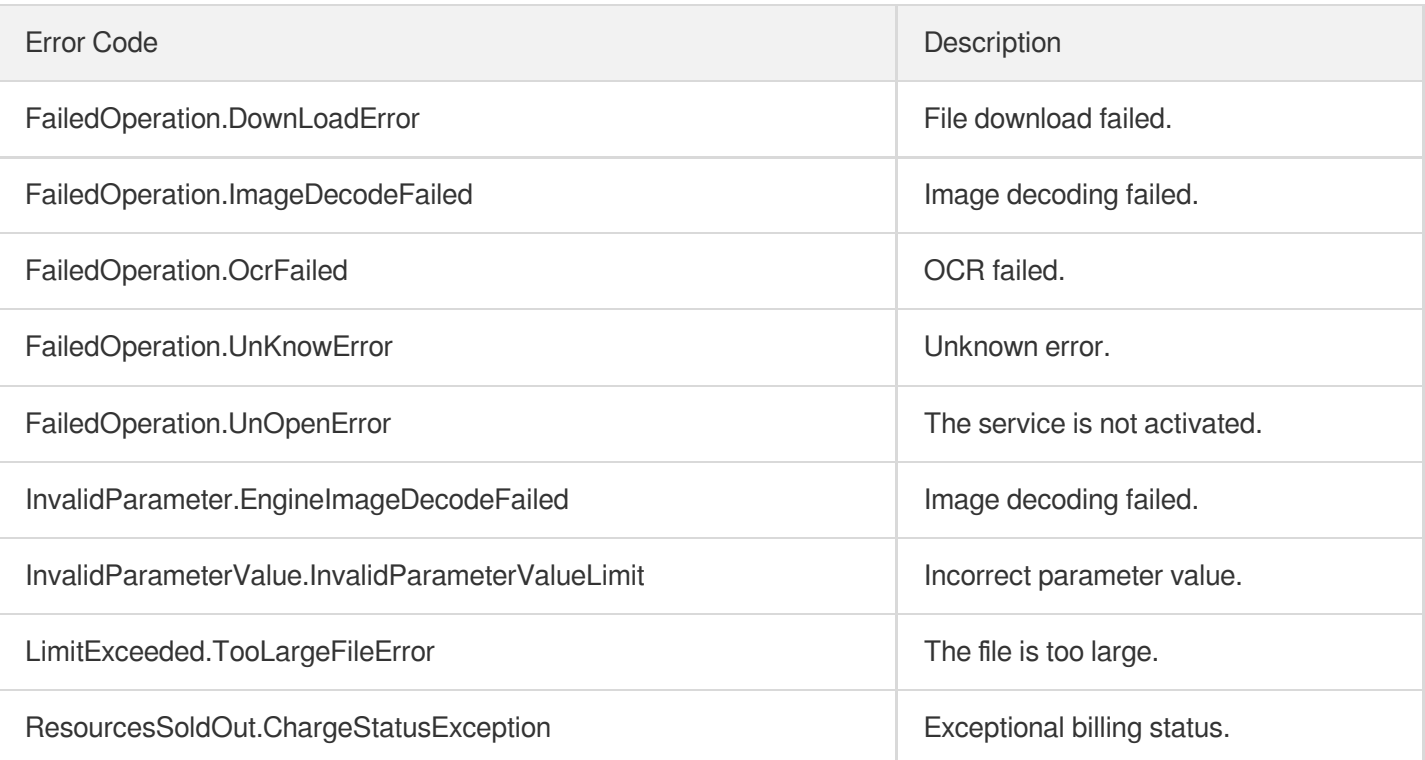

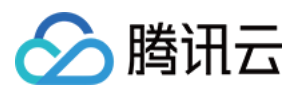

# PhilippinesUMIDOCR

最近更新时间:2023-09-05 15:22:27

## 1. API Description

Domain name for API request: ocr.tencentcloudapi.com.

This API is used to recognize a Philippine Unified Multi-Purpose ID (UMID) card.

A maximum of 20 requests can be initiated per second for this API.

We recommend you to use API Explorer

#### [Try](https://console.tencentcloud.com/api/explorer?Product=ocr&Version=2018-11-19&Action=RecognizePhilippinesUMIDOCR) it

API Explorer provides a range of capabilities, including online call, signature authentication, SDK code generation, and API quick search. It enables you to view the request, response, and auto-generated examples.

### 2. Input Parameters

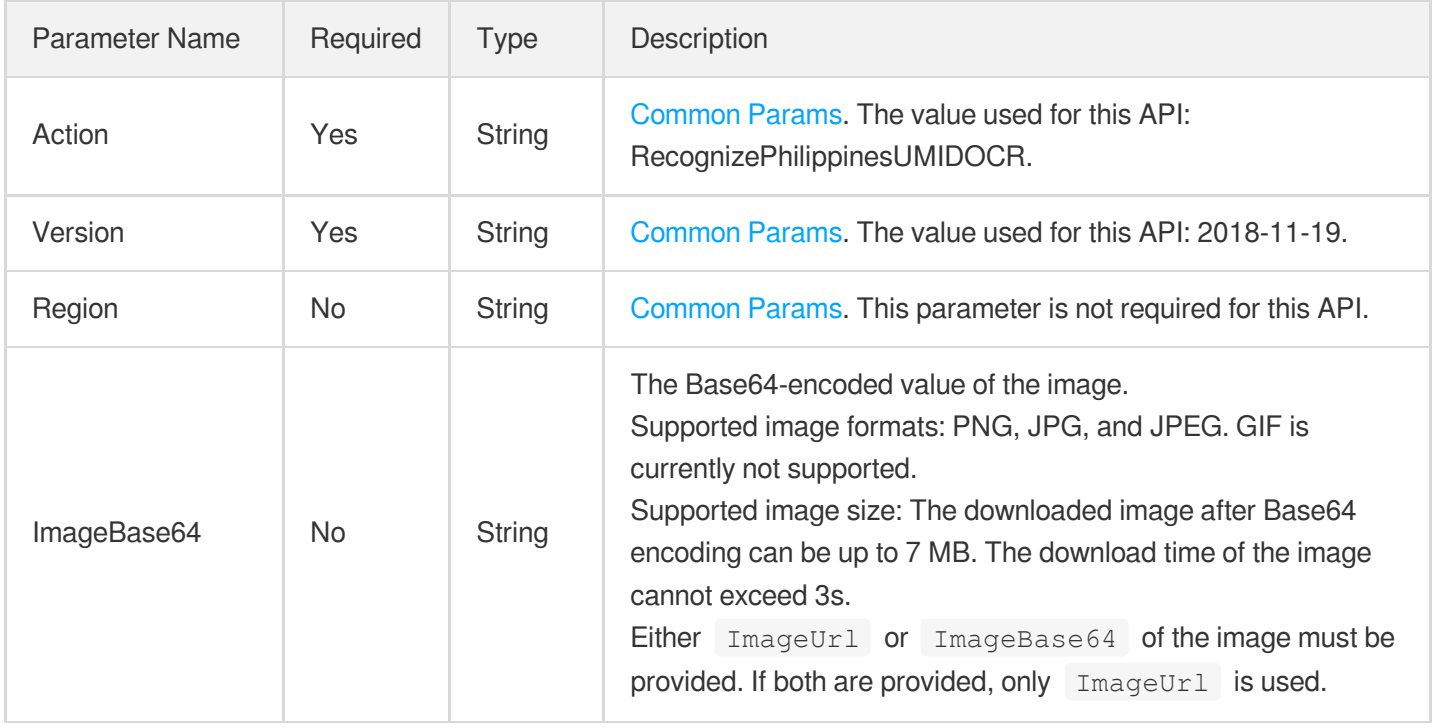

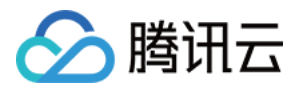

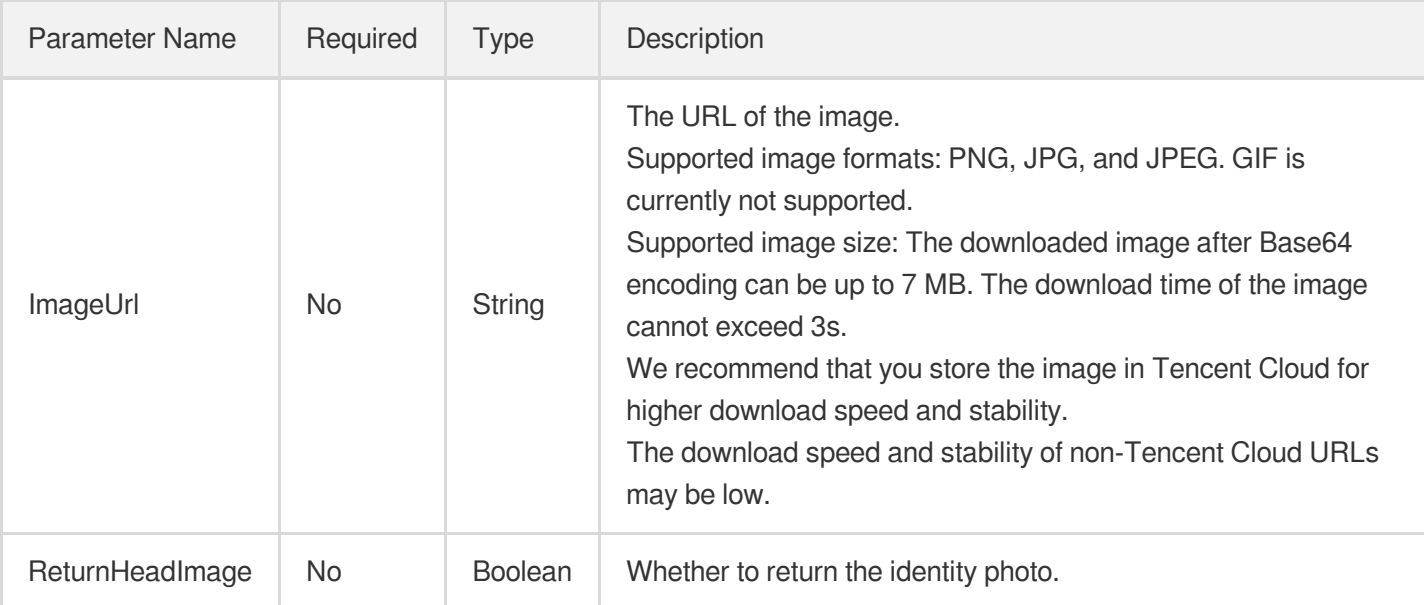

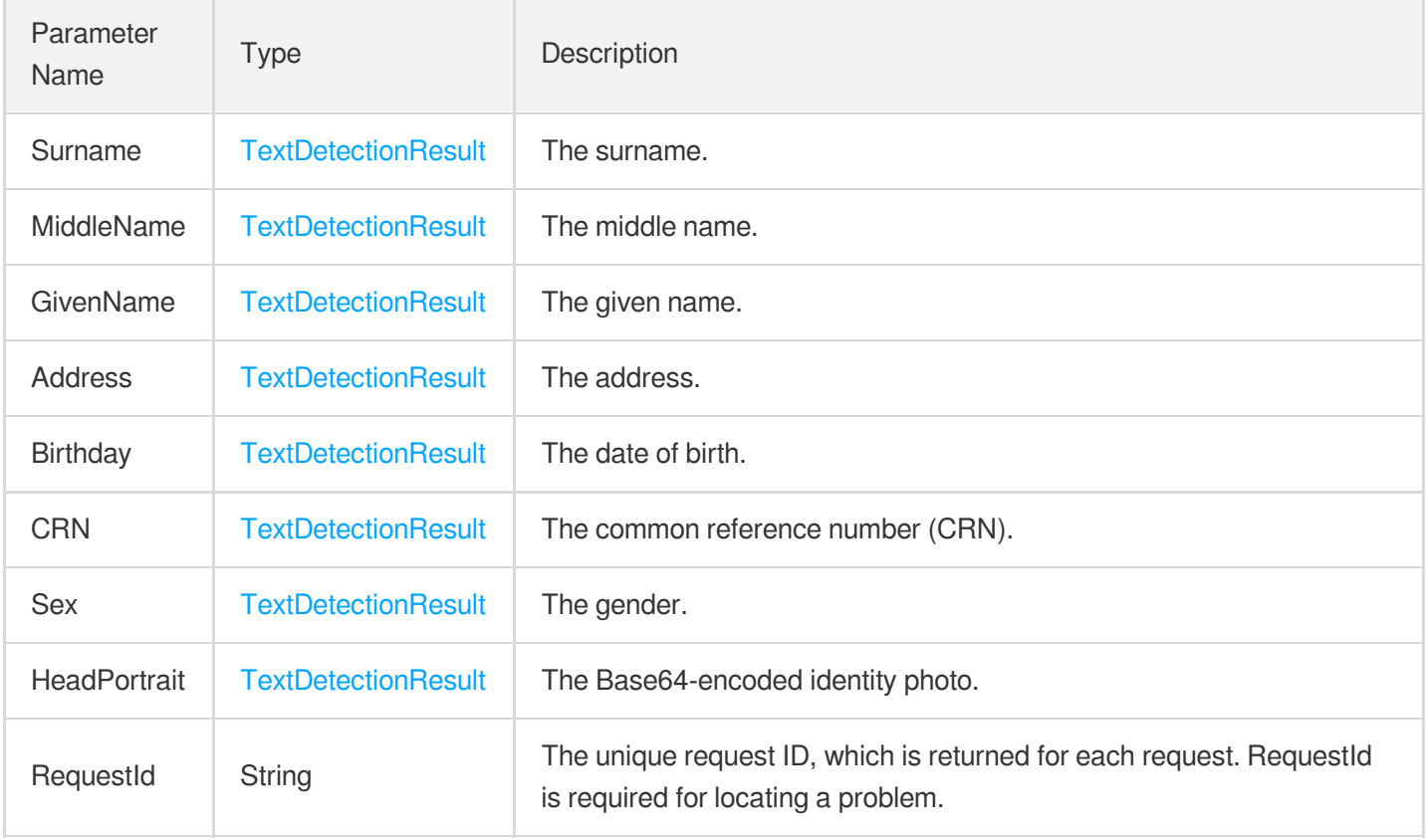

## 4. Example

### **Example1 Recognizing a Philippine UMID card**

文字识别

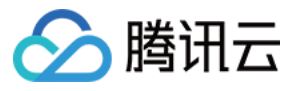

This example shows you how to recognize a Philippine UMID card.

#### **Input Example**

```
POST / HTTP/1.1
Host: ocr.tencentcloudapi.com
Content-Type: application/json
X-TC-Action: RecognizePhilippinesUMIDOCR
<Common request parameters>
{
"ImageBase64": "abc",
"ImageUrl": "abc",
"ReturnHeadImage": true
}
```
#### **Output Example**

```
{
"Response": {
"Address": {
"Polygon": [
{
"X": 29,
"Y": 98
},
{
"X": 67,
"Y": 98
},
{
"X": 67,
"Y": 103
},
{
"X": 24,
"Y": 102
}
\left| \right|,
"Value": "19 MOLAVE ST. ROSA-ROSARIOH PHL 4023"
},
"Birthday": {
"Polygon": [
{
"X": 41,
"Y": 14
```
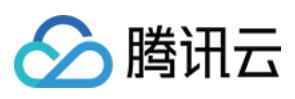

```
}
,
{<br>"X": 91,
"Y": 14
}
,
{<br>"X": 52,
"Y": 98
}
,
\{ "X": 41,
"Y": 98
}]
,
"Value": "1996/06/20"
}
,
"CRN": \{"Polygon": [
{<br>"X": 449,
"Y": 73
}
,
{<br>"X": 653,
"Y": 73
}
,
{<br>"X": 65,
"Y": 754
}
,
\{<sup>"</sup>X": 44,
"Y": 754
}]
\frac{1}{\sqrt{2}}"Value": "CRN-8884732-0"
}
,
"GivenName": {
"Polygon": [
{<br>"X": 26,
"Y": 81
}
,
\{X'': 41,
"Y": 83
}
,
```
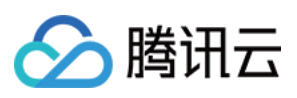

```
{
"X": 41,
"Y": 84
},
{
"X": 26,
"Y": 83
}
],
"Value": "ARMAINE"
},
"HeadPortrait": {
"Polygon": [
{
"X": 16,
"Y": 73
},
{
"X": 23,
"Y": 73
},
{
"X": 23,
"Y": 10
},
{
"X": 1,
"Y": 10
}
],
"Value": "/9j/4AAQSkZp6nI6XG5Dg+oFVdzf32/76oorpSV2Zn//2Q=="
},
"MiddleName": {
"Polygon": [
{
"X": 29,
"Y": 89
},
{
"X": 39,
"Y": 89
},
{
"X": 39,
"Y": 91
},
{
```
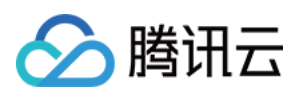

```
"X": 29,
"Y": 91
}
],
"Value": "IEGA"
},
"RequestId": "6790280d-02e8-4bf2-8aa6-9e95c1a5ef97",
"Sex": {
"Polygon": [
{
"X": 35,
"Y": 95
},
{
"X": 42,
"Y": 15
},
{
"X": 342,
"Y": 96
},
{
"X": 25,
"Y": 96
}
],
"Value": "F"
},
"Surname": {
"Polygon": [
{
"X": 25,
"Y": 74
},
{
"X": 44,
"Y": 74
},
{
"X": 44,
"Y": 84
},
{
"X": 25,
"Y": 84
}
],
```
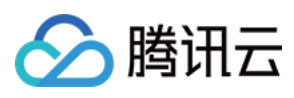

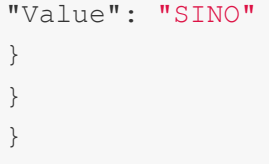

## 5. Developer Resources

### **SDK**

TencentCloud API 3.0 integrates SDKs that support various programming languages to make it easier for you to call APIs.

- [Tencent](https://github.com/TencentCloud/tencentcloud-sdk-python-intl-en/blob/master/tencentcloud/ocr/v20181119/ocr_client.py) Cloud SDK 3.0 for Python
- [Tencent](https://github.com/TencentCloud/tencentcloud-sdk-java-intl-en/blob/master/src/main/java/com/tencentcloudapi/ocr/v20181119/OcrClient.java) Cloud SDK 3.0 for Java
- [Tencent](https://github.com/TencentCloud/tencentcloud-sdk-php-intl-en/blob/master/src/TencentCloud/Ocr/V20181119/OcrClient.php) Cloud SDK 3.0 for PHP
- [Tencent](https://github.com/TencentCloud/tencentcloud-sdk-go-intl-en/blob/master/tencentcloud/ocr/v20181119/client.go) Cloud SDK 3.0 for Go
- Tencent Cloud SDK 3.0 for [NodeJS](https://github.com/TencentCloud/tencentcloud-sdk-nodejs-intl-en/blob/master/tencentcloud/ocr/v20181119/ocr_client.js)
- [Tencent](https://github.com/TencentCloud/tencentcloud-sdk-dotnet-intl-en/blob/master/TencentCloud/Ocr/V20181119/OcrClient.cs) Cloud SDK 3.0 for .NET
- [Tencent](https://github.com/TencentCloud/tencentcloud-sdk-cpp-intl-en/blob/master/ocr/src/v20181119/OcrClient.cpp) Cloud SDK 3.0 for C++

### **Command Line Interface**

• [Tencent](https://www.tencentcloud.com/document/product/1013) Cloud CLI 3.0

# 6. Error Code

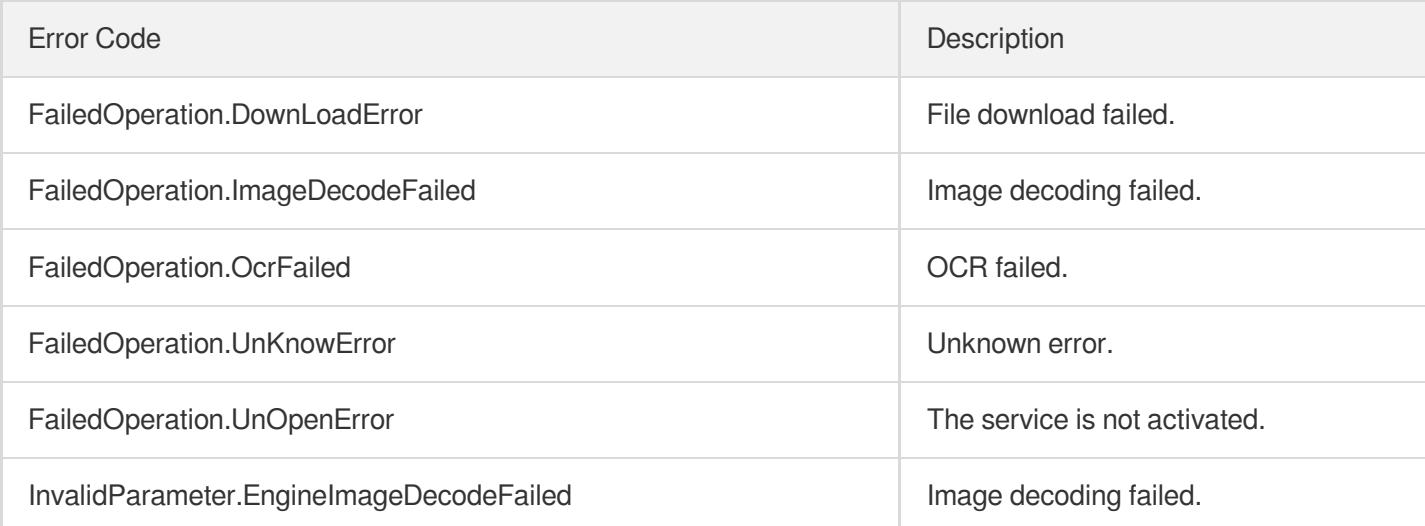

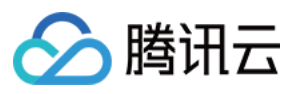

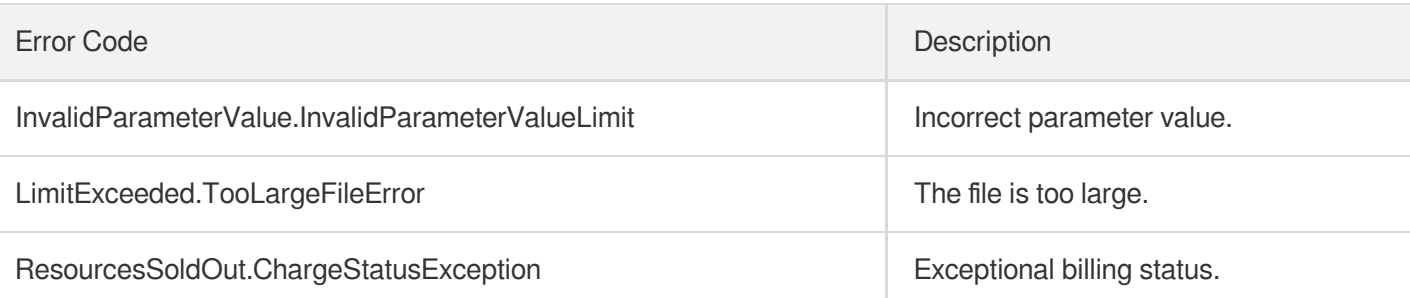

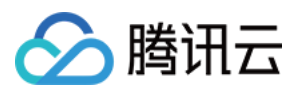

# KoreanIDCardOCR

最近更新时间:2023-09-05 15:29:27

## 1. API Description

Domain name for API request: ocr.tencentcloudapi.com.

This API is used to recognize a South Korean ID card.

A maximum of 20 requests can be initiated per second for this API.

We recommend you to use API Explorer

#### [Try](https://console.tencentcloud.com/api/explorer?Product=ocr&Version=2018-11-19&Action=RecognizeKoreanIDCardOCR) it

API Explorer provides a range of capabilities, including online call, signature authentication, SDK code generation, and API quick search. It enables you to view the request, response, and auto-generated examples.

### 2. Input Parameters

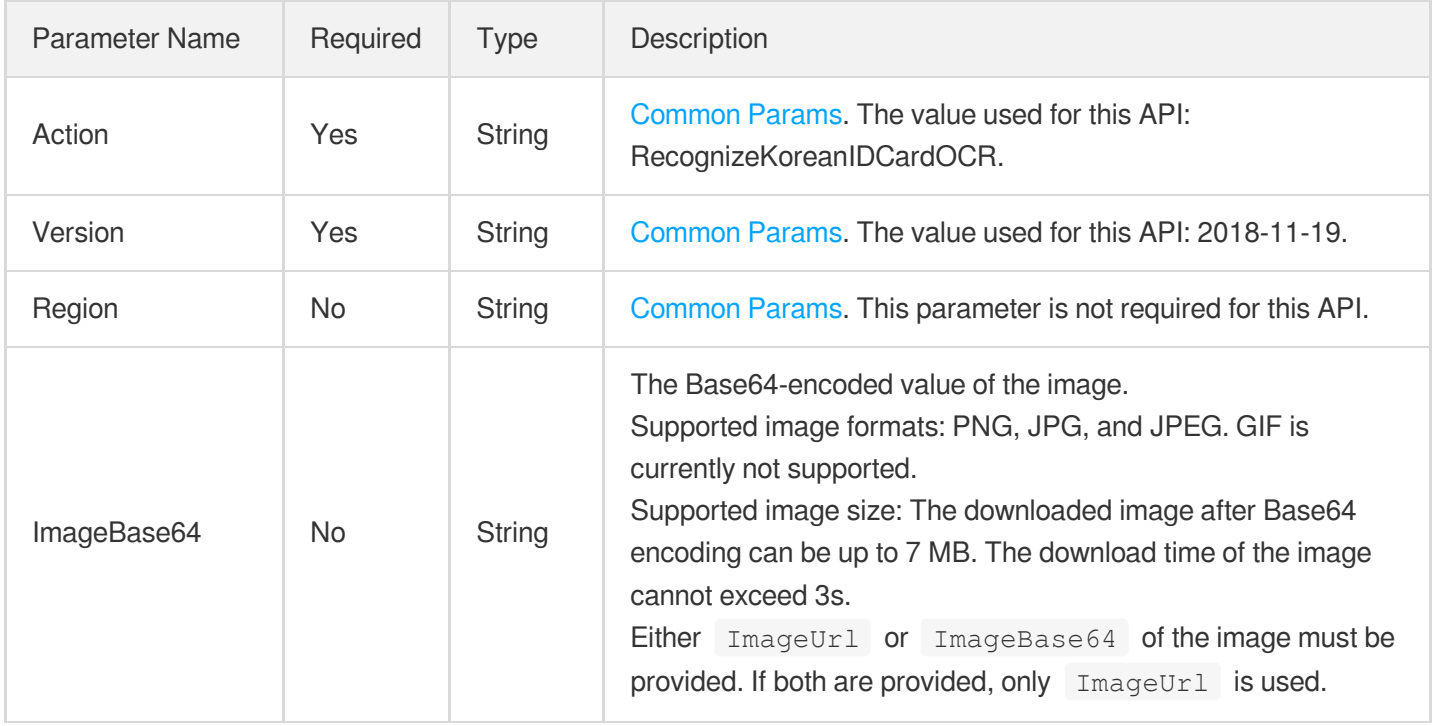

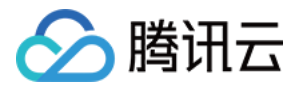

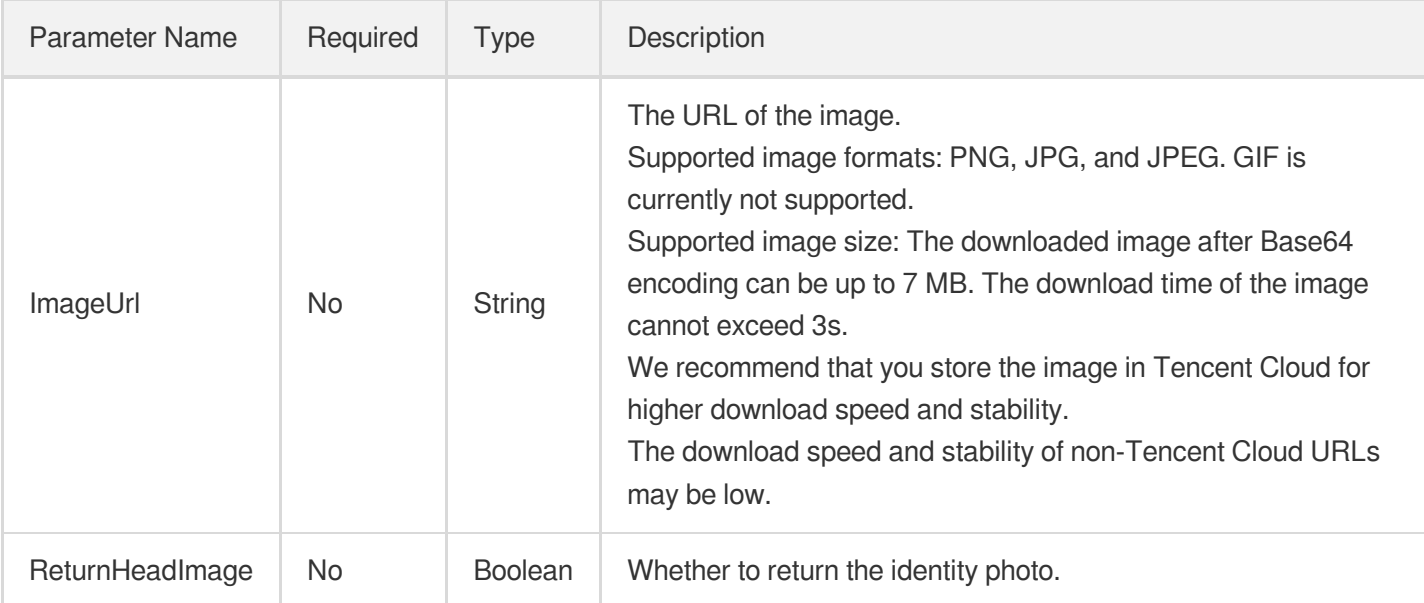

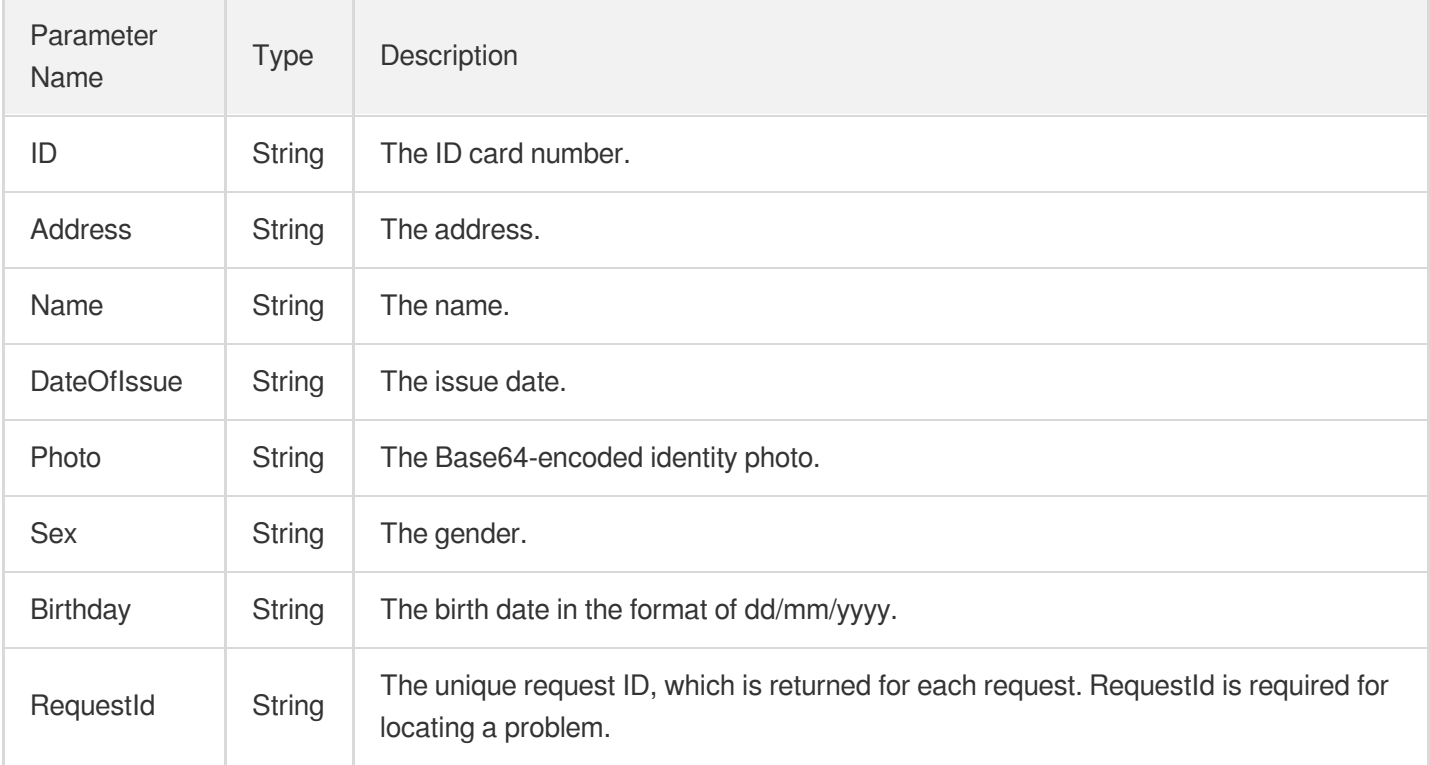

### 4. Example

### **Example1 Recognizing a South Korean ID card**

This example shows you how to recognize a South Korean ID card.

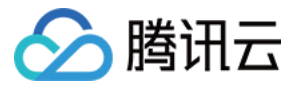

#### **Input Example**

```
POST / HTTP/1.1
Host: ocr.tencentcloudapi.com
Content-Type: application/json
X-TC-Action: RecognizeKoreanIDCardOCR
<Common request parameters>
{
"ReturnHeadImage": "false",
"ImageUrl": "https://xx/a.jpg"
}
```
#### **Output Example**

```
{
"Response": {
"Address": "서=은천로 93.1203동 1204호(봉천동, 진달01동 2301호)",
"DateOfIssue": "297802",
"ID": "",
"Name": "홍길동",
"Photo": "",
"Birthday": "11/11/1911",
^{\mathsf{w}}Sex^{\mathsf{w}}: ^{\mathsf{w}}",
"RequestId": "1234-1234-1234-1234"
}
}
```
### 5. Developer Resources

#### **SDK**

TencentCloud API 3.0 integrates SDKs that support various programming languages to make it easier for you to call APIs.

- [Tencent](https://github.com/TencentCloud/tencentcloud-sdk-python-intl-en/blob/master/tencentcloud/ocr/v20181119/ocr_client.py) Cloud SDK 3.0 for Python
- [Tencent](https://github.com/TencentCloud/tencentcloud-sdk-java-intl-en/blob/master/src/main/java/com/tencentcloudapi/ocr/v20181119/OcrClient.java) Cloud SDK 3.0 for Java
- [Tencent](https://github.com/TencentCloud/tencentcloud-sdk-php-intl-en/blob/master/src/TencentCloud/Ocr/V20181119/OcrClient.php) Cloud SDK 3.0 for PHP
- [Tencent](https://github.com/TencentCloud/tencentcloud-sdk-go-intl-en/blob/master/tencentcloud/ocr/v20181119/client.go) Cloud SDK 3.0 for Go
- Tencent Cloud SDK 3.0 for [NodeJS](https://github.com/TencentCloud/tencentcloud-sdk-nodejs-intl-en/blob/master/tencentcloud/ocr/v20181119/ocr_client.js)
- [Tencent](https://github.com/TencentCloud/tencentcloud-sdk-dotnet-intl-en/blob/master/TencentCloud/Ocr/V20181119/OcrClient.cs) Cloud SDK 3.0 for .NET
- [Tencent](https://github.com/TencentCloud/tencentcloud-sdk-cpp-intl-en/blob/master/ocr/src/v20181119/OcrClient.cpp) Cloud SDK 3.0 for C++

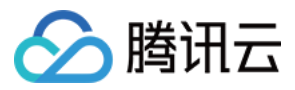

#### **Command Line Interface**

[Tencent](https://www.tencentcloud.com/document/product/1013) Cloud CLI 3.0

### 6. Error Code

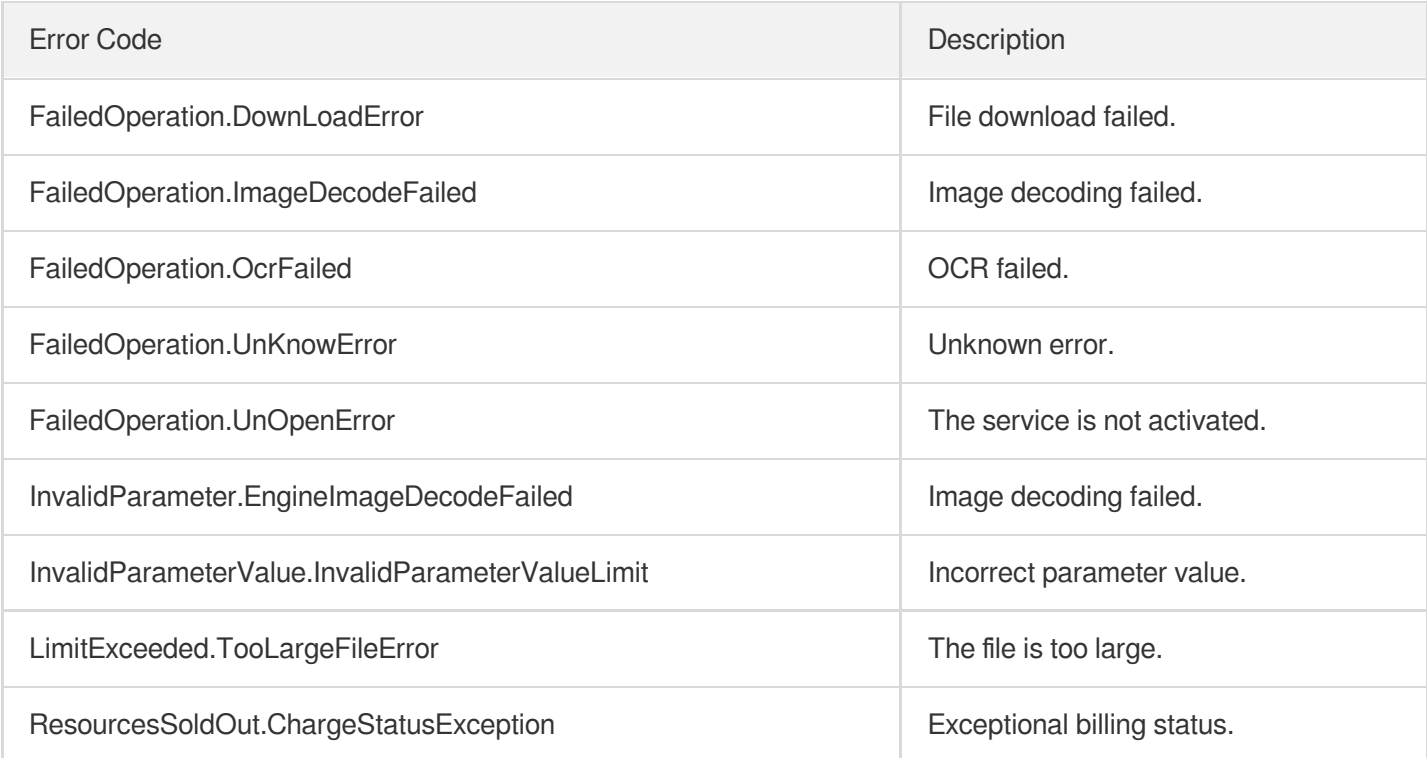

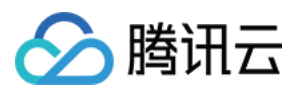

# KoreanDrivingLicenseOCR

最近更新时间:2023-09-05 15:29:48

# 1. API Description

Domain name for API request: ocr.tencentcloudapi.com.

This API is used to recognize a South Korean driver's license.

A maximum of 20 requests can be initiated per second for this API.

We recommend you to use API Explorer

### [Try](https://console.tencentcloud.com/api/explorer?Product=ocr&Version=2018-11-19&Action=RecognizeKoreanDrivingLicenseOCR) it

API Explorer provides a range of capabilities, including online call, signature authentication, SDK code generation, and API quick search. It enables you to view the request, response, and auto-generated examples.

## 2. Input Parameters

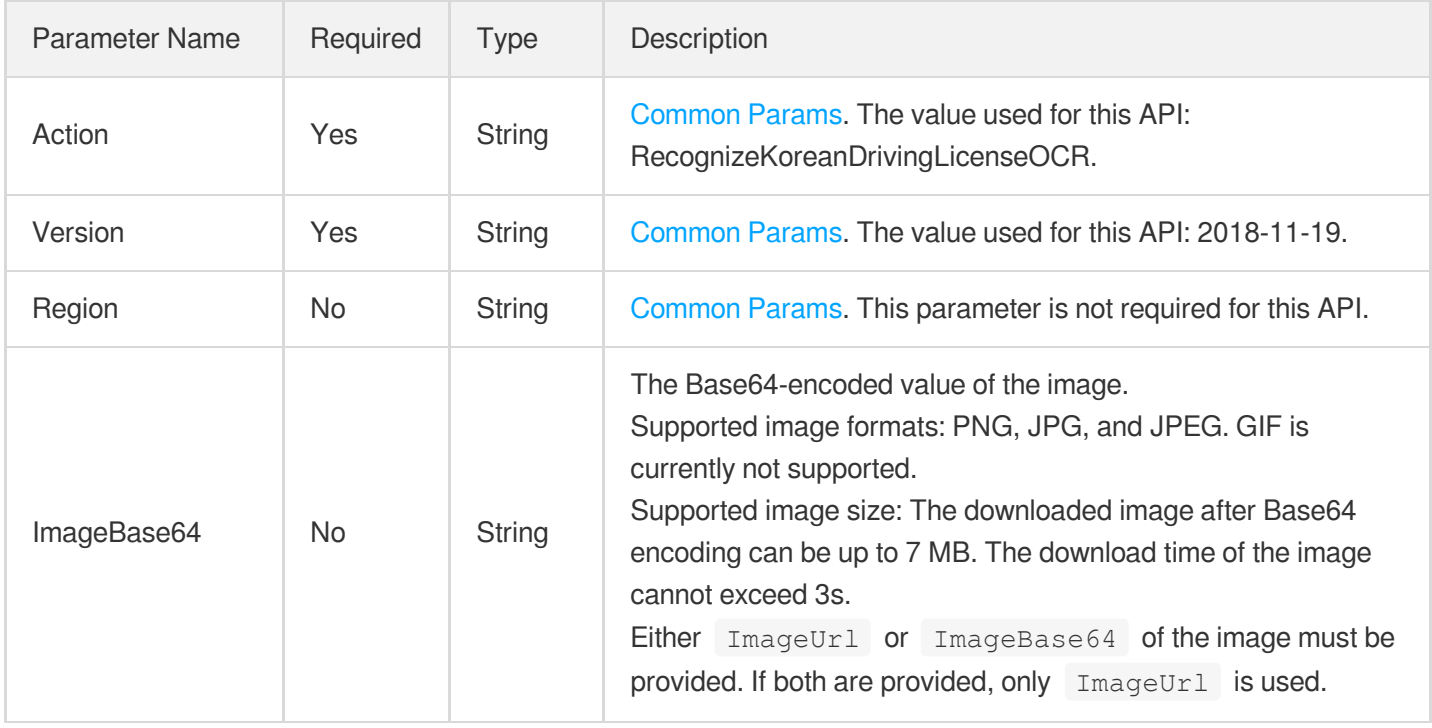

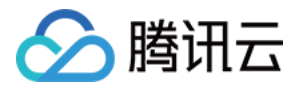

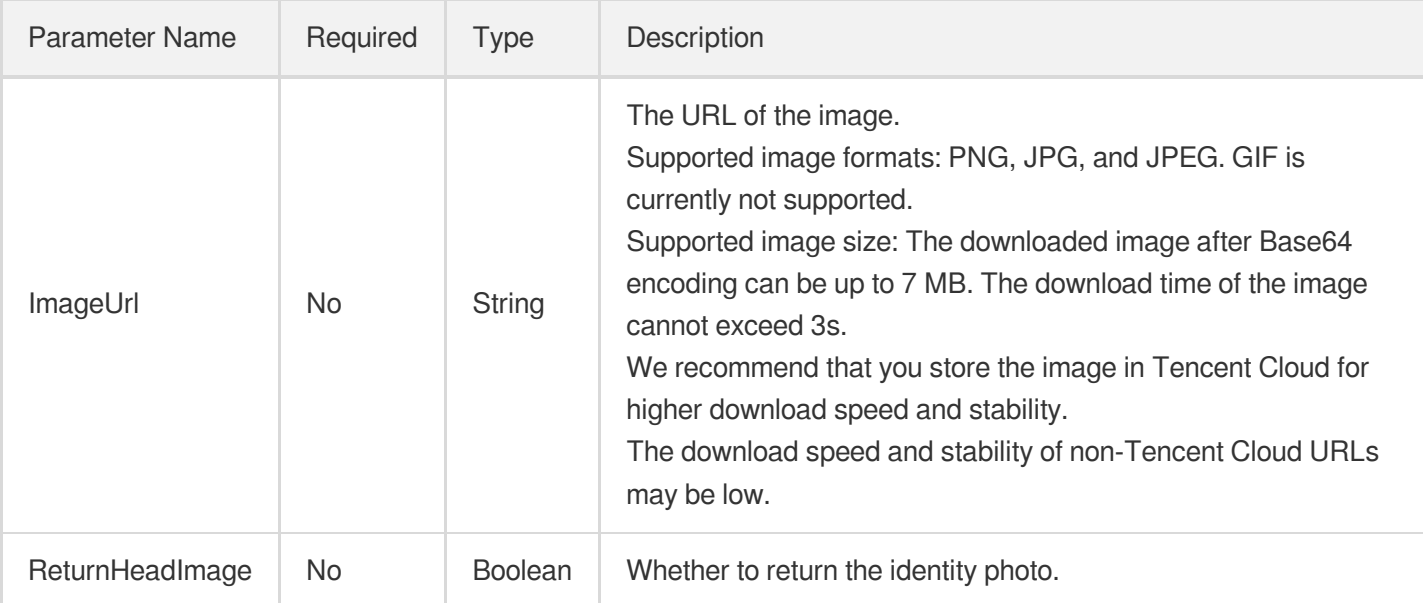

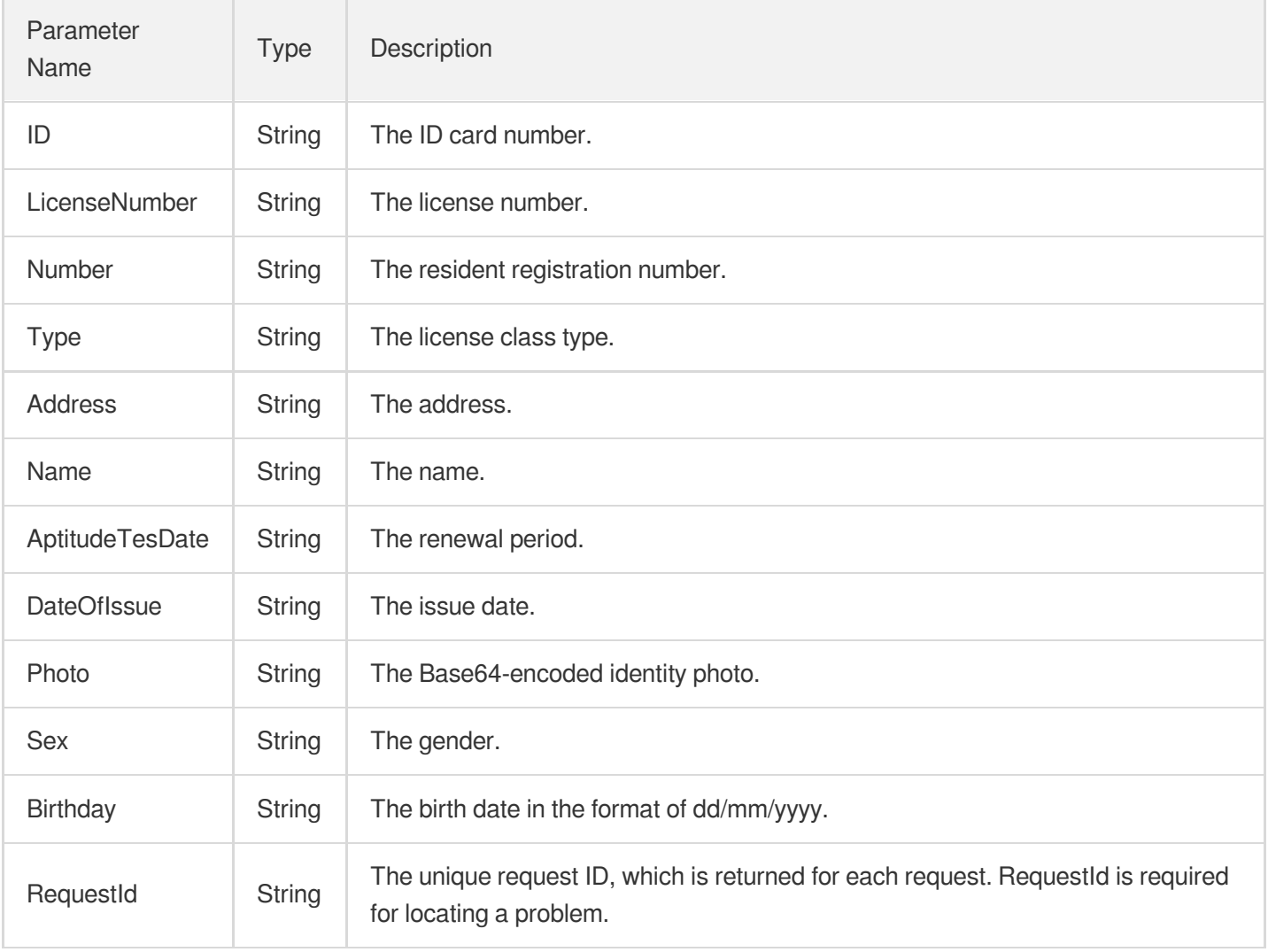

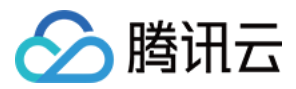

### 4. Example

#### **Example1 Recognizing a South Korean driver's license**

This example shows you how to recognize a South Korean driver's license.

#### **Input Example**

```
POST / HTTP/1.1
Host: ocr.tencentcloudapi.com
Content-Type: application/json
X-TC-Action: RecognizeKoreanDrivingLicenseOCR
<Common request parameters>
{
"ReturnHeadImage": "false",
"ImageUrl": "https://xx/a.jpg"
}
```
#### **Output Example**

```
{
"Response": {
"Address": "주 소 전북 전주 덕진 반월 763-1 전주월드컵경기장28",
"AptitudeTesDate": "28/02/2020~27/08/2020",
"Birthday": "13/07/1987",
"DateOfIssue": "28/02/2011",
"ID": "7043EX",
"LicenseNumber": "전북 11-006760-90",
"Name": "HUANG BOWEN",
"Number": "870713-5260590",
"Photo": "",
"RequestId": "4fd48a46-b911-4725-a0c4-f4be81866e12",
"Sex": "",
"Type": "2종보동"
}
}
```
### 5. Developer Resources

**SDK**

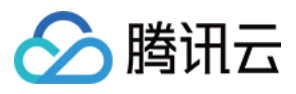

文字识别

TencentCloud API 3.0 integrates SDKs that support various programming languages to make it easier for you to call APIs.

- [Tencent](https://github.com/TencentCloud/tencentcloud-sdk-python-intl-en/blob/master/tencentcloud/ocr/v20181119/ocr_client.py) Cloud SDK 3.0 for Python
- [Tencent](https://github.com/TencentCloud/tencentcloud-sdk-java-intl-en/blob/master/src/main/java/com/tencentcloudapi/ocr/v20181119/OcrClient.java) Cloud SDK 3.0 for Java
- [Tencent](https://github.com/TencentCloud/tencentcloud-sdk-php-intl-en/blob/master/src/TencentCloud/Ocr/V20181119/OcrClient.php) Cloud SDK 3.0 for PHP
- [Tencent](https://github.com/TencentCloud/tencentcloud-sdk-go-intl-en/blob/master/tencentcloud/ocr/v20181119/client.go) Cloud SDK 3.0 for Go
- Tencent Cloud SDK 3.0 for [NodeJS](https://github.com/TencentCloud/tencentcloud-sdk-nodejs-intl-en/blob/master/tencentcloud/ocr/v20181119/ocr_client.js)
- [Tencent](https://github.com/TencentCloud/tencentcloud-sdk-dotnet-intl-en/blob/master/TencentCloud/Ocr/V20181119/OcrClient.cs) Cloud SDK 3.0 for .NET
- [Tencent](https://github.com/TencentCloud/tencentcloud-sdk-cpp-intl-en/blob/master/ocr/src/v20181119/OcrClient.cpp) Cloud SDK 3.0 for C++

### **Command Line Interface**

[Tencent](https://www.tencentcloud.com/document/product/1013) Cloud CLI 3.0

### 6. Error Code

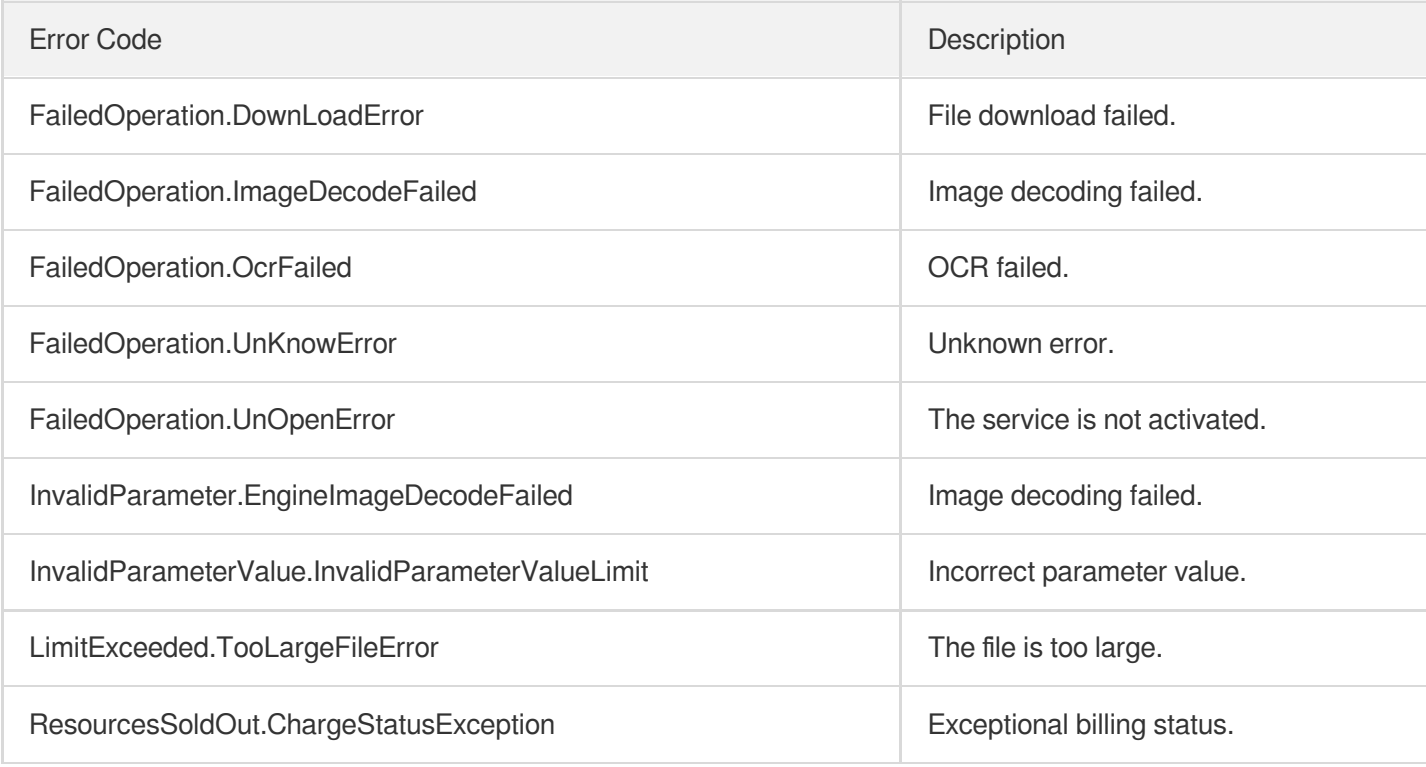

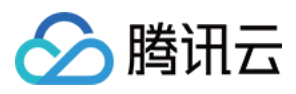

# IndonesiaIDCardOCR

最近更新时间:2023-09-05 15:24:39

## 1. API Description

Domain name for API request: ocr.tencentcloudapi.com.

This API is used to recognize an Indonesian identity card.

The API request rate is limited to 20 requests/sec by default.

We recommend you to use API Explorer

#### [Try](https://console.tencentcloud.com/api/explorer?Product=ocr&Version=2018-11-19&Action=RecognizeIndonesiaIDCardOCR) it

API Explorer provides a range of capabilities, including online call, signature authentication, SDK code generation, and API quick search. It enables you to view the request, response, and auto-generated examples.

### 2. Input Parameters

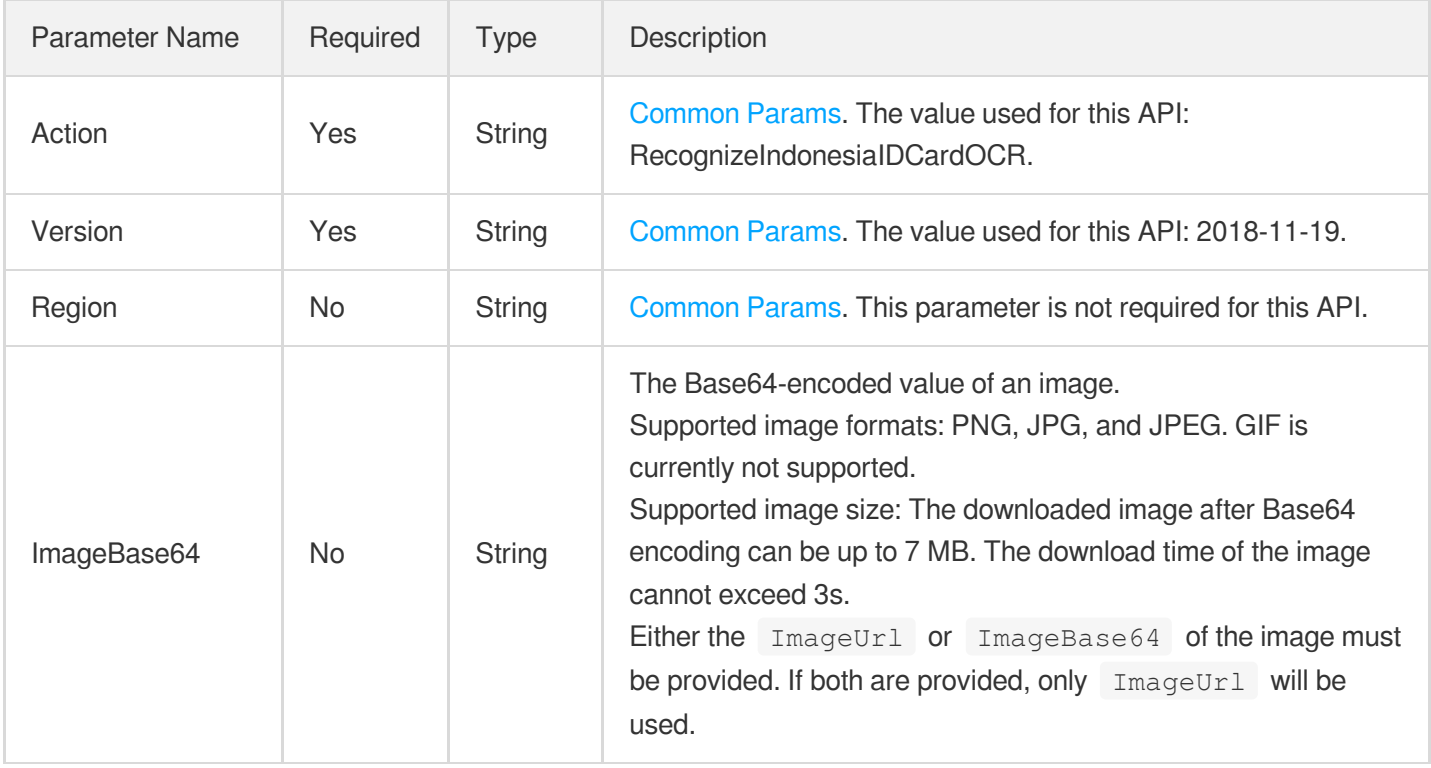

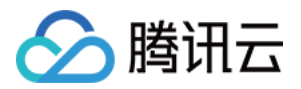

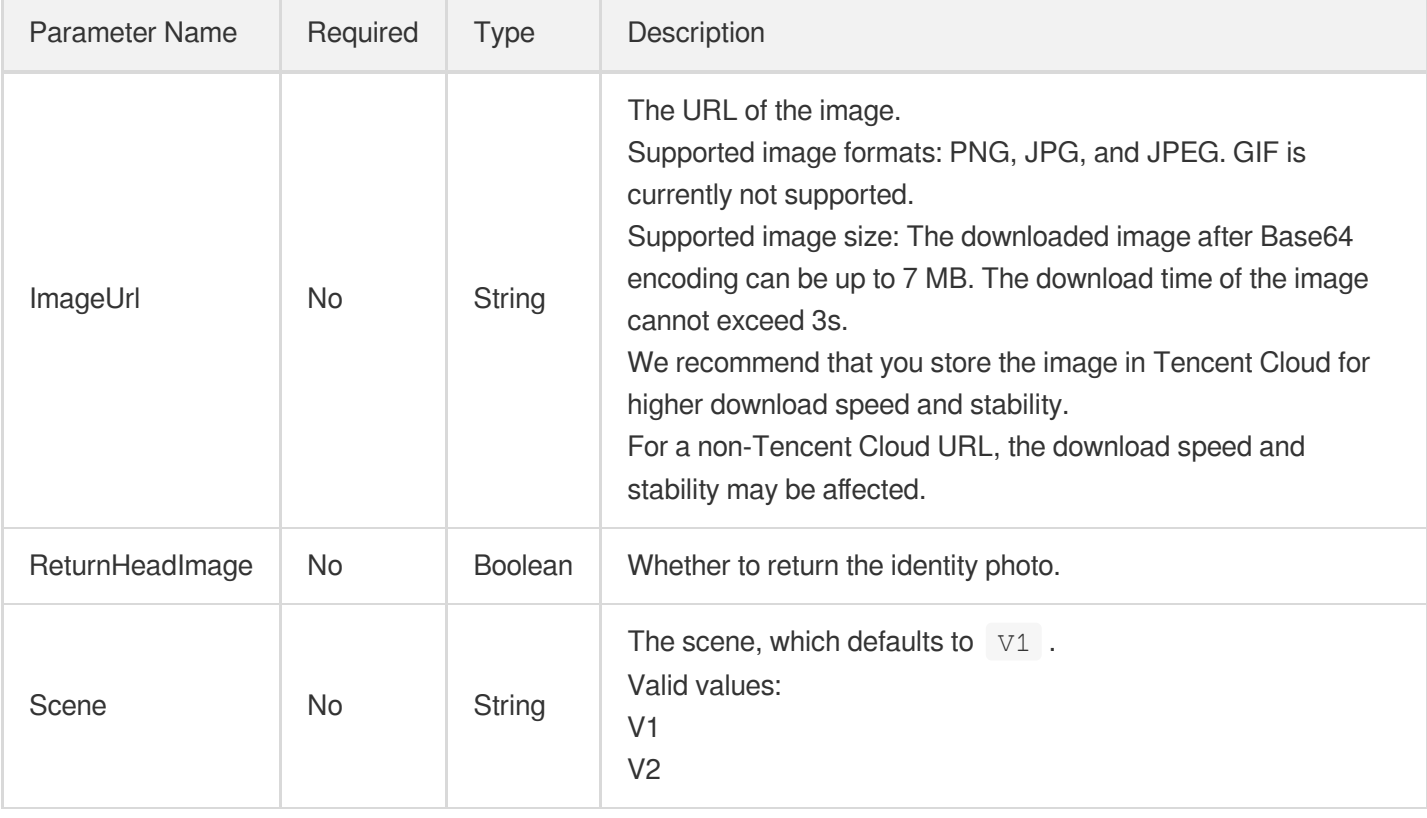

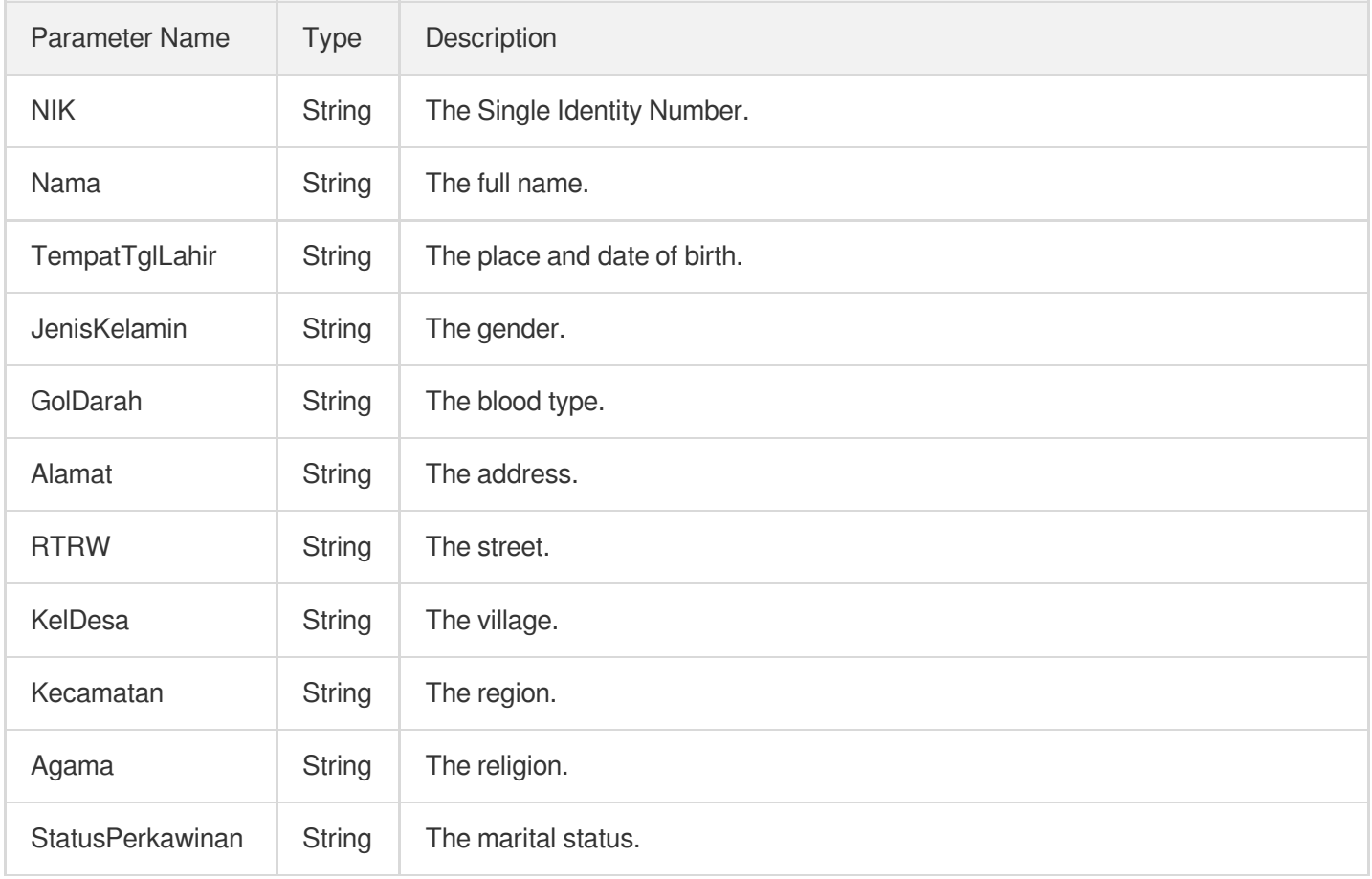

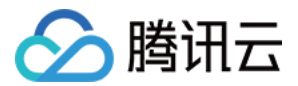

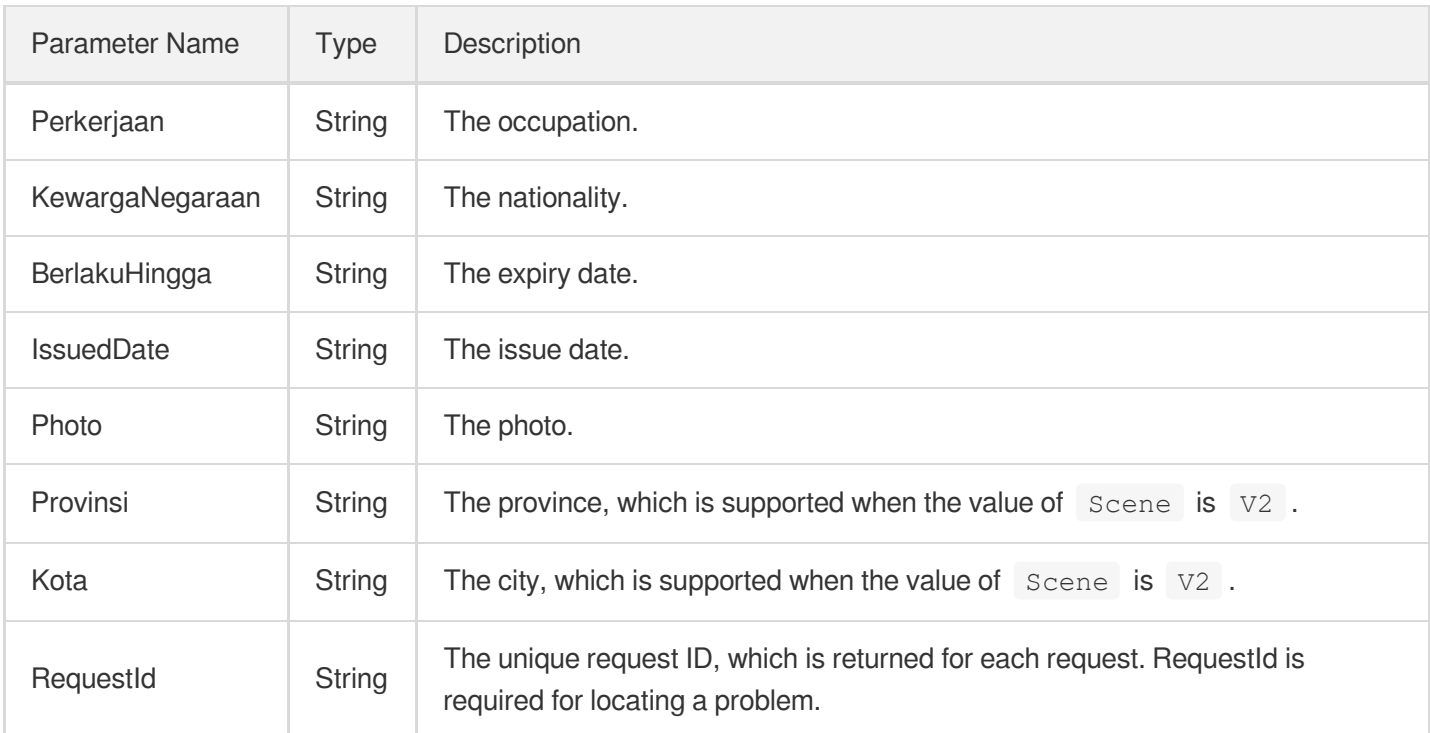

### 4. Example

### **Example1 RecognizeIndonesiaIDCardOCR**

This example shows you how to recognize an Indonesian identity card.

#### **Input Example**

```
POST / HTTP/1.1
Host: ocr.tencentcloudapi.com
Content-Type: application/json
X-TC-Action: RecognizeIndonesiaIDCardOCR
<Common request parameters>
{
"ReturnHeadImage": "false",
"ImageUrl": "https://xx/a.jpg"
}
```
#### **Output Example**

```
{
"Response": {
"Agama": "ATHOLIK",
"Alamat": "BANJARSARI",
```
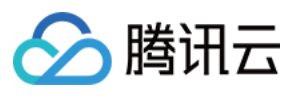

```
"BerlakuHingga": "SEUMUR HIDUP",
"GolDarah": "O",
"IssuedDate": "15-05-2015",
"JenisKelamin": "LAKEI AKI",
"Kecamatan": "",
"KelDesa": "PAKEMBINANGUN",
"KewargaNegaraan": "INM",
"NIK": "360000000006",
"Nama": "",
"Perkerjaan": "KARYAWAN SWASTA",
"Photo": "",
"RTRW": "00/000",
"RequestId": "0000-0000-0000-0001",
"StatusPerkawinan": "KAWFN",
"TempatTglLahir": "JAKARTA 13-01-1987",
"Provinsi": "DKI JAKARTA",
"Kota": "DKI JAKARTA"
}
}
```
### 5. Developer Resources

### **SDK**

TencentCloud API 3.0 integrates SDKs that support various programming languages to make it easier for you to call APIs.

- [Tencent](https://github.com/TencentCloud/tencentcloud-sdk-python-intl-en/blob/master/tencentcloud/ocr/v20181119/ocr_client.py) Cloud SDK 3.0 for Python
- [Tencent](https://github.com/TencentCloud/tencentcloud-sdk-java-intl-en/blob/master/src/main/java/com/tencentcloudapi/ocr/v20181119/OcrClient.java) Cloud SDK 3.0 for Java
- [Tencent](https://github.com/TencentCloud/tencentcloud-sdk-php-intl-en/blob/master/src/TencentCloud/Ocr/V20181119/OcrClient.php) Cloud SDK 3.0 for PHP
- [Tencent](https://github.com/TencentCloud/tencentcloud-sdk-go-intl-en/blob/master/tencentcloud/ocr/v20181119/client.go) Cloud SDK 3.0 for Go
- Tencent Cloud SDK 3.0 for [NodeJS](https://github.com/TencentCloud/tencentcloud-sdk-nodejs-intl-en/blob/master/tencentcloud/ocr/v20181119/ocr_client.js)
- [Tencent](https://github.com/TencentCloud/tencentcloud-sdk-dotnet-intl-en/blob/master/TencentCloud/Ocr/V20181119/OcrClient.cs) Cloud SDK 3.0 for .NET
- [Tencent](https://github.com/TencentCloud/tencentcloud-sdk-cpp-intl-en/blob/master/ocr/src/v20181119/OcrClient.cpp) Cloud SDK 3.0 for C++

### **Command Line Interface**

[Tencent](https://www.tencentcloud.com/document/product/1013) Cloud CLI 3.0

### 6. Error Code

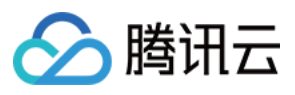

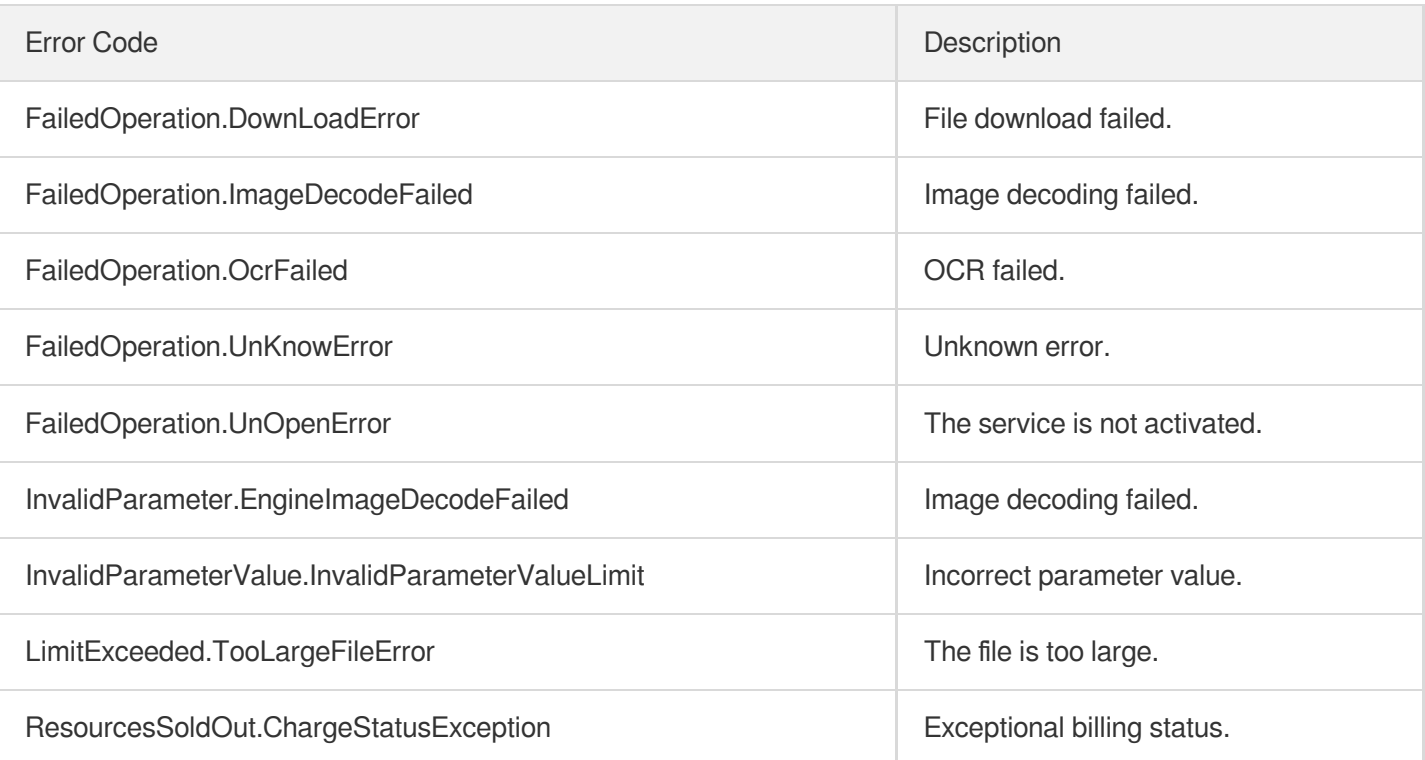

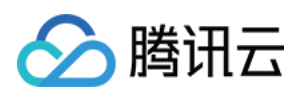

# General Text OCR APIs GeneralBasicOCR

最近更新时间:2023-03-21 17:37:44

## 1. API Description

Domain name for API request: ocr.tencentcloudapi.com.

This API is used to detect and recognize characters in an image in the following 20 languages: Chinese, English, Japanese, Korean, Spanish, French, German, Portuguese, Vietnamese, Malay, Russian, Italian, Dutch, Swedish, Finnish, Danish, Norwegian, Hungarian, Thai, and Arabic. Mixed characters in English and each supported language can be recognized together.

It can recognize printed text in paper documents, online images, ads, signboards, menus, video titles, profile photos, etc.

Strengths: it can automatically recognize the text language, return the text box coordinate information, and automatically rotate tilted text to the upright direction.

This API is not fully available for the time being. For more information, please contact your [Tencent](https://www.tencentcloud.com/contact-sales) Cloud sales rep.

We recommend you to use API Explorer

#### [Try](https://console.tencentcloud.com/api/explorer?Product=ocr&Version=2018-11-19&Action=GeneralBasicOCR) it

API Explorer provides a range of capabilities, including online call, signature authentication, SDK code generation, and API quick search. It enables you to view the request, response, and auto-generated examples.

### 2. Input Parameters

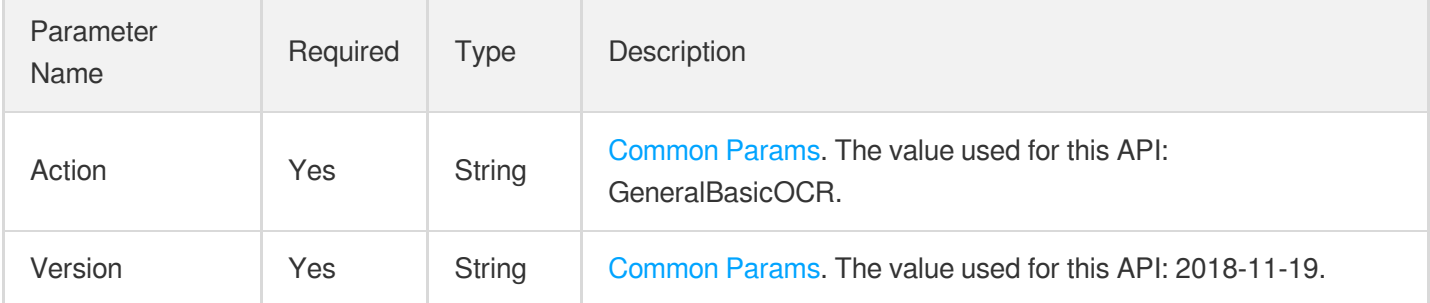

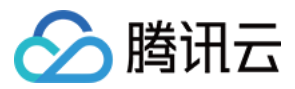

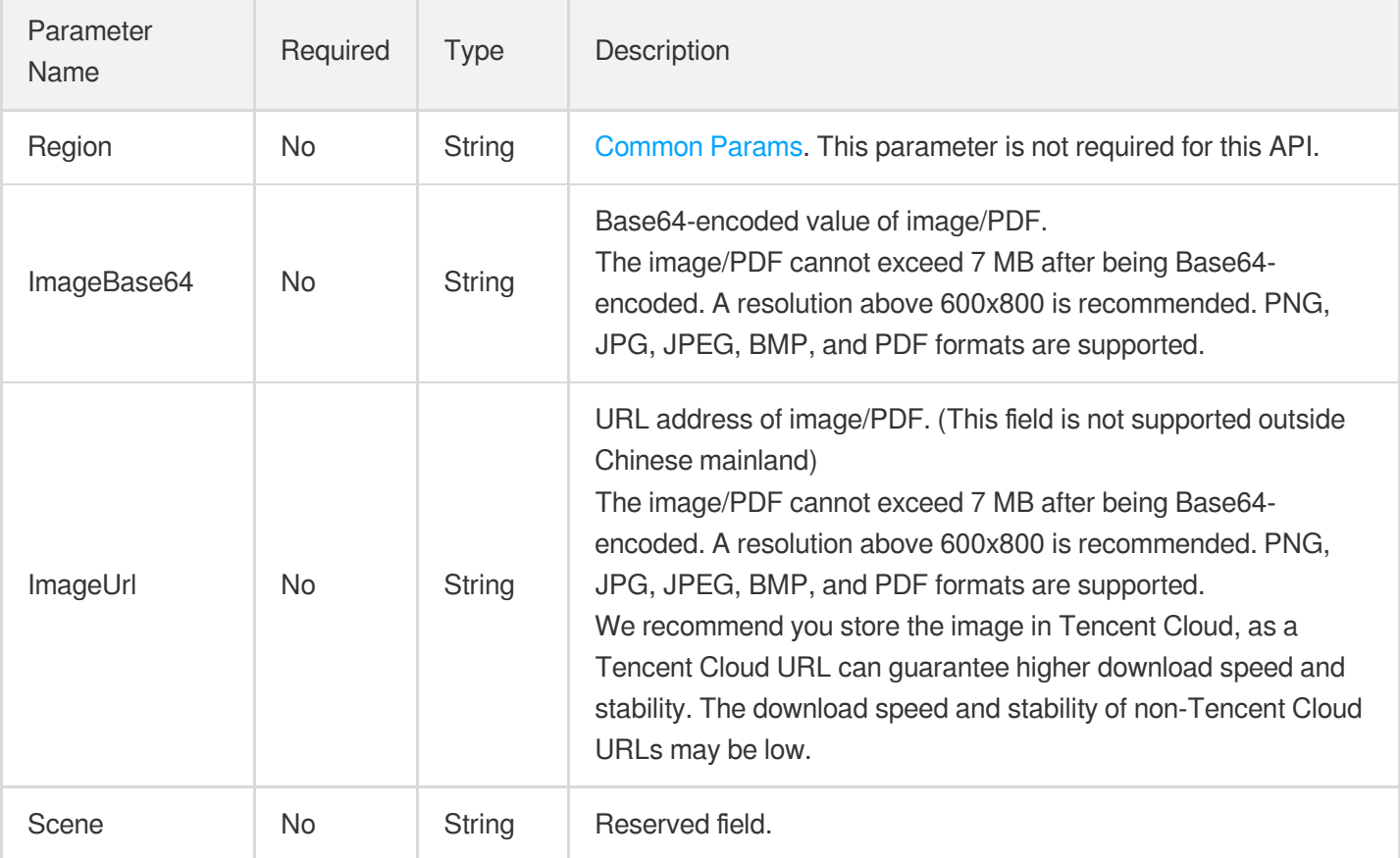

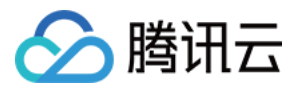

the control of the control of the

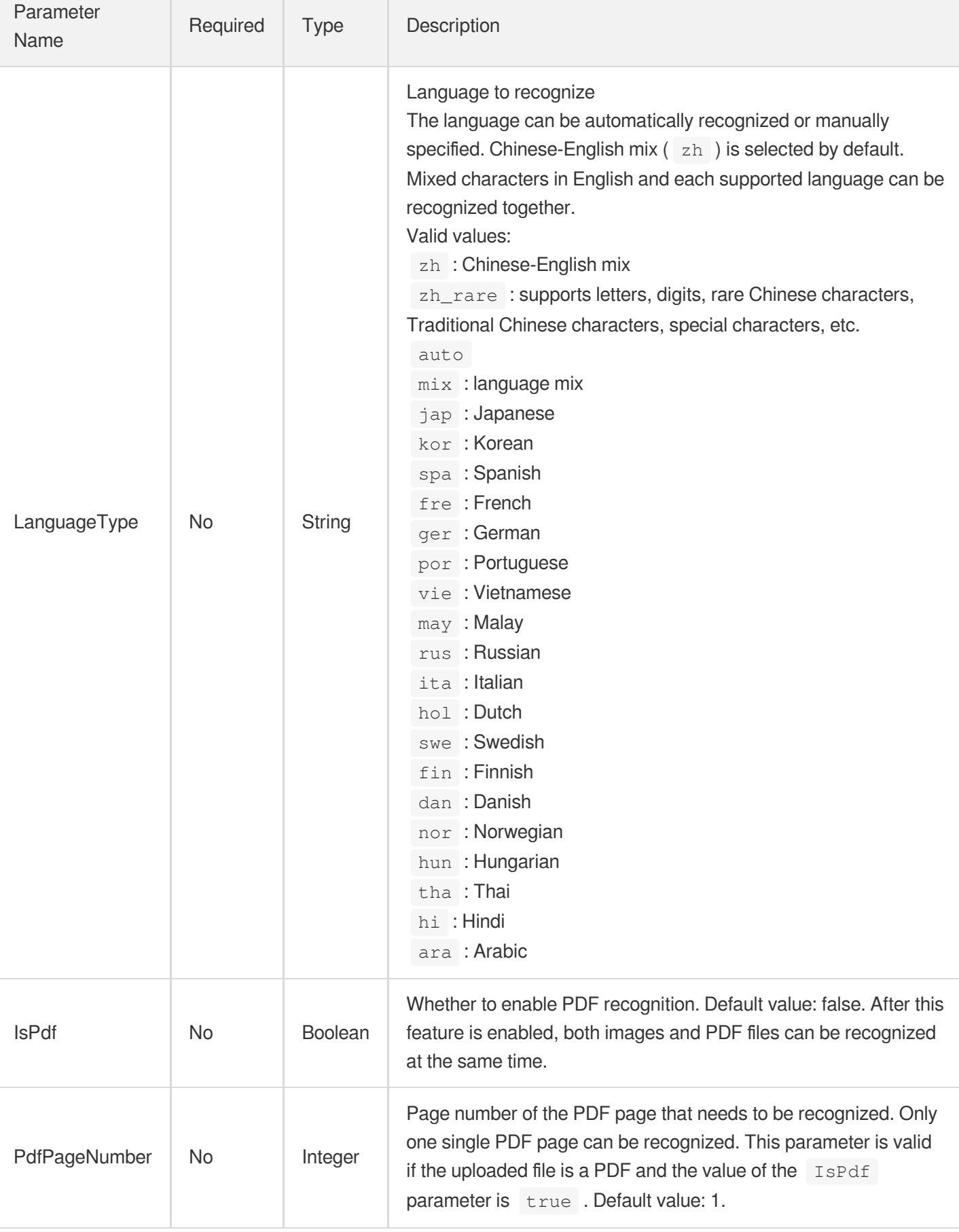

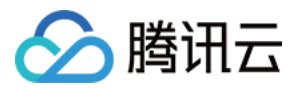

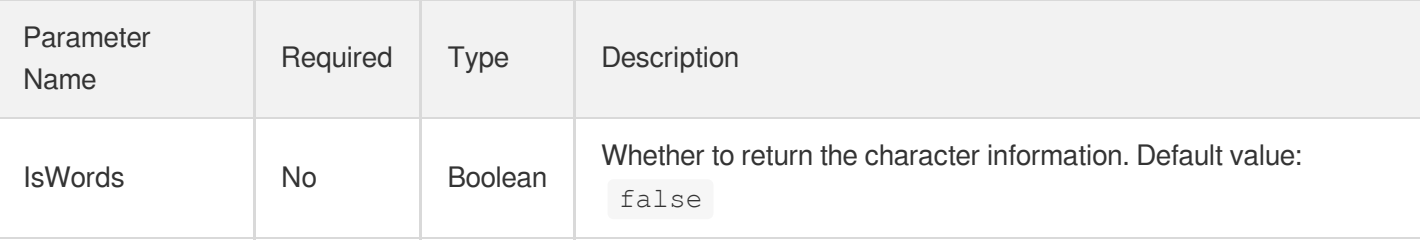

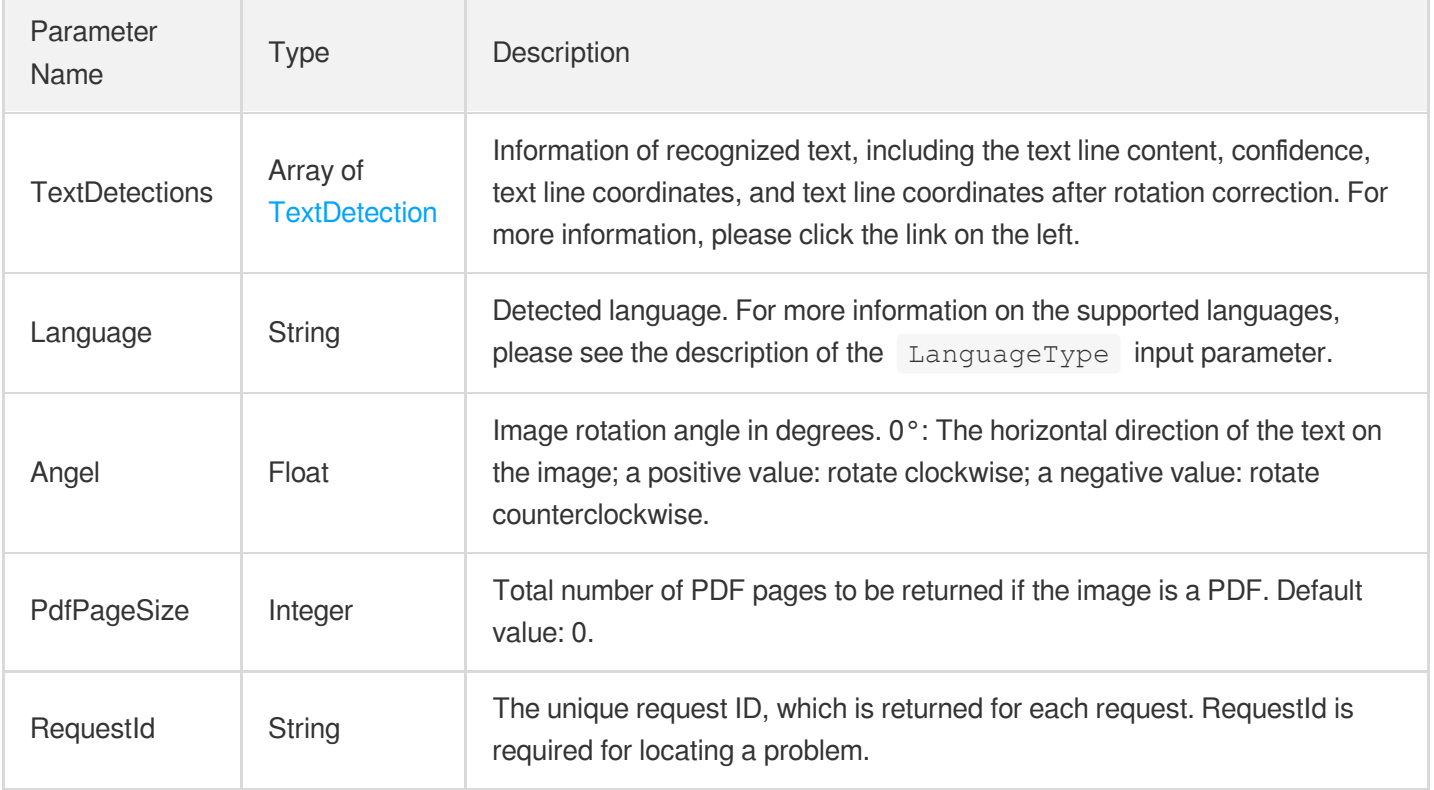

### 4. Example

### **Example1 Recognizing general print [\(debugging](https://console.tencentcloud.com/api/explorer?Product=ocr&Action=GeneralBasicOCR) tool)**

This example shows you how to recognize characters in multiple scenarios in any layout.

#### **Input Example**

```
POST / HTTP/1.1
Host: ocr.tencentcloudapi.com
Content-Type: application/json
X-TC-Action: GeneralBasicOCR
<Common request parameters>
```
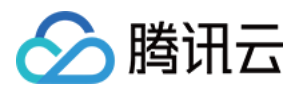

```
{
"ImageUrl": "https://xx/a.jpg"
}
```
#### **Output Example**

{

```
"Angel": 359.989990234375,
"Language": "zh",
"PdfPageSize": 0,
"RequestId": "0d82dc94-2fc0-43ce-b4db-9a8450ba99e0",
"TextDetections": [
{
"AdvancedInfo": "{\"Parag\":{\"ParagNo\":1}}",
"Confidence": 100,
"DetectedText": "\"Good friends, good books,",
"ItemPolygon": {
"Height": 27,
"Width": 305,
"X": 241,
"Y": 93
},
"Polygon": [
{
"X": 241,
"Y": 93
},
{
"X": 546,
"Y": 95
},
{
"X": 546,
"Y": 122
},
{
"X": 241,
"Y": 121
}
\left| \right|,
"WordCoordPoint": [],
"Words": []
},
{
"AdvancedInfo": "{\"Parag\":{\"ParagNo\":1}}",
"Confidence": 100,
```
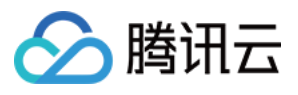

```
"DetectedText": "and a sleepy conscience:",
"ItemPolygon": {
"Height": 29,
"Width": 279,
"X": 254,"Y": 123
},
"Polygon": [
{
"X": 254,
"Y": 123
},
{
"X": 533,
"Y": 128
},
{
"X": 533,
"Y": 157
},
{
"X": 254,
"Y": 152
}
],
"WordCoordPoint": [],
"Words": []
},
{
"AdvancedInfo": "{\"Parag\":{\"ParagNo\":2}}",
"Confidence": 100,
"DetectedText": "this is the ideal life\"",
"ItemPolygon": {
"Height": 26,
"Width": 218,
"X": 286,
"Y": 157
},
"Polygon": [
{
"X": 286,
"Y": 157
},
{
"X": 504,
"Y": 157
},
```
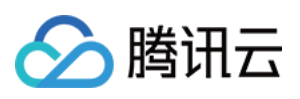

```
{
"X": 504,
"Y": 183
},
{
"X": 286,
"Y": 183
}
],
"WordCoordPoint": [],
"Words": []
},
{
"AdvancedInfo": "{\"Parag\":{\"ParagNo\":2}}",
"Confidence": 100,
"DetectedText": "- Mark Twain",
"ItemPolygon": {
"Height": 21,
"Width": 120,
"X": 334,
"Y": 188
},
"Polygon": [
{
"X": 334,
"Y": 188
},
{
"X": 454,
"Y": 188
},
{
"X": 454,
"Y": 209
},
{
"X": 334,
"Y": 209
}
],
"WordCoordPoint": [],
"Words": []
}
]
}
```
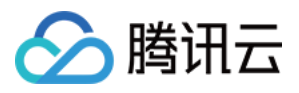

### 5. Developer Resources

#### **SDK**

TencentCloud API 3.0 integrates SDKs that support various programming languages to make it easier for you to call APIs.

- [Tencent](https://github.com/TencentCloud/tencentcloud-sdk-python-intl-en/blob/master/tencentcloud/ocr/v20181119/ocr_client.py) Cloud SDK 3.0 for Python
- [Tencent](https://github.com/TencentCloud/tencentcloud-sdk-java-intl-en/blob/master/src/main/java/com/tencentcloudapi/ocr/v20181119/OcrClient.java) Cloud SDK 3.0 for Java
- [Tencent](https://github.com/TencentCloud/tencentcloud-sdk-php-intl-en/blob/master/src/TencentCloud/Ocr/V20181119/OcrClient.php) Cloud SDK 3.0 for PHP
- [Tencent](https://github.com/TencentCloud/tencentcloud-sdk-go-intl-en/blob/master/tencentcloud/ocr/v20181119/client.go) Cloud SDK 3.0 for Go
- Tencent Cloud SDK 3.0 for [NodeJS](https://github.com/TencentCloud/tencentcloud-sdk-nodejs-intl-en/blob/master/tencentcloud/ocr/v20181119/ocr_client.js)
- [Tencent](https://github.com/TencentCloud/tencentcloud-sdk-dotnet-intl-en/blob/master/TencentCloud/Ocr/V20181119/OcrClient.cs) Cloud SDK 3.0 for .NET
- [Tencent](https://github.com/TencentCloud/tencentcloud-sdk-cpp-intl-en/blob/master/ocr/src/v20181119/OcrClient.cpp) Cloud SDK 3.0 for C++

#### **Command Line Interface**

[Tencent](https://www.tencentcloud.com/document/product/1013) Cloud CLI 3.0

### 6. Error Code

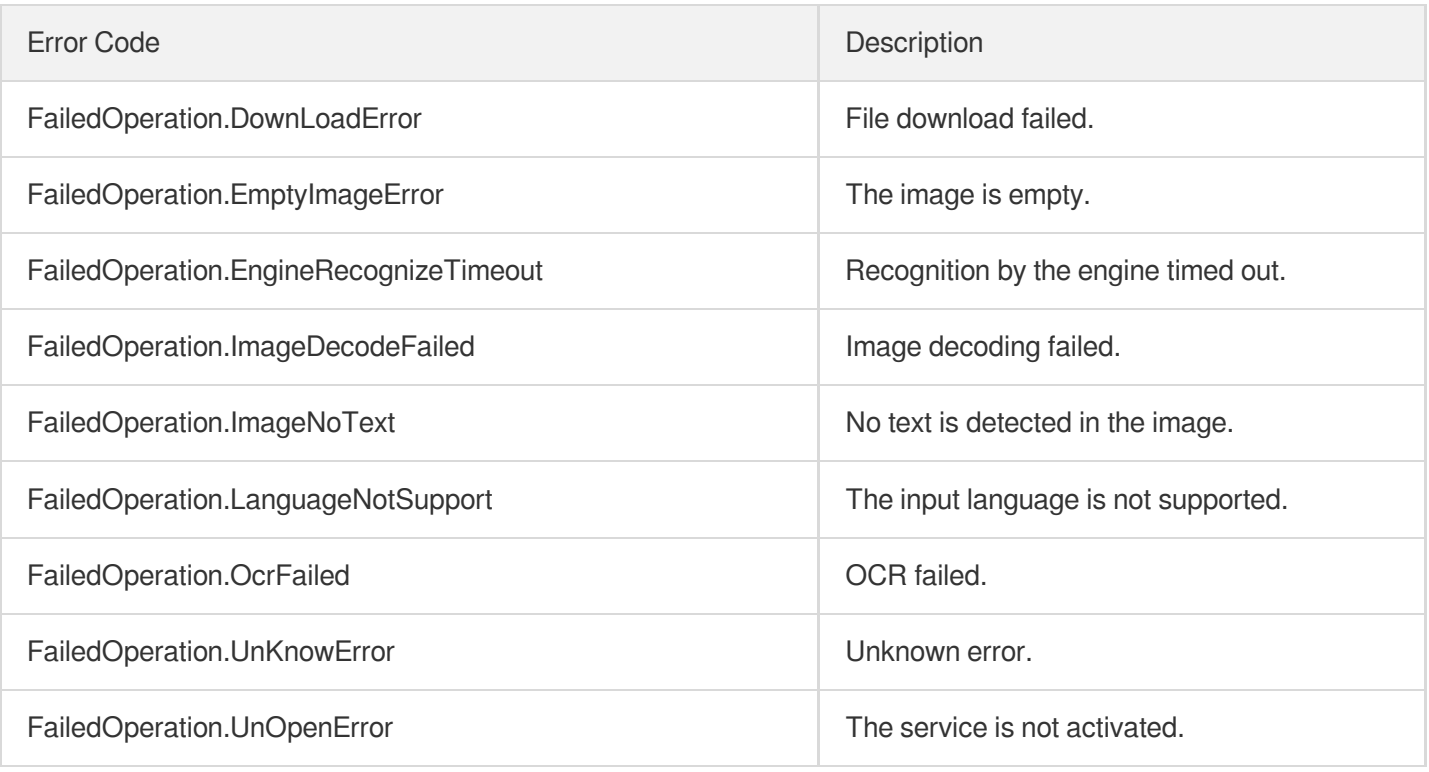

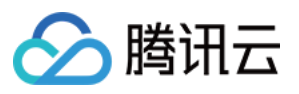

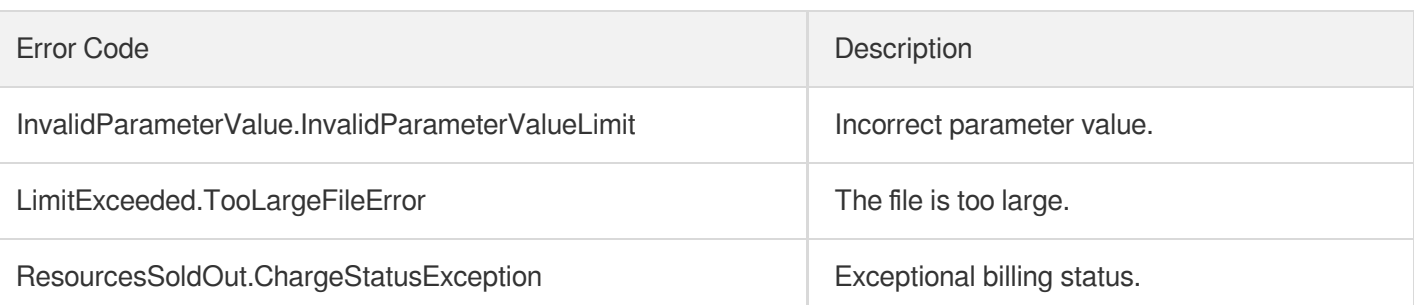

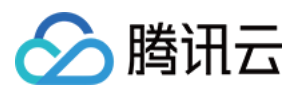

# GeneralAccurateOCR

最近更新时间:2023-03-21 17:36:24

## 1. API Description

Domain name for API request: ocr.tencentcloudapi.com.

This API is used to detect and recognize characters in an image. It can recognize Chinese, English, Chinese-English, digits, and special symbols and return the text box positions and characters.

It is suitable for scenarios with a lot of characters in complex layouts and requiring high recognition accuracy, such as examination papers, online images, signboards, and legal documents.

Strengths: compared with general print recognition, it provides higher-precision character recognition services. Its accuracy and recall rate are higher in difficult scenarios such as a large number of characters, long strings of digits, small characters, blurry characters, and tilted text.

This API is not fully available for the time being. For more information, please contact your [Tencent](https://www.tencentcloud.com/contact-sales) Cloud sales rep.

We recommend you to use API Explorer

#### [Try](https://console.tencentcloud.com/api/explorer?Product=ocr&Version=2018-11-19&Action=GeneralAccurateOCR) it

API Explorer provides a range of capabilities, including online call, signature authentication, SDK code generation, and API quick search. It enables you to view the request, response, and auto-generated examples.

### 2. Input Parameters

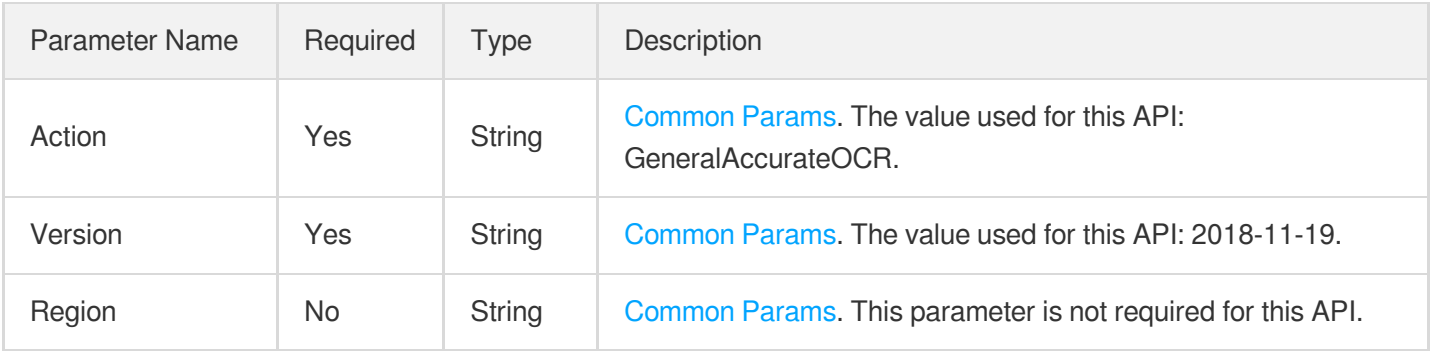

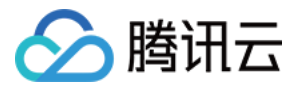

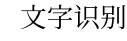

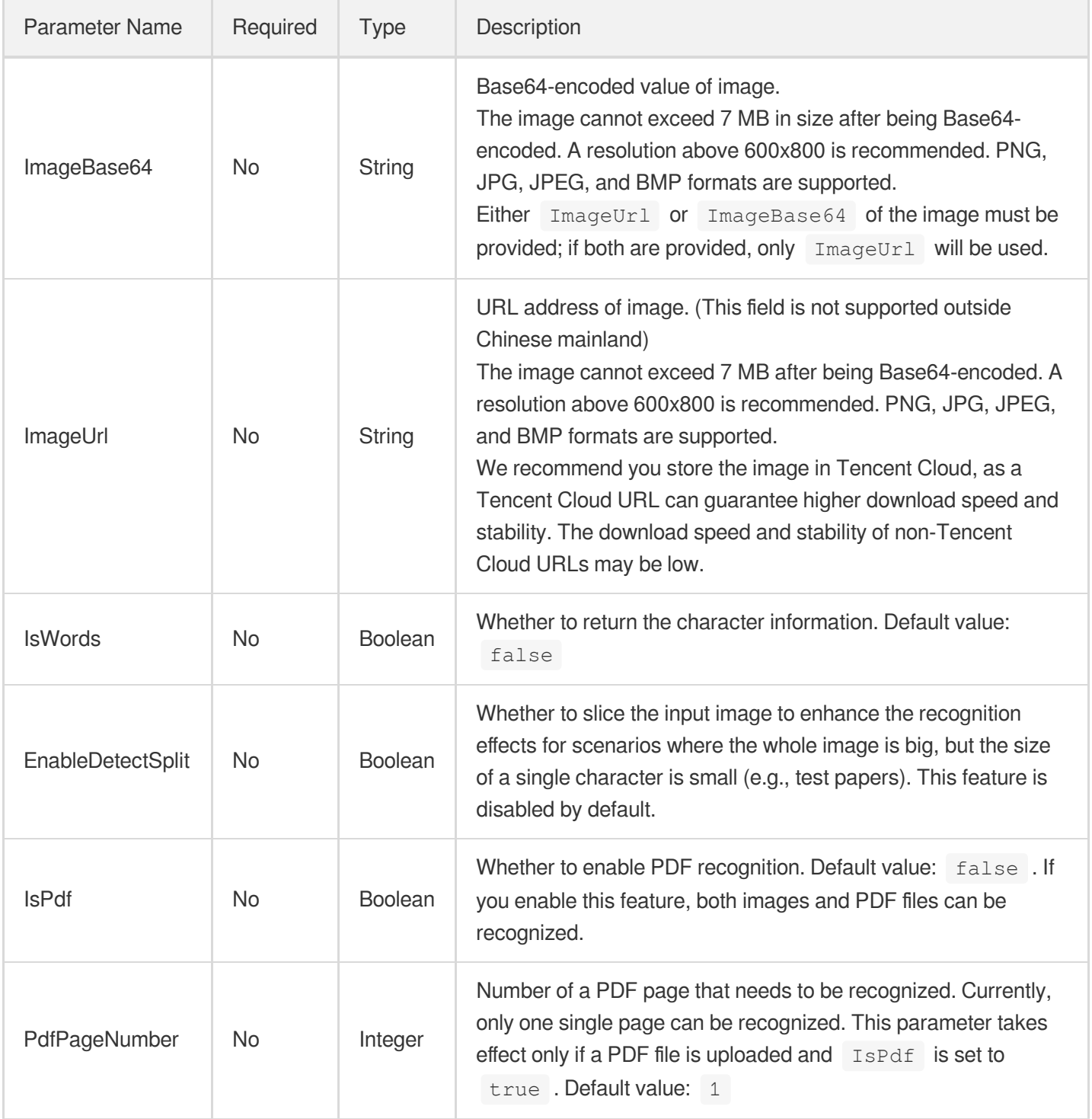

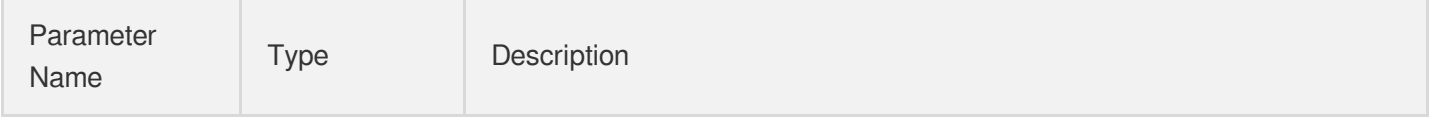
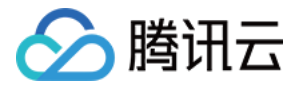

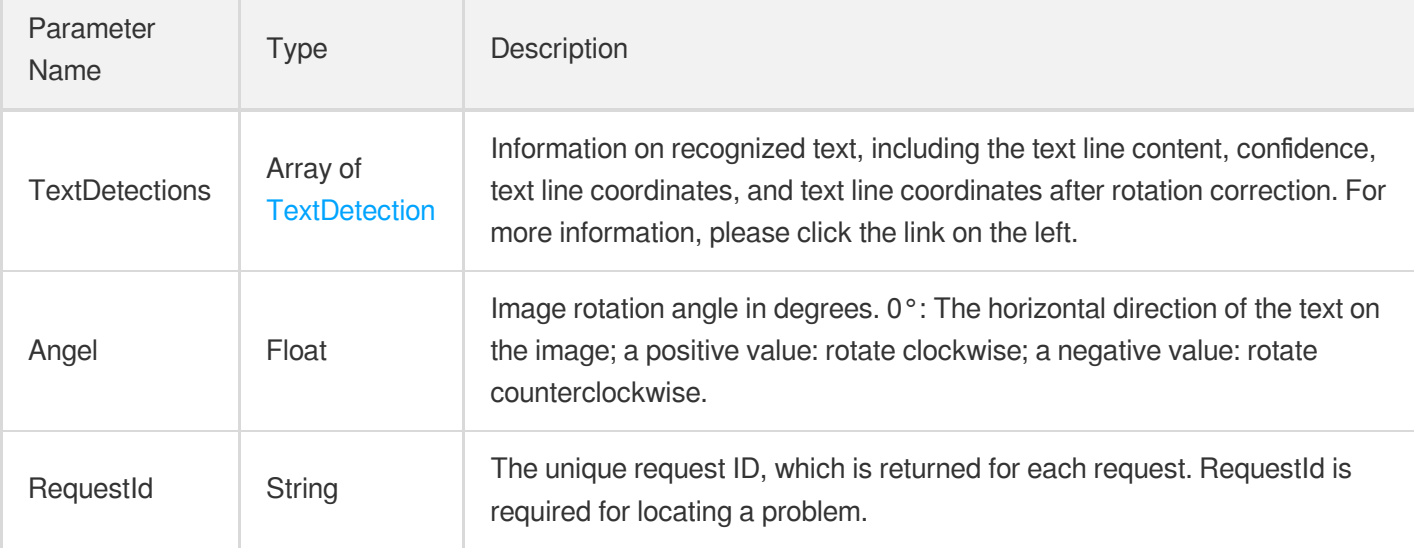

### 4. Example

### **Example1 Recognizing general print (high-precision) ([debugging](https://console.tencentcloud.com/api/explorer?Product=ocr&Action=GeneralAccurateOCR) tool)**

This example shows you how to detect and recognize characters in an image as a whole, where the text box positions and characters are returned.

#### **Input Example**

```
POST / HTTP/1.1
Host: ocr.tencentcloudapi.com
Content-Type: application/json
X-TC-Action: GeneralAccurateOCR
<Common request parameters>
{
"ImageUrl": "https://xx/a.jpg"
}
```
#### **Output Example**

```
{
"Angel": 359.989990234375,
"RequestId": "8c8f6a55-b2ef-42f2-864c-e50a83acc2ad",
"TextDetections": [
{
"AdvancedInfo": "{\"Parag\":{\"ParagNo\":1}}",
"Confidence": 99,
"DetectedText": "\"Good friends, good books,",
"ItemPolygon": {
```
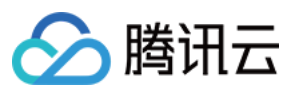

```
"Height": 29,
"Width": 306,
"X": 242,
"Y": 95
},
"Polygon": [
{
"X": 242,
"Y": 95
},
{
"X": 547,
"Y": 95
},
{
"X": 547,
"Y": 123
},
{
"X": 242,
"Y": 123
}
\frac{1}{2}"WordCoordPoint": [],
"Words": []
},
\{"AdvancedInfo": "{\"Parag\":{\"ParagNo\":1}}",
"Confidence": 99,
"DetectedText": "and a sleepy conscience:",
"ItemPolygon": {
"Height": 28,
"Width": 279,
"X": 254,
"Y": 128
},
"Polygon": [
{
"X": 254,
"Y": 128
},
{
"X": 532,
"Y": 128
},
{
"X": 532,
```
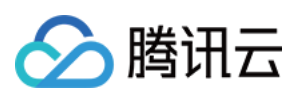

```
"Y": 155
},
{
"X": 254,
"Y": 155
}
\frac{1}{2},
"WordCoordPoint": [],
"Words": []
},
{
"AdvancedInfo": "{\"Parag\":{\"ParagNo\":2}}",
"Confidence": 99,
"DetectedText": "this is the ideal life\"",
"ItemPolygon": {
"Height": 27,
"Width": 219,
"X": 287,
"Y": 159
},
"Polygon": [
{
"X": 287,
"Y": 159
},
{
"X": 505,
"Y": 159
},
{
"X": 505,
"Y": 185
},
{
"X": 287,
"Y": 185
}
\frac{1}{2}"WordCoordPoint": [],
"Words": []
},
{
"AdvancedInfo": "{\"Parag\":{\"ParagNo\":2}}",
"Confidence": 99,
"DetectedText": "- Mark Twain",
"ItemPolygon": {
"Height": 23,
```
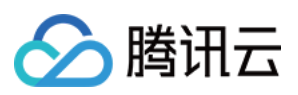

```
"Width": 125,
"X": 331,
"Y": 189
},
"Polygon": [
{
"X": 331,
"Y": 189
},
{
"X": 455,
"Y": 189
},
{
"X": 455,
"Y": 211
},
{
"X": 331,
"Y": 211
}
],
"WordCoordPoint": [],
"Words": []
}
]
}
```
## 5. Developer Resources

### **SDK**

TencentCloud API 3.0 integrates SDKs that support various programming languages to make it easier for you to call APIs.

- [Tencent](https://github.com/TencentCloud/tencentcloud-sdk-python-intl-en/blob/master/tencentcloud/ocr/v20181119/ocr_client.py) Cloud SDK 3.0 for Python
- [Tencent](https://github.com/TencentCloud/tencentcloud-sdk-java-intl-en/blob/master/src/main/java/com/tencentcloudapi/ocr/v20181119/OcrClient.java) Cloud SDK 3.0 for Java
- [Tencent](https://github.com/TencentCloud/tencentcloud-sdk-php-intl-en/blob/master/src/TencentCloud/Ocr/V20181119/OcrClient.php) Cloud SDK 3.0 for PHP
- [Tencent](https://github.com/TencentCloud/tencentcloud-sdk-go-intl-en/blob/master/tencentcloud/ocr/v20181119/client.go) Cloud SDK 3.0 for Go
- Tencent Cloud SDK 3.0 for [NodeJS](https://github.com/TencentCloud/tencentcloud-sdk-nodejs-intl-en/blob/master/tencentcloud/ocr/v20181119/ocr_client.js)
- [Tencent](https://github.com/TencentCloud/tencentcloud-sdk-dotnet-intl-en/blob/master/TencentCloud/Ocr/V20181119/OcrClient.cs) Cloud SDK 3.0 for .NET
- [Tencent](https://github.com/TencentCloud/tencentcloud-sdk-cpp-intl-en/blob/master/ocr/src/v20181119/OcrClient.cpp) Cloud SDK 3.0 for C++

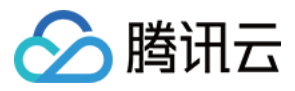

### **Command Line Interface**

[Tencent](https://www.tencentcloud.com/document/product/1013) Cloud CLI 3.0

# 6. Error Code

The following only lists the error codes [related to the API business](https://www.tencentcloud.com/document/api/1005/34684#common-error-codes) logic. For other error codes, see Common Error Codes.

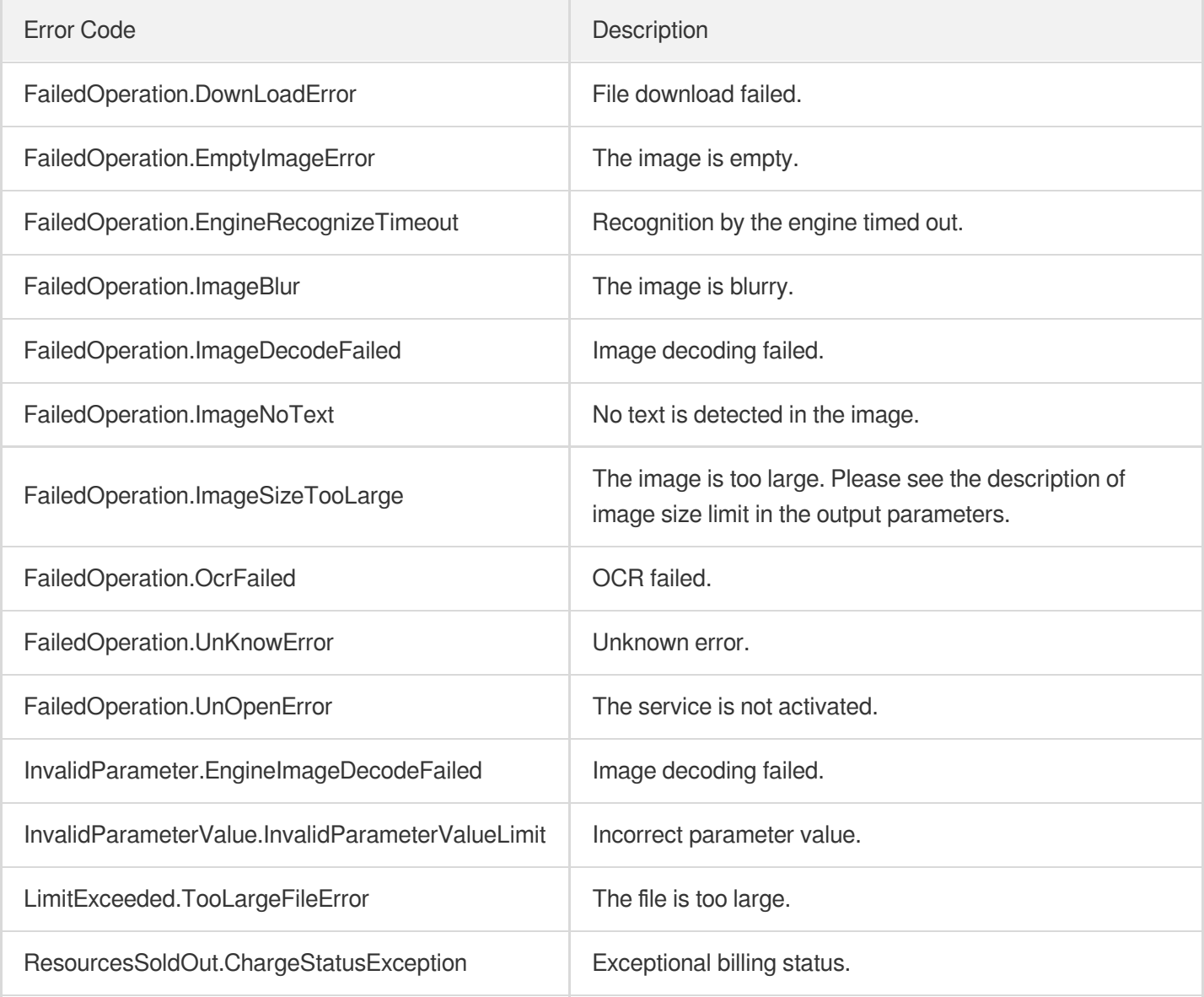

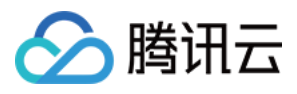

# RecognizeTableAccurateOCR

最近更新时间:2023-07-10 16:34:55

# 1. API Description

Domain name for API request: ocr.tencentcloudapi.com.

This API is used to recognize regular tables, borderless tables, or multi-tables in images or PDF files containing Chinese and English texts. It returns the text content of each cell, supports recognition of rotated table images, and can save the recognition results into an Excel document. It delivers higher recognition accuracy than that of table OCR v2 and applies to more scenarios. The recognition accuracy in difficult table scenarios, such as irregular tables and nested tables (borderless tables contained in bordered tables), is better than that of table OCR v2.

A maximum of 2 requests can be initiated per second for this API.

We recommend you to use API Explorer

#### [Try](https://console.tencentcloud.com/api/explorer?Product=ocr&Version=2018-11-19&Action=RecognizeTableAccurateOCR) it

API Explorer provides a range of capabilities, including online call, signature authentication, SDK code generation, and API quick search. It enables you to view the request, response, and auto-generated examples.

### 2. Input Parameters

The following request parameter list only provides API request parameters and some common parameters. For the complete common parameter list, see Common Request [Parameters](https://www.tencentcloud.com/document/api/1005/34677).

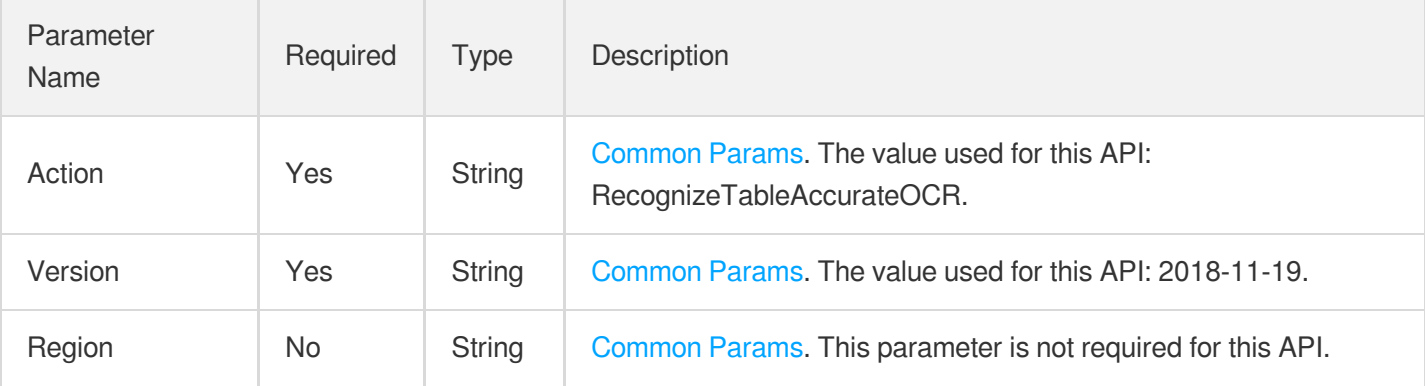

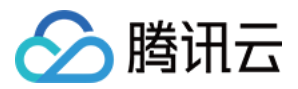

**Contract Contract** 

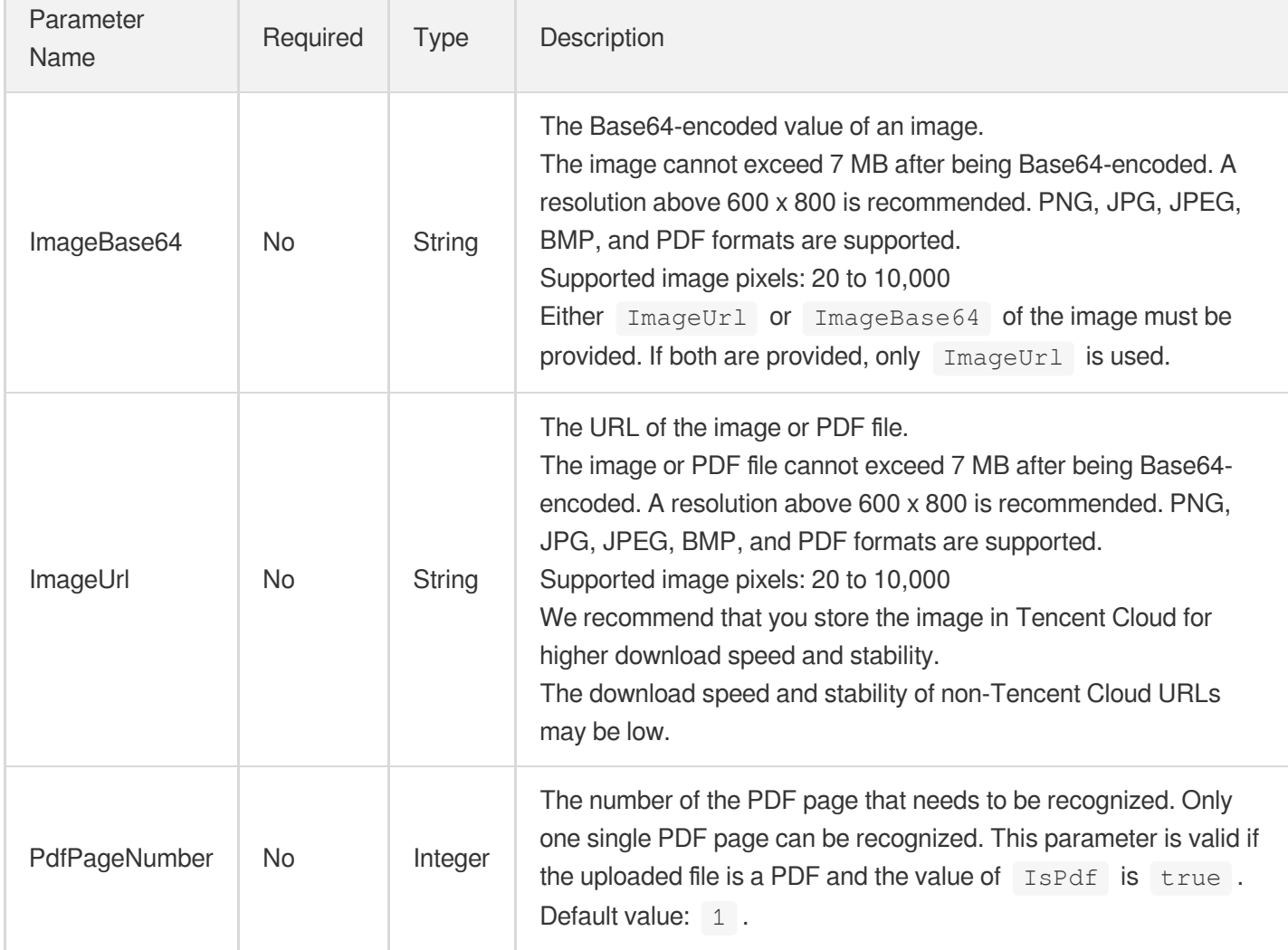

# 3. Output Parameters

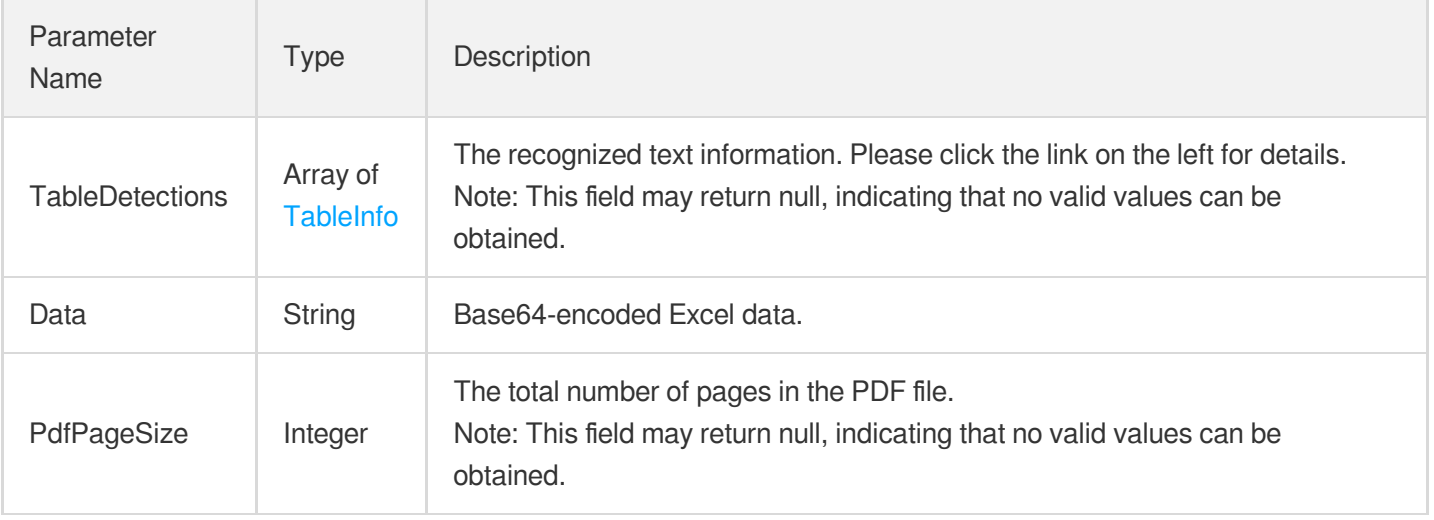

文字识别

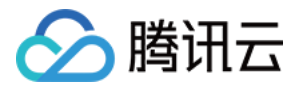

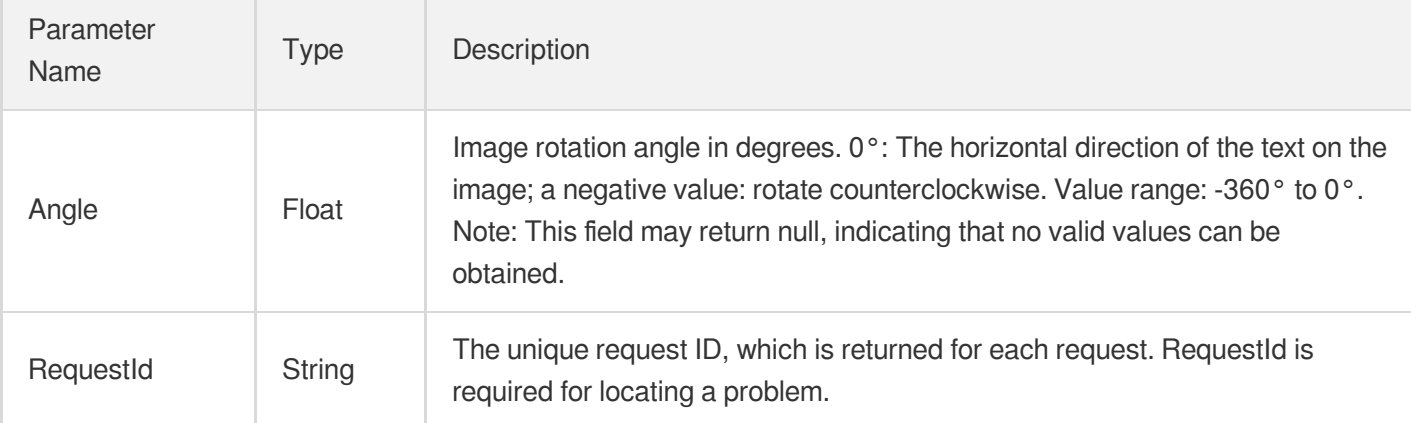

# 4. Example

### **Example1 Recognizing a table**

This example shows you how to recognize a table.

#### **Input Example**

```
POST / HTTP/1.1
Host: ocr.tencentcloudapi.com
Content-Type: application/json
X-TC-Action: RecognizeTableDDSNOCR
<Common request parameters>
{
"ImageUrl": "https://ocr-demo-1254418846.cos.ap-guangzhou.myqcloud.com/document/T
ableOCRDDS/TableOCRDDS1.png"
}
```
#### **Output Example**

```
{
"Response": {
"Angle": 0,
"Data": "UEsDBBQACAgIAIFzWFYAAAAAAAAAAAAAAAATAAAAW0NvbnRlbnRfVHlwZXNdLnhtbLVTy27C
MBD8lcjXKjb0UFUVgUMfxxap9ANce5NY+CWvofD3XQc4lFKJCnHyY2ZnZlf2ZLZxtlpDQhN8w8Z8xCrwK
mjju4Z9LF7qe1Zhll5LGzw0zAc2m04W2whYUanHhvU5xwchUPXgJPIQwRPShuRkpmPqRJRqKTsQt6PRnV
DBZ/C5zkWDTSdP0MqVzdXj7r5IN0zGaI2SmVKJtddHovVekCewAwd7E/GGCKx63pDKrhtCkYkzHI4Ly5n
q3mguyWj4V7TQtkaBDmrlqIRDUdWg65iImLKBfc65TPlVOhIURJ4TioKk+SXeh7GokOAsw0K8yPGoW4wJ
pMYeIDvLsZcJ9HtO9Jh+h9hY8YNwxRx5a09MoQQYkGtOgFbupPGn3L9CWn6GsLyef3EY9n/ZDyCKYRkfc
ojhe0+/AVBLBwh6lMpxOwEAABwEAABQSwMEFAAICAgAgXNYVgAAAAAAAAAAAAAAAAsAAABfcmVscy8ucm
Vsc62SwWrDMAyGX8Xo3jjtYIxRt5cy6G2M7gE0W0lMYsvY2pa9/cwuW0sKG+woJH3/B9J2P4dJvVEunqO
BddOComjZ+dgbeD49rO5AFcHocOJIBiLDfrd9ogmlbpTBp6IqIhYDg0i617rYgQKWhhPF2uk4B5Ra5l4n
```
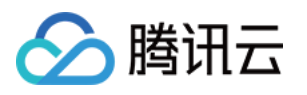

tCP2pDdte6vzTwacM9XRGchHtwZ1wtyTGJgn/c55fGEem4qtjY9EvwnlrvOWDmxfA0VZyL6YAL3ssvl2c WwfM9dNTOm/ZWgWio7cKtUEyuKpXDO6WTCynOlvStePogMJOhT8ol4I6bMf2H0CUEsHCKeMer3jAAAASQ IAAFBLAwQUAAgICACBc1hWAAAAAAAAAAAAAAAAEAAAAGRvY1Byb3BzL2FwcC54bWxNjsEKwjAQRO9+Rci 93epBRNKUggie7EE/IKTbNtBsQrJKP9+c1OPMMI+nus2v4o0pu0Ct3NeNFEg2jI7mVj4f1+okO71TQwoR EzvMohwot3JhjmeAbBf0JtdlprJMIXnDJaYZwjQ5i5dgXx6J4dA0R8CNkUYcq/gFSq36GFdnDRcH3UdTk GK43xT89wp+DvoDUEsHCOF8d9iRAAAAtwAAAFBLAwQUAAgICACBc1hWAAAAAAAAAAAAAAAAEQAAAGRvY1 Byb3BzL2NvcmUueG1sbZBdS8MwFIb/Ssh9mzSVMULbIcpAUBxYUbwLybEtNh8k0c5/b1pnBeddkvc5Dyd vtTvqEX2AD4M1NS5yihEYadVguho/tvtsi1GIwigxWgM1Nhbvmko6Lq2Hg7cOfBwgoKQxgUtX4z5GxwkJ sgctQp4Ik8JX67WI6eo74oR8Ex0QRumGaIhCiSjILMzcasQnpZKr0r37cREoSWAEDSYGUuQF+WUjeB3+H ViSlTyGYaWmacqncuHSRgV5vrt9WJbPBjN/XQJuqpOaSw8igkJJwOOnS438JE/l1XW7xw2jrMwoy9hFSz ecbTktXyryZ34Wfp+tby5TIT2gw/3NzK3PFTmrufkCUEsHCMH9fQEFAQAAsAEAAFBLAwQUAAgICACBc1h WAAAAAAAAAAAAAAAAFAAAAHhsL3NoYXJlZFN0cmluZ3MueG1slZXdbtMwFMfv9xRVJCSQUid2E9tBbXeB xBPAA1Rb2Cqt6WgyxGXZhzIiaDfUm412hcE+EJMG2oeyVnub2mnfghNNoFFHY1zk4pzjE//8/x8nxdnXt aXcK7fhV+teScPI1HKuN1efr3oLJe35s6d5rs2WZ4q+H+Tm6iteUNJsWLLiVV+uuE9uEpal5eAtnl/SFo Ng+bFh+HOLbq3io/qy60HlRb1RqwQQNhYMf7nhVub9RdcNaksGMU1q1CpVTysX/Wq5GJRl90RGB2I7kt2 +7H4vGkG5aKSl3+U0O7remez31NpfrfK0I1pDcXUuBocQiv09EbaVnuZwfLE+Ghw9FBtrj6arBZ0XiM4Z 1S2GUYFM14nuUFun3NGxTZDDp+uYQ/LBdFZcfxA/90aD1iiORLwqNk5EOx6vfh7F3WR3XYTNG6LpNkYLO oOtOCOIKyjcoTq10xUm4nS6mscYWUQhua3YnWqedlJWkHLrHYTZUqblzd44PLvLv8xFM/d6/3jrYBTvys 6l2DjIdCuPHWRh5ZAgGWVcN3nqpNJDwGP2/xaJzW/y8jAbg/A7fCIUMarslwdABwBp5hhZFP03o3z7ZbL zddLbS4btGRHHsnkk3/eTj9G/+WHkCbAwZiIbZ7BQdZBSfjivzihBWDkz9GQMH4CBpfJ8KKJjGPek0we0 pPVjEm7LizeTsA2YcMszGTHXqcV0xzIRsZXtgCFDYguDLRYgmvCoB2BZvoj+IL0Hp23QFSYP5EtxDIhU2 Uxk2paiV4GDICoMXFKm6sSyfE6Om5MwuheDiD7J3pq4OhO98M935KYnaYUKBEVEvS55jqitZnEBsVuDac APofwLUEsHCCzlVCd8AgAAPQYAAFBLAwQUAAgICACBc1hWAAAAAAAAAAAAAAAADQAAAHhsL3N0eWxlcy5 4bWztXN1u2jAUvt9TRL5fQxKgdAqpukpMu24n7dZNDFh17MhxO+gjbM+x273V9hyz81NYV6uFkTWnspCI czjn8+djc/QZR8Snq5x5t0SWVPApCo4GyCM8FRnliyn6dDl7O0GnyZu4VGtGLpaEKE8H8HKKlkoV73y/T Jckx+WRKAjXn8yFzLHSt3Lhl4UkOCtNUM78cDAY+zmmHCUxv8lnuSq9VNxwNUUD5CfxXPCNZRSg2pLE5Z 13i5mmZrhpv1QwIT3KM7Ii2RRNjI3jnNRe55jRK0krQJxTtq7NoTFUVBu/nHIhjdGve6nfNzi/vn7/+eN bFdX2P9juXy6uNO8z83IoDsWhOBSH4lAcikNxKA7FoTgUh9IRSnUpNRpl7H7HOES1IYkLrBSRfKZvvKZ9 uS7IFHHBSQ1T+T3hnWF5/UHi9fMjKnzttTj/c4saVrtPfyvuuYilYDTbEbK66OxcCZnpbX2bn+AYtbYkZ mSudLyki6W5KlH45kOlRK4bGcULwTEzPbQRm6tx8qqfA6ZILfV2/pluj+/c/drzEQhN6mE3HaBa4rXbQb oziX44ipemYAEwfj0nV61XUOn8m7HFvXJ81YNJr//zaOwdghzOjpNj59eP4XQ7Oz3/5uw4OT0fTadTY08 VyJX278Pp1VLbYThNQyvTlDB2YSA+zzfyVOOs5l59MPQxM2dCnpH5bVNr2qZZw9Q3pqNttBp7C3Y82QvX W83vO9g1OtgK93BRsPUZowueE8NHyRvSWN9XEY0piXHr5C2FpHe6E7MdSrWBSGQO6BRNtyxm5Ku5nV1gY XeyB7naNBP3Pjuz9b5IXFySVQvwFPsQNHvbytiH/cEXRvQqUxsEfcjt0MYuBJHckYX+BAT7MWj2toW9D/ uDr+vjV5naIOpDbiewa8YJ6KURHPJr15+V3YuiEdgkKOzc9qNqWNntUzUOP/U2/Q5j6gObRgZC3yZDYdD vd1GzaeS9ysILrA2bSgYiNwLYUjSwqT0g9GGrvV5XlvCgguMFfrKzyT0glSWErVlC2JoldJqlu8oCXLOE wDVLCFuzhLA1S+g0S3dnScA1SwRcs0SwNUsEW7NETrN0V1mAa5YIuGaJYGuWCLZmiZxm6e4ZDeCaZQhcs wxha5YhbM0ydJqlu8oCXLMMrZplBIO/TbOYA1EI/K2PAgHhb1MtQPhbhcE+9A9eXUZWemNo2Y0sD9s3pL TXFmbzQL9ubf6CKvkNUEsHCOou9j+aAwAAtkoAAFBLAwQUAAgICACBc1hWAAAAAAAAAAAAAAAADwAAAHh sL3dvcmtib29rLnhtbI2OQU/DMAyF7/yKyHeWdEMIqqa7oEm7ITG4e4m7RmuSygkbP5+0U4EjJ/vpPX9+ zfbLD+JCnFwMGqqVAkHBROvCScP7YXf/BNv2rrlGPh9jPIsSD0lDn/NYS5lMTx7TKo4UitNF9piL5JNMI xPa1BNlP8i1Uo/SowtwI9T8H0bsOmfoJZpPTyHfIEwD5lI29W5M0P40e2VhMVP1rB40dDgkAtk2k/Ph6J p+g5MUaLK70AGPGtSUk3+Cc+dlioCeNLxNOwiundXAe7sBMdv7IqsZsFzJ5U/7DVBLBwhP5+GC2AAAAFw BAABQSwMEFAAICAgAgXNYVgAAAAAAAAAAAAAAABoAAAB4bC9fcmVscy93b3JrYm9vay54bWwucmVsc62R TWvDMAxA/4rRfXHSwRijbi9j0OvW/QBjK3FoIhlL++i/n7vD1kAHO/QkjPB7D7Tefs6TecciI5ODrmnBI AWOIw0OXvdPN/dgRD1FPzGhA2LYbtbPOHmtPySNWUxFkDhIqvnBWgkJZy8NZ6S66bnMXuuzDDb7cPAD2l Xb3tlyzoAl0+yig7KLHZi9LwOqA0m+YHzRUsukqeC6Omb8j5b7fgz4yOFtRtILdruAg70cszqL0eOE16/

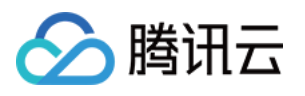

4pv6lv/3Vf3A5SELUU3kd3bVLfgSnGLu49uYLUEsHCIYDO5HUAAAAMwIAAFBLAwQUAAgICACBc1hWAAAA AAAAAAAAAAAAGAAAAHhsL3dvcmtzaGVldHMvc2hlZXQxLnhtbJ2XS4+jOBSF9/0rEPsJ2AbzUJJWJ4BmF iO1ZvqxphInQR0gAqrSP38MvoSLoZLUbKrC4fM1x+diYPn5d3423kRVZ2WxMsnCNg1R7Mp9VhxX5vdvyR +++Xn9aXktq1/1SYjGkHxRr8xT01xCy6p3J5Gn9aK8iEKeOZRVnjbysDpa9aUS6b4blJ8tatvcytOsMNf LfZaLop3QqMRhZX4hYUKoaa2XHfwjE9ca/TbauV/K8ld78Nd+ZcpLbNKXf8VZ7Bohj5vqVbSjrcnwpLuc r5WxF4f09dz8U17/FNnx1EinrrQqB+3Kc939NfKsXQDTyNPf3f9rtm9OK5O6C9d3A+a5prF7rZsy/6lOd NMaL6JukqwZruJWikIpeisl5/QCGnD/w7UY1GJDrWBBfZe4nH60lgO1nFstb+EHvvNxhy5UcoersheO x//HRXEoxYdSdMGJR55eK0sl2eUepU26Xlbl1ai6KNvAKW17W1Xqm6AbK6+ixb5Irm5pC4SNEmR8kqwl9 ra2l9ZbOxMQW0UwRJAxESnCuRWNleCiIXQ8JFEE7zxJCzcfVPkg/IEP2o330AxsPMNGET4iHM2YIgJEuJ oxRRB7cAYKQYO4Zg0QOvHGwJvzwBtTBfCKe5o5QByE+Jo7QHAIgWYPED7YAwWvK9H6IQHGn/hzlD9GHvh zVIFgaEKlUBtPqzXZFhi88kTrqggY3M1E64sYGHabPQEFLyYZemVk0YUIvQcWXVUSLz7RmmsDDL/ToYCM 4tDaLQIGNzrR2iUGZljxRClstOL+vGf+ZNtyVXIUkNZxG2BwQFTfb4DB7U/1HQcYHBnVmiEGxh1Mg4JXn LJ50x70sv3AtKdK4oSoluIGGJwQ1ZphCwzejKietGIcnBnVkwZm2OATUEZL/k7S/pOmfVVylJCeNDA4Ia YnDQy+S5ieNDA4M6YnDYw3mAYFLzl7J+ngySdOoErihJietGJcnBDTkwYG3yZMTxoYnBnTkwYG7WOgjJb 8naTlI+25m7oF26KjjPSse4jf891D3j3jPeTfc95DaDsDidvPeId3pe7l+K53eEnBUTm27h0gnJWjP7t6 CN8xjv7w6iGcn6M/vXoI7Wq9xOeLj73TwZ16T+EeehecSNupFE2leColI0ldg4VeW3NRHcVWnM+1sStfi y4OE8nqo2lLwqjbyjQ9bj+mZvQtDSM6x9MwmdO3LIzYHM/CZE6PnDB25nQ3jN05nYcxn9O9MPbmdD+M/T k9CONgTid2GKvX08kZErbNMj0jg++/RK0hhfXykh7F32l1zIraeCkbeVPIj9BF+2FyKMtGVO1R+wYrP3d vB2dxaDrKNCp1A3W/m/ICY9tJbl/V6/8AUEsHCA0/Uln7AwAAiA8AAFBLAQIUABQACAgIAIFzWFZ6lMpx OwEAABwEAAATAAAAAAAAAAAAAAAAAAAAAABbQ29udGVudF9UeXBlc10ueG1sUEsBAhQAFAAICAgAgXNYV qeMer3jAAAASQIAAAsAAAAAAAAAAAAAAAAAfAEAAF9yZWxzLy5yZWxzUEsBAhQAFAAICAgAgXNYVuF8d9 iRAAAAtwAAABAAAAAAAAAAAAAAAAAAmAIAAGRvY1Byb3BzL2FwcC54bWxQSwECFAAUAAgICACBc1hWwf1 9AQUBAACwAQAAEQAAAAAAAAAAAAAAAABnAwAAZG9jUHJvcHMvY29yZS54bWxQSwECFAAUAAgICACBc1hW LOVUJ3wCAAA9BgAAFAAAAAAAAAAAAAAAAACrBAAAeGwvc2hhcmVkU3RyaW5ncy54bWxQSwECFAAUAAgIC ACBc1hW6i72P5oDAAC2SgAADQAAAAAAAAAAAAAAAABpBwAAeGwvc3R5bGVzLnhtbFBLAQIUABQACAgIAI FzWFZP5+GC2AAAAFwBAAAPAAAAAAAAAAAAAAAAAD4LAAB4bC93b3JrYm9vay54bWxQSwECFAAUAAgICAC Bc1hWhgM7kdQAAAAzAgAAGgAAAAAAAAAAAAAAAABTDAAAeGwvX3JlbHMvd29ya2Jvb2sueG1sLnJlbHNQ SwECFAAUAAgICACBc1hWDT9SWfsDAACIDwAAGAAAAAAAAAAAAAAAAABvDQAAeGwvd29ya3NoZWV0cy9za GVldDEueG1sUEsFBgAAAAAJAAkAPwIAALARAAAAAA==", "PdfPageSize": 0,

```
"RequestId": "f5a1fabb-956f-4622-9d5d-2982b01ac2ec",
"TableDetections": [
{
"Cells": [
{
"ColBr": 1,
"ColTl": 0,
"Confidence": 0,
"Polygon": [
{
"X": 32,
"Y": 29
},
{
"X": 348,
"Y": 29
},
```
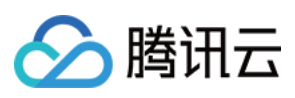

```
{<br>"X": 348,
"Y": 74
}
,
{<br>"X": 32,
"Y": 74
}]
,
"RowBr" : 1,"RowTl": 0,
"Text": "",
"Type": "body"
}
,
{<br>"ColBr": 2,
"ColTl": 1,"Confidence": 100,
"Polygon": [
{<br>"X": 348,
"Y": 29
}
,
{<br>"X": 574,
"Y": 29
}
,
{<br>"X": 574,
"Y": 74
}
,
{<br>"X": 348,
"Y": 74
}]
\left| \ \right|,
"RowBr" : 1,"RowTl": 0,
"Text": "",
"Type": "body"
}
,
{<br>"ColBr": 4,
"ColTl": 2,"Confidence": 100,
"Polygon": [
{
```
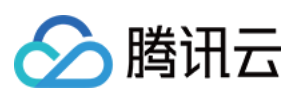

```
"X": 574,
"Y": 29
}
,
{<br>"X": 872,
"Y": 29
}
,
{<br>"X": 873,
"Y": 74
}
,
\{<sup>"</sup>X": 574,
"Y": 74
}]
,
"RowBr" : 1,"RowTl": 0,
"Text" : """Type": "body"
}
,
{<br>"ColBr": 6,
"ColTl": 4,"Confidence": 100,
"Polygon": [
{<br>"X": 872,
"Y": 29
}
,
{<br>"X": 1166,
"Y": 29
}
,
{<br>"X": 1166,
"Y": 73
}
,
{<br>"X": 873,
"Y": 74
}]
,
"RowBr" : 1,"RowTl": 0,
"Text" : """Type": "body"
```
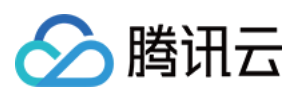

```
}
,
{<br>"ColBr": 1,
"ColTl": 0,"Confidence": 100,
"Polygon": [
{<br>"X": 32,
"Y": 74
}
,
{<br>"X": 348,
"Y": 74
}
,
{<br>"X": 348,
"Y": 106
}
,
\{X'': 32,"Y": 106
}]
,
"RowBr" : 2,"RowTl": 1,
"Text" : """Type": "body"
}
,
{<br>"ColBr": 2,
"ColTl": 1,"Confidence": 100,
"Polygon": [
{<br>"X": 348,
"Y": 74
}
,
{<br>"X": 574,
"Y": 74
}
,
{<br>"X": 574,
"Y": 106
}
,
{<br>"X": 348,
```
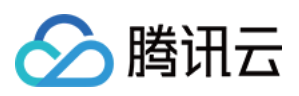

```
"Y": 106
}]
\frac{1}{2}"RowBr" : 2,"RowTl": 1,
"Text": "3,832,876,471.32",
"Type": "body"
}
,
{<br>"ColBr": 4,
"ColTl": 2,"Confidence": 100,
"Polygon": [
{<br>"X": 574,
"Y": 74
}
,
{<br>"X": 873,
"Y": 74
}
,
{<br>"X": 873,
"Y": 106
}
,
\{<sup>"</sup>X": 574,
"Y": 106
}]
,
"RowBr" : 2,"RowTl": 1,
"Text": "2,965,689,152.98",
"Type": "body"
}
,
{<br>"ColBr": 6,
"ColTl": 4,"Confidence": 100,
"Polygon": [
{<br>"X": 873,
"Y": 74
}
,
{<br>"X": 1166,
"Y": 73
```
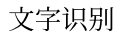

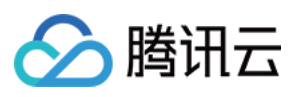

```
}
,
{<br>"X": 1166,
"Y" : 105}
,
{<br>"X": 873,
"Y": 106
}]
\frac{1}{2}"RowBr" : 2,"RowTl": 1,
"Text": "18.98%",
"Type": "body"
}
,
{<br>"ColBr": 1,
"ColTl": 0,"Confidence": 100,
"Polygon": [
{<br>"X": 32,
"Y": 106
}
,
{<br>"X": 348,
"Y": 106
}
,
{<br>"X": 348,
"Y": 135
}
,
{<br>"X": 32,
"Y": 135
}]
,
"RowBr" : 3,"RowTI" : 2,"Text": "",
"Type": "body"
}
,
{<br>"ColBr": 2,
"ColTl": 1,"Confidence": 100,
"Polygon": [
```
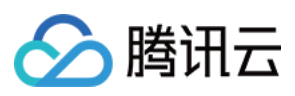

```
{<br>"X": 348,
"Y": 106
}
,
{<br>"X": 574,
"Y": 106
}
,
{<br>"X": 574,
"Y": 135
}
,
{<br>"X": 348,
"Y": 135
}]
,
"RowBr" : 3,"RowTI" : 2,"Text": "763, 789, 872.82",
"Type": "body"
}
,
{<br>"ColBr": 4,
"ColTl": 2,"Confidence": 100,
"Polygon": [
{<br>"X": 574,
"Y": 106
}
,
{<br>"X": 873,
"Y": 106
}
,
{<br>"X": 873,
"Y": 135
}
,
{<br>"X": 574,
"Y": 135
}]
,
"RowBr" : 3,"RowTI" : 2,"Text": "896, 653, 780.86",
```
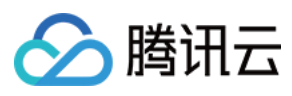

```
"Type": "body"
}
,
{<br>"ColBr": 6,
"ColTl": 4,"Confidence": 100,
"Polygon": [
{<br>"X": 873,
"Y": 106
}
,
{<br>"X": 1166,
"Y": 105
}
,
{<br>"X": 1166,
"Y": 135
}
,
{<br>"X": 873,
"Y": 135
}]
,
"RowBr" : 3,"RowTI" : 2,"Text": "-11.42<sup>%</sup>",
"Type": "body"
}
,
{<br>"ColBr": 1,
"ColTl": 0,"Confidence": 0,
"Polygon": [
{<br>"X": 32,
"Y": 135
}
,
{<br>"X": 348,
"Y": 135
}
,
{<br>"X": 348,
"Y": 198
}
,
{
```
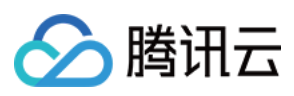

```
"X" : 32,"Y": 198
}]
,
"RowBr": 4,"RowTI" : 3,"Text": "",
"Type": "body"
}
,
{<br>"ColBr": 2,
"ColTl": 1,"Confidence": 100,
"Polygon": [
{<br>"X": 348,
"Y": 135
}
,
{<br>"X": 554,
"Y": 135
}
,
{<br>"X": 554,
"Y": 198
}
,
{<br>"X": 348,
"Y": 198
}]
,
"RowBr": 4,"RowTl": 3,
"Text" : """Type": "body"
}
,
\{ColBr" : 3,"ColTl": 2,"Confidence": 100,
"Polygon": [
{<br>"X": 554,
"Y": 135
}
,
{<br>"X": 789,
```
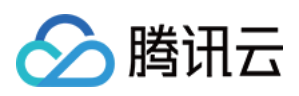

```
"Y": 135
}
,
{<br>"X": 789,
"Y": 198
}
,
{<br>"X": 554,
"Y": 198
}]
,
"RowBr" : 4,"RowTI" : 3,"Text" : """Type": "body"
}
,
{<br>"ColBr": 5,
"ColTl": 3,"Confidence": 100,
"Polygon": [
{<br>"X": 789,
"Y": 135
}
,
{<br>"X": 997,
"Y": 135
}
,
{<br>"X": 997,
"Y": 198
}
,
{<br>"X": 789,
"Y": 198
}]
\frac{1}{\sqrt{2}}"RowBr" : 4,"RowTI" : 3,"Text": "",
"Type": "body"
}
,
{<br>"ColBr": 6,
"ColTl": 5,"Confidence": 100,
```
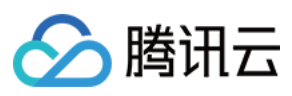

```
"Polygon": [
\{X'': 997,"Y": 135
}
,
{<br>"X": 1166,
"Y": 135
}
,
{<br>"X": 1166,
"Y": 198
}
,
{<br>"X": 997,
"Y": 198
}]
,
"RowBr" : 4,"RowTI" : 3,"Text" : """Type": "body"
}
,
{<br>"ColBr": 1,
"ColTl": 0,"Confidence": 100,
"Polygon": [
{<br>"X": 32,
"Y": 198
}
,
{<br>"X": 348,
"Y": 198
}
,
\{X'': 348,
"Y": 232
}
,
{<br>"X": 32,
"Y": 232
}]
,
"RowBr" : 5,"RowTl": 4,
```
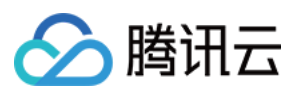

```
"Text" : """Type": "body"
}
,
{<br>"ColBr": 2,
"ColTl": 1,"Confidence": 100,
"Polygon": [
{<br>"X": 348,
"Y": 198
}
,
{<br>"X": 554,
"Y": 198
}
,
{<br>"X": 554,
"Y": 232
}
,
{<br>"X": 348,
"Y": 232
}]
,
"RowBr" : 5,"RowTI" : 4,"Text": "3,832,876,471.32",
"Type": "body"
}
,
{<br>"ColBr": 3,
"ColTl": 2,"Confidence": 100,
"Polygon": [
{<br>"X": 554,
"Y": 198
}
,
{<br>"X": 789,
"Y": 198
}
,
\{X'': 789,"Y": 232
}
,
```
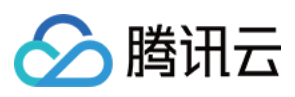

```
{<br>"X": 554,
"Y": 232
}]
,
"RowBr" : 5,"RowTI" : 4,"Text": "-19.41<sup>%</sup>",
"Type": "body"
}
,
{<br>"ColBr": 5,
"ColTl": 3,"Confidence": 100,
"Polygon": [
{<br>"X": 789,
"Y": 198
}
,
{<br>"X": 997,
"Y": 198
}
,
{<br>"X": 997,
"Y": 232
}
,
{<br>"X": 789,
"Y": 232
}]
,
"RowBr" : 5,"RowTI" : 4,"Text": "89,678,082,87",
"Type": "body"
}
,
{<br>"ColBr": 6,
"ColTl": 5,"Confidence": 100,
"Polygon": [
{<br>"X": 997,
"Y": 198
}
,
{
```
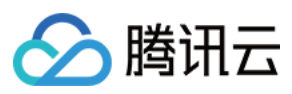

```
"X": 1166,
"Y": 198
}
,
{<br>"X": 1166,
"Y": 232
}
,
{<br>"X": 997,
"Y": 232
}]
,
"RowBr" : 5,"RowTI" : 4,"Text": "-23,87%",
"Type": "body"
}
,
{<br>"ColBr": 1,
"ColTl": 0,"Confidence": 100,
"Polygon": [
{<br>"X": 32,
"Y": 232
}
,
{<br>"X": 348,
"Y": 232
}
,
{<br>"X": 348,
"Y": 261}
,
{<br>"X": 32,
"Y" : 261}]
,
"RowBr" : 6,"RowTl": 5,
"Text" : """Type": "body"
}
,
{<br>"ColBr": 2,
"ColTl": 1,
```
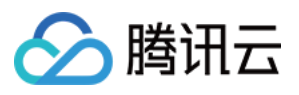

```
"Confidence": 100,
"Polygon": [
{<br>"X": 348,
"Y": 232
}
,
{<br>"X": 554,
"Y": 232
}
,
{<br>"X": 554,
"Y": 261}
,
{<br>"X": 348,
"Y": 261}]
,
"RowBr" : 6,"RowTl": 5,
"Text": "-28,789,872.82",
"Type": "body"
}
,
{<br>"ColBr": 3,
"ColTl": 2,"Confidence": 100,
"Polygon": [
{<br>"X": 554,
"Y": 232
}
,
{<br>"X": 789,
"Y": 232
}
,
{<br>"X": 789,
"Y" : 261}
,
{<br>"X": 554,
"Y": 261}]
,
"RowBr": 6,
```
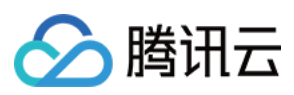

```
"RowTl": 5,
"Text": "26.76%",
"Type": "body"
}
,
{<br>"ColBr": 5,
"ColTl": 3,"Confidence": 100,
"Polygon": [
{<br>"X": 789,
"Y": 232
}
,
{<br>"X": 997,
"Y": 232
}
,
{<br>"X": 997,
"Y": 261}
,
{<br>"X": 789,
"Y": 261}]
,
"RowBr" : 6,"RowTl": 5,
"Text": "-78,982,652.98",
"Type": "body"
}
,
{<br>"ColBr": 6,
"ColTl": 5,"Confidence": 100,
"Polygon": [
{<br>"X": 997,
"Y": 232
}
,
{<br>"X": 1166,
"Y": 232
}
,
{<br>"X": 1166,
"Y": 261
```
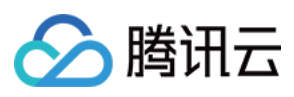

```
}
,
{<br>"X": 997,
"Y": 261}]
,
"RowBr" : 6,"RowTI": 5,
"Text": "46.87%",
"Type": "body"
}
,
{<br>"ColBr": 1,
"ColTl": 0,"Confidence": 100,
"Polygon": [
{<br>"X": 32,
"Y": 261}
,
{<br>"X": 348,
"Y": 261}
,
{<br>"X": 348,
"Y": 321
}
,
{<br>"X": 32,
"Y": 322
}]
\frac{1}{\sqrt{2}}"RowBr" : 7,"RowTl": 6,
"Text" : """Type": "body"
}
,
{<br>"ColBr": 2,
"ColTl": 1,"Confidence": 100,
"Polygon": [
{<br>"X": 348,
"Y": 261}
,
```
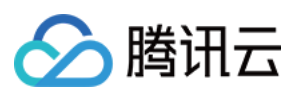

```
{<br>"X": 554,
"Y": 261}
,
{<br>"X": 554,
"Y": 322
}
,
{<br>"X": 348,
"Y": 321
}]
,
"RowBr" : 7,"RowTl": 6,
"Text": "-32, 282, 770.51",
"Type": "body"
}
,
{<br>"ColBr": 3,
"ColTl": 2,"Confidence": 100,
"Polygon": [
{<br>"X": 554,
"Y": 261}
,
{<br>"X": 789,
"Y": 261}
,
{<br>"X": 789,
"Y": 322
}
,
{<br>"X": 554,
"Y": 322
}]
,
"RowBr" : 7,"RowTl": 6,
"Text": "46.62%",
"Type": "body"
}
,
{<br>"ColBr": 5,
```
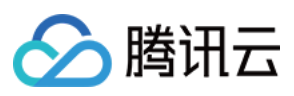

```
"ColTl": 3,"Confidence": 100,
"Polygon": [
{<br>"X": 789,
"Y" : 261}
,
{<br>"X": 997,
"Y" : 261}
,
{<br>"X": 997,
"Y": 322
}
,
{<br>"X": 789,
"Y": 322
}]
,
"RowBr" : 7,"RowTl": 6,
"Text": "-78,872,762.12",
"Type": "body"
}
,
{<br>"ColBr": 6,
"ColTl": 5,"Confidence": 100,
"Polygon": [
{<br>"X": 997,
"Y": 261
}
,
{<br>"X": 1166,
"Y" : 261}
,
{<br>"X": 1166,
"Y": 322
}
,
{<br>"X": 997,
"Y": 322
}]
,
```
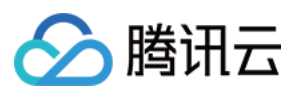

```
"RowBr" : 7,"RowTl": 6,
"Text": "46.42%",
"Type": "body"
}
,
{<br>"ColBr": 1,
"ColTl": 0,"Confidence": 100,
"Polygon": [
{<br>"X": 32,
"Y": 322
}
,
{<br>"X": 348,
"Y": 321
}
,
{<br>"X": 348,
"Y": 383
}
,
{<br>"X": 32,
"Y": 383
}]
,
"RowBr" : 8,"RowTl": 7,
"Text" : """Type": "body"
}
,
{<br>"ColBr": 2,
"ColTl": 1,"Confidence": 100,
"Polygon": [
{<br>"X": 348,
"Y": 321
}
,
{<br>"X": 554,
"Y": 322
}
,
\{<sup>"</sup>X": 554,
```
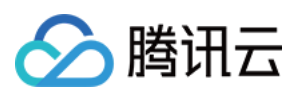

```
"Y": 383
}
,
{<br>"X": 348,
"Y": 383
}]
,
"RowBr" : 8,"RowTl": 7,
"Text": "18,647,940.25",
"Type": "body"
}
,
{<br>"ColBr": 3,
"ColTl": 2,"Confidence": 100,
"Polygon": [
{<br>"X": 554,
"Y": 322
}
,
{<br>"X": 789,
"Y": 322
}
,
{<br>"X": 789,
"Y": 383
}
,
{<br>"X": 554,
"Y": 383
}]
,
"RowBr" : 8,"RowTl": 7,
"Text": "42.16%",
"Type": "body"
}
,
{<br>"ColBr": 5,
"ColTl": 3,"Confidence": 100,
"Polygon": [
{<br>"X": 789,
"Y": 322
```
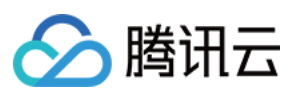

```
}
,
{<br>"X": 997,
"Y": 322
}
,
{<br>"X": 997,
"Y": 383
}
,
{<br>"X": 789,
"Y": 383
}]
,
"RowBr" : 8,"RowTl": 7,
"Text": " - 41, 784, 760, 76","Type": "body"
}
,
{<br>"ColBr": 6,
"ColTl": 5,"Confidence": 100,
"Polygon": [
{<br>"X": 997,
"Y": 322
}
,
{<br>"X": 1166,
"Y": 322
}
,
{<br>"X": 1166,
"Y": 383
}
,
{<br>"X": 997,
"Y": 383
}]
,
"RowBr" : 8,"RowTl": 7,
"Text": "-77.76%",
"Type": "body"
}
,
{
```
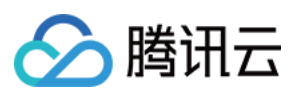

```
"ColBr": 1,"ColTl": 0,"Confidence": 100,
"Polygon": [
{<br>"X": 32,
"Y": 383
}
,
{<br>"X": 348,
"Y": 383
}
,
{<br>"X": 348,
"Y": 416
}
,
{<br>"X": 32,
"Y": 416
}]
,
"RowBr" : 9,"RowTl": 8,
"Text" : """Type": "body"
}
,
{<br>"ColBr": 2,
"ColTl": 1,"Confidence": 100,
"Polygon": [
{<br>"X": 348,
"Y": 383
}
,
{<br>"X": 554,
"Y": 383
}
,
{<br>"X": 554,
"Y": 416
}
,
\{X'': 348,
"Y": 416
}
```
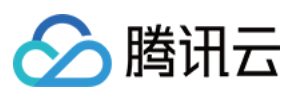

```
\left| \right|,
"RowBr" : 9,"RowTl": 8,
"Text": " - 0.0541","Type": "body"
}
,
{<br>"ColBr": 3,
"ColTl": 2,"Confidence": 100,
"Polygon": [
{<br>"X": 554,
"Y": 383
}
,
{<br>"X": 789,
"Y": 383
}
,
{<br>"X": 789,
"Y": 416
}
,
{<br>"X": 554,
"Y": 416
}]
,
"RowBr" : 9,"RowTl": 8,
"Text": "38.12%",
"Type": "body"
}
,
{<br>"ColBr": 5,
"ColTl": 3,"Confidence": 100,
"Polygon": [
{<br>"X": 789,
"Y": 383
}
,
{<br>"X": 997,
"Y": 383
}
,
{
```
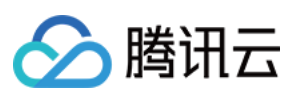

```
"X" : 997,"Y": 416
}
,
{<br>"X": 789,
"Y": 416
}]
,
"RowBr" : 9,"RowTl": 8,
"Text": " - 0.872","Type": "body"
}
,
{<br>"ColBr": 6,
"ColTl": 5,"Confidence": 100,
"Polygon": [
{<br>"X": 997,
"Y": 383
}
,
{<br>"X": 1166,
"Y": 383
}
,
{<br>"X": 1166,
"Y": 416
}
,
{<br>"X": 997,
"Y": 416
}]
\frac{1}{\sqrt{2}}"RowBr" : 9,"RowTl": 8,
"Text": "47.87%",
"Type": "body"
}
,
{<br>"ColBr": 1,
"ColTl": 0,"Confidence": 100,
"Polygon": [
{<br>"X": 32,
```
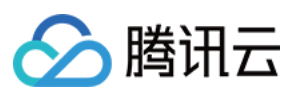

```
"Y": 416
}
,
{<br>"X": 348,
"Y": 416
}
,
{<br>"X": 348,
''Y'': 444
}
,
{<br>"X": 32,
"Y": 444
}]
,
"RowBr" : 10,"RowTl": 9,
"Text" : """Type": "body"
}
,
{<br>"ColBr": 2,
"ColTl": 1,"Confidence": 100,
"Polygon": [
{<br>"X": 348,
"Y": 416
}
,
{<br>"X": 554,
"Y": 416
}
,
{<br>"X": 554,
"Y": 444
}
,
{<br>"X": 348,
''Y'': 444
}]
,
"RowBr" : 10,"RowTl": 9,
"Text": " - 0.0541","Type": "body"
}
,
```
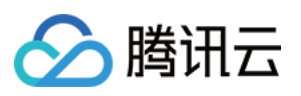

```
{<br>"ColBr": 3,
"ColTl": 2,"Confidence": 100,
"Polygon": [
{<br>"X": 554,
"Y": 416
}
,
{<br>"X": 789,
"Y": 416
}
,
{<br>"X": 789,
"Y": 444
}
,
{<br>"X": 554,
"Y": 444
}]
,
"RowBr" : 10,"RowTl": 9,
"Text": "38.12%",
"Type": "body"
}
,
{<br>"ColBr": 5,
"ColTl": 3,"Confidence": 100,
"Polygon": [
{<br>"X": 789,
"Y": 416
}
,
\{X'': 997,
"Y": 416
}
,
{<br>"X": 997,
"Y": 444
}
,
{<br>"X": 789,
"Y": 444
```
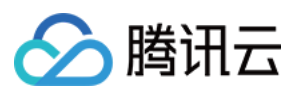

```
}]
,
"RowBr" : 10,"RowTI" : 9,"Text": " - 0.872","Type": "body"
}
,
{<br>"ColBr": 6,
"ColTl": 5,"Confidence": 100,
"Polygon": [
{<br>"X": 997,
"Y": 416
}
,
{<br>"X": 1166,
"Y": 416
}
,
{<br>"X": 1166,
"Y": 444
}
,
{<br>"X": 997,
"Y": 444
}]
,
"RowBr" : 10,"RowTl": 9,
"Text": "47.87%",
"Type": "body"
}
,
{<br>"ColBr": 1,
"ColTl": 0,"Confidence": 100,
"Polygon": [
{<br>"X": 32,
"Y": 444
}
,
\{X'': 348,
"Y": 444
}
,
```
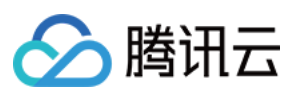

```
{<br>"X": 348,
"Y": 475
}
,
{<br>"X": 32,
''Y'': 475
}]
,
"RowBr" : 11,"RowTl": 10,
"Text": "",
"Type": "body"
}
,
{<br>"ColBr": 2,
"ColTl": 1,"Confidence": 100,
"Polygon": [
{<br>"X": 348,
"Y": 444
}
,
{<br>"X": 554,
"Y": 444
}
,
{<br>"X": 554,
"Y": 475
}
,
{<br>"X": 348,
"Y": 475
}]
\frac{1}{\sqrt{2}}"RowBr" : 11,"RowTl": 10,
"Text": "-6.21<sup>8</sup>",
"Type": "body"
}
,
{<br>"ColBr": 3,
"ColTl": 2,"Confidence": 100,
"Polygon": [
{
```
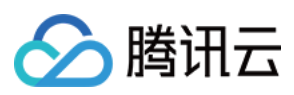

```
"X": 554,
"Y": 444
}
,
{<br>"X": 789,
''Y'': 444
}
,
{<br>"X": 789,
''Y'': 475
}
,
{<br>"X": 554,
"Y": 475
}]
,
"RowBr" : 11,"RowTI" : 10,"Text": " - 8.65%",
"Type": "body"
}
,
{<br>"ColBr": 5,
"ColTl": 3,"Confidence": 100,
"Polygon": [
{<br>"X": 789,
"Y": 444
}
,
{<br>"X": 997,
"Y": 444
}
,
{<br>"X": 998,
"Y": 475
}
,
{<br>"X": 789,
''Y'': 475
}]
,
"RowBr" : 11,"RowTI" : 10,"Text": "-13.78",
"Type": "body"
```
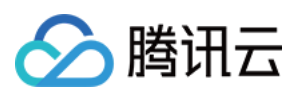

```
}
,
{<br>"ColBr": 6,
"ColTl": 5,"Confidence": 100,
"Polygon": [
{<br>"X": 997,
''Y'': 444
}
,
{<br>"X": 1166,
"Y": 444
}
,
{<br>"X": 1166,
"Y": 475
}
,
{<br>"X": 998,
"Y": 475
}]
,
"RowBr" : 11,"RowTI" : 10,"Text": " - 8.65%",
"Type": "body"
}]
\frac{1}{\sqrt{2}}"TableCoordPoint": [
{<br>"X": 32,
"Y": 29
}
,
{<br>"X": 1166,
"Y": 29
}
,
{<br>"X": 1166,
''Y'': 475
}
,
{<br>"X": 32,
"Y": 475
}]
\left| \right|,
```
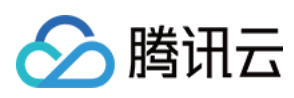

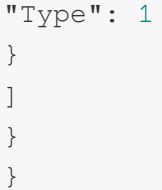

### 5. Developer Resources

#### **SDK**

TencentCloud API 3.0 integrates SDKs that support various programming languages to make it easier for you to call APIs.

- [Tencent](https://github.com/TencentCloud/tencentcloud-sdk-python-intl-en/blob/master/tencentcloud/ocr/v20181119/ocr_client.py) Cloud SDK 3.0 for Python
- [Tencent](https://github.com/TencentCloud/tencentcloud-sdk-java-intl-en/blob/master/src/main/java/com/tencentcloudapi/ocr/v20181119/OcrClient.java) Cloud SDK 3.0 for Java
- [Tencent](https://github.com/TencentCloud/tencentcloud-sdk-php-intl-en/blob/master/src/TencentCloud/Ocr/V20181119/OcrClient.php) Cloud SDK 3.0 for PHP
- [Tencent](https://github.com/TencentCloud/tencentcloud-sdk-go-intl-en/blob/master/tencentcloud/ocr/v20181119/client.go) Cloud SDK 3.0 for Go
- Tencent Cloud SDK 3.0 for [NodeJS](https://github.com/TencentCloud/tencentcloud-sdk-nodejs-intl-en/blob/master/tencentcloud/ocr/v20181119/ocr_client.js)
- [Tencent](https://github.com/TencentCloud/tencentcloud-sdk-dotnet-intl-en/blob/master/TencentCloud/Ocr/V20181119/OcrClient.cs) Cloud SDK 3.0 for .NET
- [Tencent](https://github.com/TencentCloud/tencentcloud-sdk-cpp-intl-en/blob/master/ocr/src/v20181119/OcrClient.cpp) Cloud SDK 3.0 for C++

#### **Command Line Interface**

[Tencent](https://www.tencentcloud.com/document/product/1013) Cloud CLI 3.0

### 6. Error Code

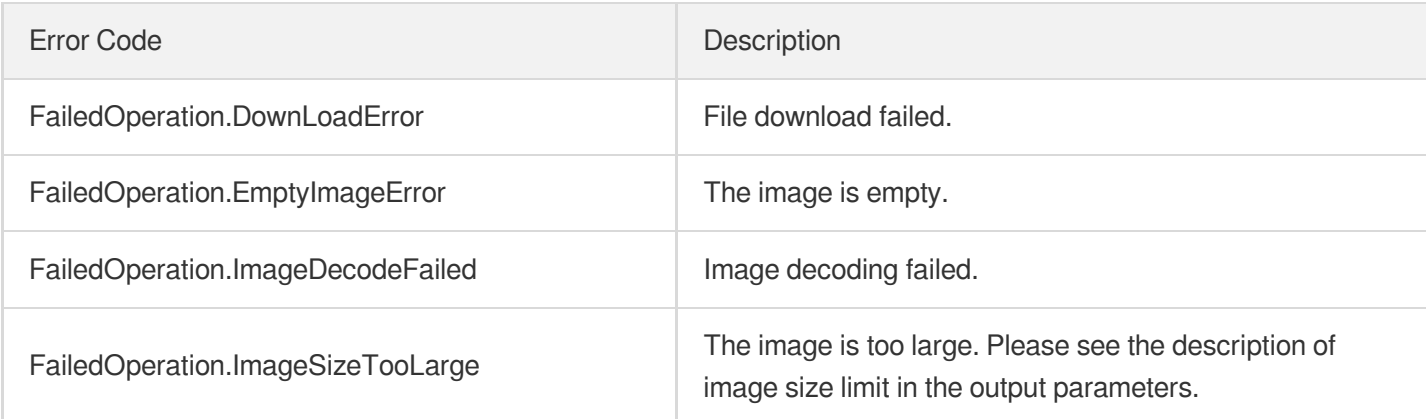

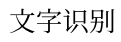

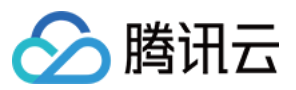

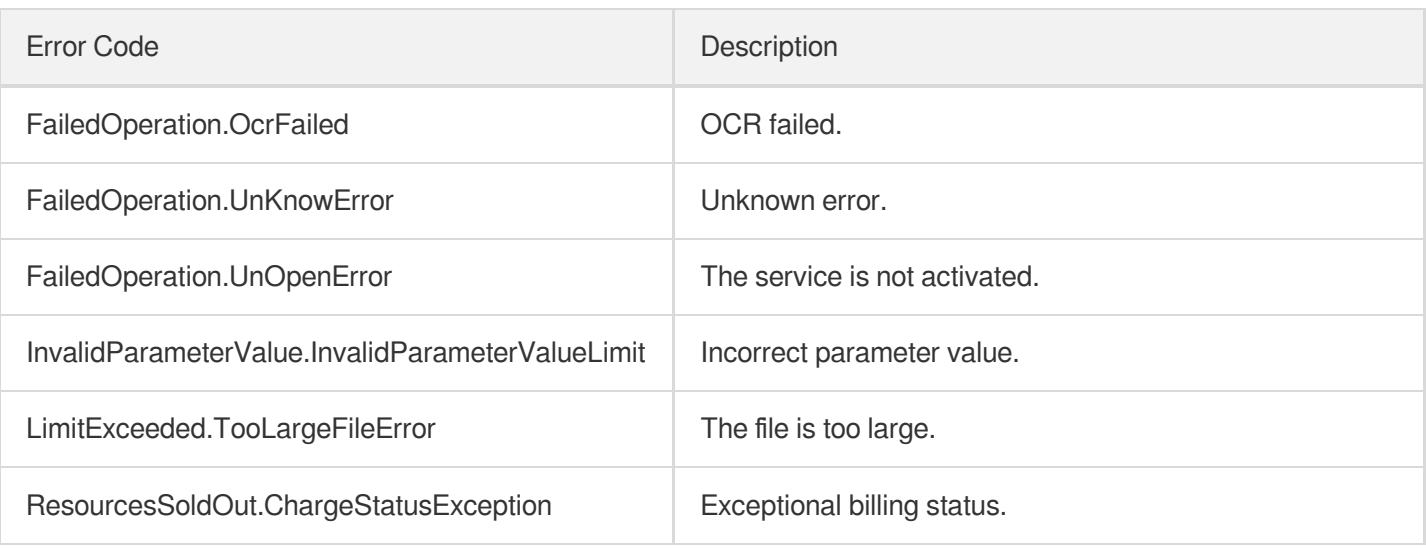

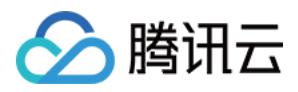

## **TableOCR**

最近更新时间:2023-06-25 16:05:59

### 1. API Description

Domain name for API request: ocr.tencentcloudapi.com.

This API is used to detect and recognize Chinese and English forms in images. It can return the text content of each cell and save the recognition result as Excel.

This API is not fully available for the time being. For more information, please contact your [Tencent](https://www.tencentcloud.com/contact-sales) Cloud sales rep.

We recommend you to use API Explorer

#### [Try](https://console.tencentcloud.com/api/explorer?Product=ocr&Version=2018-11-19&Action=TableOCR) it

API Explorer provides a range of capabilities, including online call, signature authentication, SDK code generation, and API quick search. It enables you to view the request, response, and auto-generated examples.

### 2. Input Parameters

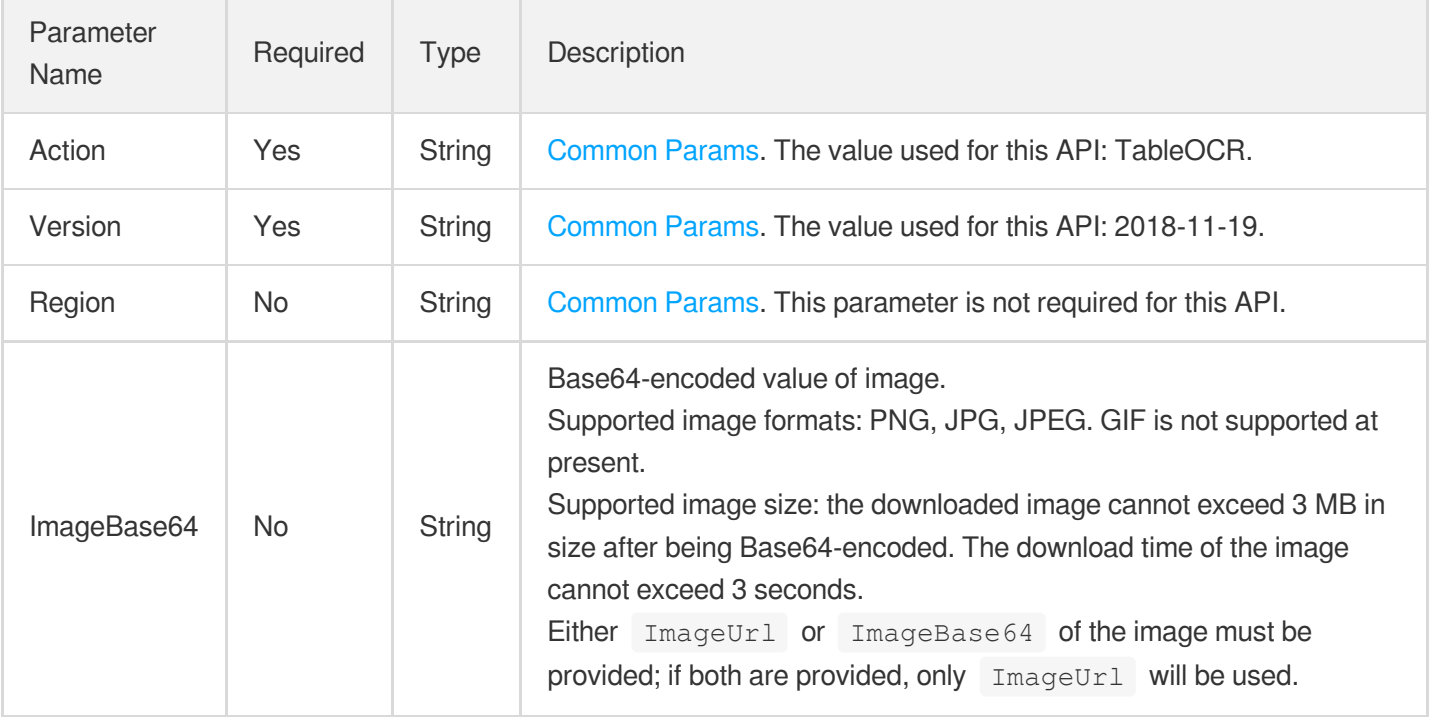

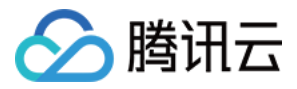

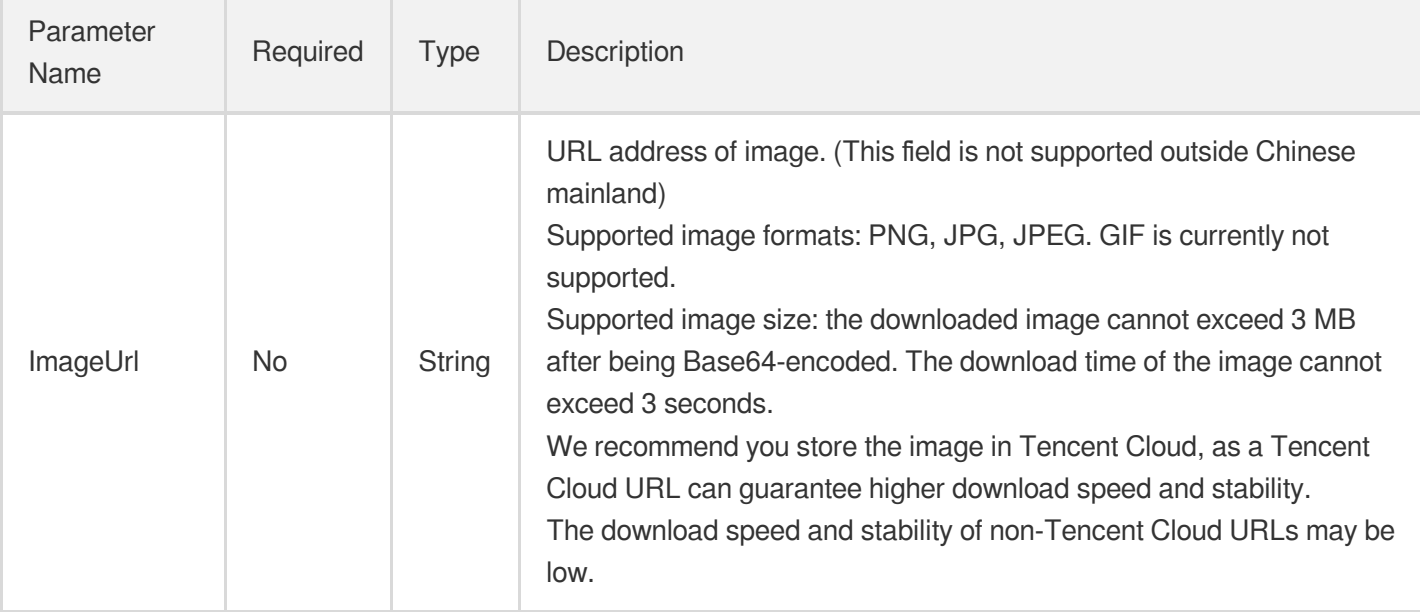

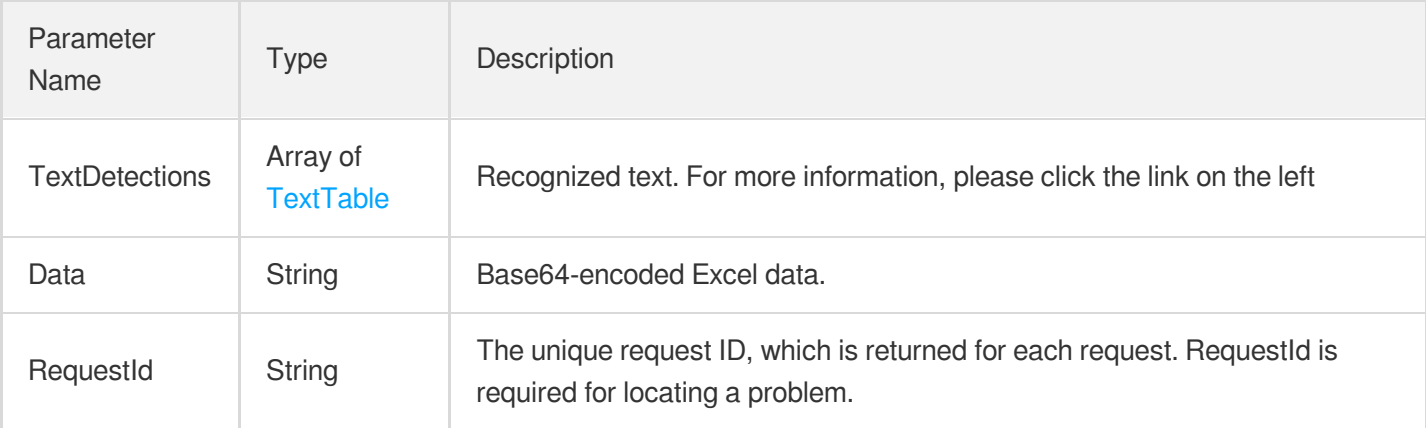

### 4. Example

#### **Example1 Recognizing a form**

This example shows you how to recognize a form.

#### **Input Example**

```
https://ocr.tencentcloudapi.com/?Action=TableOCR
&ImageUrl=http%3A%2F%2Fimg3.redocn.com%2Ftupian%2F20180301%2Fkongbaiqiuzhijianlib
iaogesheji_9230633.jpg
&<Common request parameters>
```
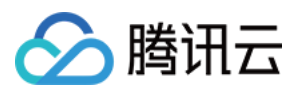

**Output Example**

```
{
"Response": {
"TextDetections": [
{
"ColTl": -1,
"RowTI" : -1,"ColBr": -1,
"RowBr" : -1,"Text": "Item number",
"Type": "header",
"Confidence": 99,
"Polygon": [
{
"X": 3378,
"Y": 363
},
{
"X": 3383,
"Y": 646
},
{
"X": 3304,
"Y": 648
},
{
"X": 3299,
"Y": 365
}
\frac{1}{\sqrt{2}}"AdvancedInfo": "{}"
},
{
"ColTl": -1,
"RowTI" : -1,"ColBr": -1,
"RowBr":-1,"Text": "Dish/:11181 1 19Medical101",
"Type": "header",
"Confidence": 53,
"Polygon": [
{
"X": 3470,
"Y": 1285
},
{
```
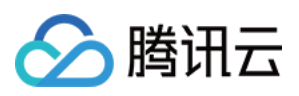

```
"X": 3501,
"Y": 3092
},
{
"X": 3361,
"Y": 3094
},
{
"X": 3330,
"Y": 1287
}
],
"AdvancedInfo": "{}"
},
{
"ColTl": -1,
"RowTI":-1,"ColBr": -1,"RowBr" : -1,"Text": "Export declaration form",
"Type": "header",
"Confidence": 99,
"Polygon": [
{
"X": 3201,
"Y": 2046
},
{
"X": 3211,
"Y": 2618
},
{
"X": 3169,
"Y": 2618
},
{
"X": 3159,
"Y": 2046
}
],
"AdvancedInfo": "{}"
},
{
"ColTl": -1,"RowTI" : -1,"ColBr": -1,"RowBr": -1,
```
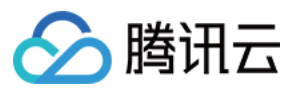

```
"Text": "Production and sales company name (required)",
"Type": "header",
"Confidence": 98,
"Polygon": [
{
"X": 2525,
"Y": 184
},
{
"X": 2532,
"Y": 594
},
{
"X": 2491,
"Y": 595
},
{
"X": 2484,
"Y": 185
}
],
"AdvancedInfo": "{}"
}
],
"Data": "bWxQSwECFAAUAAAACAAAAAAAcxSJldcBAAD9BQAADQAAAAAAAAAAAAAAAACtLAAAeGwvc3R5
bGVzLnhtbFBLAQIUABQAAAAIAAAAAAC8TIYcSAYAAP4kAAATAAAAAAAAAAAAAAAAAK8uAAB4bC90aGVtZ
S90aGVtZTEueG1sUEsBAhQAFAAAAAgAAAAAANG5P9oECwAAUU0AABgAAAAAAAAAAAAAAAAAKDUAAHhsL3
dvcmtzaGVldHMvc2hlZXQyLnhtbFBLAQIUABQAAAAIAAAAAADjsY7PqAMAAE8PAAAYAAAAAAAAAAAAAAA
AAGJAAAB4bC93b3Jrc2hlZXRzL3NoZWV0MS54bWxQSwUGAAAAAAwADAALAwAAQEQAAAAA",
"RequestId": "98f8fcbf-933a-4e95-ac48-6f1a9308fs53"
}
}
```
### 5. Developer Resources

#### **SDK**

TencentCloud API 3.0 integrates SDKs that support various programming languages to make it easier for you to call APIs.

- [Tencent](https://github.com/TencentCloud/tencentcloud-sdk-python-intl-en/blob/master/tencentcloud/ocr/v20181119/ocr_client.py) Cloud SDK 3.0 for Python
- [Tencent](https://github.com/TencentCloud/tencentcloud-sdk-java-intl-en/blob/master/src/main/java/com/tencentcloudapi/ocr/v20181119/OcrClient.java) Cloud SDK 3.0 for Java
- [Tencent](https://github.com/TencentCloud/tencentcloud-sdk-php-intl-en/blob/master/src/TencentCloud/Ocr/V20181119/OcrClient.php) Cloud SDK 3.0 for PHP
- [Tencent](https://github.com/TencentCloud/tencentcloud-sdk-go-intl-en/blob/master/tencentcloud/ocr/v20181119/client.go) Cloud SDK 3.0 for Go

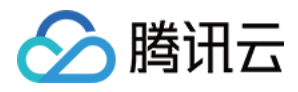

- Tencent Cloud SDK 3.0 for [NodeJS](https://github.com/TencentCloud/tencentcloud-sdk-nodejs-intl-en/blob/master/tencentcloud/ocr/v20181119/ocr_client.js)
- [Tencent](https://github.com/TencentCloud/tencentcloud-sdk-dotnet-intl-en/blob/master/TencentCloud/Ocr/V20181119/OcrClient.cs) Cloud SDK 3.0 for .NET
- [Tencent](https://github.com/TencentCloud/tencentcloud-sdk-cpp-intl-en/blob/master/ocr/src/v20181119/OcrClient.cpp) Cloud SDK 3.0 for C++

#### **Command Line Interface**

[Tencent](https://www.tencentcloud.com/document/product/1013) Cloud CLI 3.0

### 6. Error Code

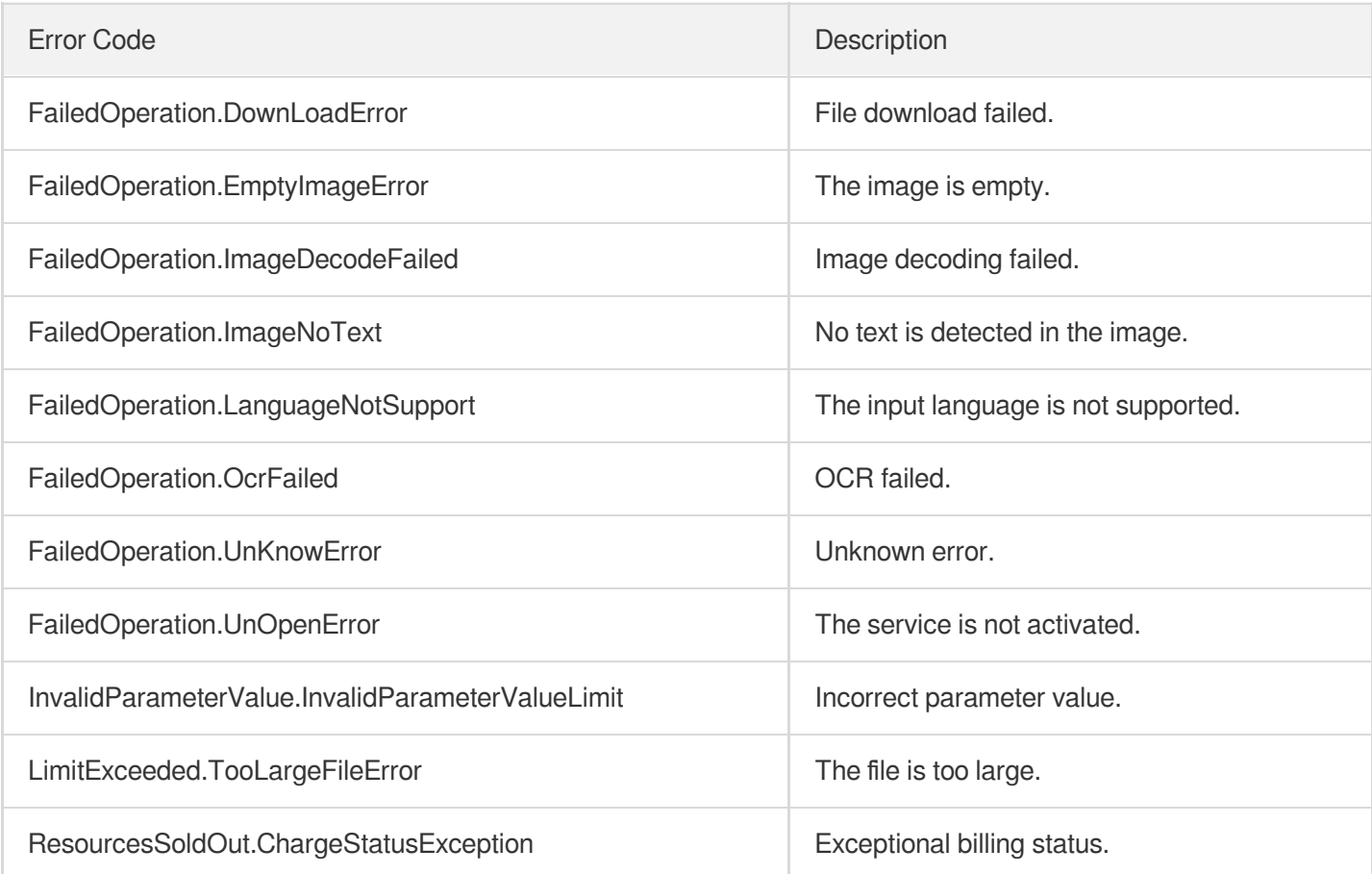

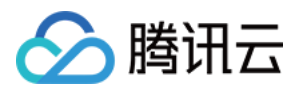

## **SealOCR**

最近更新时间:2024-03-06 15:47:42

### 1. API Description

Domain name for API request: ocr.tencentcloudapi.com.

This API is used to recognize various types of seals, including invoice seals and finance seals. It is suitable for scenarios such as official document and invoice/ticket OCR.

A maximum of 5 requests can be initiated per second for this API.

We recommend you to use API Explorer

#### [Try](https://console.tencentcloud.com/api/explorer?Product=ocr&Version=2018-11-19&Action=SealOCR) it

API Explorer provides a range of capabilities, including online call, signature authentication, SDK code generation, and API quick search. It enables you to view the request, response, and auto-generated examples.

### 2. Input Parameters

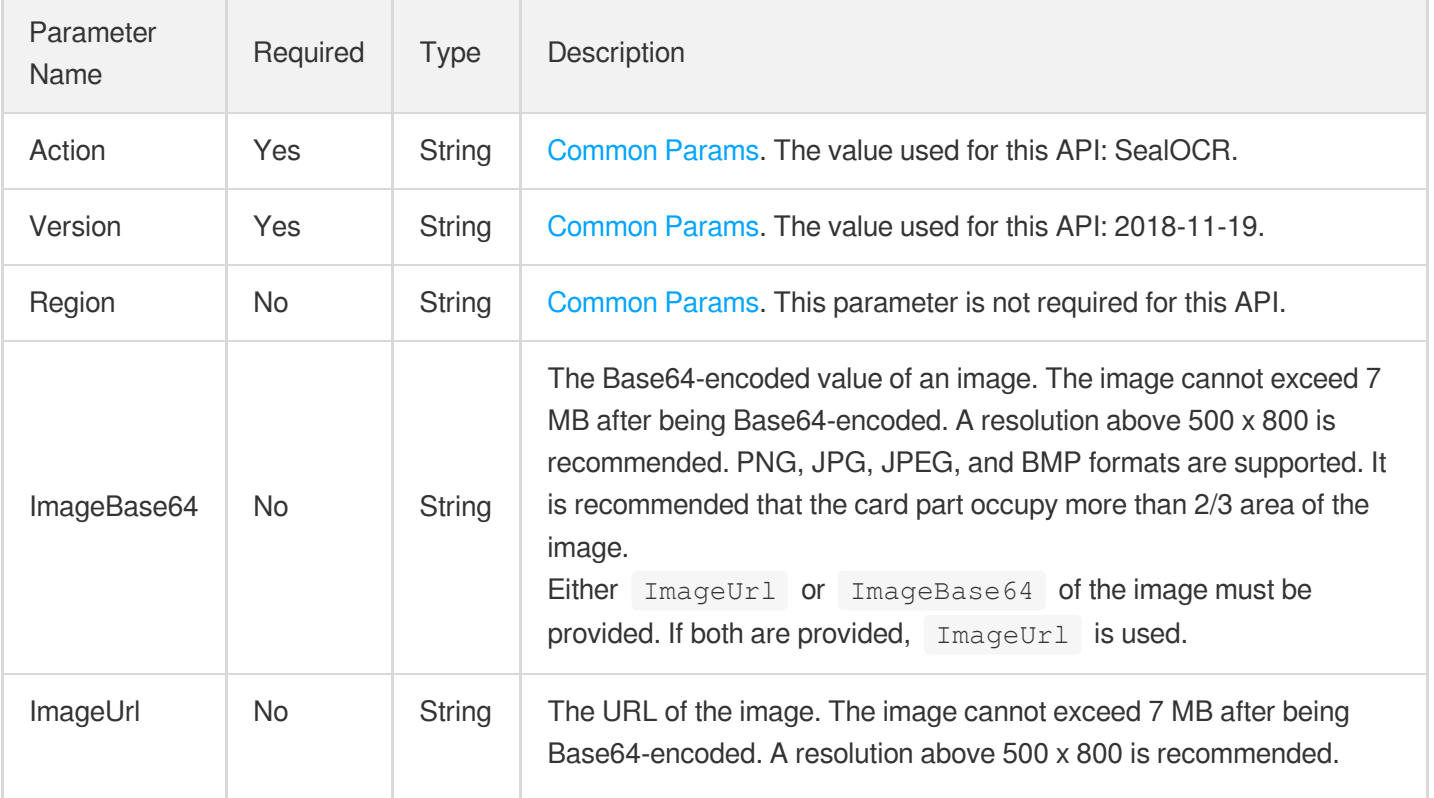

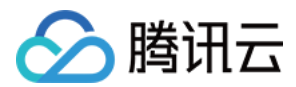

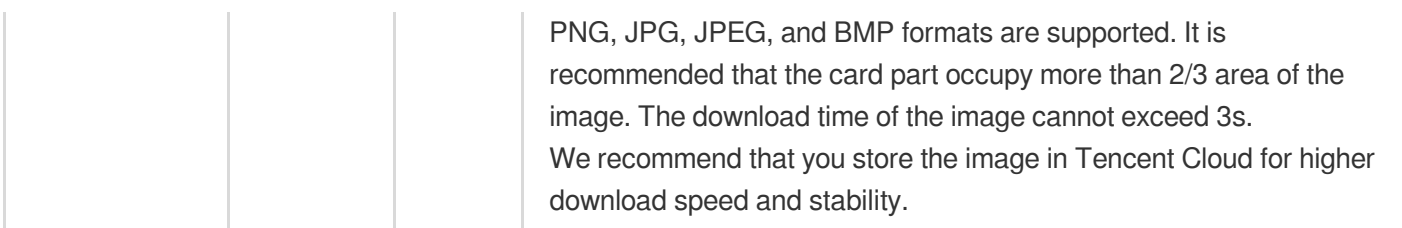

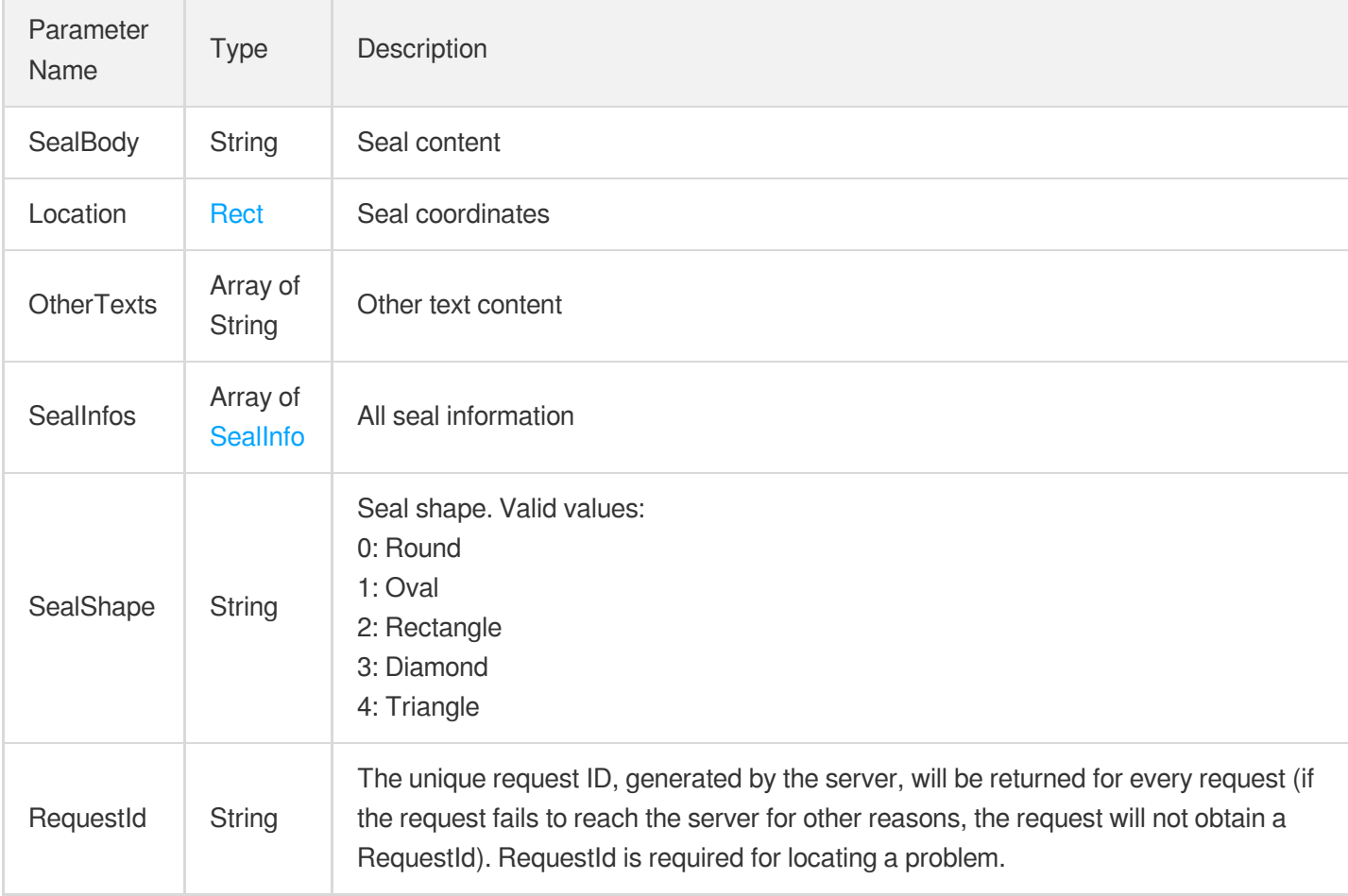

### 4. Example

#### **Example1 Recognizing a seal**

This example shows you how to recognize a seal.

#### **Input Example**

```
POST / HTTP/1.1
Host: ocr.tencentcloudapi.com
Content-Type: application/json
```
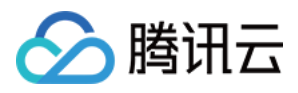

```
X-TC-Action: SealOCR
<Common request parameters>
{
"ImageUrl": "https://ocr-demo-1254418846.cos.ap-guangzhou.myqcloud.com/document/S
ealOCR/SealOCR1.png"
}
```
#### **Output Example**

```
{
"Response": {
"Location": {
"Height": 98,
"Width": 98,
"X": 143,
"Y": 78
},
"OtherTexts": [],
"RequestId": "442c7c51-9893-4411-9ba0-69747e5424d2",
"SealBody": "上海市宝⼭区市场监督管理局",
"SealInfos": [
{
"Location": {
"Height": 98,
"Width": 98,
"X": 143,
"Y": 78
},
"OtherTexts": [],
"SealBody": "上海市宝⼭区市场监督管理局",
"SealShape": "0"
}
],
"SealShape": "0"
}
}
```
### 5. Developer Resources

#### **SDK**

TencentCloud API 3.0 integrates SDKs that support various programming languages to make it easier for you to call APIs.

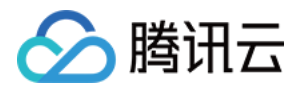

- [Tencent](https://github.com/TencentCloud/tencentcloud-sdk-python-intl-en/blob/master/tencentcloud/ocr/v20181119/ocr_client.py) Cloud SDK 3.0 for Python
- [Tencent](https://github.com/TencentCloud/tencentcloud-sdk-java-intl-en/blob/master/src/main/java/com/tencentcloudapi/ocr/v20181119/OcrClient.java) Cloud SDK 3.0 for Java
- [Tencent](https://github.com/TencentCloud/tencentcloud-sdk-php-intl-en/blob/master/src/TencentCloud/Ocr/V20181119/OcrClient.php) Cloud SDK 3.0 for PHP  $\bullet$
- [Tencent](https://github.com/TencentCloud/tencentcloud-sdk-go-intl-en/blob/master/tencentcloud/ocr/v20181119/client.go) Cloud SDK 3.0 for Go
- [Tencent](https://github.com/TencentCloud/tencentcloud-sdk-nodejs-intl-en/blob/master/tencentcloud/ocr/v20181119/ocr_client.js) Cloud SDK 3.0 for Node.js
- [Tencent](https://github.com/TencentCloud/tencentcloud-sdk-dotnet-intl-en/blob/master/TencentCloud/Ocr/V20181119/OcrClient.cs) Cloud SDK 3.0 for .NET
- [Tencent](https://github.com/TencentCloud/tencentcloud-sdk-cpp-intl-en/blob/master/ocr/src/v20181119/OcrClient.cpp) Cloud SDK 3.0 for C++

#### **Command Line Interface**

[Tencent](https://www.tencentcloud.com/document/product/1013) Cloud CLI 3.0

### 6. Error Code

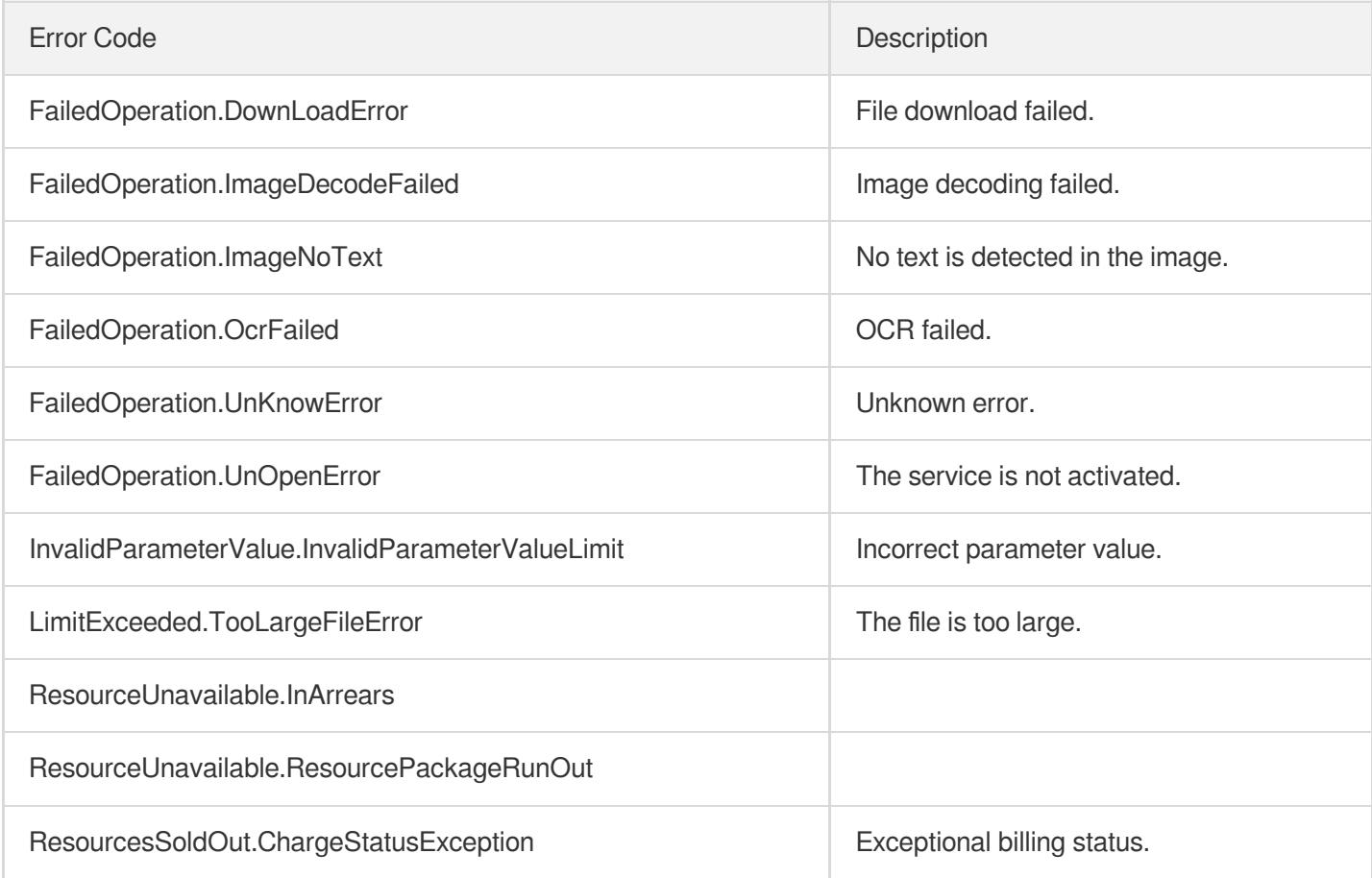

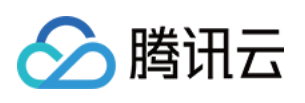

# Invoice and Ticket OCR APIs RecognizeGeneralInvoice

最近更新时间:2023-06-25 16:11:56

### 1. API Description

Domain name for API request: ocr.tencentcloudapi.com.

This API is used to recognize various types of invoices or tickets in an image or PDF file. You can also specify a type. 14 types of standard expense reimbursement invoices are supported, including value-added tax (VAT) invoice (special, general, roll, blockchain, and toll), fully digitalized electronic invoice (special and general), non-tax revenue invoice (general receipt and general payment voucher), quota invoice, general machine-printed invoice, car sales invoice (motor vehicle sales invoice and used car invoice), train ticket, taxi receipt, itinerary/receipt of e-ticket for air transportation, bus ticket, ship ticket, toll receipt, and medical invoice (inpatient and outpatient). This API can also be used for intelligent recognition of other types of invoices. To try now, click [here](https://www.tencentcloud.com/product/ocr?from_cn_redirect=1).

A maximum of 5 requests can be initiated per second for this API.

The invoice/ticket subtype (SubType), subtype description (TypeDescription), and parent type (Type) can be returned, as described below:

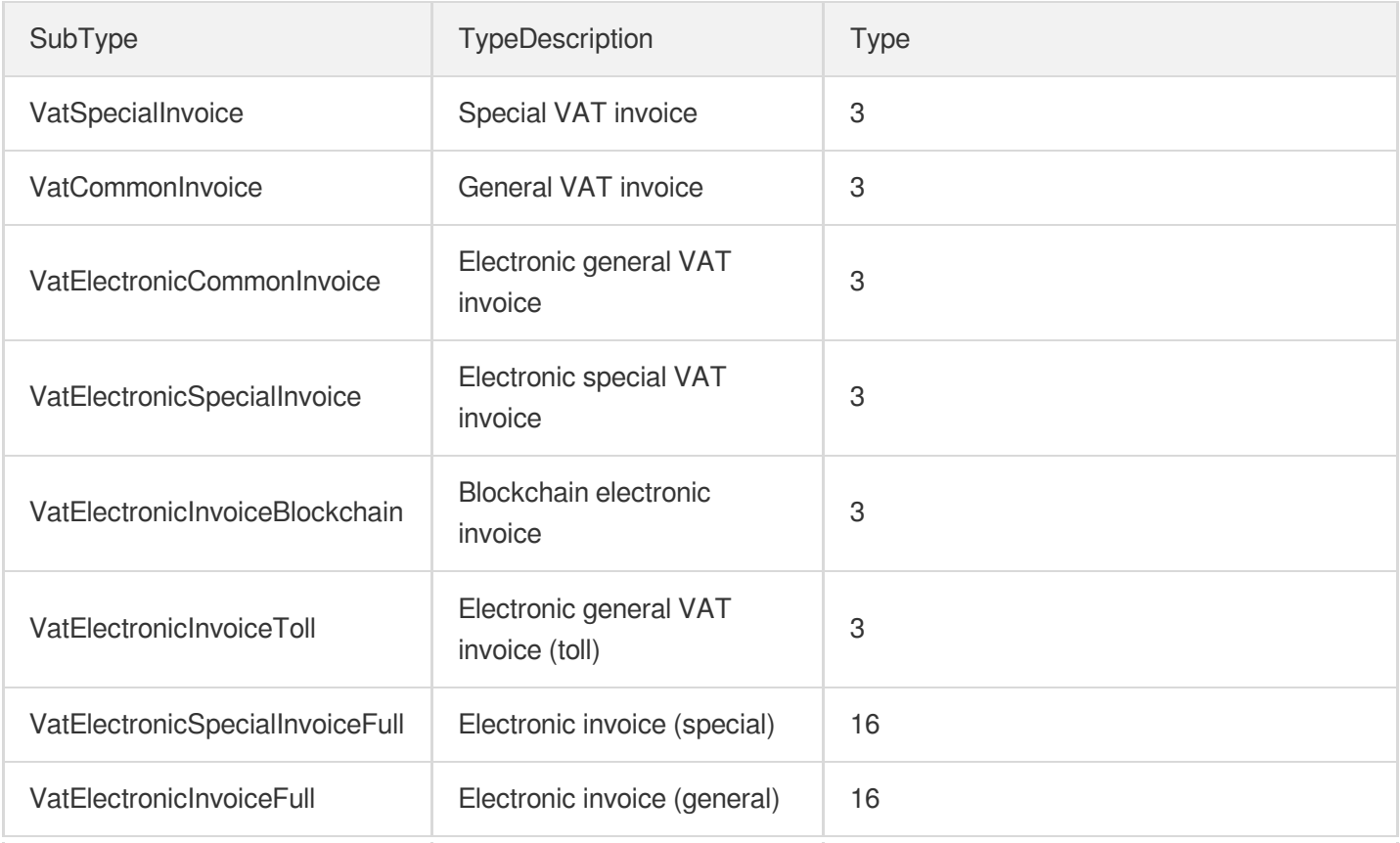

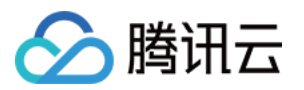

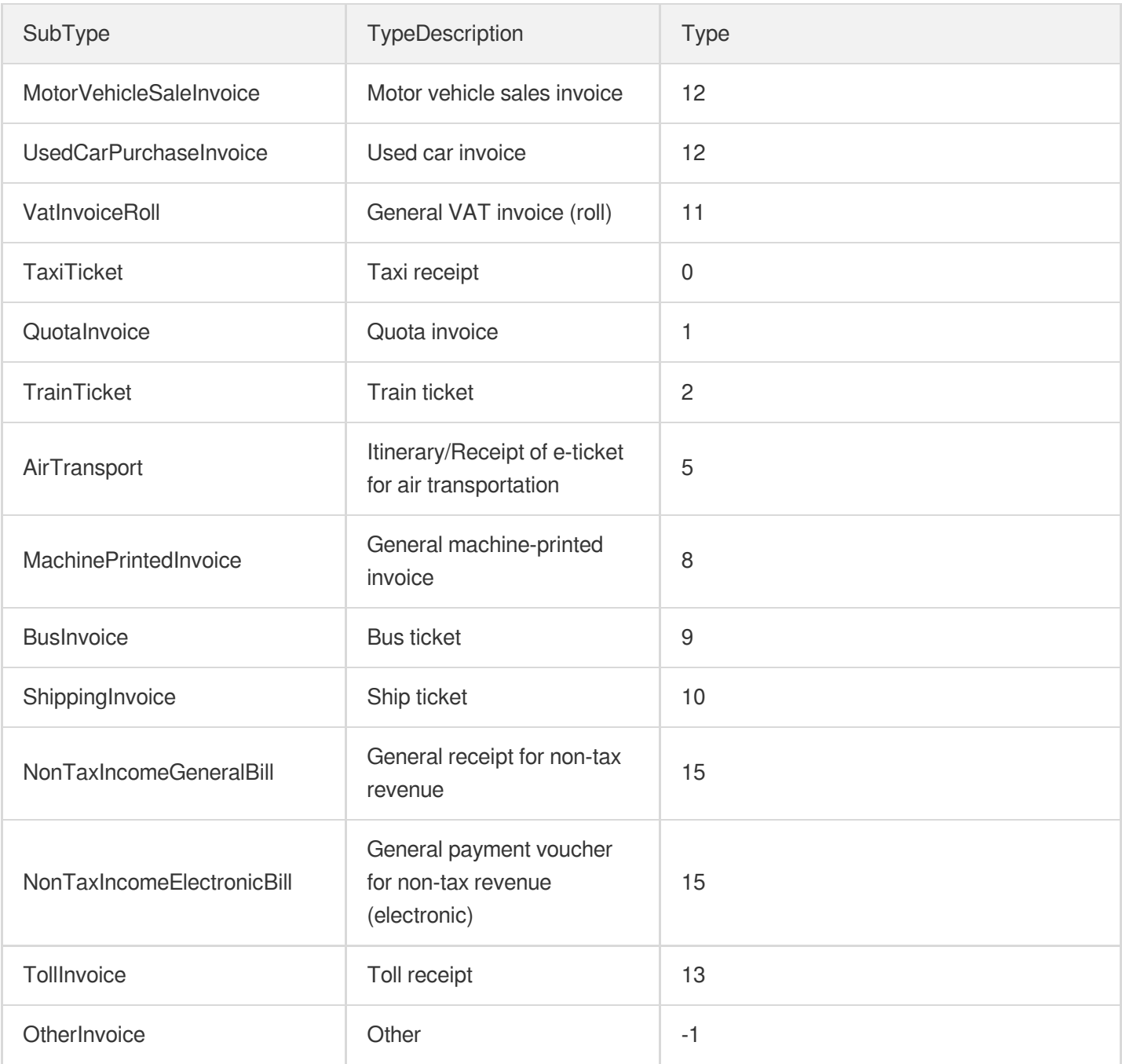

We recommend you to use API Explorer

#### [Try](https://console.tencentcloud.com/api/explorer?Product=ocr&Version=2018-11-19&Action=RecognizeGeneralInvoice) it

API Explorer provides a range of capabilities, including online call, signature authentication, SDK code generation, and API quick search. It enables you to view the request, response, and auto-generated examples.

### 2. Input Parameters

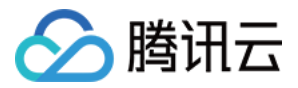

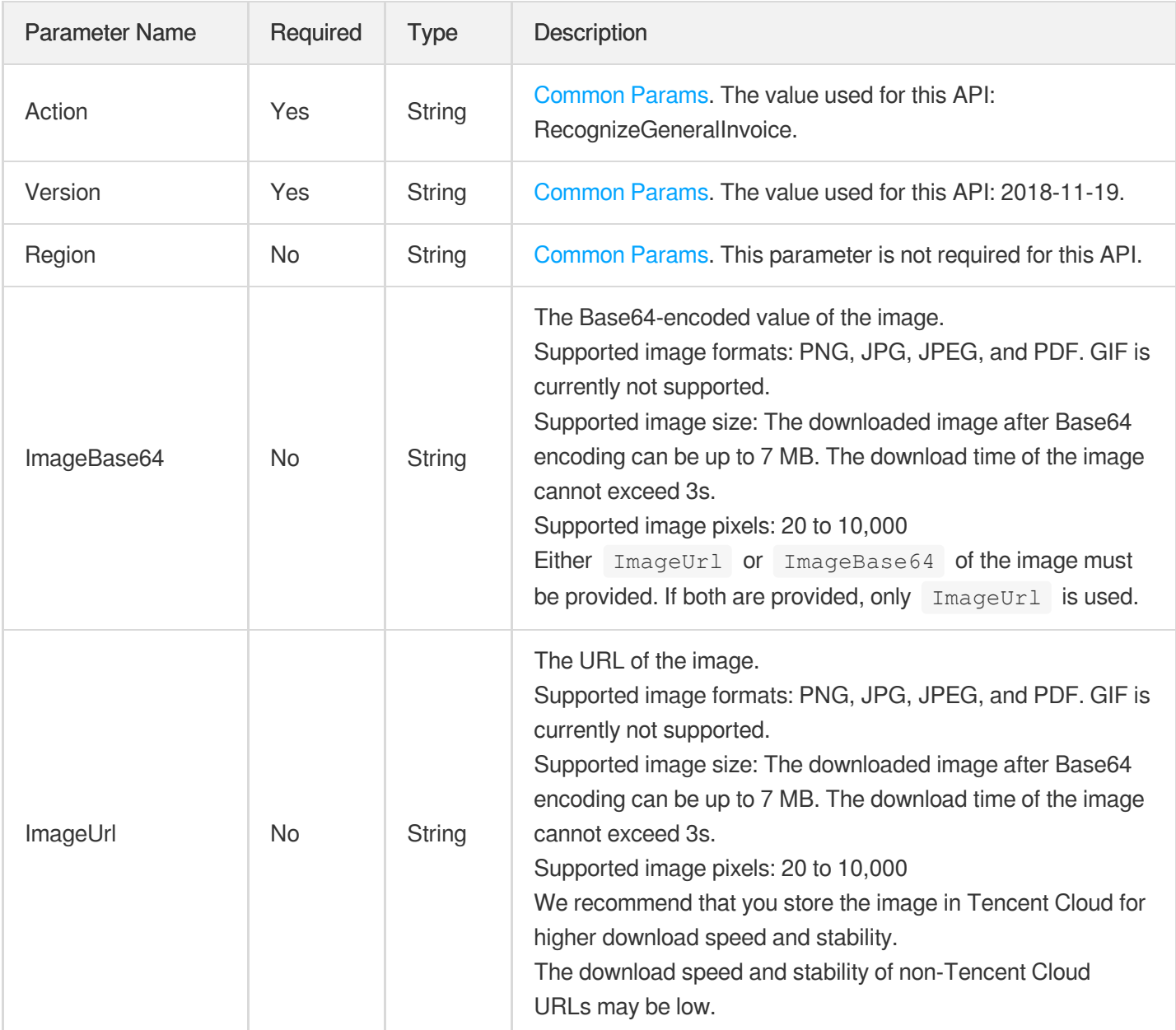

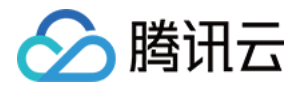

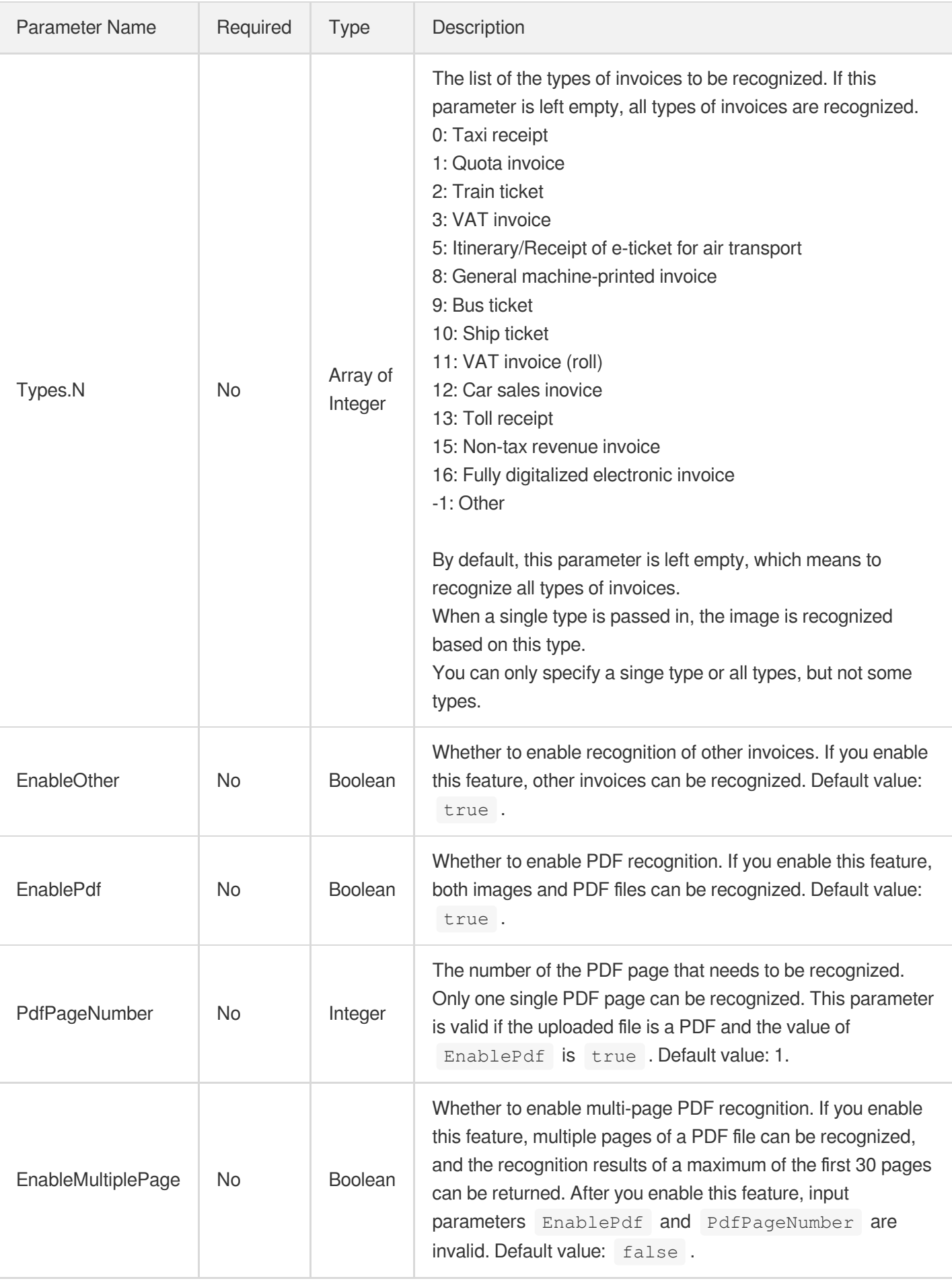

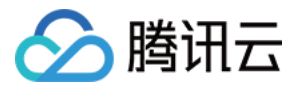

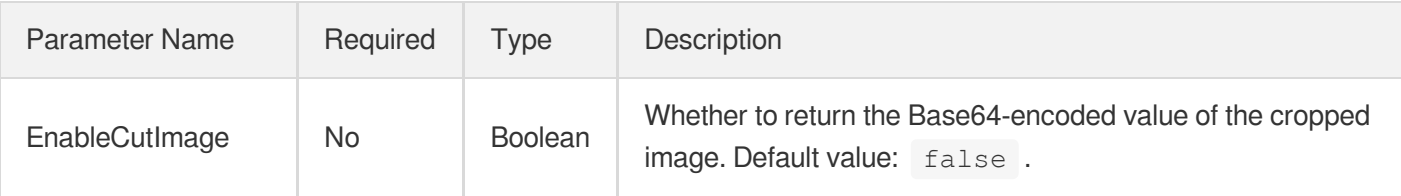

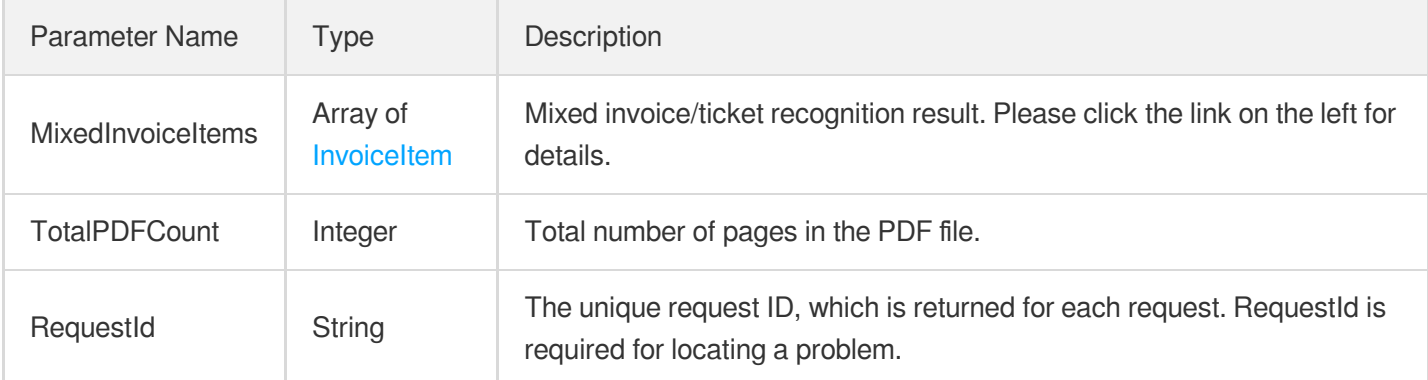

### 4. Example

#### **Example1 Recognizing a general invoice or ticket (advanced)**

This example shows you how to recognize a general invoice or ticket (advanced).

#### **Input Example**

```
POST / HTTP/1.1
Host: ocr.tencentcloudapi.com
Content-Type: application/json
X-TC-Action: RecognizeGeneralInvoice
<Common request parameters>
{
"ImageUrl": "abc",
"EnableMultiplePage": true
}
```
#### **Output Example**

```
{
"Response": {
"MixedInvoiceItems": [
```
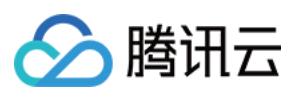

```
{
"Code": "OK",
"Type": 3,
"SubType": "VatSpecialInvoice",
"TypeDescription": "",
"SubTypeDescription": "",
"Polygon": {
"LeftBottom": {
"X": -18,
"Y": 880
},
"LeftTop": {
"X": -18,
"Y": 34
},
"RightBottom": {
"X": 1381,
"Y": 880
},
"RightTop": {
"X": 1381,
"Y": 34
}
},
"Angle": 270.2,
"SingleInvoiceInfos": {
"AirTransport": null,
"BusInvoice": null,
"MachinePrintedInvoice": null,
"MotorVehicleSaleInvoice": null,
"NonTaxIncomeElectronicBill": null,
"NonTaxIncomeGeneralBill": null,
"OtherInvoice": null,
"QuotaInvoice": null,
"ShippingInvoice": null,
"TaxiTicket": null,
"TollInvoice": null,
"TrainTicket": null,
"UsedCarPurchaseInvoice": null,
"VatCommonInvoice": null,
"VatElectronicCommonInvoice": null,
"VatElectronicInvoiceBlockchain": null,
"VatElectronicInvoiceFull": null,
"VatElectronicInvoiceToll": null,
"VatElectronicSpecialInvoice": null,
"VatElectronicSpecialInvoiceFull": null,
"VatInvoiceRoll": null,
```
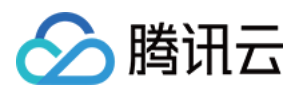

```
"VatSpecialInvoice": {
"AgentMark": 0,
"Buyer": "",
"BuyerAddrTel": "",
"BuyerBankAccount": "",
"BuyerTaxID": "440300708461136",
"CheckCode": "",
"Ciphertext": "*7-0<84019---5+68315-99->/51,>814<1/7922/<-23/908+>7474+3,78312-07
2<3<729-+4<6*315-094,->/5>18493/1-60*6-43/90<--78",
"City": "",
"Code": "4403152130",
"CodeConfirm": "4403152130",
"CompanySealContent": "",
"CompanySealMark": 1,
"Date": "",
"FormType": "",
"Issuer": "",
"Kind": "",
"MachineCode": "",
"Number": "14998456",
"NumberConfirm": "14998456",
"OilMark": 0,
"PretaxAmount": "778.44",
"Province": "",
"QRCodeMark": 0,
"Receiptor": "",
"Remark": "",
"Reviewer": "",
"Seller": "",
"SellerAddrTel": "",
"SellerBankAccount": "",
"SellerTaxID": "440300094040109",
"ServiceName": "",
"Tax": "46.71",
"TaxSealContent": "",
"Title": "",
"Total": "825.15",
"TotalCn": "",
"TransitMark": 0,
"TravelTax": "",
"VatInvoiceItemInfos": [
{
"DateEnd": "",
"DateStart": "",
"LicensePlate": "",
"Name": "",
"Price": "",
```
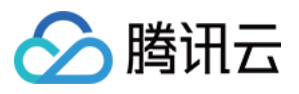

```
"Quantity": "",
"Specification": "",
^{\prime\prime\prime} Tax^{\prime\prime}: ^{\prime\prime\prime\prime},
"TaxRate": "6%",
"Total": "778.44",
"Unit": "",
"VehicleType": ""
}
]
}
},
"Page": 1,
"CutImage": ""
},
{
"Code": "OK",
"Type": 13,
"SubType": "TollInvoice",
"TypeDescription": "",
"SubTypeDescription": "",
"Polygon": {
"LeftBottom": {
"X": 30,
"Y": 1478
},
"LeftTop": {
"X": 30,
"Y": 886
},
"RightBottom": {
"X": 496,
"Y": 1478
},
"RightTop": {
"X": 496,
"Y": 886
}
},
"Angle": 0.11452838033437729,
"SingleInvoiceInfos": {
"AirTransport": null,
"BusInvoice": null,
"MachinePrintedInvoice": null,
"MotorVehicleSaleInvoice": null,
"NonTaxIncomeElectronicBill": null,
"NonTaxIncomeGeneralBill": null,
"OtherInvoice": null,
```
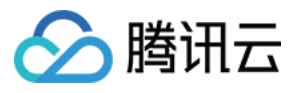

```
"QuotaInvoice": null,
"ShippingInvoice": null,
"TaxiTicket": null,
"TollInvoice": {
"Code": "144031700221",
"Date": "",
"Entrance": "",
"Exit": "",
"HighwayMark": 1,
"Kind": "",
"Number": "27357827",
"QRCodeMark": 0,
"Time": "06:14:03",
"Title": "",
"Total": "5.00"
},
"TrainTicket": null,
"UsedCarPurchaseInvoice": null,
"VatCommonInvoice": null,
"VatElectronicCommonInvoice": null,
"VatElectronicInvoiceBlockchain": null,
"VatElectronicInvoiceFull": null,
"VatElectronicInvoiceToll": null,
"VatElectronicSpecialInvoice": null,
"VatElectronicSpecialInvoiceFull": null,
"VatInvoiceRoll": null,
"VatSpecialInvoice": null
},
"Page": 1,
"CutImage": ""
},
{
"Code": "OK",
"Type": 2,
"SubType": "TrainTicket",
"TypeDescription": "",
"SubTypeDescription": "",
"Polygon": {
"LeftBottom": {
"X": 517,
"Y": 1229
},
"LeftTop": {
"X": 517,
"Y": 950
},
"RightBottom": {
```
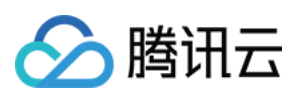

```
"X": 963,
"Y": 1229
},
"RightTop": {
"X": 963,
"Y": 950
}
},
"Angle": 0.04854407534003258,
"SingleInvoiceInfos": {
"AirTransport": null,
"BusInvoice": null,
"MachinePrintedInvoice": null,
"MotorVehicleSaleInvoice": null,
"NonTaxIncomeElectronicBill": null,
"NonTaxIncomeGeneralBill": null,
"OtherInvoice": null,
"QuotaInvoice": null,
"ShippingInvoice": null,
"TaxiTicket": null,
"TollInvoice": null,
"TrainTicket": {
"AdditionalFare": "",
"DateGetOn": "",
"GateNumber": "",
"HandlingFee": "",
"Kind": "",
"Name" : """Number": "Z96X089517",
"OriginalFare": "",
"PickUpAddress": "",
"QRCodeMark": 0,
"ReceiptNumber": "",
"ReimburseOnlyMark": 0,
"Seat": "",
"SeatNumber": "",
"SerialNumber": "30671300960307X089517",
"StationGetOff": "",
"StationGetOn": "",
"TicketChange": "0",
"TimeGetOn": "18:51",
"Title": "",
"Total": "46.50",
"TotalCn": "",
"TrainNumber": "Z196",
"UserID": "3210231991****6666"
},
```
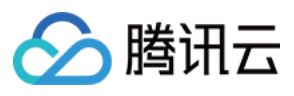

```
"UsedCarPurchaseInvoice": null,
"VatCommonInvoice": null,
"VatElectronicCommonInvoice": null,
"VatElectronicInvoiceBlockchain": null,
"VatElectronicInvoiceFull": null,
"VatElectronicInvoiceToll": null,
"VatElectronicSpecialInvoice": null,
"VatElectronicSpecialInvoiceFull": null,
"VatInvoiceRoll": null,
"VatSpecialInvoice": null
},
"Page": 1,
"CutImage": ""
}
],
"RequestId": "a3a63bf5-a8b1-4563-b4d3-31c9a1c609b9",
"TotalPDFCount": 1
}
}
```
### 5. Developer Resources

#### **SDK**

TencentCloud API 3.0 integrates SDKs that support various programming languages to make it easier for you to call APIs.

- [Tencent](https://github.com/TencentCloud/tencentcloud-sdk-python-intl-en/blob/master/tencentcloud/ocr/v20181119/ocr_client.py) Cloud SDK 3.0 for Python
- [Tencent](https://github.com/TencentCloud/tencentcloud-sdk-java-intl-en/blob/master/src/main/java/com/tencentcloudapi/ocr/v20181119/OcrClient.java) Cloud SDK 3.0 for Java
- [Tencent](https://github.com/TencentCloud/tencentcloud-sdk-php-intl-en/blob/master/src/TencentCloud/Ocr/V20181119/OcrClient.php) Cloud SDK 3.0 for PHP
- [Tencent](https://github.com/TencentCloud/tencentcloud-sdk-go-intl-en/blob/master/tencentcloud/ocr/v20181119/client.go) Cloud SDK 3.0 for Go
- Tencent Cloud SDK 3.0 for [NodeJS](https://github.com/TencentCloud/tencentcloud-sdk-nodejs-intl-en/blob/master/tencentcloud/ocr/v20181119/ocr_client.js)
- [Tencent](https://github.com/TencentCloud/tencentcloud-sdk-dotnet-intl-en/blob/master/TencentCloud/Ocr/V20181119/OcrClient.cs) Cloud SDK 3.0 for .NET
- [Tencent](https://github.com/TencentCloud/tencentcloud-sdk-cpp-intl-en/blob/master/ocr/src/v20181119/OcrClient.cpp) Cloud SDK 3.0 for C++

#### **Command Line Interface**

[Tencent](https://www.tencentcloud.com/document/product/1013) Cloud CLI 3.0

### 6. Error Code

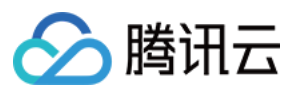

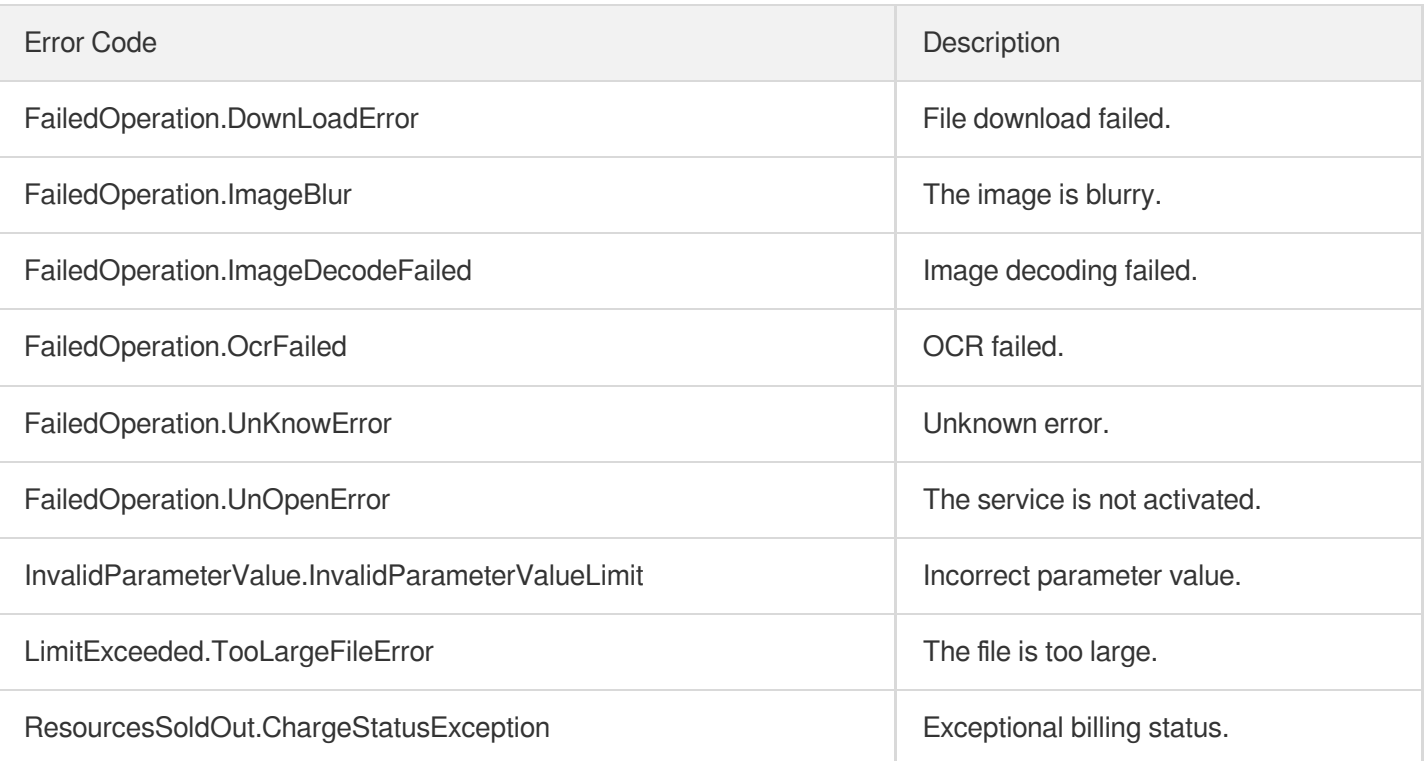

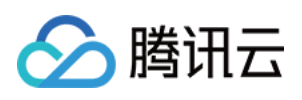

# Vehicle Scene OCR APIs LicensePlateOCR

最近更新时间:2024-03-06 15:47:42

### 1. API Description

Domain name for API request: ocr.tencentcloudapi.com.

This API is used to recognize a license plate attached to a motor vehicle in the Chinese mainland and return the regional code, license plate number, and license plate color.

A maximum of 10 requests can be initiated per second for this API.

We recommend you to use API Explorer

#### [Try](https://console.tencentcloud.com/api/explorer?Product=ocr&Version=2018-11-19&Action=LicensePlateOCR) it

API Explorer provides a range of capabilities, including online call, signature authentication, SDK code generation, and API quick search. It enables you to view the request, response, and auto-generated examples.

### 2. Input Parameters

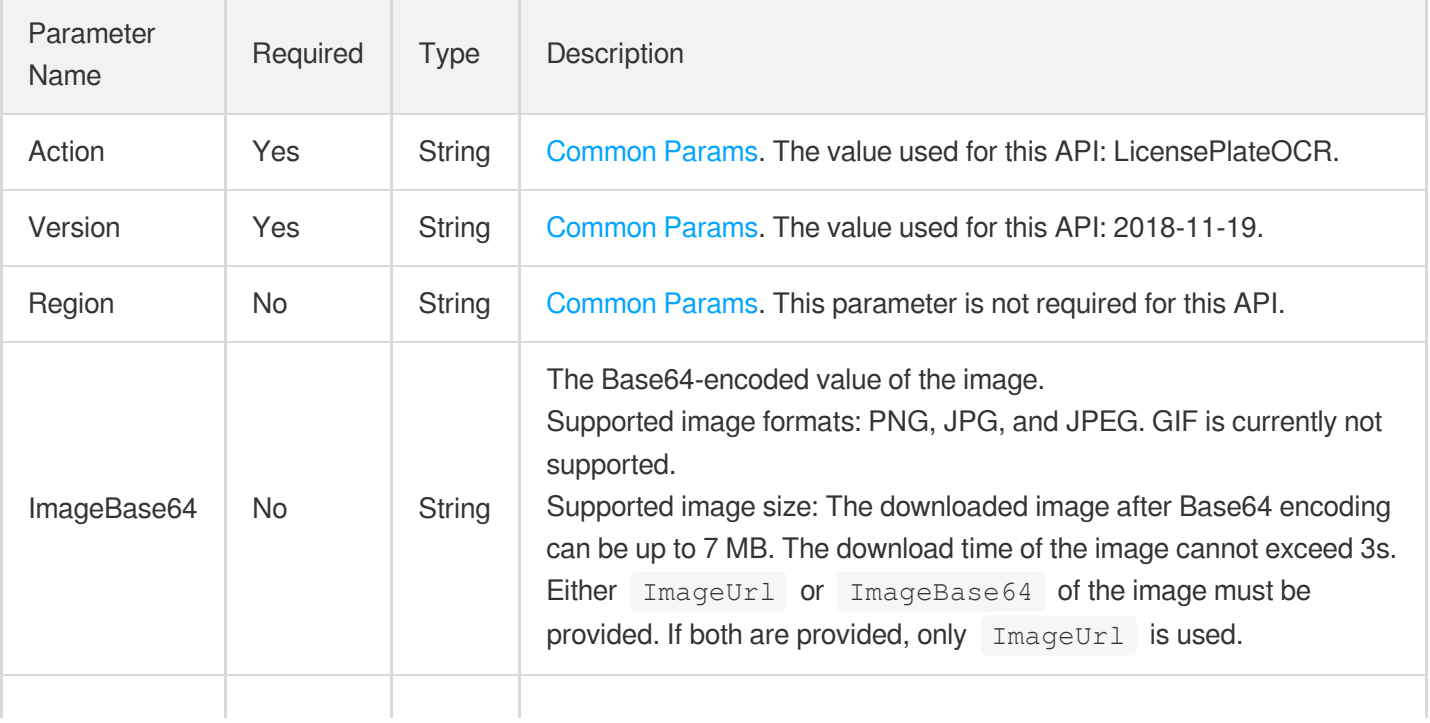

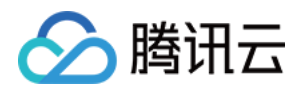

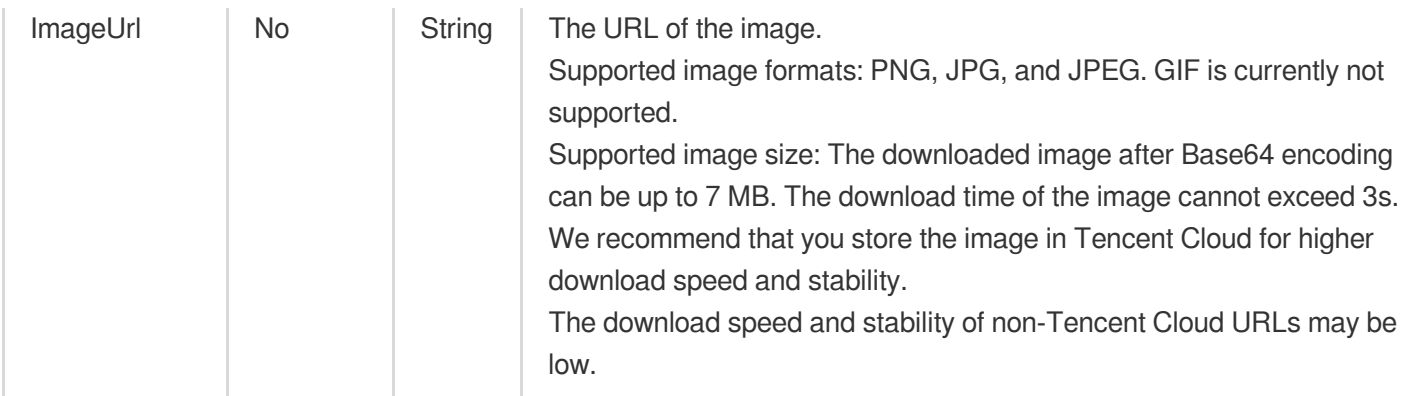

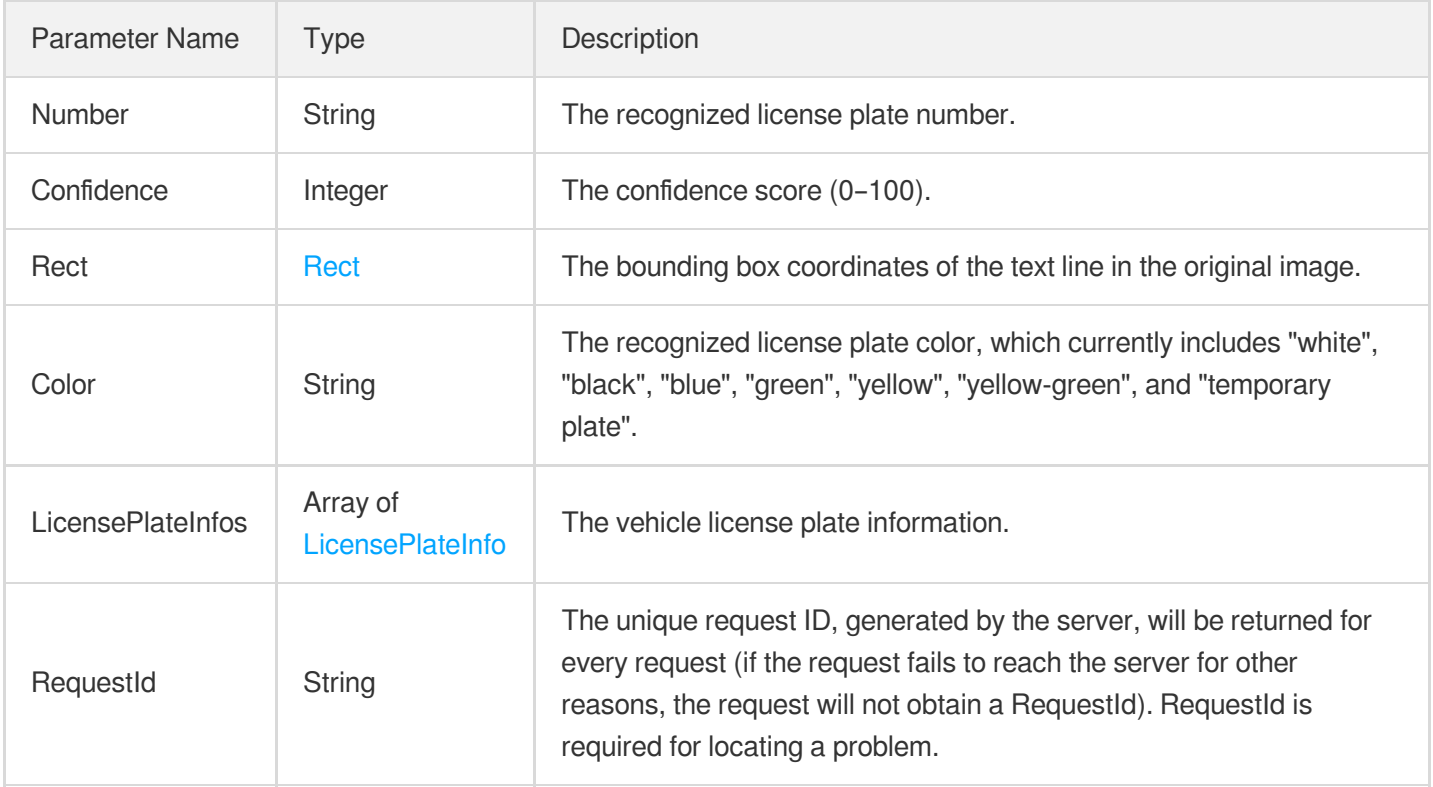

### 4. Example

#### **Example1 Recognizing a vehicle license plate**

This example shows you how to recognize a vehicle license plate.

#### **Input Example**

```
POST / HTTP/1.1
Host: ocr.tencentcloudapi.com
Content-Type: application/json
```
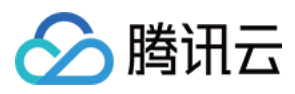

```
X-TC-Action: LicensePlateOCR
<Common request parameters>
{
"ImageUrl": "https://xx/a.jpg"
}
```
#### **Output Example**

```
{
"Response": {
"Color": "蓝",
"Confidence": 99,
"LicensePlateInfos": [
{
"Color": "蓝",
"Confidence": 99,
"Number": "京AF0236",
"Rect": {
"Height": 66,
"Width": 135,
"X": 426,
"Y": 423
}
}
],
"Number": "京AF0236",
"Rect": {
"Height": 66,
"Width": 135,
"X": 426,
"Y": 423
},
"RequestId": "5141467c-0a67-4f7c-b1c5-8147d84681a1"
}
}
```
### 5. Developer Resources

#### **SDK**

TencentCloud API 3.0 integrates SDKs that support various programming languages to make it easier for you to call APIs.

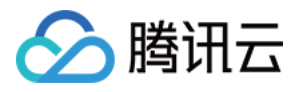

- [Tencent](https://github.com/TencentCloud/tencentcloud-sdk-python-intl-en/blob/master/tencentcloud/ocr/v20181119/ocr_client.py) Cloud SDK 3.0 for Python
- [Tencent](https://github.com/TencentCloud/tencentcloud-sdk-java-intl-en/blob/master/src/main/java/com/tencentcloudapi/ocr/v20181119/OcrClient.java) Cloud SDK 3.0 for Java
- [Tencent](https://github.com/TencentCloud/tencentcloud-sdk-php-intl-en/blob/master/src/TencentCloud/Ocr/V20181119/OcrClient.php) Cloud SDK 3.0 for PHP  $\bullet$
- [Tencent](https://github.com/TencentCloud/tencentcloud-sdk-go-intl-en/blob/master/tencentcloud/ocr/v20181119/client.go) Cloud SDK 3.0 for Go
- [Tencent](https://github.com/TencentCloud/tencentcloud-sdk-nodejs-intl-en/blob/master/tencentcloud/ocr/v20181119/ocr_client.js) Cloud SDK 3.0 for Node.js
- [Tencent](https://github.com/TencentCloud/tencentcloud-sdk-dotnet-intl-en/blob/master/TencentCloud/Ocr/V20181119/OcrClient.cs) Cloud SDK 3.0 for .NET
- [Tencent](https://github.com/TencentCloud/tencentcloud-sdk-cpp-intl-en/blob/master/ocr/src/v20181119/OcrClient.cpp) Cloud SDK 3.0 for C++

#### **Command Line Interface**

[Tencent](https://www.tencentcloud.com/document/product/1013) Cloud CLI 3.0

### 6. Error Code

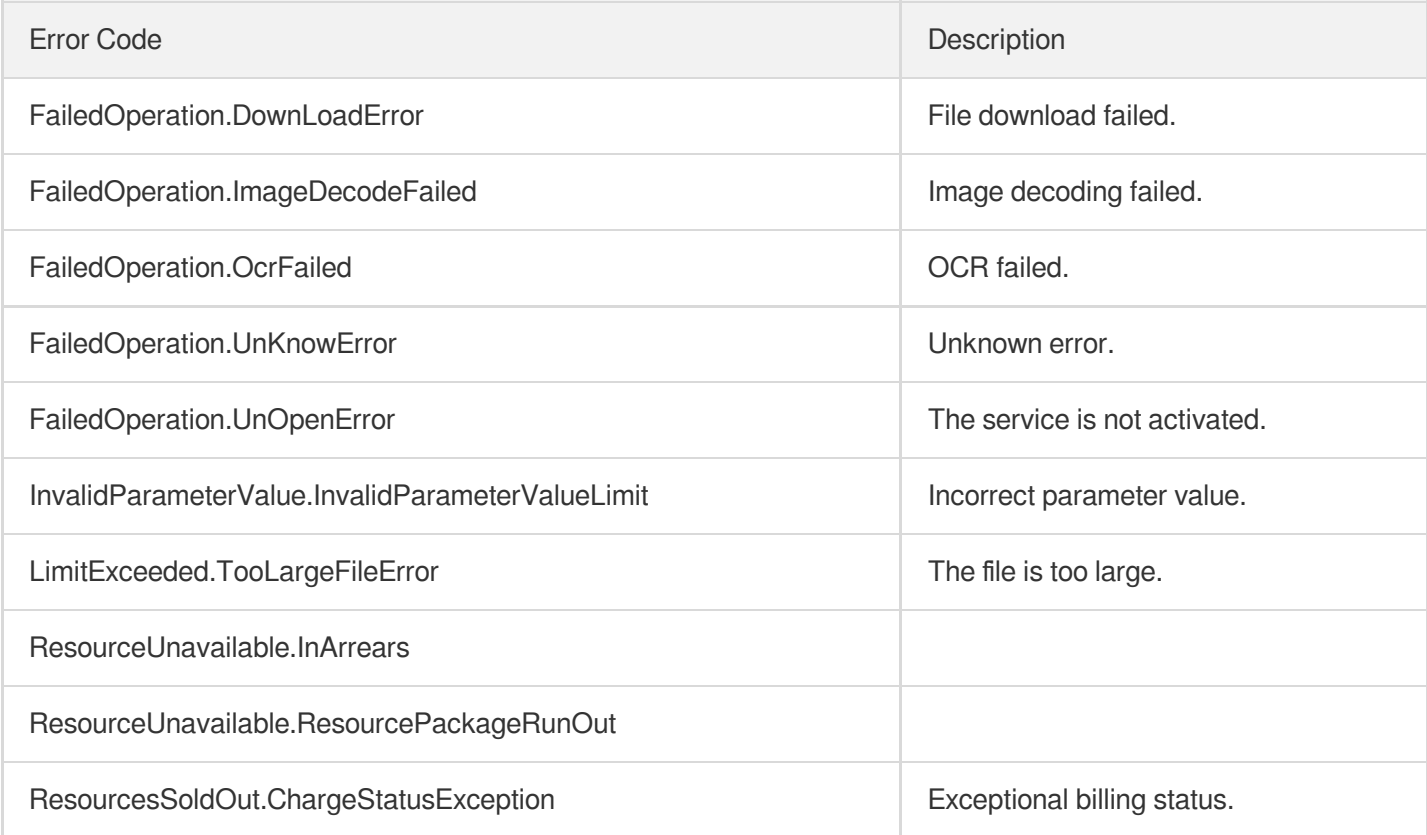

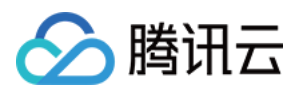

## **VinOCR**

最近更新时间:2024-03-06 15:47:41

### 1. API Description

Domain name for API request: ocr.tencentcloudapi.com.

This API is used to recognize the vehicle identification number (VIN) in an image.

A maximum of 10 requests can be initiated per second for this API.

We recommend you to use API Explorer

#### [Try](https://console.tencentcloud.com/api/explorer?Product=ocr&Version=2018-11-19&Action=VinOCR) it

API Explorer provides a range of capabilities, including online call, signature authentication, SDK code generation, and API quick search. It enables you to view the request, response, and auto-generated examples.

### 2. Input Parameters

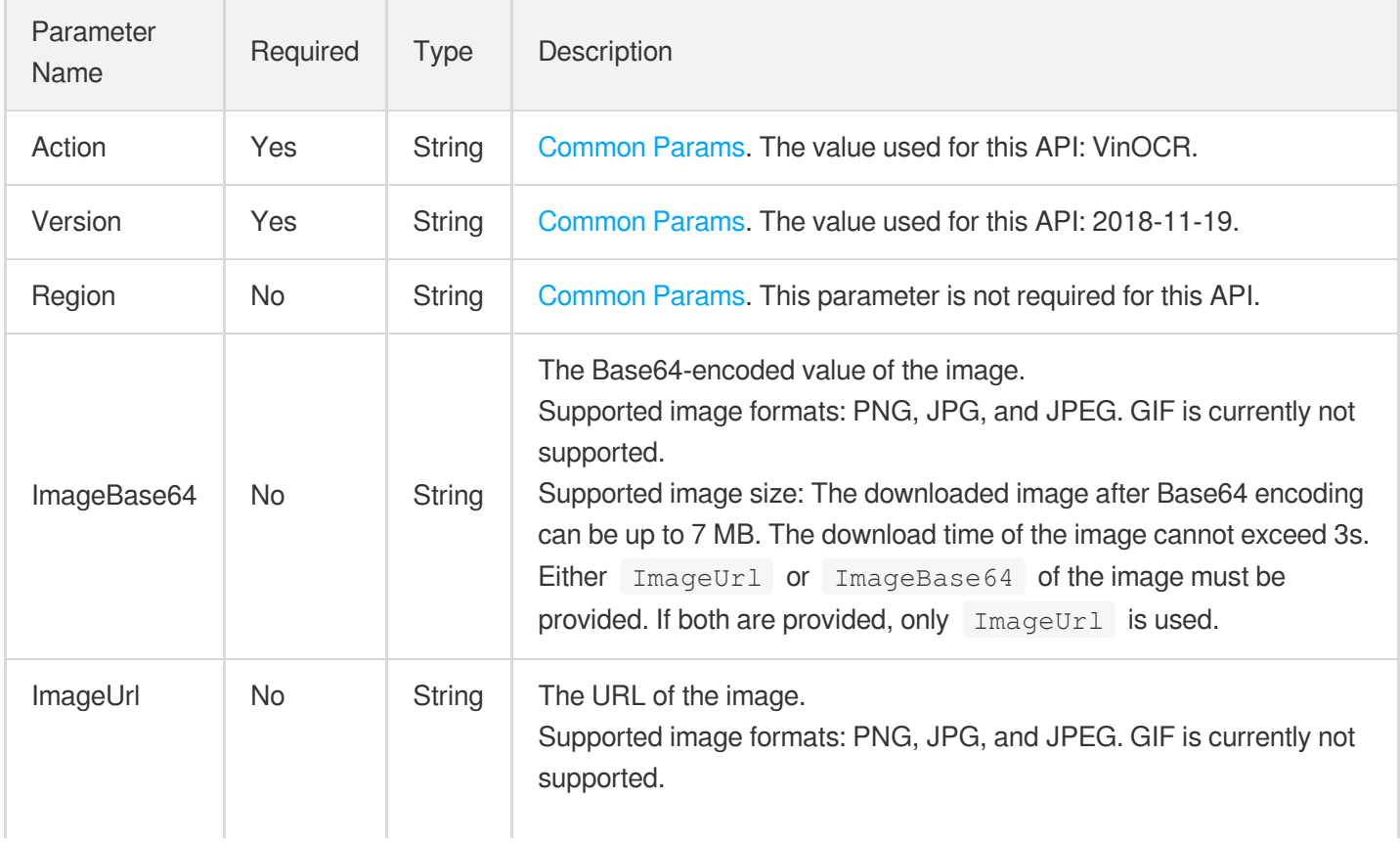

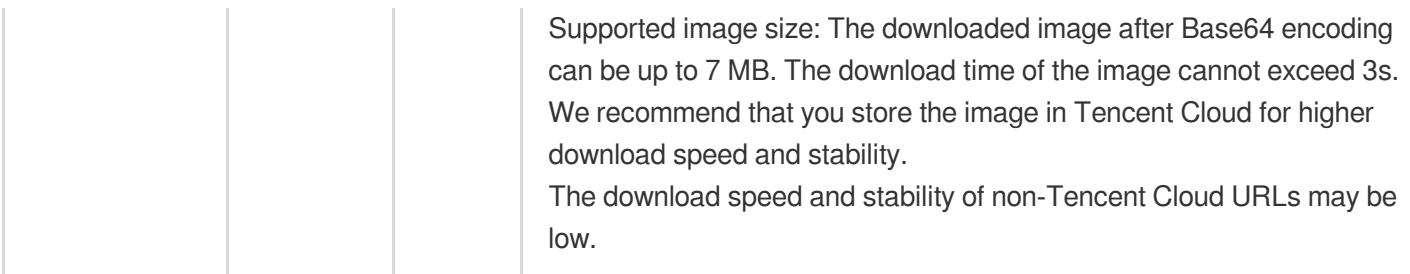

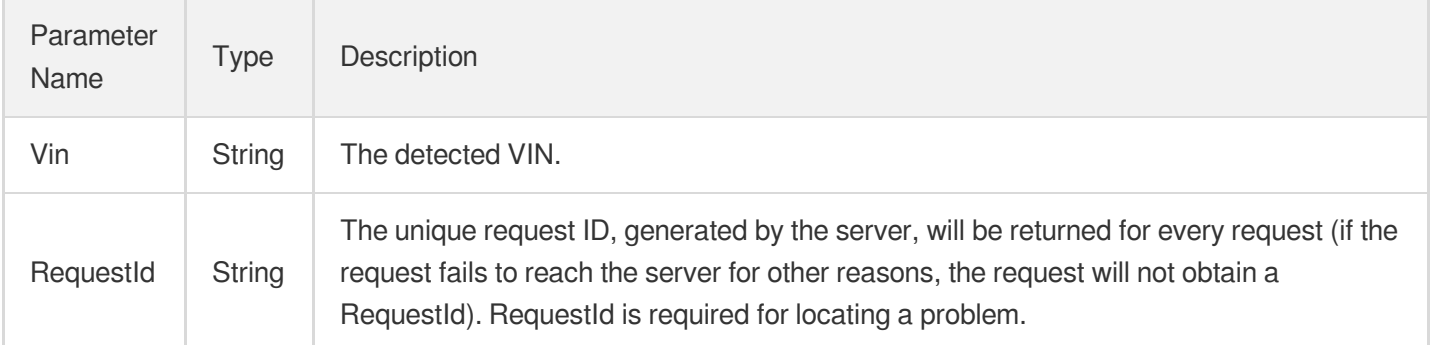

### 4. Example

#### **Example1 Recognizing a VIN**

#### **Input Example**

```
https://ocr.tencentcloudapi.com/?Action=VinOCR
&ImageUrl=https://xx/a.jpg
&<Common request parameters>
```
#### **Output Example**

```
{
"Response": {
"Vin": "LBV2B25G2E5069977",
"RequestId": "c59d9002-6c8c-426d-b57f-a8837dee2c7c"
}
}
```
### 5. Developer Resources

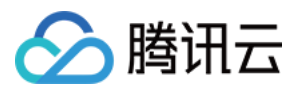

#### **SDK**

TencentCloud API 3.0 integrates SDKs that support various programming languages to make it easier for you to call APIs.

- [Tencent](https://github.com/TencentCloud/tencentcloud-sdk-python-intl-en/blob/master/tencentcloud/ocr/v20181119/ocr_client.py) Cloud SDK 3.0 for Python
- [Tencent](https://github.com/TencentCloud/tencentcloud-sdk-java-intl-en/blob/master/src/main/java/com/tencentcloudapi/ocr/v20181119/OcrClient.java) Cloud SDK 3.0 for Java
- [Tencent](https://github.com/TencentCloud/tencentcloud-sdk-php-intl-en/blob/master/src/TencentCloud/Ocr/V20181119/OcrClient.php) Cloud SDK 3.0 for PHP
- [Tencent](https://github.com/TencentCloud/tencentcloud-sdk-go-intl-en/blob/master/tencentcloud/ocr/v20181119/client.go) Cloud SDK 3.0 for Go
- [Tencent](https://github.com/TencentCloud/tencentcloud-sdk-nodejs-intl-en/blob/master/tencentcloud/ocr/v20181119/ocr_client.js) Cloud SDK 3.0 for Node.js
- [Tencent](https://github.com/TencentCloud/tencentcloud-sdk-dotnet-intl-en/blob/master/TencentCloud/Ocr/V20181119/OcrClient.cs) Cloud SDK 3.0 for .NET
- [Tencent](https://github.com/TencentCloud/tencentcloud-sdk-cpp-intl-en/blob/master/ocr/src/v20181119/OcrClient.cpp) Cloud SDK 3.0 for C++

#### **Command Line Interface**

[Tencent](https://www.tencentcloud.com/document/product/1013) Cloud CLI 3.0

### 6. Error Code

The following only lists the error codes [related to the API business](https://www.tencentcloud.com/document/api/1005/34684#common-error-codes) logic. For other error codes, see Common Error Codes.

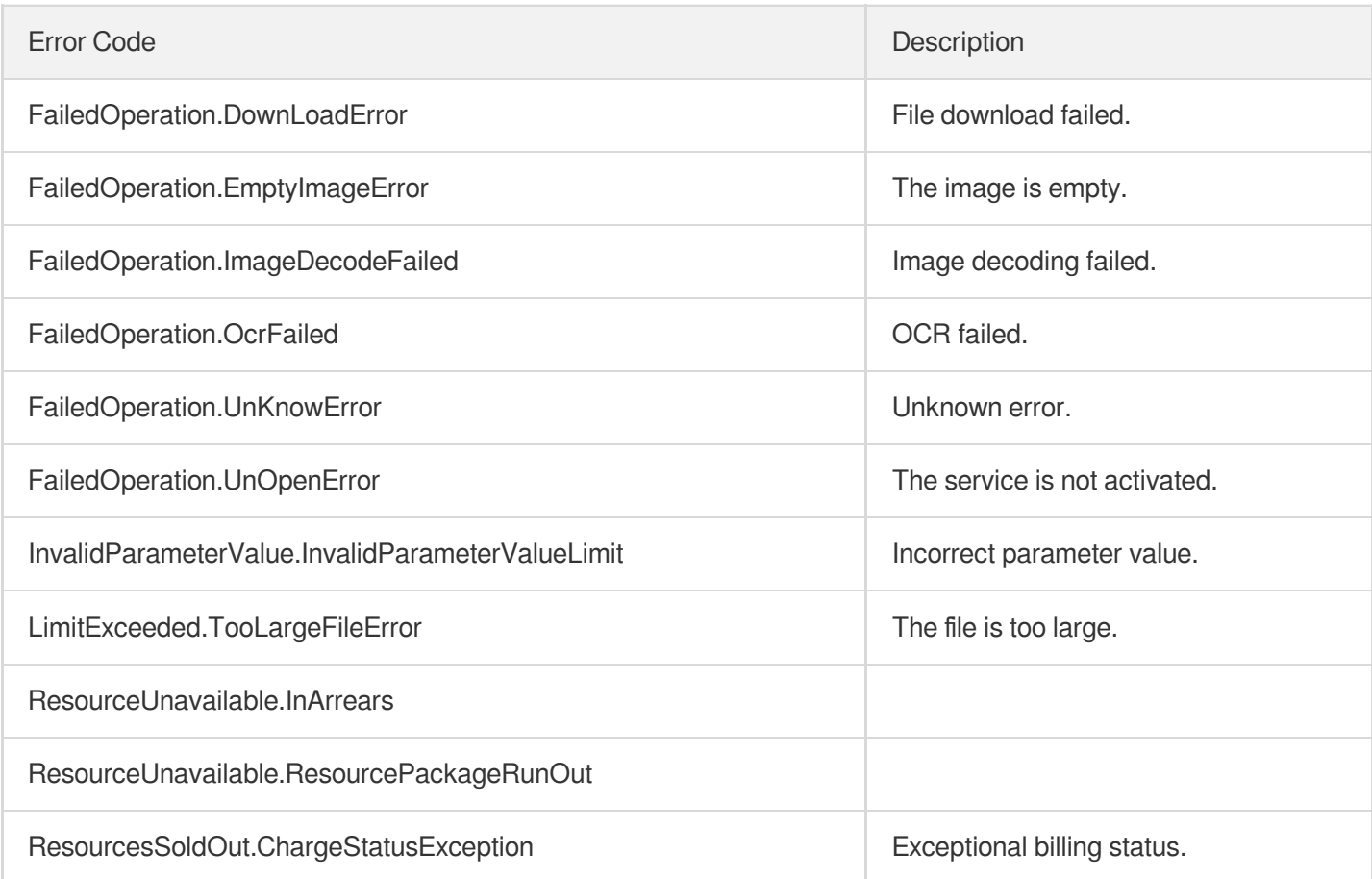

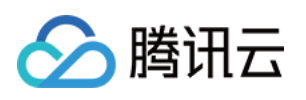

# Smart Structured Information OCR APIs SmartStructuralOCRV2

最近更新时间:2024-03-07 18:42:41

### 1. API Description

Domain name for API request: ocr.tencentcloudapi.com.

This API is used to recognize fields from cards, documents, bills, forms, contracts, and other structured information. It is flexible and efficient to use, without any configuration required. This API is suitable for recognizing structured information.

A maximum of 10 requests can be initiated per second for this API.

We recommend you to use API Explorer

#### [Try](https://console.tencentcloud.com/api/explorer?Product=ocr&Version=2018-11-19&Action=SmartStructuralOCRV2) it

API Explorer provides a range of capabilities, including online call, signature authentication, SDK code generation, and API quick search. It enables you to view the request, response, and auto-generated examples.

### 2. Input Parameters

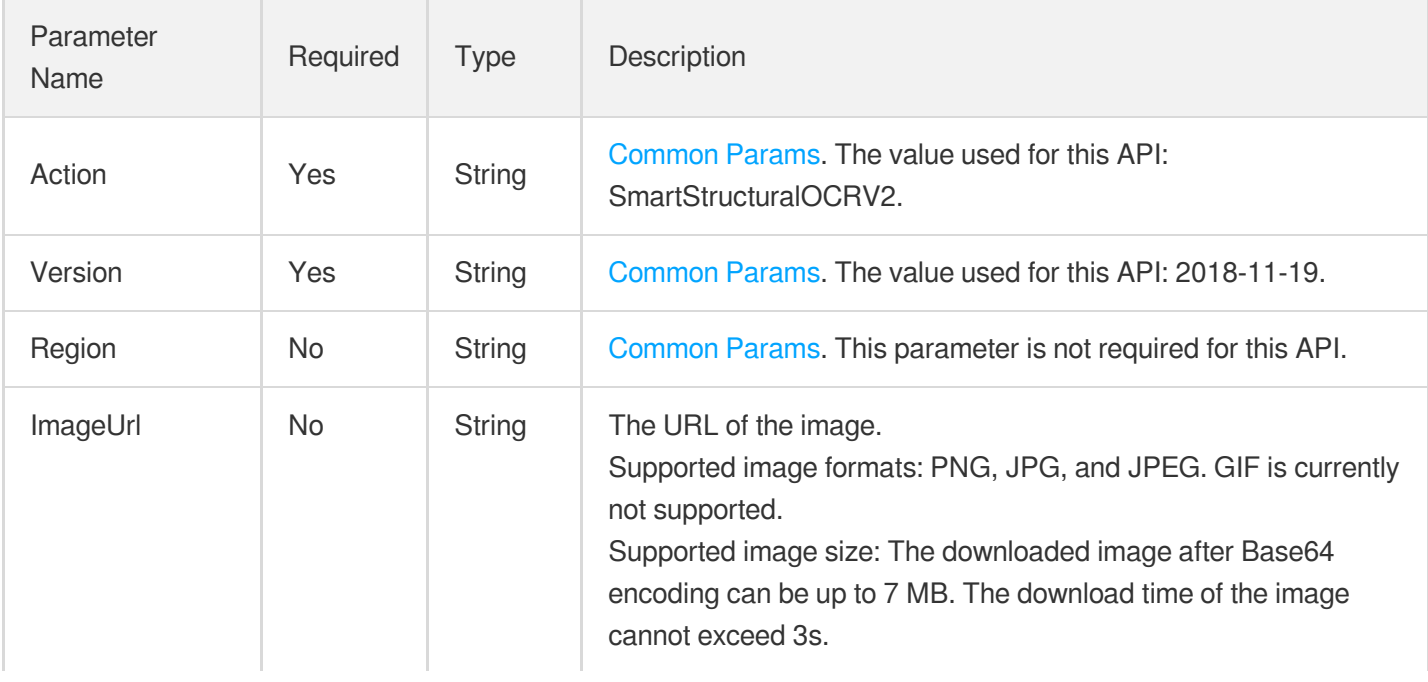
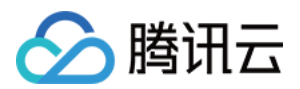

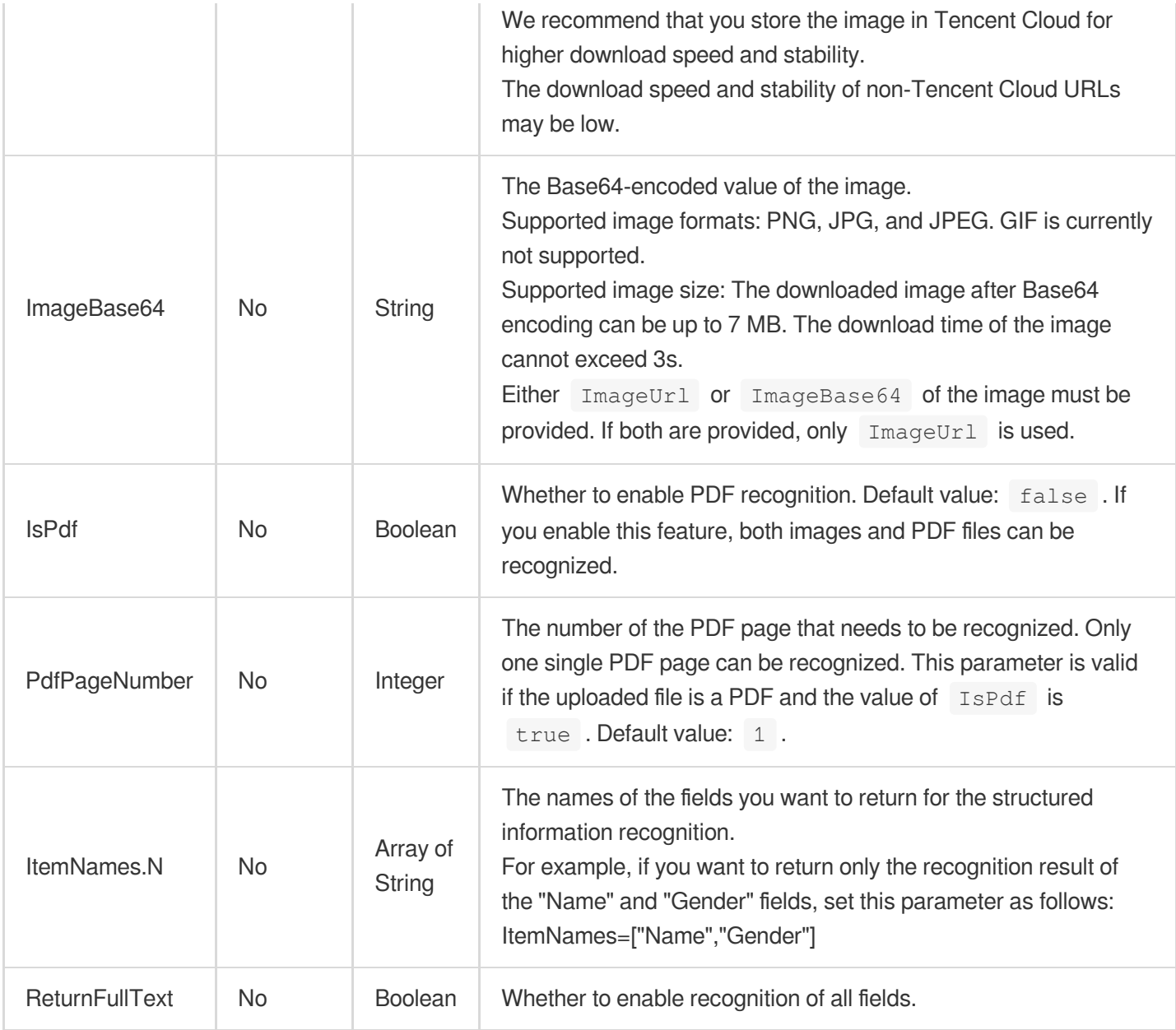

## 3. Output Parameters

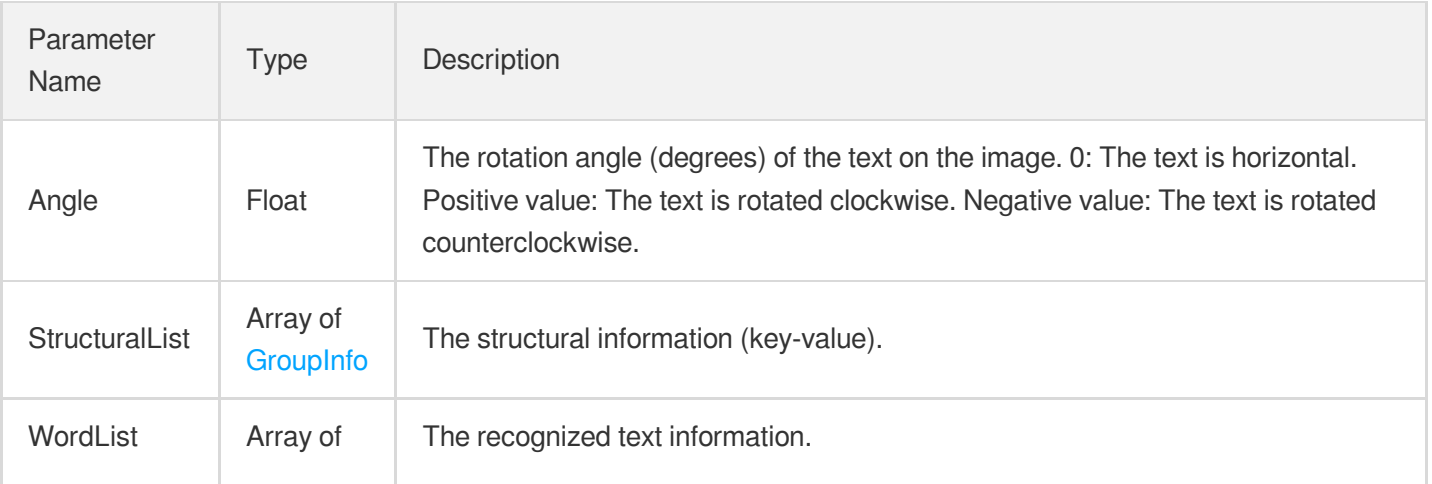

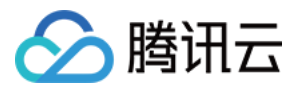

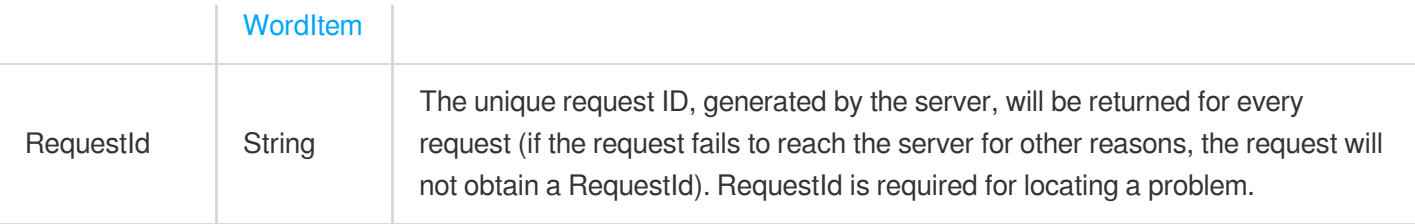

#### 4. Example

#### **Example1 Recognizing structured information**

This example shows you how to use the new API for smart structured information OCR.

#### **Input Example**

```
POST / HTTP/1.1
Host: ocr.tencentcloudapi.com
Content-Type: application/json
X-TC-Action: SmartStructuralOCRV2
<Common request parameters>
{
"ImageUrl": "https://ocr-demo-1254418846.cos.ap-guangzhou.myqcloud.com/document/S
martStructuralOCR/SmartStructuralOCRV2.jpg"
}
```
#### **Output Example**

```
{
"Response": {
"Angle": 0,
"StructuralList": [
{
"Groups": [
{
"Lines": [
{
"Key": {
"AutoName": "abc"
},
"Value": {
"AutoContent": "abc",
"Coord": {
"LeftTop": {
\mathbf{''} \times \mathbf{''}: 0,
```
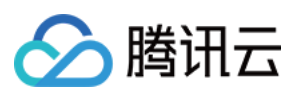

```
"Y": 0
},
"RightTop": {
"X": 0,
"Y": 0
},
"RightBottom": {
\mathbf{''} \times \mathbf{''}: 0,
"Y": 0
}
}
}
}
]
}
]
}
],
"WordList": [
{
"DetectedText": "abc",
"Coord": {}
}
],
"RequestId": "abc"
}
}
```
#### 5. Developer Resources

#### **SDK**

TencentCloud API 3.0 integrates SDKs that support various programming languages to make it easier for you to call APIs.

- [Tencent](https://github.com/TencentCloud/tencentcloud-sdk-python-intl-en/blob/master/tencentcloud/ocr/v20181119/ocr_client.py) Cloud SDK 3.0 for Python
- [Tencent](https://github.com/TencentCloud/tencentcloud-sdk-java-intl-en/blob/master/src/main/java/com/tencentcloudapi/ocr/v20181119/OcrClient.java) Cloud SDK 3.0 for Java
- [Tencent](https://github.com/TencentCloud/tencentcloud-sdk-php-intl-en/blob/master/src/TencentCloud/Ocr/V20181119/OcrClient.php) Cloud SDK 3.0 for PHP
- [Tencent](https://github.com/TencentCloud/tencentcloud-sdk-go-intl-en/blob/master/tencentcloud/ocr/v20181119/client.go) Cloud SDK 3.0 for Go
- [Tencent](https://github.com/TencentCloud/tencentcloud-sdk-nodejs-intl-en/blob/master/tencentcloud/ocr/v20181119/ocr_client.js) Cloud SDK 3.0 for Node.js
- [Tencent](https://github.com/TencentCloud/tencentcloud-sdk-dotnet-intl-en/blob/master/TencentCloud/Ocr/V20181119/OcrClient.cs) Cloud SDK 3.0 for .NET
- [Tencent](https://github.com/TencentCloud/tencentcloud-sdk-cpp-intl-en/blob/master/ocr/src/v20181119/OcrClient.cpp) Cloud SDK 3.0 for C++

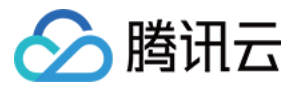

#### **Command Line Interface**

[Tencent](https://www.tencentcloud.com/document/product/1013) Cloud CLI 3.0

#### 6. Error Code

The following only lists the error codes [related to the API business](https://www.tencentcloud.com/document/api/1005/34684#common-error-codes) logic. For other error codes, see Common Error Codes.

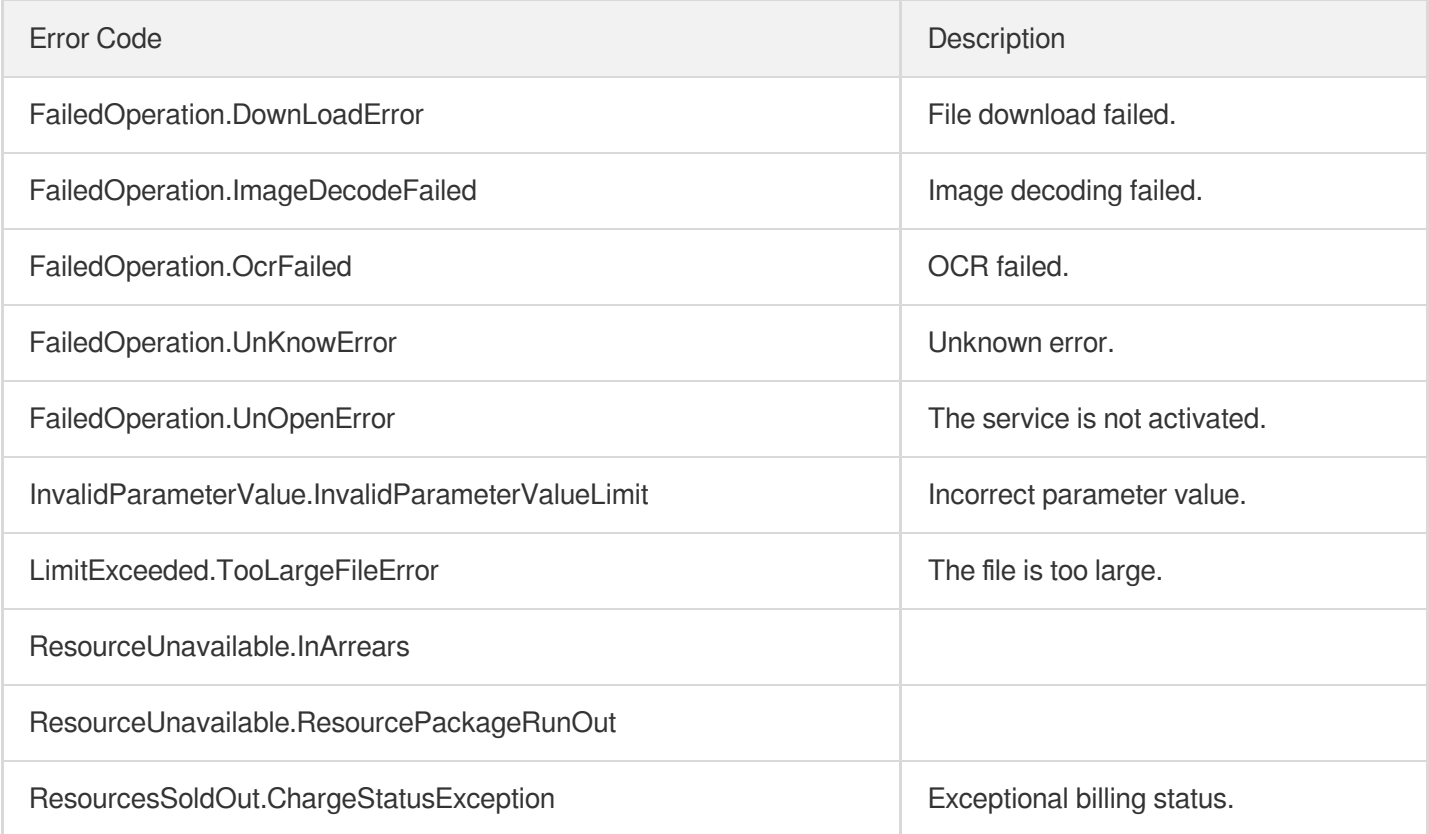

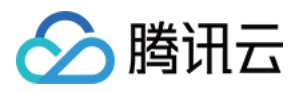

# Data Types

最近更新时间:2024-04-08 16:35:48

## <span id="page-256-0"></span>**AirTransport**

Itinerary/Receipt of e-ticket for air transportation

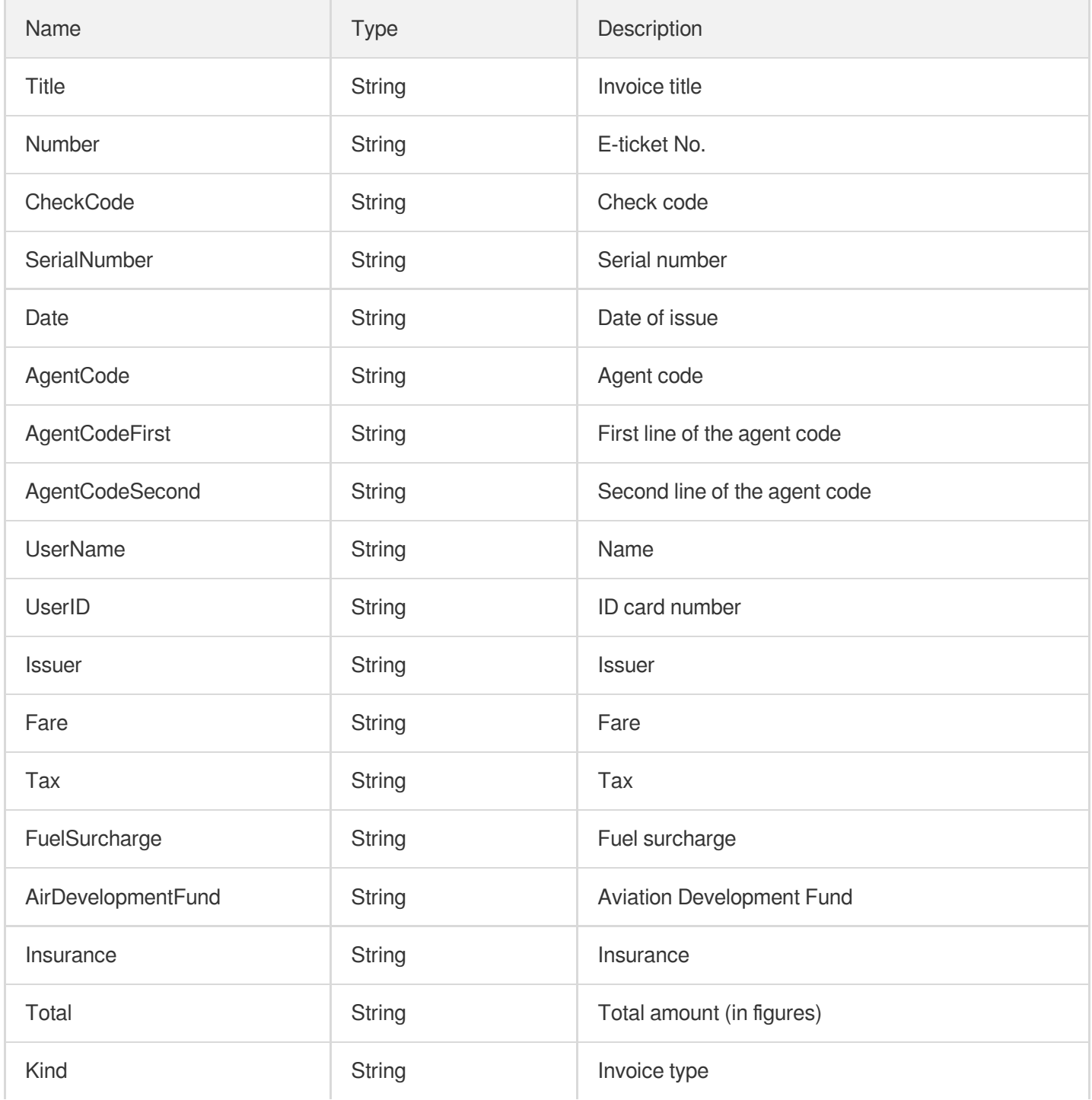

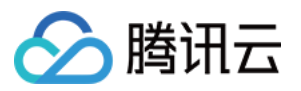

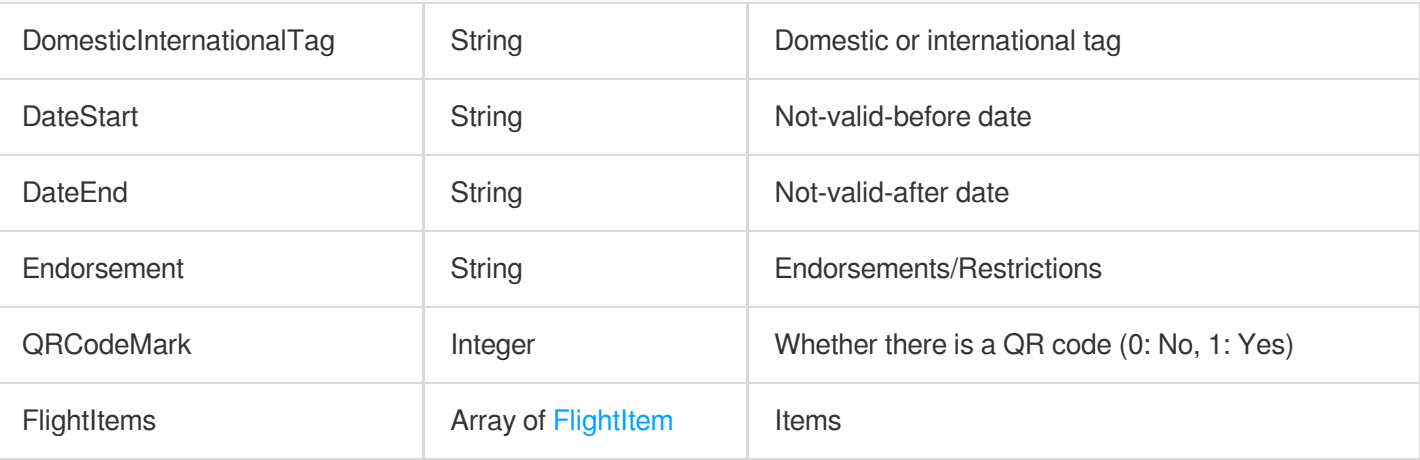

### <span id="page-257-0"></span>**BusInvoice**

#### Bus ticket

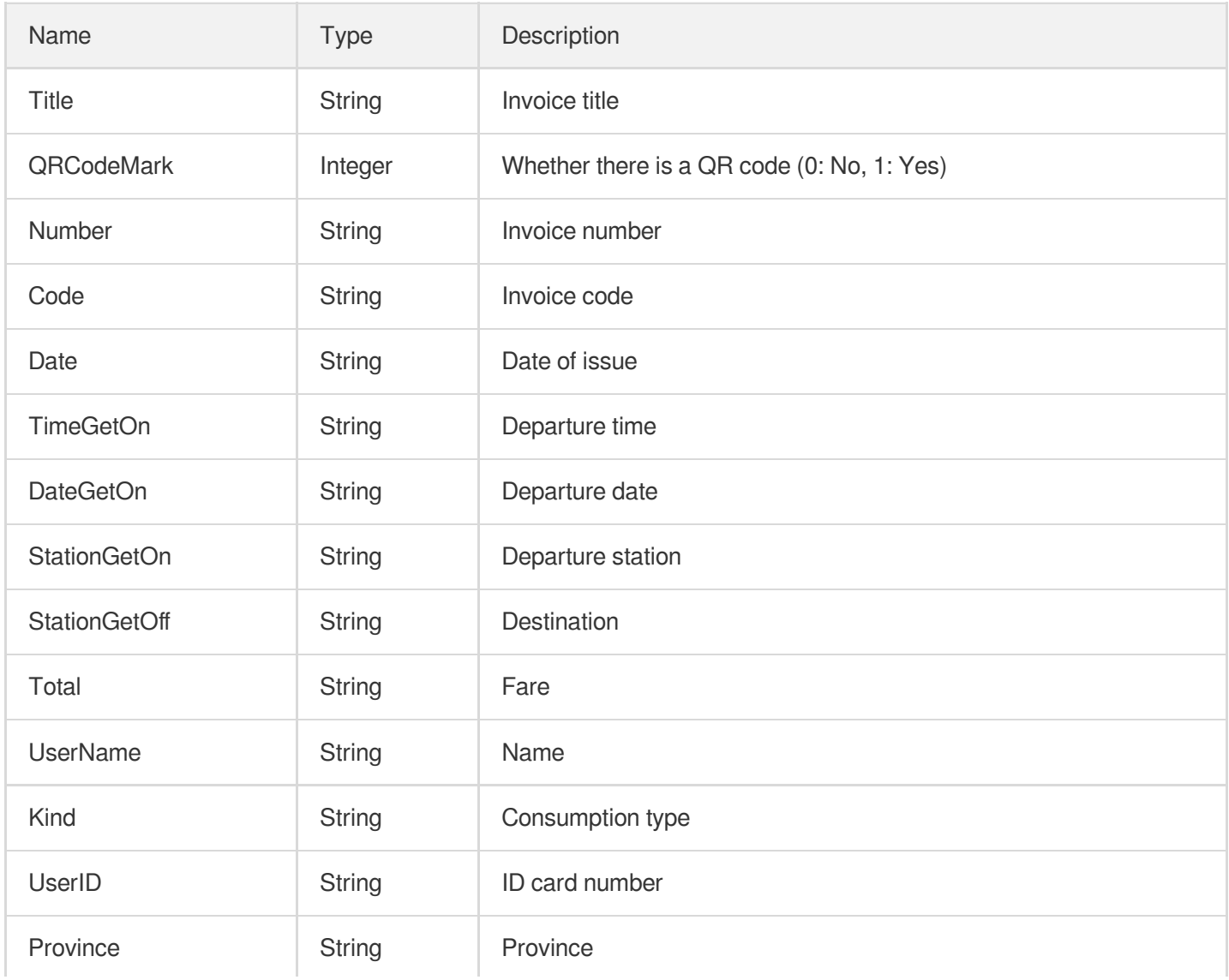

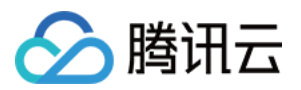

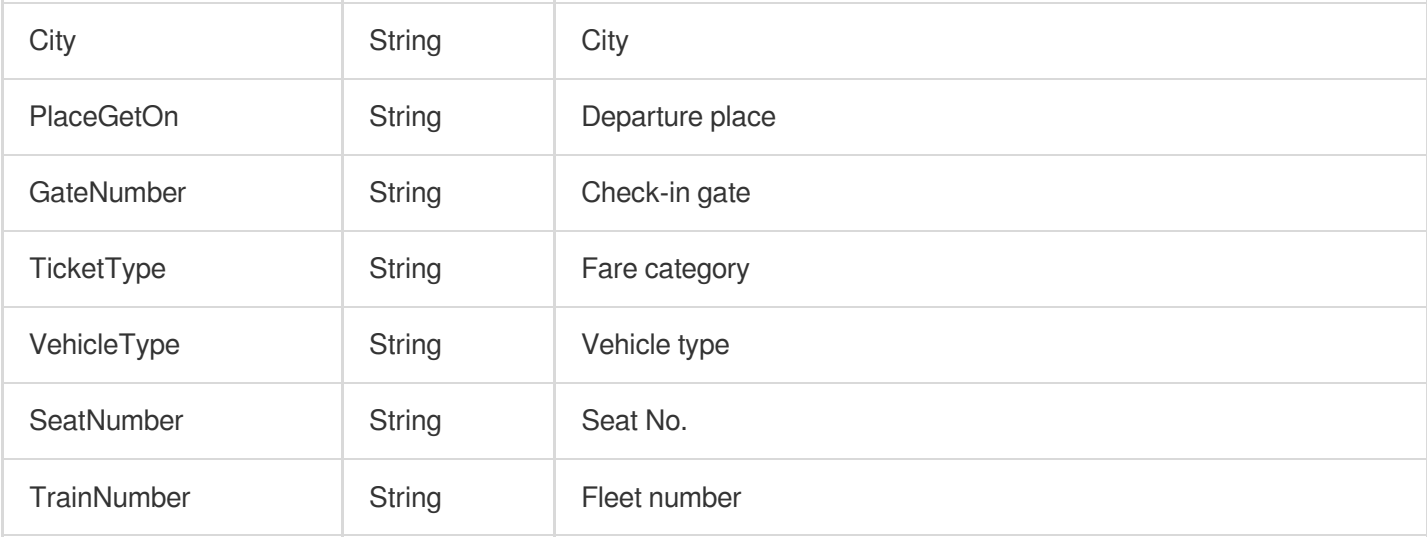

## <span id="page-258-0"></span>Coord

#### **Coordinates**

Used by actions: GeneralAccurateOCR, GeneralBasicOCR, RecognizeGeneralInvoice, RecognizePhilippinesDrivingLicenseOCR, RecognizePhilippinesSssIDOCR, RecognizePhilippinesTinIDOCR, RecognizePhilippinesUMIDOCR, RecognizePhilippinesVoteIDOCR, RecognizeTableAccurateOCR, SmartStructuralOCRV2, TableOCR.

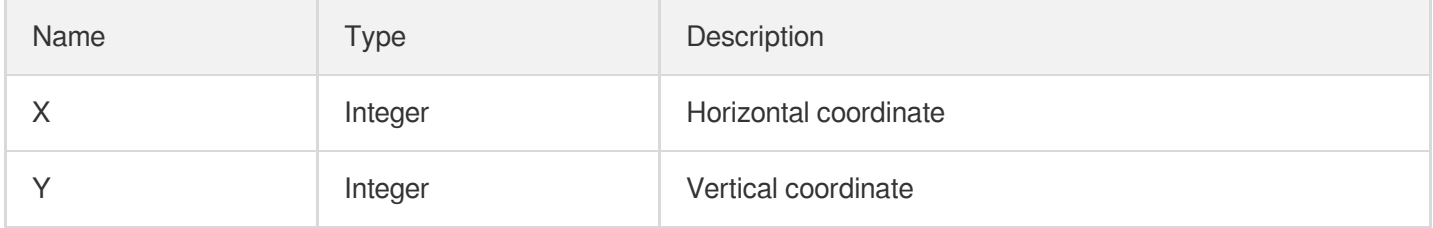

## <span id="page-258-2"></span>DetectedWordCoordPoint

Coordinates of a word's four corners in a clockwise order on the input image, starting from the upper-left corner

Used by actions: GeneralAccurateOCR, GeneralBasicOCR.

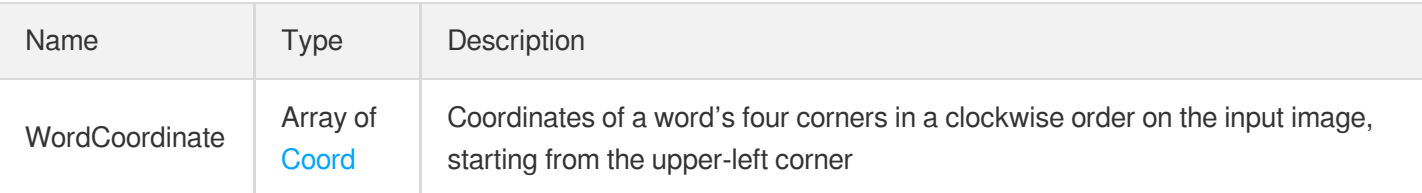

#### <span id="page-258-1"></span>**DetectedWords**

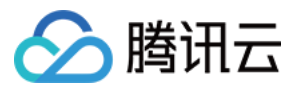

Information about a character detected, including the character itself and its confidence

Used by actions: GeneralAccurateOCR, GeneralBasicOCR.

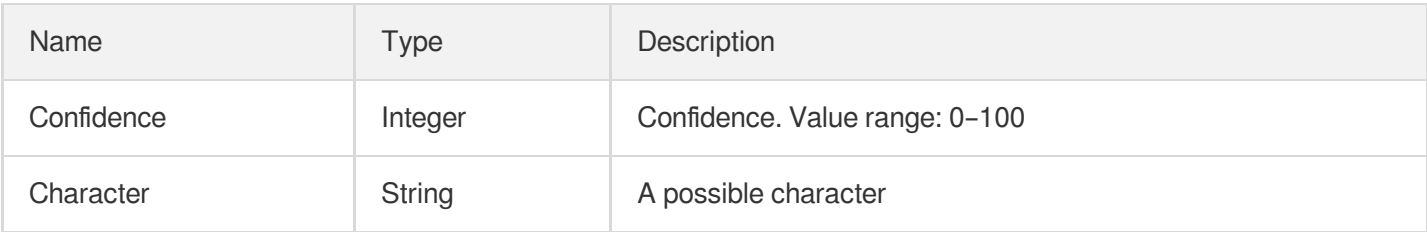

## <span id="page-259-0"></span>**FlightItem**

Flight items

Used by actions: RecognizeGeneralInvoice.

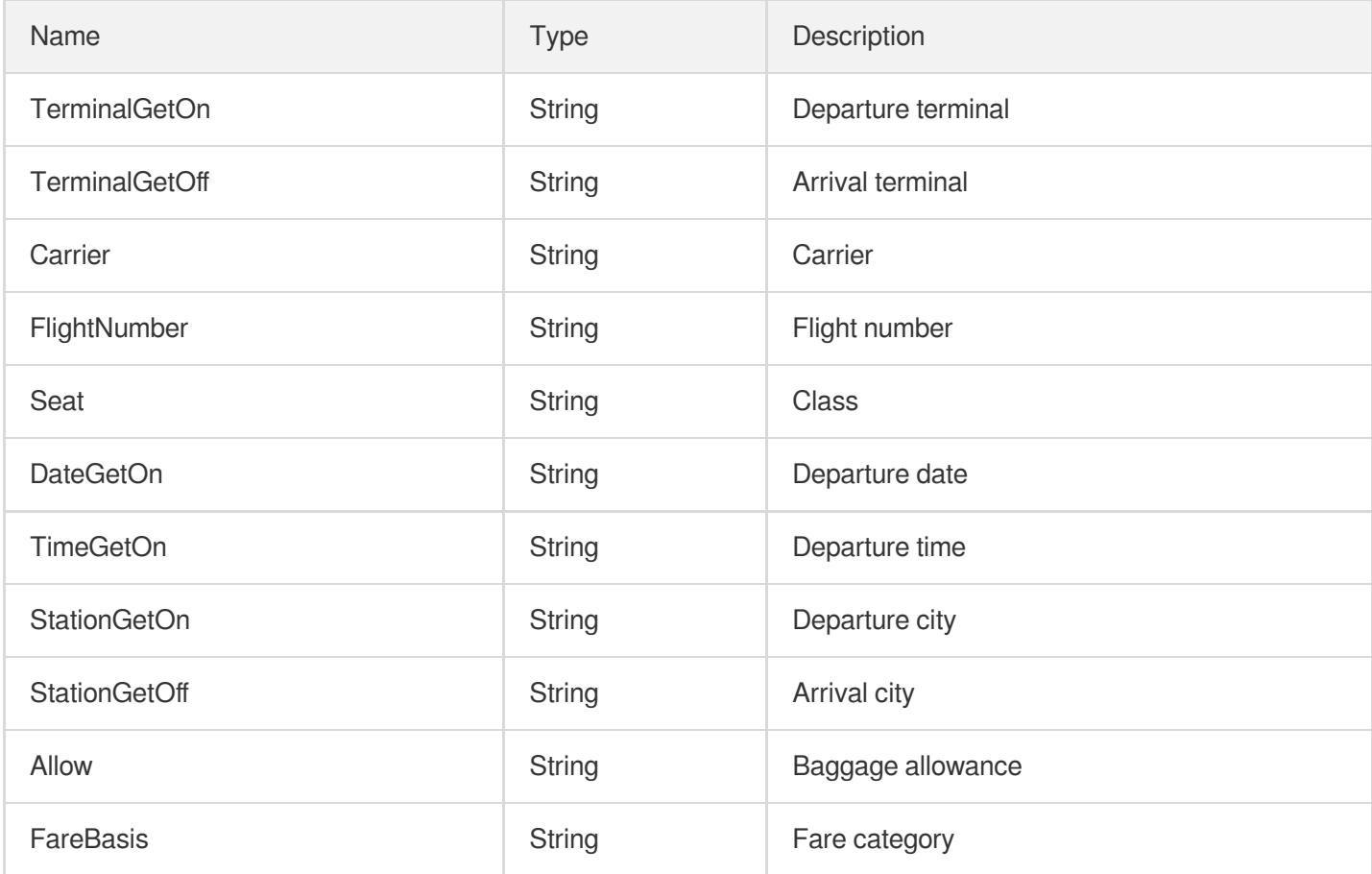

### <span id="page-259-1"></span>**GeneralMachineItem**

Items of a general machine-printed invoice

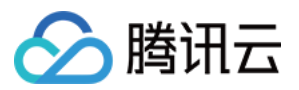

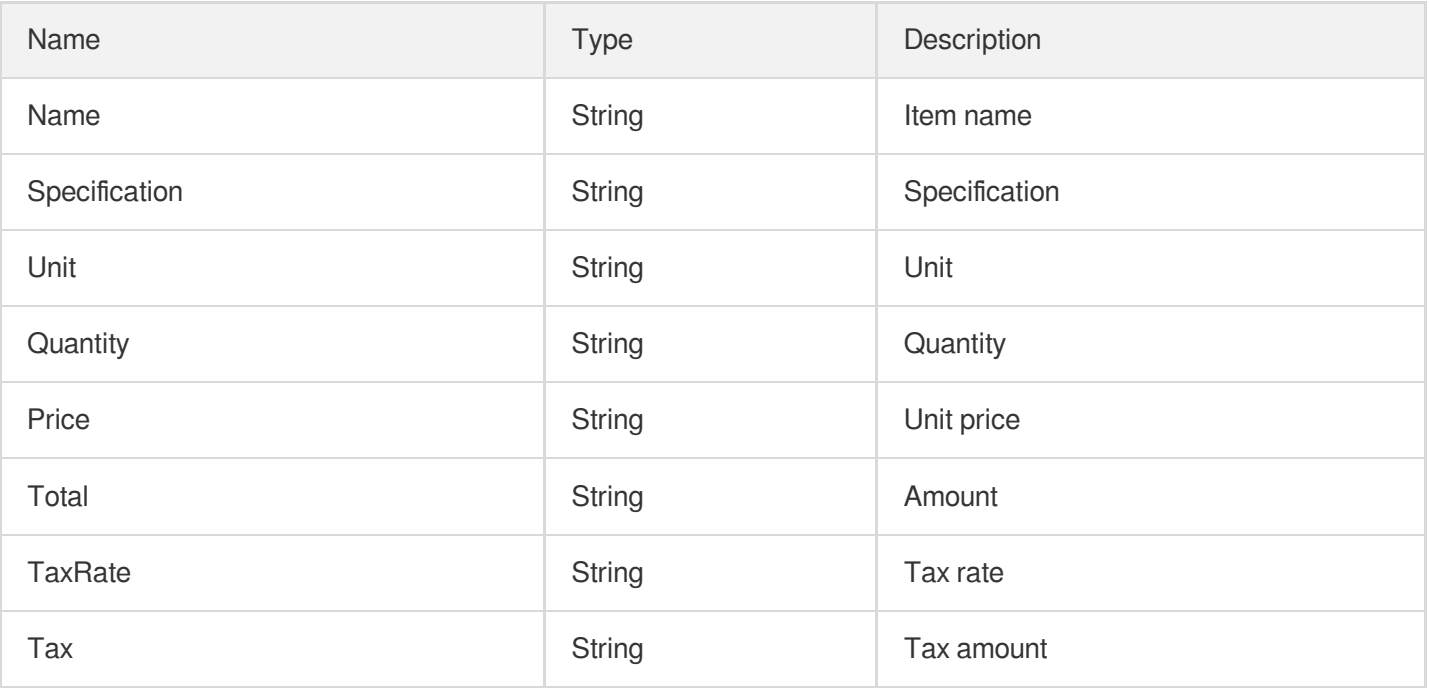

### **GroupInfo**

The sequence number of an element group in the image

Used by actions: SmartStructuralOCRV2.

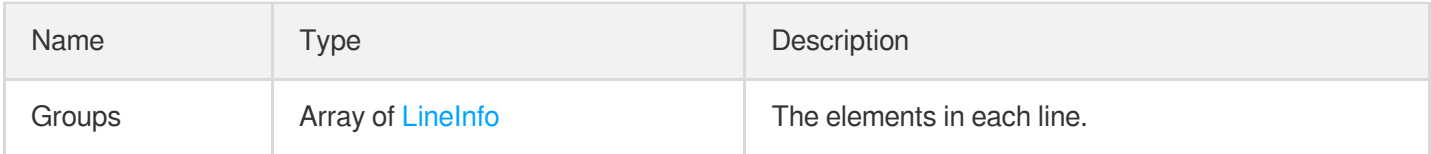

## InvoiceItem

Recognition information of a single invoice/ticket among multiple types of invoices/tickets

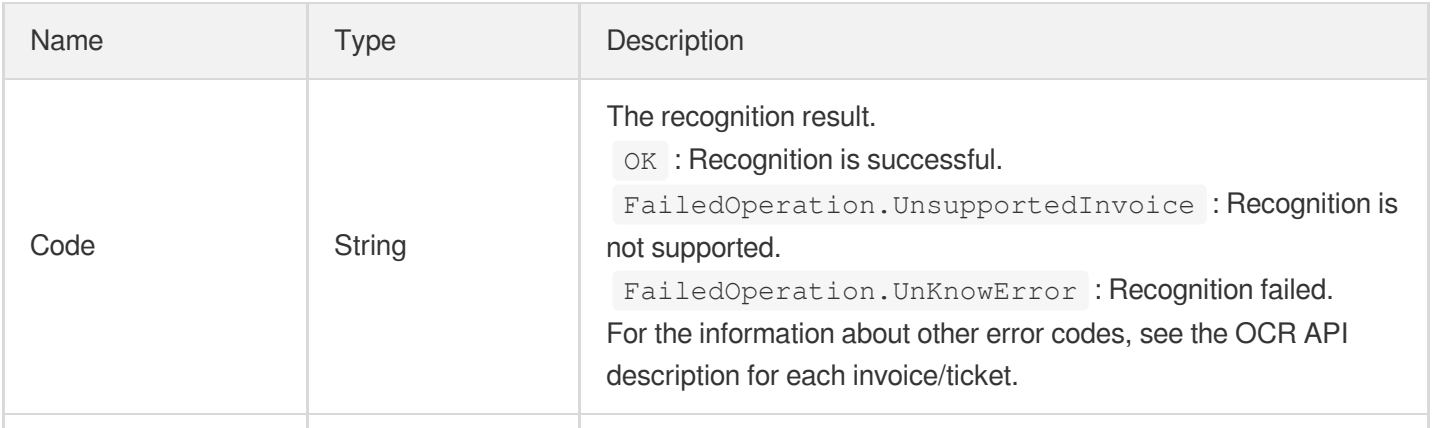

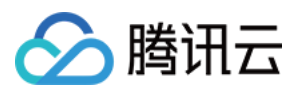

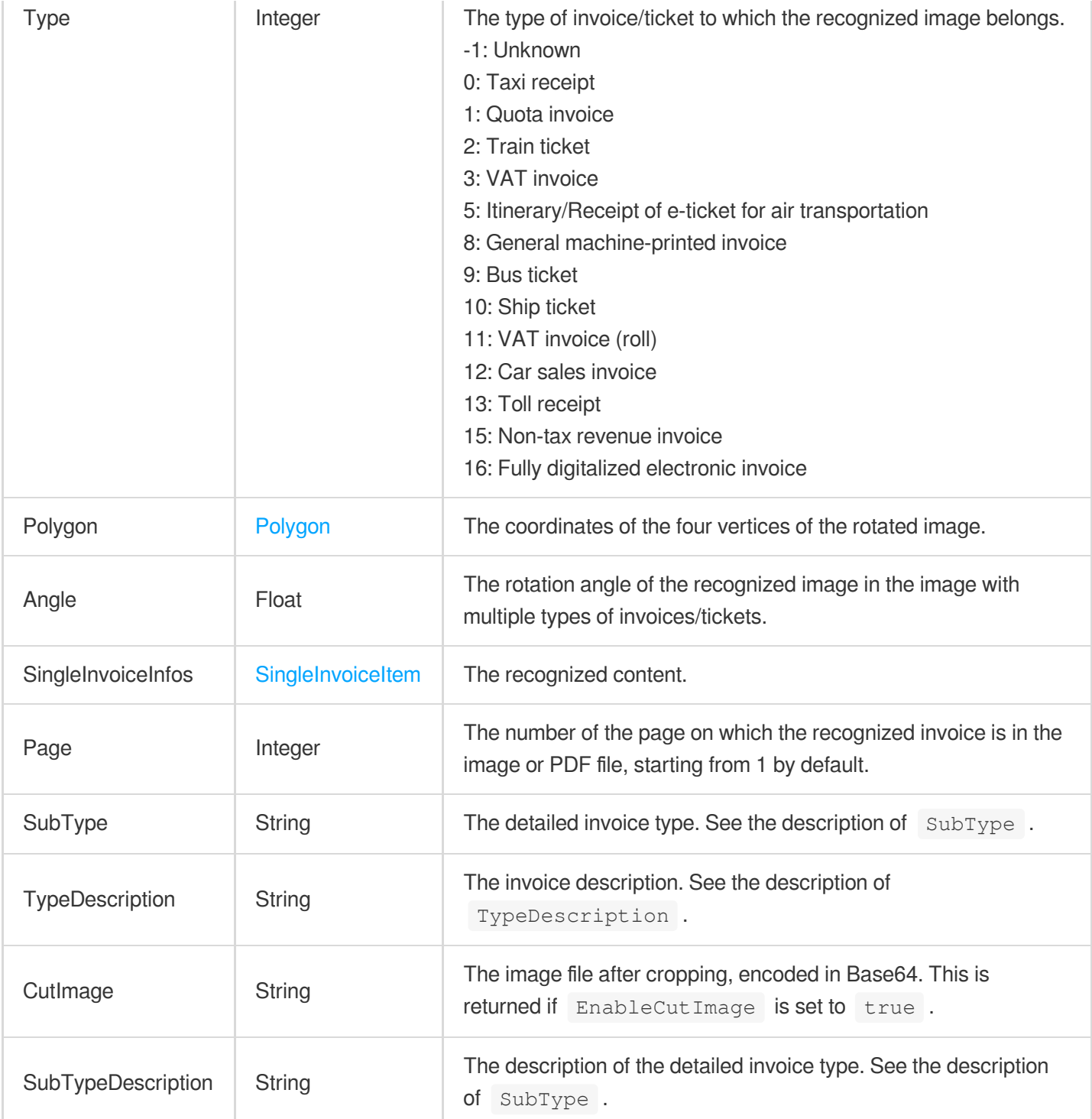

## <span id="page-261-0"></span>**ItemCoord**

Pixel coordinates of the text line in the image after rotation correction, which is in the format of (X-coordinate of top-left point, Y-coordinate of top-left point, width, height) .

Used by actions: GeneralAccurateOCR, GeneralBasicOCR.

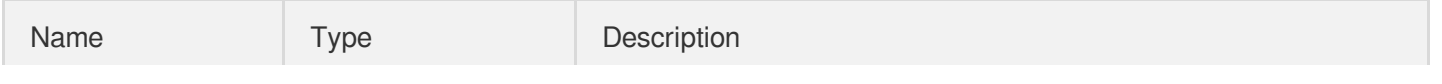

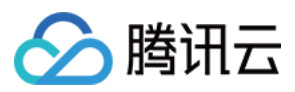

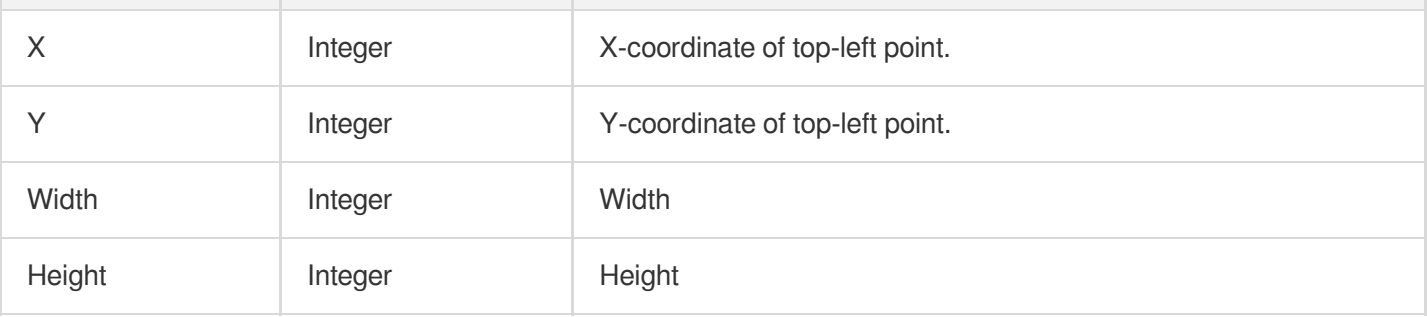

#### <span id="page-262-1"></span>ItemInfo

#### Structured element group

Used by actions: SmartStructuralOCRV2.

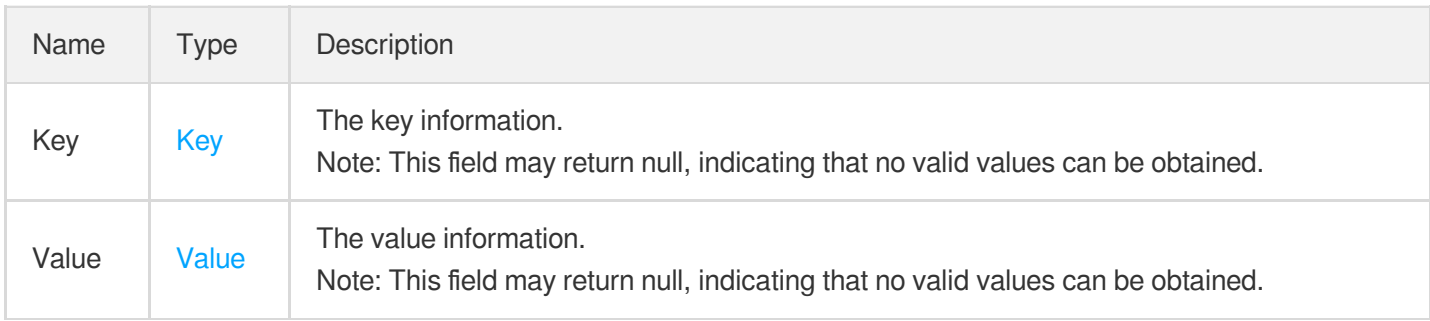

## <span id="page-262-0"></span>Key

#### Key information

Used by actions: SmartStructuralOCRV2.

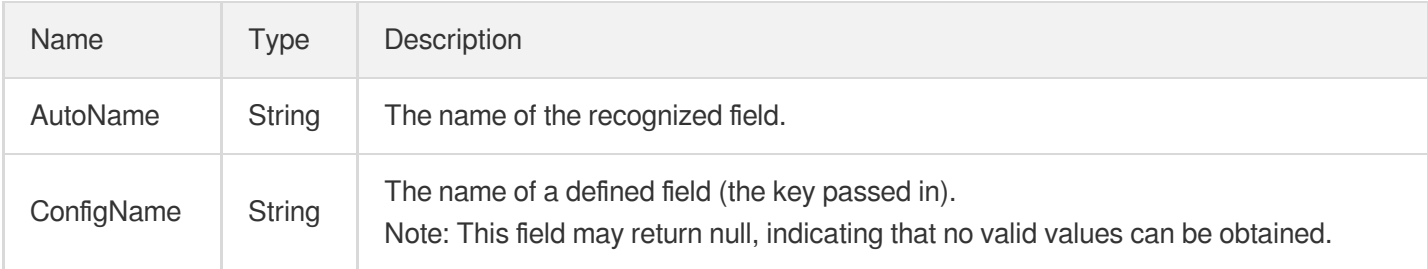

#### **LicensePlateInfo**

Vehicle license plate information

Used by actions: LicensePlateOCR.

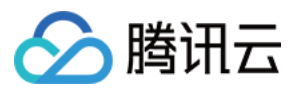

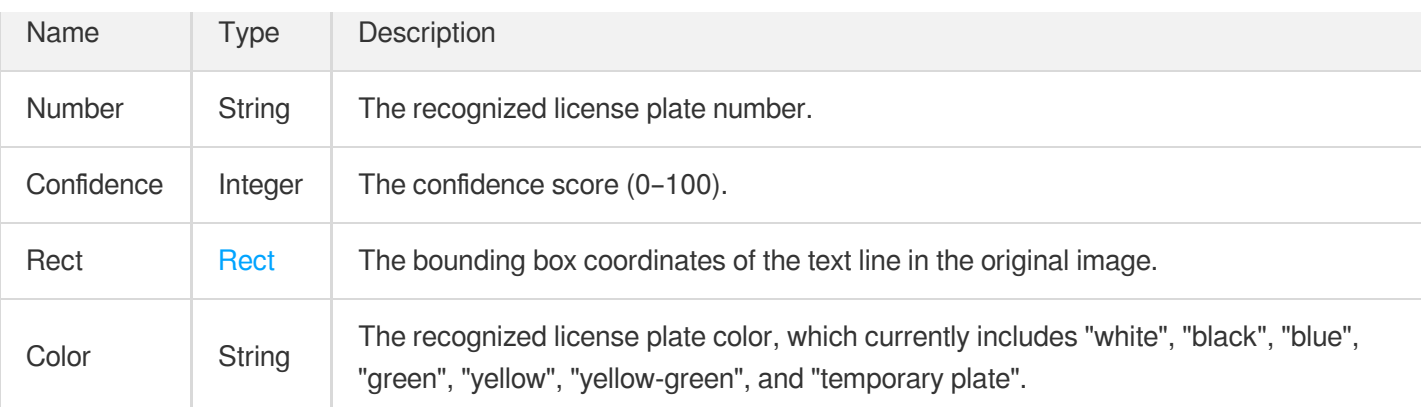

## <span id="page-263-0"></span>LineInfo

Line number

Used by actions: SmartStructuralOCRV2.

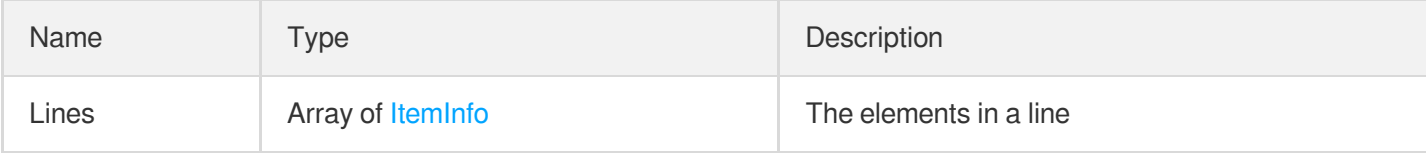

### <span id="page-263-1"></span>MachinePrintedInvoice

General machine-printed invoice

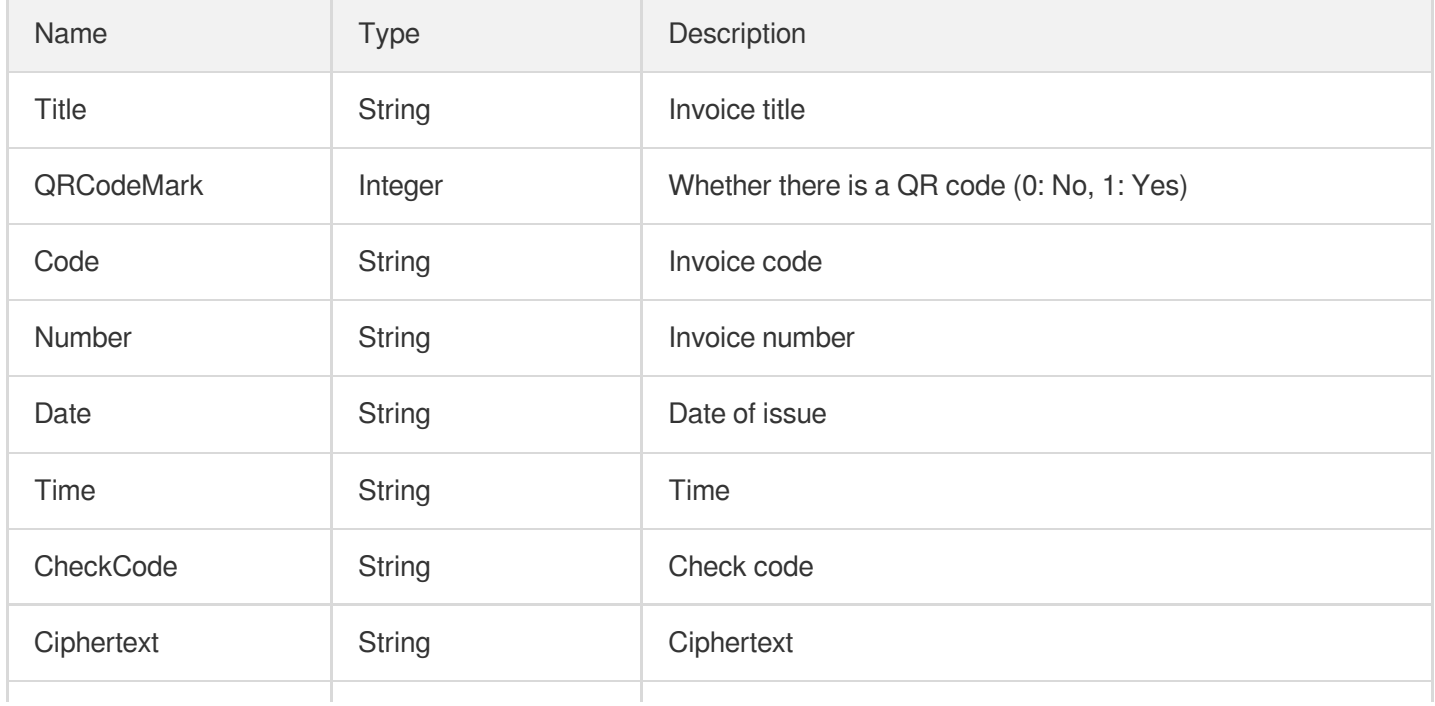

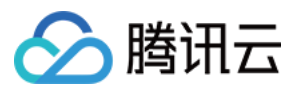

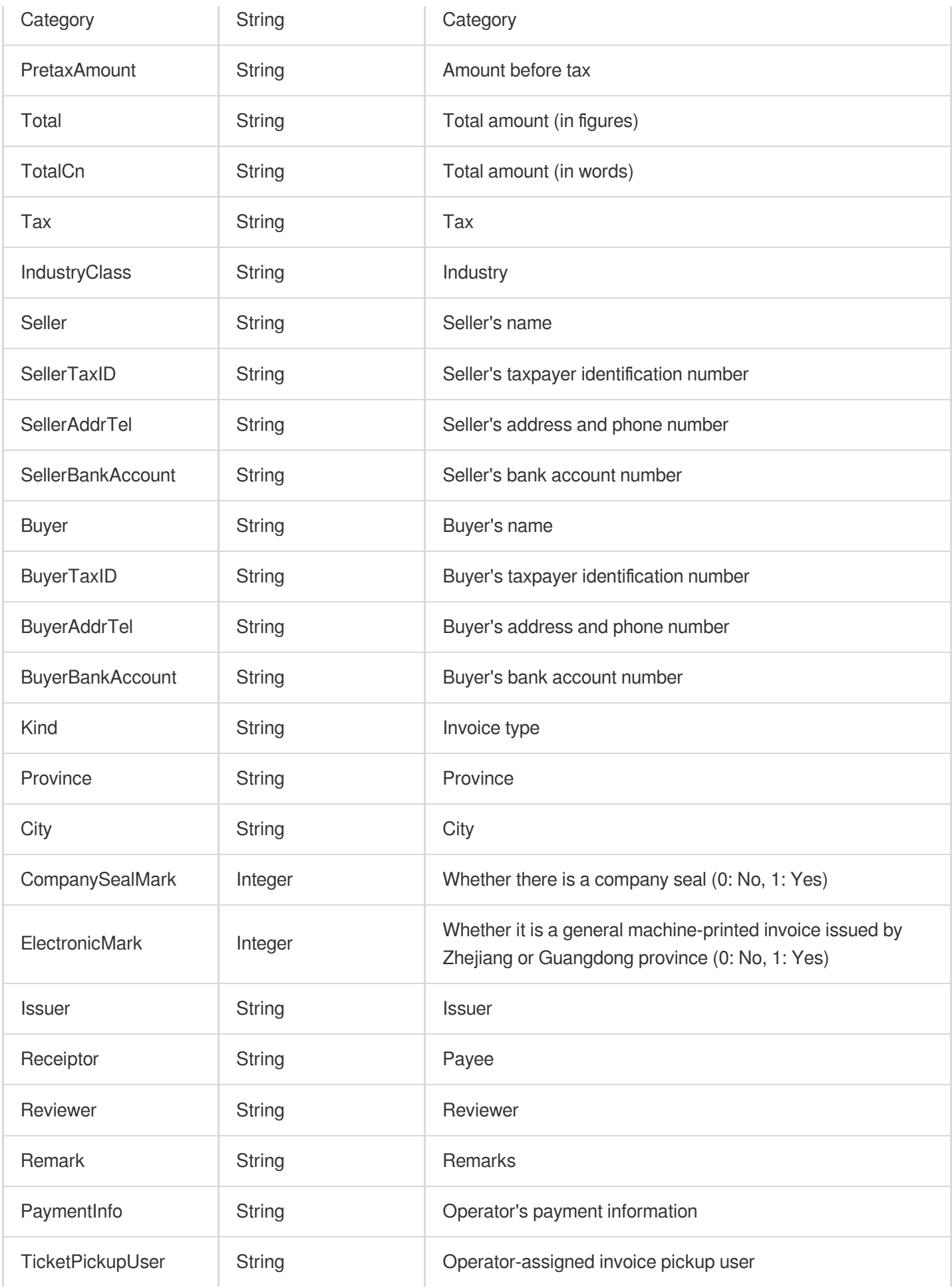

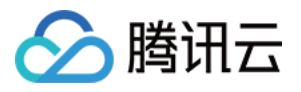

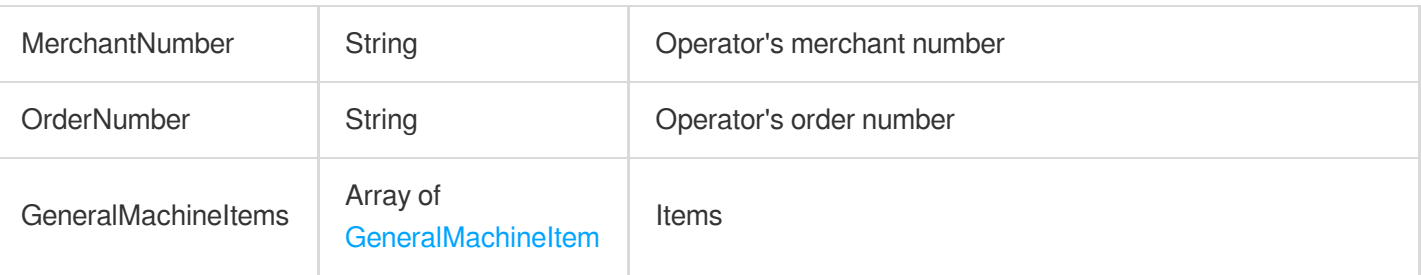

### <span id="page-265-1"></span>**MedicalInvoice**

Used by actions: RecognizeGeneralInvoice.

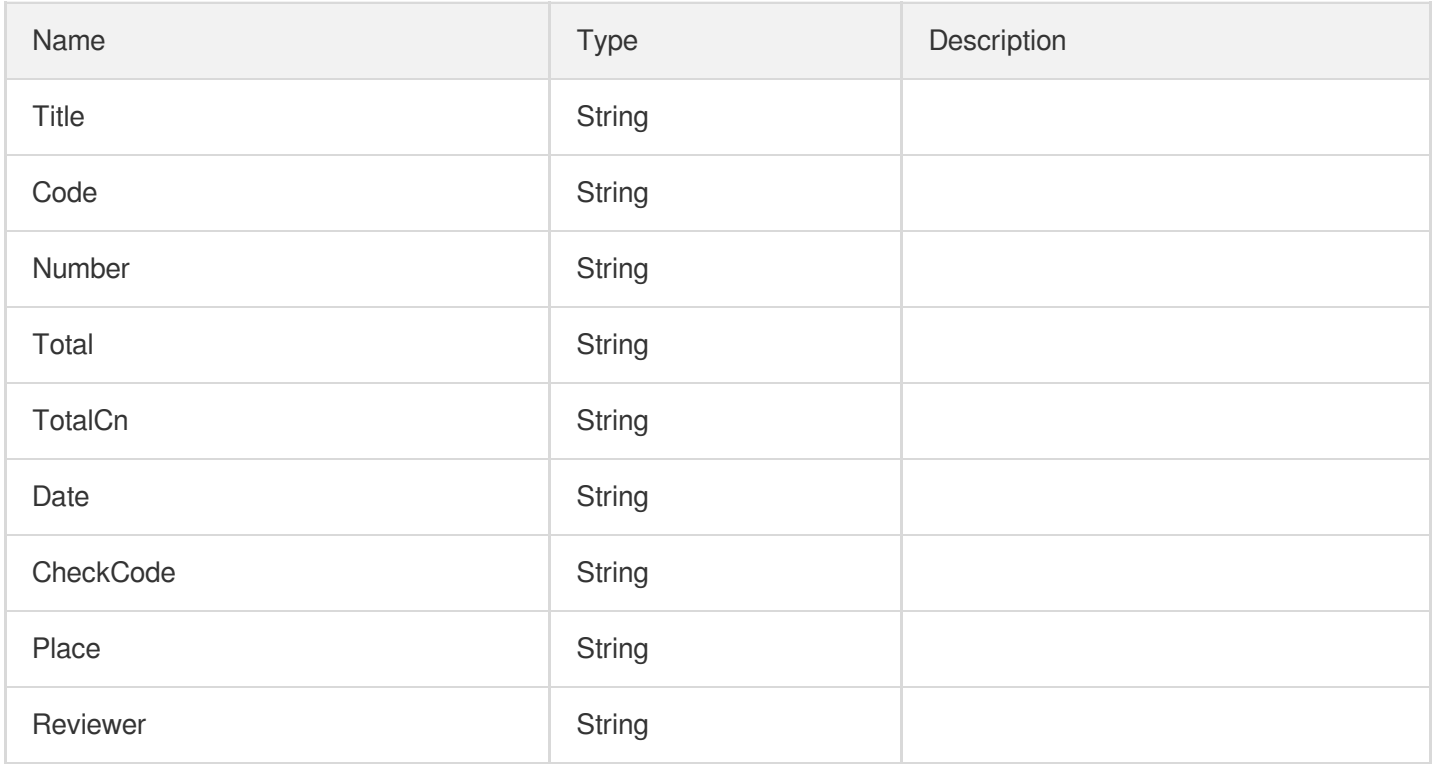

#### <span id="page-265-0"></span>MotorVehicleSaleInvoice

Motor vehicle sales invoice

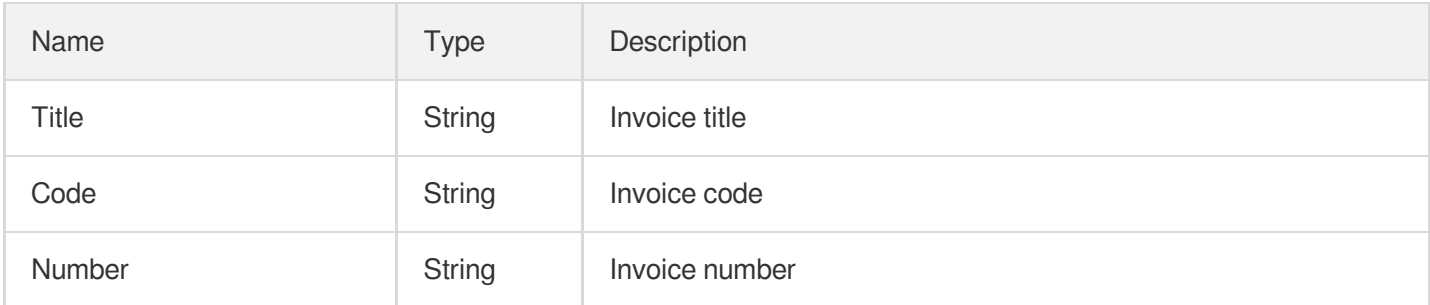

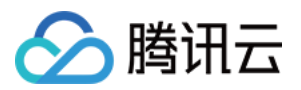

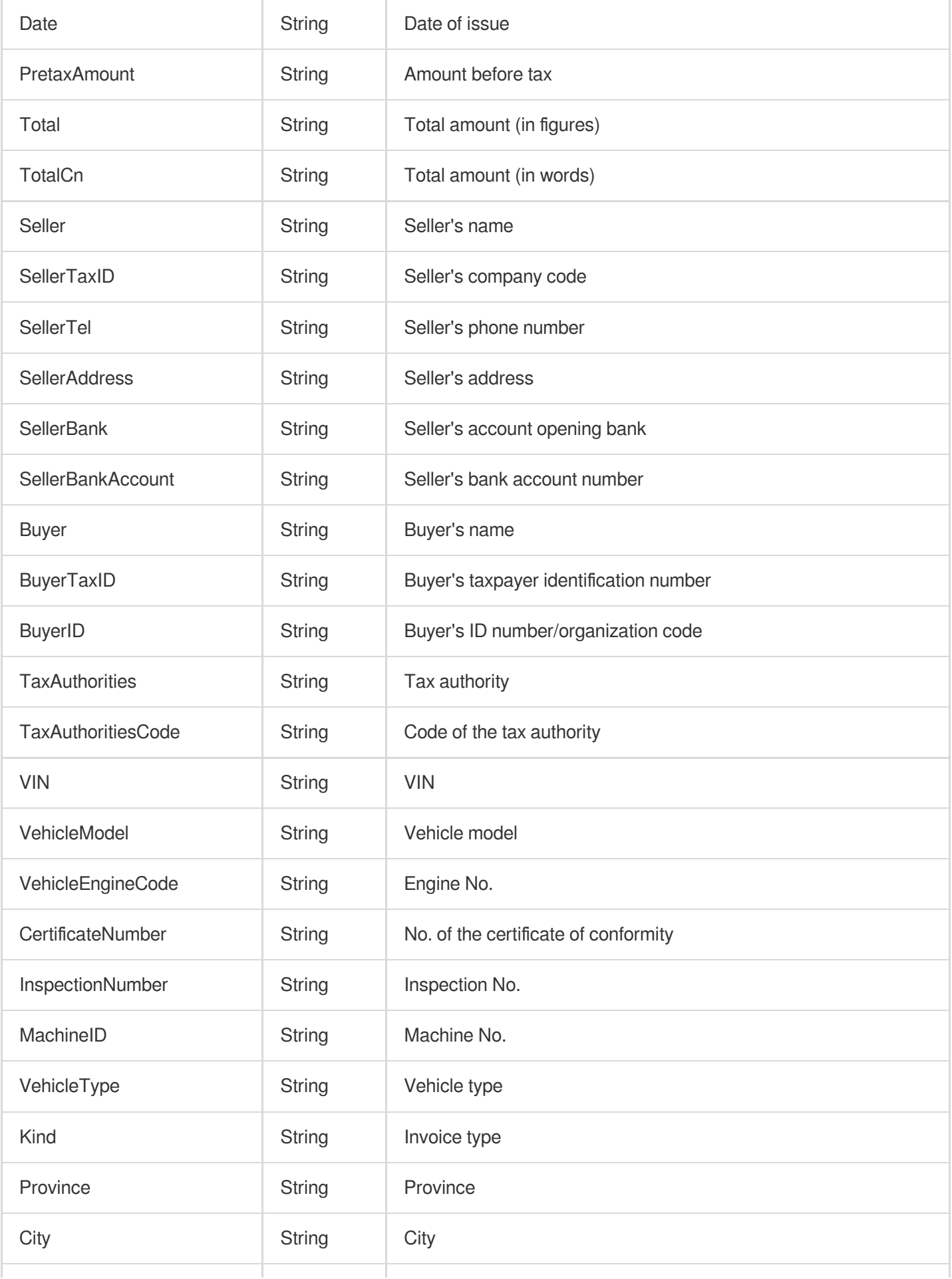

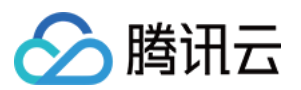

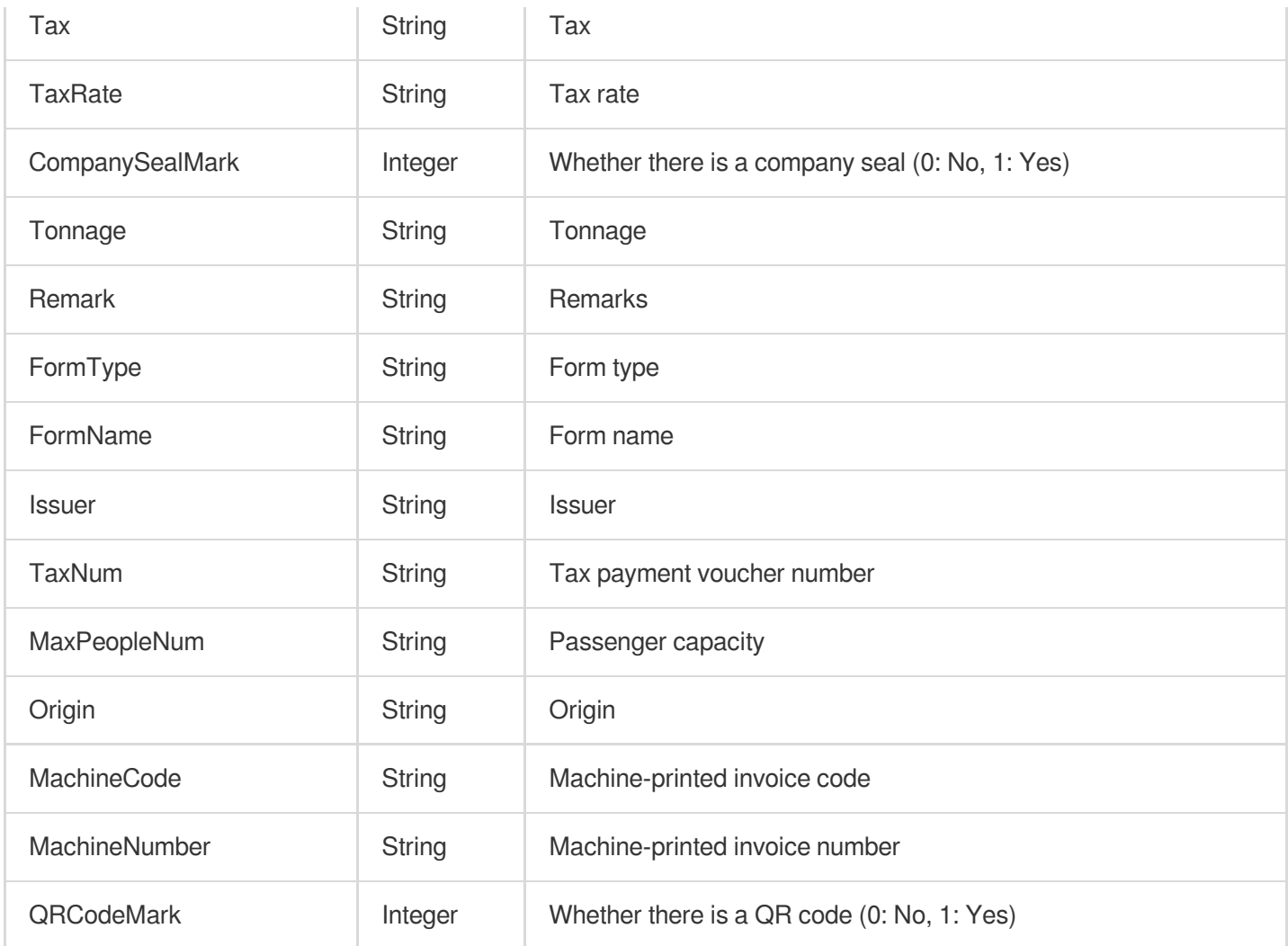

## <span id="page-267-0"></span>**NonTaxIncomeBill**

Non-tax revenue

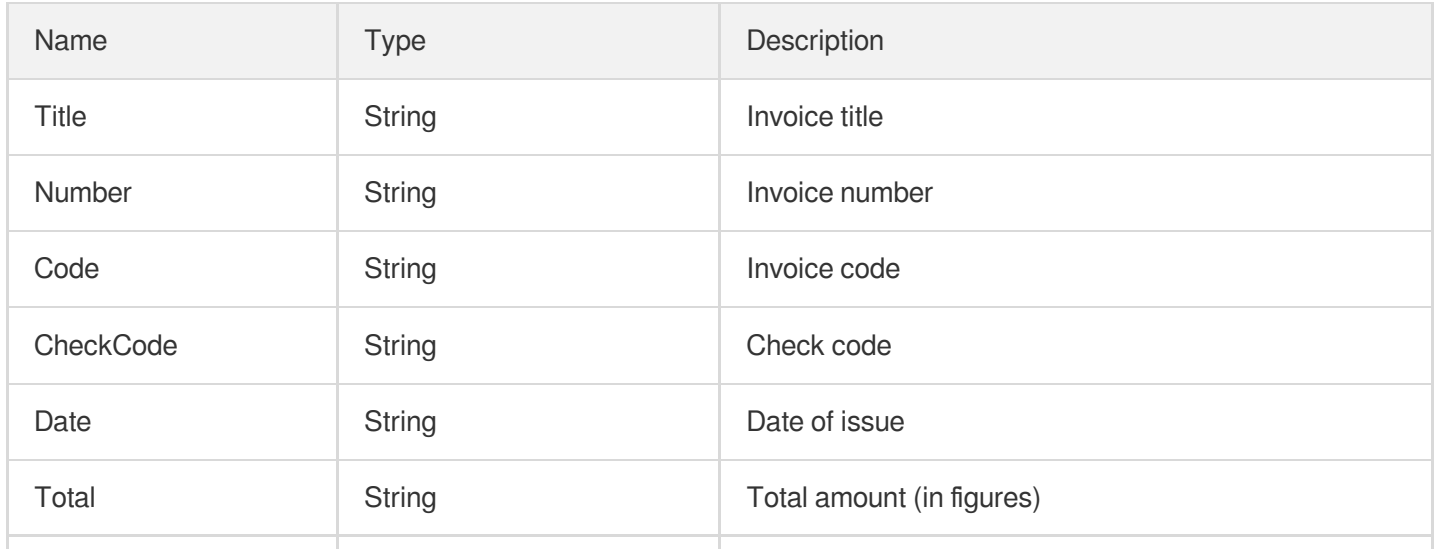

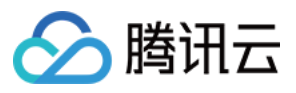

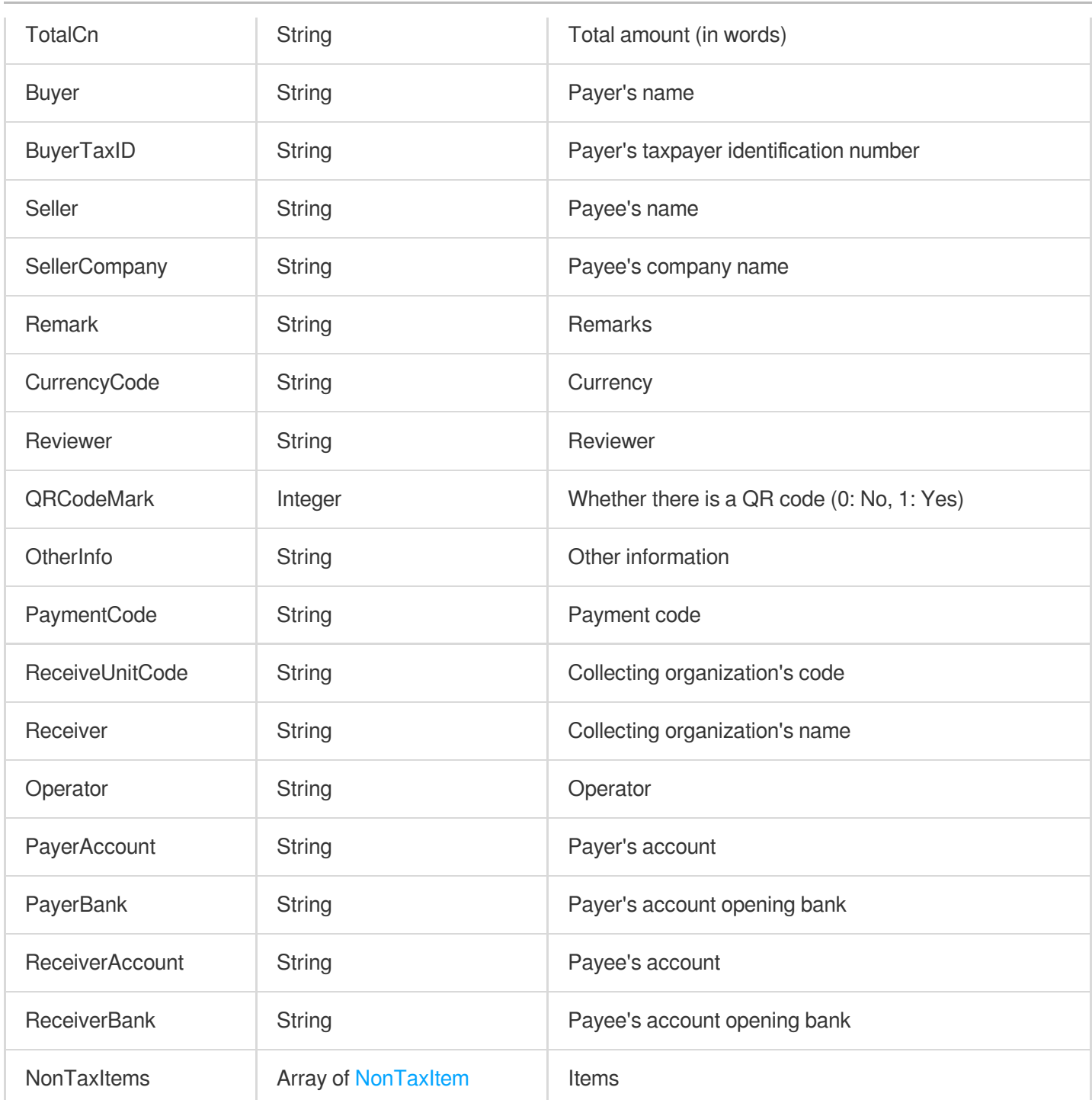

## <span id="page-268-0"></span>**NonTaxItem**

Non-tax revenue items

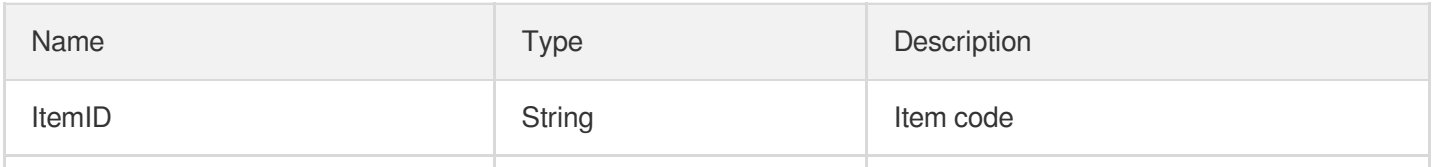

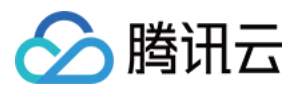

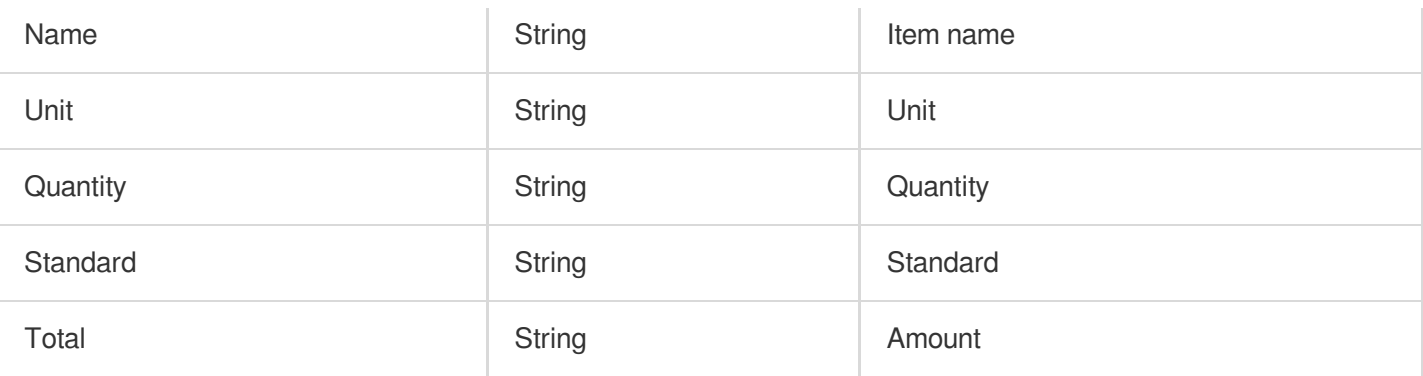

## <span id="page-269-2"></span>**OtherInvoice**

Other invoices

Used by actions: RecognizeGeneralInvoice.

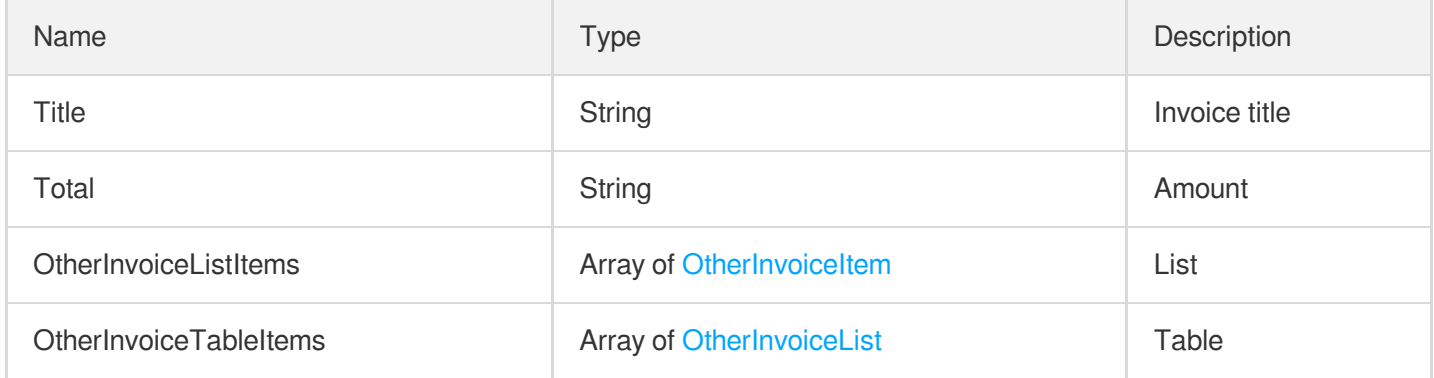

## <span id="page-269-0"></span>**OtherInvoiceItem**

Items of other invoices

Used by actions: RecognizeGeneralInvoice.

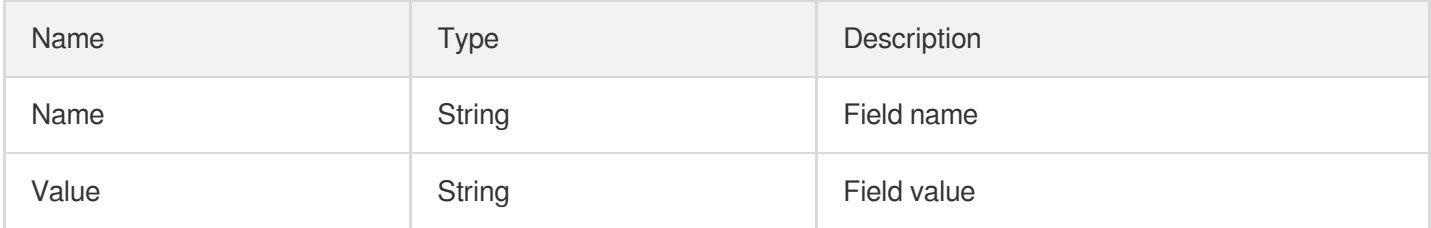

## <span id="page-269-1"></span>**OtherInvoiceList**

Table of other invoices

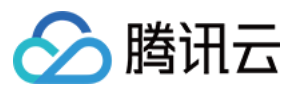

Used by actions: RecognizeGeneralInvoice.

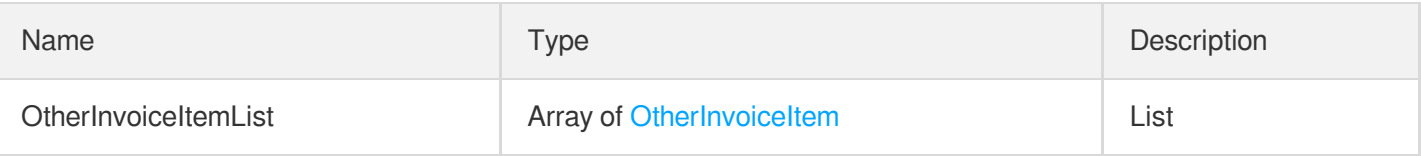

## PassportRecognizeInfos

Used by actions: MLIDPassportOCR.

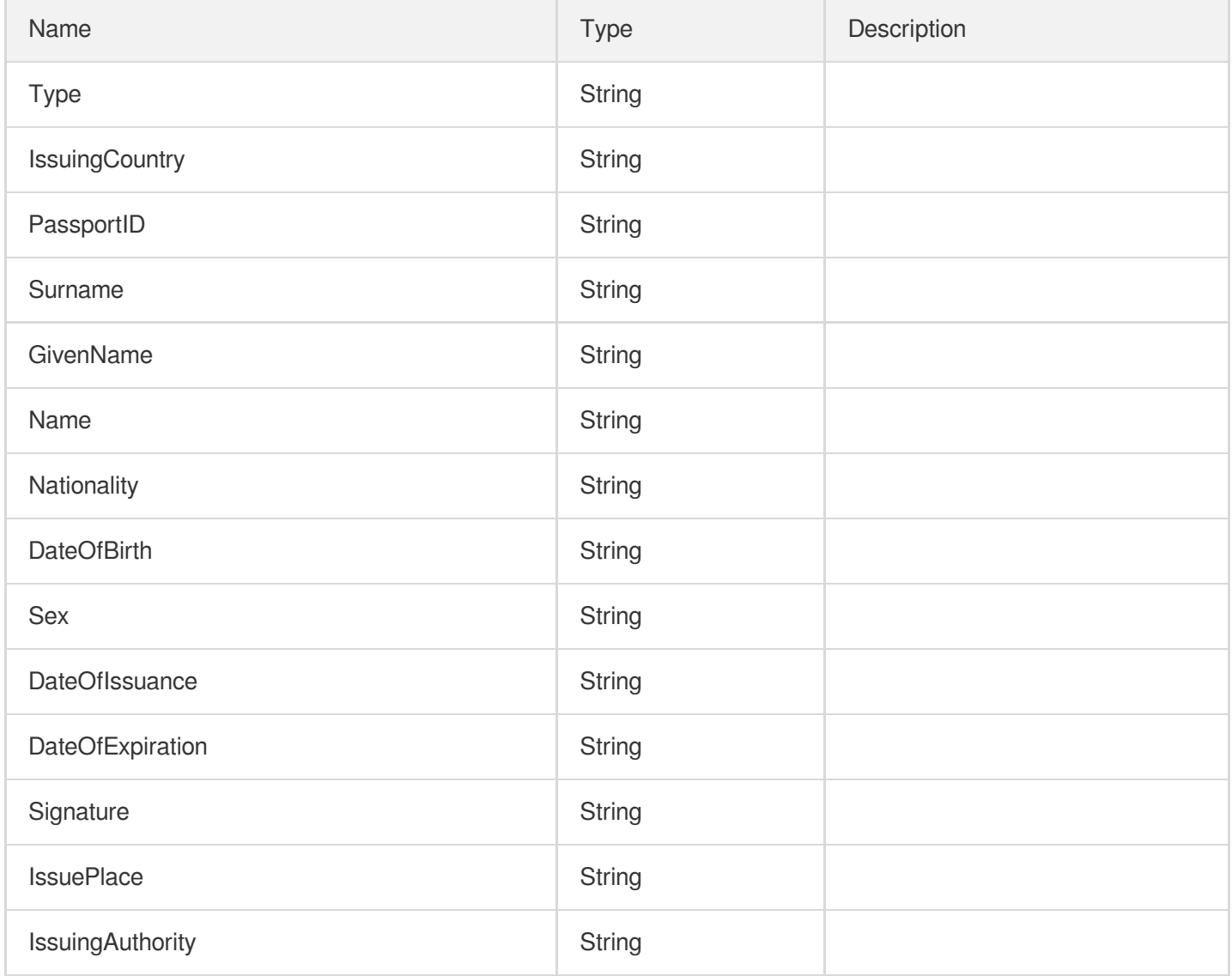

### <span id="page-270-0"></span>Polygon

The coordinates of the four vertices of the text

Note: This field may return null, indicating that no valid values can be obtained.

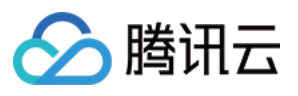

Used by actions: RecognizeGeneralInvoice, SmartStructuralOCRV2.

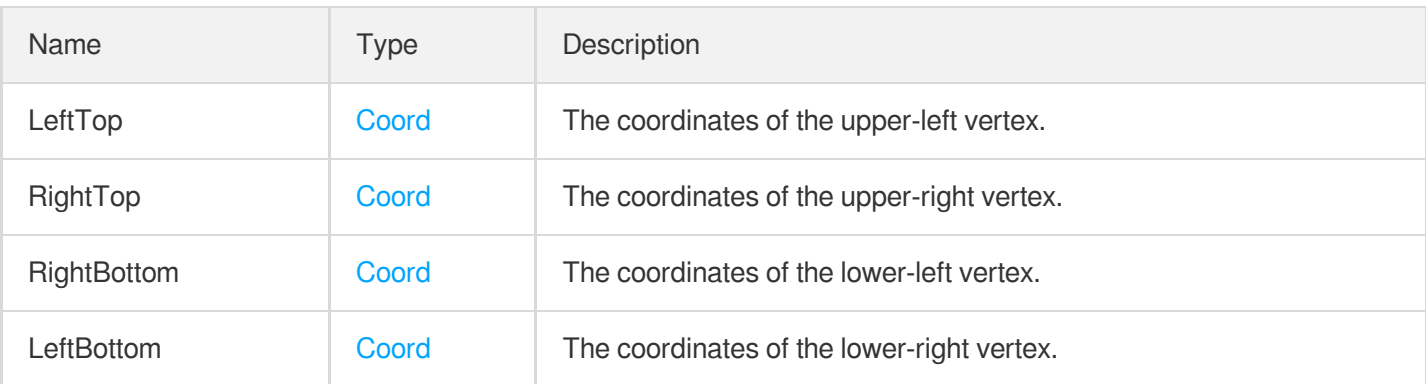

#### <span id="page-271-1"></span>**QuotaInvoice**

#### Quota invoice

Used by actions: RecognizeGeneralInvoice.

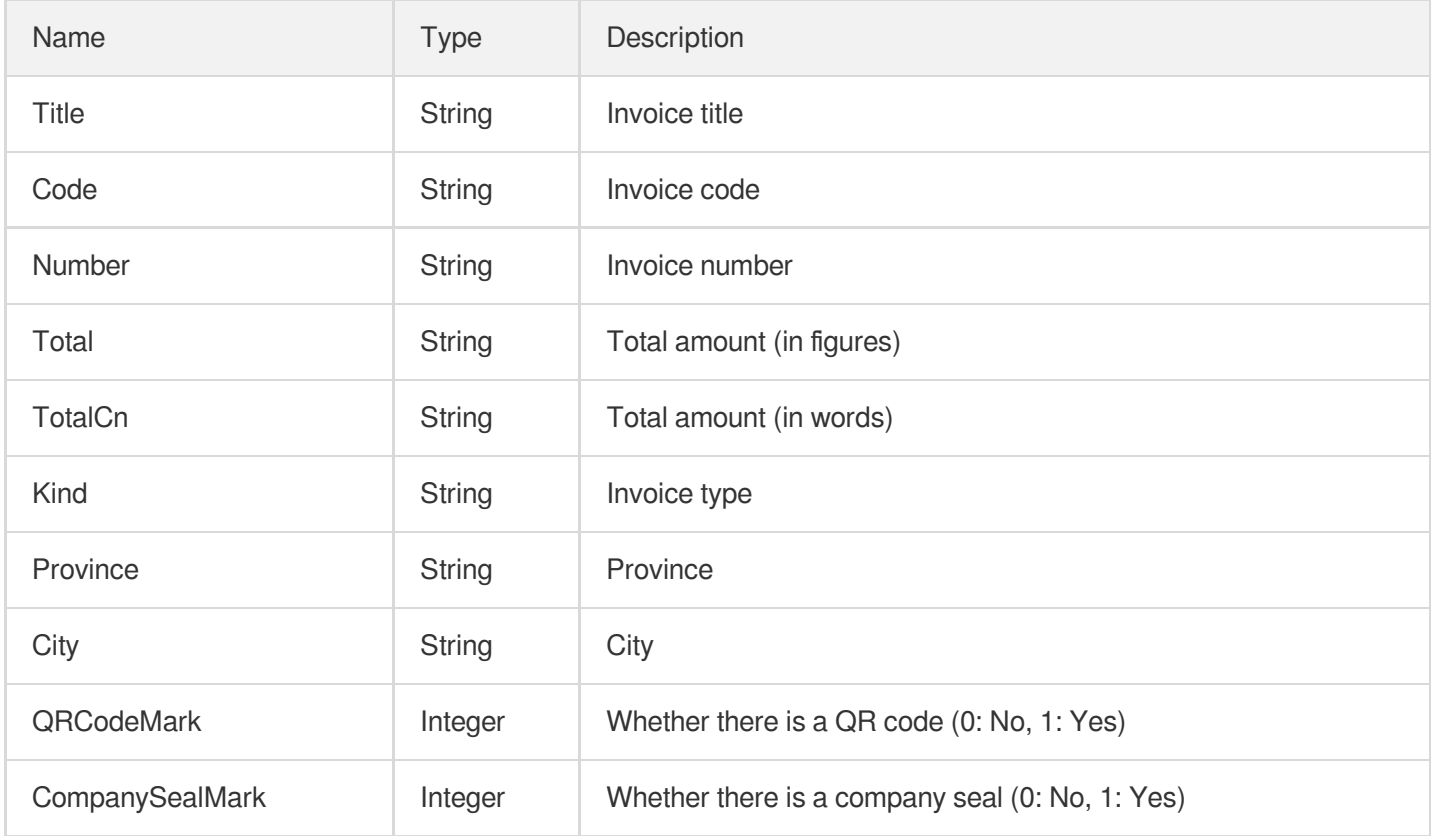

#### <span id="page-271-0"></span>Rect

**Coordinates** 

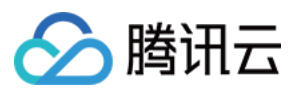

#### Used by actions: LicensePlateOCR, SealOCR.

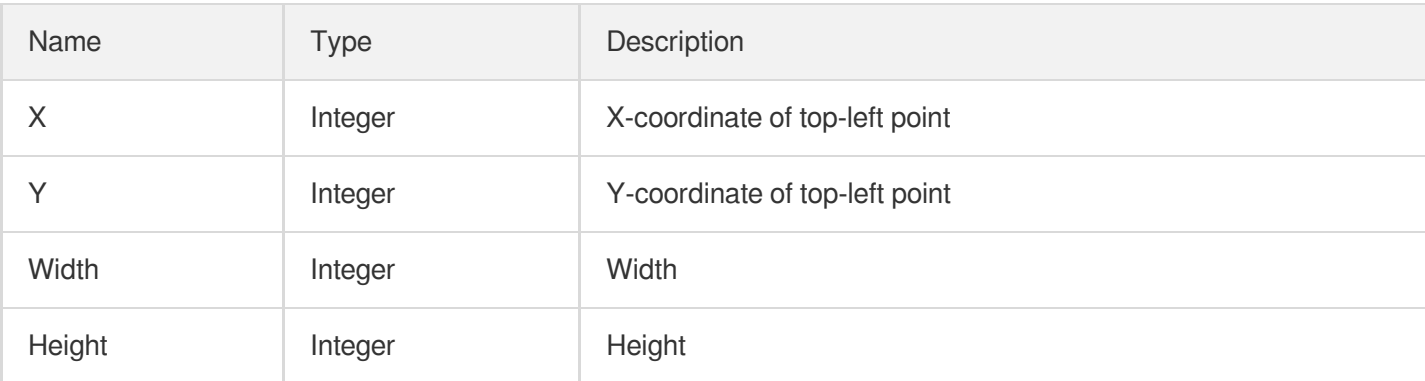

#### **SealInfo**

Seal information

Used by actions: SealOCR.

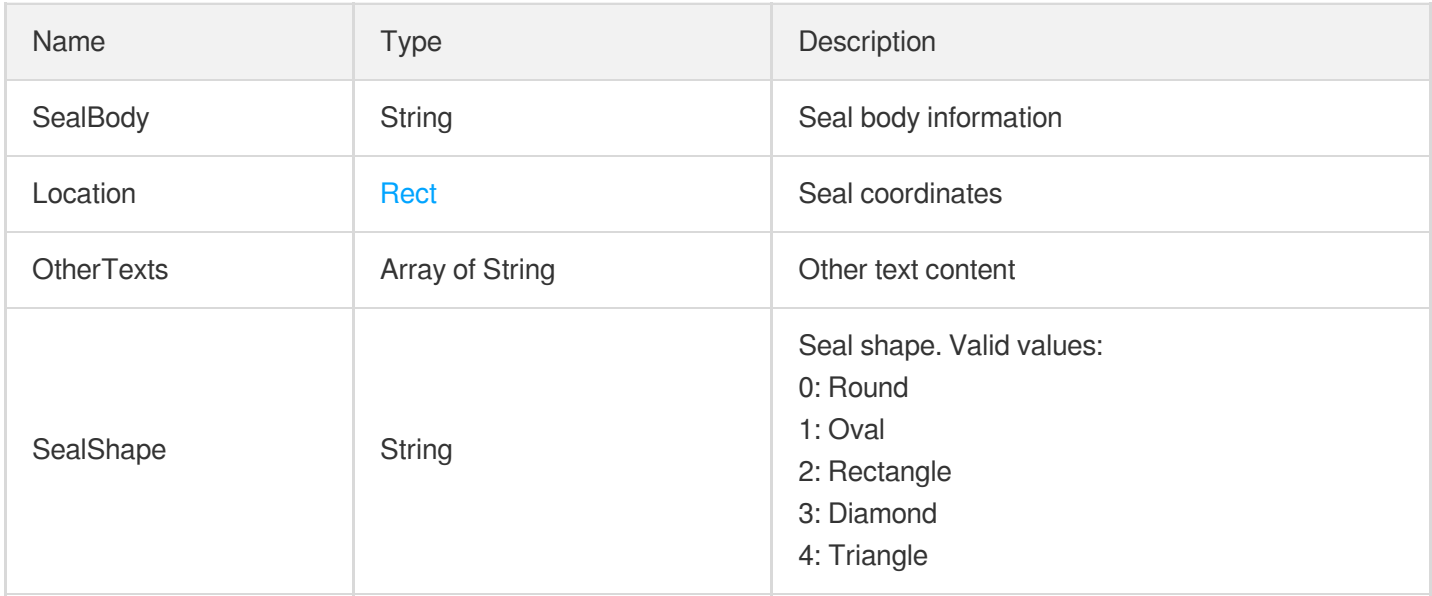

## <span id="page-272-0"></span>ShippingInvoice

Ship ticket

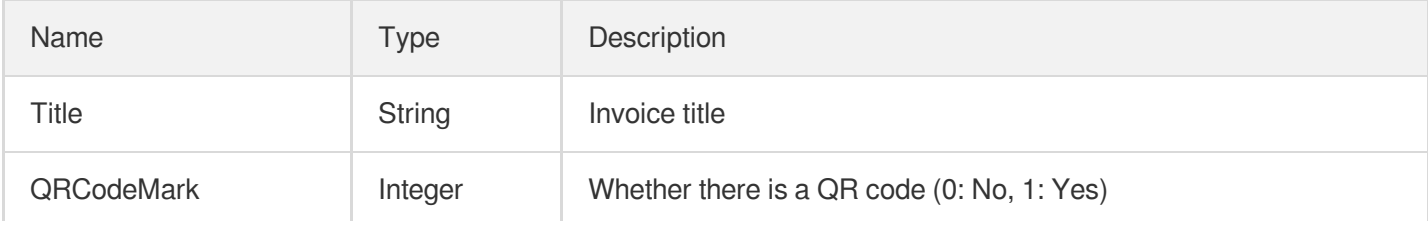

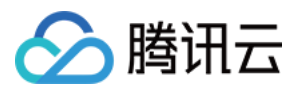

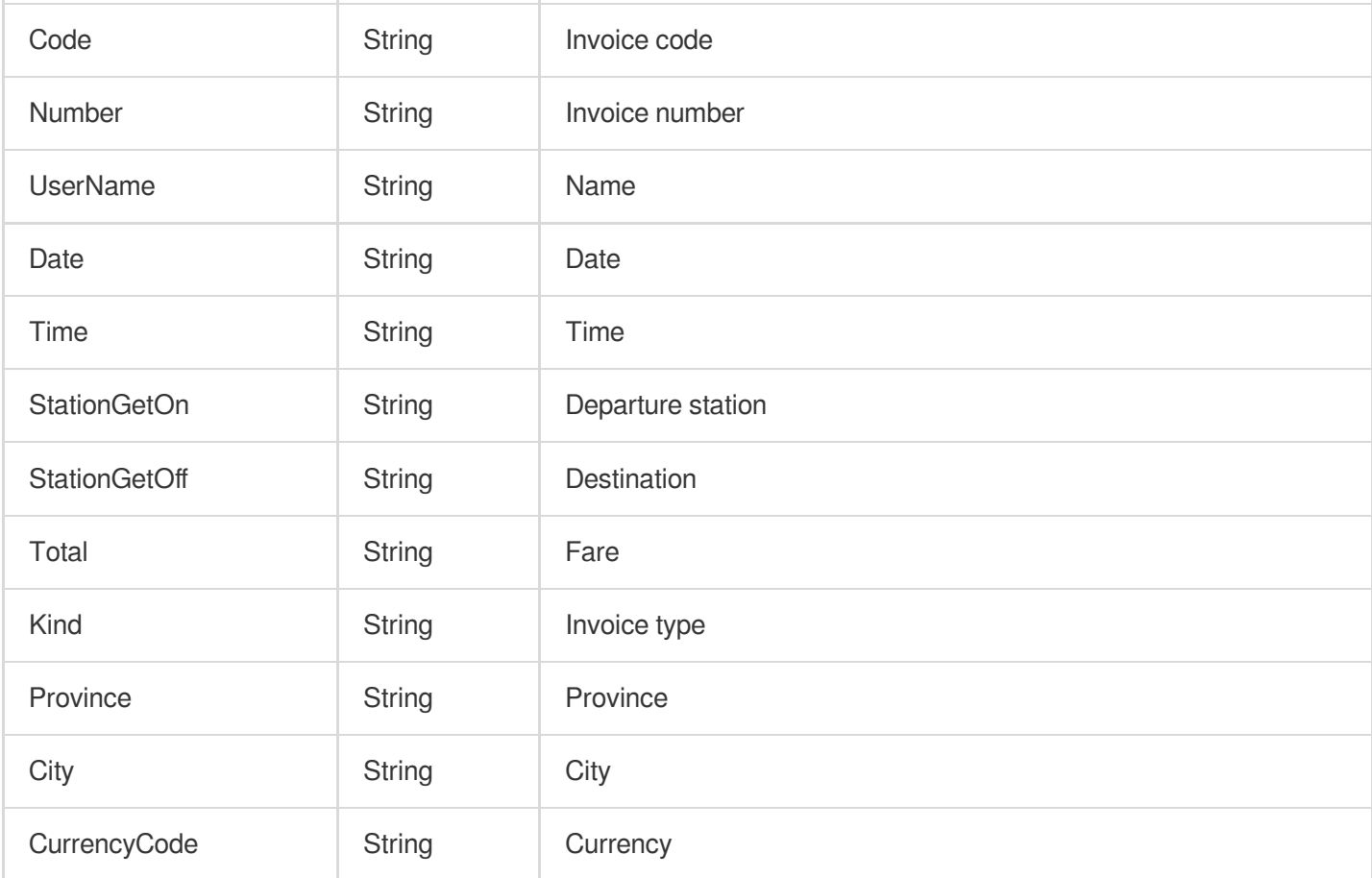

## <span id="page-273-0"></span>SingleInvoiceItem

Content of a single invoice/ticket among multiple types of invoices/tickets

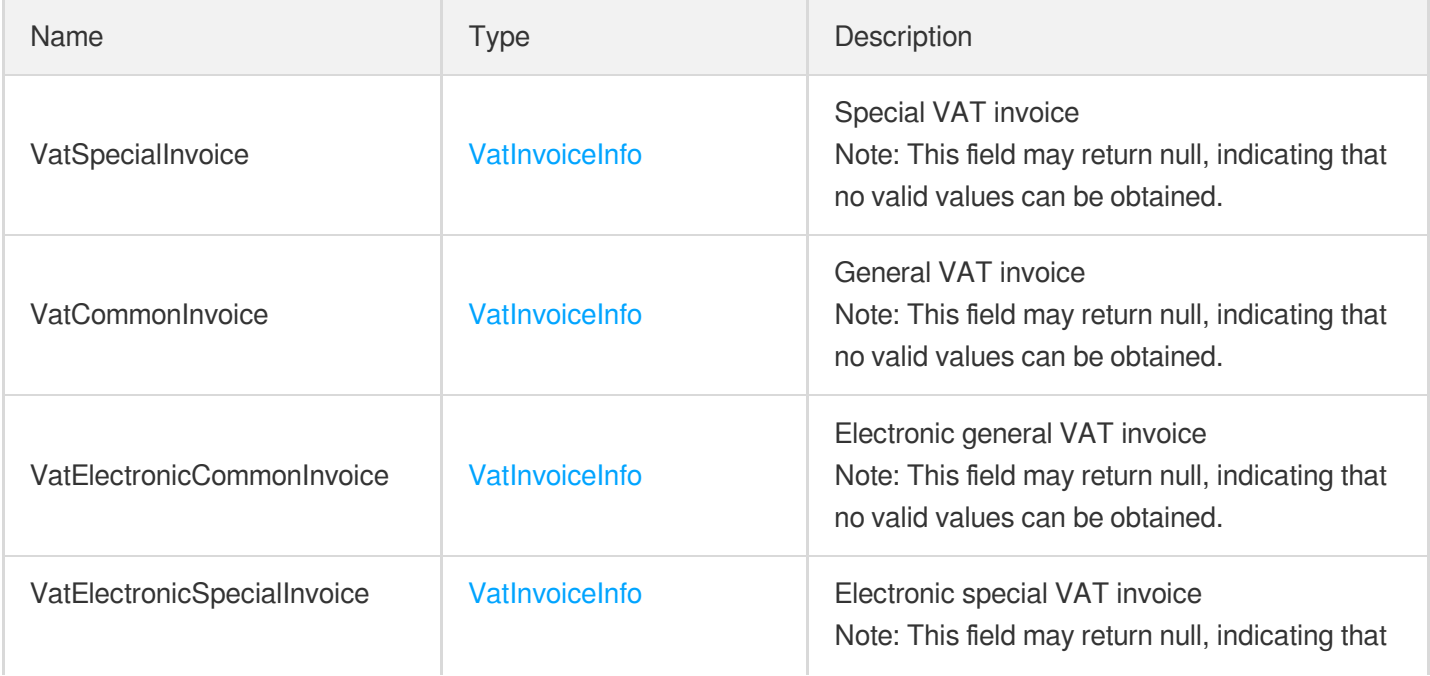

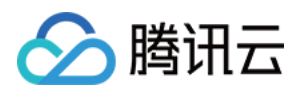

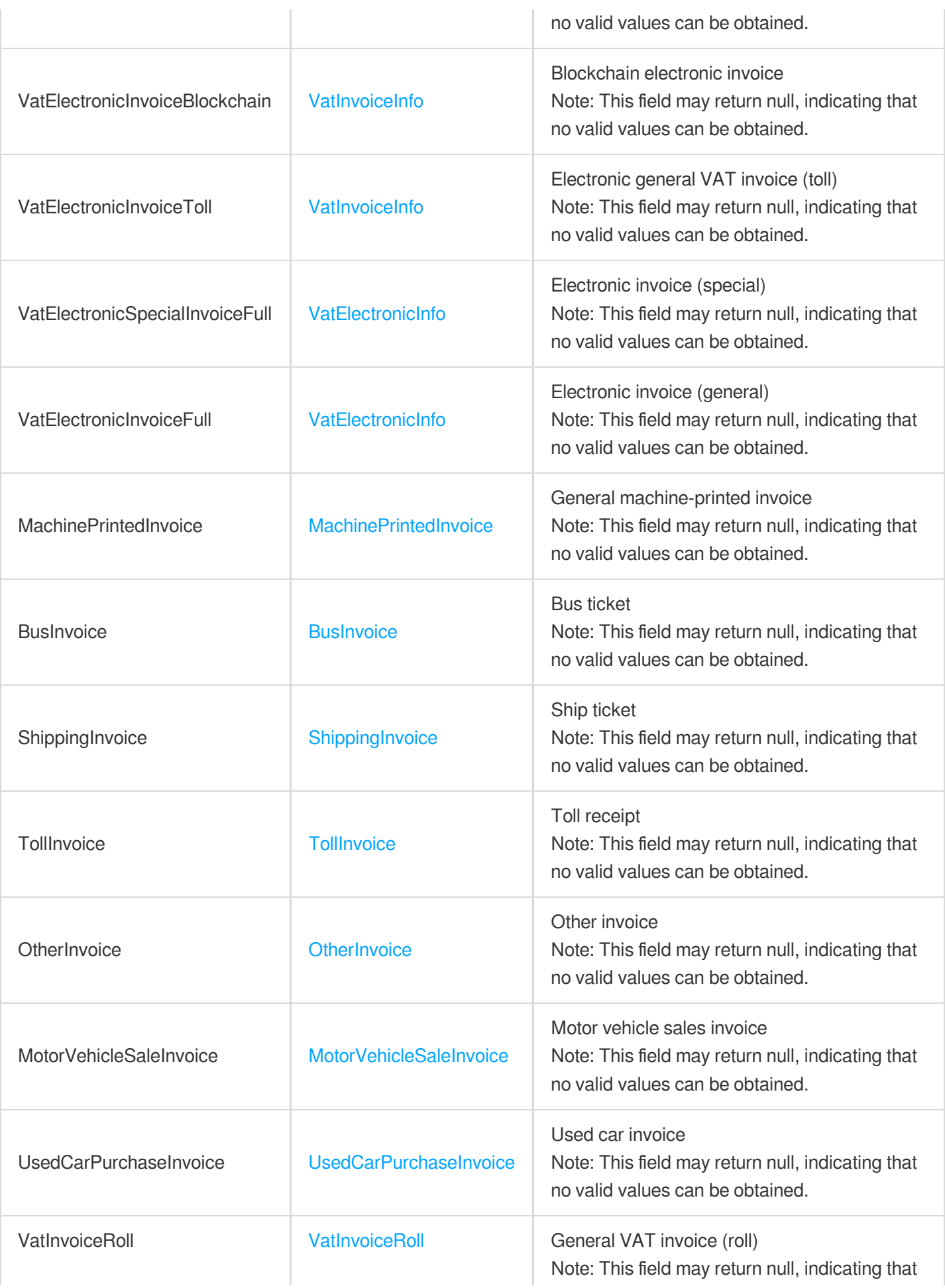

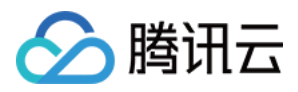

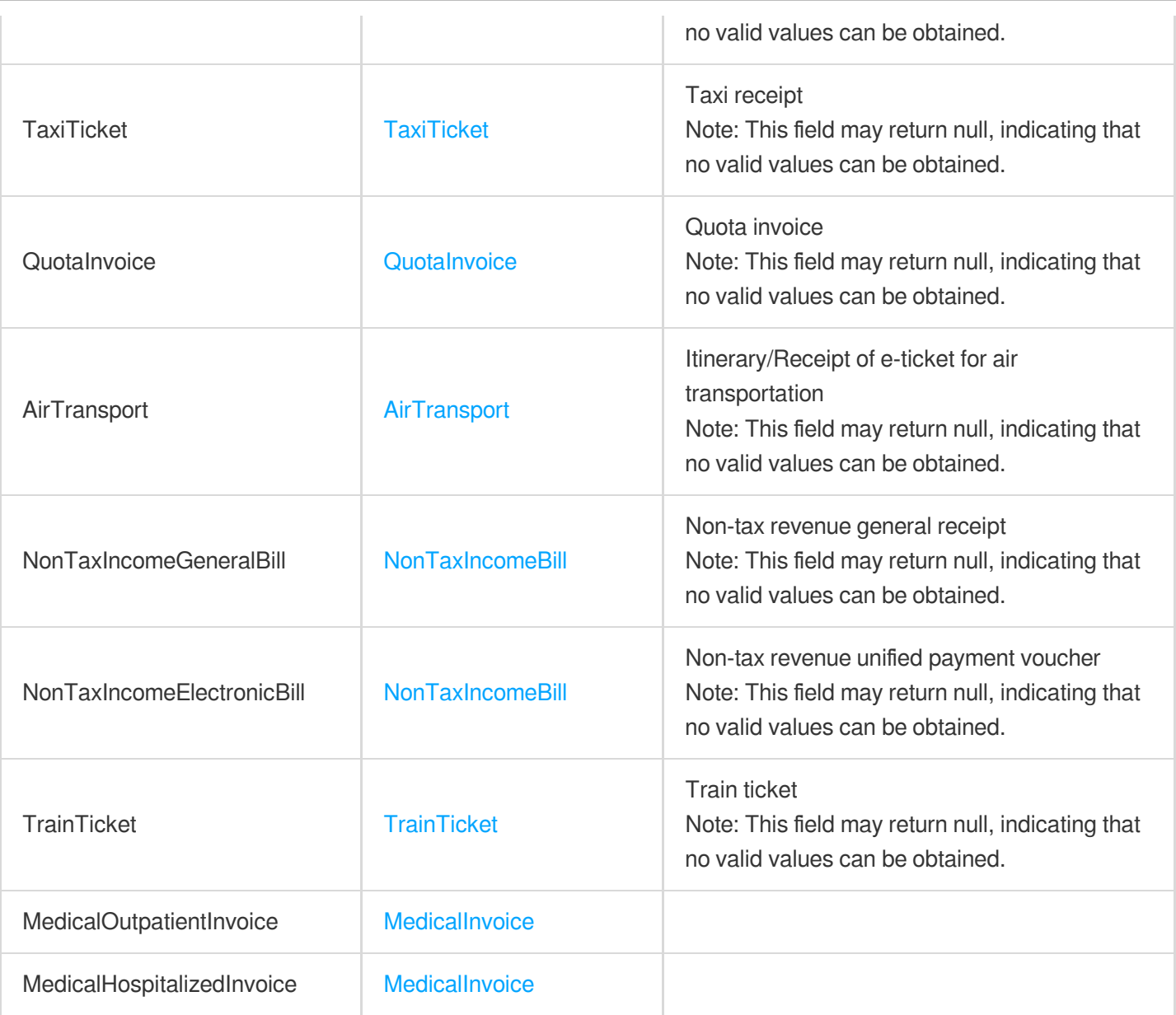

## <span id="page-275-0"></span>**TableCellInfo**

Cell data

Used by actions: RecognizeTableAccurateOCR.

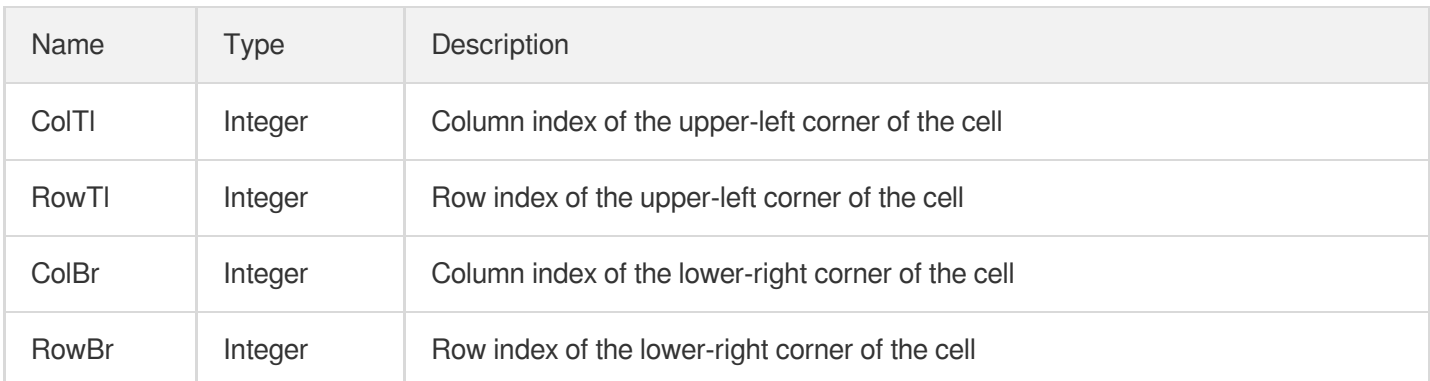

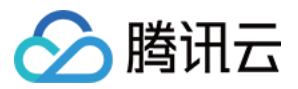

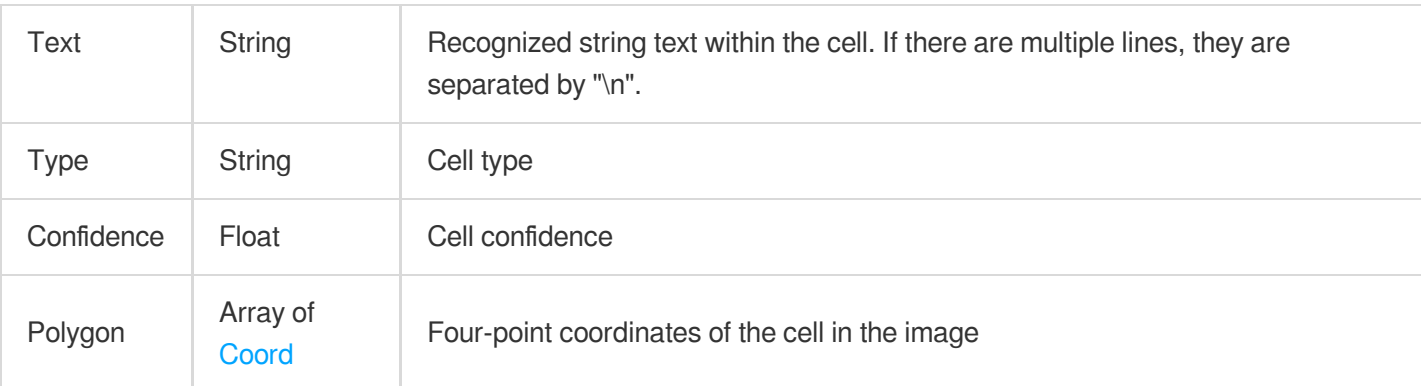

## **TableInfo**

Recognized table information

Used by actions: RecognizeTableAccurateOCR.

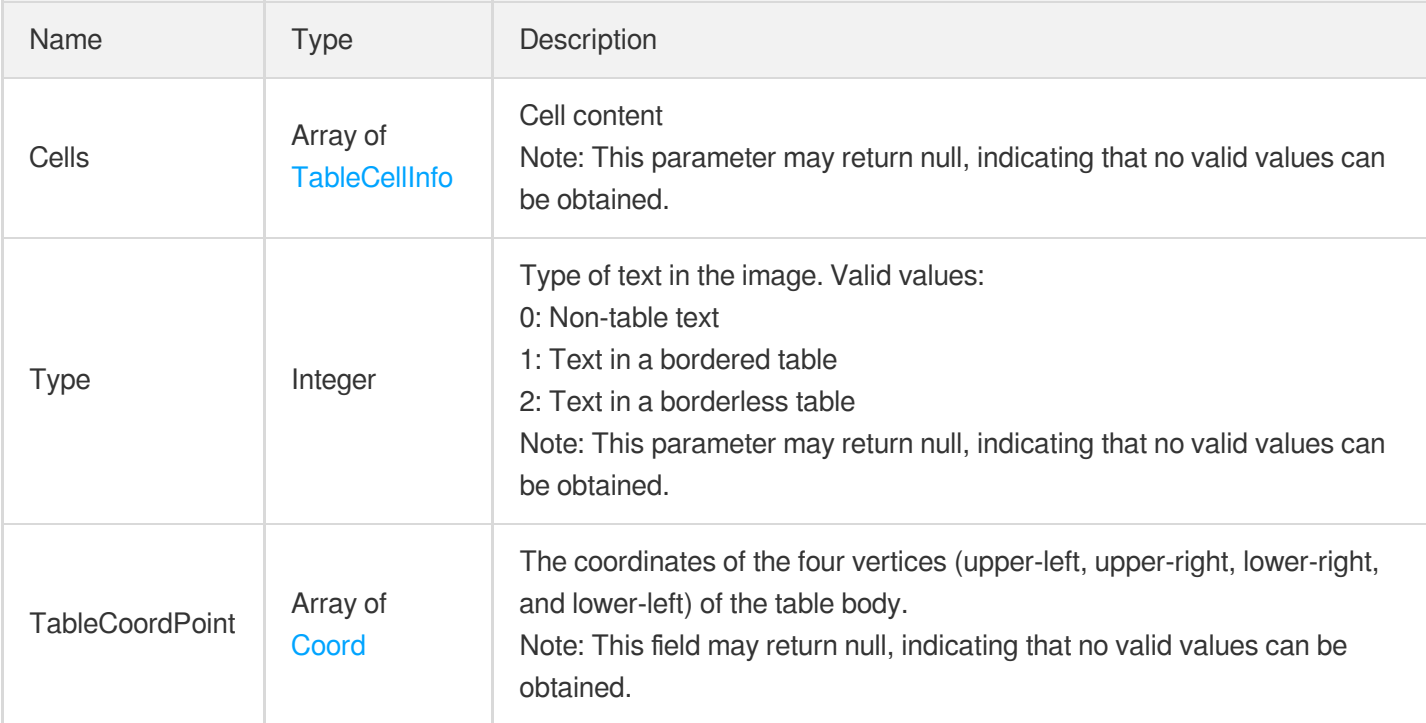

### <span id="page-276-0"></span>**TaxiTicket**

Taxi receipt

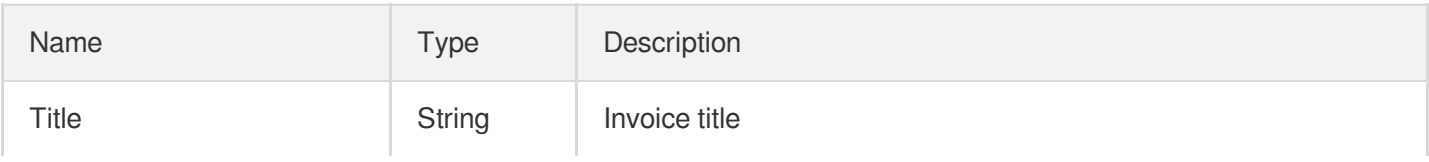

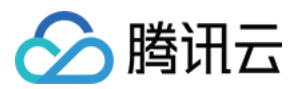

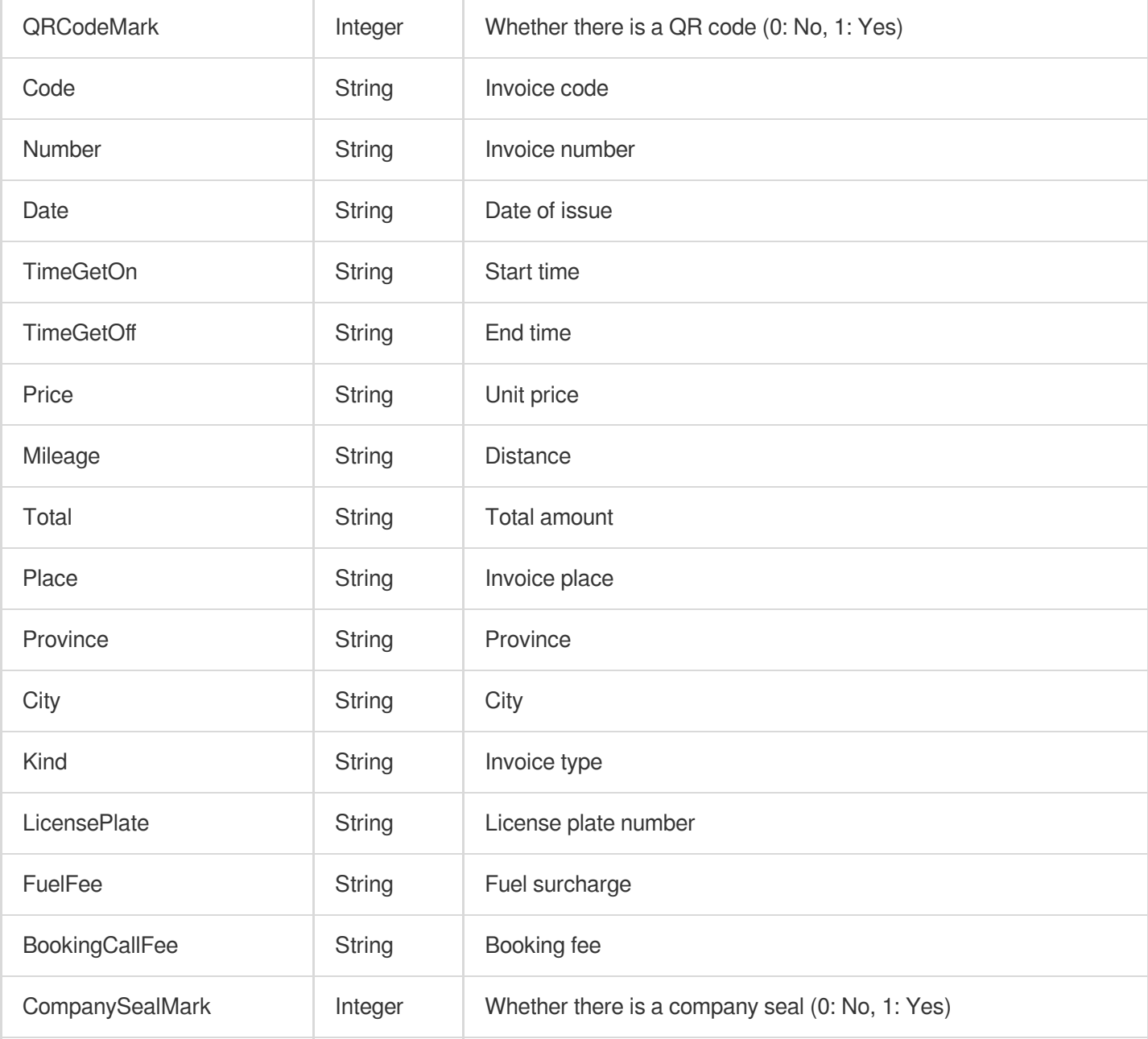

### **TextDetection**

OCR result.

Used by actions: GeneralAccurateOCR, GeneralBasicOCR.

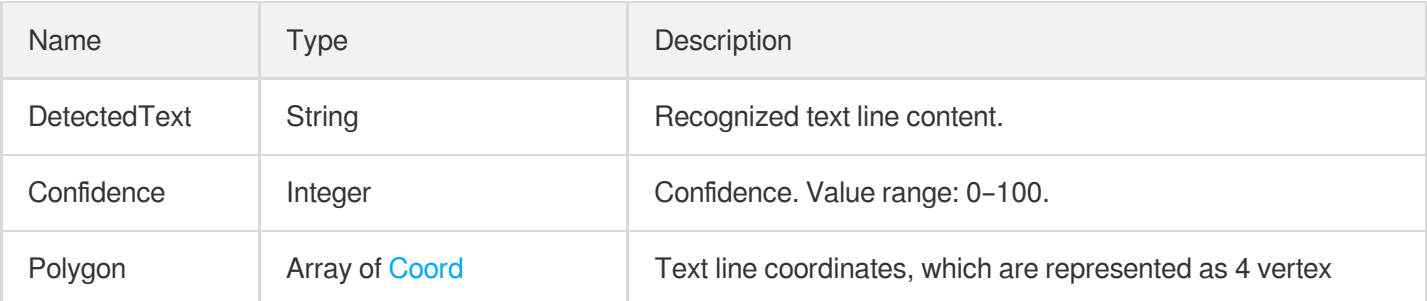

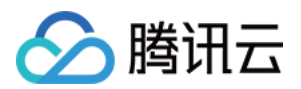

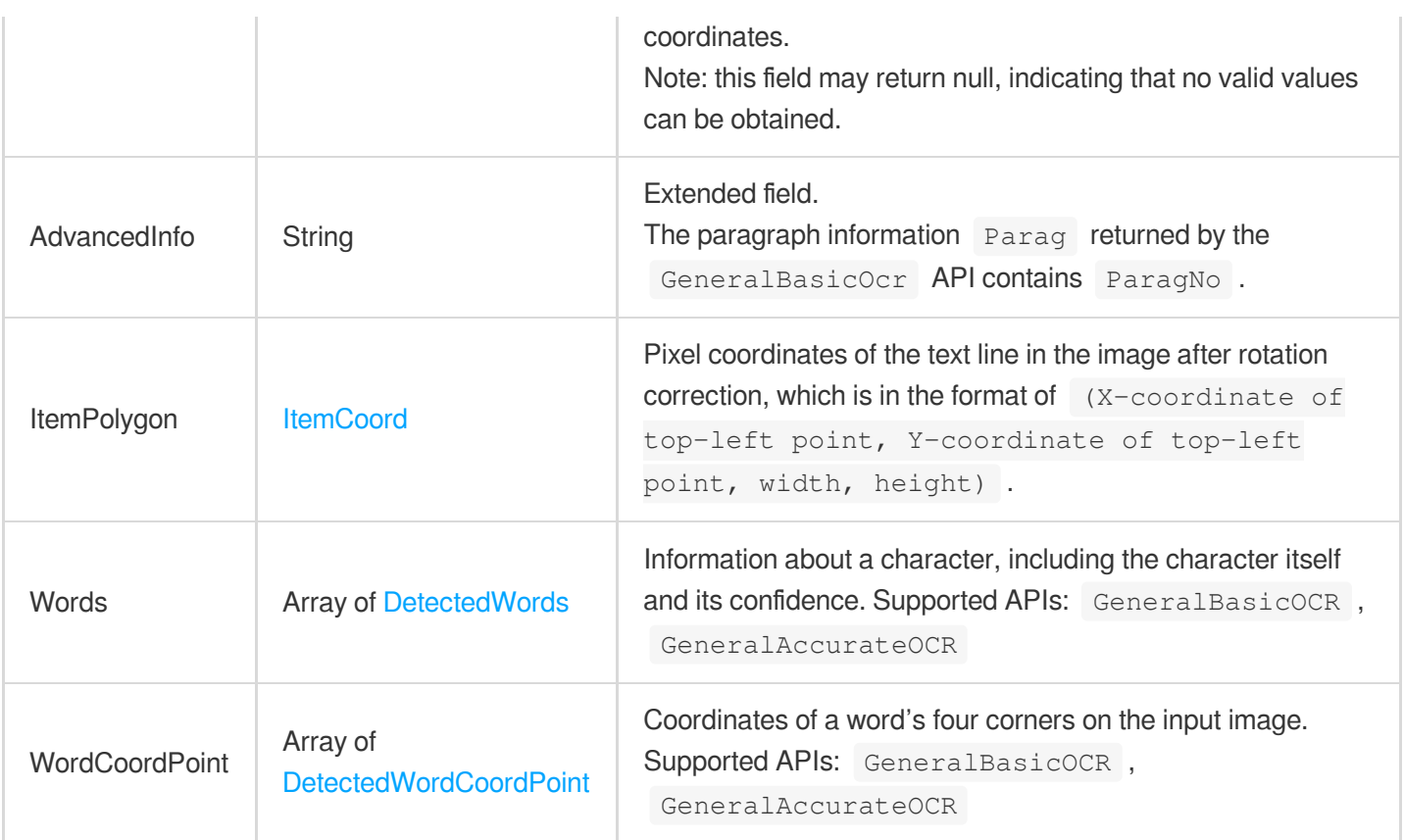

### **TextDetectionResult**

Recognition result

Used by actions: RecognizePhilippinesDrivingLicenseOCR, RecognizePhilippinesSssIDOCR, RecognizePhilippinesTinIDOCR, RecognizePhilippinesUMIDOCR, RecognizePhilippinesVoteIDOCR.

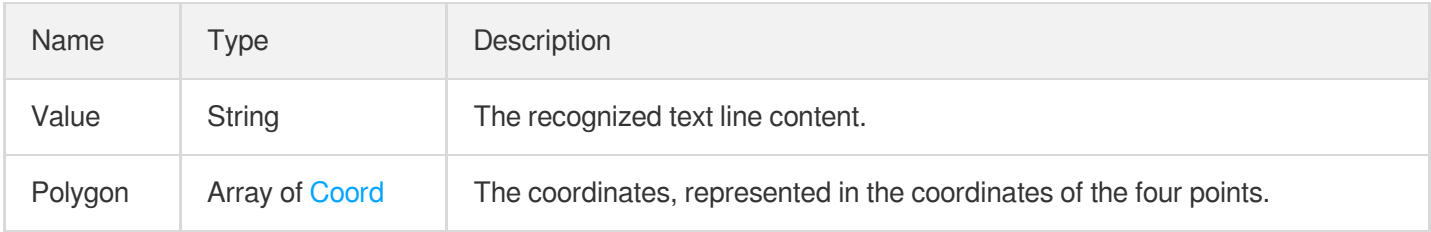

## **TextTable**

Form recognition result.

Used by actions: TableOCR.

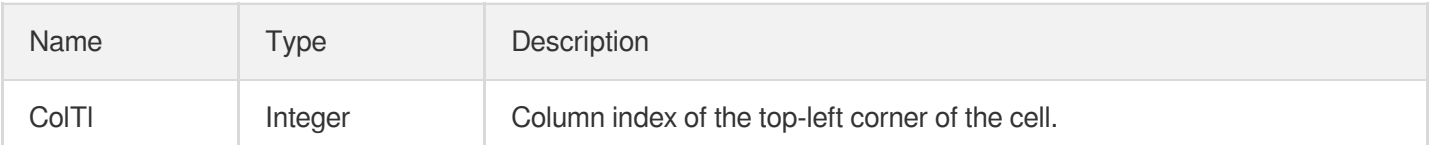

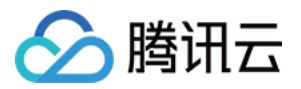

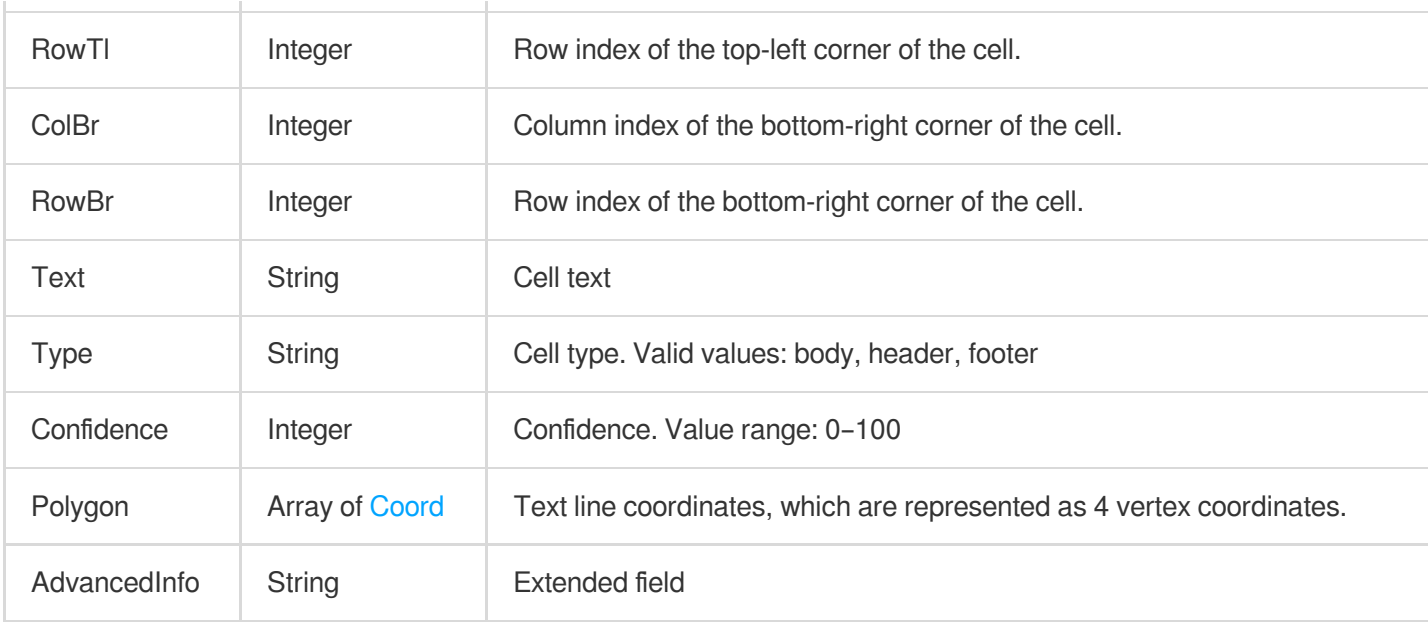

## <span id="page-279-0"></span>**TollInvoice**

#### Toll receipt

<span id="page-279-1"></span>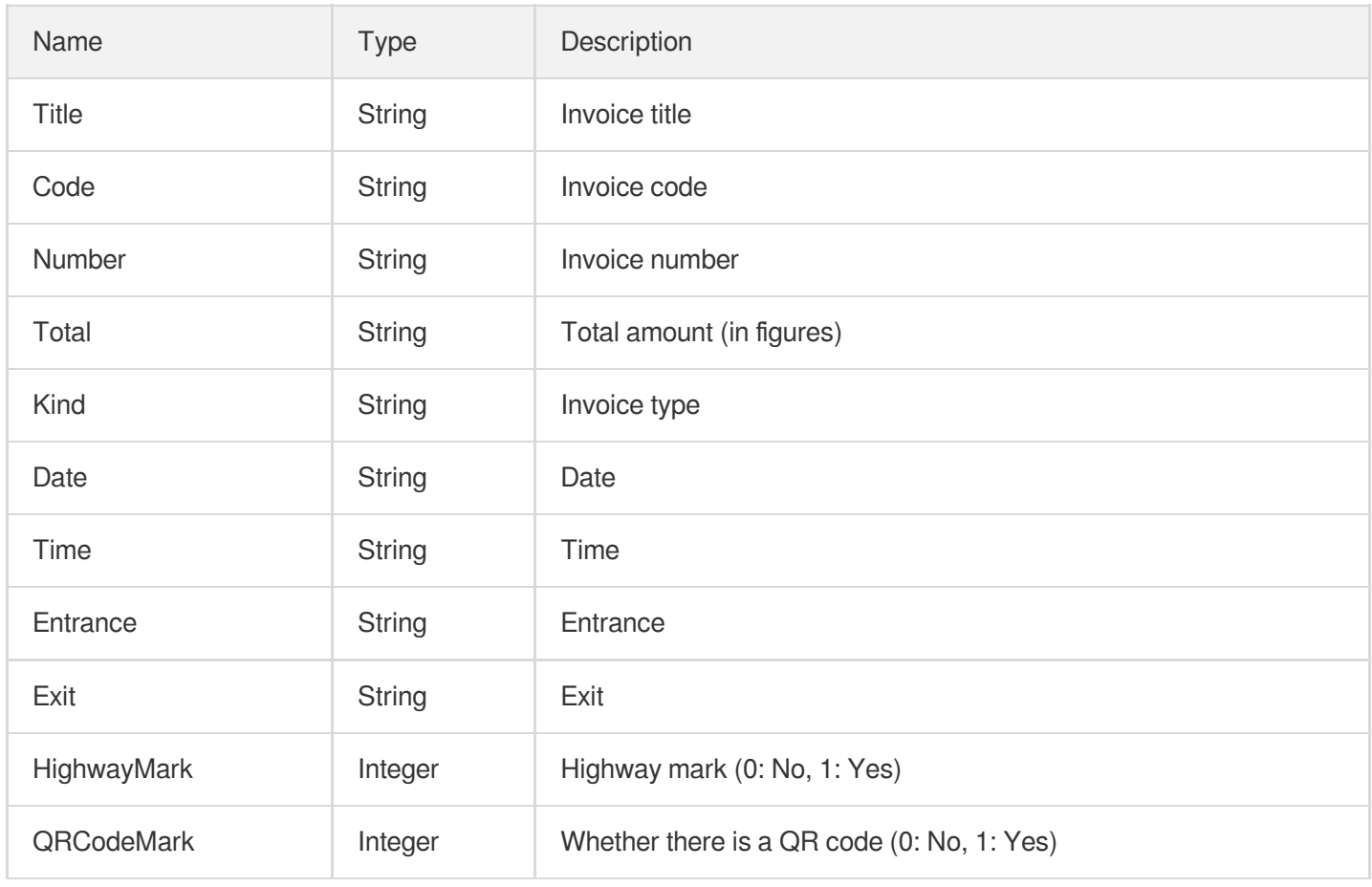

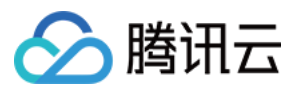

## **TrainTicket**

#### Train ticket

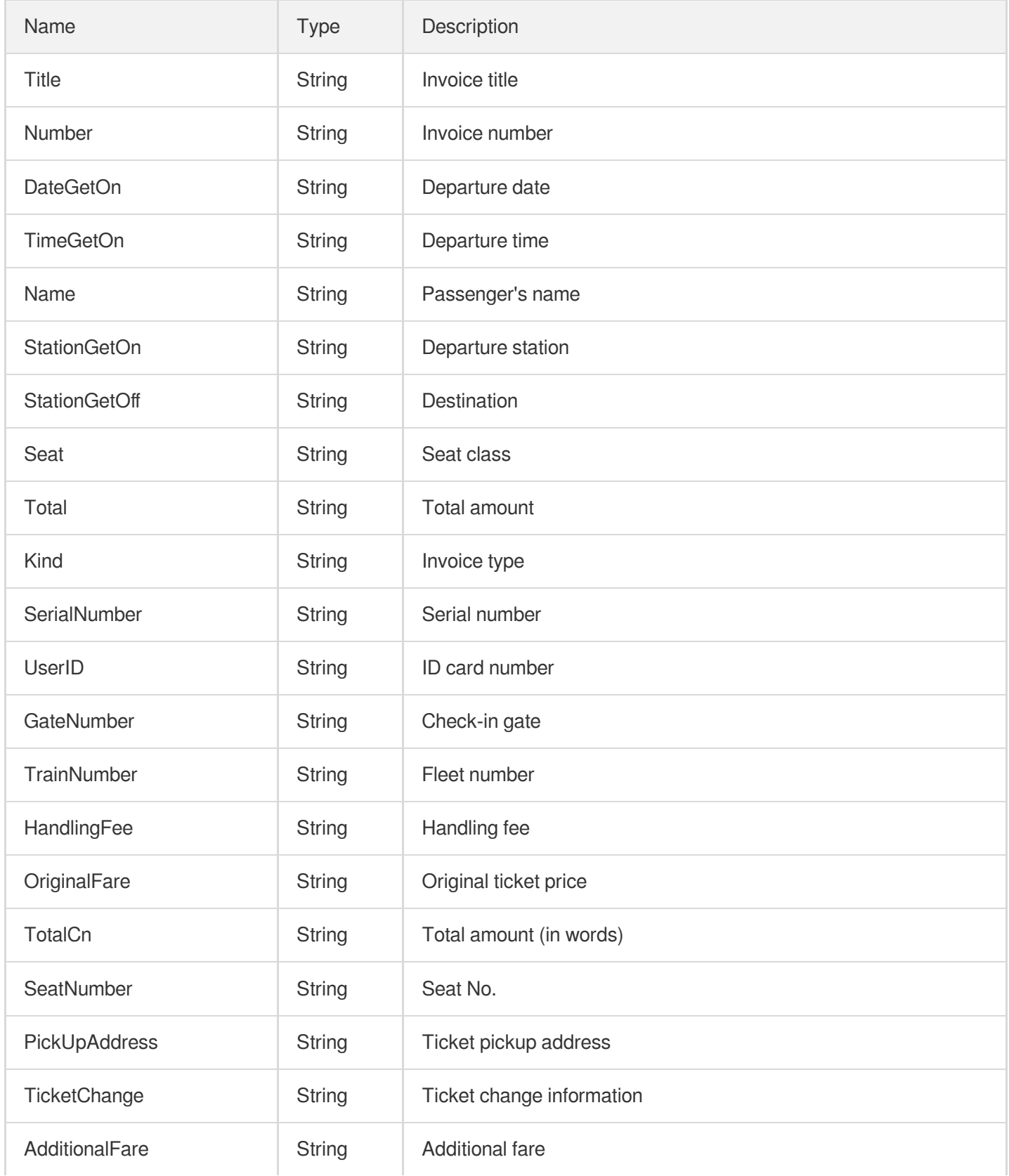

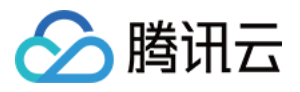

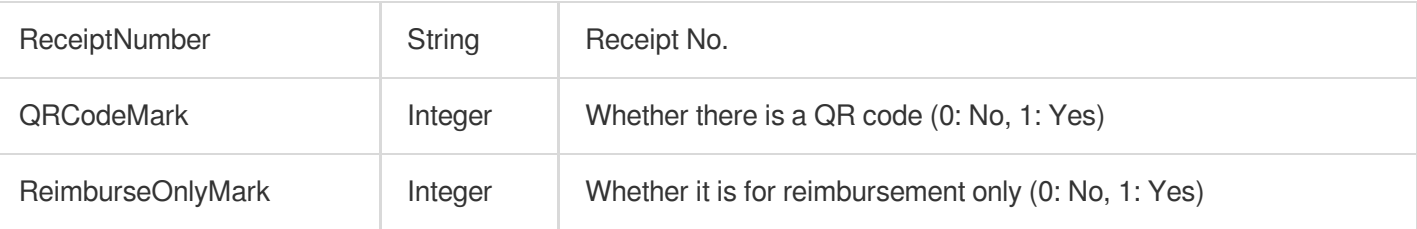

#### <span id="page-281-0"></span>UsedCarPurchaseInvoice

Used car sales invoice

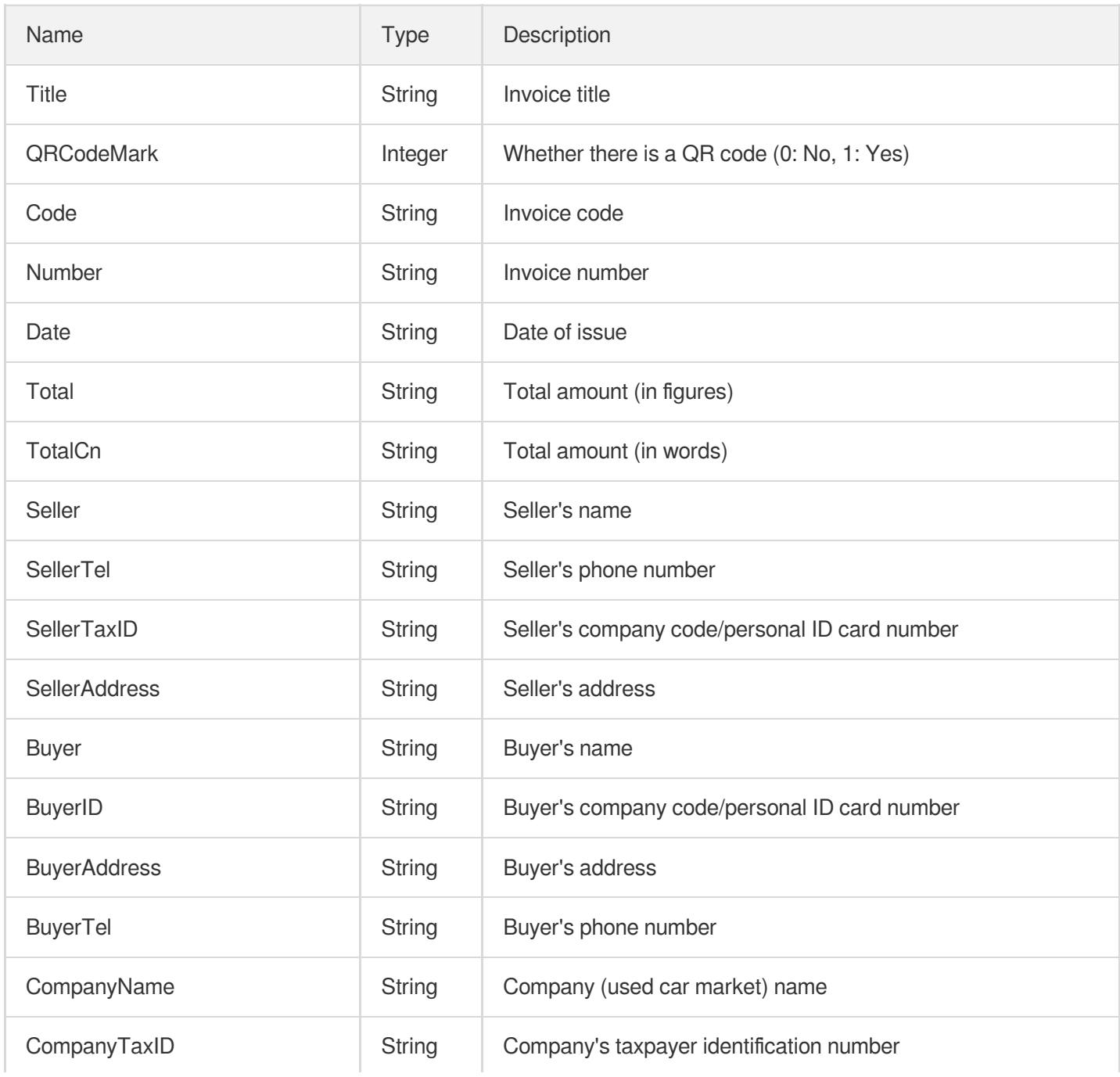

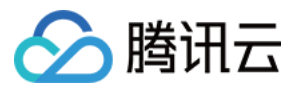

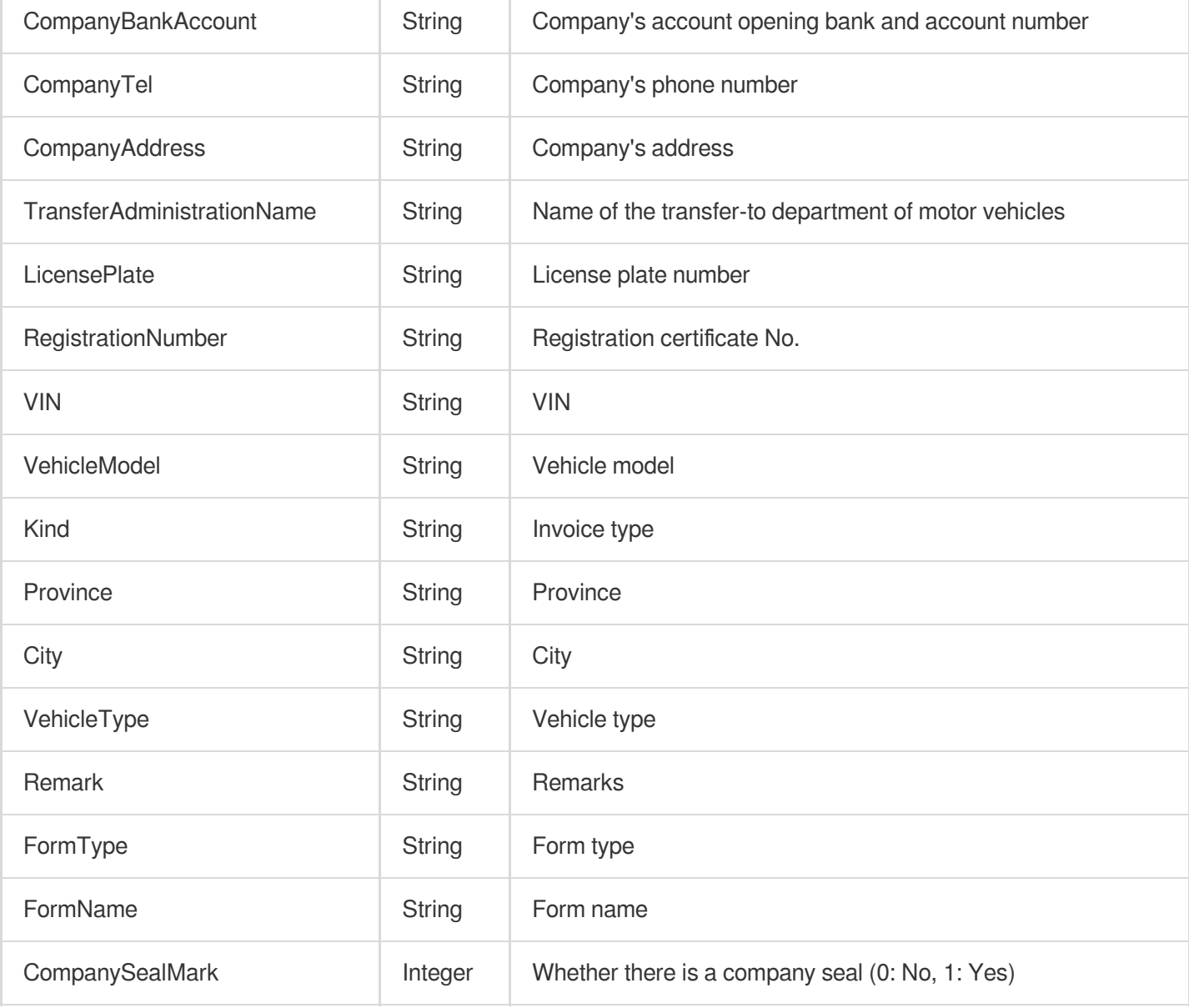

### <span id="page-282-0"></span>Value

#### Value information

Used by actions: SmartStructuralOCRV2.

<span id="page-282-1"></span>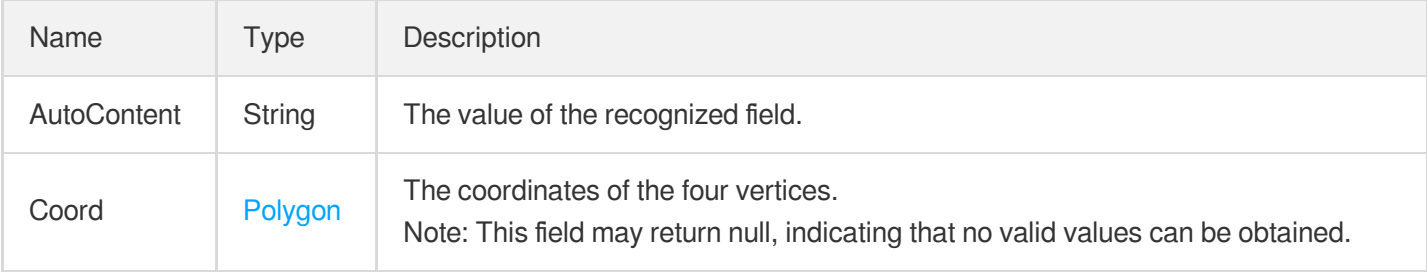

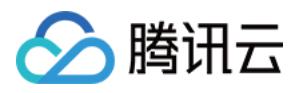

#### VatElectronicInfo

Return values for an electronic invoice

Used by actions: RecognizeGeneralInvoice.

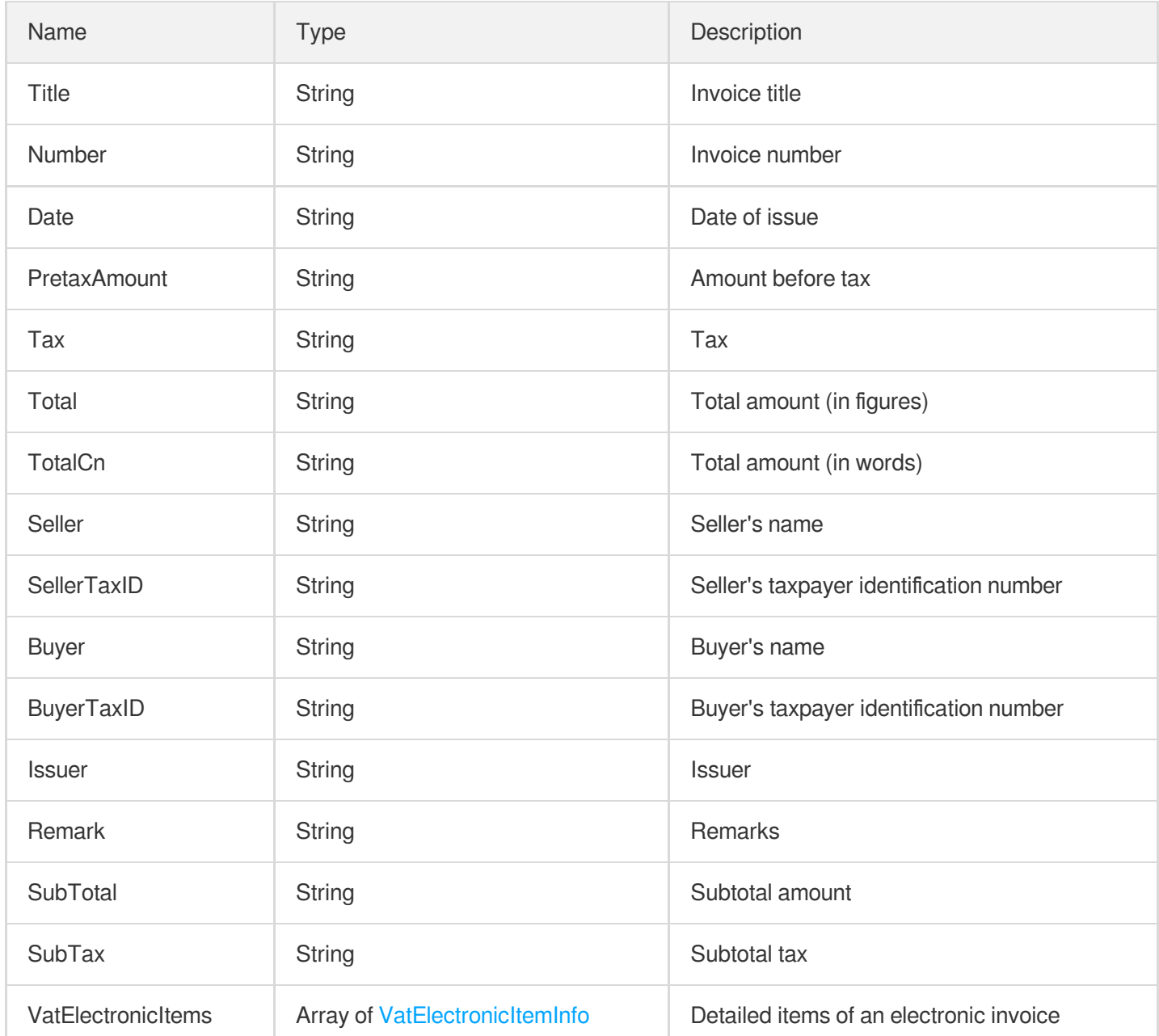

## <span id="page-283-0"></span>VatElectronicItemInfo

Detailed items of an electronic invoice

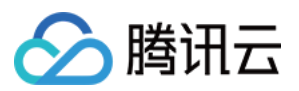

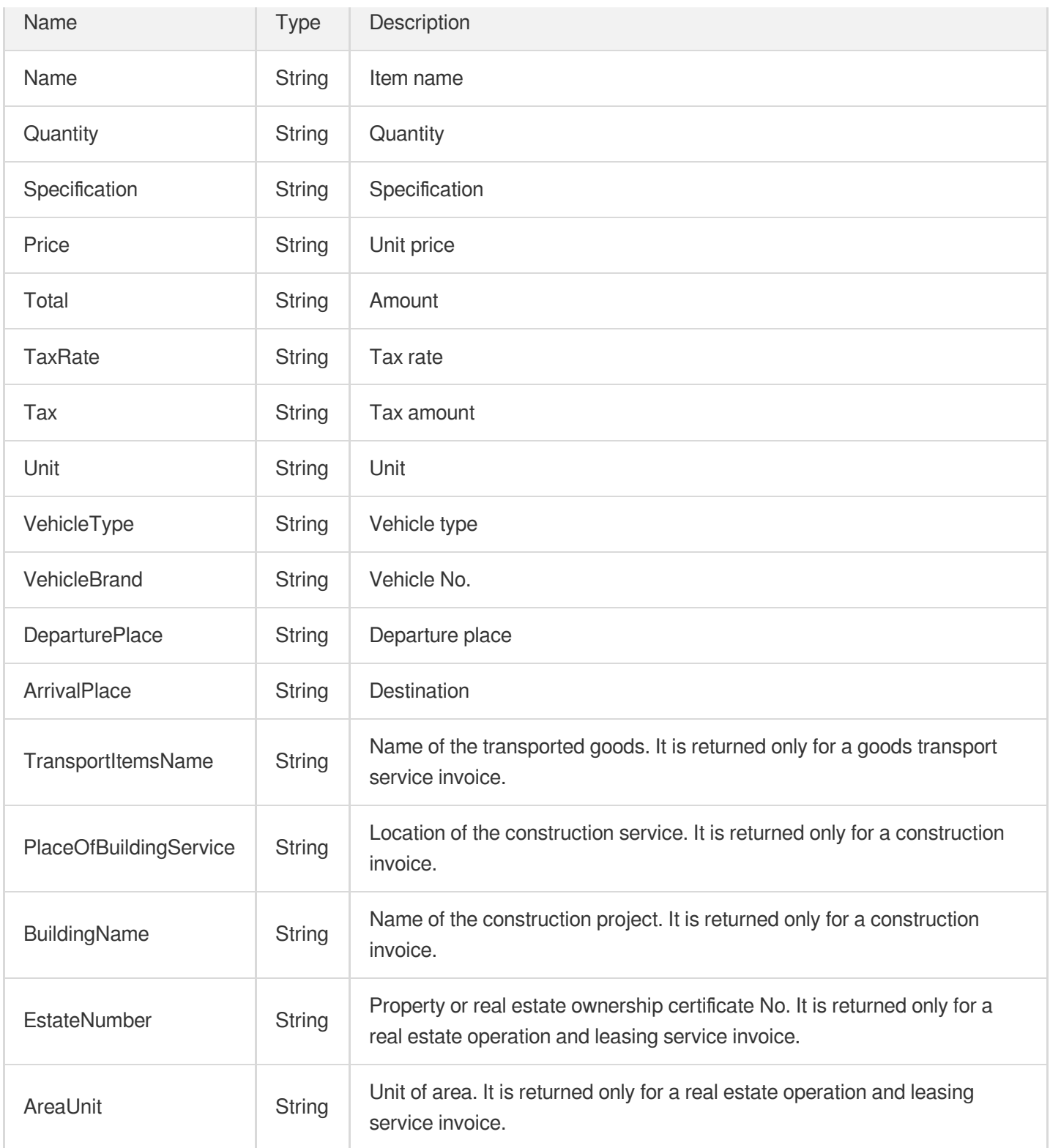

### <span id="page-284-0"></span>VatInvoiceInfo

Return values for a VAT invoice

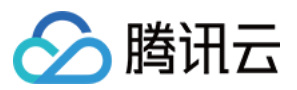

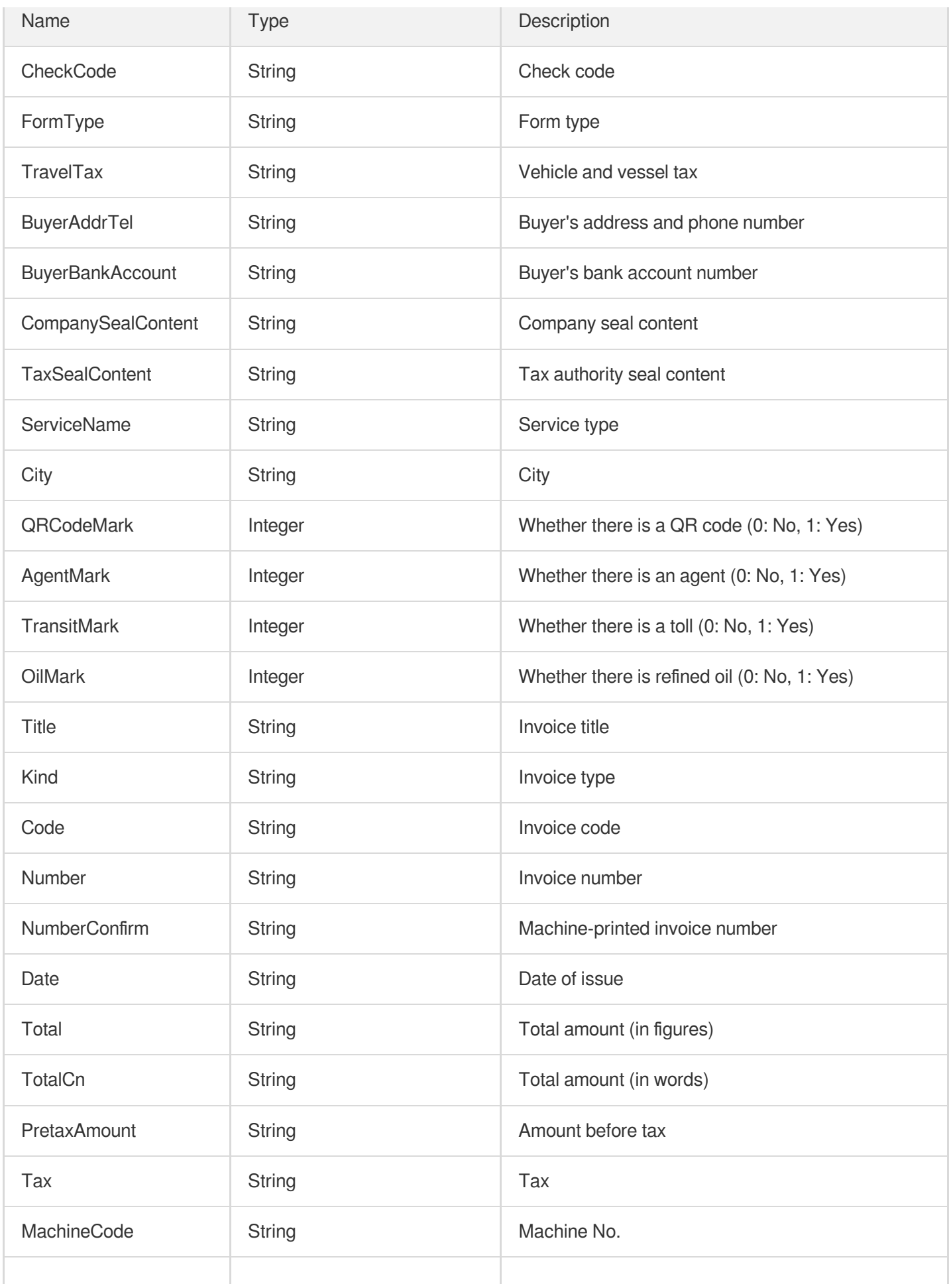

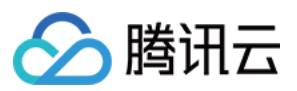

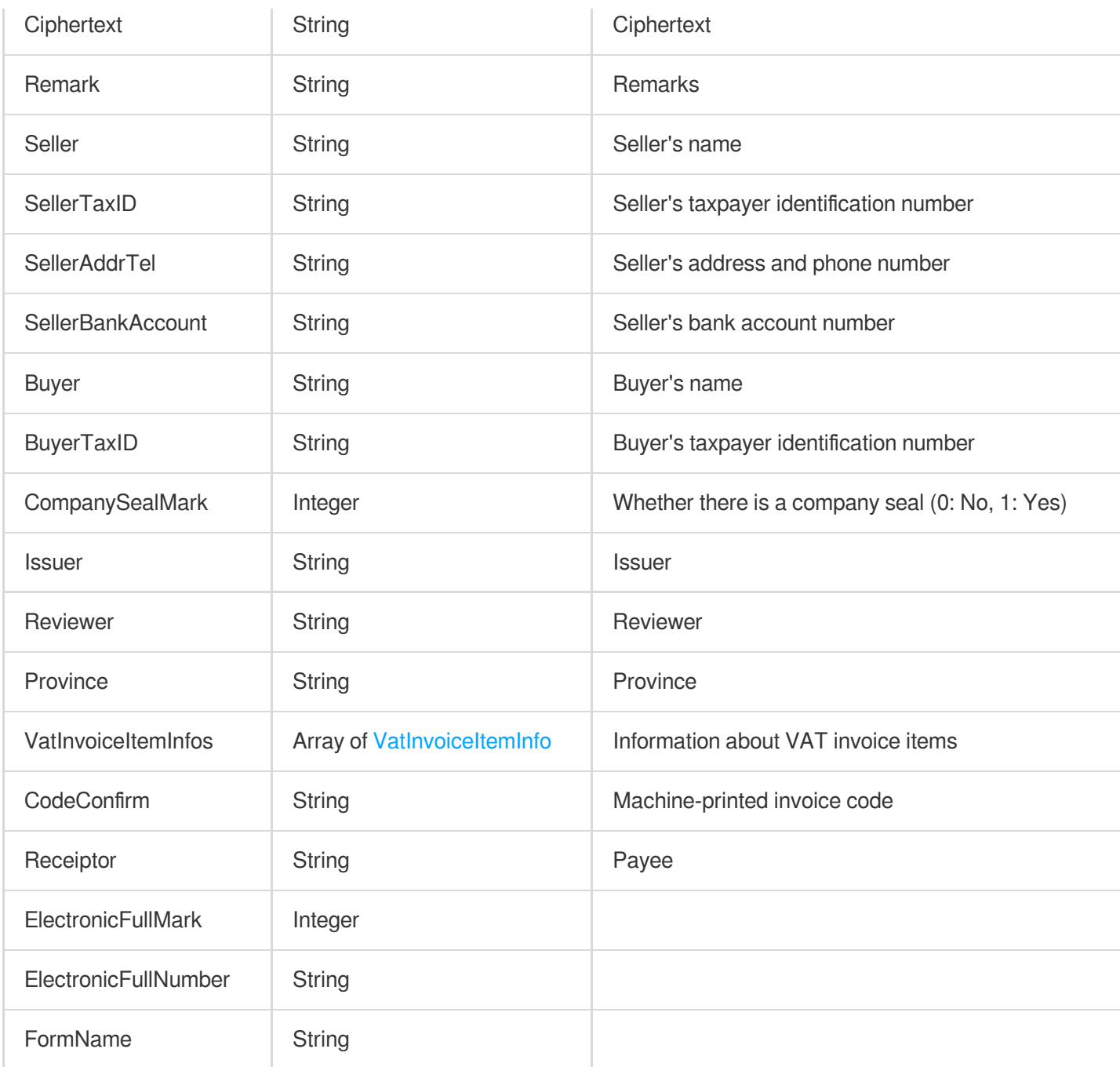

### <span id="page-286-0"></span>VatInvoiceItemInfo

Information about VAT invoice items

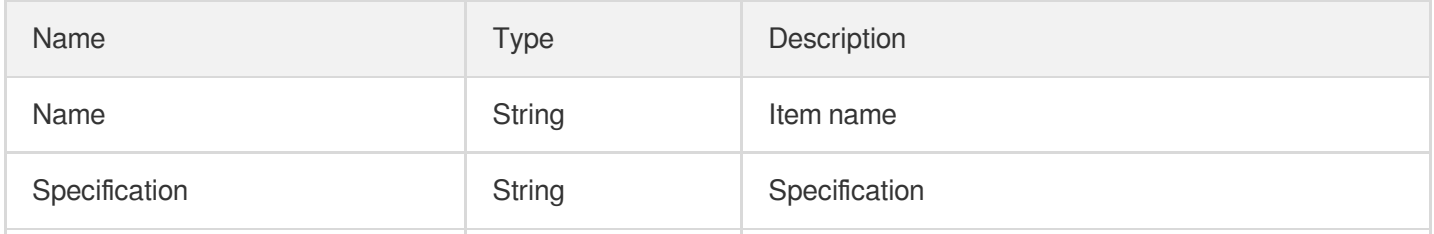

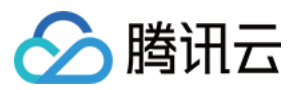

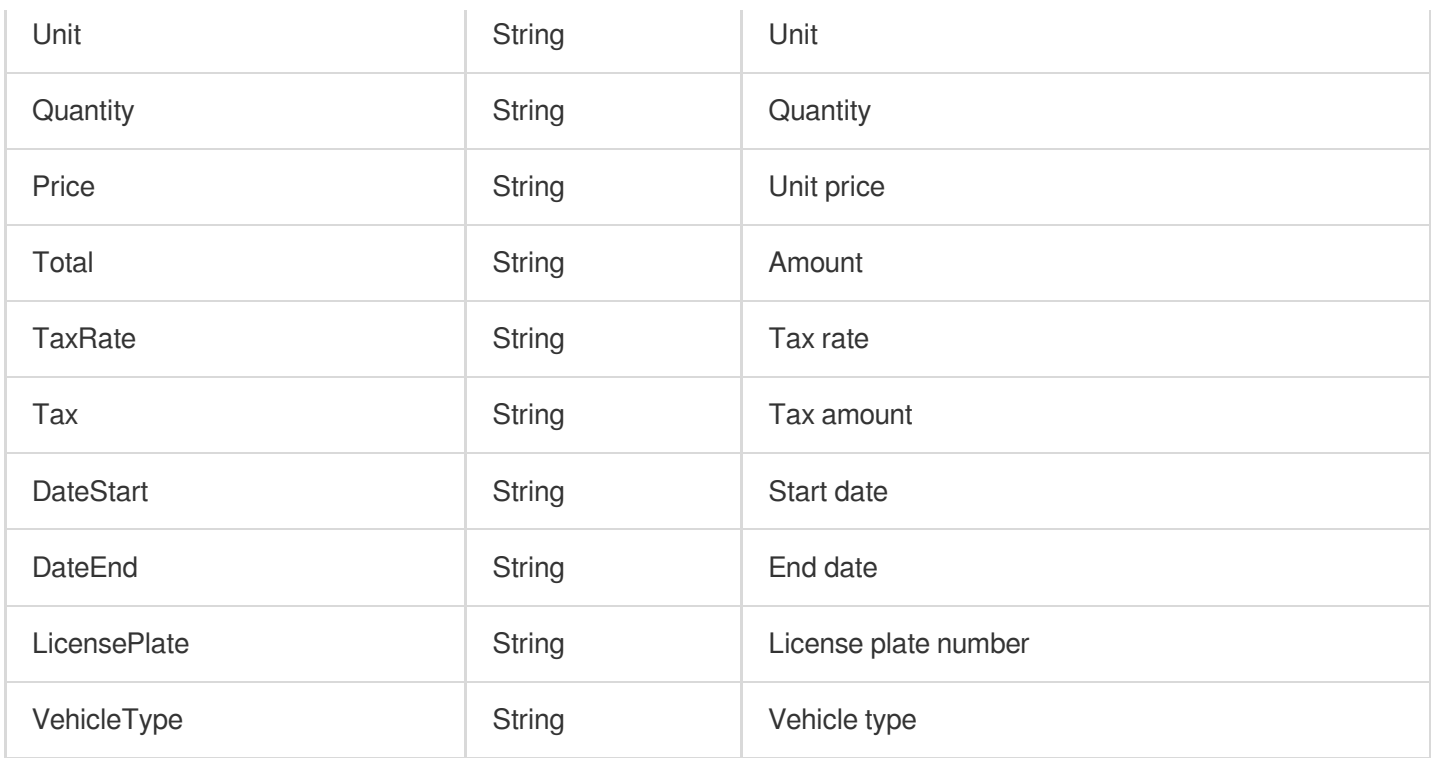

## <span id="page-287-0"></span>**VatInvoiceRoll**

General VAT invoice (roll)

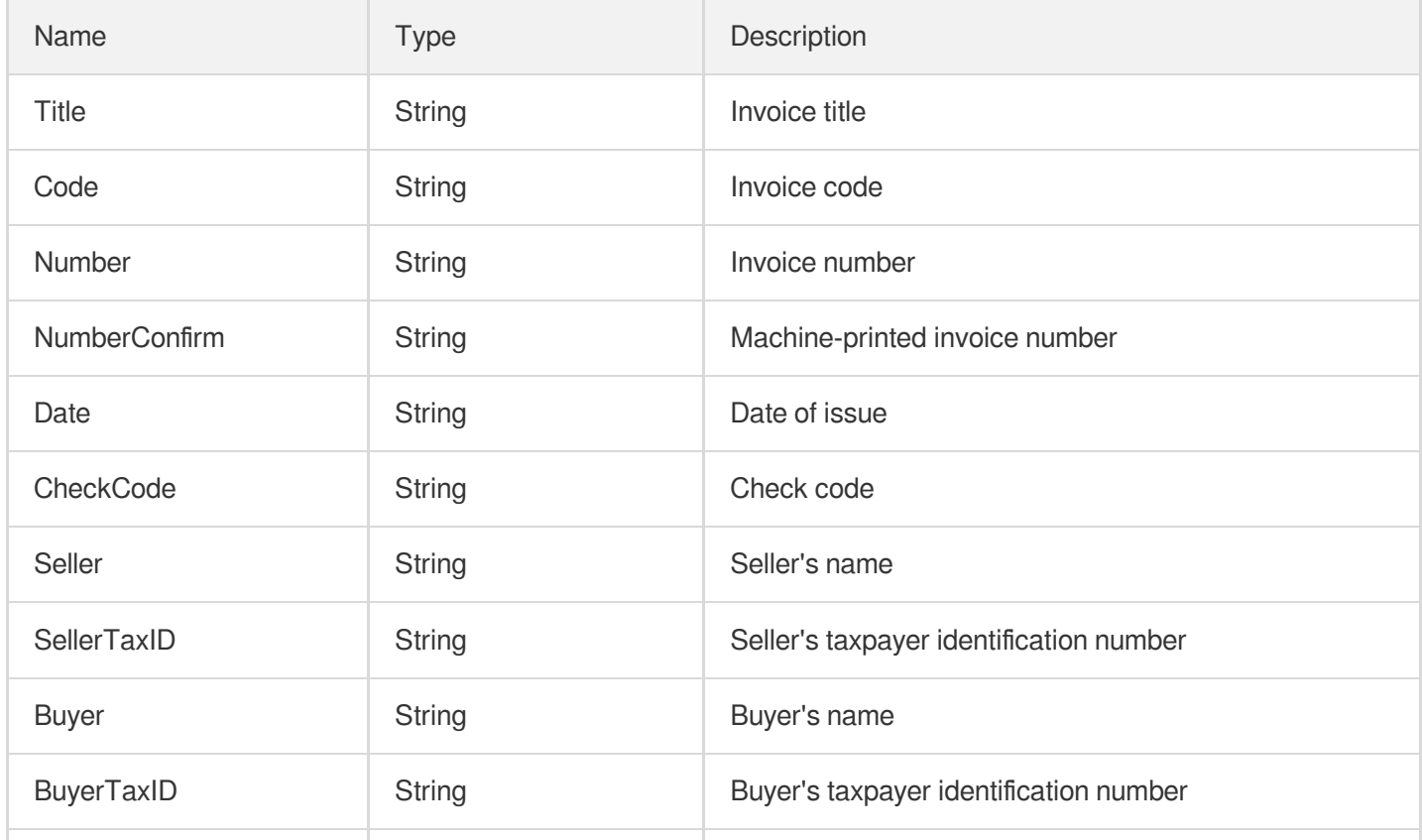
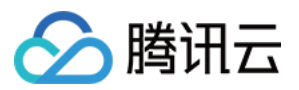

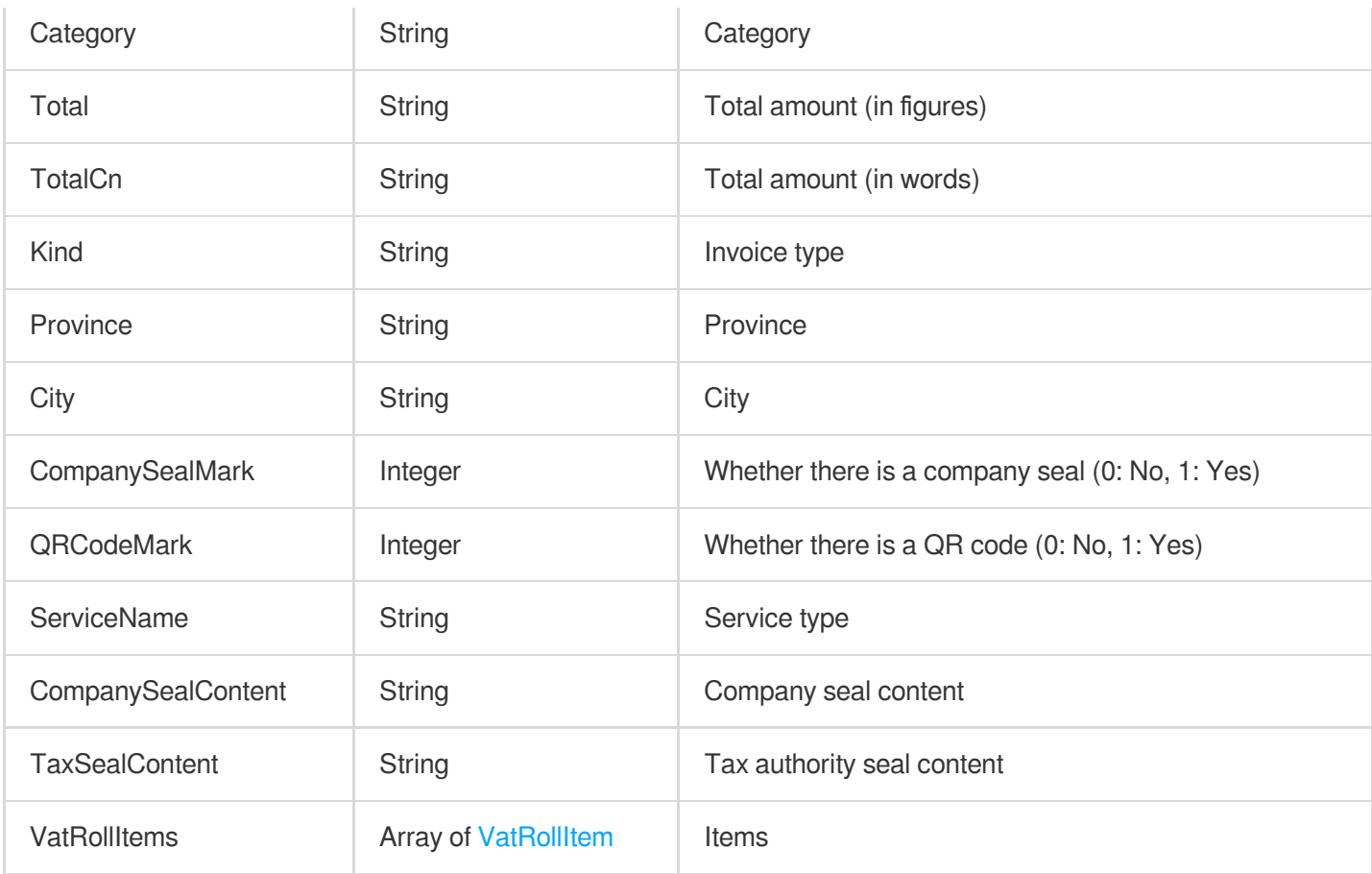

## <span id="page-288-0"></span>**VatRollItem**

Items of a general VAT invoice (roll)

Used by actions: RecognizeGeneralInvoice.

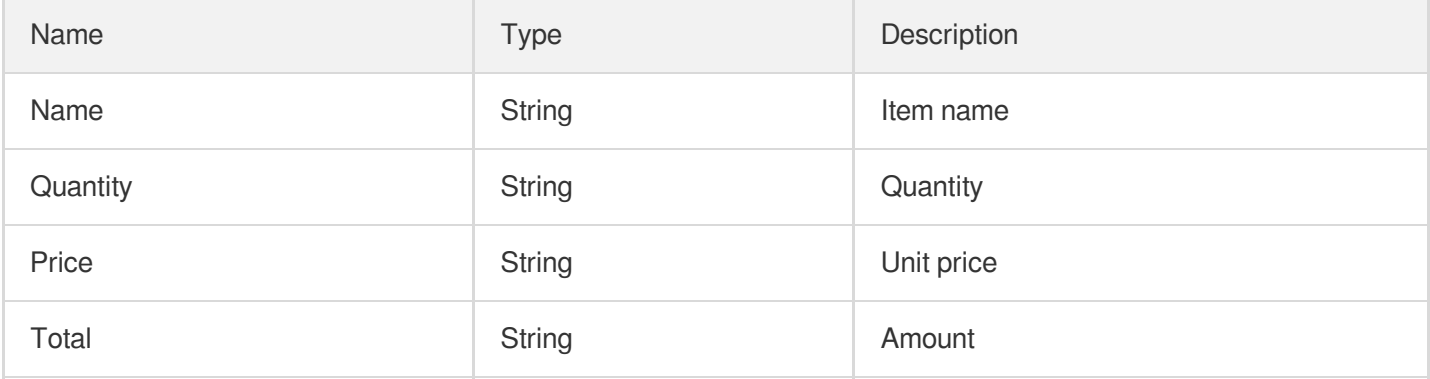

## **WordItem**

The recognized text information.

Used by actions: SmartStructuralOCRV2.

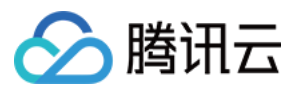

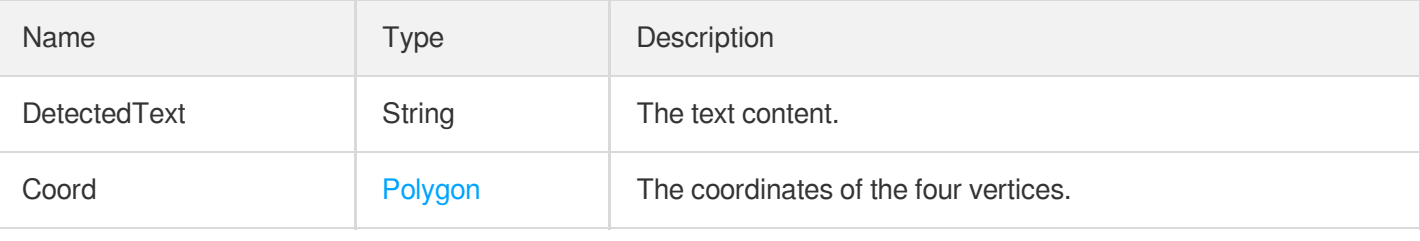

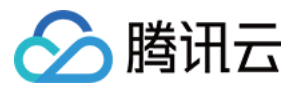

# Error Codes

最近更新时间:2024-05-16 17:00:28

## Feature Description

If there is an Error field in the response, it means that the API call failed. For example:

```
{
"Response": {
"Error": {
"Code": "AuthFailure.SignatureFailure",
"Message": "The provided credentials could not be validated. Please check your si
gnature is correct."
},
"RequestId": "ed93f3cb-f35e-473f-b9f3-0d451b8b79c6"
}
}
```
Code in Error indicates the error code, and Message indicates the specific information of the error.

#### Error Code List

#### **Common Error Codes**

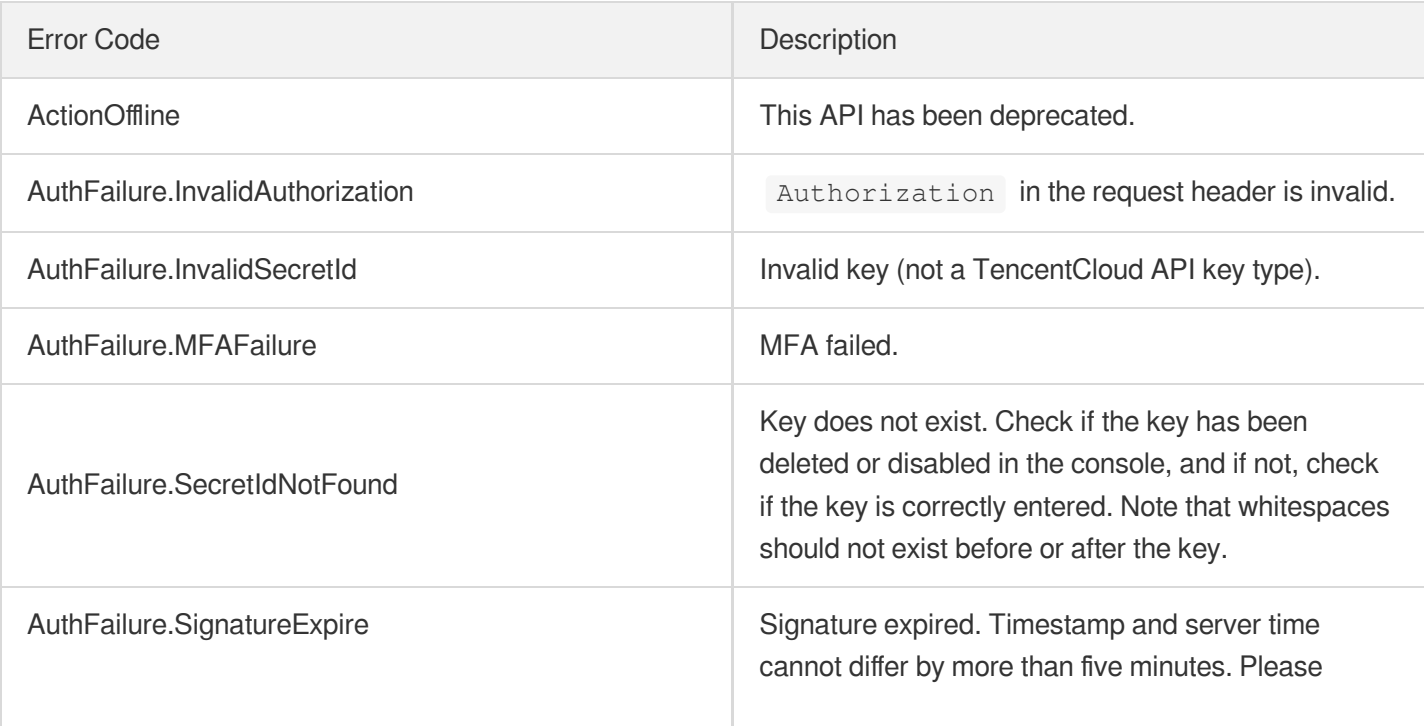

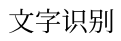

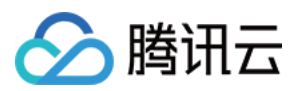

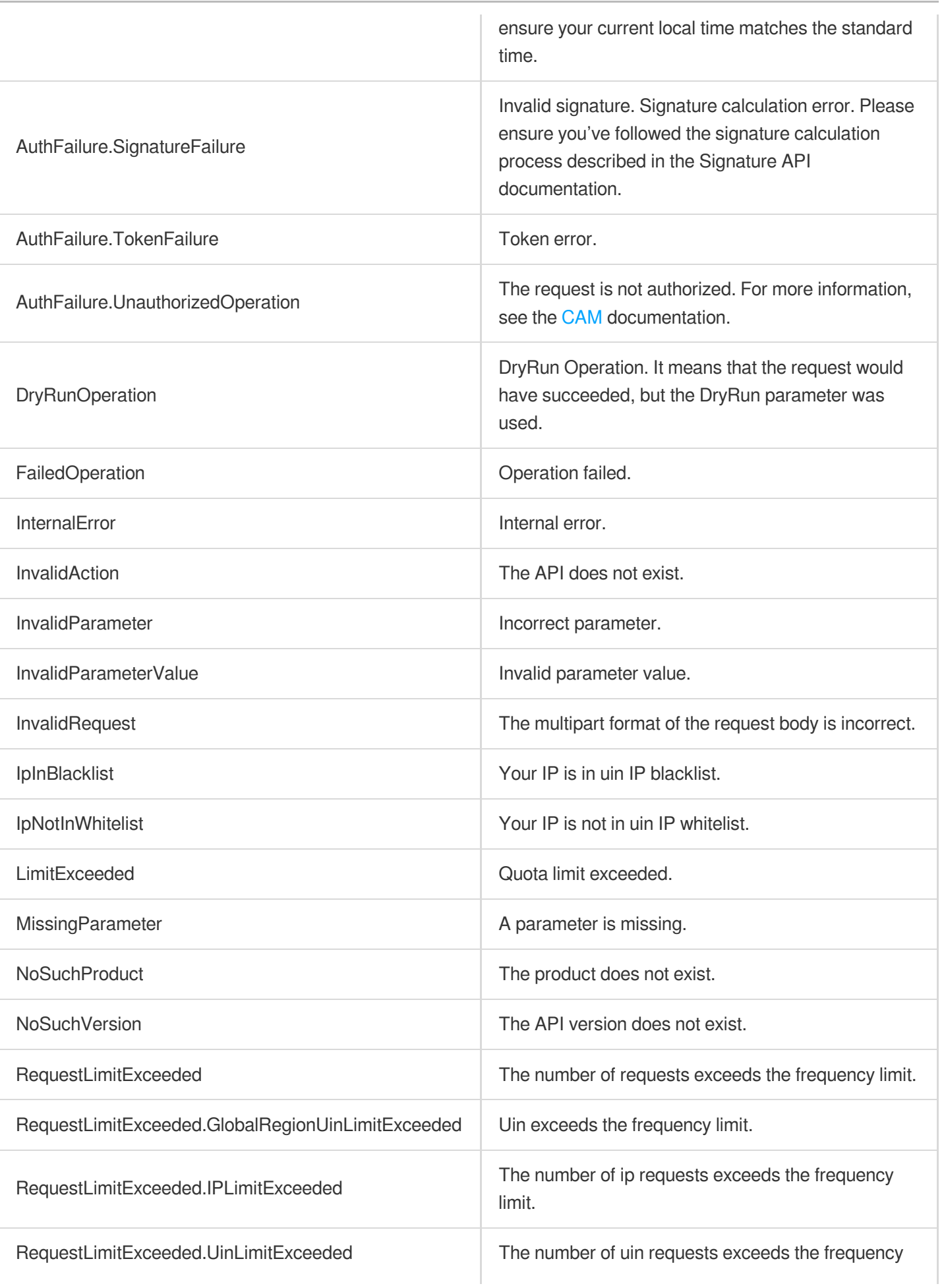

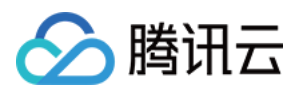

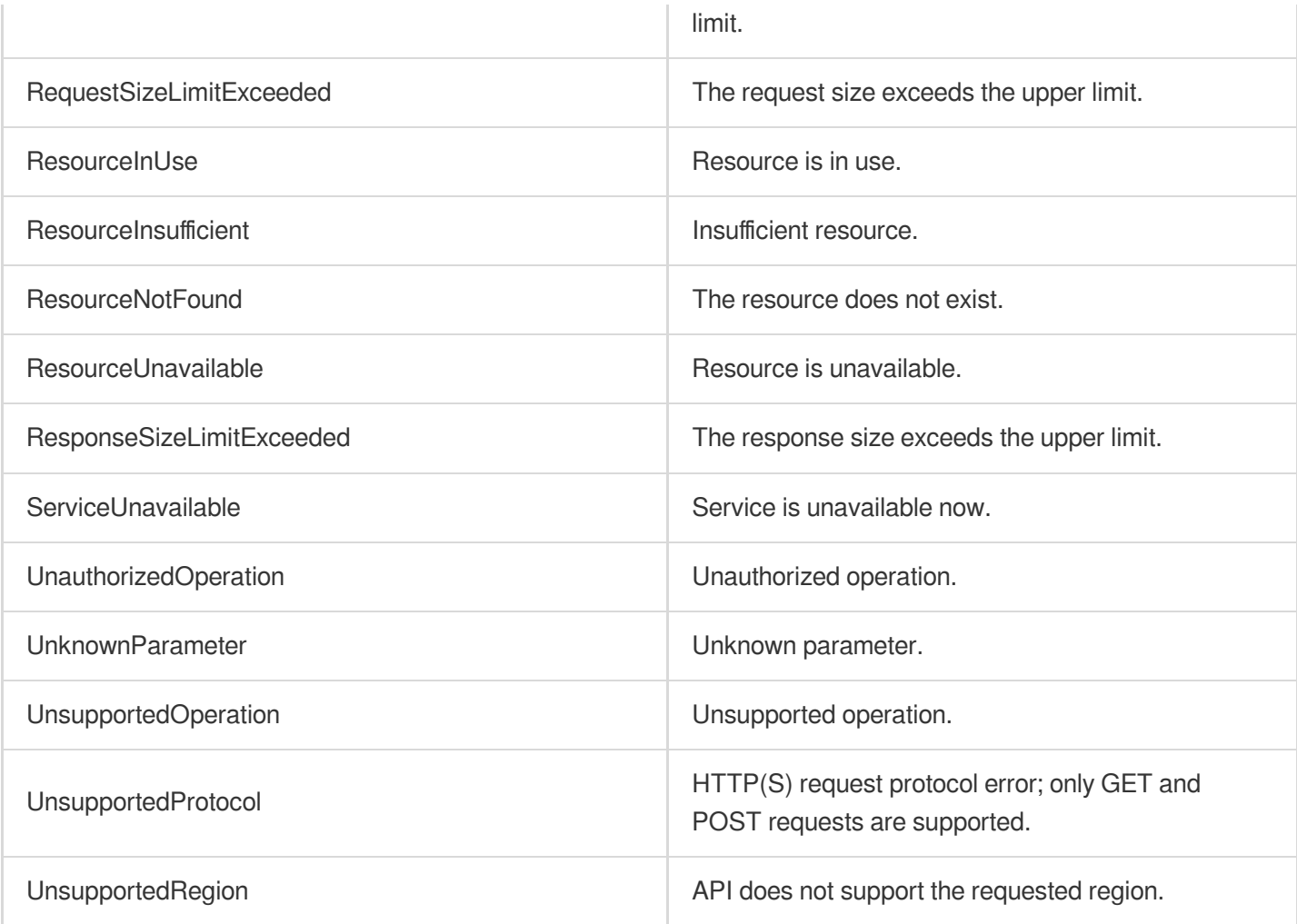

#### **Service Error Codes**

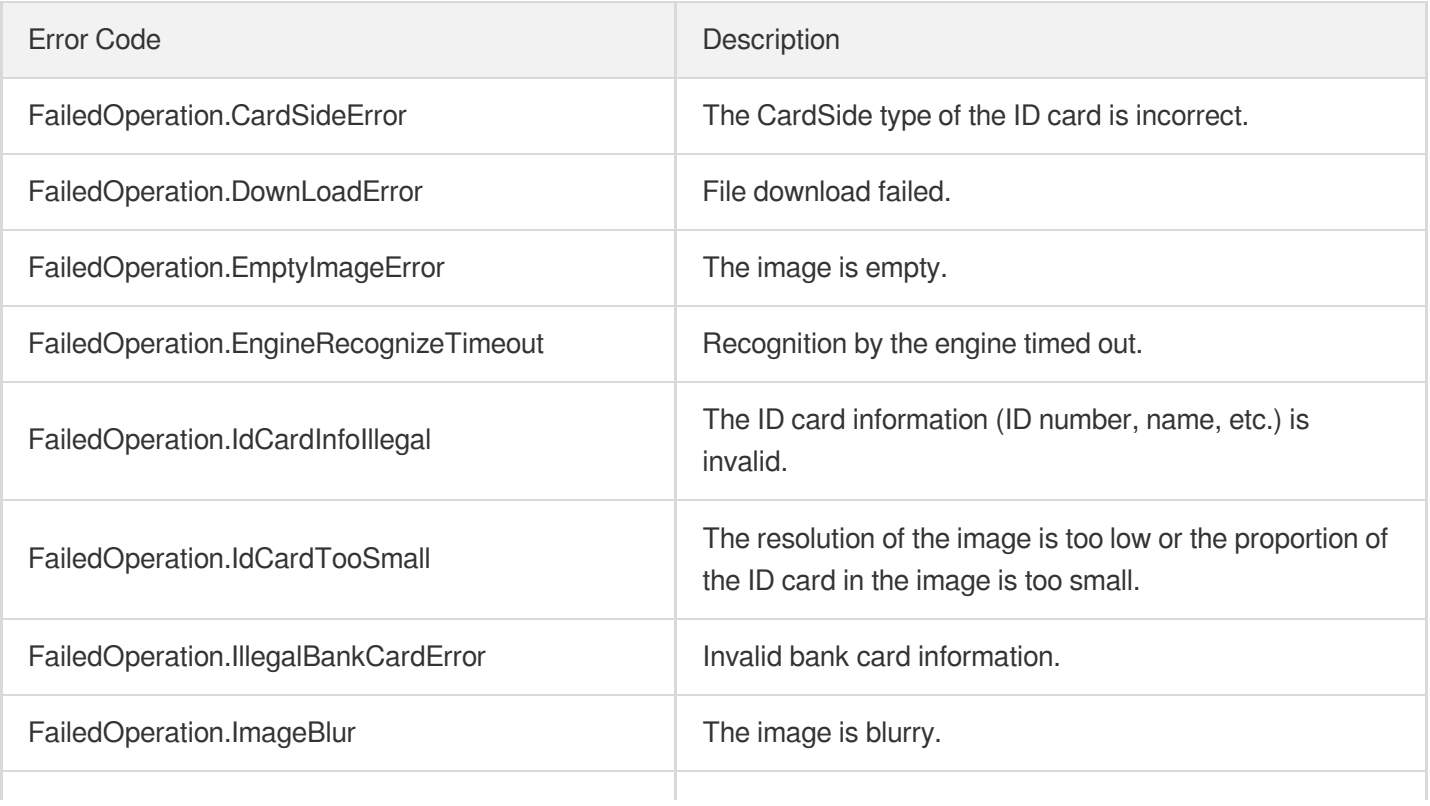

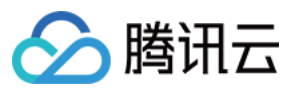

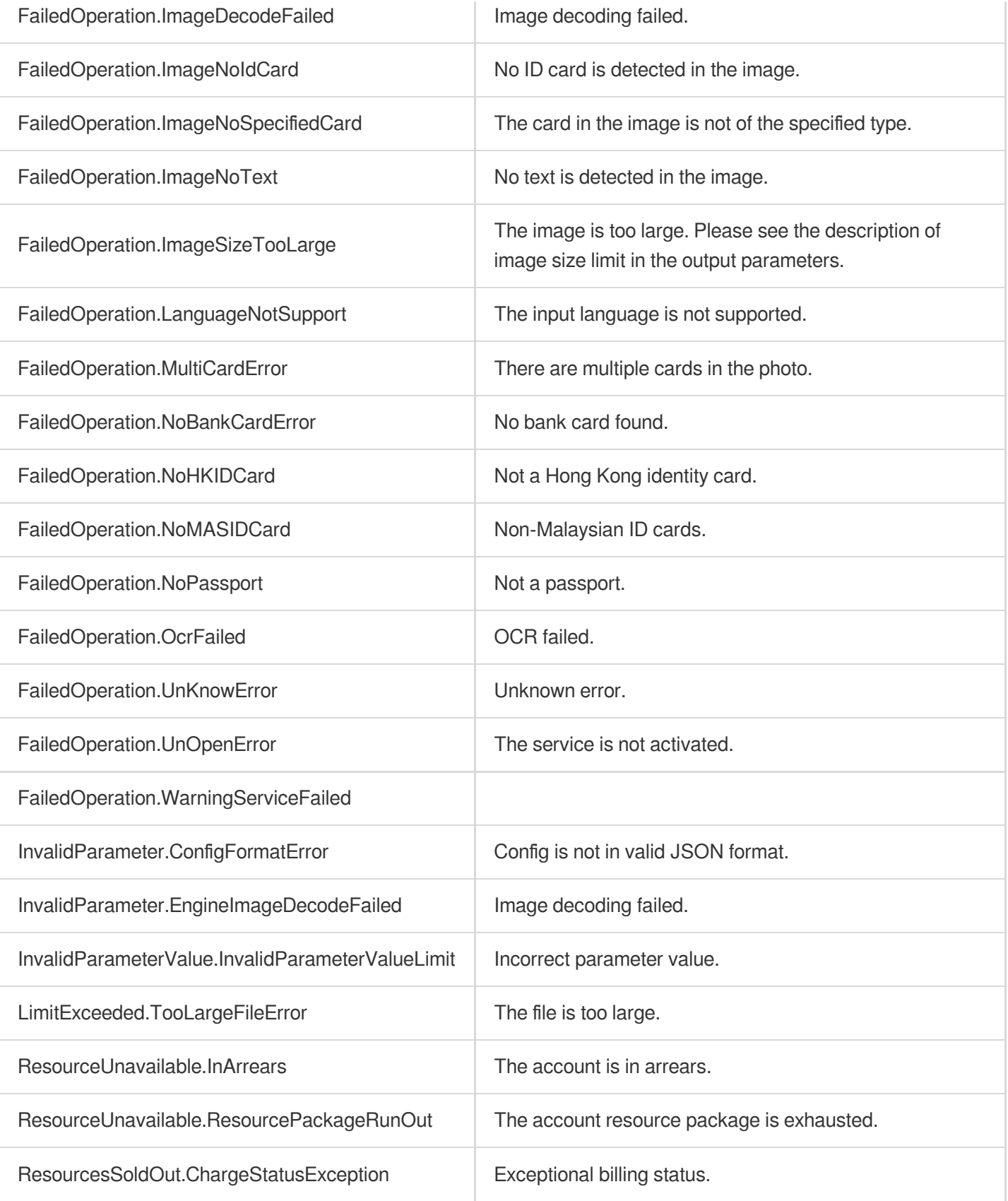